# **YASKAWA**

# Σ-7-Series AC Servo Drive Σ-7S SERVOPACK with MECHATROLINK-II Communications References Product Manual

Model: SGD7S-□□□□10A□□□□□□□

Basic Information on SERVOPACKs

Selecting a SERVOPACK

SERVOPACK Installation

Wiring and Connecting SERVOPACKs

Basic Functions That Require Setting before Operation

Application Functions

Trial Operation and Actual Operation

Tuning

Monitoring

Fully-Closed Loop Control

Safety Functions

Maintenance **F** 

Parameter Lists

Appendices

| Copyright © 2014 YASKAWA ELECTRIC CORPORATION  All rights reserved. No part of this publication may be reproduced, stored in a                                                                                                    |
|----------------------------------------------------------------------------------------------------|
| retrieval system, or transmitted, in any form, or by any means, mechanical, electronic, photocopying, recording, or otherwise, without the prior written permission of Yaskawa. No patent liability is assumed with respect to the use of the information contained herein. Moreover, because Yaskawa is constantly striving to improve its high-quality products, the information contained in this manual is subject to change without notice. Every precaution has been taken in the preparation of this manual. Nevertheless, Yaskawa assumes no responsibility for errors or omissions. Neither is any liability assumed for damages resulting from the use of |
| the information contained in this publication.                                                                                                    |

# **About this Manual**

This manual provides information required to select  $\Sigma$ -7S SERVOPACKs with MECHATROLINK-II Communications References for  $\Sigma$ -7-Series AC Servo Drives, and to design, perform trial operation of, tune, operate, and maintain the Servo Drives.

Read and understand this manual to ensure correct usage of the  $\Sigma$ -7-Series AC Servo Drives.

Keep this manual in a safe place so that it can be referred to whenever necessary.

# **Outline of Manual**

The contents of the chapters of this manual are described in the following table. Refer to these chapters as required.

| Chapter | Chapter Title                                            | Contents                                                                                                    |
|---------|----------------------------------------------------------|----------------------------------------------------------------------------------------------------|
| 1       | Basic Information on SERVOPACKs                          | Provides information required to select SERVOPACKs, such as SERVOPACK models and combinations with Servomotors.                            |
| 2       | Selecting a SERVOPACK                                    | Provides information required to select SERVOPACKs, such as specifications, block diagrams, dimensional drawings, and connection examples. |
| 3       | SERVOPACK Installation                                   | Provides information on installing SERVOPACKs in the required locations.                                                                   |
| 4       | Wiring and Connecting SERVOPACKs                         | Provides information on wiring and connecting SERVOPACKs to power supplies and peripheral devices.                                         |
| 5       | Basic Functions That Require<br>Setting before Operation | Describes the basic functions that must be set before you start servo system operation. It also describes the setting methods.             |
| 6       | Application Functions                                    | Describes the application functions that you can set before you start servo system operation. It also describes the setting methods.       |
| 7       | Trial Operation and Actual Operation                     | Provides information on the flow and procedures for trial operation and convenient functions to use during trial operation.                |
| 8       | Tuning                                                   | Provides information on the flow of tuning, details on tuning functions, and related operating procedures.                                 |
| 9       | Monitoring                                               | Provides information on monitoring SERVOPACK product information and SERVOPACK status.                                                     |
| 10      | Fully-Closed Loop Control                                | Provides detailed information on performing fully-closed loop control with the SERVOPACK.                                                  |
| 11      | Safety Functions                                         | Provides detailed information on the safety functions of the SERVO-PACK.                                                                   |
| 12      | Maintenance                                              | Provides information on the meaning of, causes of, and corrections for alarms and warnings.                                                |
| 13      | Parameter Lists                                          | Provides information on the parameters.                                                                                                    |
| 14      | Appendices                                               | Provides information on interpreting panel displays and tables of corresponding SERVOPACK and SigmaWin+ function names.                    |

# **Related Documents**

The relationships between the documents that are related to the Servo Drives are shown in the following figure. The numbers in the figure correspond to the numbers in the table on the following pages. Refer to these documents as required.

System Components Servo Drives Machine Controllers (I) Catalogs Machine Controller MP3300 Σ-7-Series and Servo Drive Catalog Catalog General Catalog Machine Controllers 4 (5) SERVOPACKs with Built-in Controllers:  $\Sigma$ -7C Built-in Option Function Module User's 7 8 Manuals Manuals Enclosed  $\Sigma$ -7-Series Built-in  $\Sigma$ -7-Series **Documents** Σ-7C Function Σ-7C SERVOPACK SERVOPACK Manuals SERVOPACKs:  $\Sigma$ -7S and  $\Sigma$ -7W Troubleshooting Product Manual Manual 12  $\Sigma$ -7-Series Enclosed  $\Sigma$ -7-Series Σ-7-Series Option Documents  $\Sigma$ -7S/ $\Sigma$ -7W Σ-7S/Σ-7W Σ-7S/Σ-7W Module SERVOPACK SERVOPACK SERVOPACK Product Hardware Option User's FT/EX Manuals Manual Manuals (such as this manual) Product Manuals Product Manuals Servomotors Enclosed  $\Sigma$ -7-Series Documents Servomotor Product Manuals Other Documents  $\Sigma$ -7-Series Programming  $\Sigma$ -7-Series Distributed Σ-7-Series MECHATROLINK Operation I/O Module Manuals Peripheral Interface Communications Device User's Command Operating Manual Selection Manuals Manuals Manual

| Classification                                           | Document Name                                                                                   | Document No.    | Description                                                                                                    |
|----------------------------------------------------------|-------------------------------------------------------------------------------------------------|-----------------|----------------------------------------------------------------------------------------------------|
| Machine Controller and<br>Servo Drive<br>General Catalog | Machine Controller and<br>AC Servo Drive<br>Solutions Catalog                                   | KAEP S800001 22 | Describes the features and application examples for combinations of MP3000-Series Machine Controllers and $\Sigma$ -7-Series AC Servo Drives.                                                                                                    |
| ②<br>MP3300 Catalog                                      | Machine Controller<br>MP3300                                                                    | KAEP C880725 03 | Provides detailed information on MP3300 Machine Controllers, including features and specifications.                                                                                                    |
| ③<br>Σ-7-Series Catalog                                  | AC Servo Drives<br>Σ-7 Series                                                                   | KAEP S800001 23 | Provides detailed information on $\Sigma$ -7-Series AC Servo Drives, including features and specifications.                                                                                                    |
|                                                          | Σ-7-Series AC Servo Drive<br>Σ-7C SERVOPACK<br>Motion Control<br>User's Manual                  | SIEP S800002 03 | Provides detailed information on the specifications, system configuration, and application methods of the Motion Control Function Modules (SVD, SVC4, and SVR4) for $\Sigma$ -7-Series $\Sigma$ -7C SERVOPACKs.                                        |
| Built-in Function Manuals                                | Machine Controller<br>MP3000 Series<br>Communications<br>User's Manual                          | SIEP C880725 12 | Provides detailed information on the specifications, system configuration, and communications connection methods for the Ethernet communications that are used with MP3000-Series Machine Controllers and $\Sigma$ -7-Series $\Sigma$ -7C SERVO-PACKs. |
|                                                          | Machine Controller<br>MP2000 Series<br>Communication Module<br>User's Manual                    | SIEP C880700 04 |                                                                                                    |
|                                                          | Machine Controller<br>MP2000 Series<br>262IF-01 FL-net<br>Communication Module<br>User's Manual | SIEP C880700 36 | Provide detailed information on the specifications and communications methods for the Communications Modules that can be mounted to MP3000-Series Machine Controllers and Σ-7-Series Σ-7C                                                              |
| ⑤<br>Option Module                                       | Machine Controller MP2000 Series 263IF-01 EtherNet/IP Communication Module User's Manual        | SIEP C880700 39 | SERVOPACKs.                                                                                                    |
| Úser's Manuals                                           | Machine Controller<br>MP2000 Series<br>I/O Module<br>User's Manual                              | SIEP C880700 34 |                                                                                                    |
|                                                          | Machine Controller MP2000 Series Analog Input/Analog Output Module Al-01/AO-01 User's Manual    | SIEP C880700 26 | Provide detailed information on the specifications and communications methods for the I/O Modules that can be mounted to MP3000-Series Machine Controllers and Σ-7-Series Σ-7C SERVOPACKs.                                                             |
|                                                          | Machine Controller<br>MP2000 Series<br>Counter Module CNTR-01<br>User's Manual                  | SIEP C880700 27 | Continued on next nage                                                                                                    |

| Classification                                                 | Document Name                                                                                                    | Document No.    | Description                                                                                                    |
|----------------------------------------------------------------|----------------------------------------------------------------------------------------------------|-----------------|----------------------------------------------------------------------------------------------------|
|                                                                | Σ-7-Series AC Servo Drive<br>Σ-7S, Σ-7W, and Σ-7C<br>SERVOPACK<br>Safety Precautions                                                                                                    | TOMP C710828 00 | Provides detailed information for the safe usage of $\Sigma$ -7-Series SERVOPACKs.                                                                                                    |
|                                                                | Σ-V-Series/Σ-V-Series<br>for Large-Capacity Models/<br>Σ-7-Series<br>Safety Precautions<br>Option Module                                                                                               | TOBP C720829 00 | Provides detailed information for the safe usage of Option Modules.                                                                                                    |
|                                                                | Σ-V-Series/Σ-V-Series<br>for Large-Capacity Models/<br>Σ-7-Series<br>Installation Guide<br>Command Option Module                                                                                       | TOBP C720829 01 | Provides detailed procedures for installing the Command Option Module in a SERVOPACK.                                                                                                    |
| ©<br>Enclosed Documents                                        | $\begin{array}{c} \Sigma\text{-V-Series}/\Sigma\text{-V-Series} \\ \text{for Large-Capacity Models/} \\ \Sigma\text{-7-Series} \\ \text{Installation Guide} \\ \text{Fully-closed Module} \end{array}$ | TOBP C720829 03 | Provides detailed procedures for installing the Fully-closed Module in a SERVOPACK.                                                                                                    |
|                                                                | Σ-V-Series/Σ-V-Series<br>for Large-Capacity Models/<br>Σ-7-Series<br>Installation Guide<br>Safety Module                                                                                               | TOBP C720829 06 | Provides detailed procedures for installing the Safety Module in a SERVOPACK.                                                                                                    |
|                                                                | $\Sigma$ -V-Series/ $\Sigma$ -V-Series for Large-Capacity Models/ $\Sigma$ -7-Series Installation Guide INDEXER Module                                                                                 | TOBP C720829 02 | Provides detailed procedures for installing the INDEXER Module in a SERVOPACK.                                                                                                    |
|                                                                | Σ-V-Series/Σ-V-Series<br>for Large-Capacity Models/<br>Σ-7-Series<br>Installation Guide<br>DeviceNet Module                                                                                            | TOBP C720829 07 | Provides detailed procedures for installing the DeviceNet Module in a SERVOPACK.                                                                                                    |
| ⑦<br>Σ-7-Series<br>Σ-7C SERVOPACK<br>Product Manual            | Σ-7-Series AC Servo Drive<br>Σ-7C SERVOPACK<br>Product Manual                                                                                                    | SIEP S800002 04 | Provides detailed information on selecting $\Sigma$ -7-Series $\Sigma$ -7C SERVO-PACKs; installing, connecting, setting, testing in trial operation, and tuning Servo Drives; writing, monitoring, and maintaining programs; and other information. |
| ®<br>Σ-7-Series<br>Σ-7C SERVOPACK<br>Troubleshooting<br>Manual | Σ-7-Series AC Servo Drive<br>Σ-7C SERVOPACK<br>Troubleshooting Manual                                                                                                    | SIEP S800002 07 | Provides detailed troubleshooting information for $\Sigma$ -7-Series $\Sigma$ -7C SERVOPACKs.                                                                                                    |

| Classification                                                                                     | Dooument Name                                                                                                    | Document No                      | Continued from previous page.                                                                                                    |
|----------------------------------------------------------------------------------------------------|----------------------------------------------------------------------------------------------------|----------------------------------|----------------------------------------------------------------------------------------------------|
| Classification                                                                                     | Document Name                                                                                                    | Document No.                     | Description                                                                                                    |
|                                                                                                    | Σ-7-Series AC Servo Drive<br>Σ-7S SERVOPACK with<br>MECHATROLINK-4<br>Communications References<br>Product Manual               | SIEP S800002 31                  | Provide detailed information on selecting Σ-7-Series Σ-7S and Σ-7W SERVOPACKs; installing, connecting, setting, testing in trial operation, tuning, monitoring, and maintaining Servo Drives; and other information. |
|                                                                                                    | Σ-7-Series AC Servo Drive<br>Σ-7S SERVOPACK with<br>MECHATROLINK-III<br>Communications References<br>Product Manual             | SIEP S800001 28                  |                                                                                                    |
|                                                                                                    | Σ-7-Series AC Servo Drive<br>Σ-7S SERVOPACK with<br>MECHATROLINK-II<br>Communications References<br>Product Manual              | This manual<br>(SIEP S800001 27) |                                                                                                    |
| <ul><li>⑨</li><li>Σ-7-Series</li><li>Σ-7S/Σ-7W</li><li>SERVOPACK</li><li>Product Manuals</li></ul> | Σ-7-Series AC Servo Drive<br>Σ-7S SERVOPACK with<br>Analog Voltage/Pulse Train<br>References<br>Product Manual                  | SIEP S800001 26                  |                                                                                                    |
|                                                                                                    | Σ-7-Series AC Servo Drive<br>Σ-7S SERVOPACK<br>Command Option Attachable<br>Type with INDEXER Module<br>Product Manual          | SIEP S800001 64                  |                                                                                                    |
|                                                                                                    | Σ-7-Series AC Servo Drive<br>Σ-7S SERVOPACK<br>Command Option Attachable<br>Type with DeviceNet Module<br>Product Manual        | SIEP S800001 70                  |                                                                                                    |
|                                                                                                    | Σ-7-Series AC Servo Drive<br>Σ-7W SERVOPACK with<br>MECHATROLINK-III<br>Communications References<br>Product Manual             | SIEP S800001 29                  |                                                                                                    |
| Φ<br>Σ-7-Series<br>Σ-7S/Σ-7W                                                                       | Σ-7-Series AC Servo Drive<br>Σ-7S/Σ-7W SERVOPACK with<br>Hardware Option Specifica-<br>tions<br>Dynamic Brake<br>Product Manual | SIEP S800001 73                  | Provide detailed information on                                                                                                    |
| SERVOPACK with<br>Hardware Option<br>Specifications<br>Product Manuals                             | Σ-7-Series AC Servo Drive<br>Σ-7W/Σ-7C SERVOPACK with<br>Hardware Option Specifica-<br>tions<br>HWBB Function<br>Product Manual | SIEP S800001 72                  | Hardware Options for Σ-7-Series SERVOPACKs.                                                                                                    |

| Olegaidia attau                                 | Decime and North                                                                                                    | De avisa sist Ma | Continued from previous page.                |
|-------------------------------------------------|----------------------------------------------------------------------------------------------------|------------------|----------------------------------------------|
| Classification                                  | Document Name                                                                                                    | Document No.     | Description                                  |
|                                                 | Σ-7-Series AC Servo Drive<br>Σ-7S SERVOPACK with<br>FT/EX Specification for Index-<br>ing Application<br>Product Manual                                          | SIEP S800001 84  | Provide detailed information on the          |
|                                                 | Σ-7-Series AC Servo Drive Σ-7S SERVOPACK with FT/EX Specification for Tracking Application Product Manual                                                        | SIEP S800001 89  |                                              |
|                                                 | Σ-7-Series AC Servo Drive<br>Σ-7S SERVOPACK with<br>FT/EX Specification<br>for Application with Special<br>Motor,<br>SGM7D Motor<br>Product Manual               | SIEP S800001 91  |                                              |
|                                                 | Σ-7-Series AC Servo Drive Σ-7S SERVOPACK with FT/EX Specification for Press and Injection Molding Application Product Manual                                     | SIEP S800001 94  |                                              |
| $\odot$<br>$\Sigma$ -7-Series                   | Σ-7-Series AC Servo Drive<br>Σ-7S SERVOPACK with<br>FT/EX Specification<br>for Transfer and Alignment<br>Application<br>Product Manual                           | SIEP S800001 95  |                                              |
| Σ-7S/Σ-7W SERVOPACK<br>FT/EX<br>Product Manuals | Σ-7-Series AC Servo Drive<br>Σ-7S SERVOPACK with<br>FT/EX Specification<br>for Torque/Force Assistance<br>for Conveyance Application<br>Product Manual           | SIEP S800002 09  | - FT/EX Option for Σ-7-Series<br>SERVOPACKs. |
|                                                 | Σ-7-Series AC Servo Drive<br>Σ-7S SERVOPACK with<br>FT/EX Specification<br>for Cutting Application<br>Feed Shaft Motor<br>Product Manual                         | SIEP S800002 10  |                                              |
|                                                 | Σ-7-Series AC Servo Drive<br>Σ-7S SERVOPACK with<br>FT/EX Specification<br>for Three-Point Latching<br>for Conveyance Application<br>Product Manual              | SIEP S800002 17  |                                              |
|                                                 | Σ-7-Series AC Servo Drive Σ-7S SERVOPACK with FT/EX Specification for Semi-/Fully-Closed Loop Control Online Switching for Conveyance Application Product Manual | SIEP S800002 27  |                                              |
|                                                 | Σ-7-Series AC Servo Drive<br>Σ-7W SERVOPACK with<br>FT/EX Specification<br>for Gantry Applications<br>Product Manual                                             | SIEP S800002 29  | Continued on next page                       |

| Classification                                                       | Document Name                                                                                               | Document No.    | Description                                                                                                    |
|----------------------------------------------------------------------|----------------------------------------------------------------------------------------------------|-----------------|----------------------------------------------------------------------------------------------------|
| Glassification                                                       | AC Servo Drives                                                                                             | Document No.    | Description                                                                                                    |
| ©<br>Option Module<br>User's Manual                                  | Σ-V Series/Σ-V Series<br>for Large-Capacity Models/<br>Σ-7 Series<br>User's Manual<br>Safety Module         | SIEP C720829 06 | Provides detailed information required for the design and maintenance of a Safety Module.                                                                                                    |
| (8)                                                                  | AC Servo Drive<br>Rotary Servomotor<br>Safety Precautions                                                   | TOBP C230260 00 | Provides detailed information for the safe usage of Rotary Servomotors and Direct Drive Servomotors.                                                                                                    |
| Enclosed Documents                                                   | AC Servomotor<br>Linear Σ Series<br>Safety Precautions                                                      | TOBP C230800 00 | Provides detailed information for the safe usage of Linear Servomotors.                                                                                                    |
|                                                                      | Σ-7-Series AC Servo Drive<br>Rotary Servomotor<br>Product Manual                                            | SIEP S800001 36 |                                                                                                    |
| ®<br>Σ-7-Series<br>Servomotor<br>Product Manuals                     | Σ-7-Series AC Servo Drive<br>Linear Servomotor<br>Product Manual                                            | SIEP S800001 37 | Provide detailed information on selecting, installing, and connecting the $\Sigma$ -7-Series Servomotors.                                                                                                    |
| i roduct iviaridais                                                  | Σ-7-Series AC Servo Drive<br>Direct Drive Servomotor<br>Product Manual                                      | SIEP S800001 38 |                                                                                                    |
| ©<br>Σ-7-Series<br>Peripheral Device<br>Selection Manual             | Σ-7-Series AC Servo Drive<br>Peripheral Device<br>Selection Manual                                          | SIEP S800001 32 | <ul> <li>Provides the following information in detail for Σ-7-Series Servo Systems.</li> <li>Cables: Models, dimensions, wiring materials, connector models, and connection specifications</li> <li>Peripheral devices: Models, specifications, diagrams, and selection (calculation) methods</li> </ul> |
|                                                                      | Σ-7-Series AC Servo Drive<br>MECHATROLINK-II<br>Communications<br>Command Manual                            | SIEP S800001 30 | Provides detailed information on the MECHATROLINK-II communications commands that are used for a Σ-7-Series Servo System.                                                                                                    |
| ©<br>Σ-7-Series<br>MECHATROLINK<br>Communications<br>Command Manuals | Σ-7-Series AC Servo Drive<br>MECHATROLINK-III<br>Communications<br>Standard Servo Profile<br>Command Manual | SIEP S800001 31 | Provides detailed information on the MECHATROLINK-III communications standard servo profile commands that are used for a $\Sigma$ -7-Series Servo System.                                                                                                    |
| - Communa Mandalo                                                    | Σ-7-Series AC Servo Drive<br>MECHATROLINK-4<br>Communications<br>Standard Servo Profile<br>Command Manual   | SIEP S800002 32 | Provides detailed information on the MECHATROLINK-4 communications standard servo profile commands that are used for a $\Sigma$ -7- Series Servo System.                                                                                                    |
| $^{\circ}$                                                           | Machine Controller<br>MP3000 Series<br>Ladder Programming<br>Manual                                         | SIEP C880725 13 | Provides detailed information on the ladder programming specifications and instructions for MP3000-Series Machine Controllers and $\Sigma$ -7-Series $\Sigma$ -7C SERVOPACKs.                                                                                                    |
| Programming<br>Manuals                                               | Machine Controller<br>MP3000 Series<br>Motion Programming<br>Manual                                         | SIEP C880725 14 | Provides detailed information on the motion programming and sequence programming specifications and instructions for MP3000-Series Machine Controllers and Σ-7-Series Σ-7C SERVOPACKs.                                                                                                    |

| Classification                                         | Document Name                                                                           | Document No.    | Description                                                                                                    |
|--------------------------------------------------------|-----------------------------------------------------------------------------------------|-----------------|----------------------------------------------------------------------------------------------------|
| 10                                                     | Machine Controller MP2000/MP3000 Series Engineering Tool MPE720 Version 7 User's Manual | SIEP C880761 03 | Describes in detail how to operate MPE720 version 7.                                                                                                    |
| Σ-7-Series<br>Operation Interface<br>Operating Manuals | Σ-7-Series AC Servo Drive<br>Digital Operator<br>Operating Manual                       | SIEP S800001 33 | Describes the operating procedures for a Digital Operator for a Σ-7-Series Servo System.                                                                                 |
|                                                        | AC Servo Drive Engineering Tool SigmaWin+ Operation Manual                              | SIET S800001 34 | Provides detailed operating procedures for the SigmaWin+ Engineering Tool for a $\Sigma$ -7-Series Servo System.                                                         |
| ®<br>Distributed                                       | MECHATROLINK-III<br>Compatible I/O Module<br>User's Manual                              | SIEP C880781 04 | Describes the functions, specifications, operating methods, and MECHATROLINK-III communications for the Remote I/O Modules for MP2000/MP3000-Series Machine Controllers. |
| I/O Module<br>User's Manual                            | MECHATROLINK-4<br>Compatible I/O Module<br>User's Manual                                | SIEP C880782 01 | Describes the functions, specifications, operating methods, and MECHATROLINK-4 communications for the Remote I/O Modules for MP3000-Series Machine Controllers.          |

# **Using This Manual**

### ◆ Technical Terms Used in This Manual

The following terms are used in this manual.

| Term Meaning                           |                                                                                                    |  |  |
|----------------------------------------|----------------------------------------------------------------------------------------------------|--|--|
| Servomotor                             | A Σ-7-Series Rotary Servomotor, Direct Drive Servomotor, or Linear Servomotor.                                                                                                    |  |  |
| Rotary Servomotor                      | A generic term used for a Σ-7-Series Rotary Servomotor (SGM7M, SGM7J, SGM7A, SGM7P, SGM7G, or SGMMV) or a Direct Drive Servomotor (SGM7E, SGM7F, SGMCV, or SGMCS). The descriptions will specify when Direct Drive Servomotors are excluded. |  |  |
| Linear Servomotor                      | A generic term used for a $\Sigma$ -7-Series Linear Servomotor (SGLG, SGLF, or SGLT).                                                                                                    |  |  |
| SERVOPACK                              | A $\Sigma$ -7-Series $\Sigma$ -7S Servo Amplifier with MECHATROLINK-II Communications References.                                                                                                    |  |  |
| Servo Drive                            | The combination of a Servomotor and SERVOPACK.                                                                                                    |  |  |
| Servo System                           | A servo control system that includes the combination of a Servo Drive with a host controller and peripheral devices.                                                                                                    |  |  |
| servo ON Supplying power to the motor. |                                                                                                    |  |  |
| servo OFF                              | Not supplying power to the motor.                                                                                                    |  |  |
| base block (BB)                        | Shutting OFF the power supply to the motor by shutting OFF the base current to the power transistor in the SERVOPACK.                                                                                                    |  |  |
| servo lock                             | A state in which the motor is stopped and is in a position loop with a position reference of 0.                                                                                                    |  |  |
| Main Circuit Cable                     | One of the cables that connect to the main circuit terminals, including the Main Circuit Power Supply Cable, Control Power Supply Cable, and Servomotor Main Circuit Cable.                                                                  |  |  |
| SigmaWin+                              | The Engineering Tool for setting up and tuning Servo Drives or a computer in which the Engineering Tool is installed.                                                                                                    |  |  |

### ◆ Differences in Terms for Rotary Servomotors and Linear Servomotors

There are differences in the terms that are used for Rotary Servomotors and Linear Servomotors. This manual primarily describes Rotary Servomotors. If you are using a Linear Servomotor, you need to interpret the terms as given in the following table.

| Rotary Servomotors                    | Linear Servomotors                    |
|---------------------------------------|---------------------------------------|
| torque                                | force                                 |
| moment of inertia                     | mass                                  |
| rotation                              | movement                              |
| forward rotation and reverse rotation | forward movement and reverse movement |
| CW and CCW pulse trains               | forward and reverse pulse trains      |
| rotary encoder                        | linear encoder                        |
| absolute rotary encoder               | absolute linear encoder               |
| incremental rotary encoder            | incremental linear encoder            |
| unit: min <sup>-1</sup>               | unit: mm/s                            |
| unit: N·m                             | unit: N                               |

### Notation Used in this Manual

### ■ Notation for Reverse Signals

The names of reverse signals (i.e., ones that are valid when low) are written with a forward slash (/) before the signal abbreviation.

Notation Example

BK is written as /BK.

### ■ Notation for Parameters

The notation depends on whether the parameter requires a numeric setting (parameter for numeric setting) or requires the selection of a function (parameter for selecting functions).

### Parameters for Numeric Settings

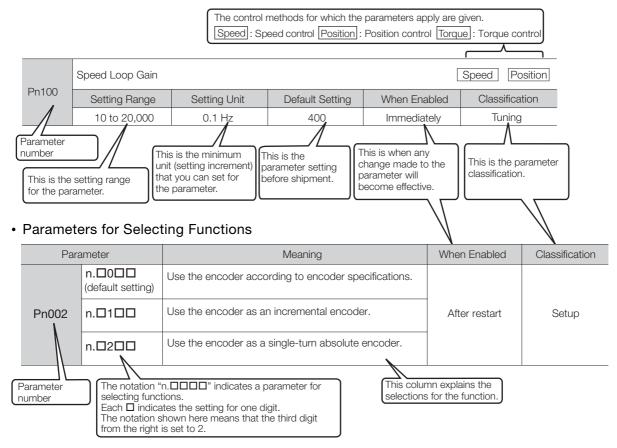

### Notation Example

Notation Examples for Pn002

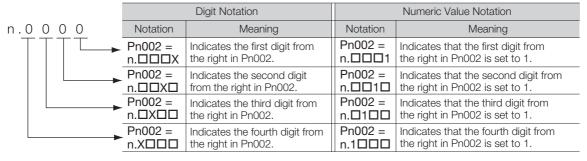

# ◆ Engineering Tools Used in This Manual

This manual uses the interfaces of the SigmaWin+ for descriptions.

### **♦** Trademarks

- QR code is a trademark of Denso Wave Inc.
- MECHATROLINK is a trademark of the MECHATROLINK Members Association.
- Other product names and company names are the trademarks or registered trademarks of the respective company. "TM" and the ® mark do not appear with product or company names in this manual.

### ◆ Visual Aids

The following aids are used to indicate certain types of information for easier reference.

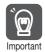

Indicates precautions or restrictions that must be observed.
Also indicates alarm displays and other precautions that will not result in machine damage.

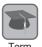

Indicates definitions of difficult terms or terms that have not been previously explained in this manual.

**Example** Indicates operating or setting examples.

Information Indicates supplemental information to deepen understanding or useful information.

# **Safety Precautions**

### Safety Information

To prevent personal injury and equipment damage in advance, the following signal words are used to indicate safety precautions in this document. The signal words are used to classify the hazards and the degree of damage or injury that may occur if a product is used incorrectly. Information marked as shown below is important for safety. Always read this information and heed the precautions that are provided.

# DANGER

• Indicates precautions that, if not heeded, are likely to result in loss of life, serious injury, or fire.

# WARNING

• Indicates precautions that, if not heeded, could result in loss of life, serious injury, or fire.

# **M** CAUTION

 Indicates precautions that, if not heeded, could result in relatively serious or minor injury, or in fire.

### NOTICE

• Indicates precautions that, if not heeded, could result in property damage.

### Safety Precautions That Must Always Be Observed

### General Precautions

# DANGER

- Read and understand this manual to ensure the safe usage of the product.
- Keep this manual in a safe, convenient place so that it can be referred to whenever necessary. Make sure that it is delivered to the final user of the product.
- Do not remove covers, cables, connectors, or optional devices while power is being supplied to the SERVOPACK.

There is a risk of electric shock, operational failure of the product, or burning.

# **MARNING**

- Use a power supply with specifications (number of phases, voltage, frequency, and AC/DC type) that are appropriate for the product.
  - There is a risk of burning, electric shock, or fire.
- Connect the ground terminals on the SERVOPACK and Servomotor to ground poles according to local electrical codes (100  $\Omega$  or less for a SERVOPACK with a 100-VAC or 200-VAC power supply, and 10  $\Omega$  or less for a SERVOPACK with a 400-VAC power supply). There is a risk of electric shock or fire.
- Do not attempt to disassemble, repair, or modify the product. There is a risk of fire or failure.

The warranty is void for the product if you disassemble, repair, or modify it.

# **CAUTION**

- The SERVOPACK heat sinks, regenerative resistors, External Dynamic Brake Resistors, Servomotors, and other components can be very hot while power is ON or soon after the power is turned OFF. Implement safety measures, such as installing covers, so that hands and parts such as cables do not come into contact with hot components.
   There is a risk of burn injury.
- For a 24-VDC power supply, use a power supply device with double insulation or reinforced insulation.

There is a risk of electric shock.

- Do not damage, pull on, apply excessive force to, place heavy objects on, or pinch cables. There is a risk of failure, damage, or electric shock.
- The person who designs the system that uses the hard wire base block safety function must have a complete knowledge of the related safety standards and a complete understanding of the instructions in this document.

There is a risk of injury, product damage, or machine damage.

• Do not use the product in an environment that is subject to water, corrosive gases, or flammable gases, or near flammable materials.

There is a risk of electric shock or fire.

- Do not attempt to use a SERVOPACK or Servomotor that is damaged or that has missing parts.
- Install external emergency stop circuits that shut OFF the power supply and stops operation immediately when an error occurs.
- In locations with poor power supply conditions, install the necessary protective devices (such as AC reactors) to ensure that the input power is supplied within the specified voltage range.
   There is a risk of damage to the SERVOPACK.
- Use a Noise Filter to minimize the effects of electromagnetic interference.

  Electronic devices used near the SERVOPACK may be affected by electromagnetic interference.
- Always use a Servomotor and SERVOPACK in one of the specified combinations.
- Do not touch a SERVOPACK or Servomotor with wet hands.
   There is a risk of product failure.

### ■ Storage Precautions

# **M** CAUTION

 Do not place an excessive load on the product during storage. (Follow all instructions on the packages.)

There is a risk of injury or damage.

# **NOTICE**

- Do not install or store the product in any of the following locations.
  - Locations that are subject to direct sunlight
  - Locations that are subject to ambient temperatures that exceed product specifications
  - Locations that are subject to relative humidities that exceed product specifications
  - · Locations that are subject to condensation as the result of extreme changes in temperature
  - Locations that are subject to corrosive or flammable gases
  - · Locations that are near flammable materials
  - · Locations that are subject to dust, salts, or iron powder
  - Locations that are subject to water, oil, or chemicals
  - Locations that are subject to vibration or shock that exceeds product specifications
  - · Locations that are subject to radiation

If you store or install the product in any of the above locations, the product may fail or be damaged.

### ■ Transportation Precautions

# **M** CAUTION

- Transport the product in a way that is suitable to the mass of the product.
- Do not use the eyebolts on a SERVOPACK or Servomotor to move the machine.
   There is a risk of damage or injury.
- When you handle a SERVOPACK or Servomotor, be careful of sharp parts, such as the corners. There is a risk of injury.
- Do not place an excessive load on the product during transportation. (Follow all instructions on the packages.)

There is a risk of injury or damage.

- Do not hold onto the front cover or connectors when you move a SERVOPACK.
   There is a risk of the SERVOPACK falling.
- A SERVOPACK or Servomotor is a precision device. Do not drop it or subject it to strong shock. There is a risk of failure or damage.
- Do not subject connectors to shock.

  There is a risk of faulty connections or damage.
- If disinfectants or insecticides must be used to treat packing materials such as wooden frames, plywood, or pallets, the packing materials must be treated before the product is packaged, and methods other than fumigation must be used.

Example: Heat treatment, where materials are kiln-dried to a core temperature of 56°C for 30 minutes or more.

If the electronic products, which include stand-alone products and products installed in machines, are packed with fumigated wooden materials, the electrical components may be greatly damaged by the gases or fumes resulting from the fumigation process. In particular, disinfectants containing halogen, which includes chlorine, fluorine, bromine, or iodine can contribute to the erosion of the capacitors.

Do not overtighten the eyebolts on a SERVOPACK or Servomotor.
 If you use a tool to overtighten the eyebolts, the tapped holes may be damaged.

### ■ Installation Precautions

# **⚠** CAUTION

- Install the Servomotor or SERVOPACK in a way that will support the mass given in technical documents.
- Install SERVOPACKs, Servomotors, regenerative resistors, and External Dynamic Brake Resistors on nonflammable materials.

Installation directly onto or near flammable materials may result in fire.

 Provide the specified clearances between the SERVOPACK and the control panel as well as with other devices.

There is a risk of fire or failure.

- Install the SERVOPACK in the specified orientation.
   There is a risk of fire or failure.
- Do not step on or place a heavy object on the product. There is a risk of failure, damage, or injury.
- Do not allow any foreign matter to enter the SERVOPACK or Servomotor. There is a risk of failure or fire.

- Do not install or store the product in any of the following locations.
  - · Locations that are subject to direct sunlight
  - · Locations that are subject to ambient temperatures that exceed product specifications
  - · Locations that are subject to relative humidities that exceed product specifications
  - · Locations that are subject to condensation as the result of extreme changes in temperature
  - Locations that are subject to corrosive or flammable gases
  - · Locations that are near flammable materials
  - · Locations that are subject to dust, salts, or iron powder
  - Locations that are subject to water, oil, or chemicals
  - · Locations that are subject to vibration or shock that exceeds product specifications
  - · Locations that are subject to radiation

If you store or install the product in any of the above locations, the product may fail or be damaged.

- Use the product in an environment that is appropriate for the product specifications. If you use the product in an environment that exceeds product specifications, the product may fail or be damaged.
- A SERVOPACK or Servomotor is a precision device. Do not drop it or subject it to strong shock. There is a risk of failure or damage.
- Always install a SERVOPACK in a control panel.
- Do not allow any foreign matter to enter a SERVOPACK or a Servomotor with a Cooling Fan and do not cover the outlet from the Servomotor's cooling fan.
   There is a risk of failure.

### Wiring Precautions

# **A DANGER**

• Do not change any wiring while power is being supplied. There is a risk of electric shock or injury.

# **⚠ WARNING**

- Wiring and inspections must be performed only by qualified engineers. There is a risk of electric shock or product failure.
- Check all wiring and power supplies carefully.

  Incorrect wiring or incorrect voltage application to the output circuits may cause short-circuit failures. If a short-circuit failure occurs as a result of any of these causes, the holding brake will not work. This could damage the machine or cause an accident that may result in death or injury.
- Connect the AC and DC power supplies to the specified SERVOPACK terminals.
  - Connect an AC power supply to the L1, L2, and L3 terminals and the L1C and L2C terminals on the SERVOPACK.
  - Connect a DC power supply to the B1/⊕ and ⊕2 terminals and the L1C and L2C terminals on the SERVOPACK.

There is a risk of failure or fire.

 If you use a SERVOPACK with the Dynamic Brake Hardware Option, connect an External Dynamic Brake Resistor that is suitable for the machine and equipment specifications to the specified terminals.

There is a risk of unexpected operation, machine damage, burning, or injury when an emergency stop is performed.

# **CAUTION**

Wait for at least six minutes after turning OFF the power supply (with a SERVOPACK for a 100-VAC power supply input, wait for at least nine minutes) and then make sure that the CHARGE indicator is not lit before starting wiring or inspection work. Do not touch the power supply terminals while the CHARGE lamp is lit because high voltage may still remain in the SERVOPACK even after turning OFF the power supply.

There is a risk of electric shock.

 Observe the precautions and instructions for wiring and trial operation precisely as described in this document.

Failures caused by incorrect wiring or incorrect voltage application in the brake circuit may cause the SERVOPACK to fail, damage the equipment, or cause an accident resulting in death or injury.

- Check the wiring to be sure it has been performed correctly.
   Connectors and pin layouts are sometimes different for different models. Always confirm the pin layouts in technical documents for your model before operation.
   There is a risk of failure or malfunction.
- Connect wires to power supply terminals and motor connection terminals securely with the specified methods and tightening torque.
   Insufficient tightening may cause wires and terminal blocks to generate heat due to faulty contact, possibly resulting in fire.
- Use shielded twisted-pair cables or screened unshielded multi-twisted-pair cables for I/O Signal Cables and Encoder Cables.
- The maximum wiring length is 3 m for I/O Signal Cables, and 50 m for Encoder Cables or Servomotor Main Circuit Cables.
- Observe the following precautions when wiring the SERVOPACK's main circuit terminals.
  - Turn ON the power supply to the SERVOPACK only after all wiring, including the main circuit terminals, has been completed.
  - If a connector is used for the main circuit terminals, remove the main circuit connector from the SERVOPACK before you wire it.
  - Insert only one wire per insertion hole in the main circuit terminals.
  - When you insert a wire, make sure that the conductor wire (e.g., whiskers) does not come into contact with adjacent wires and cause a short-circuit.
- Install molded-case circuit breakers and other safety measures to provide protection against short circuits in external wiring.

There is a risk of fire or failure.

# NOTICE

- Whenever possible, use the Cables specified by Yaskawa.
   If you use any other cables, confirm the rated current and application environment of your model and use the wiring materials specified by Yaskawa or equivalent materials.
- Securely tighten cable connector screws and lock mechanisms.
   Insufficient tightening may result in cable connectors falling off during operation.
- Do not bundle power lines (e.g., the Main Circuit Cable) and low-current lines (e.g., the I/O Signal Cables or Encoder Cables) together or run them through the same duct. If you do not place power lines and low-current lines in separate ducts, separate them by at least 30 cm.
   If the cables are too close to each other, malfunctions may occur due to noise affecting the low-current lines.
- Install a battery at either the host controller or on the Encoder Cable.

  If you install batteries both at the host controller and on the Encoder Cable at the same time, you will create a loop circuit between the batteries, resulting in a risk of damage or burning.
- When connecting a battery, connect the polarity correctly. There is a risk of battery rupture or encoder failure.

### Operation Precautions

# WARNING

- Before starting operation with a machine connected, change the settings of the switches and parameters to match the machine.
  - Unexpected machine operation, failure, or personal injury may occur if operation is started before appropriate settings are made.
- Do not radically change the settings of the parameters.

  There is a risk of unstable operation, machine damage, or injury.
- Install limit switches or stoppers at the ends of the moving parts of the machine to prevent unexpected accidents.

There is a risk of machine damage or injury.

- For trial operation, securely mount the Servomotor and disconnect it from the machine. There is a risk of injury.
- Forcing the motor to stop for overtravel is disabled when the Jog, Origin Search, or Easy FFT utility function is executed. Take necessary precautions.

  There is a risk of machine damage or injury.
- When an alarm occurs, the Servomotor will coast to a stop or stop with the dynamic brake
  according to the SERVOPACK Option and settings. The coasting distance will change with the
  moment of inertia of the load and the resistance of the External Dynamic Brake Resistor. Check
  the coasting distance during trial operation and implement suitable safety measures on the
  machine.
- Do not enter the machine's range of motion during operation. There is a risk of injury.
- Do not touch the moving parts of the Servomotor or machine during operation.
   There is a risk of injury.

# **M** CAUTION

- Design the system to ensure safety even when problems, such as broken signal lines, occur.
   For example, the P-OT and N-OT signals are set in the default settings to operate on the safe side if a signal line breaks. Do not change the polarity of this type of signal.
- When overtravel occurs, the power supply to the motor is turned OFF and the brake is released.
   If you use the Servomotor to drive a vertical load, set the Servomotor to enter a zero-clamped state after the Servomotor stops. Also, install safety devices (such as an external brake or counterweight) to prevent the moving parts of the machine from falling.
- Always turn OFF the servo before you turn OFF the power supply. If you turn OFF the main circuit power supply or control power supply during operation before you turn OFF the servo, the Servomotor will stop as follows:
  - If you turn OFF the main circuit power supply during operation without turning OFF the servo, the Servomotor will stop abruptly with the dynamic brake.
  - If you turn OFF the control power supply without turning OFF the servo, the stopping method that is used by the Servomotor depends on the model of the SERVOPACK. For details, refer to the manual for the SERVOPACK.
  - If you use a SERVOPACK with the Dynamic Brake Hardware Option, the Servomotor stopping methods will be different from the stopping methods used without the Option or with other Hardware Options. For details, refer to the following manual.
    - $\ \square$   $\Sigma$ -7-Series  $\Sigma$ -7S/ $\Sigma$ -7W SERVOPACK with Dynamic Brake Hardware Option Specifications Product Manual (Manual No.: SIEP S800001 73)
- Do not use the dynamic brake for any application other than an emergency stop.

  There is a risk of failure due to rapid deterioration of elements in the SERVOPACK and the risk of unexpected operation, machine damage, burning, or injury.

- When you adjust the gain during system commissioning, use a measuring instrument to monitor the torque waveform and speed waveform and confirm that there is no vibration.
   If a high gain causes vibration, the Servomotor will be damaged quickly.
- Do not frequently turn the power supply ON and OFF. After you have started actual operation, allow at least one hour between turning the power supply ON and OFF (as a guideline).
   Do not use the product in applications that require the power supply to be turned ON and OFF frequently.

The elements in the SERVOPACK will deteriorate quickly.

- An alarm or warning may occur if communications are performed with the host controller while the SigmaWin+ or Digital Operator is operating.
- If an alarm or warning occurs, it may interrupt the current process and stop the system.

   After you complete trial operation of the machine and facilities, use the SigmaWin+ to back up

After you complete trial operation of the machine and facilities, use the SigmaWin+ to back up
the settings of the SERVOPACK parameters. You can use them to reset the parameters after
SERVOPACK replacement.

If you do not copy backed up parameter settings, normal operation may not be possible after a faulty SERVOPACK is replaced, possibly resulting in machine or equipment damage.

■ Maintenance and Inspection Precautions

# **A** DANGER

Do not change any wiring while power is being supplied.
 There is a risk of electric shock or injury.

# **MARNING**

• Wiring and inspections must be performed only by qualified engineers. There is a risk of electric shock or product failure.

# **M** CAUTION

- Wait for at least six minutes after turning OFF the power supply (with a SERVOPACK for a 100-VAC power supply input, wait for at least nine minutes) and then make sure that the CHARGE indicator is not lit before starting wiring or inspection work. Do not touch the power supply terminals while the CHARGE lamp is lit because high voltage may still remain in the SERVOPACK even after turning OFF the power supply.
   There is a risk of electric shock.
- Before you replace a SERVOPACK, back up the settings of the SERVOPACK parameters. Copy
  the backed up parameter settings to the new SERVOPACK and confirm that they were copied
  correctly.

If you do not copy backed up parameter settings or if the copy operation is not completed correctly, normal operation may not be possible, possibly resulting in machine or equipment damage.

# **NOTICE**

 Discharge all static electricity from your body before you operate any of the buttons or switches inside the front cover of the SERVOPACK.
 There is a risk of equipment damage.

### Troubleshooting Precautions

# **A** DANGER

If the safety device (molded-case circuit breaker or fuse) installed in the power supply line operates, remove the cause before you supply power to the SERVOPACK again. If necessary, repair or replace the SERVOPACK, check the wiring, and remove the factor that caused the safety device to operate.

There is a risk of fire, electric shock, or injury.

# **WARNING**

The product may suddenly start to operate when the power supply is recovered after a momentary power interruption. Design the machine to ensure human safety when operation restarts.
 There is a risk of injury.

# **⚠** CAUTION

- When an alarm occurs, remove the cause of the alarm and ensure safety. Then reset the alarm or turn the power supply OFF and ON again to restart operation.
   There is a risk of injury or machine damage.
- If the Servo ON signal is input to the SERVOPACK and an alarm is reset, the Servomotor may suddenly restart operation. Confirm that the servo is OFF and ensure safety before you reset an alarm

There is a risk of injury or machine damage.

- Always insert a magnetic contactor in the line between the main circuit power supply and the
  main circuit power supply terminals on the SERVOPACK so that the power supply can be shut
  OFF at the main circuit power supply.
  - If a magnetic contactor is not connected when the SERVOPACK fails, a large current may flow continuously, possibly resulting in fire.
- If an alarm occurs, shut OFF the main circuit power supply.
   There is a risk of fire due to a regenerative resistor overheating as the result of regenerative transistor failure.
- Install a ground fault detector against overloads and short-circuiting or install a molded-case circuit breaker combined with a ground fault detector.
   There is a risk of SERVOPACK failure or fire if a ground fault occurs.
- The holding brake on a Servomotor will not ensure safety if there is the possibility that an external force (including gravity) may move the current position and create a hazardous situation when power is interrupted or an error occurs. If an external force may cause movement, install an external braking mechanism that ensures safety.

### ■ Disposal Precautions

 Correctly discard the product as stipulated by regional, local, and municipal laws and regulations. Be sure to include these contents in all labelling and warning notifications on the final product as necessary.

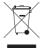

### ■ General Precautions

- Figures provided in this manual are typical examples or conceptual representations. There may be differences between them and actual wiring, circuits, and products.
- The products shown in illustrations in this manual are sometimes shown with their covers or
  protective guards removed to illustrate detail. Always replace all covers and protective guards
  before you use the product.
- If you need a new copy of this manual because it has been lost or damaged, contact your nearest Yaskawa representative or one of the offices listed on the back of this manual.
- This manual is subject to change without notice for product improvements, specifications changes, and improvements to the manual itself.
   We will update the manual number of the manual and issue revisions when changes are made.
- Any and all quality guarantees provided by Yaskawa are null and void if the customer modifies
  the product in any way. Yaskawa disavows any responsibility for damages or losses that are
  caused by modified products.

# Warranty

### Details of Warranty

### ■ Warranty Period

The warranty period for a product that was purchased (hereinafter called the "delivered product") is one year from the time of delivery to the location specified by the customer or 18 months from the time of shipment from the Yaskawa factory, whichever is sooner.

### ■ Warranty Scope

Yaskawa shall replace or repair a defective product free of charge if a defect attributable to Yaskawa occurs during the above warranty period.

This warranty does not cover defects caused by the delivered product reaching the end of its service life and replacement of parts that require replacement or that have a limited service life.

This warranty does not cover failures that result from any of the following causes.

- Improper handling, abuse, or use in unsuitable conditions or in environments not described in product catalogs or manuals, or in any separately agreed-upon specifications
- · Causes not attributable to the delivered product itself
- Modifications or repairs not performed by Yaskawa
- Use of the delivered product in a manner in which it was not originally intended
- Causes that were not foreseeable with the scientific and technological understanding at the time of shipment from Yaskawa
- · Events for which Yaskawa is not responsible, such as natural or human-made disasters

### Limitations of Liability

- Yaskawa shall in no event be responsible for any damage or loss of opportunity to the customer that arises due to failure of the delivered product.
- Yaskawa shall not be responsible for any programs (including parameter settings) or the results of program execution of the programs provided by the user or by a third party for use with programmable Yaskawa products.
- The information described in product catalogs or manuals is provided for the purpose of the customer purchasing the appropriate product for the intended application. The use thereof does not guarantee that there are no infringements of intellectual property rights or other proprietary rights of Yaskawa or third parties, nor does it construe a license.
- Yaskawa shall not be responsible for any damage arising from infringements of intellectual property rights or other proprietary rights of third parties as a result of using the information described in catalogs or manuals.

### Suitability for Use

- It is the customer's responsibility to confirm conformity with any standards, codes, or regulations that apply if the Yaskawa product is used in combination with any other products.
- The customer must confirm that the Yaskawa product is suitable for the systems, machines, and equipment used by the customer.
- Consult with Yaskawa to determine whether use in the following applications is acceptable. If use in the application is acceptable, use the product with extra allowance in ratings and specifications, and provide safety measures to minimize hazards in the event of failure.
  - Outdoor use, use involving potential chemical contamination or electrical interference, or use in conditions or environments not described in product catalogs or manuals
  - Nuclear energy control systems, combustion systems, railroad systems, aviation systems, vehicle systems, medical equipment, amusement machines, and installations subject to separate industry or government regulations
  - Systems, machines, and equipment that may present a risk to life or property
  - Systems that require a high degree of reliability, such as systems that supply gas, water, or electricity, or systems that operate continuously 24 hours a day
  - Other systems that require a similar high degree of safety
- Never use the product for an application involving serious risk to life or property without first ensuring that the system is designed to secure the required level of safety with risk warnings and redundancy, and that the Yaskawa product is properly rated and installed.
- The circuit examples and other application examples described in product catalogs and manuals are for reference. Check the functionality and safety of the actual devices and equipment to be used before using the product.
- Read and understand all use prohibitions and precautions, and operate the Yaskawa product correctly to prevent accidental harm to third parties.

### ◆ Specifications Change

The names, specifications, appearance, and accessories of products in product catalogs and manuals may be changed at any time based on improvements and other reasons. The next editions of the revised catalogs or manuals will be published with updated code numbers. Consult with your Yaskawa representative to confirm the actual specifications before purchasing a product.

# Compliance with UL Standards, EU Directives, and Other Safety Standards

Certification marks for the standards for which the product has been certified by certification bodies are shown on nameplate. Products that do not have the marks are not certified for the standards.

### North American Safety Standards (UL)

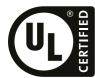

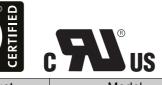

| Product                     | Model                                                                                                    | North American Safety Standards (UL File No.) |
|-----------------------------|----------------------------------------------------------------------------------------------------|-----------------------------------------------|
| SERVOPACKs                  | SGD7S                                                                                                    | UL 61800-5-1 (E147823)<br>CSA C22.2 No.274    |
| Rotary<br>Servomotors       | • SGM7M<br>• SGM7A<br>• SGM7J<br>• SGM7P<br>• SGM7G<br>• SGMMV                                                                                             | UL 1004-1<br>UL 1004-6<br>(E165827)           |
| Direct Drive<br>Servomotors | SGM7E SGM7F-□□A, -□□B, -□□C, and -□□D (Small-Capacity Servomotors with Cores) SGMCV SGMCS-□□B, -□□C, -□□D, and -□□E (Small-Capacity, Coreless Servomotors) | UL 1004-1<br>UL 1004-6<br>(E165827)           |
| Linear<br>Servomotors       | • SGLGW* • SGLFW* • SGLFW2 • SGLTW*                                                                                                    | UL 1004-1<br>UL 1004-6<br>(E165827)           |

<sup>\*</sup> Only products with derating specifications are in compliance with the UL Standards. Estimates are available for those products. Contact your Yaskawa representative for details.

### **♦** EU Directives

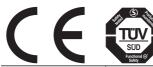

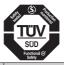

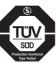

| Product               | Safety Type Tessed Model                                                                | EU Directives                       | Harmonized Standards                                                                                         |
|-----------------------|-----------------------------------------------------------------------------------------|-------------------------------------|----------------------------------------------------------------------------------------------------|
| Tioddot               | Wiodei                                                                                  | Machinery Directive                 |                                                                                                    |
|                       | SGD7S                                                                                   | 2006/42/EC                          | EN ISO13849-1: 2015                                                                                          |
| SERVOPACKs            |                                                                                         | EMC Directive<br>2014/30/EU         | EN 55011 group 1, class A<br>EN 61000-6-2<br>EN 61000-6-4<br>EN 61800-3 (Category C2, Second<br>environment) |
|                       |                                                                                         | Low Voltage Directive 2014/35/EU    | EN 50178<br>EN 61800-5-1                                                                                     |
|                       |                                                                                         | RoHS Directive<br>2011/65/EU        | EN 50581                                                                                                    |
|                       |                                                                                         | EMC Directive<br>2004/108/EC        | EN 55011 group 1, class A<br>EN 61000-6-2<br>EN 61800-3 (Category C2, Second<br>environment)                 |
|                       | SGMMV                                                                                   | Low Voltage Directive 2006/95/EC    | EN 60034-1<br>EN 60034-5                                                                                     |
| Poton.                |                                                                                         | RoHS Directive<br>2011/65/EU        | EN 50581                                                                                                    |
| Rotary<br>Servomotors | • SGM7M<br>• SGM7J<br>• SGM7A<br>• SGM7P<br>• SGM7G                                     | EMC Directive<br>2014/30/EU         | EN 55011 group 1, class A<br>EN 61000-6-2<br>EN 61000-6-4<br>EN 61800-3 (Category C2, Second<br>environment) |
|                       |                                                                                         | Low Voltage Directive<br>2014/35/EU | EN 60034-1<br>EN 60034-5                                                                                     |
|                       |                                                                                         | RoHS Directive<br>2011/65/EU        | EN 50581                                                                                                    |
| Direct Drive          | SGM7E SGM7F SGMCV SGMCS-□□B, □□C, □□D, and □□E (Small-Capacity, Coreless Servomotors)*1 | EMC Directive<br>2014/30/EU         | EN 55011 group 1, class A<br>EN 61000-6-2<br>EN 61000-6-4<br>EN 61800-3 (Category C2, Second<br>environment) |
| Servomotors           |                                                                                         | Low Voltage Directive<br>2014/35/EU | EN 60034-1<br>EN 60034-5                                                                                     |
|                       |                                                                                         | RoHS Directive<br>2011/65/EU        | EN 50581                                                                                                    |
| Linear                | • SGLG*2 • SGLF*2 • SGLF□2 • SGLT*2                                                     | EMC Directive<br>2014/30/EU         | EN 55011 group 1, class A<br>EN 61000-6-2<br>EN 61000-6-4<br>EN 61800-3 (Category C2, Second<br>environment) |
| Servomotors           |                                                                                         | Low Voltage Directive 2014/35/EU    | EN 60034-1                                                                                                   |
|                       |                                                                                         | RoHS Directive<br>2011/65/EU        | EN 50581                                                                                                    |

<sup>\*1.</sup> Only models with "-E" at the end of model numbers are in compliance with the standards. Estimates are available for those models. Contact your Yaskawa representative for details.

<sup>\*2.</sup> For Moving Coils, only models with "-E" at the end of model numbers are in compliance with the standards.

Note: 1. We declared the CE Marking based on the harmonized standards in the above table.

<sup>2.</sup> These products are for industrial use. In home environments, these products may cause electromagnetic interference and additional noise reduction measures may be necessary.

# ◆ Safety Standards

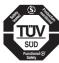

| Product    | Model | Safety Standards    | Standards                                      |
|------------|-------|---------------------|------------------------------------------------|
| SERVOPACKs | SGD7S | Safety of Machinery | EN ISO13849-1: 2015<br>IEC 60204-1             |
|            |       | Functional Safety   | IEC 61508 series<br>IEC 62061<br>IEC 61800-5-2 |
|            |       | EMC                 | IEC 61326-3-1                                  |

### ■ Safety Parameters

| Item                                           | Standards              | Performance Level                                 |                                                   |  |
|------------------------------------------------|------------------------|---------------------------------------------------|---------------------------------------------------|--|
| Safety Integrity Level                         | IEC 61508              | SIL3                                              |                                                   |  |
| Safety integrity Level                         | IEC 62061              | SILCL3                                            |                                                   |  |
| Mission Time                                   | IEC 61508              | 10 years                                          | 20 years                                          |  |
| Probability of Dangerous Failure per Hour      | IEC 61508<br>IEC 62061 | PFH = 4.04×10 <sup>-9</sup> [1/h] (4.04% of SIL3) | PFH = 4.05×10 <sup>-9</sup> [1/h] (4.05% of SIL3) |  |
| Performance Level                              | EN ISO 13849-1         | PLe (Category 3)                                  |                                                   |  |
| Mean Time to Dangerous Failure of Each Channel | EN ISO 13849-1         | MTTFd: High                                       |                                                   |  |
| Average Diagnostic Coverage                    | EN ISO 13849-1         | DCavg: Medium                                     |                                                   |  |
| Stop Category                                  | IEC 60204-1            | Stop category 0                                   |                                                   |  |
| Safety Function                                | IEC 61800-5-2          | STO                                               |                                                   |  |
| Hardware Fault Tolerance                       | IEC 61508              | HFT = 1                                           |                                                   |  |
| Subsystem                                      | IEC 61508              | В                                                 |                                                   |  |

# Contents

|   |     | Outline<br>Relate<br>Using<br>Safety<br>Warrar<br>Compl                        | this Manual                                                                                                    |
|---|-----|--------------------------------------------------------------------------------|----------------------------------------------------------------------------------------------------|
| 1 | B   | asic II                                                                        | nformation on SERVOPACKs                                                                                                    |
|   | 1.1 | The $\Sigma$                                                                   | 2-7 Series                                                                                                    |
|   | 1.2 | Interp                                                                         | preting the Nameplate1-3                                                                                                    |
|   | 1.3 |                                                                                | Names1-4                                                                                                    |
|   | 1.4 | Mode                                                                           | el Designations                                                                                                    |
|   |     | 1.4.1<br>1.4.2                                                                 | Interpreting SERVOPACK Model Numbers                                                                                                    |
|   | 1.5 | Comb                                                                           | oinations of SERVOPACKs and Servomotors1-9                                                                                                    |
|   |     | 1.5.1<br>1.5.2<br>1.5.3                                                        | Combinations of Rotary Servomotors and SERVOPACKS                                                                                                    |
|   | 1.6 | Funct                                                                          | tions                                                                                                    |
| 2 | Se  | electi                                                                         | ng a SERVOPACK                                                                                                    |
|   | 2.1 | Ratin                                                                          | gs and Specifications 2-2                                                                                                    |
|   |     | 2.1.1<br>2.1.2<br>2.1.3                                                        | Ratings                                                                                                    |
|   | 2.2 | Block                                                                          | Diagrams                                                                                                    |
|   |     | 2.2.1                                                                          | 0.00000 0.0000 0.0000                                                                                                    |
|   |     | 2.2.2<br>2.2.3<br>2.2.4<br>2.2.5<br>2.2.6<br>2.2.7<br>2.2.8<br>2.2.9<br>2.2.10 | SGD7S-R70A, -R90A, and -1R6A       2-9         SGD7S-2R8A       2-9         SGD7S-3R8A, -5R5A, and -7R6A       2-10         SGD7S-120A       2-11         SGD7S-180A and -200A       2-13         SGD7S-330A       2-14         SGD7S-470A and -550A       2-15         SGD7S-590A and -780A       2-16         SGD7S-R70F, -R90F, and -2R1F       2-16         SGD7S-2R8F       2-17 |
|   | 2.3 | 2.2.2<br>2.2.3<br>2.2.4<br>2.2.5<br>2.2.6<br>2.2.7<br>2.2.8<br>2.2.9<br>2.2.10 | SGD7S-2R8A2-9SGD7S-3R8A, -5R5A, and -7R6A2-10SGD7S-120A2-11SGD7S-180A and -200A2-13SGD7S-330A2-14SGD7S-470A and -550A2-15SGD7S-590A and -780A2-16SGD7S-R70F, -R90F, and -2R1F2-16                                                                                                    |

|    | 2.4 | Exampl         | es of Standard Connections between SERVOPACKs and Peripheral Devices | 2-25  |
|----|-----|----------------|----------------------------------------------------------------------|-------|
|    | S   | ERVO           | PACK Installation                                                    |       |
| (3 |     |                |                                                                      |       |
|    | 3.1 | Instal         | lation Precautions                                                   | . 3-2 |
|    | 3.2 | Mour           | ting Types and Orientation                                           | . 3-3 |
|    | 3.3 | Mour           | ting Hole Dimensions                                                 | . 3-4 |
|    | 3.4 | Mour           | nting Interval                                                       |       |
|    |     | 3.4.1<br>3.4.2 | Installing One SERVOPACK in a Control Panel                          |       |
|    | 3.5 | Moni           | toring the Installation Environment                                  | . 3-7 |
|    | 3.6 | Derat          | ing Specifications                                                   | . 3-8 |
|    | 3.7 | EMC            | Installation Conditions                                              | . 3-9 |
|    | - \ |                |                                                                      |       |
| 4  | W   | ring           | and Connecting SERVOPACKs                                            |       |
|    | 4.1 | Wirin          | g and Connecting SERVOPACKs                                          | 4-3   |
|    |     | 4.1.1          | General Precautions                                                  |       |
|    |     | 4.1.2<br>4.1.3 | Countermeasures against Noise                                        |       |
|    | 4.2 | Basic          | Wiring Diagrams                                                      | 4-10  |
|    | 4.3 | Wirin          | g the Power Supply to the SERVOPACK                                  | 4-12  |
|    |     | 4.3.1<br>4.3.2 | Terminal Symbols and Terminal Names                                  |       |
|    |     | 4.3.3          | Power ON Sequence                                                    | 4-15  |
|    |     | 4.3.4<br>4.3.5 | Power Supply Wiring Diagrams                                         |       |
|    |     | 4.3.6          | Wiring Reactors for Harmonic Suppression                             |       |
|    | 4.4 | Wirin          | g Servomotors                                                        | 4-25  |
|    |     | 4.4.1          | Terminal Symbols and Terminal Names                                  |       |
|    |     | 4.4.2<br>4.4.3 | Pin Arrangement of Encoder Connector (CN2)                           |       |
|    |     | 4.4.4          | Wiring the SERVOPACK to the Holding Brake                            |       |
|    | 4.5 | I/O S          | ignal Connections                                                    | 4-35  |
|    |     | 4.5.1          | I/O Signal Connector (CN1) Names and Functions                       |       |
|    |     | 4.5.2<br>4.5.3 | I/O Signal Connector (CN1) Pin Arrangement                           |       |
|    |     | 4.5.4          | I/O Circuits                                                         |       |
|    | 4.6 | Conn           | ecting Safety Function Signals                                       |       |
|    |     | 4.6.1          | Pin Arrangement of Safety Function Signals (CN8)                     | 4-42  |

|   | 4.7  | Connecting MECHATROLINK Communications Cables                                                                                                    | 4-44 |
|---|------|----------------------------------------------------------------------------------------------------|------|
|   | 4.8  | Connecting the Other Connectors                                                                                                    | 4-45 |
|   |      | 4.8.1 Serial Communications Connector (CN3)                                                                                                    | 4-45 |
|   |      | 4.8.3 Analog Monitor Connector (CN5)                                                                                                    | 4-45 |
| 5 | Ba   | asic Functions That Require Setting before Operation                                                                                                    |      |
|   |      |                                                                                                    |      |
|   | 5.1  | Manipulating Parameters (Pn□□□)                                                                                                    |      |
|   |      | 5.1.1 Parameter Classification                                                                                                    |      |
|   |      | 5.1.3 Parameter Setting Methods                                                                                                    |      |
|   |      | 5.1.4 Write Prohibition Setting for Parameters                                                                                                    |      |
|   | 5.2  | MECHATROLINK-II Communications Settings                                                                                                    | 5-12 |
|   |      | 5.2.1 Communications Settings                                                                                                    |      |
|   | 5.3  | Power Supply Type Settings for the Main Circuit and Control Circuit §                                                                                                    | 5-14 |
|   |      | <ul> <li>5.3.1 AC Power Supply Input/DC Power Supply Input Setting</li></ul>                                                                                                    |      |
|   | 5.4  | Automatic Detection of Connected Motor                                                                                                    | 5-16 |
|   | 5.5  | Motor Direction Setting                                                                                                    | 5-17 |
|   | 5.6  | Setting the Linear Encoder Pitch                                                                                                    | 5-18 |
|   | 5.7  | Writing Linear Servomotor Parameters                                                                                                    | 5-19 |
|   | 5.8  | Selecting the Phase Sequence for a Linear Servomotor                                                                                                    | 5-23 |
|   | 5.9  | Polarity Sensor Setting                                                                                                    | 5-25 |
|   | 5.10 | Polarity Detection                                                                                                    | 5-26 |
|   |      | 5.10.1 Restrictions                                                                                                    |      |
|   |      | 5.10.2 Using the SV_ON (Servo ON) Command to Perform Polarity Detection 5.10.3 Using a Tool Function to Perform Polarity Detection                                              |      |
|   | 5.11 | 5                                                                                                    |      |
|   |      | 5.11.1 Overtravel Signals                                                                                                    |      |
|   |      | 5.11.3 Motor Stopping Method for Overtravel                                                                                                    | 5-30 |
|   |      | 5.11.4 Overtravel Warnings                                                                                                    |      |
|   | 5.12 | Holding Brake                                                                                                    |      |
|   |      | 5.12.1 Brake Operating Sequence                                                                                                    |      |
|   |      | <ul><li>5.12.3 Output Timing of /BK (Brake) Signal When the Servomotor Is Stopped</li><li>5.12.4 Output Timing of /BK (Brake) Signal When the Servomotor Is Operating</li></ul> | 5-35 |

|   | 5.13 | Motor                                                                                                    | Stopping Methods for Servo OFF and Alarms                                                                                                    | 5-38                                                                          |
|---|------|----------------------------------------------------------------------------------------------------|----------------------------------------------------------------------------------------------------|-------------------------------------------------------------------------------|
|   |      |                                                                                                    | Stopping Method for Servo OFF                                                                                                    |                                                                               |
|   | 5.14 |                                                                                                    | Overload Detection Level                                                                                                    |                                                                               |
|   |      |                                                                                                    | Detection Timing for Overload Warnings (A.910)                                                                                                    |                                                                               |
|   | 5.15 |                                                                                                    | onic Gear Settings                                                                                                    |                                                                               |
|   |      |                                                                                                    | Electronic Gear Ratio Settings                                                                                                    |                                                                               |
|   | 5.16 | Reset                                                                                                    | ting the Absolute Encoder                                                                                                    | 5-49                                                                          |
|   |      | 5.16.2<br>5.16.3                                                                                           | Precautions on Resetting                                                                                                    | .5-49<br>.5-50                                                                |
| 1 | 5.17 | Settin                                                                                                    | g the Origin of the Absolute Encoder                                                                                                    | 5-52                                                                          |
| ' |      | 5.17.1                                                                                                    | Absolute Encoder Origin Offset                                                                                                    | .5-52                                                                         |
|   |      | 5.17.2                                                                                                    | Setting the Origin of the Absolute Linear Encoder                                                                                                    | .5-52                                                                         |
|   | 5.18 | Settin                                                                                                    | g the Regenerative Resistor Capacity                                                                                                    | 5-55                                                                          |
|   | 5.19 | $\Sigma$ -V C                                                                                              | ompatible Function and Settings                                                                                                    | 5-56                                                                          |
|   |      |                                                                                                    | Setting the Communications Interface Compatibility Selection Setting the Encoder Resolution Compatibility Selection                                                                                                    |                                                                               |
|   | _    |                                                                                                    |                                                                                                    |                                                                               |
|   | Ap   | oplica                                                                                                    | tion Functions                                                                                                    |                                                                               |
| 6 | Ap   | oplica                                                                                                    | tion Functions                                                                                                    |                                                                               |
| 6 | 6.1  |                                                                                                    | tion Functions gnal Allocations                                                                                                    | 6-4                                                                           |
| 6 |      |                                                                                                    |                                                                                                    | 6-4<br>6-6<br>6-7<br>6-8<br>6-8<br>6-9<br>.6-10                               |
| 6 |      | I/O Si<br>6.1.1<br>6.1.2<br>6.1.3<br>6.1.4<br>6.1.5<br>6.1.6<br>6.1.7<br>6.1.8<br>6.1.9<br>6.1.10          | gnal Allocations  Input Signal Allocations Output Signal Allocations ALM (Servo Alarm) Signal /WARN (Warning) Signal /TGON (Rotation Detection) Signal /S-RDY (Servo Ready) Signal /V-CMP (Speed Coincidence Detection) Signal /COIN (Positioning Completion) Signal /NEAR (Near) Signal                                                                                        | 6-4<br>6-6<br>6-7<br>6-7<br>6-8<br>6-8<br>6-9<br>.6-10<br>.6-11               |
| 6 | 6.1  | I/O Si<br>6.1.1<br>6.1.2<br>6.1.3<br>6.1.4<br>6.1.5<br>6.1.6<br>6.1.7<br>6.1.8<br>6.1.9<br>6.1.10          | gnal Allocations  Input Signal Allocations Output Signal Allocations ALM (Servo Alarm) Signal /WARN (Warning) Signal /TGON (Rotation Detection) Signal /S-RDY (Servo Ready) Signal /V-CMP (Speed Coincidence Detection) Signal /COIN (Positioning Completion) Signal /NEAR (Near) Signal Speed Limit during Torque Control                                                      | 6-4<br>6-6<br>6-7<br>6-8<br>6-8<br>6-9<br>6-10<br>6-11<br>6-12                |
|   | 6.1  | I/O Si<br>6.1.1<br>6.1.2<br>6.1.3<br>6.1.4<br>6.1.5<br>6.1.6<br>6.1.7<br>6.1.8<br>6.1.9<br>6.1.10<br>Opera | gnal Allocations Input Signal Allocations Output Signal Allocations ALM (Servo Alarm) Signal /WARN (Warning) Signal /TGON (Rotation Detection) Signal /S-RDY (Servo Ready) Signal /V-CMP (Speed Coincidence Detection) Signal /COIN (Positioning Completion) Signal /NEAR (Near) Signal Speed Limit during Torque Control                                                       | 6-4<br>6-6<br>6-7<br>6-8<br>6-8<br>6-9<br>.6-10<br>.6-11<br>.6-12             |
|   | 6.2  | I/O Si<br>6.1.1<br>6.1.2<br>6.1.3<br>6.1.4<br>6.1.5<br>6.1.6<br>6.1.7<br>6.1.8<br>6.1.9<br>6.1.10<br>Opera | gnal Allocations Input Signal Allocations Output Signal Allocations ALM (Servo Alarm) Signal /WARN (Warning) Signal /TGON (Rotation Detection) Signal /S-RDY (Servo Ready) Signal /V-CMP (Speed Coincidence Detection) Signal /COIN (Positioning Completion) Signal /NEAR (Near) Signal Speed Limit during Torque Control ation for Momentary Power Interruptions  F47 Function | 6-4<br>6-6<br>6-7<br>6-8<br>6-8<br>6-9<br>6-10<br>6-11<br>6-12<br><b>6-14</b> |

| 6.6  | Software Limits 6-                                                            |                                                                                                    |  |  |  |
|------|-------------------------------------------------------------------------------|----------------------------------------------------------------------------------------------------|--|--|--|
|      | 6.6.1<br>6.6.2<br>6.6.3                                                       | Setting to Enable/Disable Software Limits                                                                                                    |  |  |  |
| 6.7  | Selec                                                                         | ting Torque Limits 6-26                                                                                                    |  |  |  |
|      | 6.7.1<br>6.7.2<br>6.7.3                                                       | Internal Torque Limits                                                                                                    |  |  |  |
| 6.8  | Absol                                                                         | lute Encoders6-31                                                                                                    |  |  |  |
|      | 6.8.1<br>6.8.2<br>6.8.3<br>6.8.4<br>6.8.5<br>6.8.6<br>6.8.7<br>6.8.8<br>6.8.9 | Connecting an Absolute Encoder 6-32 Structure of the Position Data of the Absolute Encoder 6-32 Output Ports for the Position Data from the Absolute Encoder 6-33 Reading the Position Data from the Absolute Encoder 6-34 Transmission Specifications 6-35 Calculating the Current Position in Machine Coordinates 6-35 Alarm Output from Output Ports for the Position Data from the Absolute Encoder 6-36 Multiturn Limit Setting 6-37 Multiturn Limit Disagreement Alarm (A.CCO) 6-38 |  |  |  |
| 6.9  | Absol                                                                         | lute Linear Encoders 6-41                                                                                                    |  |  |  |
|      | 6.9.1<br>6.9.2<br>6.9.3<br>6.9.4<br>6.9.5<br>6.9.6<br>6.9.7                   | Connecting an Absolute Linear Encoder                                                                                                    |  |  |  |
| 6.10 | Softw                                                                         | vare Reset 6-46                                                                                                    |  |  |  |
|      | 6.10.2                                                                        | Preparations                                                                                                    |  |  |  |
| 6.11 | Initial                                                                       | izing the Vibration Detection Level 6-49                                                                                                    |  |  |  |
|      | 6.11.3                                                                        | Preparations6-49Applicable Tools6-50Operating Procedure6-50Related Parameters6-52                                                                                                    |  |  |  |
| 6.12 |                                                                               | ting the Motor Current Detection Signal Offset 6-53                                                                                                    |  |  |  |
|      |                                                                               | Automatic Adjustment                                                                                                    |  |  |  |
| 6.13 |                                                                               | ng the Motor to Stop6-57                                                                                                    |  |  |  |
|      | 6.13.2                                                                        | FSTP (Forced Stop Input) Signal                                                                                                    |  |  |  |
| 6.14 | Overh                                                                         | neat Protection                                                                                                    |  |  |  |
|      |                                                                               | Connecting the Overheat Protection Input (TH) Signal 6-60  Overheat Protection Selection                                                                                                    |  |  |  |

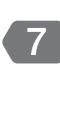

# Trial Operation and Actual Operation

| 7 4 4                                                                                  |                                                                                                    | 7-2                                                          |
|----------------------------------------------------------------------------------------|----------------------------------------------------------------------------------------------------|--------------------------------------------------------------|
| 7.1.1<br>7.1.2                                                                         | Flow of Trial Operation for Rotary Servomotors                                                                                                    |                                                              |
| Inspe                                                                                  | ections and Confirmations before Trial Operation 7                                                                                                    | 7-6                                                          |
| Trial (                                                                                | Operation for the Servomotor without a Load                                                                                                    | 7-7                                                          |
| 7.3.1<br>7.3.2<br>7.3.3                                                                | Preparations                                                                                                    | 7-8                                                          |
| Trial (                                                                                | Operation with MECHATROLINK-II Communications 7-                                                                                                    | 10                                                           |
| Trial C                                                                                | Operation with the Servomotor Connected to the Machine 7-                                                                                                    | 11                                                           |
| 7.5.1<br>7.5.2<br>7.5.3                                                                | Precautions                                                                                                    | -11                                                          |
| Conv                                                                                   |                                                                                                    |                                                              |
| 7.6.1<br>7.6.2<br>7.6.3                                                                | Program Jogging                                                                                                    | -18                                                          |
| Opera                                                                                  | ation Using MECHATROLINK-II Commands 7-                                                                                                    | 24                                                           |
|                                                                                        |                                                                                                    |                                                              |
| uning                                                                                  |                                                                                                    | _                                                            |
|                                                                                        | view and Flow of Tuning                                                                                                    | _<br>R_4                                                     |
|                                                                                        | view and Flow of Tuning                                                                                                    | 8-5                                                          |
| Overv<br>8.1.1<br>8.1.2                                                                | Tuning Functions                                                                                                    | 8-5<br>8-6                                                   |
| 8.1.1<br>8.1.2<br>Monit                                                                | Tuning Functions                                                                                                    | 8-5<br>8-6<br><b>3-7</b>                                     |
| 8.1.1<br>8.1.2<br>Monit                                                                | Tuning Functions                                                                                                    | 8-5<br>8-6<br><b>3-7</b><br><b>3-8</b><br>8-8<br>8-8<br>8-8  |
| Overv<br>8.1.1<br>8.1.2<br>Monif<br>Preca<br>8.3.1<br>8.3.2<br>8.3.3<br>8.3.4<br>8.3.5 | Tuning Functions Diagnostic Tool  toring Methods  autions to Ensure Safe Tuning  Overtravel Settings  Torque Limit Settings  Setting the Position Deviation Overflow Alarm Level Vibration Detection Level Setting  8 | 8-5<br>8-6<br><b>3-7</b><br><b>3-8</b><br>8-8<br>8-8<br>8-10 |
|                                                                                        | Trial 7.3.1 7.3.2 7.3.3 Trial 7.5.1 7.5.2 7.5.3 Conv 7.6.1 7.6.2 7.6.3                                                                                                    | Inspections and Confirmations before Trial Operation         |

| 8.5  | Estim                                                       | ating the Moment of Inertia8-                                                                                                    | -16                                  |
|------|-------------------------------------------------------------|----------------------------------------------------------------------------------------------------|--------------------------------------|
|      | 8.5.1<br>8.5.2<br>8.5.3<br>8.5.4                            | Outline8Restrictions8Applicable Tools8Operating Procedure8                                                                                                   | 8-17<br>8-17                         |
| 8.6  | Autot                                                       | uning without Host Reference8-                                                                                                    | -24                                  |
|      | 8.6.1<br>8.6.2<br>8.6.3<br>8.6.4<br>8.6.5<br>8.6.6<br>8.6.7 | Outline                                                                                                    | 3-25<br>3-26<br>3-26<br>3-30<br>3-32 |
| 8.7  | Autot                                                       | uning with a Host Reference 8-                                                                                                    | -35                                  |
|      | 8.7.1<br>8.7.2<br>8.7.3<br>8.7.4<br>8.7.5<br>8.7.6<br>8.7.7 | Outline                                                                                                    | 3-36<br>3-36<br>3-37<br>3-41<br>3-41 |
| 8.8  | Custo                                                       | om Tuning                                                                                                    | -43                                  |
|      | 8.8.1<br>8.8.2<br>8.8.3<br>8.8.4<br>8.8.5<br>8.8.6<br>8.8.7 | Outline8Preparations8Applicable Tools8Operating Procedure8Automatically Adjusted Function Settings8Tuning Example for Tuning Mode 2 or 38Related Parameters8 | 3-43<br>3-44<br>3-44<br>3-50<br>3-50 |
| 8.9  | Anti-F                                                      | Resonance Control Adjustment 8-                                                                                                    | -52                                  |
|      | 8.9.1<br>8.9.2<br>8.9.3<br>8.9.4<br>8.9.5<br>8.9.6          | Outline                                                                                                    | 3-52<br>3-53<br>3-53<br>3-55         |
| 8.10 | Vibrat                                                      | tion Suppression                                                                                                    | -57                                  |
|      | 8.10.3<br>8.10.4<br>8.10.5                                  | Outline8Preparations8Applicable Tools8Operating Procedure8Setting Combined Functions8Related Parameters8                                                     | 3-58<br>3-58<br>3-58<br>3-60         |
| 8.11 | Speed                                                       | d Ripple Compensation 8-                                                                                                    | -61                                  |
|      | 8.11.1<br>8.11.2<br>8.11.3                                  | Outline                                                                                                    | 8-61                                 |

|   | 8.12 | Addit                                                                        | ional Adjustment Functions8                                                                                     | -67                                          |
|---|------|------------------------------------------------------------------------------|----------------------------------------------------------------------------------------------------|----------------------------------------------|
|   |      | 8.12.1<br>8.12.2<br>8.12.3<br>8.12.4<br>8.12.5<br>8.12.6<br>8.12.7<br>8.12.8 | Gravity Compensation                                                                                            | 3-70<br>3-72<br>3-73<br>3-74<br>3-74<br>3-74 |
|   | 8.13 | Manu                                                                         | al Tuning 8                                                                                                    | -81                                          |
|   |      | 8.13.2                                                                       | Tuning the Servo Gains                                                                                          | 3-91                                         |
|   | 8.14 | Diagn                                                                        | nostic Tools8                                                                                                   | -95                                          |
|   |      | 8.14.1<br>8.14.2                                                             | Mechanical Analysis                                                                                             |                                              |
| 9 | M    | onito                                                                        | ring                                                                                                    | _                                            |
|   | 9.1  | Monit                                                                        | toring Product Information                                                                                      | 9-2                                          |
|   |      | 9.1.1<br>9.1.2                                                               | Items That You Can Monitor                                                                                      |                                              |
|   | 9.2  | Monit                                                                        | toring SERVOPACK Status                                                                                         | 9-3                                          |
|   |      | 9.2.1<br>9.2.2<br>9.2.3                                                      | Servo Drive Status                                                                                              | .9-3                                         |
|   | 9.3  | Monit                                                                        | coring Machine Operation Status and Signal Waveforms                                                            | 9-7                                          |
|   |      | 9.3.1<br>9.3.2<br>9.3.3                                                      | Items That You Can Monitor                                                                                      | .9-8                                         |
|   | 9.4  | Monit                                                                        | toring Product Life                                                                                             | -14                                          |
|   |      | 9.4.1<br>9.4.2<br>9.4.3                                                      | Items That You Can Monitor       9         Operating Procedure       9         Preventative Maintenance       9 | 9-15                                         |
|   | 9.5  | Alarm                                                                        | n Tracing                                                                                                    | -17                                          |
|   |      | 9.5.1<br>9.5.2                                                               | Data for Which Alarm Tracing Is Performed                                                                       |                                              |

| $(10)^{-1}$  | ully-Closed Loop Control                                                                                                    |
|--------------|----------------------------------------------------------------------------------------------------|
| 10.1         | Fully-Closed System                                                                                                    |
| 10.2         | SERVOPACK Commissioning Procedure                                                                                                    |
| 10.3         | Parameter Settings for Fully-Closed Loop Control 10-5                                                                                                    |
|              | 10.3.1 Control Block Diagram for Fully-Closed Loop Control                                                                                                    |
|              | 10.3.5 External Absolute Encoder Data Reception Sequence                                                                                                    |
| <b>11)</b> s | afety Functions                                                                                                    |
|              | Internal continue to the Confety Formations                                                                                                    |
| [11.1]       | Introduction to the Safety Functions11-211.1.1 Safety Functions11-211.1.2 Precautions for Safety Functions11-2                                                                                                    |
| 11.2         | Hard Wire Base Block (HWBB)11-3                                                                                                    |
|              | 11.2.1 Risk Assessment       11-3         11.2.2 Hard Wire Base Block (HWBB) State       11-4         11.2.3 Resetting the HWBB State       11-5         11.2.4 Related Commands       11-6         11.2.5 Detecting Errors in HWBB Signal       11-6         11.2.6 HWBB Input Signal Specifications       11-6         11.2.7 Operation without a Host Controller       11-7         11.2.8 /S-RDY (Servo Ready Output) Signal       11-7         11.2.9 /BK (Brake Output) Signal       11-8         11.2.10 Stopping Methods       11-8         11.2.11 ALM (Servo Alarm) Signal       11-8 |
| 11.3         | EDM1 (External Device Monitor)                                                                                                    |
|              | 11.3.1 EDM1 Output Signal Specifications                                                                                                    |
| 11.4         | Applications Examples for Safety Functions11-1011.4.1 Connection Example11-1011.4.2 Failure Detection Method11-1011.4.3 Procedure11-11                                                                                                    |
| 11.5         | Validating Safety Functions                                                                                                    |
| 11.6         | Connecting a Safety Function Device                                                                                                    |

## Maintenance

| 12.1 | Inspe                                | ctions and Part Replacement                                                                                                    | 12-2                                           |
|------|--------------------------------------|----------------------------------------------------------------------------------------------------|------------------------------------------------|
|      |                                      | Inspections                                                                                                    |                                                |
|      |                                      | Replacing the Battery                                                                                                    |                                                |
| 12.2 | Alarm                                | Displays                                                                                                    | 12-5                                           |
|      | 12.2.3<br>12.2.4<br>12.2.5<br>12.2.6 | List of Alarms Troubleshooting Alarms Resetting Alarms Displaying the Alarm History Clearing the Alarm History Resetting Alarms Detected in Option Modules Resetting Motor Type Alarms | .12-10<br>.12-40<br>.12-42<br>.12-43<br>.12-44 |
| 12.3 | Warni                                | ng Displays                                                                                                    | 2-48                                           |
|      |                                      | List of Warnings                                                                                                    |                                                |
| 12.4 | Monito                               | oring Communications Data during Alarms or Warnings 1                                                                                                    | 2-57                                           |
| 12.5 |                                      | shooting Based on the Operation and Conditions of the Servomotor 1                                                                                                    | 2-58                                           |
| 13.1 | List of                              | Parameters                                                                                                    | 13-2                                           |
|      |                                      | Interpreting the Parameter Lists                                                                                                    |                                                |
| 13.2 | Paran                                | neter Recording Table                                                                                                    | 3-39                                           |
| 14 A | ppend                                | lices                                                                                                    |                                                |
| 14.1 | _                                    | reting Panel Displays                                                                                                    |                                                |
|      | 14.1.2<br>14.1.3<br>14.1.4           | Interpreting Status Displays                                                                                                    | 14-2<br>14-2<br>14-2                           |
| 14.2 |                                      | sponding SERVOPACK and SigmaWin+ Function Names                                                                                                    |                                                |
|      |                                      | Corresponding SERVOPACK Utility Function Names                                                                                                    |                                                |

## Index

## **Revision History**

# **Basic Information on SERVOPACKs**

This chapter provides information required to select SERVOPACKs, such as SERVOPACK models and combinations with Servomotors.

| 1.1 | The S          | C-7 Series1-2                                                                      |
|-----|----------------|------------------------------------------------------------------------------------|
| 1.2 | Interp         | oreting the Nameplate1-3                                                           |
| 1.3 | Part I         | Names1-4                                                                           |
| 1.4 | Mode           | el Designations1-6                                                                 |
|     | 1.4.1<br>1.4.2 | Interpreting SERVOPACK Model Numbers 1-6 Interpreting Servomotor Model Numbers 1-7 |
| 1.5 | Comb           | inations of SERVOPACKs and Servomotors 1-9                                         |
|     | 1.5.1<br>1.5.2 | Combinations of Rotary Servomotors and SERVOPACKs                                  |
|     | 1.5.3          | Combinations of Linear Servomotors and SERVOPACKS                                  |
| 1.6 | Func           | tions                                                                              |

## 1.1

## The $\Sigma$ -7 Series

The  $\Sigma$ -7-series SERVOPACKs are designed for applications that require frequent high-speed and high-precision positioning. The SERVOPACK will make the most of machine performance in the shortest time possible, thus contributing to improving productivity.

The following three types of  $\Sigma$ -7-Series Servo Drives are available.

| Type | Description                                   |
|------|-----------------------------------------------|
| Σ-7S | Single-axis SERVOPACKs                        |
| Σ-7W | Two-axis SERVOPACKs                           |
| Σ-7C | Two-axis SERVOPACKs with Built-in Controllers |

# 1.2 Interpreting the Nameplate

The following basic information is provided on the nameplate.

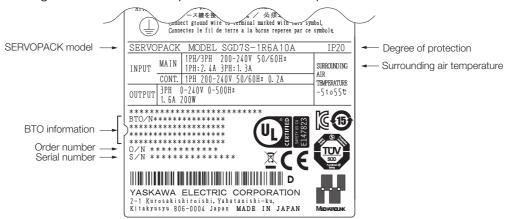

# 1.3 Part Names

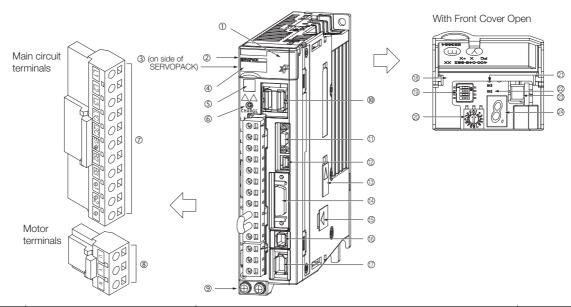

| No.  | Name                                                            | Description                                                                                                    | Reference |
|------|-----------------------------------------------------------------|----------------------------------------------------------------------------------------------------|-----------|
| ①    | Front Cover                                                     | -                                                                                                    | _         |
| 2    | Input Voltage                                                   | -                                                                                                    | _         |
| 3    | Nameplate                                                       | Indicates the SERVOPACK model and ratings.                                                                                                    | page 1-3  |
| 4    | Model                                                           | The model of the SERVOPACK.                                                                                                    | page 1-6  |
| (5)  | QR Code                                                         | The QR code that is used by the MechatroCloud service.                                                                                                    | _         |
| 6    | CHARGE                                                          | Lit while the main circuit power is being supplied.  Note: Even if you turn OFF the main circuit power supply, this indicator will be lit as long as the internal capacitor remains charged. Do not touch the main circuit or motor terminals while this indicator is lit. Doing so may result in electric shock. | -         |
| 7    | Main Circuit Terminals                                          | The terminals depend on the main circuit power supply input specifications of the SERVOPACK.                                                                                                    | page 4-12 |
| 8    | Servomotor Terminals<br>(U, V, and W)                           | The connection terminals for the Servomotor Main Circuit Cable (power line).                                                                                                    | page 4-25 |
| 9    | Ground Terminal (((=))                                          | The ground terminals to prevent electric shock. Always connect this terminal.                                                                                                    | _         |
| 10   | MECHATROLINK-II<br>Communications Connectors<br>(CN6A and CN6B) | Connects to MECHATROLINK-II-compatible devices.                                                                                                    | page 4-44 |
| 11)  | Serial Communications<br>Connector (CN3)                        | Connects to the Digital Operator (a peripheral device) or a computer (RS-422).                                                                                                    | page 4-45 |
| 12   | Computer Connector (CN7)                                        | A USB connector to connect a computer.                                                                                                    | page 4-45 |
| 13   | Safety Option Module<br>Connector                               | Connects to a Safety Option Module.                                                                                                    | _         |
| (14) | I/O Signal Connector (CN1)                                      | Connects to sequence I/O signals.                                                                                                    | page 4-35 |
| 15)  | Feedback Option Module<br>Connector                             | Connects to a Feedback Option Module.                                                                                                    | _         |
| 16   | Safety Connector (CN8)                                          | Connects to a safety function device.                                                                                                    | page 4-42 |
| 17   | Encoder Connector (CN2)                                         | <ul> <li>Rotary Servomotor: Connects to the encoder in the Servomotor.</li> <li>Linear Servomotor: Connects to a Serial Converter Unit or linear encoder.</li> </ul>                                                                                                    | page 4-25 |
| 18   | Serial Number                                                   | -                                                                                                    | _         |
| 19   | DIP Switch (S3)                                                 | Used to set MECHATROLINK-II communications.                                                                                                    | page 5-12 |
| 20   | Rotary Switch (S2)                                              | Used to set the MECHATROLINK-II station address.                                                                                                    | page 0-12 |
| 21)  | PWR                                                             | Lights when the control power is being supplied.                                                                                                    | _         |

Continued on next page.

#### Continued from previous page.

| No. | Name                           | Description                                                                                                    | Reference |
|-----|--------------------------------|----------------------------------------------------------------------------------------------------|-----------|
| 22  | COM                            | Lights during MECHATROLINK communications.                                                                     | _         |
| 23  | Analog Monitor Connector (CN5) | You can use a special cable (peripheral device) to monitor the motor speed, torque reference, or other values. | page 4-45 |
| 24) | Panel Display                  | Displays the servo status with a seven-segment display.                                                        | _         |

1.4.1 Interpreting SERVOPACK Model Numbers

## **Model Designations**

#### **Interpreting SERVOPACK Model Numbers** 1.4.1

SGD7S

st+2nd+3rd

10 5th+6th

001 8th+9th+10th

000 . 11th+12th+13th

 $\Sigma$ -7-Series Σ-7S **SERVOPACKs** 

1st+2nd+3rd digits

Maximum Applicable

| 1st+2nd+3rd digits Motor Capacity |       |               |
|-----------------------------------|-------|---------------|
| Voltage                           | Code  | Specification |
|                                   | R70*1 | 0.05 kW       |
|                                   | R90*1 | 0.1 kW        |
|                                   | 1R6*1 | 0.2 kW        |
|                                   | 2R8*1 | 0.4 kW        |
|                                   | 3R8   | 0.5 kW        |
|                                   | 5R5*1 | 0.75 kW       |
| Three-                            | 7R6   | 1.0 kW        |
| Phase,                            | 120*2 | 1.5 kW        |
| 200 VAC                           | 180   | 2.0 kW        |
|                                   | 200   | 3.0 kW        |
|                                   | 330   | 5.0 kW        |
|                                   | 470   | 6.0 kW        |
|                                   | 550   | 7.5 kW        |
|                                   | 590   | 11 kW         |
|                                   | 780   | 15 kW         |
|                                   | R70   | 0.05 kW       |
| Single-                           | R90   | 0.1 kW        |
| Phase,<br>100 VAC                 | 2R1   | 0.2 kW        |
| 100 1/10                          | 2R8   | 0.4 kW        |

#### 4th digit Voltage

| Code | Specification |
|------|---------------|
| Α    | 200 VAC       |
| F    | 100 VAC       |

#### 5th+6th digits Interface\*3

| Code | Specification                            |
|------|------------------------------------------|
| 10   | MECHATROLINK-II communications reference |

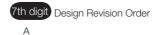

#### Hardware Options 8th+9th+10th digits Specification

| Code  | Specification                            | Applicable<br>Models   |
|-------|------------------------------------------|------------------------|
| None  | Without options                          | All models             |
| 000   | Williout options                         | All models             |
| 001   |                                          | SGD7S-R70A<br>to -330A |
| 001   | Rack-mounted                             | SGD7S-R70F<br>to -2R8F |
|       | Duct-ventilated                          | SGD7S-470A<br>to -780A |
| 002   | Varnished                                | All models             |
| 008   | Single-phase, 200-VAC power supply input | SGD7S-120A             |
|       | NI- donormia la mala-                    | SGD7S-R70A<br>to -2R8A |
| 020*4 | No dynamic brake                         | SGD7S-R70F<br>to -2R8F |
|       | External dynamic brake resistor          | SGD7S-3R8A<br>to -780A |

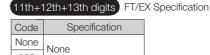

| 14th digit BTO Specification*5 |      |               |  |  |
|--------------------------------|------|---------------|--|--|
|                                | Code | Specification |  |  |
|                                | None | None          |  |  |

BTO specification

000

- \*1. You can use these models with either a single-phase or three-phase input.
- \*2. A model with a single-phase, 200-VAC power supply input is available as a hardware option (model: SGD7S-120A10A008).
- \*3. The same SERVOPACKs are used for both Rotary Servomotors and Linear Servomotors.
- \*4. Refer to the following manual for details.
  - 💢 Σ-7-Series Σ-7S/Σ-7W SERVOPACK with Dynamic Brake Hardware Option Specifications Product Manual (Manual No.: SIEP S800001 73)
- \*5. The BTO specification indicates if the SEVOPACK is customized by using the MechatroCloud BTO service. You need a BTO number to order SERVOPACKs with customized specifications. Refer to the following catalog for details on the BTO specification.
  - $\square$  AC Servo Drives  $\Sigma$ -7 Series (Catalog No.: KAEP S800001 23)

## Interpreting Servomotor Model Numbers

This section outlines the model numbers of  $\Sigma$ -7-series Servomotors. Refer to the relevant manual in the following list for details.

- Ω Σ-7-Series Rotary Servomotor Product Manual (Manual No.: SIEP S800001 36)
- Ω Σ-7-Series Linear Servomotor Product Manual (Manual No.: SIEP S800001 37)
- Ω Σ-7-Series Direct Drive Servomotor Product Manual (Manual No.: SIEP S800001 38)

#### **Rotary Servomotors**

1.4.2

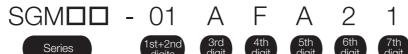

| Series 2 | 2-7 Series Servomotors |
|----------|------------------------|
|          |                        |

| Code  | Specification                          |
|-------|----------------------------------------|
| SGM7M | Low inertia , ultra-small capacity     |
| SGM7J | Medium inertia, high speed             |
| SGM7A | Low inertia, high speed                |
| SGM7P | Medium inertia, flat                   |
| SGM7G | Medium inertia, low speed, high torque |
| SGMMV | Low inertia, ultra-small capacity      |

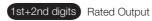

3rd digit Power Supply Voltage

- 200 VAC
- 4th digit Serial Encoder Specification
- 17-bit absolute encoder
- 20-bit absolute encoder
- 24-bit batteryless absolute encoder
- 24-bit absolute encoder
- 24-bit incremental encoder

#### 5th digit Design Revision Order

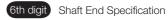

- Straight
- With key and tap
- With two flat seats

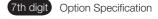

- With 24-V holding brake
- With oil seal

#### **Direct Drive Servomotors**

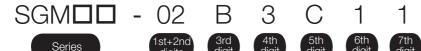

Series  $\Sigma$ -7 Series Servomotors

| Code    | Specification                          |
|---------|----------------------------------------|
| SGM7E   | Small capacity, coreless inner rotor   |
| SGM7F   | Small capacity, with core inner rotor  |
| SGIVITI | Medium capacity, with core inner rotor |
| SGMCV   | Small capacity, with core inner rotor  |
| SGMCS   | Small capacity, coreless inner rotor   |
| SGIVICS | Medium capacity, with core inner rotor |

1st+2nd digits Rated Torque

3rd digit Servomotor Outer Diameter

4th digit Serial Encoder Specification

5th digit Design Revision Order

6th digit Flange Specification

- Cable drawn to load side
- Cable drawn to non-load side

7th digit Option Specification

• High mechanical precision

#### 1.4.2 Interpreting Servomotor Model Numbers

#### **Linear Servomotors**

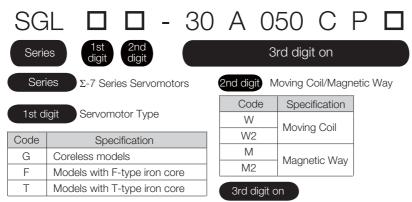

The specifications for the 3rd digit on depend on the Servomotor type.

#### 1.5.1 Combinations of Rotary Servomotors and SERVOPACKs

# 1.5 Combinations of SERVOPACKs and Servomotors

## 1.5.1 Combinations of Rotary Servomotors and SERVOPACKs

| Rotary Servomo                                    | tor Model              | Capacity        | SERVOPACK Model SGD7S- |
|---------------------------------------------------|------------------------|-----------------|------------------------|
| SGM7M                                             | SGM7M-A1A              | 11 W            | R90A or R90F           |
| (Low Inertia,<br>Ultra-small Capacity),           | SGM7M-A2A              | 22 W            | N90A OF N90F           |
| 3000 min <sup>-1</sup>                            | SGM7M-A3A              | 33 W            | 1R6A or 2R1F           |
|                                                   | SGM7J-A5A              | 50 W            | R70A or R70F           |
|                                                   | SGM7J-01A              | 100 W           | R90A or R90F           |
| SGM7J<br>(Medium Inertia,                         | SGM7J-C2A              | 150 W           | 1R6A or 2R1F           |
| Small Capacity),                                  | SGM7J-02A              | 200 W           |                        |
| 3,000 min <sup>-1</sup>                           | SGM7J-04A              | 400 W           | 2R8A or 2R8F           |
|                                                   | SGM7J-06A              | 600 W           | 5R5A                   |
|                                                   | SGM7J-08A              | 750 W           | D704 D705              |
|                                                   | SGM7A-A5A              | 50 W            | R70A or R70F           |
|                                                   | SGM7A-01A              | 100 W           | R90A or R90F           |
|                                                   | SGM7A-C2A<br>SGM7A-02A | 150 W<br>200 W  | 1R6A or 2R1F           |
|                                                   | SGM7A-02A              | 400 W           | 2R8A or 2R8F           |
|                                                   | SGM7A-04A              | 600 W           | 2110A 01 21101         |
| SGM7A                                             | SGM7A-08A              | 750 W           | - 5R5A                 |
| (Low Inertia,                                     | SGM7A-10A              | 1.0 kW          |                        |
| Small Capacity),<br>3,000 min <sup>-1</sup>       | SGM7A-15A              | 1.5 kW          | 120A                   |
| 0,000 111111                                      | SGM7A-20A              | 2.0 kW          | 180A                   |
|                                                   | SGM7A-25A              | 2.5 kW          |                        |
|                                                   | SGM7A-30A              | 3.0 kW          | - 200A                 |
|                                                   | SGM7A-40A              | 4.0 kW          | 0004                   |
|                                                   | SGM7A-50A              | 5.0 kW          | - 330A                 |
|                                                   | SGM7A-70A              | 7.0 kW          | 550A                   |
|                                                   | SGM7P-01A              | 100 W           | R90A or R90F           |
| SGM7P                                             | SGM7P-02A              | 200 W           | 2R8A or 2R1F           |
| (Medium Inertia, Flat),                           | SGM7P-04A              | 400 W           | 2R8A or 2R8F           |
| 3,000 min <sup>-1</sup>                           | SGM7P-08A              | 750 W           | 5R5A                   |
|                                                   | SGM7P-15A              | 1.5 kW          | 120A                   |
|                                                   | SGM7G-03A              | 300 W           | 3R8A                   |
|                                                   | SGM7G-05A              | 450 W           | 7004                   |
|                                                   | SGM7G-09A              | 850 W           | 7R6A                   |
| SGM7G                                             | SGM7G-13A              | 1.3 kW          | 120A                   |
| (Medium Inertia,                                  | SGM7G-20A              | 1.8 kW          | 180A                   |
| Medium Capacity),<br>1,500 min <sup>-1</sup>      | SGM7G-30A              | 2.9 kW*1        | 330A                   |
|                                                   | SGM7G-44A              | 4.4 kW          | 4704                   |
|                                                   | SGM7G-55A              | 5.5 kW          | 470A                   |
|                                                   | SGM7G-75A<br>SGM7G-1AA | 7.5 kW<br>11 kW | 550A<br>590A           |
|                                                   | SGM7G-1AA              | 15 kW           | 780A                   |
| SGMMV*2                                           | SGMMV-A1A              | 10 W            | TOUA                   |
| (Low Inertia,                                     | SGMMV-A2A              | 20 W            | R90A or R90F           |
| Ultra-small Capacity),<br>3,000 min <sup>-1</sup> | SGMMV-A3A              | 30 W            | 1R6A or 2R1F           |

#### 1.5.2 Combinations of Direct Drive Servomotors and SERVOPACKs

- \*1. 2.4 kW when using the Servomotor with a SGD7S-200A SERVOPACK.
- \*2. The SGMMV Servomotor is an older model. When purchasing a new Servomotor, we recommend selecting a SGM7M Servomotor.

# 1.5.2 Combinations of Direct Drive Servomotors and SERVOPACKs

|                                |                 | Rated Torque | Instantaneous        | SERVOPACK Model |
|--------------------------------|-----------------|--------------|----------------------|-----------------|
| Direct Drive S                 | ervomotor Model | [N·m]        | Maximum Torque [N·m] | SGD7S-          |
|                                | SGM7E-02B       | 2            | 6                    |                 |
|                                | SGM7E-05B       | 5            | 15                   | 2R8A or 2R1F    |
|                                | SGM7E-07B       | 7            | 21                   |                 |
|                                | SGM7E-04C       | 4            | 12                   |                 |
| SGM7E                          | SGM7E-10C       | 10           | 30                   |                 |
| (Small Capacity,<br>Coreless,  | SGM7E-14C       | 14           | 42                   |                 |
| Inner Rotor)                   | SGM7E-08D       | 8            | 24                   | 2R8A or 2R8F    |
|                                | SGM7E-17D       | 17           | 51                   |                 |
|                                | SGM7E-25D       | 25           | 75                   |                 |
|                                | SGM7E-16E       | 16           | 48                   | EDE A           |
|                                | SGM7E-35E       | 35           | 105                  | - 5R5A          |
|                                | SGM7F-02A       | 2            | 6                    | 0D04 - 0D4E     |
|                                | SGM7F-05A       | 5            | 15                   | 2R8A or 2R1F    |
|                                | SGM7F-07A       | 7            | 21                   |                 |
|                                | SGM7F-04B       | 4            | 12                   | 2R8A or 2R8F    |
| SGM7F                          | SGM7F-10B       | 10           | 30                   |                 |
| (Small Capacity,<br>With Core, | SGM7F-14B       | 14           | 42                   | 5R5A            |
| Inner Rotor)                   | SGM7F-08C       | 8            | 24                   | 2R8A or 2R8F    |
| ,                              | SGM7F-17C       | 17           | 51                   | 5R5A            |
|                                | SGM7F-25C       | 25           | 75                   | 7R6A            |
|                                | SGM7F-16D       | 16           | 48                   | 5R5A            |
|                                | SGM7F-35D       | 35           | 105                  | 7R6A* or 120A   |
|                                | SGM7F-45M       | 45           | 135                  | 7R6A            |
| SGM7F                          | SGM7F-80M       | 80           | 240                  | 1004            |
| (Medium Capacity,              | SGM7F-80N       | 80           | 240                  | 120A            |
| With Core,                     | SGM7F-1AM       | 110          | 330                  | 180A            |
| Inner Rotor)                   | SGM7F-1EN       | 150          | 450                  | 0004            |
|                                | SGM7F-2ZN       | 200          | 600                  | 200A            |
|                                | SGMCV-04B       | 4            | 12                   | 0004 6" 0005    |
| SGMCV<br>(Small Capacity,      | SGMCV-10B       | 10           | 30                   | 2R8A or 2R8F    |
|                                | SGMCV-14B       | 14           | 42                   | 5R5A            |
|                                | SGMCV-08C       | 8            | 24                   | 2R8A or 2R8F    |
| With Core,                     | SGMCV-17C       | 17           | 51                   | 5R5A            |
| Inner Rotor)                   | SGMCV-25C       | 25           | 75                   | 7R6A            |
|                                | SGMCV-16D       | 16           | 48                   | 5R5A            |
|                                | SGMCV-35D       | 35           | 105                  | 7R6A* or 120A   |

Continued on next page.

#### 1.5.3 Combinations of Linear Servomotors and SERVOPACKs

Continued from previous page.

|                               |                               | Rated Torque | Instantaneous           | SERVOPACK Model |
|-------------------------------|-------------------------------|--------------|-------------------------|-----------------|
| Direct Drive S                | Direct Drive Servomotor Model |              | Maximum Torque<br>[N·m] | SGD7S-          |
|                               | SGMCS-02B                     | 2            | 6                       |                 |
|                               | SGMCS-05B                     | 5            | 15                      | 2R8A or 2R1F    |
|                               | SGMCS-07B                     | 7            | 21                      |                 |
|                               | SGMCS-04C                     | 4            | 12                      |                 |
| SGMCS                         | SGMCS-10C                     | 10           | 30                      |                 |
| (Small Capacity,<br>Coreless, | SGMCS-14C                     | 14           | 42                      | 2R8A or 2R8F    |
| Inner Rotor)                  | SGMCS-08D                     | 8            | 24                      |                 |
|                               | SGMCS-17D                     | 17           | 51                      |                 |
|                               | SGMCS-25D                     | 25           | 75                      |                 |
|                               | SGMCS-16E                     | 16           | 48                      | 5R5A            |
|                               | SGMCS-35E                     | 35           | 105                     | UNUA            |
|                               | SGMCS-45M                     | 45           | 135                     | 7R6A            |
| SGMCS                         | SGMCS-80M                     | 80           | 240                     | 120A            |
| (Medium Capacity,             | SGMCS-80N                     | 80           | 240                     | 120A            |
| With Core,                    | SGMCS-1AM                     | 110          | 330                     | 180A            |
| Inner Rotor)                  | SGMCS-1EN                     | 150          | 450                     | 200A            |
|                               | SGMCS-2ZN                     | 200          | 600                     | 200A            |

## 1.5.3 Combinations of Linear Servomotors and SERVOPACKs

| Linear Servomotor Model                     |               | Rated Force | Instantaneous        | SERVOPACK Model |
|---------------------------------------------|---------------|-------------|----------------------|-----------------|
|                                             |               | [N]         | Maximum Force<br>[N] | SGD7S-          |
|                                             | SGLGW-30A050C | 12.5        | 40                   | R70A or R70F    |
|                                             | SGLGW-30A080C | 25          | 80                   | B90A or B90F    |
|                                             | SGLGW-40A140C | 47          | 140                  | N9UA UI N9UF    |
| SGLG                                        | SGLGW-40A253C | 93          | 280                  | 1R6A or 2R1F    |
| (Coreless), Used                            | SGLGW-40A365C | 140         | 420                  | 2R8A or 2R8F    |
| with Standard-                              | SGLGW-60A140C | 70          | 220                  | 1R6A or 2R1F    |
| Force Magnetic<br>Way                       | SGLGW-60A253C | 140         | 440                  | 2R8A or 2R8F    |
| vvay                                        | SGLGW-60A365C | 210         | 660                  | 5R5A            |
|                                             | SGLGW-90A200C | 325         | 1300                 | 120A            |
|                                             | SGLGW-90A370C | 550         | 2200                 | 180A            |
|                                             | SGLGW-90A535C | 750         | 3000                 | 200A            |
|                                             | SGLGW-40A140C | 57          | 230                  | 1R6A or 2R1F    |
| SGLG<br>(Coreless), Used<br>with High-Force | SGLGW-40A253C | 114         | 460                  | 2R8A or 2R8F    |
|                                             | SGLGW-40A365C | 171         | 690                  | 3R8A            |
|                                             | SGLGW-60A140C | 85          | 360                  | 1R6A or 2R1F    |
| Magnetic Way                                | SGLGW-60A253C | 170         | 720                  | 3R8A            |
|                                             | SGLGW-60A365C | 255         | 1080                 | 7R6A            |

Continued on next page.

#### 1.5.3 Combinations of Linear Servomotors and SERVOPACKs

Continued from previous page.

|                                     |                       | Data d Fama        | Instantaneous        | SERVOPACK Model |
|-------------------------------------|-----------------------|--------------------|----------------------|-----------------|
| Linear Serv                         | vomotor Model         | Rated Force<br>[N] | Maximum Force<br>[N] | SGD7S-          |
|                                     | SGLFW-20A090A         | 25                 | 86                   |                 |
|                                     | SGLFW-20A120A         | 40                 | 125                  | 1R6A or 2R1F    |
|                                     | SGLFW-35A120A         | 80                 | 220                  |                 |
|                                     | SGLFW-35A230A         | 160                | 440                  | 3R8A            |
|                                     | SGLFW-50A200B         | 280                | 600                  | 5R5A            |
|                                     | SGLFW-50A380B         | 560                | 1200                 | 120A            |
|                                     | SGLFW-1ZA200B         | 300                | 1200                 | 120A            |
|                                     | SGLFW-1ZA380B         | 1120               | 2400                 | 200A            |
|                                     | SGLFW2-30A070A        | 45                 | 135                  | 1R6A or 2R1F    |
| SGLF                                | SGLFW2-30A120A        | 90                 | 270                  | THOA OF ZHIT    |
| (With F-type Iron                   | SGLFW2-30A230A*       | 180                | 540                  | 3R8A            |
| Cores)                              | SGLFWZ-SUAZSUA        | 170                | 500                  | 2R8A or 2R8F    |
|                                     | SGLFW2-45A200A        | 280                | 840                  | 5R5A            |
|                                     | COLEMO 45 4 2 9 0 4 * | 560                | 1680                 | 180A            |
|                                     | SGLFW2-45A380A*       | 560                | 1500                 | 120A            |
|                                     | SGLFW2-90A200A□1      | 560                | 1680                 | 1004            |
|                                     | SGLFW2-90A200A□L      | 896                | 1680                 | - 120A          |
|                                     | SGLFW2-90A380A        | 1120               | 3360                 | 200A            |
|                                     | SGLFW2-90A560A        | 1680               | 5040                 | 330A            |
|                                     | SGLFW2-1DA380A        | 1680               | 5040                 | 200A            |
|                                     | SGLFW2-1DA560A        | 2520               | 7560                 | 330A            |
|                                     | SGLTW-20A170A         | 130                | 380                  | 3R8A            |
|                                     | SGLTW-20A320A         | 250                | 760                  | 7R6A            |
|                                     | SGLTW-20A460A         | 380                | 1140                 | 120A            |
|                                     | SGLTW-35A170A         | 220                | 660                  | - 5R5A          |
|                                     | SGLTW-35A170H         | 300                | 600                  | SNOA            |
|                                     | SGLTW-35A320A         | 440                | 1320                 | - 120A          |
| SGLT<br>(With T-type Iron<br>Cores) | SGLTW-35A320H         | 600                | 1200                 | 120A            |
|                                     | SGLTW-35A460A         | 670                | 2000                 | - 180A          |
|                                     | SGLTW-40A400B         | 670                | 2600                 | TOUA            |
|                                     | SGLTW-40A600B         | 1000               | 4000                 | 330A            |
|                                     | SGLTW-50A170H         | 450                | 900                  | 5R5A            |
|                                     | SGLTW-50A320H         | 900                | 1800                 | 120A            |
|                                     | SGLTW-80A400B         | 1300               | 5000                 | 330A            |
|                                     | SGLTW-80A600B         | 2000               | 7500                 | 550A            |

<sup>\*</sup> The force depends on the SERVOPACK that is used with the Servomotor.

# 1.6 Functions

This section lists the functions provided by SERVOPACKs. Refer to the reference pages for details on the functions.

#### · Functions Related to the Machine

| Function                                                            | Reference |
|---------------------------------------------------------------------|-----------|
| Power Supply Type Settings for the Main Circuit and Control Circuit | page 5-14 |
| Automatic Detection of Connected Motor                              | page 5-16 |
| Motor Direction Setting                                             | page 5-17 |
| Linear Encoder Pitch Setting                                        | page 5-18 |
| Writing Linear Servomotor Parameters                                | page 5-19 |
| Selecting the Phase Sequence for a Linear Servomotor                | page 5-23 |
| Polarity Sensor Setting                                             | page 5-25 |
| Polarity Detection                                                  | page 5-26 |
| Overtravel Function and Settings                                    | page 5-29 |
| Holding Brake                                                       | page 5-33 |
| Motor Stopping Methods for Servo OFF and Alarms                     | page 5-38 |
| Resetting the Absolute Encoder                                      | page 5-49 |
| Setting the Origin of the Absolute Encoder                          | page 5-52 |
| Setting the Regenerative Resistor Capacity                          | page 5-55 |
| Operation for Momentary Power Interruptions                         | page 6-14 |
| SEMI F47 Function                                                   | page 6-15 |
| Setting the Motor Maximum Speed                                     | page 6-17 |
| Software Limits and Settings                                        | page 6-25 |
| Multiturn Limit Setting                                             | page 6-37 |
| Adjustment of Motor Current Detection Signal Offset                 | page 6-53 |
| Forcing the Motor to Stop                                           | page 6-57 |
| Overheat Protection                                                 | page 6-60 |
| Speed Ripple Compensation                                           | page 8-61 |
| Current Control Mode Selection                                      | page 8-73 |
| Current Gain Level Setting                                          | page 8-74 |
| Speed Detection Method Selection                                    | page 8-74 |
| Fully-Closed Loop Control                                           | page 10-1 |
| Safety Functions                                                    | page 11-1 |
| External Latches                                                    |           |

#### · Functions Related to the Host Controller

| Function                                    | Reference |
|---------------------------------------------|-----------|
| Electronic Gear Settings                    | page 5-43 |
| I/O Signal Allocations                      | page 6-4  |
| Σ-V Compatible Function                     | page 5-56 |
| ALM (Servo Alarm) Signal                    | page 6-7  |
| /WARN (Warning) Signal                      | page 6-7  |
| /TGON (Rotation Detection) Signal           | page 6-8  |
| /S-RDY (Servo Ready) Signal                 | page 6-8  |
| /V-CMP (Speed Coincidence Detection) Signal | page 6-9  |
| /COIN (Positioning Completion) Signal       | page 6-10 |
| /NEAR (Near) Signal                         | page 6-11 |
| Speed Limit during Torque Control           | page 6-12 |
| /VLT (Speed Limit Detection) Signal         | page 6-12 |

Continued on next page.

Continued from previous page.

| Function                                            | Reference  |
|-----------------------------------------------------|------------|
| Encoder Divided Pulse Output                        | page 6-18  |
| Selecting Torque Limits                             | page 6-26  |
| Vibration Detection Level Initialization            | page 6-49  |
| Alarm Reset                                         | page 12-40 |
| Replacing the Battery                               | page 12-3  |
| Setting the Position Deviation Overflow Alarm Level | page 8-8   |

#### • Functions to Achieve Optimum Motions

| Function                            | Reference |
|-------------------------------------|-----------|
| Tuning-less Function                | page 8-12 |
| Autotuning without a Host Reference | page 8-24 |
| Autotuning with a Host Reference    | page 8-35 |
| Custom Tuning                       | page 8-43 |
| Anti-Resonance Control Adjustment   | page 8-52 |
| Vibration Suppression               | page 8-57 |
| Gain Selection                      | page 8-67 |
| Friction Compensation               | page 8-70 |
| Gravity Compensation                | page 8-72 |
| Backlash Compensation               | page 8-75 |
| Model Following Control             | page 8-88 |
| Compatible Adjustment Functions     | page 8-91 |
| Mechanical Analysis                 | page 8-95 |
| Easy FFT                            | page 8-97 |

#### • Functions for Trial Operation during Setup

| Function                                                 | Reference |
|----------------------------------------------------------|-----------|
| Software Reset                                           | page 6-46 |
| Trial Operation for the Servomotor without a Load        | page 7-7  |
| Program Jogging                                          | page 7-13 |
| Origin Search                                            | page 7-18 |
| Test without a Motor                                     | page 7-20 |
| Monitoring Machine Operation Status and Signal Waveforms | page 9-7  |

#### • Functions for Inspection and Maintenance

| Function                                 | Reference  |
|------------------------------------------|------------|
| Write Prohibition Setting for Parameters | page 5-7   |
| Initializing Parameter Settings          | page 5-10  |
| Automatic Detection of Connected Motor   | page 5-16  |
| Monitoring Product Information           | page 9-2   |
| Monitoring Product Life                  | page 9-2   |
| Alarm History Display                    | page 12-42 |
| Alarm Tracing                            | page 9-17  |

# Selecting a SERVOPACK

2

This chapter provides information required to select SERVOPACKs, such as specifications, block diagrams, dimensional drawings, and connection examples.

| 2.1 | Rating   | gs and Specifications2-2                                               |
|-----|----------|------------------------------------------------------------------------|
|     | 2.1.1    | Ratings2-2 SERVOPACK Overload Protection                               |
|     | 2.1.2    | Characteristics                                                        |
|     | 2.1.3    | Specifications 2-6                                                     |
| 2.2 | Block    | Diagrams 2-9                                                           |
|     | 2.2.1    | SGD7S-R70A, -R90A, and -1R6A 2-9                                       |
|     | 2.2.2    | SGD7S-2R8A2-9                                                          |
|     | 2.2.3    | SGD7S-3R8A, -5R5A, and -7R6A 2-10                                      |
|     | 2.2.4    | SGD7S-120A2-11                                                         |
|     | 2.2.5    | SGD7S-180A and -200A 2-13                                              |
|     | 2.2.6    | SGD7S-330A2-14                                                         |
|     | 2.2.7    | SGD7S-470A and -550A 2-15                                              |
|     | 2.2.8    | SGD7S-590A and -780A 2-16                                              |
|     | 2.2.9    | SGD7S-R70F, -R90F, and -2R1F 2-16                                      |
|     | 2.2.10   | SGD7S-2R8F2-17                                                         |
| 2.3 | Exteri   | nal Dimensions2-18                                                     |
|     | 2.3.1    | Front Cover Dimensions and Connector                                   |
|     |          | Specifications                                                         |
|     | 2.3.2    | SERVOPACK External Dimensions 2-19                                     |
| 2.4 | Examples | of Standard Connections between SERVOPACKs and Peripheral Devices 2-25 |

#### 2.1.1 Ratings

## 2.1

# **Ratings and Specifications**

This section gives the ratings and specifications of SERVOPACKs.

## 2.1.1 Ratings

## Three-Phase, 200 VAC

| N                                                   | lodel SGI                              | D7S-                    | R70A | R90A | 1R6A   | 2R8A    | 3R8A   | 5R5A   | 7R6A   | 120A    | 180A    | 200A  | 330A  |
|-----------------------------------------------------|----------------------------------------|-------------------------|------|------|--------|---------|--------|--------|--------|---------|---------|-------|-------|
|                                                     | Maximum Applicable Motor Capacity [kW] |                         | 0.05 | 0.1  | 0.2    | 0.4     | 0.5    | 0.75   | 1.0    | 1.5     | 2.0     | 3.0   | 5.0   |
|                                                     | uous Outp<br>t [Arms]                  | out                     | 0.66 | 0.91 | 1.6    | 2.8     | 3.8    | 5.5    | 7.6    | 11.6    | 18.5    | 19.6  | 32.9  |
|                                                     | aneous M<br>Current [/                 |                         | 2.1  | 3.2  | 5.9    | 9.3     | 11     | 16.9   | 17     | 28      | 42      | 56    | 84    |
| Main                                                | Power S                                | upply                   |      |      | 200 VA | C to 24 | O VAC, | -15% t | 0 +10% | , 50 Hz | z/60 Hz |       |       |
| Circuit                                             | Input Cu<br>[Arms]*                    | rrent                   | 0.4  | 0.8  | 1.3    | 2.5     | 3.0    | 4.1    | 5.7    | 7.3     | 10      | 15    | 25    |
| Con-                                                | Power S                                | upply                   |      | •    | 200 VA | C to 24 | 0 VAC, | -15% t | 0 +10% | , 50 Hz | z/60 Hz | •     | •     |
| trol                                                | Input Curre                            | ent [Arms]*             | 0.2  | 0.2  | 0.2    | 0.2     | 0.2    | 0.2    | 0.2    | 0.2     | 0.25    | 0.25  | 0.3   |
| Power [kVA]*                                        | Supply Ca                              | apacity                 | 0.2  | 0.3  | 0.5    | 1.0     | 1.3    | 1.6    | 2.3    | 3.2     | 4.0     | 5.9   | 7.5   |
|                                                     | Main Circ<br>Loss [W]                  | cuit Power              | 5.0  | 7.0  | 11.9   | 22.5    | 28.5   | 38.9   | 49.2   | 72.6    | 104.2   | 114.2 | 226.6 |
| Power                                               | Control (<br>Power Lo                  |                         | 12   | 12   | 12     | 12      | 14     | 14     | 14     | 15      | 16      | 16    | 19    |
| Loss*                                               |                                        | Regenera-<br>stor Power | -    | -    | _      | _       | 8      | 8      | 8      | 12      | 12      | 12    | 36    |
|                                                     | Total Pov<br>[W]                       | wer Loss                | 17.0 | 19.0 | 23.9   | 34.5    | 50.5   | 60.9   | 71.2   | 97.6    | 136.2   | 146.2 | 281.6 |
| Rege                                                | Built-In<br>Regen-                     | Resistance $[\Omega]$   | -    | -    | _      | -       | 40     | 40     | 40     | 20      | 12      | 12    | 8     |
| nera-<br>tive                                       | erative<br>Resis-<br>tor               | Capacity<br>[W]         | _    | _    | _      | _       | 40     | 40     | 40     | 60      | 60      | 60    | 180   |
| Resistor  Minimum Allowable External Resistance [Ω] |                                        | 40                      | 40   | 40   | 40     | 40      | 40     | 40     | 20     | 12      | 12      | 8     |       |
| Overvo                                              | Itage Cate                             | egory                   |      |      |        |         |        | III    |        |         |         |       |       |

<sup>\*</sup> This is the net value at the rated load.

|                                | Model SGD7S-                                       | 470A       | 550A               | 590A         | 780A       |
|--------------------------------|----------------------------------------------------|------------|--------------------|--------------|------------|
| Maximum Applic                 | 6.0                                                | 7.5        | 11                 | 15           |            |
| Continuous Outp                | out Current [Arms]                                 | 46.9       | 54.7               | 58.6         | 78.0       |
| Instantaneous M                | aximum Output Current [Arms]                       | 110        | 130                | 140          | 170        |
| Main Circuit                   | Power Supply                                       | 200 VAC to | 240 VAC, -15       | % to +10%, 5 | 0 Hz/60 Hz |
| Main Circuit                   | Input Current [Arms]*1                             | 29         | 37                 | 54           | 73         |
| Control                        | Power Supply                                       | 200 VAC to | 240 VAC, -15       | % to +10%, 5 | 0 Hz/60 Hz |
| Control                        | Input Current [Arms]*1                             | 0.3        | 0.3                | 0.4          | 0.4        |
| Power Supply Ca                | apacity [kVA]*1                                    | 10.7       | 14.6               | 21.7         | 29.6       |
|                                | Main Circuit Power Loss [W]                        | 271.7      | 326.9              | 365.3        | 501.4      |
|                                | Control Circuit Power Loss [W]                     | 21         | 21                 | 28           | 28         |
| Power Loss*1                   | External Regenerative Resistor Unit Power Loss [W] | 180*2      | 350*³              | 350*³        | 350*³      |
|                                | Total Power Loss [W]                               | 292.7      | 347.9              | 393.3        | 529.4      |
|                                | Resistance $[\Omega]$                              | 6.25*2     | 3.13* <sup>3</sup> | 3.13*3       | 3.13*3     |
| External Regenerative Resistor | Capacity [W]                                       | 880*2      | 1760 <sup>*3</sup> | 1760*3       | 1760*3     |
| Unit                           | Minimum Allowable External Resistance $[\Omega]$   | 5.8        | 2.9                | 2.9          | 2.9        |
| Overvoltage Cate               | egory                                              |            |                    | I            |            |

<sup>\*1.</sup> This is the net value at the rated load.

## Single-Phase, 200 VAC

| Model SGD7S-                                       |                                     |                       |       | R90A      | 1R6A     | 2R8A      | 5R5A     | 120A   |
|----------------------------------------------------|-------------------------------------|-----------------------|-------|-----------|----------|-----------|----------|--------|
| Maximum Applicable Motor Capacity [kW]             |                                     |                       | 0.05  | 0.1       | 0.2      | 0.4       | 0.75     | 1.5    |
| Continuous Out                                     | put Current [Arms]                  |                       | 0.66  | 0.91      | 1.6      | 2.8       | 5.5      | 11.6   |
| Instantaneous N                                    | Maximum Output C                    | urrent [Arms]         | 2.1   | 3.2       | 5.9      | 9.3       | 16.9     | 28     |
| Main Circuit                                       | Power Supply                        |                       | 200 V | AC to 240 | VAC, -15 | 5% to +10 | %, 50 Hz | /60 Hz |
| Iviairi Gircuit                                    | Input Current [Ar                   | ms]*                  | 0.8   | 1.6       | 2.4      | 5.0       | 8.7      | 16     |
| Control                                            | Power Supply                        |                       | 200 V | AC to 240 | VAC, -15 | 5% to +10 | %, 50 Hz | /60 Hz |
| Control                                            | Input Current [Ar                   | ms]*                  | 0.2   | 0.2       | 0.2      | 0.2       | 0.2      | 0.25   |
| Power Supply C                                     | Capacity [kVA]*                     |                       | 0.2   | 0.3       | 0.6      | 1.2       | 1.9      | 4.0    |
|                                                    | Main Circuit Pow                    | 5.0                   | 7.1   | 12.1      | 23.7     | 39.2      | 71.8     |        |
|                                                    | Control Circuit P                   | 12                    | 12    | 12        | 12       | 14        | 16       |        |
| Power Loss*                                        | Built-in Regenera<br>Power Loss [W] | _                     | _     | _         | _        | 8         | 12       |        |
|                                                    | Total Power Loss                    | s [W]                 | 17.0  | 19.1      | 24.1     | 35.7      | 61.2     | 103.8  |
|                                                    | Built-In Regen-                     | Resistance $[\Omega]$ | _     | _         | _        | _         | 40       | 12     |
| Regenerative                                       | erative Resistor                    | Capacity [W]          | _     | _         | _        | _         | 40       | 60     |
| Resistor Minimum Allowable External Resistance [Ω] |                                     |                       | 40    | 40        | 40       | 40        | 40       | 12     |
| Overvoltage Category                               |                                     |                       |       |           | ı        | II        |          |        |

<sup>\*</sup> This is the net value at the rated load.

<sup>\*2.</sup> This value is for the optional JUSP-RA04-E Regenerative Resistor Unit.

<sup>\*3.</sup> This value is for the optional JUSP-RA05-E Regenerative Resistor Unit.

#### 2.1.1 Ratings

## 270 VDC

|                      | R70A                           | R90A | 1R6A                             | 2R8A   | 3R8A   | 5R5A    | 7R6A    | 120A |       |
|----------------------|--------------------------------|------|----------------------------------|--------|--------|---------|---------|------|-------|
| Maximum Appli        | icable Motor Capacity [kW]     | 0.05 | 0.1                              | 0.2    | 0.4    | 0.5     | 0.75    | 1.0  | 1.5   |
| Continuous Ou        | tput Current [Arms]            | 0.66 | 0.91                             | 1.6    | 2.8    | 3.8     | 5.5     | 7.6  | 11.6  |
| Instantaneous [Arms] | Maximum Output Current         | 2.1  | 3.2                              | 5.9    | 9.3    | 11.0    | 16.9    | 17.0 | 28.0  |
| Main Cinavit         | Power Supply                   |      | 270                              | VDC to | 324 VI | DC, -15 | % to +1 | 0%   |       |
| Main Circuit         | Input Current [Arms]*1         | 0.5  | 1.0                              | 1.5    | 3.0    | 3.8     | 4.9     | 6.9  | 11    |
| Control              | Power Supply                   |      | 270 VDC to 324 VDC, -15% to +10% |        |        |         |         | _    |       |
| Control              | Input Current [Arms]*1         | 0.2  | 0.2                              | 0.2    | 0.2    | 0.2     | 0.2     | 0.2  | 0.2*2 |
| Power Supply (       | Capacity [kVA]*1               | 0.2  | 0.3                              | 0.6    | 1      | 1.4     | 1.6     | 2.3  | 3.2   |
|                      | Main Circuit Power Loss [W]    | 4.4  | 5.9                              | 9.8    | 17.5   | 23.0    | 30.7    | 38.7 | 55.8  |
| Power Loss*1         | Control Circuit Power Loss [W] | 12   | 12                               | 12     | 12     | 14      | 14      | 14   | 15    |
| Total Power Loss [W] |                                | 16.4 | 17.9                             | 21.8   | 29.5   | 37.0    | 44.7    | 52.7 | 70.8  |
| Overvoltage Category |                                |      |                                  |        | I      |         |         |      |       |

<sup>\*1.</sup> This is the net value at the rated load.

<sup>\*2.</sup> The value is 0.25 Arms for the SGD7S-120A00A008.

|                                             | 180A                           | 200A | 330A                             | 470A      | 550A      | 590A      | 780A     |       |
|---------------------------------------------|--------------------------------|------|----------------------------------|-----------|-----------|-----------|----------|-------|
| Maximum Appl                                | icable Motor Capacity [kW]     | 2.0  | 3.0                              | 5.0       | 6.0       | 7.5       | 11.0     | 15.0  |
| Continuous Ou                               | tput Current [Arms]            | 18.5 | 19.6                             | 32.9      | 46.9      | 54.7      | 58.6     | 78.0  |
| Instantaneous Maximum Output Current [Arms] |                                |      | 56.0                             | 84.0      | 110       | 130       | 140      | 170   |
| Main Circuit                                | Power Supply                   |      | 270 \                            | /DC to 32 | 24 VDC, - | -15% to - | +10%     |       |
| Main Circuit                                | Input Current [Arms]*          | 14   | 20                               | 34        | 36        | 48        | 68       | 92    |
| Control                                     | Power Supply                   |      | 270 VDC to 324 VDC, -15% to +10% |           |           |           |          |       |
| Control                                     | Input Current [Arms]*          | 0.25 | 0.25                             | 0.3       | 0.3       | 0.3       | 0.4      | 0.4   |
| Power Supply (                              | Capacity [kVA]*                | 4.0  | 5.9                              | 7.5       | 10.7      | 14.6      | 21.7     | 29.6  |
|                                             | Main Circuit Power Loss [W]    | 82.7 | 83.5                             | 146.2     | 211.6     | 255.3     | 243.6    | 343.4 |
| Power Loss*                                 | Control Circuit Power Loss [W] | 16   | 16                               | 19        | 21        | 21        | 28       | 28    |
|                                             | 98.7                           | 99.5 | 165.2                            | 232.6     | 276.3     | 271.6     | 371.4    |       |
| Overvoltage Ca                              |                                |      |                                  | III       | •         |           | <u> </u> |       |

<sup>\*</sup> This is the net value at the rated load.

## Single-Phase, 100 VAC

|                                                               | Model SGD7S-                   | R70F       | R90F         | 2R1F          | 2R8F       |
|---------------------------------------------------------------|--------------------------------|------------|--------------|---------------|------------|
| Maximum App                                                   | olicable Motor Capacity [kW]   | 0.05       | 0.1          | 0.2           | 0.4        |
| Continuous O                                                  | utput Current [Arms]           | 0.66       | 0.91         | 2.1           | 2.8        |
| Instantaneous                                                 | Maximum Output Current [Arms]  | 2.1        | 3.2          | 6.5           | 9.3        |
| Main Circuit                                                  | Power Supply                   | 100 VAC to | 120 VAC, -15 | % to +10%, 50 | 0 Hz/60 Hz |
| Main Circuit                                                  | Input Current [Arms]*          | 1.5        | 2.5          | 5             | 10         |
| Control                                                       | Power Supply                   | 100 VAC to | 120 VAC, -15 | % to +10%, 50 | 0 Hz/60 Hz |
| Control                                                       | Input Current [Arms]*          | 0.38       | 0.38         | 0.38          | 0.38       |
| Power Supply                                                  | Capacity [kVA]*                | 0.2        | 0.3          | 0.6           | 1.4        |
|                                                               | Main Circuit Power Loss [W]    | 5.3        | 7.8          | 14.2          | 26.2       |
| Power Loss*                                                   | Control Circuit Power Loss [W] | 12         | 12           | 12            | 12         |
| Total Power Loss [W]                                          |                                | 17.3       | 19.8         | 26.2          | 38.2       |
| Regenerative Resistor Minimum Allowable Resistance $[\Omega]$ |                                | 40         | 40           | 40            | 40         |
| Overvoltage C                                                 | ategory                        |            | ll l         | I             |            |

<sup>\*</sup> This is the net value at the rated load.

#### 2.1.2 SERVOPACK Overload Protection Characteristics

The overload detection level is set for hot start conditions with a SERVOPACK surrounding air temperature of 55°C.

An overload alarm (A.710 or A.720) will occur if overload operation that exceeds the overload protection characteristics shown in the following diagram (i.e., operation on the right side of the applicable line) is performed.

The actual overload detection level will be the detection level of the connected SERVOPACK or Servomotor that has the lower overload protection characteristics.

In most cases, that will be the overload protection characteristics of the Servomotor.

• SGD7S-R70A, -R90A, -1R6A, -2R8A, -R70F, -R90F, -2R1F, and -2R8F

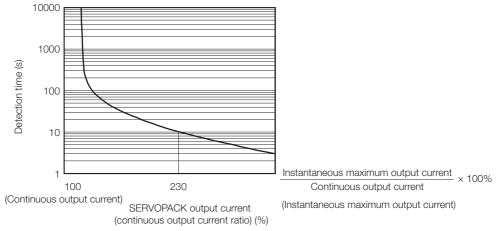

Note: The above overload protection characteristics do not mean that you can perform continuous duty operation with an output of 100% or higher.

For a Yaskawa-specified combination of SERVOPACK and Servomotor, maintain the effective torque within the continuous duty zone of the torque-motor speed characteristic of the Servomotor.

• SGD7S-3R8A, -5R5A, -7R6A, -120A, -180A, -200A, -330A, -470A, -550A, -590A, and -780A

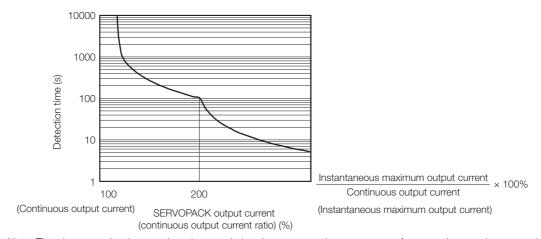

Note: The above overload protection characteristics do not mean that you can perform continuous duty operation with an output of 100% or higher.

For a Yaskawa-specified combination of SERVOPACK and Servomotor, maintain the effective torque within the continuous duty zone of the torque-motor speed characteristic of the Servomotor.

## 2.1.3 Specifications

|                                  | Item                             |                                                                                                    | Specification                                                                                                    |  |  |  |
|----------------------------------|----------------------------------|----------------------------------------------------------------------------------------------------|----------------------------------------------------------------------------------------------------|--|--|--|
| Control Meth                     | nod                              | IGBT-based PWM control                                                                                                    | , sine wave current drive                                                                                              |  |  |  |
|                                  | With Rotary<br>Servomotor        | 20 bits                                                                                                    | s (absolute encoder)<br>s or 24 bits (incremental encoder/absolute<br>ler)<br>s (absolute encoder)                     |  |  |  |
| Feedback                         | With Linear<br>Servomotor        | lute linear encoder.) • Incremental linear encoder.                                                                                                    | (The signal resolution depends on the absoder (The signal resolution depends on the der or Serial Converter Unit.)     |  |  |  |
|                                  | Surrounding Air<br>Temperature*1 | Refer to the following sec 3.6 Derating Specificat                                                                                                    | ossible between 55°C and 60°C.) tion for derating specifications. ions on page 3-8                                     |  |  |  |
|                                  | Storage Temperature              | -20°C to 85°C                                                                                                    |                                                                                                    |  |  |  |
|                                  | Surrounding Air<br>Humidity      | 95% relative humidity max                                                                                                    | x. (with no freezing or condensation)                                                                                  |  |  |  |
|                                  | Storage Humidity                 | 95% relative humidity max                                                                                                    | k. (with no freezing or condensation)                                                                                  |  |  |  |
|                                  | Vibration Resistance             | 4.9 m/s <sup>2</sup>                                                                                                    |                                                                                                    |  |  |  |
|                                  | Shock Resistance                 | 19.6 m/s <sup>2</sup>                                                                                                    |                                                                                                    |  |  |  |
| Environ-<br>mental<br>Conditions | Degree of Protection             | IP20 R70A, R90A, 1<br>R70F, R90F, 2F                                                                                                    | SERVOPACK Model: SGD7S-<br>R6A, 2R8A, 3R8A, 5R5A, 7R6A, 120A,<br>R1F, 2R8F<br>180A, 200A, 330A, 470A, 550A, 590A, 780A |  |  |  |
|                                  | Pollution Degree                 | Must be no corrosive or     Must be no exposure to     Must be no dust, salts,                                                                                                    | water, oil, or chemicals.                                                                                              |  |  |  |
|                                  | Altitude*1                       | 1,000 m max. (With derating, usage is possible between 1,000 m and 2,000 m.) Refer to the following section for derating specifications.  3.6 Derating Specifications on page 3-8 |                                                                                                    |  |  |  |
|                                  | Others                           | Do not use the SERVOPACK in the following locations: Locations subject to static electricity noise, strong electromagnetic/magnetic fields, or radioactivity                      |                                                                                                    |  |  |  |
| Applicable S                     | Standards                        | Refer to the following sec<br>© Compliance with UL St<br>dards on page xxvi                                                                                                    | tion for details.<br>andards, EU Directives, and Other Safety Stan-                                                    |  |  |  |
|                                  |                                  | Mounting                                                                                                    | SERVOPACK Model: SGD7S-                                                                                                |  |  |  |
|                                  |                                  | Base-mounted                                                                                                    | All Models                                                                                                    |  |  |  |
| Mounting                         |                                  | Rack-mounted                                                                                                    | R70A, R90A, 1R6A, 2R8A, 3R8A, 5R5A, 7R6A, 120A, 180A, 200A, 330A, R70F, R90F, 2R1F, 2R8F                               |  |  |  |
|                                  |                                  | Duct-ventilated                                                                                                    | 470A, 550A, 590A, 780A                                                                                                 |  |  |  |
| -                                |                                  | 1                                                                                                    |                                                                                                    |  |  |  |

Continued on next page.

Continued from previous page.

|                     | Item                                      |                                                    | Specification Specification                                                                                                    |
|---------------------|-------------------------------------------|----------------------------------------------------|----------------------------------------------------------------------------------------------------|
|                     | Speed Con                                 | trol Range                                         | 1:5000 (At the rated torque, the lower limit of the speed control range must not cause the Servomotor to stop.)                                                                                                    |
| Perfor-<br>mance    | Coefficient<br>Fluctuation                |                                                    | ±0.01% of rated speed max. (for a load fluctuation of 0% to 100%)  0% of rated speed max. (for a voltage fluctuation of ±10%)  ±0.1% of rated speed max. (for a temperature fluctuation of 25°C                                                                                                    |
| mance               | Torque Con<br>sion (Repea                 |                                                    | ±25°C)<br>±1%                                                                                                    |
|                     | Soft Start T<br>Setting                   | ime                                                | 0 s to 10 s (Can be set separately for acceleration and deceleration.)                                                                                                    |
|                     | Encoder Div<br>Pulse Outp                 |                                                    | Phase A, phase B, phase C: Line-driver output Number of divided output pulses: Any setting is allowed.                                                                                                    |
|                     | Overheat P<br>Input                       | rotection                                          | Number of input points: 1 Input voltage range: 0 V to +5 V                                                                                                    |
|                     | Coguenos                                  | Input<br>Signals                                   | Allowable voltage range: 24 VDC ±20%  Number of input points: 7 (Input method: Sink inputs or source inputs)  Input Signals  • P-OT (Forward Drive Prohibit) and N-OT (Reverse Drive Prohibit) signals                                                                                                    |
|                     | Sequence Input Signals That Can Allocated | nput Can Bo                                        | <ul> <li>/P-CL (Forward External Torque Limit) and /N-CL (Reverse External Torque Limit) signals</li> <li>/DEC (Origin Return Deceleration Switch) signal</li> <li>/EXT1 to /EXT3 (External Latch Input 1 to 3) signals</li> <li>FSTP (Forced Stop Input) signal</li> <li>A signal can be allocated and the positive and negative logic can be changed.</li> </ul>                                                                                                    |
| I/O Signals         |                                           | Fixed<br>Output                                    | Allowable voltage range: 5 VDC to 30 VDC  Number of output points: 1 (A photocoupler output (isolated) is used.)  Output signal: ALM (Servo Alarm) signal                                                                                                    |
|                     | Sequence<br>Output<br>Signals             | Output<br>Signals<br>That Can<br>Be Allo-<br>cated | Allowable voltage range: 5 VDC to 30 VDC Number of output points: 3 (A photocoupler output (isolated) is used.)  Output Signals  • /COIN (Positioning Completion) signal  • /V-CMP (Speed Coincidence Detection) signal  • /TGON (Rotation Detection) signal  • /S-RDY (Servo Ready) signal  • /CLT (Torque Limit Detection) signal  • /VLT (Speed Limit Detection) signal  • /VLT (Speed Limit Detection) signal  • /WARN (Warning) signal  • /MARN (Warning) signal  • /NEAR (Near) signal  A signal can be allocated and the positive and negative logic can be changed. |
| Communi-<br>cations | RS-422A<br>Communi-<br>cations<br>(CN3)   | Interfaces 1:N Communications Axis                 | Digital Operator (JUSP-OP05A-1-E) and personal computer (with SigmaWin+)  Up to N = 15 stations possible for RS-422A port  41h to 5Fh (maximum number of slaves: 30)                                                                                                    |
|                     | Axis Address Setting                      |                                                    | Selected with the combination of a rotary switch (S2) and DIP switch (S3).                                                                                                    |

Continued on next page.

#### 2.1.3 Specifications

Continued from previous page.

|                      | Item                       |                                                    | Specification                                                                                                    |  |
|----------------------|----------------------------|----------------------------------------------------|----------------------------------------------------------------------------------------------------|--|
| USB Com-             |                            |                                                    | Personal computer (with SigmaWin+)                                                                                                    |  |
| Communi-<br>cations  | munica-<br>tions<br>(CN7)  | Communications Standard                            | Conforms to USB2.0 standard (12 Mbps).                                                                                                    |  |
| Displays/Ind         | icators                    |                                                    | CHARGE, PWR, and COM indicators, and one-digit seven-segment display                                                                                                    |  |
|                      | Communica<br>tocol         | ations Pro-                                        | MECHATROLINK-II                                                                                                    |  |
| MECHATR<br>OLINK-II  | Station Add<br>Settings    | dress                                              | 41h to 5Fh (maximum number of slaves: 30)<br>Selected with the combination of a rotary switch (S2) and DIP switch<br>(S3).                                                                      |  |
| Communi-<br>cations  | Transmissio                | n Speed                                            | 10 Mbps, 4 Mbps A DIP switch (S3) is used to select the transmission speed.                                                                                                    |  |
|                      | Transmissio                | n Cycle                                            | 250 μs or 0.5 ms to 4.0 ms (multiples of 0.5 ms)                                                                                                    |  |
|                      | Number of sion Bytes       | Transmis-                                          | 17 or 32 bytes/station A DIP switch (S3) is used to select the number of transmission bytes.                                                                                                    |  |
| Reference            | Performanc                 | е                                                  | Position, speed, or torque control with MECHATROLINK-II communications                                                                                                    |  |
| Method               | Reference I                | nput                                               | MECHATROLINK-I or MECHATROLINK-II commands (sequence, motion, data setting, data access, monitoring, adjustment, etc.)                                                                          |  |
| MECHATRO             | LINK-II Com                | INK-II Communica- Rotary switch (S2) positions: 16 |                                                                                                    |  |
| tions Setting        | Switches                   |                                                    | Number of DIP switch (S3) pins: 4                                                                                                    |  |
| Analog Mon           | itor (CN5)                 |                                                    | Number of points: 2 Output voltage range: ±10 VDC (effective linearity range: ±8 V) Resolution: 16 bits Accuracy: ±20 mV (Typ) Maximum output current: ±10 mA Settling time (±1%): 1.2 ms (Typ) |  |
| Dynamic Bra          | ake (DB)                   |                                                    | Activated when a servo alarm or overtravel (OT) occurs, or when the power supply to the main circuit or servo is OFF.                                                                           |  |
| Regenerativ          | e Processing               |                                                    | Built-in (An external resistor must be connected to the SGD7S-470A to -780A.) Refer to the following catalog for details.  AC Servo Drives Σ-7 Series (Catalog No.: KAEP S800001 23)            |  |
| Overtravel (0        | Overtravel (OT) Prevention |                                                    | Stopping with dynamic brake, deceleration to a stop, or coasting to a stop for the P-OT (Forward Drive Prohibit) or N-OT (Reverse Drive Prohibit) signal                                        |  |
| Protective Functions |                            |                                                    | Overcurrent, overvoltage, low voltage, overload, regeneration error, etc.                                                                                                    |  |
| Utility Functions    |                            |                                                    | Gain adjustment, alarm history, jogging, origin search, etc.                                                                                                    |  |
| Inputs               |                            |                                                    | /HWBB1 and /HWBB2: Base block signals for Power Modules                                                                                                    |  |
| Safety               | Output                     |                                                    | EDM1: Monitors the status of built-in safety circuit (fixed output).                                                                                                    |  |
| Functions            | Applicable Standards*      | 3                                                  | ISO13849-1 PLe (Category 3), IEC61508 SIL3                                                                                                    |  |
| Applicable C         | ption Module               | es                                                 | Fully-closed Modules and Safety Modules<br>Note: You cannot use a Fully-closed Module and a Safety Module together.                                                                             |  |

<sup>\*1.</sup> If you combine a  $\Sigma$ -7-Series SERVOPACK with a  $\Sigma$ -V-Series Option Module, the following  $\Sigma$ -V-Series SERVOPACKs specifications must be used: a surrounding air temperature of 0°C to 55°C and an altitude of 1,000 m max. Also, the applicable surrounding range cannot be increased by derating.

Coefficient of speed fluctuation =  $\frac{\text{No-load motor speed - Total-load motor speed}}{\text{Rated motor speed}} \times 100\%$ 

<sup>\*2.</sup> The coefficient of speed fluctuation for load fluctuation is defined as follows:

<sup>\*3.</sup> Always perform risk assessment for the system and confirm that the safety requirements are met.

## 2.2 Block Diagrams

## 2.2.1 SGD7S-R70A, -R90A, and -1R6A

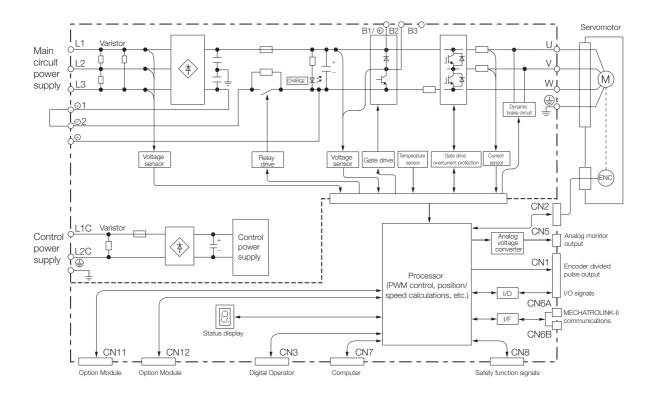

## 2.2.2 SGD7S-2R8A

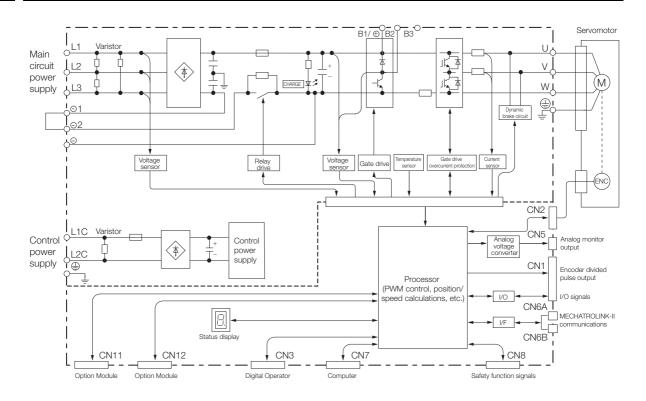

## 2.2.3 SGD7S-3R8A, -5R5A, and -7R6A

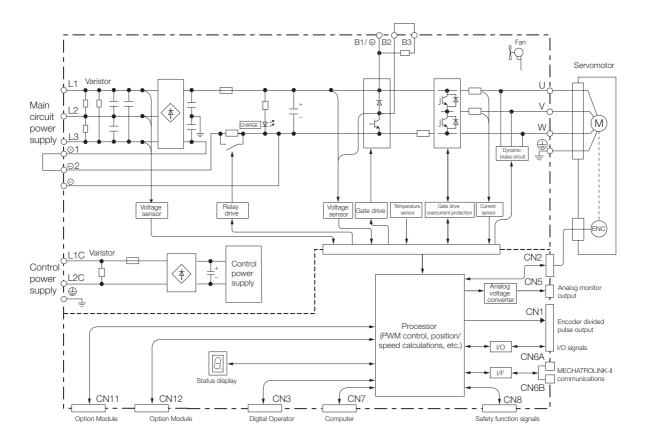

## 2.2.4 SGD7S-120A

• Standard Specifications: Three-Phase, 200-VAC Power Supply Input

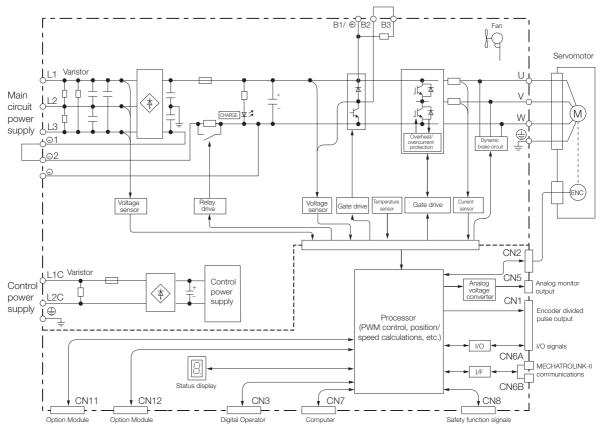

#### 2.2.4 SGD7S-120A

• Optional Specifications: Single-Phase, 200-VAC Power Supply Input (SERVOPACK Model: SGD7S-120A10A008)

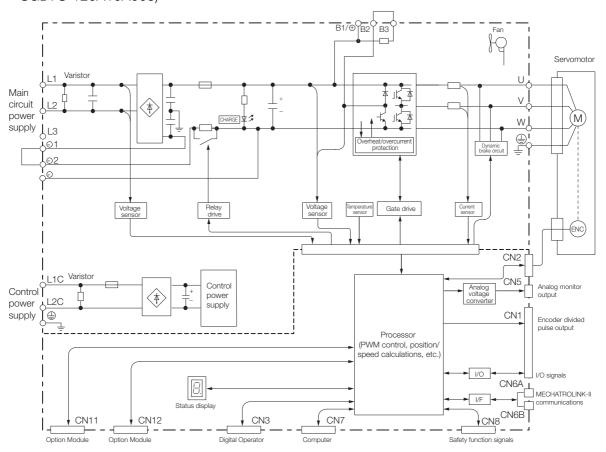

## 2.2.5 SGD7S-180A and -200A

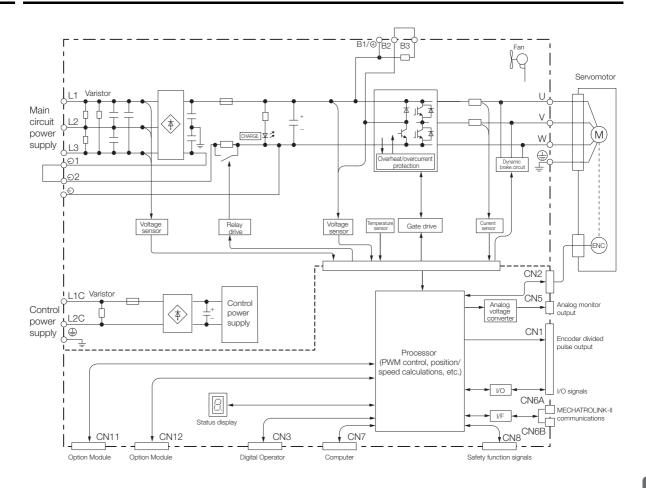

## 2.2.6 SGD7S-330A

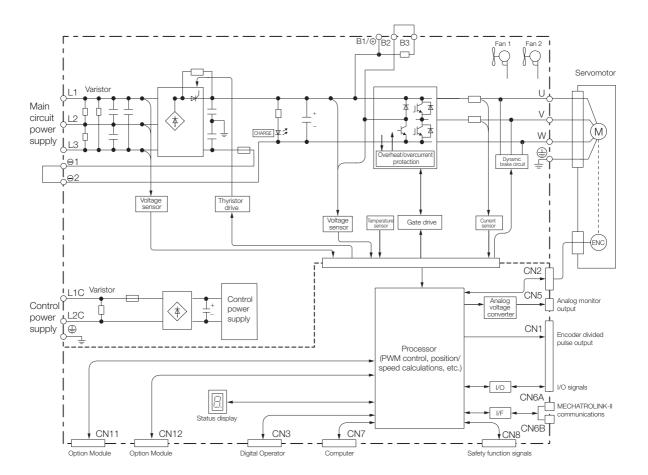

## 2.2.7 SGD7S-470A and -550A

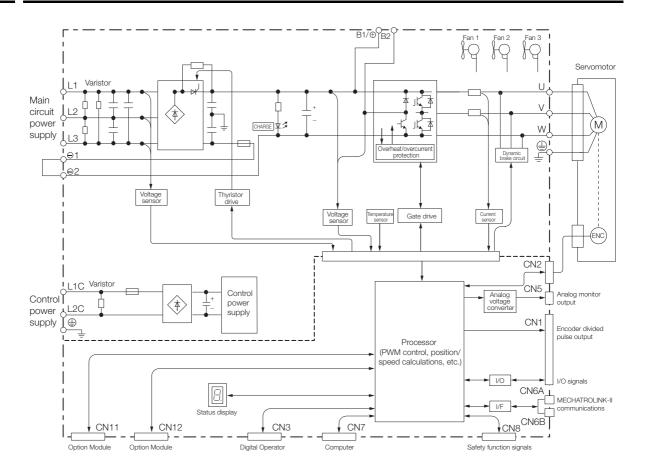

## 2.2.8 SGD7S-590A and -780A

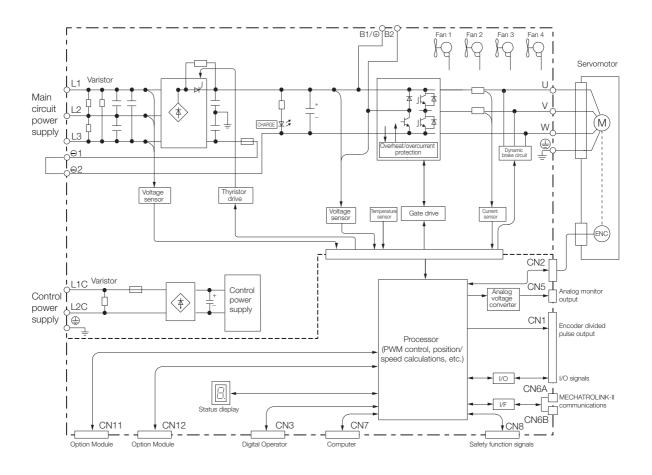

## 2.2.9 SGD7S-R70F, -R90F, and -2R1F

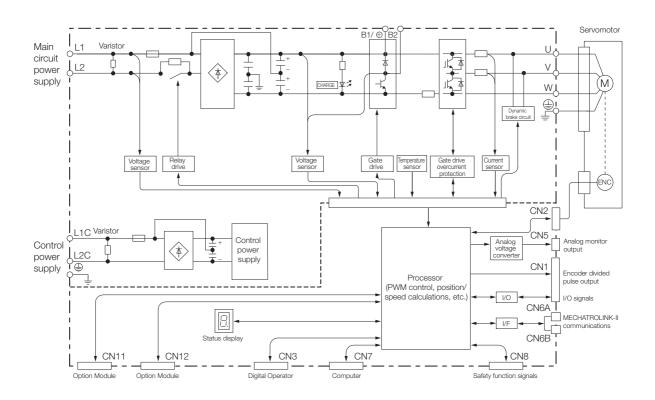

## 2.2.10 SGD7S-2R8F

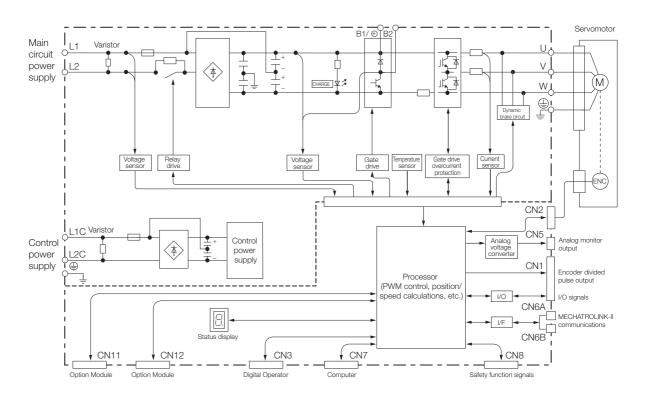

## 2.3

## **External Dimensions**

## 2.3.1 Front Cover Dimensions and Connector Specifications

The front cover dimensions and panel connector section are the same for all models. Refer to the following figures and table.

#### • Front Cover Dimensions

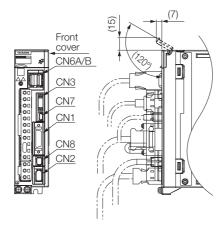

#### · Connector Specifications

| Connector No. | Model                  | Number of Pins | Manufacturer                  |
|---------------|------------------------|----------------|-------------------------------|
| CN1           | 10226-59A3MB           | 26             | 3M Japan Limited              |
| CN2           | 3E106-0220KV           | 6              | 3M Japan Limited              |
| CN3           | HDR-EC14LFDTN-SLD-PLUS | 14             | Honda Tsushin Kogyo Co., Ltd. |
| CN6A/B        | 1903815-1              | 8              | Tyco Electronics Japan G.K.   |
| CN7           | 2172034-1              | 5              | Tyco Electronics Japan G.K.   |
| CN8           | 1981080-1              | 8              | Tyco Electronics Japan G.K.   |

Note: The above connectors or their equivalents are used for the SERVOPACKs.

### 2.3.2 SERVOPACK External Dimensions

#### **Base-mounted SERVOPACKs**

• Three-phase, 200 VAC: SGD7S-R70A, -R90A, and -1R6A

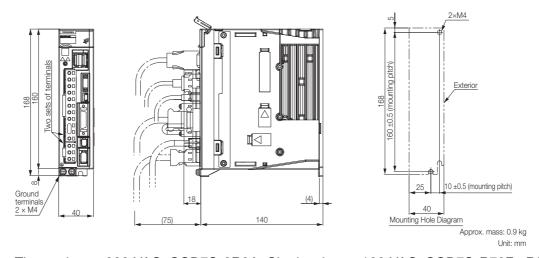

 Three-phase, 200 VAC: SGD7S-2R8A; Single-phase, 100 VAC: SGD7S-R70F, -R90F, and -2R1F

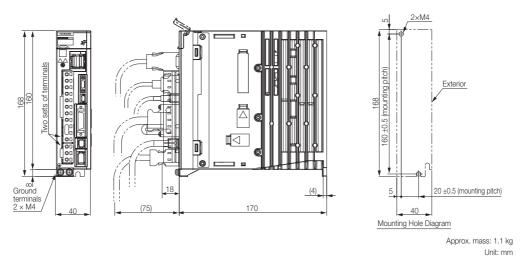

 Three-phase, 200 VAC: SGD7S-3R8A, -5R5A, and -7R6A; Single-phase, 100 VAC: SGD7S-2R8F

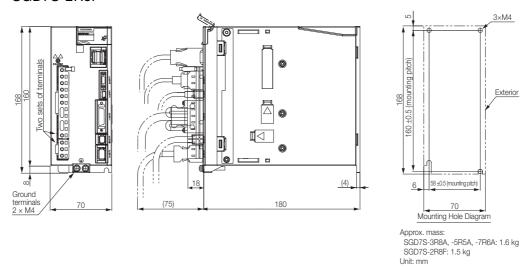

#### 2.3.2 SERVOPACK External Dimensions

• Three-phase, 200 VAC: SGD7S-120A

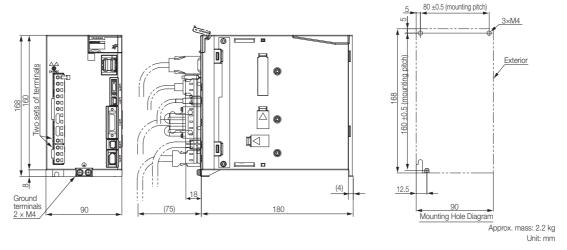

 Three-phase, 200 VAC: SGD7S-180A and -200A; Single-phase, 200 VAC: SGD7S-120A10A008

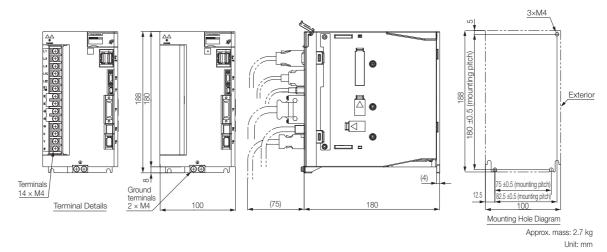

• Three-phase, 200 VAC: SGD7S-330A

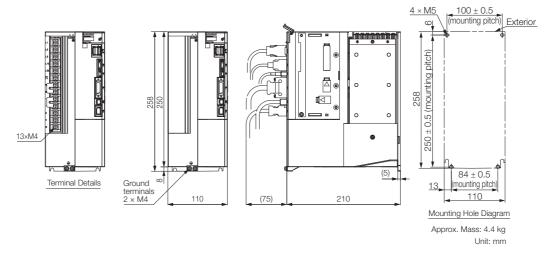

• Three-phase, 200 VAC: SGD7S-470A and -550A

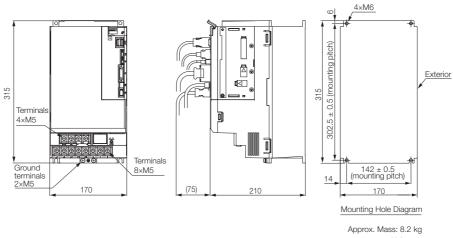

Unit: mm

• Three-phase, 200 VAC: SGD7S-590A and -780A

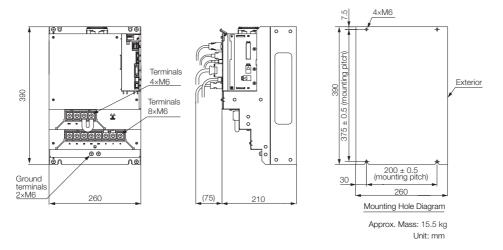

### **Rack-mounted SERVOPACKs**

Hardware Option Code: 001

• Three-phase, 200 VAC: SGD7S-R70A, -R90A, and -1R6A

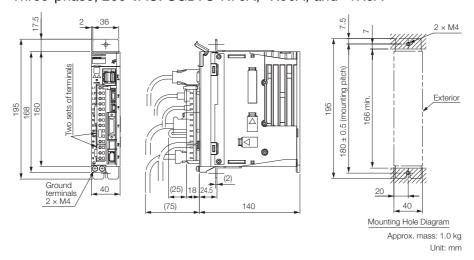

### 2.3.2 SERVOPACK External Dimensions

 Three-phase, 200 VAC: SGD7S-2R8A; Single-phase, 100 VAC: SGD7S-R70F, -R90F, and -2R1F

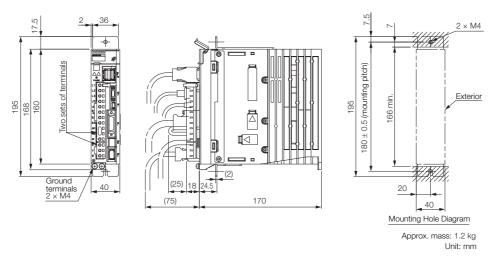

Three-phase, 200 VAC: SGD7S-3R8A, -5R5A, and -7R6A; Single-phase, 100 VAC: SGD7S-2R8F

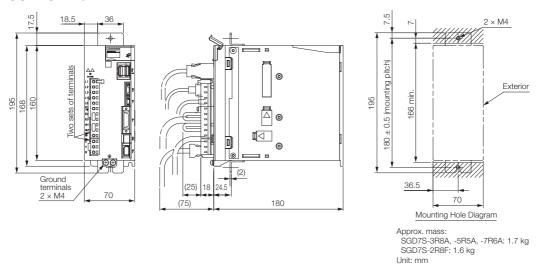

• Three-phase, 200 VAC: SGD7S-120A

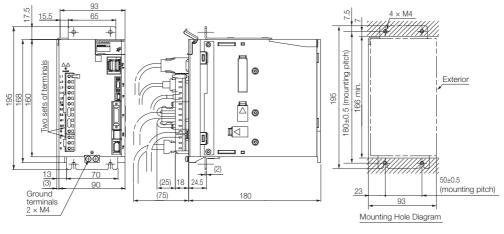

Approx. mass: 2.3 kg Unit: mm

### • Three-phase, 200 VAC: SGD7S-180A and -200A

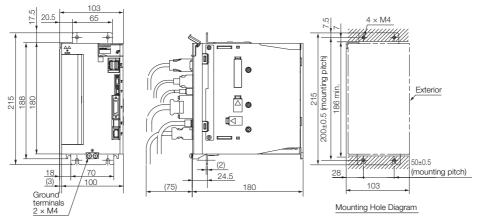

Approx. mass: 2.8 kg Unit: mm

Unit: mm

### • Three-phase, 200 VAC: SGD7S-330A

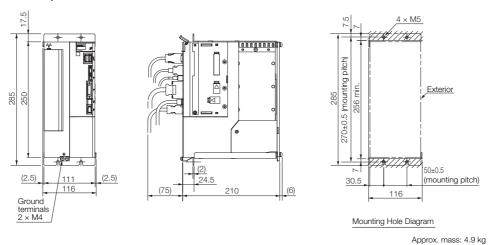

# **Duct-ventilated SERVOPACKs**

Hardware Option Code: 001

• Three-phase, 200 VAC: SGD7S-470A and -550A

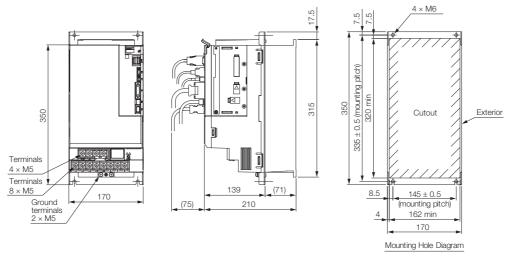

Approx. mass: 8.4 kg

• Three-phase, 200 VAC: SGD7S-590A and -780A

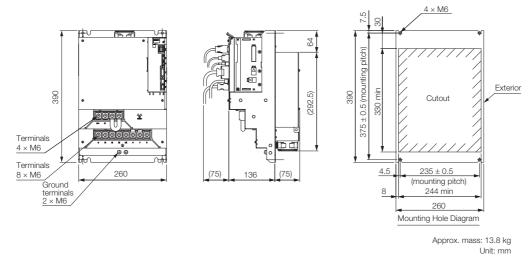

# 2.4

# Examples of Standard Connections between SERVOPACKs and Peripheral Devices

### · Rotary Servomotors

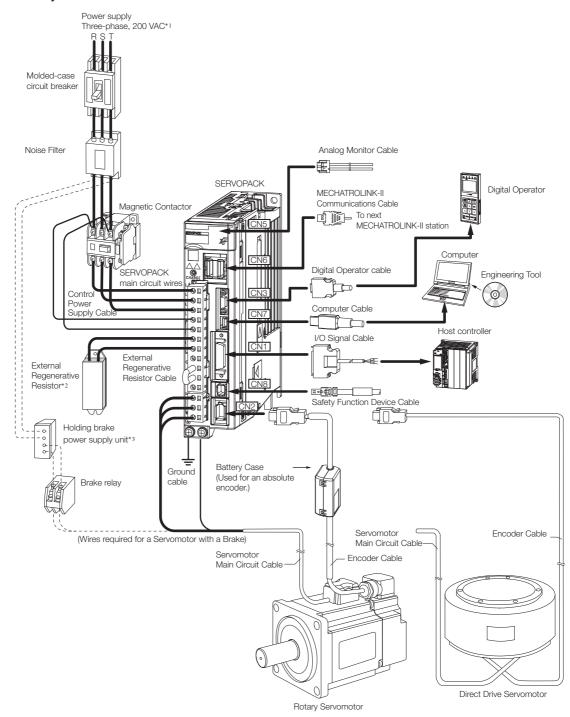

- \*1. This example is for a SERVOPACK with a three-phase, 200-VAC power supply input. The pin layout of the main circuit connector depends on the voltage.
- \*2. External Regenerative Resistors are not provided by Yaskawa.
- \*3. The power supply for the holding brake is not provided by Yaskawa. Select a power supply based on the holding brake specifications.

If you use a 24-V brake, install a separate power supply for the 24-VDC power supply from other power supplies, such as the one for the I/O signals of the CN1 connector.

If the power supply is shared, the I/O signals may malfunction.

### · Linear Servomotors

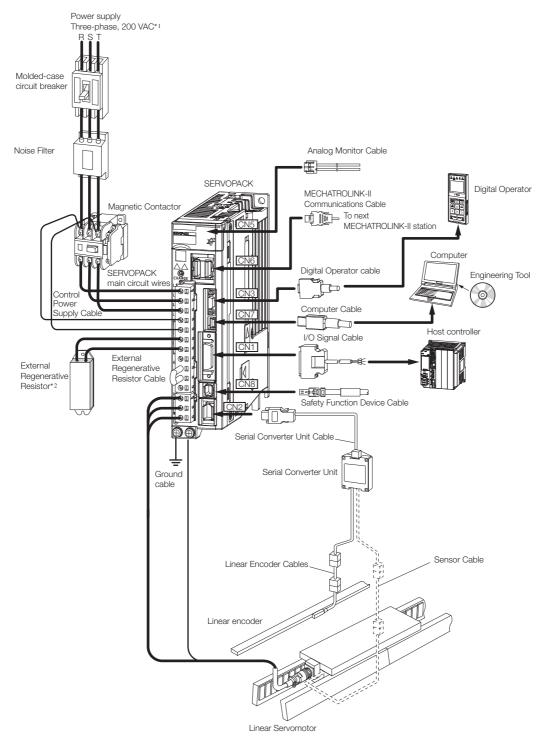

- \*1. This example is for a SERVOPACK with a three-phase, 200-VAC power supply input. The pin layout of the main circuit connector depends on the voltage.
- \*2. External Regenerative Resistors are not provided by Yaskawa.

# SERVOPACK Installation

3

This chapter provides information on installing SERVO-PACKs in the required locations.

| 3.1 | Installation Precautions 3-2                                                                                      |  |  |  |  |
|-----|----------------------------------------------------------------------------------------------------|--|--|--|--|
| 3.2 | Mounting Types and Orientation 3-3                                                                                |  |  |  |  |
| 3.3 | Mounting Hole Dimensions3-4                                                                                       |  |  |  |  |
| 3.4 | Mounting Interval3-6                                                                                              |  |  |  |  |
|     | 3.4.1 Installing One SERVOPACK in a Control Panel 3-6 3.4.2 Installing More Than One SERVOPACK in a Control Panel |  |  |  |  |
| 3.5 | Monitoring the Installation Environment3-7                                                                        |  |  |  |  |
| 3.6 | Derating Specifications                                                                                           |  |  |  |  |
| 3.7 | EMC Installation Conditions3-9                                                                                    |  |  |  |  |

# 3.1

# **Installation Precautions**

Refer to the following section for the ambient installation conditions. *2.1.3 Specifications* on page 2-6

### ■ Installation Near Sources of Heat

Implement measures to prevent temperature increases caused by radiant or convection heat from heat sources so that the ambient temperature of the SERVOPACK meets the ambient conditions.

### ■ Installation Near Sources of Vibration

Install a vibration absorber on the mounting surface of the SERVOPACK so that the SERVO-PACK will not be subjected to vibration.

### ■ Other Precautions

Do not install the SERVOPACK in a location subject to high temperatures, high humidity, water drops, cutting oil, excessive dust, excessive dirt, excessive iron powder, corrosive gasses, or radioactivity.

# 3.2 Mounting Types and Orientation

The SERVOPACKs come in the following mounting types: base-mounted, rack-mounted, and duct-ventilated types. Regardless of the mounting type, mount the SERVOPACK vertically, as shown in the following figures.

Also, mount the SERVOPACK so that the front panel is facing toward the operator.

Note: Prepare two to four mounting holes for the SERVOPACK and mount it securely in the mounting holes. (The number of mounting holes depends on the capacity of the SERVOPACK.)

Base-mounted SERVOPACK

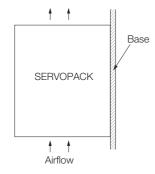

Rack-mounted SERVOPACK

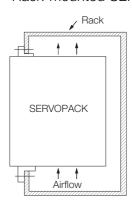

Duct-ventilated SERVOPACK

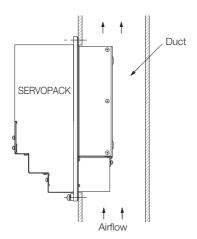

# 3.3

# **Mounting Hole Dimensions**

Use mounting holes to securely mount the SERVOPACK to the mounting surface.

Note: To mount the SERVOPACK, you will need to prepare a screwdriver that is longer than the depth of the SERVOPACK.

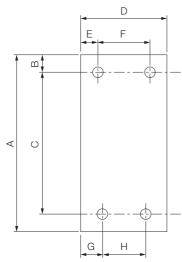

### ♦ Σ-7-series Mounting Hole Dimensions

|        |                           | Dimensions (mm) |     |           |     |    |         |      |         | Screw | Number       |
|--------|---------------------------|-----------------|-----|-----------|-----|----|---------|------|---------|-------|--------------|
| SERVO  | SERVOPACK Model           |                 | В   | С         | D   | Е  | F       | G    | Н       | Size  | of<br>Screws |
|        | R70A, R90A,<br>1R6A       | 168             | 5   | 160±0.5   | 40  | 35 | _       | 25   | _       | M4    | 2            |
|        | 2R8A, R70F,<br>R90F, 2R1F | 168             | 5   | 160±0.5   | 40  | 5  | -       | 25   | _       | M4    | 2            |
|        | 3R8A, 5R5A,<br>7R6A, 2R8F | 168             | 5   | 160±0.5   | 70  | 6  | 58±0.5  | 64   | _       | M4    | 3            |
| SGD7S- | 120A                      | 168             | 5   | 160±0.5   | 90  | 5  | 80±0.5  | 12.5 | _       | M4    | 3            |
|        | 180A, 200A,<br>120A□□□008 | 188             | 5   | 180±0.5   | 100 | 95 | -       | 12.5 | 75±0.5  | M4    | 3            |
|        | 330A                      | 258             | 6   | 250±0.5   | 110 | 5  | 100±0.5 | 13   | 84±0.5  | M5    | 4            |
|        | 470A, 550A                | 315             | 6   | 302.5±0.5 | 170 | 14 | 142±0.5 | 14   | 142±0.5 | M6    | 4            |
|        | 590A, 780A                | 390             | 7.5 | 375±0.5   | 260 | 30 | 200±0.5 | 30   | 200±0.5 | M6    | 4            |

# lacktriangle $\Sigma$ -V-series-Compatible Mounting Hole Dimensions

If you are replacing a  $\Sigma$ -V-Series SERVOPACK with a  $\Sigma$ -7-Series SERVOPACK, you can also use the mounting holes that were used for the  $\Sigma$ -V-Series SERVOPACK. Refer to the following table.

| SERVOPACK Model |                           | Dimensions (mm) |                                                                                    |           |     |    |         |    |         | Screw | Number       |
|-----------------|---------------------------|-----------------|------------------------------------------------------------------------------------|-----------|-----|----|---------|----|---------|-------|--------------|
|                 |                           | Α               | В                                                                                  | С         | D   | Е  | F       | G  | Н       | Size  | of<br>Screws |
|                 | R70A, R90A,<br>1R6A       | 168             | 5                                                                                  | 150±0.5   | 40  | 35 | -       | 35 | _       | M4    | 2            |
|                 | 2R8A, R70F,<br>R90F, 2R1F | 168             | 5                                                                                  | 150±0.5   | 40  | 5  | -       | 35 | _       | M4    | 2            |
|                 | 3R8A, 5R5A,<br>7R6A, 2R8F | 168             | 5                                                                                  | 150±0.5   | 70  | 6  | 58±0.5  | 6  | _       | M4    | 3            |
| SGD7S-          | 120A                      | 168             | 5                                                                                  | 150±0.5   | 90  | 5  | 80±0.5  | 5  | _       | M4    | 3            |
|                 | 180A, 200A,<br>120A□□□008 | 188             | 5                                                                                  | 170±0.5   | 100 | 95 | -       | 5  | 90±0.5  | M4    | 3            |
|                 | 330A                      | 250             | 6                                                                                  | 238.5±0.5 | 110 | 5  | 100±0.5 | 5  | 100±0.5 | M5    | 4            |
|                 | 470A, 550A,<br>590A, 780A |                 | A special attachment is required. Contact your Yaskawa representative for details. |           |     |    |         |    |         |       |              |

# 3.4

# **Mounting Interval**

# 3.4.1 Installing One SERVOPACK in a Control Panel

Provide the following spaces around the SERVOPACK.

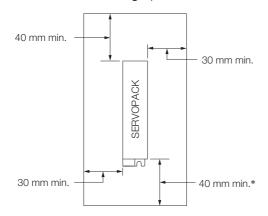

<sup>\*</sup> For this dimension, ignore items protruding from the main body of the SERVOPACK.

# 3.4.2 Installing More Than One SERVOPACK in a Control Panel

Provide the following intervals between the SERVOPACKs and spaces around the SERVO-PACKs.

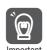

Install cooling fans above the SERVOPACKs so that hot spots do not occur around the SERVOPACKs. Provide sufficient intervals and spaces as shown in the following figure to enable cooling by the fans and natural convection.

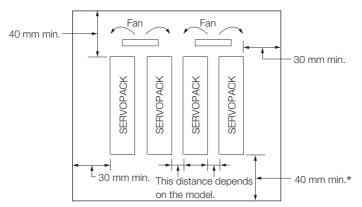

<sup>\*</sup> For this dimension, ignore items protruding from the main body of the SERVOPACK.

The space required on the right side of a SERVOPACK (when looking at the SERVOPACK from the front) depends on the SERVOPACK models. Refer to the following table.

|        | SERVOPACK Model                                                        | Space on<br>Right Side | Cooling Fan Installation Conditions  10 mm above SERVOPACK's Top Surface |
|--------|------------------------------------------------------------------------|------------------------|--------------------------------------------------------------------------|
| SGD7S- | R70A, R90A, 1R6A, 2R8A,<br>3R8A, 5R5A, 7R6A, R70F,<br>R90F, 2R1F, 2R8F | 1 mm min.              | Air speed: 0.5 m/s min.                                                  |
|        | 120A, 180A, 200A, 330A,<br>470A, 550A, 590A, 780A                      | 10 mm min.             | Air speed: 0.5 m/s min.                                                  |

# 3.5 Monitoring the Installation Environment

You can use the SERVOPACK Installation Environment Monitor parameter to check the operating conditions of the SERVOPACK in the installation environment.

You can check the SERVOPACK installation environment monitor with either of the following methods.

- Using the SigmaWin+: Life Monitor Installation Environment Monitor SERVOPACK
- Panel Operator or Digital Operator: Un025 (Installation Environment Monitor [%])

Implement one or more of the following actions if the monitor value exceeds 100%.

- Lower the surrounding temperature.
- · Decrease the load.

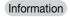

The value of the SERVOPACK Installation Environment Monitor parameter will increase by about 10% for each 10°C increase in the ambient temperature.

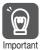

Always observe the surrounding air temperature given in the SERVOPACK environment conditions. Even if the monitor value is 100% or lower, you cannot use a SERVOPACK in a location that exceeds the specified surrounding air temperature.

# 3.6

# **Derating Specifications**

If you use the SERVOPACK at a surrounding air temperature of 55°C to 60°C or at an altitude of 1,000 m to 2,000 m, you must apply the derating rates given in the following graphs.

• SGD7S-R70A, -R90A, -1R6A, -2R8A, -R70F, -R90F, -2R1F, and -2R8F

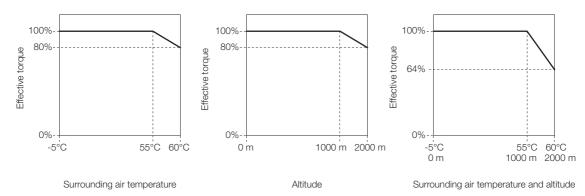

• SGD7S-3R8A, -5R5A, -7R6A, -120A, -180A, -200A, -330A, -470A, -550A, -590A, and -780A

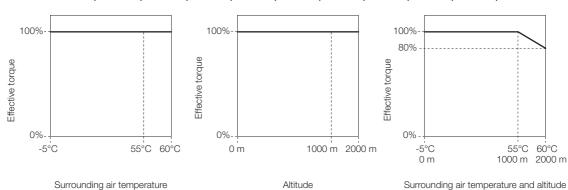

# 3.7 EMC Installation Conditions

This section gives the installation conditions that were used for EMC certification testing.

The EMC installation conditions that are given here are the conditions that were used to pass testing criteria at Yaskawa. The EMC level may change under other conditions, such as the actual installation structure and wiring conditions. These Yaskawa products are designed to be built into equipment. Therefore, you must implement EMC measures and confirm compliance for the final equipment.

The applicable standards are EN 55011 group 1 class A, EN 61000-6-2, EN 61000-6-4, and EN 61800-3 (category C2, second environment).

• Three-Phase, 200 VAC

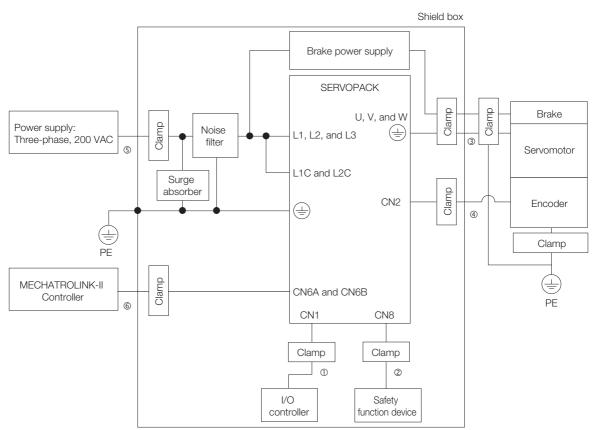

| Symbol | Cable Name                           | Specification  |
|--------|--------------------------------------|----------------|
| 1      | I/O Signal Cable                     | Shielded cable |
| 2      | Safety Function Device Cable         | Shielded cable |
| 3      | Servomotor Main Circuit Cable        | Shielded cable |
| 4      | Encoder Cable                        | Shielded cable |
| (5)    | Main Circuit Power Cable             | Shielded cable |
| 6      | MECHATROLINK-II Communications Cable | Shielded cable |

### • Single-Phase, 200 VAC

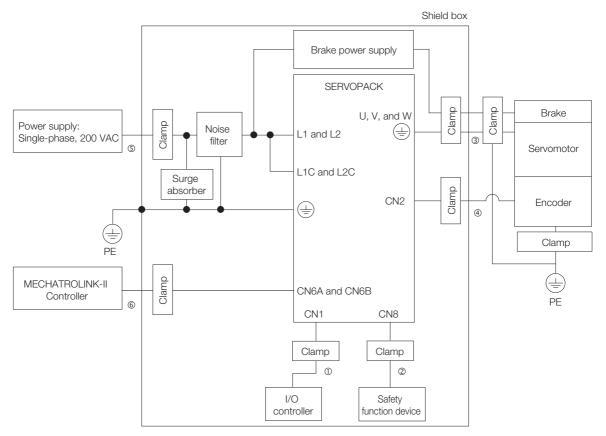

| Symbol | Cable Name                           | Specification  |
|--------|--------------------------------------|----------------|
| 1      | I/O Signal Cable                     | Shielded cable |
| 2      | Safety Function Device Cable         | Shielded cable |
| 3      | Servomotor Main Circuit Cable        | Shielded cable |
| 4      | Encoder Cable                        | Shielded cable |
| (5)    | Main Circuit Power Cable             | Shielded cable |
| 6      | MECHATROLINK-II Communications Cable | Shielded cable |

### • Single-Phase, 100 VAC

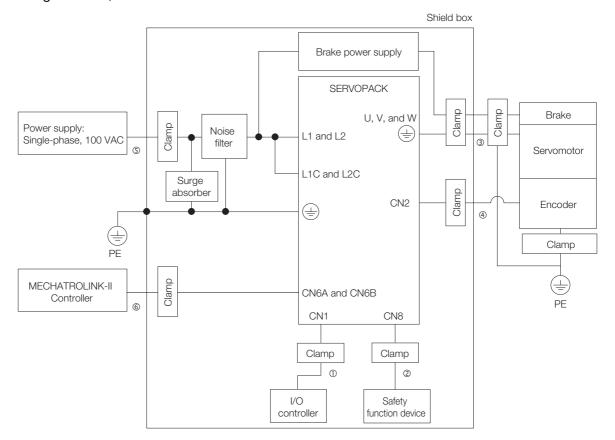

| Symbol | Cable Name                           | Specification  |
|--------|--------------------------------------|----------------|
| 1      | I/O Signal Cable                     | Shielded cable |
| 2      | Safety Function Device Cable         | Shielded cable |
| 3      | Servomotor Main Circuit Cable        | Shielded cable |
| 4      | Encoder Cable                        | Shielded cable |
| (5)    | Main Circuit Power Cable             | Shielded cable |
| 6      | MECHATROLINK-II Communications Cable | Shielded cable |

# Wiring and Connecting SERVOPACKs

4

This chapter provides information on wiring and connecting SERVOPACKs to power supplies and peripheral devices.

| 4.1 | Wiring                                             | g and Connecting SERVOPACKs4-3                                                          |
|-----|----------------------------------------------------|-----------------------------------------------------------------------------------------|
|     | 4.1.1<br>4.1.2<br>4.1.3                            | General Precautions4-3Countermeasures against Noise4-6Grounding4-9                      |
| 4.2 | Basic                                              | Wiring Diagrams4-10                                                                     |
| 4.3 | Wiring                                             | the Power Supply to the SERVOPACK 4-12                                                  |
|     | 4.3.1<br>4.3.2<br>4.3.3<br>4.3.4<br>4.3.5<br>4.3.6 | Terminal Symbols and Terminal Names                                                     |
| 4.4 | Wiring                                             | g Servomotors                                                                           |
|     | 4.4.1<br>4.4.2                                     | Terminal Symbols and Terminal Names 4-25 Pin Arrangement of Encoder Connector (CN2)     |
|     | 4.4.3<br>4.4.4                                     | Wiring the SERVOPACK to the Encoder 4-26 Wiring the SERVOPACK to the Holding Brake 4-34 |

| 4.5 | I/O Si                  | ignal Connections4-35                                                                                     |
|-----|-------------------------|----------------------------------------------------------------------------------------------------|
|     | 4.5.1                   | I/O Signal Connector (CN1) Names and Functions                                                            |
|     | 4.5.2                   | I/O Signal Connector (CN1) Pin Arrangement4-37                                                            |
|     | 4.5.3                   | I/O Signal Wiring Examples4-38                                                                            |
|     | 4.5.4                   | I/O Circuits                                                                                              |
|     |                         |                                                                                                    |
| 4.6 | Conn                    | ecting Safety Function Signals4-42                                                                        |
|     | 4.6.1                   | Pin Arrangement of Safety Function Signals                                                                |
|     | 4.6.2                   | (CN8)                                                                                                    |
|     |                         |                                                                                                    |
| 4.7 | Connec                  | cting MECHATROLINK Communications Cables 4-44                                                             |
|     |                         |                                                                                                    |
| 4.8 | Conn                    | ecting the Other Connectors 4-45                                                                          |
|     | 4.8.1<br>4.8.2<br>4.8.3 | Serial Communications Connector (CN3)4-45 Computer Connector (CN7)4-45 Analog Monitor Connector (CN5)4-45 |

# 4.1 Wiring and Connecting SERVOPACKs

### 4.1.1 General Precautions

# A DANGER

Do not change any wiring while power is being supplied.
 There is a risk of electric shock or injury.

# WARNING

- Wiring and inspections must be performed only by qualified engineers. There is a risk of electric shock or product failure.
- Check all wiring and power supplies carefully.
   Incorrect wiring or incorrect voltage application to the output circuits may cause short-circuit failures. If a short-circuit failure occurs as a result of any of these causes, the holding brake will not work. This could damage the machine or cause an accident that may result in death or injury.
- Connect the AC and DC power supplies to the specified SERVOPACK terminals.
  - Connect an AC power supply to the L1, L2, and L3 terminals and the L1C and L2C terminals on the SERVOPACK.
  - Connect a DC power supply to the B1/⊕ and ⊕2 terminals and the L1C and L2C terminals on the SERVOPACK.

There is a risk of failure or fire.

• If you use a SERVOPACK with the Dynamic Brake Hardware Option, connect an External Dynamic Brake Resistor that is suitable for the machine and equipment specifications to the specified terminals.

There is a risk of unexpected operation, machine damage, burning, or injury when an emergency stop is performed.

### 4.1.1 General Precautions

# **CAUTION**

- Wait for at least six minutes after turning OFF the power supply (with a SERVOPACK for a 100-VAC power supply input, wait for at least nine minutes) and then make sure that the CHARGE indicator is not lit before starting wiring or inspection work. Do not touch the power supply terminals while the CHARGE lamp is lit because high voltage may still remain in the SERVOPACK even after turning OFF the power supply.
   There is a risk of electric shock.
- Observe the precautions and instructions for wiring and trial operation precisely as described in this document.

Failures caused by incorrect wiring or incorrect voltage application in the brake circuit may cause the SERVOPACK to fail, damage the equipment, or cause an accident resulting in death or injury.

- Check the wiring to be sure it has been performed correctly.
   Connectors and pin layouts are sometimes different for different models. Always confirm the pin layouts in technical documents for your model before operation.
   There is a risk of failure or malfunction.
- Connect wires to power supply terminals and motor connection terminals securely with the specified methods and tightening torque.
   Insufficient tightening may cause wires and terminal blocks to generate heat due to faulty contact, possibly resulting in fire.
- Use shielded twisted-pair cables or screened unshielded multi-twisted-pair cables for I/O Signal Cables and Encoder Cables.
- The maximum wiring length is 3 m for I/O Signal Cables, and 50 m for Encoder Cables or Servomotor Main Circuit Cables.
- Observe the following precautions when wiring the SERVOPACK's main circuit terminals.
  - Turn ON the power supply to the SERVOPACK only after all wiring, including the main circuit terminals, has been completed.
  - If a connector is used for the main circuit terminals, remove the main circuit connector from the SERVOPACK before you wire it.
  - Insert only one wire per insertion hole in the main circuit terminals.
  - When you insert a wire, make sure that the conductor wire (e.g., whiskers) does not come into contact with adjacent wires.
- Install molded-case circuit breakers and other safety measures to provide protection against short circuits in external wiring.

There is a risk of fire or failure.

### **NOTICE**

- Whenever possible, use the Cables specified by Yaskawa.
   If you use any other cables, confirm the rated current and application environment of your model and use the wiring materials specified by Yaskawa or equivalent materials.
- Securely tighten cable connector screws and lock mechanisms.
   Insufficient tightening may result in cable connectors falling off during operation.
- Do not bundle power lines (e.g., the Main Circuit Cable) and low-current lines (e.g., the I/O Signal Cables or Encoder Cables) together or run them through the same duct. If you do not place power lines and low-current lines in separate ducts, separate them by at least 30 cm. If the cables are too close to each other, malfunctions may occur due to noise affecting the lowcurrent lines.
- Install a battery at either the host controller or on the Encoder Cable.
   If you install batteries both at the host controller and on the Encoder Cable at the same time, you will create a loop circuit between the batteries, resulting in a risk of damage or burning.
- When connecting a battery, connect the polarity correctly.
   There is a risk of battery rupture or encoder failure.

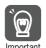

- Use a molded-case circuit breaker or fuse to protect the main circuit. The SERVOPACK connects directly to a commercial power supply; it is not isolated through a transformer or other device. Always use a molded-case circuit breaker or fuse to protect the servo system from accidents involving different power system voltages or other accidents.
- Install an earth leakage breaker. The SERVOPACK does not have a built-in ground fault protective circuit. To configure a safer system, install a ground fault detector against overloads and short-circuiting, or install a ground fault detector combined with a molded-case circuit breaker.
- Do not turn the power supply ON and OFF more than necessary.
  - Do not use the SERVOPACK for applications that require the power supply to turn ON and OFF frequently. Such applications will cause elements in the SERVOPACK to deteriorate.
  - After you have started actual operation, allow at least one hour between turning the power supply ON and OFF (as a guideline).

To ensure safe, stable application of the servo system, observe the following precautions when wiring.

- Use the cables specified by Yaskawa. Design and arrange the system so that each cable is as short as possible.
  - Refer to the following manual or catalog for information on the specified cables.
  - $\square$  AC Servo Drives Σ-7 Series (Catalog No.: KAEP S800001 23)
  - Σ-7-Series Peripheral Device Selection Manual (Manual No.: SIEP S800001 32)
- The signal cable conductors are as thin as 0.2 mm<sup>2</sup> or 0.3 mm<sup>2</sup>. Do not subject them to excessive bending stress or tension.

4.1.2 Countermeasures against Noise

# 4.1.2 Countermeasures against Noise

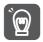

The SERVOPACK is designed as an industrial device. It therefore provides no measures to prevent radio interference. The SERVOPACK uses high-speed switching elements in the main circuit. Therefore peripheral devices may be affected by switching noise.

If the equipment is to be used near private houses or if radio interference is a problem, take countermeasures against noise.

The SERVOPACK uses microprocessors. Therefore, it may be affected by switching noise from peripheral devices.

To prevent the noise from the SERVOPACK or the peripheral devices from causing malfunctions of any devices, take the following countermeasures against noise as required.

- Install the input reference device and Noise Filter as close to the SERVOPACK as possible.
- Always install a Surge Absorber for relays, solenoids, and Magnetic Contactor coils.
- Do not place the following cables in the same duct or bundle them together. Also, separate the cables from each other by at least 30 cm.
  - •Main Circuit Cables and I/O Signal Cables
  - •Main Circuit Cables and Encoder Cables
- Do not share the power supply with an electric welder or electrical discharge machine. If the SERVOPACK is placed near a high-frequency generator, install Noise Filters on the input side on the Main Circuit Power Supply Cable and Control Power Supply Cable even if the same power supply is not shared with the high-frequency generator. Refer to the following section for information on connecting Noise Filters.
  - Noise Filters on page 4-7
- Implement suitable grounding measures. Refer to the following section for information on grounding measures.
  - 4.1.3 Grounding on page 4-9

# **Noise Filters**

You must attach Noise Filters in appropriate places to protect the SERVOPACK from the adverse effects of noise. The following is an example of wiring for countermeasures against noise.

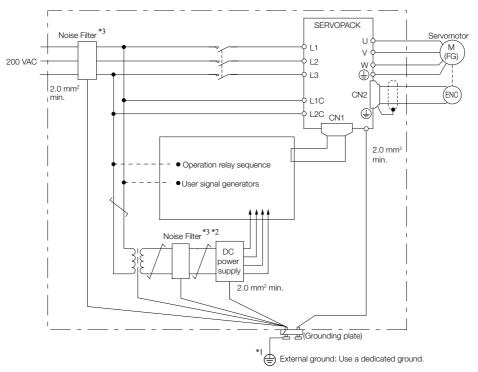

- \*1. For the ground wire, use a wire with a thickness of at least 2.0 mm<sup>2</sup> (preferably, flat braided copper wire).
- \*2. Whenever possible, use twisted-pair wires to wire all connections marked with
- \*3. Refer to the following section for precautions when using Noise Filters.

  \*3 Noise Filter Wiring and Connection Precautions on page 4-8

# **Noise Filter Wiring and Connection Precautions**

Always observe the following precautions when wiring or connecting Noise Filters.

• Separate input lines from output lines. Do not place input lines and output lines in the same duct or bundle them together.

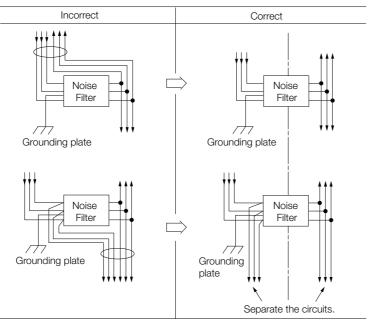

• Separate the Noise Filter ground wire from the output lines. Do not place the Noise Filter ground wire, output lines, and other signal lines in the same duct or bundle them together.

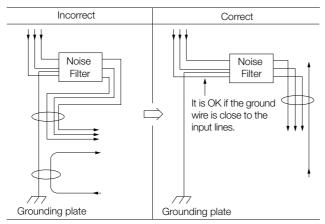

• Connect the Noise Filter ground wire directly to the grounding plate. Do not connect the Noise Filter ground wire to other ground wires.

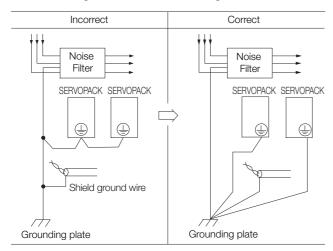

• If a Noise Filter is located inside a control panel, first connect the Noise Filter ground wire and the ground wires from other devices inside the control panel to the grounding plate for the control panel, then ground the plate.

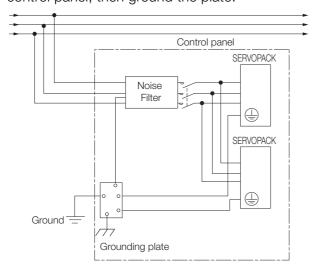

# 4.1.3 Grounding

Implement grounding measures as described in this section. Implementing suitable grounding measures will also help prevent malfunctions, which can be caused by noise.

Observe the following precautions when wiring the ground cable.

- Ground the SERVOPACK to a resistance of 100  $\Omega$  or less.
- Be sure to ground at one point only.
- Ground the Servomotor directly if the Servomotor is insulated from the machine.

### **Motor Frame Ground or Motor Ground**

If you ground the Servomotor through the machine, switching noise current can flow from the main circuit of the SERVOPACK through the stray capacitance of the Servomotor. To prevent this, always connect the FG terminal of the Servomotor Main Circuit Cable connected to the Servomotor to the ground terminal on the SERVOPACK. Also be sure to ground the ground terminal . Always connect the shield wire of the Encoder Cable connected to the Servomotor to the connector case (shell).

Ground both the Moving Coil and Magnetic Way of a Linear Servomotor.

# Noise on I/O Signal Cables

If noise enters the I/O Signal Cable, connect the shield of the I/O Signal Cable to the connector shell to ground it. If the Servomotor Main Circuit Cable is placed in a metal conduit, ground the conduit and its junction box. For all grounding, ground at one point only.

# 4.2 Basic Wiring Diagrams

This section provide the basic wiring diagrams. Refer to the reference sections given in the diagrams for details.

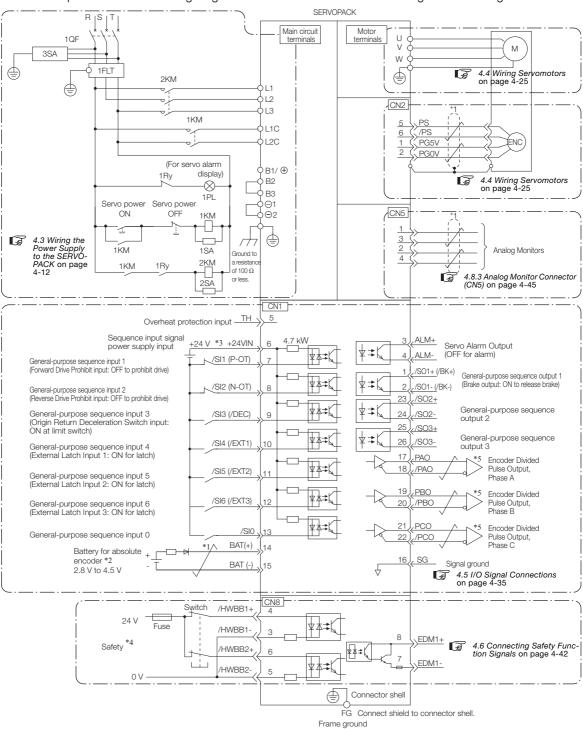

<sup>\*1.</sup> represents twisted-pair wires.

### Chapter 11 Safety Functions

If you do not use the safety function, insert the Safety Jumper Connector (provided as an accessory) into CN8 when you use the SERVOPACK.

\*5. Always use line receivers to receive the output signals.

<sup>\*2.</sup> Connect these when using an absolute encoder. If the Encoder Cable with a Battery Case is connected, do not connect a backup battery.

<sup>\*3.</sup> The 24-VDC power supply is not provided by Yaskawa. Use a 24-VDC power supply with double insulation or reinforced insulation.

<sup>\*4.</sup> Refer to the following chapter if you use a safety function device.

- Note: 1. You can use parameters to change the functions allocated to the /DEC, P-OT, N-OT, /EXT1, /EXT2, and / EXT3 input signals and the /SO1, /SO2, and /SO3 output signals. Refer to the following section for details.
  - 2. If you use a 24-V brake, install a separate power supply for the 24-VDC power supply from other power supplies, such as the one for the I/O signals of the CN1 connector. If the power supply is shared, the I/O signals may malfunction.
  - 3. Default settings are given in parentheses.

### 4.3.1 Terminal Symbols and Terminal Names

# Wiring the Power Supply to the SERVOPACK

Refer to the following manual or catalog for information on cables and peripheral devices.

- AC Servo Drives Σ-7 Series (Catalog No.: KAEP S800001 23)
- Σ-7-Series Peripheral Device Selection Manual (Manual No.: SIEP S800001 32)

### 4.3.1 **Terminal Symbols and Terminal Names**

Use the main circuit connector on the SERVOPACK to wire the main circuit power supply and control circuit power supply to the SERVOPACK.

# CAUTION

• Wire all connections correctly according to the following table and specified reference information. There is a risk of SERVOPACK failure or fire if incorrect wiring is performed.

The SERVOPACKs have the following four types of main circuit power supply input specifications.

- Information 1. For the single-phase, 100 VAC power supply input specification, only a single-phase AC power supply can be connected to the control power supply terminals.
  - 2. For the other main circuit power supply input specifications, excluding the single-phase, 100 VAC power supply input specification, a single-phase AC power supply or a DC power supply can be connected to the control power supply terminals.

### · Three-Phase, 200-VAC Power Supply Input

| Terminal<br>Symbols | Terminal Name                                                                | Specifications and Reference                                                                                                    |                                                                                                    |  |  |  |
|---------------------|------------------------------------------------------------------------------|----------------------------------------------------------------------------------------------------|----------------------------------------------------------------------------------------------------|--|--|--|
| L1, L2, L3          | Main circuit power<br>supply input terminals<br>for AC power supply<br>input | Three-phase, 200 VAC to 240 VAC, -15% to +10%, 50 Hz/60 Hz                                                                                                    |                                                                                                    |  |  |  |
|                     | Control power supply                                                         | AC power supply                                                                                                    | Single-phase, 200 VAC to 240 VAC, -15% to +10%, 50 Hz/60 Hz                                            |  |  |  |
| L1C, L2C            | terminals                                                                    | DC power supply                                                                                                    | L1C: 270 VDC to 324 VDC, -15% to +10%, L2C: 0 VDC or L2C: 270 VDC to 324 VDC, -15% to +10%, L1C: 0 VDC |  |  |  |
|                     |                                                                              | <b>₽</b> 4.3.5 V                                                                                                    | Viring Regenerative Resistors on page 4-22                                                             |  |  |  |
|                     | Regenerative Resistor terminals                                              | ■ For SGD7S-R70A, -R90A, -1R6A, and -2R8A If the regenerative capacity is insufficient, connect an External Regenerative Resistor between B1/⊕ and B2. The External Regenerative Resistor is not included. Obtain it separately.                                                                                    |                                                                                                    |  |  |  |
| B1/⊕, B2, B3        |                                                                              | ■ For SGD7S-3R8A,- 5R5A, -7R6A, -120A, -180A, -200A, and -330A  If the internal regenerative resistor is insufficient, remove the lead or short bar between B2 and B3 and connect an External Regenerative Resistor between B1/⊕ and B2.  The External Regenerative Resistor is not included. Obtain it separately. |                                                                                                    |  |  |  |
|                     |                                                                              | ■For SGD                                                                                                    | 7S-470A, -550A, -590A, and -780A                                                                       |  |  |  |
|                     |                                                                              | Connect a Regenerative Resistor Unit between B1/⊕ and B2. Obtain a Regenerative Resistor Unit separately. These models do not have a B3 terminal.                                                                                                    |                                                                                                    |  |  |  |
|                     | DC Reactor terminals                                                         | <b>₽</b> 4.3.6 V                                                                                                    | Viring Reactors for Harmonic Suppression on page 4-24                                                  |  |  |  |
| ⊖1, ⊖2              | for power supply har-<br>monic suppression                                   | These terminals are used to connect a DC Reactor for power supply harmonic suppression or power factor improvement.                                                                                                    |                                                                                                    |  |  |  |
| $\ominus$           | _                                                                            | None. (Do                                                                                                    | not connect anything to this terminal.)                                                                |  |  |  |

### • Single-Phase, 200-VAC Power Supply Input

| Terminal<br>Symbols | Terminal Name                                                                |                                                                                                    | Specifications and Reference                                                                                                    |  |  |  |
|---------------------|------------------------------------------------------------------------------|----------------------------------------------------------------------------------------------------|----------------------------------------------------------------------------------------------------|--|--|--|
| L1, L2              | Main circuit power<br>supply input terminals<br>for AC power supply<br>input | Single-phase, 200 VAC to 240 VAC, -15% to +10%, 50 Hz/60 Hz                                                                                                    |                                                                                                    |  |  |  |
|                     | Control nower aupply                                                         | AC power supply                                                                                                    | Single-phase, 200 VAC to 240 VAC, -15% to +10%, 50 Hz/60 Hz                                                                                                    |  |  |  |
| L1C, L2C            | Control power supply terminals                                               | DC power supply                                                                                                    | L1C: 270 VDC to 324 VDC, -15% to +10%, L2C: 0 VDC or L2C: 270 VDC to 324 VDC, -15% to +10%, L1C: 0 VDC                                                                                                    |  |  |  |
|                     | Regenerative Resistor terminals                                              | € 4.3.5 W                                                                                                    | 4.3.5 Wiring Regenerative Resistors on page 4-22                                                                                                    |  |  |  |
| B1/⋒ B2 B2          |                                                                              | ■ For SGD7S-R70A, -R90A, -1R6A, and -2R8A If the regenerative capacity is insufficient, connect an External Regenerative Resistor between B1/⊕ and B2. The External Regenerative Resistor is not included. Obtain it separately. |                                                                                                    |  |  |  |
| B1/⊕, B2, B3        |                                                                              | If the inte<br>or short be<br>erative Re                                                                                                    | 7S-5R5A and 120A□0A008  rnal regenerative resistor is insufficient, remove the lead par between B2 and B3 and connect an External Regenesistor between B1/⊕ and B2.  rnal Regenerative Resistor is not included. Obtain it sepa- |  |  |  |
|                     | DC Reactor terminals                                                         | € 4.3.6 V                                                                                                    | Viring Reactors for Harmonic Suppression on page 4-24                                                                                                    |  |  |  |
| ⊖1, ⊖2              | for power supply har-<br>monic suppression                                   | These terminals are used to connect a DC Reactor for power supply harmonic suppression or power factor improvement.                                                                                                    |                                                                                                    |  |  |  |
| L3, ⊖               | _                                                                            | None. (Do                                                                                                    | not connect anything to these terminals.)                                                                                                    |  |  |  |

You can use a single-phase, 200-VAC power supply input with the following models.

• SGD7S-R70A, -R90A, -1R6A, -2R8A, -5R5A

If you use a single-phase, 200-VAC power supply input for the SERVOPACK's main circuit power supply, set parameter Pn00B to n. \$\sim\$1 \subseteq\$ (Use a three-phase power supply input as a single-phase power supply input). Refer to the following section for details.

5.3.2 Single-phase AC Power Supply Input/Three-phase AC Power Supply Input Setting on page 5-15

Information

You do not need to change the setting of Pn00B to n.□1□□ (Use a three-phase power supply input as a single-phase power supply input) for a SERVOPACK with a single-phase 200-VAC power supply input (model numbers: SGD7S-120A□□□008).

### • DC Power Supply Input

| Terminal<br>Symbols                   | Terminal Name                                          | Specifications and Reference                                                                                  |                                                                                                    |  |  |  |
|---------------------------------------|--------------------------------------------------------|----------------------------------------------------------------------------------------------------|----------------------------------------------------------------------------------------------------|--|--|--|
|                                       | O and the land of the land                             | AC power supply                                                                                               | Single-phase, 200 VAC to 240 VAC, -15% to +10%, 50 Hz/60 Hz                                            |  |  |  |
| L1C, L2C Control power supp terminals | 1 117                                                  | DC power supply                                                                                               | L1C: 270 VDC to 324 VDC, -15% to +10%, L2C: 0 VDC or L2C: 270 VDC to 324 VDC, -15% to +10%, L1C: 0 VDC |  |  |  |
| B1/⊕                                  | Main circuit power                                     | 270 VDC to 324 VDC, -15% to +10%                                                                              |                                                                                                    |  |  |  |
| ⊖2                                    | supply input terminals<br>for DC power supply<br>input | 0 VDC                                                                                                    |                                                                                                    |  |  |  |
| L1, L2, L3,                           |                                                        | None. (Do not connect anything to these terminals.)                                                           |                                                                                                    |  |  |  |
| B2, B3, ⊖1,<br>⊖                      | _                                                      | Note: 1. SGD7S-470A to 780A do not have a B3 terminal. 2. SGD7S-330A to 780A do not have a $\Theta$ terminal. |                                                                                                    |  |  |  |

If you use a DC power supply input to the SERVOPACK, make sure to set parameter Pn00E to  $n.\Box\Box\Box1$  (DC power supply input supported) before inputting the power supply. Refer to the following section for details.

5.3.1 AC Power Supply Input/DC Power Supply Input Setting on page 5-14

### 4.3.2 Wiring Procedure for Main Circuit Connector

### • Single-Phase, 100-VAC Power Supply Input

| Terminal<br>Symbols | Terminal Name                                                       | Specifications and Reference                                                                                         |
|---------------------|---------------------------------------------------------------------|----------------------------------------------------------------------------------------------------|
| L1, L2              | Main circuit power supply input terminals for AC power supply input | Single-phase, 100 VAC to 120 VAC, -15% to +10%, 50 Hz/60 Hz                                                          |
| L1C, L2C            | Control power supply terminals                                      | Single-phase, 100 VAC to 120 VAC, -15% to +10%, 50 Hz/60 Hz                                                          |
| B1, B2              | Regenerative Resistor terminals                                     | 4.3.5 Wiring Regenerative Resistors on page 4-22                                                                     |
|                     |                                                                     | If the regenerative capacity is insufficient, connect an External                                                    |
|                     |                                                                     | Regenerative Resistor between B1/⊕ and B2. The External Regenerative Resistor is not included. Obtain it separately. |

You can use a single-phase, 100-VAC power supply input with the following models.
• SGD7S-R70F, -R90F, -2R1F, and -2R8F

### 4.3.2 Wiring Procedure for Main Circuit Connector

### · Required Items

| Required Item                               | Remarks                                                                                                    |
|---------------------------------------------|----------------------------------------------------------------------------------------------------|
| Spring Opener or Flat-<br>blade Screwdriver | Spring Opener     SERVOPACK accessory     (You can also use model 1981045-1 from Tyco Electronics Japan G.K.) |
| blade Sciewalivei                           | Flat-blade screwdriver     Commercially available screwdriver with tip width of 3.0 mm to 3.5 mm              |

### 1. Remove the main circuit connector and motor connector from the SERVOPACK.

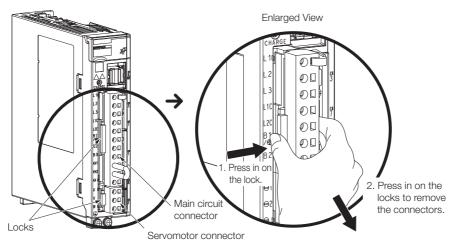

### 2. Remove the sheath from the wire to connect.

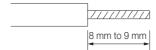

3. Open the wire insertion hole on the terminal connector with the tool. There are the following two ways to open the insertion hole. Use either method.

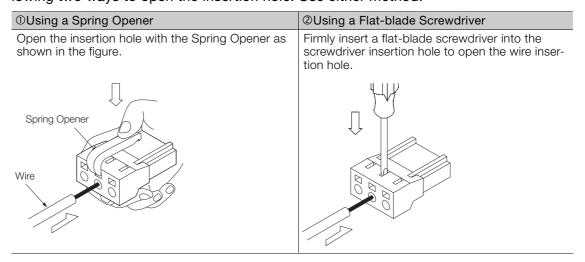

- **4.** Insert the conductor into the wire insertion hole. Then, remove the Spring Opener or flat-blade screwdriver.
- 5. Make all other connections in the same way.
- 6. When you have completed wiring, attach the connectors to the SERVOPACK.

# 4.3.3 Power ON Sequence

Consider the following points when you design the power ON sequence.

• The ALM (Servo Alarm) signal is output for up to five seconds when the control power supply is turned ON. Take this into consideration when you design the power ON sequence, and turn ON the main circuit power supply to the SERVOPACK when the ALM signal is OFF (alarm cleared).

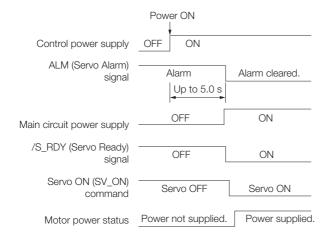

Information

If the servo ON state cannot be achieved by inputting the SV\_ON command, the /S\_RDY signal is not ON. Check the status of the /S\_RDY signal. Refer to the following section for details.

6.1.6 /S-RDY (Servo Ready) Signal on page 6-8

### 4.3.3 Power ON Sequence

• If you use a DC power supply input with any of the following SERVOPACKs, use the power ON sequence shown below: SGD7S-330A, -470A, -550A, -590A, or -780A.

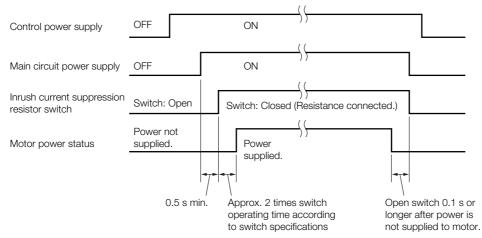

- Design the power ON sequence so that main circuit power supply is turned OFF when an ALM (Servo Alarm) signal is output.
- Make sure that the power supply specifications of all parts are suitable for the input power supply.
- Allow at least 1 s after the power supply is turned OFF before you turn it ON again.

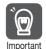

Turn ON the control power supply before the main circuit power supply or turn ON the control power supply and the main circuit power supply at the same time. Turn OFF the main circuit power supply first, and then turn OFF the control power supply.

# ♠ WARNING

 Even after you turn OFF the power supply, a high residual voltage may still remain in the SERVOPACK. To prevent electric shock, do not touch the power supply terminals after you turn OFF the power. When the voltage is discharged, the CHARGE indicator will turn OFF.
 Make sure the CHARGE indicator is OFF before you start wiring or inspection work.

# 4.3.4 Power Supply Wiring Diagrams

# Using Only One SERVOPACK

Wiring Example for Three-Phase, 200-VAC Power Supply Input: SGD7S-R70A, -R90A, -1R6A, -2R8A, -3R8A, -5R5A, -7R6A, -120A, -180A, -200A, and -330A

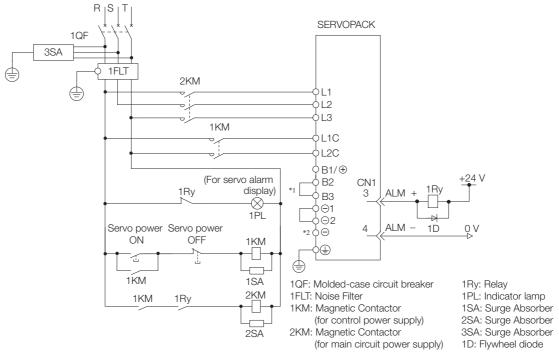

- \*1. You do not have to connect B2 and B3 for the following models: SGD7S-R70A, SGD7S-R90A, SGD7S-1R6A, and SGD7S-2R8A. Do not connect them.
- \*2. A SGD7S-330A SERVOPACK does not have a terminal.
- Wiring Example for Three-Phase, 200-VAC Power Supply Input: SGD7S-470A, -550A, -590A, and -780A

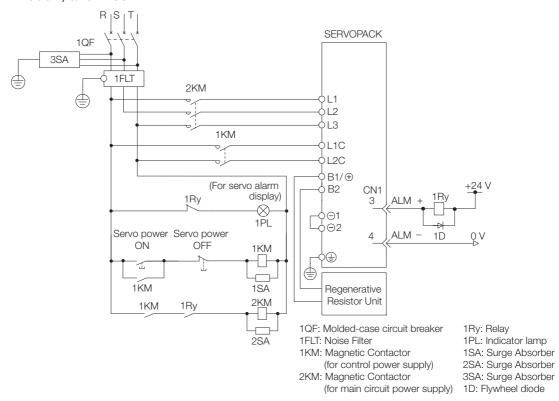

### 4.3.4 Power Supply Wiring Diagrams

• Wiring Example for Single-Phase, 200-VAC Power Supply Input

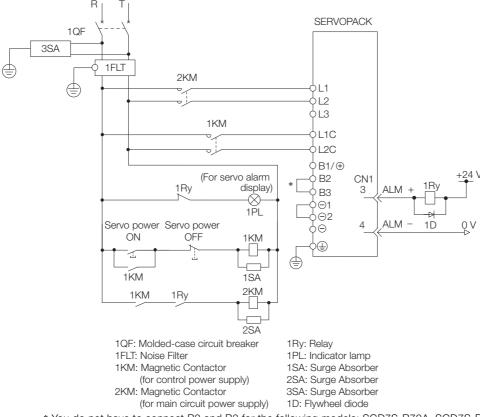

- \* You do not have to connect B2 and B3 for the following models: SGD7S-R70A, SGD7S-R90A, SGD7S-1R6A, and SGD7S-2R8A. Do not connect them.
- Wiring Example for DC Power Supply Input: SGD7S-R70A, -R90A, -1R6A, -2R8A, -3R8A, -5R5A, -7R6A, -120A, -180A, and -200A

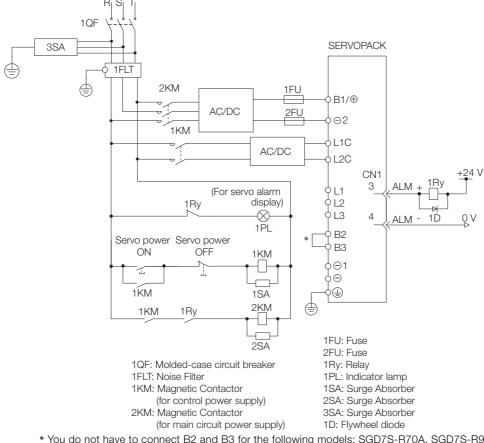

\* You do not have to connect B2 and B3 for the following models: SGD7S-R70A, SGD7S-R90A, SGD7S-1R6A, and SGD7S-2R8A. Do not connect them.

### 4.3.4 Power Supply Wiring Diagrams

### • Wiring Example for DC Power Supply Input: SGD7S-330A, -470A, -550A, -590A, and -780A

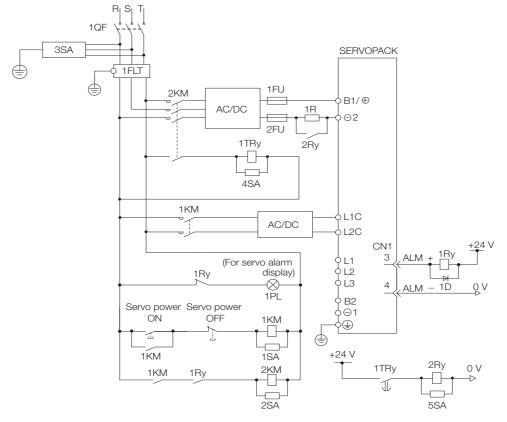

1QF: Molded-case circuit breaker

1FLT: Noise Filter

1KM: Magnetic Contactor (for control power supply)

2KM: Magnetic Contactor

(for main circuit power supply, auxiliary contact)

1FU: Fuse, positive side

2FU: Fuse, negative side

1Ry: Relay

2Ry: Relay (for inrush current suppression resistor switch)

1TRy: Timer relay 1PL: Indicator lamp 1SA: Surge Absorber

2SA: Surge Absorber

3SA: Surge Absorber 4SA: Surge Absorber

5SA: Surge Absorber

1D: Flywheel diode

1R: External inrush current suppression resistor

### 4.3.4 Power Supply Wiring Diagrams

• Wiring Example for Single-Phase, 100-VAC Power Supply Input: SGD7S-R70F, -R90F, -2R1F, or -2R8F

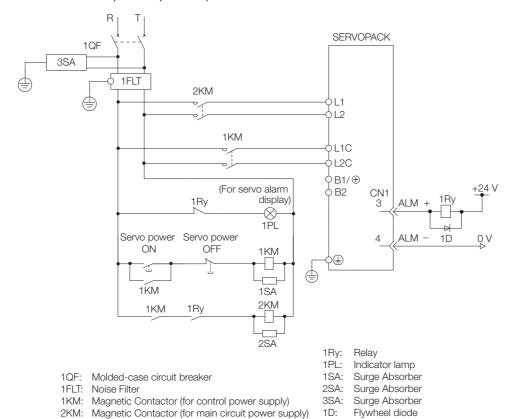

### Using More Than One SERVOPACK

Connect the ALM (Servo Alarm) output for these SERVOPACKs in series to operate the alarm detection relay (1RY).

When a SERVOPACK alarm is activated, the ALM output signal transistor turns OFF.

The following diagram shows the wiring to stop all of the Servomotors when there is an alarm for any one SERVOPACK.

More than one SERVOPACK can share a single Noise Filter. However, always select a Noise Filter that has a large enough capacity to handle the total power supply capacity of all the SERVOPACKs. Be sure to consider the load conditions.

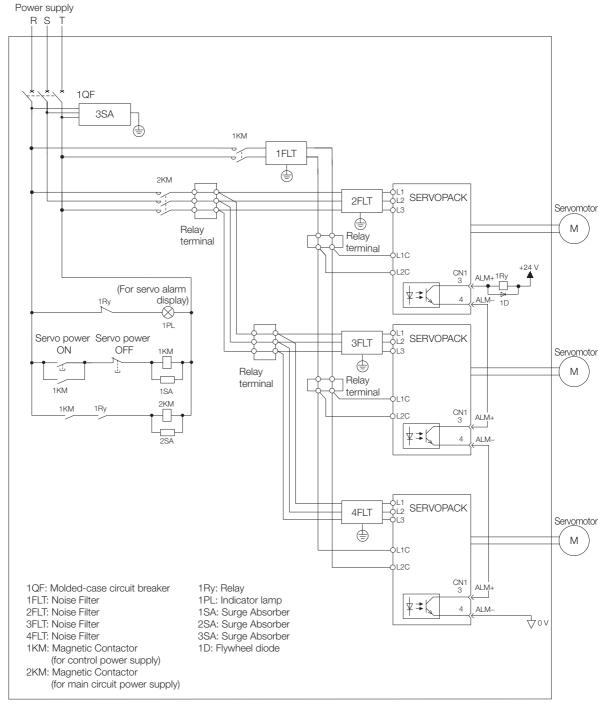

To comply with UL/cUL standards, you must install a branch circuit protective device at the power supply input section to each SERVOPACK. Refer to the following manual for details.  $\Sigma$ -7-Series  $\Sigma$ -7S/ $\Sigma$ -7W/ $\Sigma$ -7C SERVOPACK Safety Precautions (Manual No.:TOMP C710828 00)

# 4.3.5 Wiring Regenerative Resistors

This section describes how to connect External Regenerative Resistors.

Refer to the following manual to select the capacity of a Regenerative Resistor.

Σ-7-Series Peripheral Device Selection Manual (Manual No.: SIEP S800001 32)

# **MARNING**

Be sure to wire Regenerative Resistors correctly. Do not connect B1/⊕ and B2.
 Doing so may result in fire or damage to the Regenerative Resistor or SERVOPACK.

# **Connecting Regenerative Resistors**

- ◆ SERVOPACK Models SGD7S-R70A, -R90A, -1R6A, -2R8A, -R70F, -R90F, -2R1F, and -2R8F
- 1. Connect the External Regenerative Resistor between the B1/⊕ and B2 terminals on the SERVOPACK.

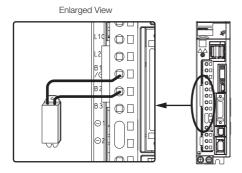

- 2. Set Pn600 (Regenerative Resistor Capacity) and Pn603 (Regenerative Resistance). Refer to the following section for details on the settings.
  5.18 Setting the Regenerative Resistor Capacity on page 5-55
- ◆ SERVOPACK Models SGD7S-3R8A, -5R5A, -7R6A, -120A, -180A, -200A, and -330A
- 1. Remove the lead from between the B2 and B3 terminals on the SERVOPACK.

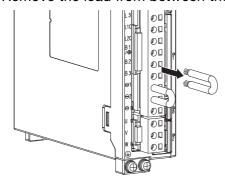

### 2. Connect the External Regenerative Resistor between the B1/⊕ and B2 terminals.

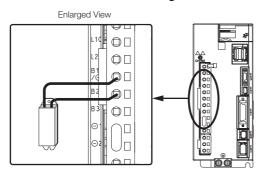

- Set Pn600 (Regenerative Resistor Capacity) and Pn603 (Regenerative Resistance).
   Refer to the following section for details on the settings.
   5.18 Setting the Regenerative Resistor Capacity on page 5-55
- ◆ SERVOPACK Models SGD7S-470A, -550A, -590A, and -780A
- 1. Connect the R1 and R2 terminals on the Regenerative Resistor Unit to the B1/⊕ and B2 terminals on the SERVOPACK.

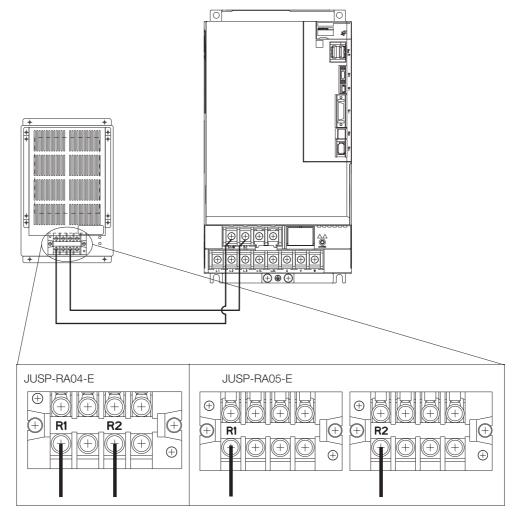

- 2. Set Pn600 (Regenerative Resistor Capacity) and Pn603 (Regenerative Resistance) as required.
  - When using the Yaskawa-recommended Regenerative Resistor Unit, use the default settings for Pn600 and Pn603.
  - If you use any other external regenerative resistor, set Pn600 and Pn603 according to the specifications of the regenerative resistor.

Refer to the following section for details on the settings.

5.18 Setting the Regenerative Resistor Capacity on page 5-55

# 4.3.6 Wiring Reactors for Harmonic Suppression

You can connect a reactor for harmonic suppression to the SERVOPACK when power supply harmonic suppression is required. Refer to the following manual for details on reactors for harmonic suppression.

Σ-7-Series Peripheral Device Selection Manual (Manual No.: SIEP S800001 32)

Refer to the following figures to connect reactors.

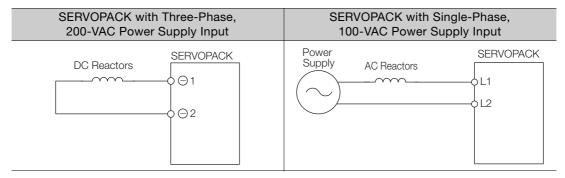

Note: 1. Connection terminals ⊖ 1 and ⊖ 2 for a DC Reactor are connected when the SERVOPACK is shipped. Remove the lead wire and connect a DC Reactor.

- 2. Reactors are optional products. (Purchase them separately.)
- 3. You cannot connect a DC Reactor to a SERVOPACK with a single-phase, 100-VAC power supply input.

# 4.4 Wiring Servomotors

# 4.4.1 Terminal Symbols and Terminal Names

The SERVOPACK terminals or connectors that are required to connect the SERVOPACK to a Servomotor are given below.

| Terminal/Connector<br>Symbols | Terminal/Connector Name | Remarks                                                                                                    |
|-------------------------------|-------------------------|----------------------------------------------------------------------------------------------------|
| U, V, and W                   | Servomotor terminals    | Refer to the following section for the wiring procedure.  ### 4.3.2 Wiring Procedure for Main Circuit Connector on page 4-14 |
|                               | Ground terminal         | _                                                                                                    |
| CN2                           | Encoder connector       | _                                                                                                    |

# 4.4.2 Pin Arrangement of Encoder Connector (CN2)

### · When Using a Rotary Servomotor

| Pin No. | Signal                        | Function                         |  |  |
|---------|-------------------------------|----------------------------------|--|--|
| 1       | PG5V                          | Encoder power supply +5 V        |  |  |
| 2       | PG0V Encoder power supply 0 V |                                  |  |  |
| 3       | BAT (+)*                      | Battery for absolute encoder (+) |  |  |
| 4       | BAT (-)*                      | Battery for absolute encoder (-) |  |  |
| 5       | PS                            | Serial data (+)                  |  |  |
| 6       | /PS                           | Serial data (-)                  |  |  |
| Shell   | Shield                        | -                                |  |  |

<sup>\*</sup> No wiring is required for an incremental encoder or a batteryless absolute encoder.

### · When Using a Direct Drive Servomotor

|         | •                              |                          |  |
|---------|--------------------------------|--------------------------|--|
| Pin No. | Signal                         | Function                 |  |
| 1       | PG5V Encoder power supply +5 V |                          |  |
| 2       | PG0V                           | Encoder power supply 0 V |  |
| 3       | _                              | - (Do not use.)          |  |
| 4       | _                              | - (Do not use.)          |  |
| 5       | PS                             | Serial data (+)          |  |
| 6       | /PS                            | Serial data (-)          |  |
| Shell   | Shield                         | -                        |  |

### When Using a Linear Servomotor

| Pin No. | Signal | Function                         |  |  |  |  |
|---------|--------|----------------------------------|--|--|--|--|
| 1       | PG5V   | Linear encoder power supply +5 V |  |  |  |  |
| 2       | PG0V   | Linear encoder power supply 0 V  |  |  |  |  |
| 3       | _      | - (Do not use.)                  |  |  |  |  |
| 4       | _      | - (Do not use.)                  |  |  |  |  |
| 5       | PS     | Serial data (+)                  |  |  |  |  |
| 6       | /PS    | Serial data (-)                  |  |  |  |  |
| Shell   | Shield | _                                |  |  |  |  |

# 4.4.3 Wiring the SERVOPACK to the Encoder

# When Using an Absolute Encoder

If you use an absolute encoder, use an Encoder Cable with a JUSP-BA01-E Battery Case or install a battery on the host controller.

Refer to the following section for the battery replacement procedure.

12.1.3 Replacing the Battery on page 12-3

· Wiring Example When Using an Encoder Cable with a Battery Case

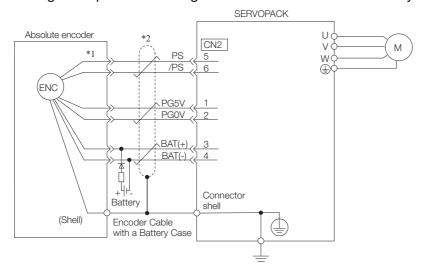

\*1. The absolute encoder pin numbers for wiring the connector depend on the Servomotor that you use.

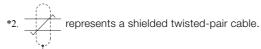

· Wiring Example When Installing a Battery on the Host Controller

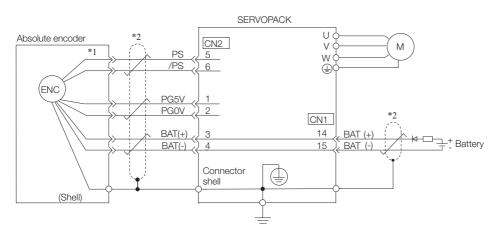

\*1. The absolute encoder pin numbers for wiring the connector depend on the Servomotor that you use.

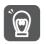

When Installing a Battery on the Encoder Cable
 Use the Encoder Cable with a Battery Case that is specified by Yaskawa.
 Refer to the following manual for details.

Σ-7-Series Peripheral Device Selection Manual (Manual No.: SIEP S800001 32)

 When Installing a Battery on the Host Controller Insert a diode near the battery to prevent reverse current flow.

# Circuit Example

Required Component Specifications

- Schottky Diode Reverse Voltage: Vr ≥ 40 V Forward Voltage: Vf ≤ 0.37 V Reverse current: Ir ≤ 5 µA Junction temperature: Tj ≥ 125°C
- Resistor Resistance: 22  $\Omega$  Tolerance:  $\pm 5\%$  max. Rated power: 0.25 W min.

# When Using an Incremental Encoder or Batteryless Absolute Encoder

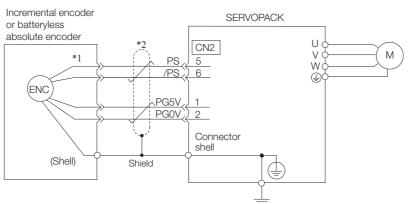

- \*1. The encoder pin numbers for wiring the connector depend on the Servomotor that you use.
- \*2. represents a shielded twisted-pair cable.

4.4.3 Wiring the SERVOPACK to the Encoder

# When Using an Absolute Linear Encoder

The wiring depends on the manufacturer of the linear encoder.

### Connections to Linear Encoder from Dr. JOHANNES HEIDENHAIN GmbH

### ■ LIC4100 Series, LIC2100 Series, LC115, and LC415

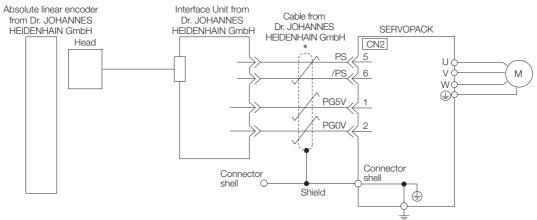

\* represents a shielded twisted-pair cable.

Information Sales of the interface unit EIB3391Y with the LIC4100 and LIC2100 series have ended due to the release of the LIC4190 and LIC2190 series.

### ■ LIC4190 Series and LIC2190 Series

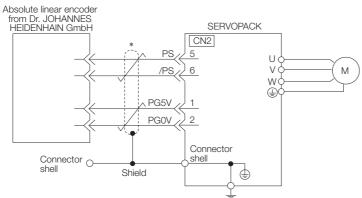

### ◆ Connections to Linear Encoder from RSF Elektronik GmbH

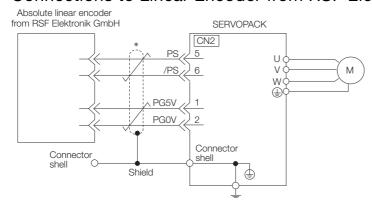

\* represents a shielded twisted-pair cable.

### ◆ Connections to Linear Encoder from Mitutoyo Corporation

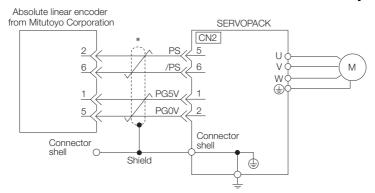

\* represents a shielded twisted-pair cable.

### ◆ Connections to Absolute Linear Encoder from Renishaw PLC

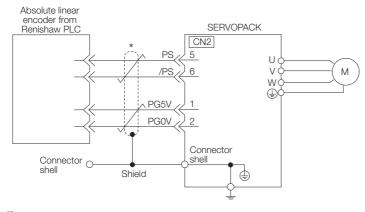

### 4.4.3 Wiring the SERVOPACK to the Encoder

◆ Connections to Linear Encoder from RLS d.o.o.

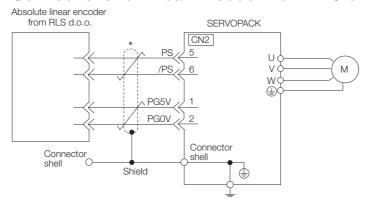

- \* represents a shielded twisted-pair cable.
- ◆ Connections to Absolute Linear Encoder from Magnescale Co., Ltd.

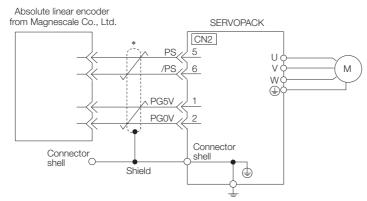

- \* represents a shielded twisted-pair cable.
- ◆ Connections to Absolute Linear Encoder from Fagor Automation S. Coop.

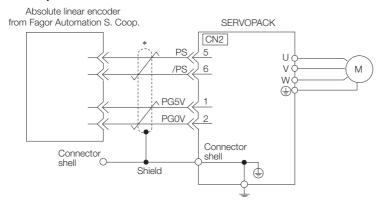

### ◆ Connections to Absolute Linear Encoder from Canon Precision Inc.

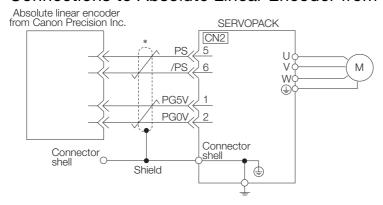

\* represents a shielded twisted-pair cable.

# When Using an Incremental Linear Encoder

The wiring depends on the manufacturer of the linear encoder.

# ◆ Connections to Linear Encoder from Dr. JOHANNES HEIDENHAIN GmbH

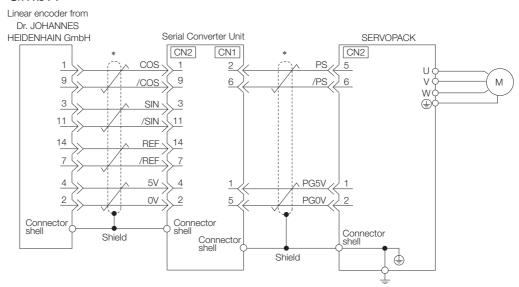

### 4.4.3 Wiring the SERVOPACK to the Encoder

### ◆ Connections to Linear Encoder from Renishaw PLC

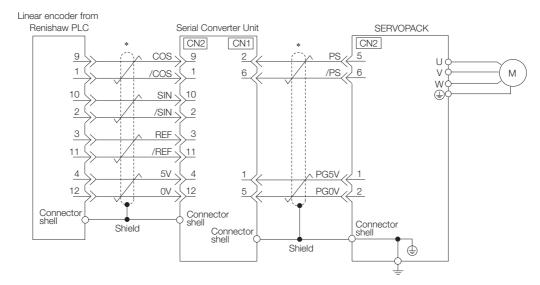

\* represents a shielded twisted-pair cable.

### ◆ Connections to Linear Encoder from Magnescale Co., Ltd.

If you use a linear encoder from Magnescale Co., Ltd., the wiring will depend on the model of the linear encoder.

### ■ SR75 and SR85

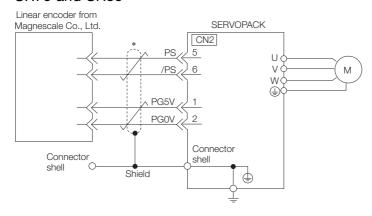

### ■ SL700, SL710, SL720, SL730, and SQ10

PL101-RY, MQ10-FLA, or MQ10-GLA Interpolator
 The following table gives the Linear Encoder and Interpolator combinations.

| Linear Encoder Model           | Interpolator Model |
|--------------------------------|--------------------|
| SL700, SL710, SL720, and SL730 | PL101-RY*1         |
| SQ10                           | MQ10-FLA*2         |
| 3010                           | MQ10-GLA*2         |

- \*1. This is the model of the Head with Interpolator.
- \*2. This is the model of the Interpolator.

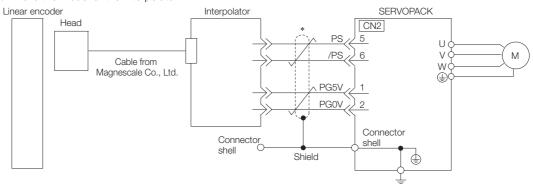

\* represents a shielded twisted-pair cable.

### ■ SL700, SL710, SL720, and SL730

• MJ620-T13 Interpolator

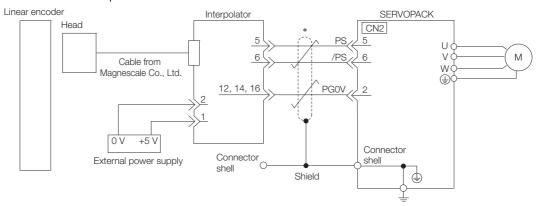

\* represents a shielded twisted-pair cable.

### ◆ Connections to Linear Encoder from Canon Precision Inc.

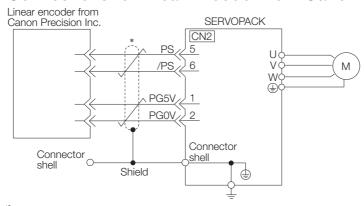

# 4.4.4 Wiring the SERVOPACK to the Holding Brake

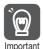

- If you use a Rotary Servomotor, select a Surge Absorber according to the brake current and brake power supply. Refer to the following manual for details.
  - Ω Σ-7-Series Peripheral Device Selection Manual (Manual No.: SIEP S800001 32)
- After the Surge Absorber is connected, check the brake operation delay time in your application. The Surge Absorber may affect the brake operation delay time.
   Configure the relay circuit to activate the holding brake for an emergency stop.

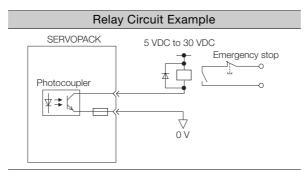

- You can change the output signal allocation of the /BK signal. Refer to the following section for details.
  - Allocating the /BK (Brake) Signal on page 5-35
- If you use a 24-V brake, install a separate power supply for the 24-VDC power supply from other power supplies, such as the one for the I/O signals of the CN1 connector. If the power supply is shared, the I/O signals may malfunction.

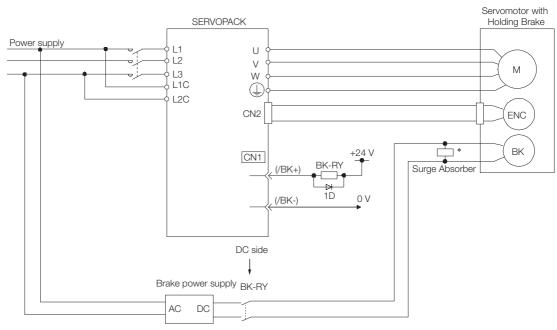

BK-RY: Brake control relay 1D: Flywheel diode

<sup>\*</sup> Install the surge absorber near the brake terminals on the Servomotor.

# 4.5 I/O Signal Connections

# 4.5.1 I/O Signal Connector (CN1) Names and Functions

The following table gives the pin numbers, names, and functions the I/O signal pins for the default settings.

### Input Signals

Default settings are given in parentheses.

| Signal           | Pin No. | Name                                                                                  | Function                                                                                                    | Reference |
|------------------|---------|---------------------------------------------------------------------------------------|----------------------------------------------------------------------------------------------------|-----------|
| /SI1*<br>(P-OT)  | 7       | General-purpose<br>Sequence Input 1 (Forward Drive Prohibit Input)                    | You can allocate the input signal to use with a parameter.                                                                                                    |           |
| /SI2*<br>(N-OT)  | 8       | General-purpose<br>Sequence Input 2<br>(Reverse Drive Prohibit<br>Input)              | (Stops Servomotor drive (to prevent over-<br>travel) when the moving part of the<br>machine exceeds the range of move-<br>ment.)                                   | page 5-29 |
| /SI3*<br>(/DEC)  | 9       | General-purpose<br>Sequence Input 3 (Ori-<br>gin Return Deceleration<br>Switch Input) | You can allocate the input signal to use with a parameter. (Connects the deceleration limit switch for origin return.)                                             | -         |
| /SI4*<br>(/EXT1) | 10      | General-purpose<br>Sequence Input 4 (External Latch Input 1)                          | Version allocate the format storage to the                                                                                                    |           |
| /SI5*<br>(/EXT2) | 11      | General-purpose<br>Sequence Input 5 (Exter-<br>nal Latch Input 2)                     | You can allocate the input signals to use with parameters.  (Connect the external signals that latch the current feedback pulse counter.)                          | -         |
| /SI6*<br>(/EXT3) | 12      | General-purpose<br>Sequence Input 6 (Exter-<br>nal Latch Input 3)                     | the carrent recasact pales country                                                                                                    |           |
| /SI0*            | 13      | General-purpose<br>Sequence Input 0                                                   | You can allocate the input signal to use with a parameter. (Used for general-purpose input. You can monitor this signal in the I/O monitor field of MECHATROLINK.) | _         |
| +24VIN           | 6       | Sequence Input Signal<br>Power Supply Input                                           | Inputs the sequence input signal power supply. Allowable voltage range: 24 VDC ±20% The 24-VDC power supply is not provided by Yaskawa.                            | -         |
| BAT+             | 14      | Battery for Absolute Encoder (+)                                                      | These are the pins to connect the absolute encoder backup battery.                                                                                                 |           |
| BAT-             | 15      | Battery for Absolute Encoder (-)                                                      | Do not connect these pins if you use the Encoder Cable with a Battery Case.                                                                                        | _         |
| ТН               | 5       | Overheat Protection Input                                                             | Inputs the overheat protection signal from a Linear Servomotor or from a sensor attached to the machine.                                                           | page 6-60 |

 $<sup>\</sup>boldsymbol{\ast}$  You can change the allocations. Refer to the following section for details.

Note: If forward drive prohibition or reverse drive prohibition is used, the SERVOPACK is stopped by software controls. If the application does not satisfy the safety requirements, add external safety circuits as required.

<sup>6.1.1</sup> Input Signal Allocations on page 6-4

4.5.1 I/O Signal Connector (CN1) Names and Functions

# **Output Signals**

Default settings are given in parentheses.

| Signal           | Pin No. | Name                                | Function                                                                                                 | Reference              |  |
|------------------|---------|-------------------------------------|----------------------------------------------------------------------------------------------------|------------------------|--|
| ALM+             | 3       | Servo Alarm Output                  | Turns OFF (opens) when an error is detected.                                                             | naga 6 7               |  |
| ALM-             | 4       | Servo Alarm Output                  | Turns of the (opens) when all error is detected.                                                         | page 6-7               |  |
| /SO1+*<br>(/BK+) | 1       | General-purpose - Sequence Output 1 | You can allocate the output signal to use with a parameter.                                              | page 5 33              |  |
| /SO1-*<br>(/BK-) | 2       | (Brake Output)                      | (Controls the brake. The brake is released when the signal turns ON (closes).)                           | page 5-33              |  |
| /SO2+*           | 23      | General-purpose                     |                                                                                                    |                        |  |
| /SO2-*           | 24      | Sequence Output 2                   | Used for general-purpose outputs.                                                                        | _                      |  |
| /SO3+*           | 25      | General-purpose                     | Set the parameters to allocate functions.                                                                |                        |  |
| /SO3-*           | 26      | Sequence Output 3                   |                                                                                                    |                        |  |
| PAO              | 17      | Encoder Divided Pulse               |                                                                                                    |                        |  |
| /PAO             | 18      | Output, Phase A                     | Output the encoder divided pulse output sig-                                                             | page 6-31<br>page 6-41 |  |
| PBO              | 19      | Encoder Divided Pulse               | nals with a 90° phase differential.                                                                      |                        |  |
| /PBO             | 20      | Output, Phase B                     |                                                                                                    |                        |  |
| PCO              | 21      | Encoder Divided Pulse               | Outputs the origin signal once every encoder                                                             |                        |  |
| /PCO             | 22      | Output, Phase C                     | rotation.                                                                                                |                        |  |
| SG               | 16      | Signal ground                       | This is the 0-V signal for the control circuits.                                                         | _                      |  |
| FG               | Shell   | Frame ground                        | Connected to the frame ground if the shield of the I/O Signal Cable is connected to the connector shell. | _                      |  |

<sup>\*</sup> You can change the allocations. Refer to the following section for details.

<sup>6.1.2</sup> Output Signal Allocations on page 6-6

# 4.5.2 I/O Signal Connector (CN1) Pin Arrangement

The following figure gives the pin arrangement of the of the I/O signal connector (CN1) for the default settings.

|                                                          | 2  | /SO1-<br>(/BK-) | General-<br>purpose<br>Sequence | 1  | /SO1+<br>(/BK+)                         | General-<br>purpose<br>Sequence<br>Output 1 | 15 | BAT-    | Battery for Absolute                     | 14    | BAT+                | Battery for<br>Absolute<br>Encoder (+)      |  |                 |
|----------------------------------------------------------|----|-----------------|---------------------------------|----|-----------------------------------------|---------------------------------------------|----|---------|------------------------------------------|-------|---------------------|---------------------------------------------|--|-----------------|
|                                                          |    | , ,             | Output 1                        | 3  | ALM+                                    | Servo<br>Alarm Out-<br>put                  |    |         | Encoder (-)                              | 16    | SG                  | Signal<br>Ground                            |  |                 |
| Pin 14 Pin 2 Pin 15                                      | 4  | ALM-            | Servo<br>Alarm<br>Output        | 5  | TH                                      | Overheat<br>Protection                      | 17 | PAO     | Divided<br>Pulse Out-<br>put, Phase<br>A | 18    | /PAO                | Encoder<br>Divided<br>Pulse Out-            |  |                 |
| Pin 12 0 0 0 0 0 0 0 0 0 0 0 0 0 0 0 0 0 0               |    |                 | Sequence<br>Input Sig-          |    |                                         | Input                                       |    |         | Encoder<br>Divided                       |       |                     | put, Phase<br>A                             |  |                 |
| Pin 13 Pin 26                                            | 6  | +24VIN          | nal Power<br>Supply<br>Input    | 7  | /SI1<br>(P-OT)                          | General-<br>purpose<br>Sequence             | 19 | PBO     | Pulse Output, Phase B                    | 20    | /PBO                | Encoder<br>Divided<br>Pulse Out-            |  |                 |
| The above view is from the direction                     |    | /SI2            | General-                        |    | (1 01)                                  | Input 1                                     |    |         | Encoder<br>Divided                       |       |                     | put, Phase<br>B                             |  |                 |
| of the following<br>arrow without the<br>connector shell | 8  | (N-OT)          | purpose<br>Sequence<br>Input 2  | 9  | /SI3<br>(/DEC)                          | General-<br>purpose<br>Sequence             | 21 | PCO     | Pulse Output, Phase C                    | 22    | /PCO                | Encoder<br>Divided<br>Pulse Out-            |  |                 |
| attached.                                                | 10 | /SI4            | General-<br>purpose             |    | (,,,,,,,,,,,,,,,,,,,,,,,,,,,,,,,,,,,,,, |                                             |    | Input 3 | 23                                       | /SO2+ | General-<br>purpose |                                             |  | put, Phase<br>C |
|                                                          | 10 | (/EXT1)         | Sequence<br>Input 4             | 11 | /SI5                                    | General-<br>purpose                         | 20 | 7302+   | Sequence<br>Output 2                     | 24    | /SO2-               | General-<br>purpose                         |  |                 |
|                                                          | 12 | /SI6            | General-<br>purpose             |    | (/EXT2)                                 | Sequence<br>Input 5                         | 25 | /SO3+   | General-<br>purpose                      |       | 7002                | Sequence<br>Output 2                        |  |                 |
|                                                          | 12 | (/EXT3)         | Sequence<br>Input 6             | 13 | /SI0                                    | General-<br>purpose<br>Sequence<br>Input 0  | 20 | /300+   | Sequence<br>Output 3                     | 26    | /SO3-               | General-<br>purpose<br>Sequence<br>Output 3 |  |                 |

4.5.3

# I/O Signal Wiring Examples

### Using a Rotary Servomotor

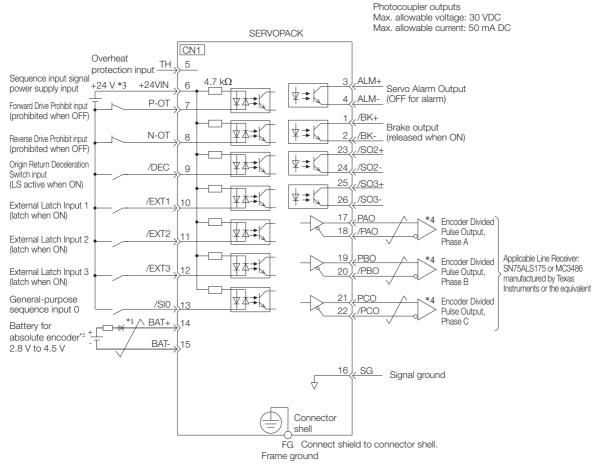

- \*1. represents twisted-pair wires.
- \*2. Connect these when using an absolute encoder. If the Encoder Cable with a Battery Case is connected, do not connect a backup battery.
- \*3. The 24-VDC power supply is not provided by Yaskawa. Use a 24-VDC power supply with double insulation or reinforced insulation.
- \*4. Always use line receivers to receive the output signals.
- Note: 1. You can use parameters to change the functions allocated to the /DEC, P-OT, N-OT, /EXT1, /EXT2, and /EXT3 input signals and the /SO1, /SO2, and /SO3 output signals. Refer to the following section for details.

  6.1 I/O Signal Allocations on page 6-4
  - 2. If you use a 24-V brake, install a separate power supply for the 24-VDC power supply from other power supplies, such as the one for the I/O signals of the CN1 connector. If the power supply is shared, the I/O signals may malfunction.

# Using a Linear Servomotor

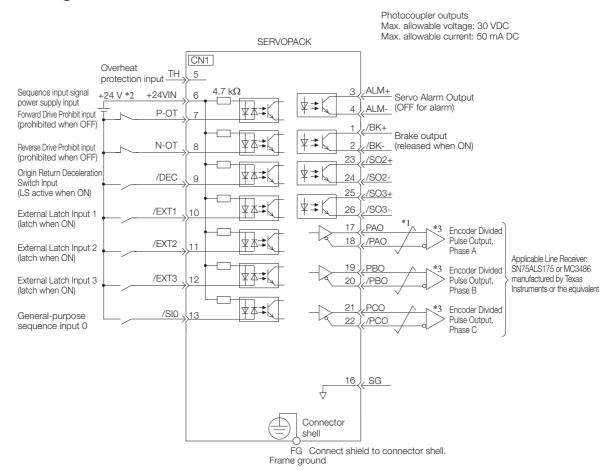

- \*1. Trepresents twisted-pair wires.
- \*2. The 24-VDC power supply is not provided by Yaskawa. Use a 24-VDC power supply with double insulation or reinforced insulation.
- \*3. Always use line receivers to receive the output signals.
- Note: 1. You can use parameters to change the functions allocated to the /DEC, P-OT, N-OT, /EXT1, /EXT2, and /EXT3 input signals and the /SO1, /SO2, and /SO3 output signals. Refer to the following section for details.
  - 2. If you use a 24-V brake, install a separate power supply for the 24-VDC power supply from other power supplies, such as the one for the I/O signals of the CN1 connector. If the power supply is shared, the I/O signals may malfunction.

### 4.5.4 I/O Circuits

# **Sequence Input Circuits**

### Photocoupler Input Circuits

This section describes CN1 connector terminals 6 to 13.

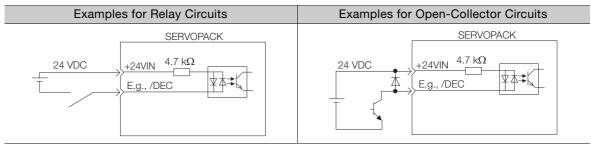

Note: The 24-VDC external power supply capacity must be 50 mA minimum.

The SERVOPACK input circuits use bidirectional photocouplers. Select either a sink circuit or source circuit according to the specifications required by the machine.

Note: The connection examples in 4.5.3 I/O Signal Wiring Examples on page 4-38 are for sink circuit connections.

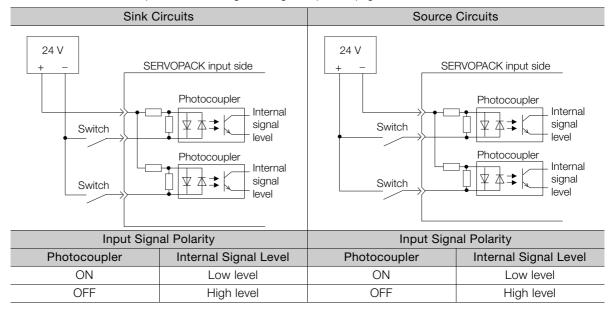

### **Sequence Output Circuits**

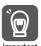

Incorrect wiring or incorrect voltage application to the output circuits may cause short-circuit failures.

If a short-circuit failure occurs as a result of any of these causes, the holding brake will not work. This could damage the machine or cause an accident that may result in death or injury.

### ◆ Photocoupler Output Circuits

Photocoupler output circuits are used for the ALM (Servo Alarm), /S-RDY (Servo Ready), and other sequence output signals. Connect a photocoupler output circuit to a relay or line-receiver circuit.

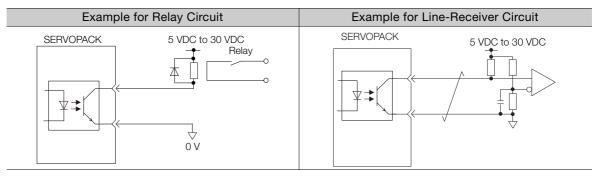

Note: The maximum allowable voltage and current range for photocoupler output circuits are as follows:

- Maximum allowable voltage: 30 VDC
- Current range: 5 mA to 50 mA DC

### ◆ Line-Driver Output Circuits

This section describes CN1 connector terminals 17-18 (Phase-A Signal), 19-20 (Phase-B Signal), and 21-22 (Phase-C Signal).

The serial data from the encoder is converted to two-phase (phases A and B) pulses. The resulting output signals (PAO, /PAO and PBO, /PBO) and origin pulse signal (PCO and /PCO) are output with line-driver output circuits. Connect the line-driver output circuits to line-receiver circuits at the host controller.

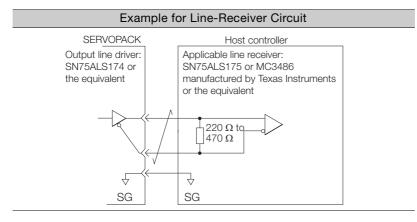

4.6.1 Pin Arrangement of Safety Function Signals (CN8)

# 4.6

# **Connecting Safety Function Signals**

This section describes the wiring required to use a safety function.

Refer to the following chapter for details on the safety function.

Chapter 11 Safety Functions

# 4.6.1 Pin Arrangement of Safety Function Signals (CN8)

| Pin No. | Signal  | Name                                  | Function                                                                                                    |  |  |  |  |
|---------|---------|---------------------------------------|----------------------------------------------------------------------------------------------------|--|--|--|--|
| 1       | _       | - (Do not use these pins because they | are connected to internal circuits )                                                                                                    |  |  |  |  |
| 2       | _       | - (Do not use these pins because they | are connected to internal circuits.)                                                                                                    |  |  |  |  |
| 3       | /HWBB1- | Hard Wire Base Block Input 1          |                                                                                                    |  |  |  |  |
| 4       | /HWBB1+ | Traid Wife base block input 1         | For a hard wire base block input. The base block (motor power turned OFF)                                                                                                    |  |  |  |  |
| 5       | /HWBB2- | Hard Wire Base Block Input 2          | is in effect when the signal is OFF.                                                                                                    |  |  |  |  |
| 6       | /HWBB2+ | Traid Wife base block input 2         | , and the second second |  |  |  |  |
| 7       | EDM1-   |                                       | Turns ON when the /HWBB1 and the /<br>HWBB2 signals are input and the                                                                                                    |  |  |  |  |
| 8 EDM1+ |         | External Device Monitor Output        | SERVOPACK enters a base block state.                                                                                                    |  |  |  |  |

### 4.6.2 I/O Circuits

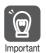

For safety function signal connections, the input signal is the 0-V common and the output signal is a source output. This is opposite to other signals described in this manual.

To avoid confusion, the ON and OFF status of signals for the safety function are defined as follows:

ON: The state in which the relay contacts are closed or the transistor is ON and current flows into the signal line.

OFF: The state in which the relay contacts are open or the transistor is OFF and no current flows into the signal line.

### **Safety Input Circuits**

Use a 0-V common to connect the safety function signals. You must connect redundant input signals.

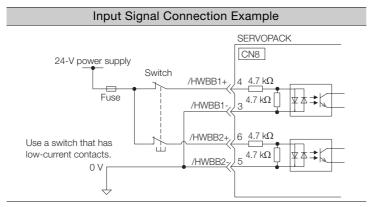

### ◆ Input (HWBB) Signal Specifications

| Туре                 | Signal | Connector<br>Pin No. | Status      | Meaning                                              |
|----------------------|--------|----------------------|-------------|------------------------------------------------------|
|                      |        | CN8-4                | ON (closed) | Does not activate the HWBB (normal operation).       |
| Inputs /HWBB1 /HWBB2 | /HWBB1 | CN8-3                | OFF (open)  | Activates the HWBB (motor current shut-OFF request). |
|                      |        | CN8-6                | ON (closed) | Does not activate the HWBB (normal operation).       |
|                      | /HWBB2 | CN8-5                | OFF (open)  | Activates the HWBB (motor current shut-OFF request). |

The input (HWBB) signals have the following electrical characteristics.

| Item                    | Characteristics | Remarks                                                                 |
|-------------------------|-----------------|-------------------------------------------------------------------------|
| Internal Impedance      | 4.7 kΩ          | _                                                                       |
| Operating Voltage Range | +24 V ±20%      | _                                                                       |
| Maximum Delay Time      | 8 ms            | Time from /HWBB1 and /HWBB2 signals turning OFF until HWBB is activated |

# **Diagnostic Output Circuits**

The EDM1 output signal uses a source circuit. The following figure shows a connection example.

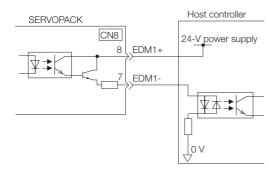

### ◆ EDM1 Output Signal Specifications

| Туре        | Signal           | Pin No. | Output<br>Status                                                 | Meaning |
|-------------|------------------|---------|------------------------------------------------------------------|---------|
| Outrot EDM1 | CN8-8            | ON      | Both the /HWBB1 and /HWBB2 signals are operating normally.       |         |
| Output      | utput EDM1 CN8-7 | OFF     | The /HWBB1 signal, the /HWBB2 signal, or both are not operating. |         |

The electrical characteristics of the EDM1 signal are as follows:

| Item                      | Characteristics | Remarks                                                       |
|---------------------------|-----------------|---------------------------------------------------------------|
| Maximum Allowable Voltage | 30 VDC          | _                                                             |
| Maximum Allowable Current | 50 mA DC        | -                                                             |
| Maximum ON Voltage Drop   | 1.0 V           | Voltage between EDM1+ and EDM1- when current is 50 mA         |
| Maximum Delay Time        | 8 ms            | Time from a change in /HWBB1 or /HWBB2 until a change in EDM1 |

# 4.7

# **Connecting MECHATROLINK Communications Cables**

Connect the MECHATROLINK-II Communications Cable to the CN6A and CN6B connectors.

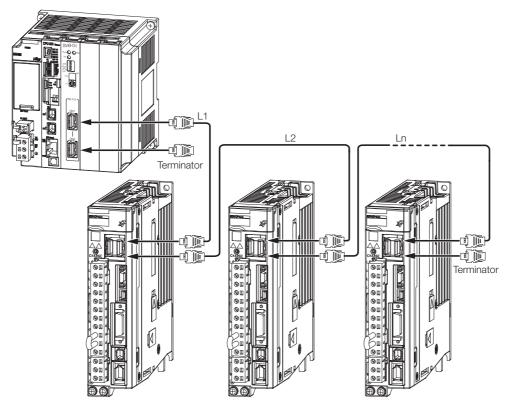

Note: 1. The length of the cable between stations (L1, L2, ... Ln) must be 0.5 m or more.

- 2. The total cable length, L1 + L2  $\dots$  + Ln, must be 50 m max.
- 3. Always connect a Terminator to SERVOPACK at the final station.

# 4.8 Connecting the Other Connectors

# 4.8.1 Serial Communications Connector (CN3)

To use a Digital Operator or to connect a computer with an RS-422 cable, connect CN3 on the SERVOPACK.

Refer to the following manual for the operating procedures for the Digital Operator.

Σ-7-Series Digital Operator Operating Manual (Manual No.: SIEP S800001 33)

# 4.8.2 Computer Connector (CN7)

To use the SigmaWin+ Engineering Tool, connect the computer on which the SigmaWin+ is installed to CN7 on the SERVOPACK.

Refer to the following manual for the operating procedures for the SigmaWin+.

AC Servo Drive Engineering Tool SigmaWin+ Operation Manual (Manual No.: SIET S800001 34)

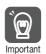

Use the Yaskawa-specified cables. Operation will not be dependable due to low noise resistance with any other cable.

# 4.8.3 Analog Monitor Connector (CN5)

To use an analog monitor, connect CN5 on the SERVOPACK.

Wiring Example

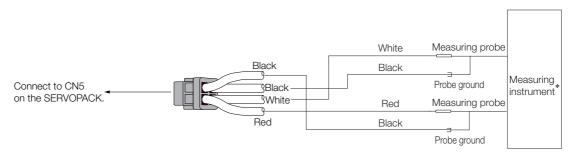

<sup>\*</sup> The measuring instrument is not provided by Yaskawa.

Refer to the following section for information on the monitoring methods for an analog monitor.

9.3 Monitoring Machine Operation Status and Signal Waveforms on page 9-7

# Basic Functions That Require Setting before Operation

This chapter describes the basic functions that must be set before you start servo system operation. It also describes the setting methods.

| 5.1 | Manip                                                     | oulating Parameters (Pn□□□)5-4                                                                                                    |  |  |
|-----|-----------------------------------------------------------|----------------------------------------------------------------------------------------------------|--|--|
|     | 5.1.1<br>5.1.2<br>5.1.3<br>5.1.4<br>5.1.5                 | Parameter Classification5-4Notation for Parameters5-5Parameter Setting Methods5-6Write Prohibition Setting for Parameters5-7Initializing Parameter Settings5-10 |  |  |
| 5.2 | MECH                                                      | ATROLINK-II Communications Settings5-12                                                                                                    |  |  |
|     | 5.2.1<br>5.2.2                                            | Communications Settings                                                                                                    |  |  |
| 5.3 | Power St                                                  | upply Type Settings for the Main Circuit and Control Circuit 5-14                                                                                               |  |  |
|     | 5.3.1<br>5.3.2                                            | AC Power Supply Input/DC Power Supply Input Setting                                                                                                    |  |  |
| 5.4 | Auton                                                     | natic Detection of Connected Motor5-16                                                                                                    |  |  |
| 5.5 | Motor                                                     | r Direction Setting5-17                                                                                                    |  |  |
| 5.6 | Settin                                                    | g the Linear Encoder Pitch5-18                                                                                                    |  |  |
| 5.7 | Writin                                                    | g Linear Servomotor Parameters 5-19                                                                                                    |  |  |
| 5.8 | Selecting the Phase Sequence for a Linear Servomotor 5-23 |                                                                                                    |  |  |

| 5.9  | Polari                               | ity Sensor Setting5-25                                                                                                    |
|------|--------------------------------------|----------------------------------------------------------------------------------------------------|
| 5.10 | Polari                               | ity Detection5-26                                                                                                    |
|      | 5.10.1<br>5.10.2                     | Restrictions                                                                                                    |
|      | 5.10.3                               | Perform Polarity Detection                                                                                                    |
| 5.11 | Overt                                | ravel and Related Settings5-29                                                                                                    |
|      | 5.11.1<br>5.11.2<br>5.11.3<br>5.11.4 | Overtravel Signals.5-29Setting to Enable/Disable Overtravel.5-30Motor Stopping Method for Overtravel.5-30Overtravel Warnings.5-32 |
| 5.12 | Holdi                                | ng Brake5-33                                                                                                    |
|      | 5.12.1<br>5.12.2<br>5.12.3           | Brake Operating Sequence                                                                                                    |
|      | 5.12.4                               | Output Timing of /BK (Brake) Signal When the Servomotor Is Operating                                                              |
| 5.13 | Motor                                | Stopping Methods for Servo OFF and Alarms5-38                                                                                     |
|      | 5.13.1<br>5.13.2                     | Stopping Method for Servo OFF                                                                                                    |
| 5.14 | Motor                                | r Overload Detection Level5-41                                                                                                    |
|      | 5.14.1                               | Detection Timing for Overload Warnings (A.910)                                                                                    |
|      | 5.14.2                               | Detection Timing for Overload Alarms (A.720)5-42                                                                                  |
| 5.15 | Electr                               | ronic Gear Settings5-43                                                                                                    |
|      | 5.15.1<br>5.15.2                     | Electronic Gear Ratio Settings                                                                                                    |
| 5.16 | Reset                                | ting the Absolute Encoder5-49                                                                                                    |
|      | 5.16.1<br>5.16.2<br>5.16.3<br>5.16.4 | Precautions on Resetting                                                                                                    |
| 5.17 | Settin                               | g the Origin of the Absolute Encoder 5-52                                                                                         |
|      | 5.17.1<br>5.17.2                     | Absolute Encoder Origin Offset                                                                                                    |
| 5.18 | Settin                               | g the Regenerative Resistor Capacity 5-55                                                                                         |

| 5.19 | Σ-V C  | ompatible Function and Settings 5-56 |
|------|--------|--------------------------------------|
|      | 5.19.1 | Setting the Communications Interface |
|      | 5.19.2 | Compatibility Selection              |
|      |        | Compatibility Selection 5-56         |

### 5.1.1 Parameter Classification

# 5.1

# Manipulating Parameters (Pn□□□)

This section describes the classifications, notation, and setting methods for the parameters given in this manual.

### 5.1.1 Parameter Classification

There are the following two types of SERVOPACK parameters.

| Classification    | Meaning                                                            |
|-------------------|--------------------------------------------------------------------|
| Setup Parameters  | Parameters for the basic settings that are required for operation. |
| Tuning Parameters | Parameters that are used to adjust servo performance.              |

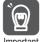

When you edit parameters with the SigmaWin+, setup parameters and tuning parameters are displayed.

When you edit parameters with a Digital Operator, only setup parameters are displayed by default. To edit tuning parameters, set Pn00B to n. \(\sigma\subseteq 11\) (Display all parameters).

|       | Parameter                   | Meaning                        | When Enabled  | Classification |  |
|-------|-----------------------------|--------------------------------|---------------|----------------|--|
| Pn00B | n.□□□0<br>(default setting) | Display only setup parameters. | After restart | Setup          |  |
|       | n.□□□1                      | Display all parameters.        |               |                |  |

The setting method for each type of parameter is described below.

### **Setup Parameters**

You can use the Digital Operator or SigmaWin+ to set the setup parameters individually.

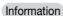

We recommend that you use the Setup Wizard of the SigmaWin+ to easily set the required setup parameters by setting the operating methods, machine specifications, and I/O signals according to on-screen Wizard instructions.

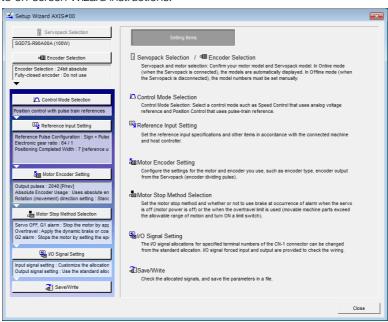

# **Tuning Parameters**

Normally the user does not need to set the tuning parameters individually.

Use the various SigmaWin+ tuning functions to set the related tuning parameters to increase the response even further for the conditions of your machine. Refer to the following sections for details.

- 8.6 Autotuning without Host Reference on page 8-24
- 8.7 Autotuning with a Host Reference on page 8-35
- 8.8 Custom Tuning on page 8-43

You can also set the tuning parameters individually to make adjustments. Refer to the following section for details.

8.13 Manual Tuning on page 8-81

# 5.1.2 Notation for Parameters

There are two types of notation used for parameters that depend on whether the parameter requires a numeric setting (parameter for numeric setting) or requires the selection of a function (parameter for selecting a function).

· Parameters for Numeric Settings

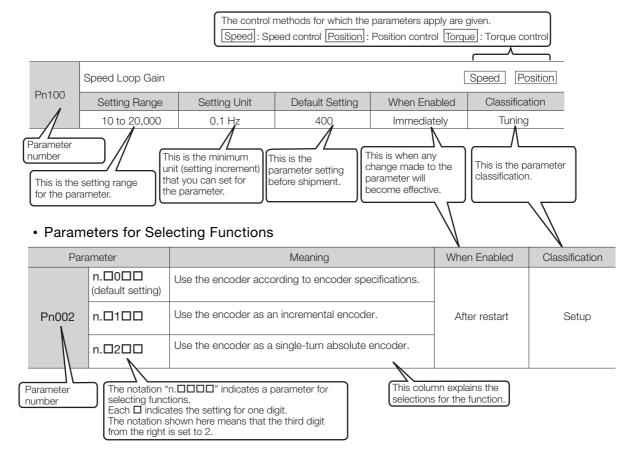

# 5.1.3 Parameter Setting Methods

You can use the SigmaWin+ or a Digital Operator to set parameters.

Use the following procedure to set the parameters.

### Setting Parameters with the SigmaWin+

- 1. Click the 🔑 Servo Drive Button in the workspace of the Main Window of the SigmaWin+.
- **2.** Select Edit Parameters in the Menu Dialog Box. The Parameter Editing Dialog Box will be displayed.
- 3. Click the cell of the parameter to edit.

If the parameter to edit is not displayed in the Parameter Editing Dialog Box, click the <a> or <a> Button</a> to display the parameter to edit.

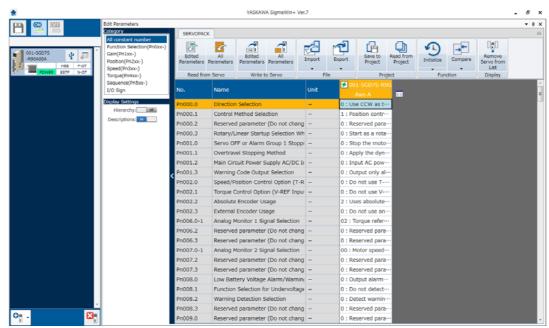

4. Change the setting of the parameter.

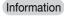

- 1. For a parameter for a numeric setting, input the numeric setting.
- 2. If the parameter requires selection of a function, select the function from the list of selections.
- **5.** Press the **Enter** Key.

The background of the edited parameter cell will change to green.

### 5.1.4 Write Prohibition Setting for Parameters

6. Select Edited Parameters in the Write to Servo Group.

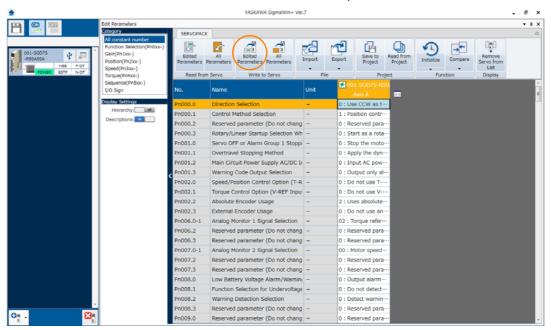

The edited parameters are written to the SERVOPACK and the backgrounds of the cells change to white.

7. Click the OK Button.

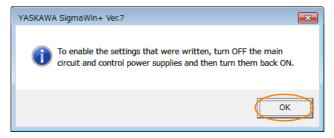

**8.** To enable changes to the settings, turn the power supply to the SERVOPACK OFF and ON again.

This concludes the procedure to set the parameters.

# Setting Parameters with a Digital Operator

Refer to the following manual for information on setting the parameters with a Digital Operator.  $\Sigma$ -7-Series Digital Operator Operating Manual (Manual No.: SIEP S800001 33)

# 5.1.4 Write Prohibition Setting for Parameters

You can prohibit writing parameters from the Digital Operator. Even if you do, you will still be able to change parameter settings from the SigmaWin+.

# **Preparations**

No preparations are required.

5.1.4 Write Prohibition Setting for Parameters

### **Applicable Tools**

The following table lists the tools that you can use to change the Write Prohibition Setting.

| Tool             | Fn No./Function Name              | Reference                                                                  |
|------------------|-----------------------------------|----------------------------------------------------------------------------|
| Digital Operator | Fn010                             | Σ-7-Series Digital Operator Operating Manual (Manual No.: SIEP S800001 33) |
| SigmaWin+        | Others - Write Prohibited Setting | © Operating Procedure on page 5-8                                          |

### **Operating Procedure**

Use the following procedure to prohibit or permit writing parameter settings.

- 1. Click the 🔎 Servo Drive Button in the workspace of the Main Window of the SigmaWin+.
- **2.** Select Write Prohibition Setting in the Menu Dialog Box. The Write Prohibition Setting Dialog Box will be displayed.
- 3. Press the ▼ or ▲ for the rightmost digit and set one of the following. 0000: Writing is permitted (default setting). 0001: Writing is prohibited.

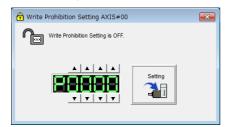

4. Click the Setting Button.

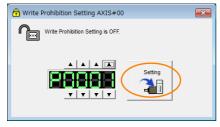

5. Click the OK Button.

The setting will be written to the SERVOPACK.

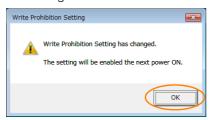

**6.** To enable the new setting, turn the power supply to the SERVOPACK OFF and ON again.

This concludes the procedure to prohibit or permit writing parameter settings.

# Restrictions

If you prohibit writing parameter settings, you will no longer be able to execute some functions. Refer to the following table.

|                                 | SigmaWin+                                                       |        | Digital Operator                                                       | When                     |            |
|---------------------------------|-----------------------------------------------------------------|--------|------------------------------------------------------------------------|--------------------------|------------|
| Button in<br>Menu<br>Dialog Box | SigmaWin+ Function<br>Name                                      | Fn No. | Utility Function Name                                                  | Writing Is<br>Prohibited | Reference  |
|                                 | Initialize*1                                                    | Fn005  | Initializing Parameters                                                | Cannot be executed.      | page 5-10  |
|                                 | Software Reset                                                  | Fn030  | Software Reset                                                         | Can be executed.         | page 6-46  |
| Basic                           |                                                                 | Fn011  | Display Servomotor Model                                               | Can be executed.         | page 9-2   |
| Functions                       | Product Information                                             | Fn012  | Display Software Version                                               | Can be executed.         |            |
|                                 | Troduct information                                             | Fn01E  | Display SERVOPACK and Servomotor IDs                                   | Can be executed.         | page o L   |
|                                 |                                                                 | Fn01F  | Display Servomotor ID from Feedback Option Module                      | Can be executed.         |            |
|                                 | Reset Absolute Encoder                                          | Fn008  | Reset Absolute Encoder                                                 | Cannot be executed.      | page 5-49  |
|                                 | Multi-turn Limit Setup                                          | Fn013  | Multiturn Limit Setting after<br>Multiturn Limit Disagreement<br>Alarm | Cannot be executed.      | page 6-38  |
| Encoder<br>Setting              | Search Origin*2                                                 | Fn003  | Origin Search                                                          | Cannot be executed.      | page 7-18  |
|                                 | Zero Point Position Setting                                     | Fn020  | Set Absolute Linear Encoder<br>Origin                                  | Cannot be executed.      | page 5-52  |
|                                 | Polarity Detection                                              | Fn080  | Polarity Detection                                                     | Cannot be executed.      | page 5-28  |
|                                 | Display Alarm                                                   | Fn000  | Display Alarm History                                                  | Can be executed.         | page 12-42 |
| Trouble-                        |                                                                 | Fn006  | Clear Alarm History                                                    | Cannot be executed.      | page 12-43 |
| shooting                        |                                                                 | Fn014  | Reset Option Module Configuration Error                                | Cannot be executed.      | page 12-44 |
|                                 | Reset Motor Type Alarm                                          | Fn021  | Reset Motor Type Alarm                                                 | Cannot be executed.      | page 12-46 |
| Operation                       | Jog                                                             | Fn002  | Jog                                                                    | Cannot be executed.      | page 7-7   |
| Operation                       | Program JOG Operation                                           | Fn004  | Jog Program                                                            | Cannot be executed.      | page 7-13  |
|                                 | Tuning -<br>Autotuning without Host<br>Reference                | Fn201  | Advanced Autotuning with-<br>out Reference                             | Cannot be executed.      | page 8-24  |
| Tuning                          | Tuning -<br>Autotuning with Host<br>Reference                   | Fn202  | Advanced Autotuning with Reference                                     | Cannot be executed.      | page 8-35  |
|                                 | Tuning -<br>Custom Tuning                                       | Fn203  | One-Parameter Tuning                                                   | Cannot be executed.      | page 8-43  |
|                                 | Tuning -<br>Custom Tuning -<br>Adjust Anti-resonance<br>Control | Fn204  | Adjust Anti-resonance Control                                          | Cannot be executed.      | page 8-52  |
|                                 | Tuning -<br>Custom Tuning -<br>Vibration Suppression            | Fn205  | Vibration Suppression                                                  | Cannot be executed.      | page 8-57  |
|                                 | Response Level Setting                                          | Fn200  | Tuning-less Level Setting                                              | Cannot be executed.      | page 8-12  |

Continued on next page.

### 5.1.5 Initializing Parameter Settings

Continued from previous page.

| SigmaWin+                       |                                               |        | Digital Operator                                      |                            |           |  |
|---------------------------------|-----------------------------------------------|--------|-------------------------------------------------------|----------------------------|-----------|--|
| Button in<br>Menu<br>Dialog Box | SigmaWin+ Function<br>Name                    | Fn No. | Utility Function Name                                 | When Writing Is Prohibited | Reference |  |
| Diagnostic                      | Easy FFT                                      | Fn206  | Easy FFT                                              | Cannot be executed.        | page 8-97 |  |
| Others                          | Adjust the Analog Monitor<br>Output           | Fn00C  | Adjust Analog Monitor Output<br>Offset                | Cannot be executed.        |           |  |
|                                 |                                               | Fn00D  | Adjust Analog Monitor Output<br>Gain                  | Cannot be executed.        | page 9-9  |  |
|                                 | Adjust the Motor Current<br>Detection Offsets | Fn00E  | Autotune Motor Current<br>Detection Signal Offset     | Cannot be executed.        | 7070 G F2 |  |
|                                 |                                               | Fn00F  | Manually Adjust Motor Current Detection Signal Offset | Cannot be executed.        | page 6-53 |  |
|                                 | Initialize Vibration Detection Level          | Fn01B  | Initialize Vibration Detection<br>Level               | Cannot be executed.        | page 6-49 |  |
|                                 | Write Prohibited Setting                      | Fn010  | Write Prohibition Setting                             | Can be executed.           | page 5-7  |  |

<sup>\*1.</sup> An Initialize Button will be displayed in the Parameter Editing Dialog Box.

# 5.1.5 Initializing Parameter Settings

You can return the parameters to their default settings.

This function will not initialize the settings of the parameters that are adjusted for the Fn00C, Fn00D, Fn00E, and Fn00F utility functions.

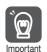

To enable the new settings, turn the power supply to the SERVOPACK OFF and ON again after you complete the operation.

### **Preparations**

Always check the following before you initialize the parameter settings.

- The parameters must not be write prohibited.
- The servo must be OFF.

### **Applicable Tools**

The following table lists the tools that you can use to initialize the parameter settings.

| Tool             | Fn No./Function Name              | Reference                                                                  |
|------------------|-----------------------------------|----------------------------------------------------------------------------|
| Digital Operator | Fn005                             | Σ-7-Series Digital Operator Operating Manual (Manual No.: SIEP S800001 33) |
| SigmaWin+        | Basic Functions - Edit Parameters | Operating Procedure on page 5-11                                           |

<sup>\*2.</sup> Cannot be used when connecting a Linear Servomotor.

### **Operating Procedure**

Use the following procedure to initialize the parameter settings.

- 1. Click the Servo Drive Button in the workspace of the Main Window of the SigmaWin+.
- **2.** Select Edit Parameters in the Menu Dialog Box. The Parameter Editing Dialog Box will be displayed.
- 3. Select any parameter of the axis to initialize.
- 4. Click the Initialize Button in the Function Group.

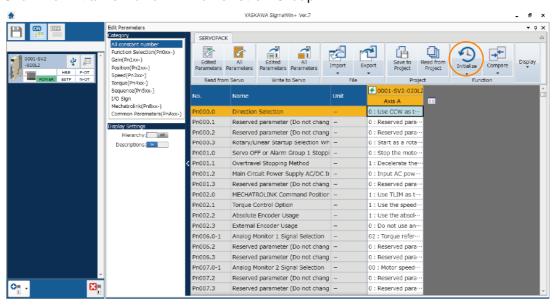

5. Click the OK Button.

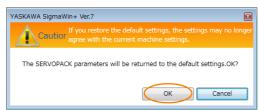

Click the Cancel Button to cancel initialization. The Parameter Editing Dialog Box will return.

6. Click the OK Button.

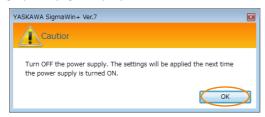

7. Turn the power supply to the SERVOPACK OFF and ON again after the parameter settings have been initialized.

This concludes the procedure to initialize the parameter settings.

### 5.2.1 Communications Settings

## 5.2

# **MECHATROLINK-II Communications Settings**

The settings for MECHATROLINK-II communications are made with the DIP switch (S3). The station address is set on the rotary switch (S2) and the DIP switch (S3).

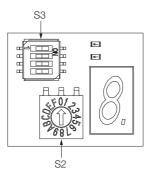

## 5.2.1 Communications Settings

Use the DIP switch (S3) to make the communications settings.

| Pin No. | Function                                | Setting | Description                  | Default<br>Setting |  |
|---------|-----------------------------------------|---------|------------------------------|--------------------|--|
| 1       | Sets the transmission speed.            | OFF     | 4 Mbps<br>(MECHATROLINK-I)   | ON                 |  |
| ı       | Sets the transmission speed.            | ON      | 10 Mbps<br>(MECHATROLINK-II) |                    |  |
| 2       | Sets the number of transmission bytes.  | OFF     | 17 bytes                     | ON                 |  |
| 2       | Joels the number of transmission bytes. | ON      | 32 bytes                     | ON                 |  |
| 3       | Sets the station address.               | OFF     | Station address = 40h + S2   | OFF                |  |
| 3       | Sets the station address.               | ON      | Station address = 50h + S2   | OH                 |  |
| 4       | Reserved. (Do not change.)              | OFF     | _                            | OFF                |  |

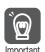

- If you connect to a MECHATROLINK-I network, turn OFF pins 1 and 2.
- For a MECHATROLINK-I network (transmission speed: 4 Mbps), the settings for the number of transmission bytes is disabled and the number of transmission bytes is always 17.

## 5.2.2 Setting the Station Address

Use the following settings table to set the station address. The station address is set on the rotary switch (S2) and the DIP switch (S3).

The default setting of the station address is 41h (pin 3 on S3 = OFF, S2 = 1).

| Pin 3 on S3 | S2 | Station<br>Address |
|-------------|----|--------------------|
| OFF         | 0  | Disabled           |
| OFF         | 1  | 41h                |
| OFF         | 2  | 42h                |
| OFF         | 3  | 43h                |
| OFF         | 4  | 44h                |
| OFF         | 5  | 45h                |
| OFF         | 6  | 46h                |
| OFF         | 7  | 47h                |
| OFF         | 8  | 48h                |
| OFF         | 9  | 49h                |
| OFF         | А  | 4Ah                |
| OFF         | В  | 4Bh                |
| OFF         | С  | 4Ch                |
| OFF         | D  | 4Dh                |
| OFF         | Е  | 4Eh                |
| OFF         | F  | 4Fh                |

| Pin 3 on S3 | S2 | Station<br>Address |
|-------------|----|--------------------|
| ON          | 0  | 50h                |
| ON          | 1  | 51h                |
| ON          | 2  | 52h                |
| ON          | 3  | 53h                |
| ON          | 4  | 54h                |
| ON          | 5  | 55h                |
| ON          | 6  | 56h                |
| ON          | 7  | 57h                |
| ON          | 8  | 58h                |
| ON          | 9  | 59h                |
| ON          | А  | 5Ah                |
| ON          | В  | 5Bh                |
| ON          | С  | 5Ch                |
| ON          | D  | 5Dh                |
| ON          | E  | 5Eh                |
| ON          | F  | 5Fh                |

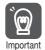

To enable the new setting, turn the power supply to the SERVOPACK OFF and ON again after you change the setting.

5.3.1 AC Power Supply Input/DC Power Supply Input Setting

## 5.3

## Power Supply Type Settings for the Main Circuit and Control Circuit

A SERVOPACK with a 200-VAC power supply input can be operated on either an AC power supply input or DC power supply input to the main and control circuits. If you select an AC power supply input, you can operate the SERVOPACK on either a single-phase power supply input or a three-phase power supply input. This section describes the settings related to the power supplies.

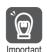

You cannot input DC power to a SERVOPACK with a single-phase, 100-VAC power supply input.

## 5.3.1 AC Power Supply Input/DC Power Supply Input Setting

Set Pn001 = n. \(\PiX\Pi\Pi\) (Main Circuit Power Supply AC/DC Input Selection) to specify whether to use an AC or DC power supply input for the main circuit power supply to the SERVOPACK.

If the setting of Pn001 =  $n.\Box X\Box\Box$  does not agree with the actual power supply input, an A.330 alarm (Main Circuit Power Supply Wiring Error) will occur.

Example

Examples of When an A.330 Alarm (Main Circuit Power Supply Wiring Error) Occurs

- A DC power supply is connected between the B1/⊕ and ⊝2 terminals, but an AC power supply input is specified (Pn001 = n.□0□□).
- An AC power supply is input to the L1, L2, and L3 terminals, but a DC power supply is specified (Pn001 = n.□1□□).

| Parameter |                             | Meaning                       | When Enabled  | Classification |
|-----------|-----------------------------|-------------------------------|---------------|----------------|
| Pn001     | n.□0□□<br>(default setting) | Use an AC power supply input. | After restart | Setup          |
|           | n.□1□□                      | Use a DC power supply input.  |               |                |

## **MARNING**

- Connect the AC or DC power supplies to the specified SERVOPACK terminals.
  - Connect an AC power supply to the L1, L2, and L3 terminals and the L1C and L2C terminals on the SERVOPACK.
  - Connect a DC power supply to the B1/⊕ and ⊝2 terminals and the L1C and L2C terminals on the SERVOPACK.

There is a risk of failure or fire.

- Always specify a DC power supply input (Pn001 = n.□1□□) before you input DC power for the main circuit power supply.
  - If you input DC power without specifying a DC power supply input (i.e., without setting Pn001 to  $n.\Box 1\Box\Box$ ), the SERVOPACK's internal elements may burn and may cause fire or damage to the equipment.
- With a DC power supply input, time is required to discharge electricity after the main power supply is turned OFF. A high residual voltage may remain in the SERVOPACK after the power supply is turned OFF. Be careful not to get an electric shock.
- Install fuses on the power supply line if you use DC power.
- The Servomotor returns regenerative energy to the power supply. If you use a SERVOPACK
  with a DC power supply input, regenerative energy is not processed. Process the regenerative energy at the power supply.
- If you use a DC power supply input with any of the following SERVOPACKs, externally connect an inrush current limiting circuit and use the power ON and OFF sequences recommended by Yaskawa: SGD7S-330A, -470A, -550A, -590A, or -780A.

There is a risk of equipment damage.

Refer to the following section for the power ON and OFF sequences.

4.3.3 Power ON Sequence on page 4-15

Refer to the following section for information on wiring the SERVOPACK.

4.3.4 Power Supply Wiring Diagrams on page 4-17

5.3.2 Single-phase AC Power Supply Input/Three-phase AC Power Supply Input Setting

# 5.3.2 Single-phase AC Power Supply Input/Three-phase AC Power Supply Input Setting

Some models of Three-phase 200-VAC SERVOPACKs can also operate on a single-phase 200-VAC power supply.

You can use a single-phase, 200-VAC power supply input with the following models.

• SGD7S-R70A, -R90A, -1R6A, -2R8A, and -5R5A

If you use a single-phase, 200-VAC power supply input for the SERVOPACK's main circuit power supply, set parameter Pn00B to n. \$\Pi\$1 (Use a three-phase power supply input as a single-phase power supply input).

Information

You do not need to change the setting of Pn00B to n.□1□□ (Use a three-phase power supply input as a single-phase power supply input) for a SERVOPACK with a single-phase 200-VAC power supply input (model numbers: SGD7S-120A□□□008) or for a SERVOPACK with a single-phase 100-VAC power supply input.

| Parameter                   |        | Meaning                                                                    | When Enabled  | Classification |
|-----------------------------|--------|----------------------------------------------------------------------------|---------------|----------------|
| n.□0□□<br>(default setting) |        | Use a three-phase power supply input.                                      | After restart | Setup          |
| PNUUB                       | n.□1□□ | Use a three-phase power supply input as a single-phase power supply input. | Arter restart | Selup          |

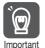

- 1. If you use a single-phase power supply input without specifying a single-phase AC power supply (Pn00B = n.□1□□), an A.F10 alarm (Power Supply Line Open Phase) will occur.
- 2. Not all SERVOPACKs can be run on a single-phase AC power supply input. If you connect a single-phase AC power supply input to a SERVOPACK that does not support single-phase power, an A.F10 alarm (Power Supply Line Open Phase) will occur.
- 3. If you use a single-phase 200-VAC power supply input, the torque-motor speed characteristic of the Servomotor will not be the same as for a three-phase AC power supply input. Decide whether to use a single-phase or three-phase AC power supply input after checking the characteristics given in the Servomotor manual or catalog.

Refer to the following section for information on wiring a single-phase AC power supply input to the SERVOPACK.

• Wiring Example for Single-Phase, 200-VAC Power Supply Input on page 4-18

## 5.4

## **Automatic Detection of Connected Motor**

You can use a SERVOPACK to operate either a Rotary Servomotor or a Linear Servomotor. If you connect the Servomotor encoder to the CN2 connector on the SERVOPACK, the SERVOPACK will automatically determine which type of Servomotor is connected. Therefore, you normally do not need to specify the Servomotor type.

#### Information

If an encoder is not connected, e.g., for a test without a motor, you can specify a Rotary Servomotor or a Linear Servomotor in  $Pn000 = n.X \square \square \square$  (Rotary/Linear Servomotor Startup Selection When Encoder Is Not Connected). If you specify either a Rotary or Linear Servomotor, only the parameters, monitors, alarms, and functions for the specified motor type will be enabled.

| Parameter                   |        | Meaning                                                                     | When Enabled  | Classification |
|-----------------------------|--------|-----------------------------------------------------------------------------|---------------|----------------|
| n.0□□□<br>(default setting) |        | When an encoder is not connected, start as SERVOPACK for Rotary Servomotor. |               | Satura         |
| FIIOOO                      | n.1□□□ | When an encoder is not connected, start as SERVOPACK for Linear Servomotor. | After restart | Setup          |

## 5.5 Motor Direction Setting

You can reverse the direction of Servomotor rotation by changing the setting of Pn000 =  $n.\Box\Box\Box$ X (Rotation Direction Selection) without changing the polarity of the speed or position reference.

This causes the rotation direction of the Servomotor to change, but the polarity of the signals, such as encoder output pulses, output from the SERVOPACK do not change. Set the appropriate direction for your system.

Refer to the following section for details on the encoder divided pulse output. 6.5 Encoder Divided Pulse Output on page 6-18

#### · Rotary Servomotors

The default setting for forward rotation is counterclockwise (CCW) as viewed from the load end of the Servomotor.

| ı       | Parameter                                      | rter Forward/Reverse Reference Motor Direction and Encoder Divided Pulse Outputs |                                   | Applicable<br>Overtravel Signal (OT)                   |                                            |
|---------|------------------------------------------------|----------------------------------------------------------------------------------|-----------------------------------|--------------------------------------------------------|--------------------------------------------|
| Use CCV | n.□□□0<br>Use CCW as                           | Forward reference                                                                | Torque reference Time Motor speed | Encoder Divided Pulse Outputs PAO PBO Phase-B lead     | P-OT (Forward Drive<br>Prohibit) signal    |
| Pn000   | the forward<br>direction.<br>(default setting) | Reverse<br>reference                                                             | Torque reference Time Motor speed | Encoder Divided Pulse Outputs PAO Phase-A lead PBO PBO | N-OT<br>(Reverse Drive<br>Prohibit) signal |
| FIIOOO  | n.□□□1 Use CW as the forward direc-            | Forward reference                                                                | Torque reference Time Motor speed | Encoder Divided Pulse Outputs PAOPhase-B lead          | P-OT (Forward Drive Prohibit) signal       |
|         | tion.<br>(Reverse Rota-<br>tion Mode)          | Reverse reference                                                                | Torque reference Time Motor speed | Encoder Divided Pulse Outputs PAO Phase-A lead PBO PBO | N-OT<br>(Reverse Drive<br>Prohibit) signal |

Note: The trace waveforms of the SigmaWin+ are shown in the above table for the torque reference and motor speed diagrams. If you measure them on a measuring instrument, e.g., with an analog monitor, the polarity will be reversed.

#### Linear Servomotors

Before you set this parameter, make sure that  $Pn080 = n.\square\square X\square$  (Motor Phase Sequence Selection) is set correctly.

| Parameter |                                                                          | Forward/Reverse<br>Reference | Motor Moving Direction and Encoder Divided Pulse Outputs                                                                                                    |                     | Applicable Overtravel Signal (OT)            |
|-----------|--------------------------------------------------------------------------|------------------------------|----------------------------------------------------------------------------------------------------|---------------------|----------------------------------------------|
|           | n.□□□0<br>Use the direction in which<br>the linear                       | Forward reference            | Moves in the count-up direction.  Here Force reference in the page in the count-up and the page in the count-up and the page in the page in the page i | tputs<br>se-B lead  | P-OT (For-<br>ward Drive<br>Prohibit) signal |
|           | encoder counts<br>up as the for-<br>ward direction.<br>(default setting) | Reverse reference            | Moves in the count-down direction.  Force reference  Encoder Divided Pulse Ou  PAO  Pha                                                                                                    | utputs<br>se-A lead | N-OT<br>(Reverse Drive<br>Prohibit) signal   |
|           | n.□□□1 Use the direction in which the linear                             | Forward reference            | Hoves in the count-down direction.  Force reference Encoder Divided Pulse Or PAO TIME PAO PBO Phase                                                                                                    | utputs<br>e-B lead  | P-OT (For-<br>ward Drive<br>Prohibit) signal |
|           | encoder counts<br>down as the<br>forward direc-<br>tion.                 | Reverse<br>reference         | Moves in the count-up direction.  Force reference Encoder Divided Pulse O PAO Phase PBO PBO PBO                                                                                                    | utputs<br>se-A lead | N-OT<br>(Reverse Drive<br>Prohibit) signal   |

Note: The trace waveforms of the SigmaWin+ are shown in the above table for the force reference and motor speed diagrams. If you measure them on a measuring instrument, e.g., with an analog monitor, the polarity will be reversed.

## 5.6

## **Setting the Linear Encoder Pitch**

If you connect a linear encoder to the SERVOPACK through a Serial Converter Unit, you must set the scale pitch of the linear encoder in Pn282.

If a Serial Converter Unit is not connected, you do not need to set Pn282.

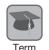

#### Serial Converter Unit

The Serial Converter Unit converts the signal from the linear encoder into a form that can be read by the SERVOPACK.

#### Scale Pitch

A linear encoder has a scale for measuring lengths (positions). The length of one division on this scale is the scale pitch.

|       | Linear Encoder Sc                          | ale Pitch | Speed Po     | osition Force  |       |
|-------|--------------------------------------------|-----------|--------------|----------------|-------|
| Pn282 | Setting Range Setting Unit Default Setting |           | When Enabled | Classification |       |
|       | 0 to 6,553,600                             | 0.01 μm   | 0            | After restart  | Setup |

You will not be able to control the Linear Servomotor if Pn282 is not set correctly. Check the above table and always set the correct value before you operate the Linear Servomotor.

| Type of Linear<br>Encoder | Manufacturer                    | Model           | Serial Converter Unit Model | Linear Encoder<br>Pitch<br>[μm] |  |
|---------------------------|---------------------------------|-----------------|-----------------------------|---------------------------------|--|
|                           |                                 | LIDA48□         | JZDP-H003-□□□-E             | 20                              |  |
|                           | Dr. JOHANNES<br>HEIDENHAIN GmbH |                 | JZDP-J003-□□□-E             |                                 |  |
| Incremental               |                                 | LIF48□          | JZDP-H003-□□□-E             | 4                               |  |
| incremental               |                                 | LII 40 <b>L</b> | JZDP-J003-□□□-E             | 4                               |  |
|                           | Renishaw PLC                    | RGH22B          | JZDP-H005-□□□-E             | - 20                            |  |
|                           | TIGHISHAW FLO                   | HUHZZD          | JZDP-J005-□□□-E             |                                 |  |

The first time you supply power to the SERVOPACK, the panel display on the front of the Servomotor will display an A.080 alarm (Linear Encoder Pitch Setting Error). The A.080 alarm is displayed because the setting of Pn282 has not been changed. The A.080 alarm will be cleared when you change the setting of Pn282 and then turn the power supply OFF and ON again.

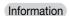

#### Linear Encoder Pitch

If you do not use a Serial Converter Unit, the linear encoder pitch is automatically set. It is not necessary to set Pn282. You can use the SigmaWin+ to check the linear encoder pitch that was automatically set. Refer to the following section for details.

9.1 Monitoring Product Information on page 9-2

### 5.7

## **Writing Linear Servomotor Parameters**

If you connect a linear encoder to the SERVOPACK without going through a Serial Converter Unit, you must use the SigmaWin+ to write the motor parameters to the linear encoder. The motor parameters contain the information that is required by the SERVOPACK to operate the Linear Servomotor.

## **MARNING**

Check the Servomotor and linear encoder information before you write the motor parameters.

If you do not write the correct motor parameters, the Servomotor may run out of control or burning may occur, possibly resulting in equipment damage or fire.

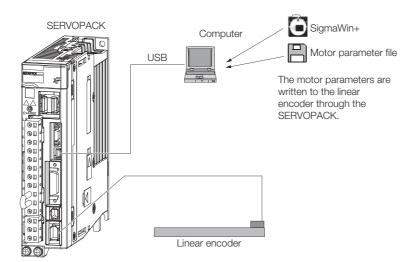

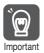

Serial number information is not included in the motor parameters. You cannot use the monitor functions of the SERVOPACK to monitor the serial number.

If you attempt to monitor the serial number, \*\*\*\*\*\*\* will be displayed.

### **Precautions**

- If the encoder parameters are not written to the linear encoder, an A.CAO alarm (Encoder Parameter Error) will occur. Consult the manufacturer of the linear encoder.
- If the motor parameters are not written to the linear encoder, an A.CAO alarm (Encoder Parameter Error) will not occur, but the following alarms will occur.
  - A.040 (Parameter Setting Error), A.041 (Encoder Output Pulse Setting Error),
  - A.050 (Combination Error), A.051 (Unsupported Device Alarm),
  - A.550 (Maximum Speed Setting Error), A.710 (Instantaneous Overload),
  - A.720 (Continuous Overload), and A.C90 (Encoder Communications Error)

### **Applicable Tools**

The following table lists the tools that you can use to write the parameters to the Linear Servomotor.

| Tool             | Fn No./Function Name                                                     | Reference                          |  |
|------------------|--------------------------------------------------------------------------|------------------------------------|--|
| Digital Operator | You cannot write Linear Servomotor parameters from the Digital Operator. |                                    |  |
| SigmaWin+        | Encoder Setting – Motor Parameter<br>Scale Write                         | © Operating Procedure on page 5-20 |  |

### **Operating Procedure**

Use the following procedure to write the motor parameters to the Linear Encoder.

- 1. Prepare the motor parameter file to write to the linear encoder.
- 2. Click the Servo Drive Button in the workspace of the Main Window of the SigmaWin+.
- **3.** Select Motor Parameter Scale Write in the Menu Dialog Box. The Motor Parameter Scale Write Dialog Box will be displayed.
- 4. Click the OK Button.

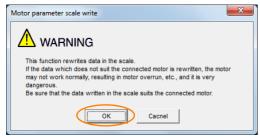

Click the **Cancel** Button to cancel writing the motor parameters to the linear encoder. The Main Window will return.

If the write is completed normally, the Motor Parameter Scale Write - File Select Dialog Box will be displayed.

5. Click the Ref. Button.

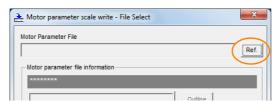

**6.** Select the motor parameter file that you prepared and click the **Open** Button.

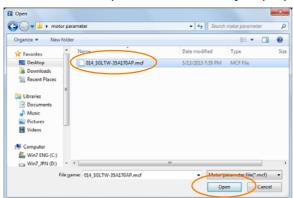

7. Confirm that the motor parameter file information that is displayed is suitable for your Servomotor, and then click the **Next** Button.

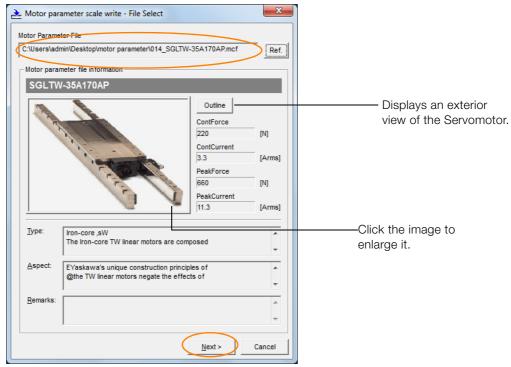

Click the **Cancel** Button to cancel writing the motor parameters to the linear encoder. The Main Window will return.

8. Click the Write Button.

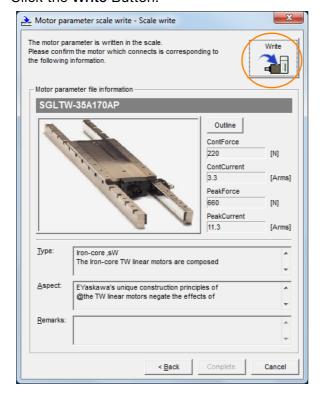

#### 9. Click the Yes Button.

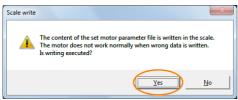

Click the No Button to cancel writing the motor parameters to the linear encoder.

If you click the Yes Button, writing the motor parameter scale will start.

#### 10. Click the Complete Button.

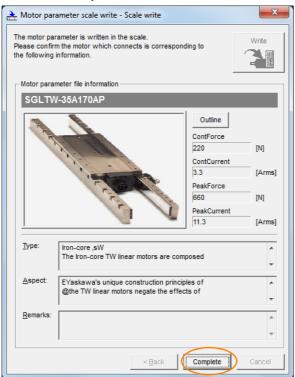

#### 11. Click the OK Button.

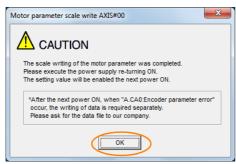

**12.** Turn the power supply to the SERVOPACK OFF and ON again.

This concludes the procedure to write the motor parameters.

## Confirming If the Motor Parameters Have Been Written

After you write the motor parameters, you can use a monitor function to confirm that the motor parameters are in the encoder.

If the motor parameters have not been written, no information on the Servomotor will be displayed.

9.1 Monitoring Product Information on page 9-2

## 5.8 Selecting the Phase Sequence for a Linear Servomotor

You must select the phase sequence of the Linear Servomotor so that the forward direction of the Linear Servomotor is the same as the encoder's count-up direction.

Before you set the Linear Servomotor phase sequence ( $Pn080 = n.\square\square X\square$ ), check the following items.

- Confirm that the signal from the linear encoder is being received normally.
- Make sure that the forward direction of the Linear Servomotor and the count-up direction of the linear encoder are in the same direction.

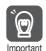

If you do not confirm the above items before you attempt to operate the Servomotor, the Servomotor may not operate or it may run out of control. Always confirm these items before you operate the Servomotor.

### **Related Parameters**

| Parameter |                             | Meaning                                                | When Enabled  | Classification |
|-----------|-----------------------------|--------------------------------------------------------|---------------|----------------|
| Pn080     | n.□□0□<br>(default setting) | Set a phase-A lead as a phase sequence of U, V, and W. | After restart | Setup          |
| Pn080     | n.□□1□                      | Set a phase-B lead as a phase sequence of U, V, and W. | Alter restait | Getup          |

### **Operating Procedure**

Use the following procedure to select the phase sequence for a Linear Servomotor.

- 1. Set Pn000 to n.□□□0 (Set a phase-A lead as a phase sequence of U, V, and W). This setting is to make following confirmation work easier to understand.
- 2. Select Monitor in the Menu Dialog Box.

The Operation Pane will be displayed so that you can check the feedback pulse counter. To check the feedback pulse counter with the Digital Operator, use Un00D (Feedback Pulse Counter).

3. Manually move the Moving Coil from one end to the other of the stroke and confirm that only the correct number of feedback pulses is returned.

If the correct number and only the correct number of pulses is returned, the signal is being received correctly from the linear encoder.

Example

In this example, assume that a linear encoder with a scale pitch of 20  $\mu$ m and a resolution of 256 is used. If you manually move the Moving Coil 1 cm in the count-up direction of the linear encoder, the number of feedback pulses would be as follows: 1 cm/(20  $\mu$ m/256) = 128,000 pulses

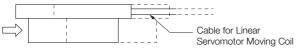

If there are 128,000 pulses on the feedback pulse counter after you manually move the Moving Coil in the direction of the cable, you have completed the confirmation.

Note: The actual monitor display will be offset by the error in the travel distance. There is no problem as long as the above value is close to the calculated value.

#### Information

If the correct value is not displayed for the feedback pulse counter, the following conditions may exist. Check the situation and correct any problems.

- The linear encoder pitch is not correct.
   If the scale pitch that is set in Pn282 does not agree with the actual scale pitch, the expected number of feedback pulses will not be returned. Check the specifications of the linear encoder.
- The linear encoder is not adjusted properly.
   If the linear encoder is not adjusted properly, the output signal level from the linear encoder will drop and the correct number of pulses will not be counted. Check the adjustment of the linear encoder. Contact the manufacturer of the linear encoder for details.
- There is a mistake in the wiring between the linear encoder and the Serial Converter Unit.
   If the wiring is not correct, the correct number of pulses will not be counted. Correct
- **4.** Manually move the Moving Coil in the direction of the cable and check the value of the feedback pulse counter in the Operation Pane to confirm that it is counting up.

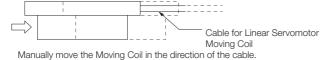

the wiring.

- 5. If the feedback pulse counter counts up, set a phase-A lead as a phase sequence of U, V, and W (Pn080 = n.□□0□).
  If the feedback pulse counter counts down, set a phase-B lead as a phase sequence of U, V, and W (Pn080 = n.□□1□).
- 6. Turn the power supply to the SERVOPACK OFF and ON again.
- 7. If necessary, return  $Pn000 = n.\Box\Box\Box X$  (Direction Selection) to its original setting.

This concludes the procedure to set the phase sequence of the Linear Servomotor.

## 5.9 Polarity Sensor Setting

The polarity sensor detects the polarity of the Servomotor. You must set a parameter to specify whether the Linear Servomotor that is connected to the SERVOPACK has a polarity sensor. Specify whether there is a polarity sensor in  $Pn080 = n.\square\square\square\square X$  (Polarity Sensor Selection).

If the Linear Servomotor has a polarity sensor, set Pn080 to n. \$\square\$ (Use polarity sensor) (default setting).

If the Linear Servomotor does not have a polarity sensor, set Pn080 to n. \$\square\$ 1 (Do not use polarity sensor). Turn the power supply OFF and ON again to enable the new setting.

| Parameter |                             | Meaning                     | When Enabled  | Classification |  |
|-----------|-----------------------------|-----------------------------|---------------|----------------|--|
| Pn080     | n.□□□0<br>(default setting) | Use polarity sensor.        | After restart | Setup          |  |
|           | n.□□□1                      | Do not use polarity sensor. |               |                |  |

Information

If you set Pn080 to n. \$\pi\pi\pi\$0 (Use polarity sensor) and the Linear Servomotor that is connected to the SERVOPACK does not have a polarity sensor, an A.C21 alarm (Polarity Sensor Error) will occur when you turn the power supply OFF and ON again.

5.10.1 Restrictions

## 5.10

## **Polarity Detection**

If you use a Linear Servomotor that does not have a polarity sensor, then you must detect the polarity.

Detecting the polarity means that the position of the electrical angle phase on the electrical angle coordinates of the Servomotor is detected. The SERVOPACK cannot control the Servomotor correctly unless it accurately knows the position of the electrical angle coordinate of the Servomotor.

The execution timing and execution method for polarity detection depend on the encoder specification as described in the following table.

| Encoder Specification | Polarity Detection Execution Timing                                                                                                    | Polarity Detection Execution Method                                                                                                    |
|-----------------------|----------------------------------------------------------------------------------------------------|----------------------------------------------------------------------------------------------------|
| Incremental encoder   | Each time the control power supply to the SERVOPACK is turned ON  (Even after you execute polarity detection, the position of the polarity will be lost the next time the control power supply to the SERVOPACK is turned                                 | Use the SV_ON (Servo ON) command.  Use the polarity detection function of the SigmaWin+.  Execute the Fn080 (Polarity Detection) utility function from the Digital Operator.                                                                                   |
|                       | OFF.)                                                                                                    | tor.                                                                                                    |
| Absolute encoder      | Only for initial setup, or after the SERVOPACK, linear encoder, or Servomotor has been replaced  (The results of polarity detection is stored in the absolute encoder, so the polarity position is not lost when the control power supply is turned OFF.) | <ul> <li>Use the polarity detection function of the SigmaWin+.</li> <li>Execute the Fn080 (Polarity Detection) utility function from the Digital Operator.</li> <li>Use Pn587 (Polarity Detection Execution Selection for Absolute Linear Encoder).</li> </ul> |

Information

If you use a Linear Servomotor that does not have a polarity sensor, you will not be able to turn ON the servo until polarity detection has been completed.

### 5.10.1 Restrictions

### **Assumed Conditions**

The Servomotor will move when you execute polarity detection. The following conditions must be met before you start.

- It must be OK to move the Moving Coil about 10 mm.
   (If polarity detection fails, the Moving Coil may move approximately 5 cm. The amount of movement depends on conditions.)
- The linear encoder pitch must be 100  $\mu m$  or less. (We recommend a pitch of 40  $\mu m$  or less for an incremental encoder.)
- As much as possible, the motor must not be subjected to an imbalanced external force. (We recommend 5% or less of the rated force.)
- The mass ratio must be 50x or less.
- · The axis must be horizontal.
- There must be friction equivalent to a few percent of the rated force applied to the guides. (Air sliders cannot be used.)

### **Preparations**

Always check the following before you execute polarity detection.

- Not using a polarity sensor must be specified (Pn080 = n.□□□1).
- The servo must be OFF.
- The main circuit power supply must be ON.
- There must be no hard wire base block (HWBB).
- There must be no alarms except for an A.C22 alarm (Phase Information Disagreement).
- The parameters must not be write prohibited. (This item applies only when using the SigmaWin+ or Digital Operator.)
- The test without a motor function must be disabled (Pn00C = n.□□□□0).
- There must be no overtravel.
- If the motor parameters have been written or the origin of the absolute linear encoder has been set, the power supply to the SERVOPACK must be turned OFF and ON again after completion of the writing or setting operation.

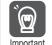

- 1. Power is supplied to the Servomotor during polarity detection. Be careful not to get an electric shock. Also, the Moving Coil of the Linear Servomotor may greatly move during detection. Do not approach the moving parts of the Servomotor.
- Polarity detection is affected by many factors.
   For example, polarity detection may fail if the mass ratio or friction is too large or the cable tension is too strong.

# 5.10.2 Using the SV\_ON (Servo ON) Command to Perform Polarity Detection

You can use the SV\_ON (Servo ON) command to perform polarity detection only with an incremental linear encoder.

Polarity detection will be performed when you turn the control power supply to the SERVO-PACK OFF and then ON again, and then send the SV\_ON (Servo ON) command. As soon as polarity detection is completed, the /S-RDY (Servo Ready) signal will turn ON.

Polarity detection will start simultaneously with execution of the SV\_ON (Servo ON) command. As soon as polarity detection is completed, the /S-RDY will turn ON and the servo will remain ON.

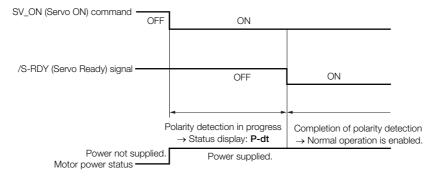

## 5.10.3 Using a Tool Function to Perform Polarity Detection

## **Applicable Tools**

The following table lists the tools that you can use to perform polarity detection.

| Tool             | Fn No./Function Name                 | Reference                                                                  |
|------------------|--------------------------------------|----------------------------------------------------------------------------|
| Digital Operator | Fn080                                | Σ-7-Series Digital Operator Operating Manual (Manual No.: SIEP S800001 33) |
| SigmaWin+        | Encoder Setting - Polarity Detection | © Operating Procedure on page 5-28                                         |

## **Operating Procedure**

Use the following procedure to perform polarity detection.

- 1. Click the 🔎 Servo Drive Button in the workspace of the Main Window of the SigmaWin+.
- **2.** Select Polarity Detection in the Menu Dialog Box. The Polarity Detection Dialog Box will be displayed.
- 3. Click the Continue Button.

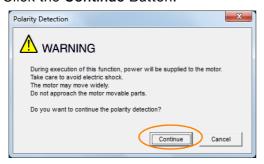

Click the **Cancel** Button to cancel polarity detection. The Main Window will return.

4. Click the Start Button.

Polarity detection will be executed.

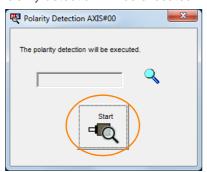

This concludes the polarity detection procedure.

## 5.11 Overtravel and Related Settings

Overtravel is a function of the SERVOPACK that forces the Servomotor to stop in response to a signal input from a limit switch that is activated when a moving part of the machine exceeds the safe range of movement.

The overtravel signals include the P-OT (Forward Drive Prohibit) and the N-OT (Reverse Drive Prohibit) signals.

You use the P-OT and N-OT signals to stop the machine by installing limit switches at the positions where you want to stop the machine that is operated by the Servomotor.

A SERVOPACK wiring example is provided below.

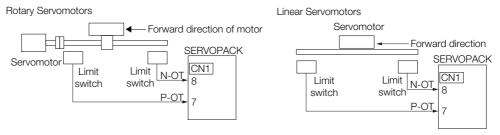

Using the overtravel function is not necessary for rotating applications such as rotary tables and conveyors. No wiring for overtravel input signals is required.

This section describes the parameters settings related to overtravel.

## **CAUTION**

- To prevent accidents that may result from contact faults or disconnections, use normally closed limit switches.
  - Do not change the default settings of the polarity of the overtravel signals (P-OT and N-OT).
- If you use a Servomotor for a vertical axis, the /BK (Brake) signal will remain ON (i.e., the brake will be released) when overtravel occurs. This may result in the workpiece falling when overtravel occurs. To prevent the workpiece from falling, set Pn001 to n.□□1□ to place the Servomotor in a zero-clamped state when it stops.
- A base block state is entered after stopping for overtravel. This may cause the Servomotor to be pushed back by an external force on the load shaft. To prevent the Servomotor from being pushed back, set Pn001 to n.□□1□ to place the Servomotor in a zero-clamped state when it stops.

### 5.11.1 Overtravel Signals

The overtravel signals include the P-OT (Forward Drive Prohibit) and the N-OT (Reverse Drive Prohibit) signals.

| Type            | Signal | Connector Pin No. | Signal Status | Meaning                                           |
|-----------------|--------|-------------------|---------------|---------------------------------------------------|
| P-OT Input N-OT |        | CN1-7             | ON            | Forward drive is enabled (actual operation).      |
|                 | P-OT   |                   | OFF           | Forward drive is prohibited (forward overtravel). |
|                 | N-OT   | CN1-8             | ON            | Reverse drive is enabled (actual operation).      |
|                 |        |                   | OFF           | Reverse drive is prohibited (reverse overtravel). |

You can operate the Servomotor in the opposite direction during overtravel by inputting a reference.

## 5.11.2 Setting to Enable/Disable Overtravel

You can use  $Pn50A = n.X \square \square \square$  (P-OT (Forward Drive Prohibit) Signal Allocation) and  $Pn50B = n.\square \square \square \square X$  (N-OT (Reverse Drive Prohibit) Signal Allocation) to enable and disable the overtravel function.

You do not need to wire the overtravel input signals if you are not going to use the overtravel function.

|       | Parameter                                                                            |                                                                                                    | Meaning       | When Enabled | Classification |
|-------|--------------------------------------------------------------------------------------|----------------------------------------------------------------------------------------------------|---------------|--------------|----------------|
| Pn50A | n.1□□□<br>(default setting)                                                          | and the D ( ) L (Ferward Drive Drobibit) cianal                                                              |               |              |                |
|       | n.8□□□ The reverse overtravel function is disabled. Forward drive is always enabled. |                                                                                                    | After restart | Cotup        |                |
| Pn50B | n.□□□2<br>(default setting)                                                          | The reverse overtravel function is enabled and the N-OT (Reverse Drive Prohibit) signal is input from CN1-8. | Alter restart | Setup        |                |
|       | n.□□□8 The reverse overtravel function is disabled. Reverse drive is always enabled. |                                                                                                    |               |              |                |

You can allocate the P-OT and N-OT signals to other connector pins. Refer to the following section for details.

6.1.1 Input Signal Allocations on page 6-4

## 5.11.3 Motor Stopping Method for Overtravel

You can set the stopping method of the Servomotor when overtravel occurs in Pn001 =  $n.\square\square XX$  (Motor Stopping Method for Servo OFF and Group 1 Alarms and Overtravel Stopping Method).

| Р     | arameter                    | Motor Stopping<br>Method*                        | Status after<br>Stopping | When Enabled  | Classification |  |
|-------|-----------------------------|--------------------------------------------------|--------------------------|---------------|----------------|--|
|       | n.□□00<br>(default setting) | Dynamic brake                                    | _                        |               |                |  |
|       | n.□□01                      |                                                  | Coasting                 | After restart | Setup          |  |
|       | n.□□02                      | Coasting                                         |                          |               |                |  |
| Pn001 | n.□□1□                      | Deceleration<br>according to<br>setting of Pn406 | Zero clamp               |               |                |  |
|       | n.□□2□                      |                                                  | Coasting                 |               |                |  |
|       | n.□□3□                      | Deceleration                                     | Zero clamp               |               |                |  |
|       | n.□□4□                      | according to setting of Pn30A                    | Coasting                 |               |                |  |

<sup>\*</sup> You cannot decelerate a Servomotor to a stop during torque control. For torque control, the Servomotor will be stopped with the dynamic braking or coast to a stop (according to the setting of Pn001 = n.□□□X (Motor Stopping Method for Servo OFF and Group 1 Alarms)), and then the Servomotor will enter a coasting state.

Refer to the following section for information on stopping methods other than those for over-travel

5.13.1 Stopping Method for Servo OFF on page 5-39

5.11.3 Motor Stopping Method for Overtravel

# **Stopping the Servomotor by Setting Emergency Stop Torque**

To stop the Servomotor by setting emergency stop torque, set Pn406 (Emergency Stop Torque).

If  $Pn001 = n.\square\squareX\square$  is set to 1 or 2, the Servomotor will be decelerated to a stop using the torque set in Pn406 as the maximum torque.

The default setting is 800%. This setting is large enough to allow you to operate the Servomotor at the maximum torque. However, the maximum emergency stop torque that you can actually use is the maximum torque of the Servomotor.

|      |    | Emergency Stop To | rque         | Speed Position  |              |                |
|------|----|-------------------|--------------|-----------------|--------------|----------------|
| Pn40 | 06 | Setting Range     | Setting Unit | Default Setting | When Enabled | Classification |
|      |    | 0 to 800          | 1%*          | 800             | Immediately  | Setup          |

<sup>\*</sup> Set a percentage of the motor rated torque.

### Stopping the Servomotor by Setting the Deceleration Time

To specify the Servomotor deceleration time and use it to stop the Servomotor, set Pn30A (Deceleration Time for Servo OFF and Forced Stops).

|       | Deceleration Time for Servo OFF and Forced Stops |              |                 | Speed Position | า              |
|-------|--------------------------------------------------|--------------|-----------------|----------------|----------------|
| Pn30A | Setting Range                                    | Setting Unit | Default Setting | When Enabled   | Classification |
|       | 0 to 10,000                                      | 1 ms         | 0               | Immediately    | Setup          |

If you set Pn30A to 0, the Servomotor will be stopped with a zero speed.

The deceleration time that you set in Pn30A is the time to decelerate the Servomotor from the maximum motor speed.

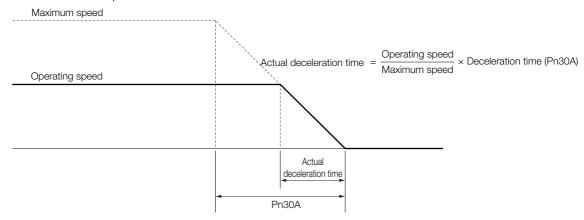

## 5.11.4 Overtravel Warnings

You can set the system to detect an A.9A0 warning (Overtravel) if overtravel occurs while the servo is ON. This allows the SERVOPACK to notify the host controller with a warning even when the overtravel signal is input only momentarily. An alarm occurs only if overtravel occurs while the servo is ON. An overtravel warning will not be detected when the servo is OFF, even if overtravel occurs.

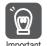

- 1. The occurrence of an A.9A0 warning will not stop the motor or have any affect on host controller motion operations. The next step (e.g., the next motion or command) can be executed even if an overtravel warning exists.
  - However, depending on the processing specifications and programming for warnings in the host controller, operation may be affected when an overtravel warning occurs (e.g., motion may stop or not stop). Confirm the specifications and programming in the host controller.
- 2. When overtravel occurs, the SERVOPACK will perform stop processing for overtravel. Therefore, when an A.9A0 warning occurs, the Servomotor may not reach the target position specified by the host controller. Check the feedback position to make sure that the axis is stopped at a safe position.

The following parameter is set for this function.

| Parameter |                             | Meaning                            | When Enabled | Classification |
|-----------|-----------------------------|------------------------------------|--------------|----------------|
| Pn00D     | n.0□□□<br>(default setting) | Do not detect overtravel warnings. | Immediately  | Setup          |
|           | n.1□□□                      | Detect overtravel warnings.        |              |                |

A timing chart for warning detection is provided below.

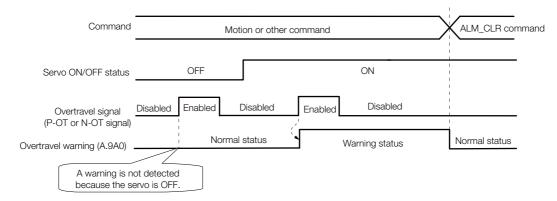

### Information

- 1. Warnings are detected for overtravel in the same direction as the reference.
- Warnings are not detected for overtravel in the opposite direction from the reference. Example: A warning will not be output for a forward reference even if the N-OT signal turns ON.
- A warning can be detected in either the forward or reverse direction if there is no reference.
- A warning will not be detected when the servo is turned ON even if overtravel status exists.
- 5. You can use the ALM\_CLR (Clear Alarms and Warnings) command to clear the warning regardless of the servo ON/OFF status and overtravel signal status.
- 6. If you clear the warning with the ALM\_CLR (Clear Alarms and Warnings) command during overtravel status, a warning will not be detected again until the overtravel status is left.
- 7. An overtravel warning will be detected even when the software limit has been detected.

## 5.12 Holding Brake

A holding brake is used to hold the position of the moving part of the machine when the SERVOPACK is turned OFF so that moving part does not move due to gravity or an external force. You can use the brake that is built into a Servomotor with a Brake, or you can provide one on the machine.

The holding brake is used in the following cases.

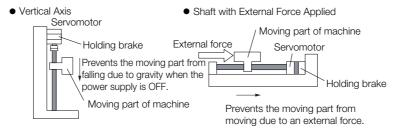

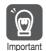

The brake built into a Servomotor with a Brake is a de-energization brake. It is used only to hold the Servomotor and cannot be used for braking. Use the holding brake only to hold a Servomotor that is already stopped.

## 5.12.1 Brake Operating Sequence

You must consider the brake release delay time and the brake operation delay time to determine the brake operation timing, as described below.

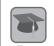

#### Brake Release Delay Time

The time from when the /BK (Brake) signal is turned ON until the brake is actually released.

#### Brake Operation Delay Time

The time from when the /BK (Brake) signal is turned OFF until the brake actually operates.

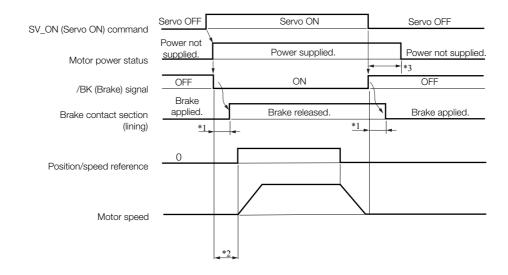

#### 5.12.2 /BK (Brake) Signal

\*1. Rotary Servomotors: The brake delay times for Servomotors with Holding Brakes are given in the following table. The operation delay times in the following table are examples for when the power supply is switched on the DC side. You must evaluate the actual brake delay times on the actual equipment before using the application.

| Model            | Voltage | Brake Release<br>Delay Time [ms] | Brake Operation<br>Delay Time [ms] |
|------------------|---------|----------------------------------|------------------------------------|
| SGM7M-A1 to -A3  |         | 60                               |                                    |
| SGM7J-A5 to -04  |         | 00                               |                                    |
| SGM7J-06 and -08 |         | 80                               | 100                                |
| SGM7A-A5 to -04  |         | 60                               |                                    |
| SGM7A-06 to -10  | 24 VDC  | 80                               |                                    |
| SGM7A-15 to -25  |         | 170                              | 80                                 |
| SGM7A-30 to -50  |         | 100                              | 80                                 |
| SGM7P-01         | 24 VDC  | 20                               |                                    |
| SGM7P-02 and -04 |         | 40                               | 100                                |
| SGM7P-08 and -15 |         | 20                               |                                    |
| SGM7G-03 to -20  |         | 100                              | 80                                 |
| SGM7G-30 to -44  |         | 170                              | 100                                |
| SGM7G-55 to -1A  |         | 170                              | 80                                 |
| SGM7G-1E         |         | 250                              | 00                                 |

Linear Servomotors: The brake delay times depend on the brake that you use. Set the parameters related to /BK signal output timing according to the delay times for the brake that you will actually use.

- \*2. Before you output a reference from the host controller to the SERVOPACK, wait for at least 50 ms plus the brake release delay time after you send the SV\_ON command.
- \*3. Use the following parameters to set the timing of when the brake will operate and when the servo will be turned
  - Rotary Servomotors: Pn506 (Brake Reference-Servo OFF Delay Time), Pn507 (Brake Reference Output Speed Level), and Pn508 (Servo OFF-Brake Command Waiting Time)
    Linear Servomotors: Pn506 (Brake Reference-Servo OFF Delay Time), Pn508 (Servo OFF-Brake Command
  - Waiting Time), and Pn583 (Brake Reference Output Speed Level)

### Connection Examples

Refer to the following section for information on brake wiring. 4.4.4 Wiring the SERVOPACK to the Holding Brake on page 4-34

#### 5.12.2 /BK (Brake) Signal

The following settings are for the output signal that controls the brake. You can change the connector pin that is allocated. For details, refer to Allocating the /BK (Brake) Signal. The /BK signal is turned OFF (to operate the brake) when the servo is turned OFF or when an alarm is detected. You can adjust the timing of brake operation (i.e., the timing of turning OFF the /BK signal) with the servo OFF delay time (Pn506).

| Туре   | Signal | Connector Pin No. | Signal Status | Meaning              |
|--------|--------|-------------------|---------------|----------------------|
| Output | /BK    | CN1-1, CN1-2      | ON (closed)   | Releases the brake.  |
|        |        |                   | OFF (open)    | Activates the brake. |

Information The /BK signal will remain ON during overtravel. The brake will not be applied.

5.12.3 Output Timing of /BK (Brake) Signal When the Servomotor Is Stopped

### Allocating the /BK (Brake) Signal

Set the allocation for the /BK signal in Pn50F =  $n.\Box X\Box\Box$  (/BK (Brake Output) Signal Allocation).

| Parameter                              |                             | Connector Pin No. |        | Mooning                                          | When          | Classification |
|----------------------------------------|-----------------------------|-------------------|--------|--------------------------------------------------|---------------|----------------|
|                                        |                             | + Pin             | - Pin  | Meaning                                          | Enabled       | Classification |
| n.□0□□ n.□1□□ (defaults) n.□2□□ n.□3□□ | n.□0□□                      | _                 | _      | The /BK signal is not used.                      |               | Setup          |
|                                        | n.□1□□<br>(default setting) | CN1-1             | CN1-2  | The /BK signal is output from CN1-1 and CN1-2.   |               |                |
|                                        | n.□2□□                      | CN1-23            | CN1-24 | The /BK signal is output from CN1-23 and CN1-24. | After restart |                |
|                                        | n.□3□□                      | CN1-25            | CN1-26 | The /BK signal is output from CN1-25 and CN1-26. |               |                |

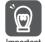

If you allocate more than one signal to the same output connector pin, a logical OR of the signals is output. Allocate the /BK signal to its own output connector pin, i.e., do not use the same output terminal for another signal.

For example, never allocate the /TGON (Rotation Detection) signal and /BK signal to the same output connector pin. If you did so, the /TGON signal would be turned ON by the falling speed on a vertical axis, and the brake would not operate.

# 5.12.3 Output Timing of /BK (Brake) Signal When the Servomotor Is Stopped

When the Servomotor is stopped, the /BK signal turns OFF as soon as the SV\_OFF (Servo OFF) command is received. Use the servo OFF delay time (Pn506) to change the timing to turn OFF power supply to the motor after the SV\_OFF command is input.

|       | Brake Reference-Servo OFF Delay Time       |       |                 | Speed Position Torque |                |  |
|-------|--------------------------------------------|-------|-----------------|-----------------------|----------------|--|
| Pn506 | Setting Range Setting Unit Default Setting |       | Default Setting | When Enabled          | Classification |  |
|       | 0 to 50                                    | 10 ms | 0               | Immediately           | Setup          |  |

- When the Servomotor is used to control a vertical axis, the machine moving part may move slightly due to gravity or an external force.
  You can eliminate this slight motion by setting the servo OFF delay time (Pn506) so that power supply to the motor is stopped after the brake is applied.
- This parameter sets the timing of stopping power supply to the Servomotor while the Servomotor is stopped.

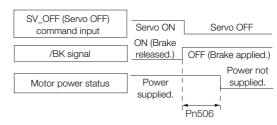

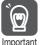

Power supply to the Servomotor will be stopped immediately when an alarm occurs, regardless of the setting of this parameter. The machine moving part may move due to gravity or an external force before the brake is applied.

# 5.12.4 Output Timing of /BK (Brake) Signal When the Servomotor Is Operating

If an alarm occurs while the Servomotor is operating, the Servomotor will start stopping and the /BK signal will be turned OFF. You can adjust the timing of /BK signal output by setting the brake reference output speed level (Rotary Servomotors: Pn507, Linear Servomotors: Pn583) and the Servo OFF-Brake Command Waiting Time (Pn508).

Note: If zero-speed stopping is set as the stopping method for alarms, the setting of Pn506 (Brake Reference-Servo OFF Delay Time) is used after the motor stops.

Rotary Servomotors

|       | Brake Reference Ou                         | utput Speed Level | Speed Position Torque |                           |           |
|-------|--------------------------------------------|-------------------|-----------------------|---------------------------|-----------|
| Pn507 | Setting Range Setting Unit Default Setting |                   | When Enabled          | Classification            |           |
|       | 0 to 10,000 1 min <sup>-1</sup> 100        |                   | 100                   | Immediately               | Setup     |
|       | Servo OFF-Brake Command Waiting Time       |                   |                       | Speed Positi              | on Torque |
| Pn508 | Setting Range                              | Setting Unit      | Default Setting       | ault Setting When Enabled |           |
|       | 10 to 100 10 ms 50                         |                   | Immediately           | Setup                     |           |

· Linear Servomotors

|       | Brake Reference Οι                         | utput Speed Level | Speed Position Force |                |                |
|-------|--------------------------------------------|-------------------|----------------------|----------------|----------------|
| Pn583 | Setting Range Setting Unit Default Setting |                   | When Enabled         | Classification |                |
|       | 0 to 10,000 1 mm/s 10                      |                   | Immediately          | Setup          |                |
|       | Servo OFF-Brake Command Waiting Time       |                   |                      | Speed Positi   | on Force       |
| Pn508 | Setting Range                              | Setting Unit      | Default Setting      | When Enabled   | Classification |
|       | 10 to 100                                  | 10 ms             | 50                   | Immediately    | Setup          |

The brake operates when either of the following conditions is satisfied:

• When the Motor Speed Goes below the Level Set in Pn507 for a Rotary Servomotor or in Pn583 for a Linear Servomotor after the Power Supply to the Motor Is Stopped

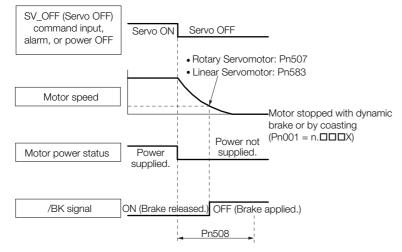

5.12.4 Output Timing of /BK (Brake) Signal When the Servomotor Is Operating

• When the Time Set In Pn508 Elapses after the Power Supply to the Motor Is Stopped

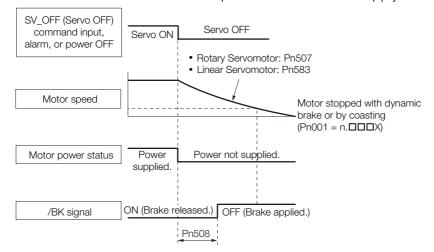

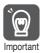

The Servomotor will be limited to its maximum speed even if the brake reference output speed level (Rotary Servomotor: Pn507, Linear Servomotor: Pn583) is higher than the maximum speed.

## 5.13

## Motor Stopping Methods for Servo OFF and Alarms

You can use the following methods to stop the Servomotor when the servo is turned OFF or an alarm occurs.

There are the following four stopping methods.

| Motor Stopping Method                  | Meaning                                                                        |
|----------------------------------------|--------------------------------------------------------------------------------|
| Stopping by Applying the Dynamic Brake | The electric circuits are internally connected to stop the Servomotor quickly. |
| Coasting to a Stop                     | The motor stops naturally due to friction during operation.                    |
| Zero-speed Stopping                    | The speed reference is set to 0 to stop the Servomotor quickly.                |
| Decelerating to a Stop                 | Emergency stop torque is used to decelerate the motor to a stop.               |

There are the following three conditions after stopping.

| Status after Stopping | Meaning                                                                                                    |
|-----------------------|----------------------------------------------------------------------------------------------------|
| Dynamic Brake Applied | The electric circuits are internally connected to hold the Servomotor.                                                           |
| Coasting              | The SERVOPACK does not control the Servomotor. (The machine will move in response to a force from the load.)                     |
| Zero Clamping         | A position loop is created and the Servomotor remains stopped at a position reference of 0. (The current stop position is held.) |

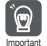

- The dynamic brake is used for emergency stops. The dynamic brake circuit will operate frequently if the power supply is turned ON and OFF or the servo is turned ON and OFF while a reference input is applied to start and stop the Servomotor. This may result in deterioration of the internal elements in the SERVOPACK. Use speed input references or position references to start and stop the Servomotor.
- If you turn OFF the main circuit power supply or control power supply during operation before you turn OFF the servo, the Servomotor stopping method depends on the SERVOPACK model as shown in the following table.

|                                                                                          | Servomotor Stopping Method                                                                                 |                                              |  |  |
|------------------------------------------------------------------------------------------|----------------------------------------------------------------------------------------------------|----------------------------------------------|--|--|
| Condition                                                                                | SGD7S-R70A, -1R6A, -2R8A,<br>-3R8A, -5R5A, -7R6A, -120A,<br>-180A, -200A, -R70F, -R90F,<br>-2R1F, or -2R8F | SGD7S-330A, -470A, -550A,<br>-590A, or -780A |  |  |
| Main circuit power supply turned OFF before turning OFF the servo                        | Stopping with dynamic brake                                                                                |                                              |  |  |
| Control power supply turned OFF before turning OFF the servo Stopping with dynamic brake |                                                                                                    | Coasting to a stop                           |  |  |

- If the Servomotor must be stopped by coasting rather than with the dynamic brake when the main circuit power supply or the control power supply is turned OFF before the servo is turned OFF, use a SERVOPACK with the dynamic brake option.
- To minimize the coasting distance of the Servomotor to come to a stop when an alarm occurs, zero-speed stopping is the default method for alarms to which it is applicable. However, depending on the application, stopping with the dynamic brake may be more suitable than zero-speed stopping.

For example, when coupling two shafts (twin-drive operation), machine damage may occur if a zero-speed stopping alarm occurs for one of the coupled shafts and the other shaft stops with a dynamic brake. In such cases, change the stopping method to the dynamic brake.

### 5.13.1 Stopping Method for Servo OFF

Set the stopping method for when the servo is turned OFF in Pn001 =  $n.\Box\Box\Box$ X (Motor Stopping Method for Servo OFF and Group 1 Alarms).

| Parameter |                             | Servomotor<br>Stopping Method | Status after<br>Servomotor Stops | When Enabled  | Classification |
|-----------|-----------------------------|-------------------------------|----------------------------------|---------------|----------------|
| Pn001     | n.□□□0<br>(default setting) | Dynamic brake*                | Dynamic brake*                   | A ()          | Setup          |
|           | n.□□□1                      |                               | Coasting                         | After restart |                |
|           | n.□□□2                      | Coasting                      | Coasting                         |               |                |

<sup>\*</sup> The Servomotor will coast to a stop when the SERVOPACK is not equipped with a built-in Dynamic Brake Resistor or an External Dynamic Brake Resistor is not connected.

Note: If Pn001 is set to n. \(\sigma\) \( \sigma\) (Stop the motor by applying the dynamic brake) and the Servomotor is stopped or operates at a low speed, braking force may not be generated, just like it is not generated for coasting to a stop.

## 5.13.2 Servomotor Stopping Method for Alarms

There are two types of alarms, group 1 (Gr. 1) alarms and group 2 (Gr. 2) alarms. A different parameter is used to set the stopping method for alarms for each alarm type.

Refer to the following section to see which alarms are in group 1 and which are in group 2. 12.2.1 List of Alarms on page 12-5

### Motor Stopping Method for Group 1 Alarms

When a group 1 alarm occurs, the Servomotor will stop according to the setting of Pn001 =  $n.\Box\Box\Box\Box$ X. The default setting is to stop by applying the dynamic brake.

Refer to the following section for details.

5.13.1 Stopping Method for Servo OFF on page 5-39

### Motor Stopping Method for Group 2 Alarms

When a group 2 alarm occurs, the Servomotor will stop according to the settings of the following three parameters. The default setting is for zero clamping.

- Pn001 = n.□□□X (Motor Stopping Method for Servo OFF and Group 1 Alarms)
- Pn00A = n.□□□X (Motor Stopping Method for Group 2 Alarms)
- Pn00B = n.□□X□ (Motor Stopping Method for Group 2 Alarms)

However, during torque control, the group 1 stopping method is always used. If you set Pn00B to n. \$\square\$ (Apply dynamic brake or coast Servomotor to a stop), you can use the same stopping method as group 1. If you are coordinating a number of Servomotors, you can use this stopping method to prevent machine damage that may result because of differences in the stopping method.

The following table shows the combinations of the parameter settings and the resulting stopping methods.

### 5.13.2 Servomotor Stopping Method for Alarms

|                      | Paramete                       | er                          | Servomotor                             | Status after        | When            | Classification |
|----------------------|--------------------------------|-----------------------------|----------------------------------------|---------------------|-----------------|----------------|
| Pn00B                | Pn00A                          | Pn001                       | Stopping Method                        | Servomotor<br>Stops | Enabled         |                |
| n.□□0□               |                                | n.□□□0<br>(default setting) | Zero-speed stop-                       | Dynamic<br>brake    |                 |                |
| (default<br>setting) | _                              | n.□□□1                      | ping                                   | Coasting            |                 |                |
|                      |                                | n.□□□2                      |                                        | Codoling            |                 |                |
| n.□□1□               |                                | n.□□□0<br>(default setting) | Dynamic brake                          | Dynamic<br>brake    |                 |                |
| 11.0010              | _                              | n.□□□1                      |                                        | Coasting            |                 |                |
|                      |                                | n.□□□2                      | Coasting                               | Ocasting            |                 |                |
|                      |                                | n.□□□0<br>(default setting) | Dynamic brake                          | Dynamic<br>brake    | - After restart | Setup          |
|                      | n.□□□0                         | n.□□□1                      |                                        | Coasting            |                 |                |
|                      |                                | n.□□□2                      | Coasting                               | Coasting            |                 |                |
|                      | n.□□□1<br>(default<br>setting) | n.□□□0<br>(default setting) |                                        | Dynamic<br>brake    |                 |                |
|                      |                                | n.□□□1                      | Motor is deceler-                      | Coasting            |                 |                |
|                      |                                | n.□□□2                      | ated using the torque set in           |                     |                 |                |
| n.□□2□               | 555                            | n.□□□0<br>(default setting) | Pn406 as the maximum torque.           |                     |                 |                |
| 11.0020              | n.□□□2                         | n.□□□1                      |                                        | Coasting            |                 |                |
|                      |                                | n.□□□2                      |                                        |                     |                 |                |
|                      |                                | n.□□□0<br>(default setting) |                                        | Dynamic<br>brake    |                 |                |
|                      | n.□□□3                         | n.□□□1                      |                                        | Coasting            |                 |                |
|                      |                                | n.□□□2                      | Motor is deceler-<br>ated according to | Coasting            |                 |                |
|                      |                                | n.□□□0<br>(default setting) | setting of Pn30A.                      |                     |                 |                |
|                      | n.□□□4                         | n.□□□1                      |                                        | Coasting            |                 |                |
|                      |                                | n.□□□2                      |                                        |                     |                 |                |

Note: 1. The setting of Pn00A is ignored if Pn00B is set to n.  $\Box\Box\Box\Box$  or n.  $\Box\Box\Box\Box\Box$ .

<sup>2.</sup> The setting of Pn00A = n. \$\square\$ \square\$ is enabled for position control and speed control. During torque control, the setting of Pn00A = n. \$\square\$ \square\$ will be ignored and only the setting of Pn001 = n. \$\square\$ \square\$ \square\$ will be used.

<sup>3.</sup> Refer to the following section for details on Pn406 (Emergency Stop Torque).

\*\*Stopping the Servomotor by Setting Emergency Stop Torque on page 5-31

<sup>4.</sup> Refer to the following section for details on Pn30A (Deceleration Time for Servo OFF and Forced Stops). Stopping the Servomotor by Setting the Deceleration Time on page 5-31

## 5.14 Motor Overload Detection Level

The motor overload detection level is the threshold used to detect overload alarms and overload warnings when the Servomotor is subjected to a continuous load that exceeds the Servomotor ratings.

It is designed to prevent Servomotor overheating.

You can change the detection timing for A.910 warnings (Overload) and A.720 alarms (Continuous Overload). You cannot change the detection level for A.710 alarms (Instantaneous Overload).

## 5.14.1 Detection Timing for Overload Warnings (A.910)

With the default setting for overload warnings, an overload warning is detected in 20% of the time required to detect an overload alarm. You can change the time required to detect an overload warning by changing the setting of the overload warning level (Pn52B). You can increase safety by using overload warning detection as an overload protection function matched to the system.

The following graph shows an example of the detection of overload warnings when the overload warning level (Pn52B) is changed from 20% to 50%. An overload warning is detected in half of the time required to detect an overload alarm.

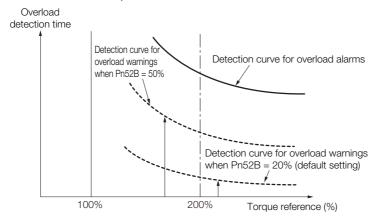

|       | Overload Warning Level |              |                 | Speed Position | Torque         |
|-------|------------------------|--------------|-----------------|----------------|----------------|
| Pn52B | Setting Range          | Setting Unit | Default Setting | When Enabled   | Classification |
|       | 1 to 100               | 1%           | 20              | Immediately    | Setup          |

## 5.14.2 Detection Timing for Overload Alarms (A.720)

If Servomotor heat dissipation is insufficient (e.g., if the heat sink is too small), you can lower the overload alarm detection level to help prevent overheating.

To reduce the overload alarm detection level, change the setting of Pn52C (Base Current Derating at Motor Overload Detection).

|       | Base Current Derating at Motor Overload Detection |              |                 | Speed Position | Torque         |
|-------|---------------------------------------------------|--------------|-----------------|----------------|----------------|
| Pn52C | Setting Range                                     | Setting Unit | Default Setting | When Enabled   | Classification |
|       | 10 to 100 1%                                      |              | 100             | After restart  | Setup          |

An A.720 alarm (Continuous Overload) can be detected earlier to protect the Servomotor from overloading.

Overload detection time

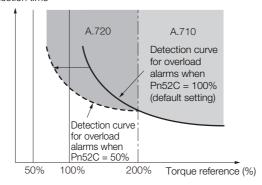

Note: The gray areas in the above graph show where A.710 and A.720 alarms occur.

Refer to the relevant manual given below for a diagram that shows the relationships between the Servomotor heat dissipation conditions (heat sink size, surrounding air temperature, and derating). You can protect the Servomotor from overloads more effectively by setting this derating value in Pn52C.

- Ω Σ-7-Series Rotary Servomotor Product Manual (Manual No.: SIEP S800001 36)
- Σ-7-Series Linear Servomotor Product Manual (Manual No.: SIEP S800001 37)
- Σ-7-Series Direct Drive Servomotor Product Manual (Manual No.: SIEP S800001 38)

## 5.15 Electronic Gear Settings

The minimum unit of the position data that is used to move a load is called the reference unit. The reference unit is used to give travel amounts, not in pulses, but rather in distances or other physical units (such as  $\mu m$  or °) that are easier to understand.

The electronic gear is used to convert the travel distances that are specified in reference units to pulses, which are required for actual movements.

With the electronic gear, one reference unit is equal to the workpiece travel distance per reference pulse input to the SERVOPACK. In other words, if you use the SERVOPACK's electronic gear, pulses can be read as reference units.

Note: If you set an electronic gear in the host controller, normally set the electronic gear ratio in the SERVOPACK to 1:1.

The difference between using and not using the electronic gear is shown below.

### · Rotary Servomotors

In this example, the following machine configuration is used to move the workpiece 10 mm.

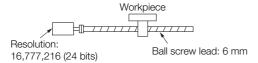

When the Electronic Gear Is Not Used

To move a workpiece 10 mm:

①Calculate the number of revolutions.

The Servomotor will move 6 mm for each revolution, so 10/6 revolutions are required to move 10 mm.

②Calculate the required number of reference pulses.

One revolution is 16,777,216 pulses, therefore  $10/6 \times 16,777,216 = 27,962,026.66$  pulses. ③Input 27,962,027 pulses as the reference.

Calculating the number of reference pulses for each reference is troublesome.

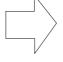

When the Electronic Gear Is Used

If you use reference units to move the workpiece when one reference unit is set to 1  $\mu m$ , the travel distance is 1  $\mu m$  per pulse.

To move the workpiece 10 mm (10,000  $\mu$ m), 10,000 ÷ 1 = 10,000 pulses, so 10,000 pulses would be input.

Calculating the number of reference pulses for each reference is not necessary.

#### · Linear Servomotors

In this example, the following machine configuration is used to move the load 10 mm. We'll assume that the resolution of the Serial Converter Unit is 256 and that the linear encoder pitch is 20  $\mu$ m.

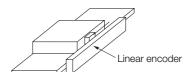

When the Electronic Gear Is Not Used

To move the load 10 mm:  $10 \times 1000 \div 20 \times 256 = 128,000$  pulses, so 128,000 pulses are input as the reference.

Calculating the number of reference pulses for each reference is trouble-some.

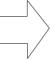

When the Electronic Gear Is Used

To use reference units to move the load 10 mm: If we set the reference unit to 1  $\mu$ m, the travel distance is 1  $\mu$ m per pulse. To move the load 10 mm (10,000  $\mu$ m), 10,000/1 = 10,000 pulses, so 10,000 pulses would be input as the reference.

Calculating the number of reference pulses for each reference is not necessary.

## 5.15.1 Electronic Gear Ratio Settings

Set the electronic gear ratio using Pn20E and Pn210.

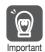

The setting range of the electronic gear depends on the setting of  $Pn040 = n.\square\square X\square$  (Encoder Resolution Compatibility Selection).

- Pn040 = n. \(\begin{align\*} \Delta \text{Olse} \\ \text{Use} \) the encoder resolution of the Servomotor.)
   Set the electronic gear ratio within the following range.
- $0.001 \le \text{Electronic gear ratio (B/A)} \le 64,000$
- If the electronic gear ratio is outside of this range, an A.040 alarm (Parameter Setting Error) will occur.
- Pn040 = n.□□1□ (Use a resolution of 20 bits when connected to an SGM7J, SGM7A, SGM7P, SGM7G, SGM7E, or SGM7F Servomotor.)

Set the electronic gear ratio within the following range.

 $0.001 \le \text{Electronic gear ratio (B/A)} \le 4,000$ 

If the electronic gear ratio is outside of this range, an A.040 alarm (Parameter Setting Error) will occur.

|       | Electronic Gear Ratio (Numerator)          |              |                 | Position       |                |  |
|-------|--------------------------------------------|--------------|-----------------|----------------|----------------|--|
| Pn20E | Setting Range Setting Unit Default Setting |              | When Enabled    | Classification |                |  |
|       | 1 to 1,073,741,824 1                       |              | 64              | After restart  | Setup          |  |
|       | Electronic Gear Ratio (Denominator)        |              |                 | Position       |                |  |
| Pn210 | Setting Range                              | Setting Unit | Default Setting | When Enabled   | Classification |  |
|       | 1 to 1,073,741,824                         | 1            | 1               | After restart  | Setup          |  |

### Calculating the Settings for the Electronic Gear Ratio

### ◆ Rotary Servomotors

If the gear ratio between the Servomotor shaft and the load is given as n/m, where n is the number of load rotations for m Servomotor shaft rotations, the settings for the electronic gear ratio can be calculated as follows:

Electronic gear ratio 
$$\frac{B}{A} = \frac{Pn20E}{Pn210} = \frac{Encoder\ resolution}{Travel\ distance\ per\ load\ shaft\ revolution\ (reference\ units)} \times \frac{m}{n}$$

#### ■ Encoder Resolution

You can check the encoder resolution in the Servomotor model number.

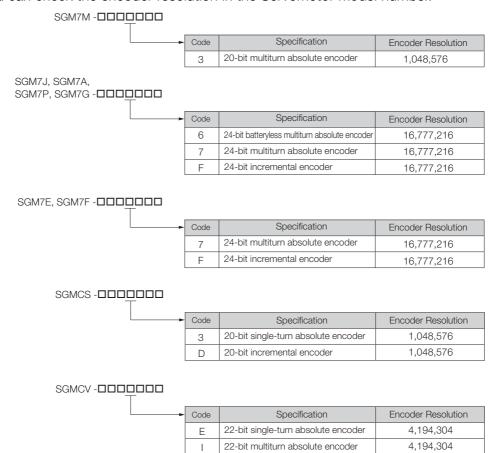

### Linear Servomotors

You can calculate the settings for the electronic gear ratio with the following equation:

When Not Using a Serial Converter Unit

Use the following formula if the linear encoder and SERVOPACK are connected directly or if a linear encoder that does not require a Serial Converter Unit is used.

$$\label{eq:electronic} \text{Electronic gear ratio} \frac{B}{A} = \frac{Pn20E}{Pn210} = \frac{\text{Travel distance per reference unit (reference units)} \times \text{Linear encoder resolution}}{\text{Linear encoder pitch (the value from the following table)}}$$

When Using a Serial Converter Unit

$$\label{eq:electronic gear ratio} \frac{B}{A} = \frac{Pn20E}{Pn210} = \frac{Travel\ distance\ per\ reference\ unit\ (reference\ units)\ \times\ Resolution\ of\ the\ Serial\ Converter\ Unit}{Linear\ encoder\ pitch\ (setting\ of\ Pn282)}$$

### 5.15.1 Electronic Gear Ratio Settings

### ■ Feedback Resolution of Linear Encoder

The linear encoder pitches and resolutions are given in the following table. Calculate the electronic gear ratio using the values in the following table.

| Type of<br>Linear<br>Encoder | Manufacturer                          | Linear Encoder Model | Linear<br>Encoder<br>Pitch<br>[µm]*1 | Model of Serial<br>Converter Unit or<br>Model of Interpolator | Resolution          | Resolution |
|------------------------------|---------------------------------------|----------------------|--------------------------------------|---------------------------------------------------------------|---------------------|------------|
|                              | _                                     |                      | 20                                   | JZDP-H003- <b>□□□</b> -E*2                                    | 256                 | 0.078 μm   |
|                              | Dr.<br>JOHANNES                       | LIDA48□              | 20                                   | JZDP-J003- <b>□□□</b> -E*2                                    | 4,096               | 0.0049 μm  |
|                              | HEIDENHAIN                            |                      |                                      | JZDP-H003- <b>□□□</b> -E*2                                    | 256                 | 0.016 μm   |
|                              | GmbH                                  | LIF48□               | 4                                    | JZDP-J003- <b>□□□</b> -E*2                                    | 4,096               | 0.00098 μm |
|                              | Renishaw                              |                      |                                      | JZDP-H005- <b>□□□</b> -E*2                                    | 256                 | 0.078 μm   |
|                              | PLC                                   | RGH22B               | 20                                   | JZDP-J005- <b>□□□</b> -E*2                                    | 4,096               | 0.0049 μm  |
|                              |                                       | SR75-0000LF*5        | 80                                   | _                                                             | 8,192               | 0.0098 μm  |
| Incre-                       |                                       | SR75-DDDDDMF         | 80                                   | _                                                             | 1,024               | 0.078 μm   |
| mental                       |                                       | SR85-0000LF*5        | 80                                   | _                                                             | 8,192               | 0.0098 μm  |
|                              | Magnescale                            | SR85-0000MF          | 80                                   | _                                                             | 1,024               | 0.078 μm   |
|                              | Co., Ltd.                             | SL700*5, SL710*5,    |                                      | PL101-RY*3                                                    | , -                 |            |
|                              |                                       | SL720*5, SL730*5     | 800                                  | MJ620-T13*4                                                   | 8,192               | 0.0977 μm  |
|                              |                                       |                      |                                      | MQ10-FLA*4                                                    |                     |            |
|                              |                                       | SQ10                 | 400                                  | MQ10-GLA*4                                                    | 8,192               | 0.0488 μm  |
|                              | Canon                                 | PH03-36110           | 128                                  | MQTO-GLA                                                      | 2,048               | 0.0625 μm  |
|                              | Precision Inc.                        | PH03-36120           | 128                                  | _                                                             | 2,048               | 0.0625 μm  |
|                              | Dr.<br>JOHANNES<br>HEIDENHAIN<br>GmbH | LIC4100 Series*6     | 20.48                                | EIB3391Y*4                                                    | 4,096               | 0.005 μm   |
|                              |                                       | LIC2100 Series*6     | 204.8                                | EIB3391Y*4                                                    | 4,096               | 0.05 μm    |
|                              |                                       |                      | 409.6                                | EIB3391Y*4                                                    | 4,096               | 0.1 μm     |
|                              |                                       |                      | 40.96                                |                                                               | 4,096               | 0.01 μm    |
|                              |                                       |                      | 20.48                                | _                                                             | 4,096               | 0.005 μm   |
|                              |                                       |                      | 4.096                                | _                                                             | 4,096               | 0.000 μm   |
|                              |                                       |                      | 409.6                                | _                                                             | 4,096               | 0.1 μm     |
|                              |                                       | LIC2190 Series       | 204.8                                | _                                                             | 4,096               | 0.05 μm    |
|                              |                                       | LC115                | 40.96                                | EIB3391Y*4                                                    | 4,096               | 0.01 μm    |
|                              |                                       | LC415                | 40.96                                | EIB3391Y*4                                                    | 4,096               | 0.01 μm    |
|                              | RSF Elektronik                        | MO45V 0 :            | 409.6                                | _                                                             | 4,096               | 0.1 μm     |
|                              | GmbH                                  | MC15Y Series         | 204.8                                | _                                                             | 4,096               | 0.05 μm    |
| Absolute                     |                                       | ST781A/ST781AL       | 256                                  | _                                                             | 512                 | 0.5 μm     |
|                              |                                       | ST782A/ST782AL       | 256                                  | _                                                             | 512                 | 0.5 μm     |
|                              |                                       | ST783/ST783AL        | 51.2                                 | _                                                             | 512                 | 0.1 μm     |
|                              | Mitutoyo                              | ST784/ST784AL        | 51.2                                 | -                                                             | 512                 | 0.1 μm     |
|                              | Corporation                           | ST788A/ST788AL       | 51.2                                 | _                                                             | 512                 | 0.1 μm     |
|                              |                                       | ST789A/ST789AL       | 25.6                                 | _                                                             | 512                 | 0.05 μm    |
|                              |                                       | ST1381               | 5.12                                 | _                                                             | 512                 | 0.01 μm    |
|                              |                                       | ST1382               | 0.512                                | _                                                             | 512                 | 0.001 μm   |
|                              |                                       | EL36Y 0050F 005      | 12.8                                 | _                                                             | 256                 | 0.05 μm    |
|                              | Renishaw                              | EL36Y 🗆 100F 🗆 🗆     | 25.6                                 | _                                                             | 256                 | 0.1 μm     |
|                              | PLC                                   | EL36Y D D 500F D D D | 128                                  | _                                                             | 256                 | 0.5 μm     |
|                              |                                       | RL36Y 0050 001       | 12.8                                 | _                                                             | 256                 | 0.05 μm    |
|                              |                                       | RL36Y 001 001        | 0.256                                | _                                                             | 256<br>Continued of | 0.001 µm   |

Continued on next page.

Continued from previous page.

|                              |                         |                                                      |                                      | OOHUI                                                         | iueu iioiii pie | zvious page. |
|------------------------------|-------------------------|------------------------------------------------------|--------------------------------------|---------------------------------------------------------------|-----------------|--------------|
| Type of<br>Linear<br>Encoder | Manufacturer            | Linear Encoder Model                                 | Linear<br>Encoder<br>Pitch<br>[µm]*1 | Model of Serial<br>Converter Unit or<br>Model of Interpolator | Resolution      | Resolution   |
|                              |                         |                                                      | 2,000                                | _                                                             | 2,048           | 0.9765 μm    |
|                              | RLS d.o.o.              | LA11YA Series                                        | 2,000                                | _                                                             | 4,096           | 0.4882 μm    |
|                              |                         |                                                      | 2,000                                | _                                                             | 8,192           | 0.2441 μm    |
|                              |                         | SR77-0000LF*5                                        | 80                                   | -                                                             | 8,192           | 0.0098 μm    |
|                              |                         | SR77-DDDDDMF                                         | 80                                   | -                                                             | 1,024           | 0.078 μm     |
|                              |                         | SR87-0000LF*5                                        | 80                                   | _                                                             | 8,192           | 0.0098 μm    |
|                              |                         | SR87-DDDDDMF                                         | 80                                   | -                                                             | 1,024           | 0.078 μm     |
| Absolute                     | Magnescale<br>Co., Ltd. | SQ47/SQ57-<br>□□□□S□F□□□<br>SQ47/SQ57-<br>□□□□T□F□□□ | 20.48                                | -                                                             | 4,096           | 0.005 μm     |
|                              |                         | SQ47/SQ57-<br>□□□□A□F□□□<br>SQ47/SQ57-<br>□□□□F□F□□□ | 40.96                                | -                                                             | 4,096           | 0.01 μm      |
|                              |                         | L2AK208                                              | 20                                   | _                                                             | 256             | 0.078 μm     |
|                              |                         | L2AK211                                              | 20                                   | _                                                             | 2,048           | 0.0098 μm    |
|                              |                         | LAK209                                               | 40                                   | _                                                             | 512             | 0.078 μm     |
|                              | _                       | LAK212                                               | 40                                   | _                                                             | 4,096           | 0.0098 μm    |
|                              | Fagor Automation S.     | S2AK208                                              | 20                                   | _                                                             | 256             | 0.078 μm     |
|                              | Coop.                   | SV2AK208                                             | 20                                   | _                                                             | 256             | 0.078 μm     |
|                              |                         | G2AK208                                              | 20                                   | _                                                             | 256             | 0.078 μm     |
|                              |                         | S2AK211                                              | 20                                   | _                                                             | 2,048           | 0.0098 μm    |
|                              |                         | SV2AK211                                             | 20                                   | _                                                             | 2,048           | 0.0098 μm    |
|                              |                         | G2AK211                                              | 20                                   | _                                                             | 2,048           | 0.0098 μm    |
|                              | Canon<br>Precision Inc. | PH03-36E00                                           | 128                                  | _                                                             | 2,048           | 0.0625 μm    |

<sup>\*1.</sup> These are reference values for setting SERVOPACK parameters. Contact the manufacturer for actual linear encoder scale pitches.

- \*2. This is the model of the Serial Converter Unit.
- \*3. This is the model of the Head with Interpolator.
- \*4. This is the model of the Interpolator.

#### 6.5.2 Setting for the Encoder Divided Pulse Output on page 6-23

\*6. Sales of the interface unit EIB3391Y with the LIC4100 and LIC2100 series have ended due to the release of the LIC4190 and LIC2190 series.

### Information

#### Resolution

You can calculate the resolution that is used inside the SERVOPACK (i.e., the travel distance per feedback pulse) with the following formula.

Resolution (travel distance per feedback pulse) = Linear encoder pitch

Resolution of Serial Converter Unit or linear encoder

The SERVOPACK uses feedback pulses as the unit to control a Servomotor.

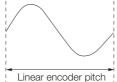

Linear encoder pitch

=Distance for one cycle of the analog voltage feedback signal from the linear encoder

<sup>\*5.</sup> If you use an encoder pulse output with this linear encoder, the setting range of the encoder output resolution (Pn281) is restricted. Refer to the following section for details on the encoder output resolution (Pn281).

# 5.15.2 Electronic Gear Ratio Setting Examples

Setting examples are provided in this section.

Rotary Servomotors

|      |                                                                   |                                                                            | Machine Configuration                                                  |                                                                                     |
|------|-------------------------------------------------------------------|----------------------------------------------------------------------------|------------------------------------------------------------------------|-------------------------------------------------------------------------------------|
|      |                                                                   | Ball Screw                                                                 | Rotary Table                                                           | Belt and Pulley                                                                     |
| Step | Description                                                       | Reference unit: 0.001 mm Load shaft Encoder: Ball screw lead: 24 bits 6 mm | Reference unit: 0.01°  Gear ratio: 1/100  Load shaft  Encoder: 24 bits | Reference unit: 0.005 mm Load shaft  Gear ratio: Pulley dia.: 1/50 Encoder: 24 bits |
| 1    | Machine<br>Specifications                                         | Ball screw lead: 6 mm     Gear ratio: 1/1                                  | Rotational angle per revolution: 360°     Gear ratio: 1/100            | Pulley dia.: 100 mm<br>(Pulley circumference:<br>314 mm)     Gear ratio: 1/50       |
| 2    | Encoder Resolution                                                | 16,777,216 (24 bits)                                                       | 16,777,216 (24 bits)                                                   | 16,777,216 (24 bits)                                                                |
| 3    | Reference Unit                                                    | 0.001 mm (1 μm)                                                            | 0.01°                                                                  | 0.005 mm (5 μm)                                                                     |
| 4    | Travel Distance per<br>Load Shaft Revolution<br>(Reference Units) | 6 mm/0.001 mm = 6,000                                                      | 360°/0.01° = 36,000                                                    | 314 mm/0.005 mm = 62,800                                                            |
| 5    | Electronic Gear Ratio                                             | $\frac{B}{A} = \frac{16,777,216}{6,000} \times \frac{1}{1}$                | $\frac{B}{A} = \frac{16,777,216}{36,000} \times \frac{100}{1}$         | $\frac{B}{A} = \frac{16,777,216}{62,800} \times \frac{50}{1}$                       |
| 6    | Parameters                                                        | Pn20E: 16,777,216                                                          | Pn20E: 167,772,160                                                     | Pn20E: 838,860,800                                                                  |
|      | i arameters                                                       | Pn210: 6,000                                                               | Pn210: 3,600                                                           | Pn210: 62,800                                                                       |

### • Linear Servomotors

A setting example for a Serial Converter Unit resolution of 256 is given below.

|      |                       | Machine Configuration                                   |
|------|-----------------------|---------------------------------------------------------|
| Step | Description           | Reference unit: 0.02 mm (20 µm) Forward direction       |
| 1    | Linear encoder pitch  | 0.02 mm (20 μm)                                         |
| 2    | Reference Unit        | 0.001 mm (1 μm)                                         |
| 3    | Electronic Gear Ratio | $\frac{B}{A} = \frac{1 (\mu m)}{20 (\mu m)} \times 256$ |
| 4    | Setting Parameters    | Pn20E: 256<br>Pn210: 20                                 |
|      |                       | 1 112 10. 20                                            |

# 5.16 Resetting the Absolute Encoder

In a system that uses an absolute encoder, the multiturn data must be reset at startup. An alarm related to the absolute encoder (A.810 or A.820) will occur when the absolute encoder must be reset, such as when the power supply is turned ON.

When you reset the absolute encoder, the multiturn data is reset and any alarms related to the absolute encoder are cleared.

Reset the absolute encoder in the following cases.

- When an A.810 alarm (Encoder Backup Alarm) occurs
- When an A.820 alarm (Encoder Checksum Alarm) occurs
- · When starting the system for the first time
- · When you want to reset the multiturn data in the absolute encoder
- · When the Servomotor has been replaced

# **M** CAUTION

 The multiturn data will be reset to a value between -2 and +2 rotations when the absolute encoder is reset. The reference position of the machine system will change. Adjust the reference position in the host controller to the position that results from resetting the absolute encoder.

If the machine is started without adjusting the position in the host controller, unexpected operation may cause personal injury or damage to the machine.

### Information

- The multiturn data will always be zero in the following cases. It is never necessary to reset the absolute encoder in these cases. An alarm related to the absolute encoder (A.810 or A.820) will not occur.
  - · When you use a single-turn absolute encoder
  - When the encoder is set to be used as a single-turn absolute encoder (Pn002 = n.□2□□)
- 2. If a batteryless absolute encoder is used, an A.810 alarm (Encoder Backup Alarm) will occur the first time the power is turned ON. After you reset the absolute encoder, the A.810 alarm will no longer occur.

### 5.16.1 Precautions on Resetting

- You cannot use the ALM\_CLR (Clear Alarm) command from the SERVOPACK to clear the A.810 alarm (Encoder Backup Alarm) or the A.820 alarm (Encoder Checksum Alarm). Always use the operation to reset the absolute encoder to clear these alarms.
- If an A.8 \(\sigma\) alarm (Internal Encoder Monitoring Alarm) occurs, turn OFF the power supply to reset the alarm.

### 5.16.2 Preparations

Always check the following before you reset an absolute encoder.

- The parameters must not be write prohibited.
- The servo must be OFF.

### 5.16.3 Applicable Tools

The following table lists the tools that you can use to reset the absolute encoder.

| Tool             | Fn No./Function Name                        | Reference                                                                     |
|------------------|---------------------------------------------|-------------------------------------------------------------------------------|
| Digital Operator | Fn008                                       | Σ-7-Series Digital Operator Operating<br>Manual (Manual No.: SIEP S800001 33) |
| SigmaWin+        | Encoder Setting – Reset Absolute<br>Encoder | 5.16.4 Operating Procedure on page 5-50                                       |

Information

You can reset the absolute encoder with the ADJ (Adjustment) command. Refer to the following manual for information on the ADJ (Adjustment) command.

Σ-7-Series MECHATROLINK-II Communications Command Manual (Manual No.: SIEP S800001 30)

### 5.16.4 Operating Procedure

Use the following procedure to reset the absolute encoder.

- 1. Confirm that the servo is OFF.
- 2. Click the 🔎 Servo Drive Button in the workspace of the Main Window of the SigmaWin+.
- **3.** Select Reset Absolute Encoder in the Menu Dialog Box. The Absolute Encoder Reset Dialog Box will be displayed.
- 4. Click the Continue Button.

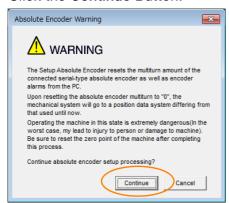

Click the Cancel Button to cancel resetting the absolute encoder. The Main Window will return.

5. Click the Execute setting Button.

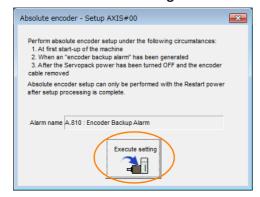

The current alarm code and name will be displayed in the Alarm name Box.

### 6. Click the Continue Button.

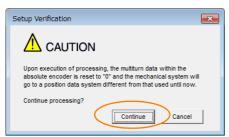

Click the Cancel Button to cancel resetting the absolute encoder. The previous dialog box will return.

### 7. Click the OK Button.

The absolute encoder will be reset.

### When Resetting Fails

If you attempted to reset the absolute encoder when the servo was ON in the SERVOPACK, the following dialog box will be displayed and processing will be canceled.

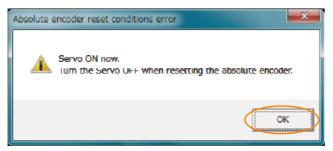

Click the **OK** Button. The Main Window will return. Turn OFF the servo and repeat the procedure from step 1.

### When Resetting Is Successful

The following dialog box will be displayed when the absolute encoder has been reset.

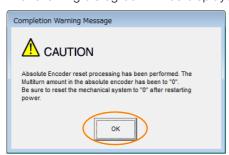

The Main Window will return.

# **8.** To enable the change to the settings, turn the power supply to the SERVOPACK OFF and ON again.

This concludes the procedure to reset the absolute encoder.

5.17.1 Absolute Encoder Origin Offset

# 5.17

# Setting the Origin of the Absolute Encoder

### 5.17.1 Absolute Encoder Origin Offset

The origin offset of the absolute encoder is a correction that is used to set the origin of the machine coordinate system in addition to the origin of the absolute encoder. Set the offset between the absolute encoder origin and the machine coordinate system origin in Pn808 (Absolute Encoder Origin Offset).

After the SENS\_ON (Absolute Data Request) command is received, the position in the machine coordinate system (APOS) is set based on the absolute encoder position data and the setting of Pn808.

|       | Absolute Encoder Origin Offset     |                  |                 | Position     |                |  |
|-------|------------------------------------|------------------|-----------------|--------------|----------------|--|
| Pn808 | Setting Range                      | Setting Unit     | Default Setting | When Enabled | Classification |  |
|       | -1,073,741,823 to<br>1,073,741,823 | 1 reference unit | 0               | Immediately  | Setup          |  |

Example

If the encoder position (X) is at the origin of the machine coordinate system (0), then Pn808 would be set to -X.

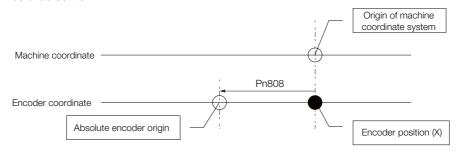

### 5.17.2 Setting the Origin of the Absolute Linear Encoder

You can set any position as the origin in the following Linear Encoders.

- Dr. JOHANNES HEIDENHAIN GmbH LIC4190 Series or LIC2190 Series
- RSF Elektronik GmbH MC15Y Series
- Mitutoyo Corporation
   ABS ST780A Series or ST1300 Series
   Models: ABS ST78□A/ST78□AL/ST13□□
- Renishaw PLC EVOLUTE Series

Models: EL36YDDDDDDDD

 Renishaw PLC RESOLUTE Series

Models: RL36YDDDDDDDD

- RLS d.o.o. LA11YA Series
- Canon Precision Inc. Model: PH03-36E00

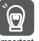

- 1. After you set the origin, the /S-RDY (Servo Ready) signal will become inactive because the system position data was changed. Always turn the SERVOPACK power supply OFF and ON again.
- 2. After you set the origin, the Servomotor phase data in the SERVOPACK will be discarded. If you are using a Linear Servomotor without a Polarity Sensor, execute polarity detection again to save the Servomotor phase data in the SERVOPACK.

### **Preparations**

Always check the following before you set the origin of an absolute encoder.

- The parameters must not be write prohibited.
- The servo must be OFF.

### **Applicable Tools**

The following table lists the tools that you can use to set the origin of the absolute linear encoder.

| Tool             | Fn No./Function Name                          | Reference                                                                  |
|------------------|-----------------------------------------------|----------------------------------------------------------------------------|
| Digital Operator | Fn020                                         | Σ-7-Series Digital Operator Operating Manual (Manual No.: SIEP S800001 33) |
| SigmaWin+        | Encoder Setting - Zero Point Position Setting | Operating Procedure on page 5-53                                           |

### **Operating Procedure**

Use the following procedure to set the origin of an absolute linear encoder.

- 1. Click the 🔎 Servo Drive Button in the workspace of the Main Window of the SigmaWin+.
- **2.** Select Zero Point Position Setting in the Menu Dialog Box. The Set Origin Dialog Box will be displayed.
- 3. Click the Continue Button.

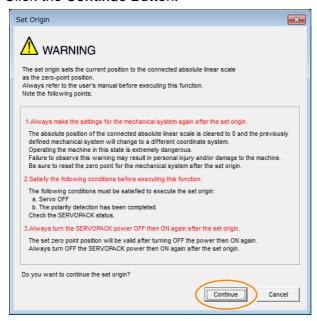

4. Click the Execute Button.

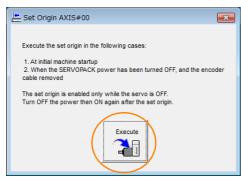

### 5.17.2 Setting the Origin of the Absolute Linear Encoder

5. Click the Continue Button.

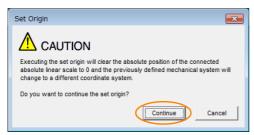

Click the **Cancel** Button to cancel setting the origin of the absolute linear encoder. The previous dialog box will return.

6. Click the OK Button.

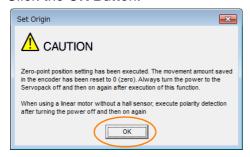

- 7. Turn the power supply to the SERVOPACK OFF and ON again.
- **8.** If you use a Linear Servomotor that does not have a polarity sensor, perform polarity detection.

Refer to the following section for details on the polarity detection.

5.10 Polarity Detection on page 5-26

This concludes the procedure to set the origin of the absolute linear encoder.

# 5.18 Setting the Regenerative Resistor Capacity

The regenerative resistor consumes regenerative energy that is generated by the Servomotor, e.g., when the Servomotor decelerates.

If an External Regenerative Resistor is connected, you must set Pn600 (Regenerative Resistor Capacity) and Pn603 (Regenerative Resistance).

Refer to the following manual to select the capacity of a Regenerative Resistor.

Σ-7-Series Peripheral Device Selection Manual (Manual No.: SIEP S800001 32)

## **MARNING**

- If you connect an External Regenerative Resistor, set Pn600 and Pn603 to suitable values.
   If a suitable value is not set, A.320 alarms (Regenerative Overload) will not be detected correctly, and the External Regenerative Resistor may be damaged or personal injury or fire may result.
- When you select an External Regenerative Resistor, make sure that it has a suitable capacity.

There is a risk of personal injury or fire.

|       | Regenerative Resist                                        | or Capacity  | Speed Position Torque |              |                |
|-------|------------------------------------------------------------|--------------|-----------------------|--------------|----------------|
|       | Setting Range                                              | Setting Unit | Default Setting       | When Enabled | Classification |
| Pn600 | 0 to SERVOPACK's<br>maximum applica-<br>ble motor capacity | 10 W         | 0                     | Immediately  | Setup          |
|       | Regenerative Resista                                       | ance         |                       | Speed Pos    | Sition Torque  |
| Pn603 | Setting Range                                              | Setting Unit | Default Setting       | When Enabled | Classification |
|       | 0 to 65,535                                                | 10 mΩ        | 0                     | Immediately  | Setup          |

Set the regenerative resistor capacity to a value that is consistent with the allowable capacity of the External Regenerative Resistor. The setting depends on the cooling conditions of the External Regenerative Resistor.

- For self-cooling (natural convection cooling): Set the parameter to a maximum 20% of the capacity (W) of the actually installed regenerative resistor.
- For forced-air cooling: Set the parameter to a maximum 50% of the capacity (W) of the actually installed regenerative resistor.

Example

For a self-cooling 100-W External Regenerative Resistor, set Pn600 to 2 ( $\times$ 10 W) (100 W  $\times$  20% = 20 W).

Note: 1. An A.320 alarm will be displayed if the setting is not suitable.

2. The default setting of 0 specifies that the SERVOPACK's built-in regenerative resistor or Yaskawa's Regenerative Resistor Unit is being used.

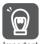

- 1. When an External Regenerative Resistor is used at the normal rated load ratio, the resistor temperature increases to between 200°C and 300°C. Always apply derating. Consult the manufacturer for the resistor's load characteristics.
- 2. For safety, use an External Regenerative Resistor with a thermoswitch.

5.19.1 Setting the Communications Interface Compatibility Selection

## 5.19

# Σ-V Compatible Function and Settings

The  $\Sigma$ -V compatible function allows you to easily replace a  $\Sigma$ -V-Series SERVOPACK with a  $\Sigma$ -7-Series SERVOPACK in an existing servo system.

As long as MECHATROLINK communications are used to communicate with the SERVOPACK from the host controller, the  $\Sigma$ -7-Series SERVOPACK can be used in the same way as the replaced  $\Sigma$ -V-Series SERVOPACK.

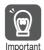

If you replace a  $\Sigma$ -V-Series SERVOPACK with a  $\Sigma$ -7-Series SERVOPACK, you must also replace the previous Servomotor with a Servomotor that is compatible with the  $\Sigma$ -7-Series SERVOPACK. You cannot use a  $\Sigma$ -V-Series Servomotor even if you use the  $\Sigma$ -V compatible function.

# 5.19.1 Setting the Communications Interface Compatibility Selection

If you use MECHATROLINK communications to communicate with a  $\Sigma$ -7-Series SERVOPACK as if it were a  $\Sigma$ -V-Series SERVOPACK, set Pn040 to n.  $\square$   $\square$   $\square$  1.

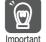

- When you set Pn040 to n.□□□1, you cannot use the following functions from the SigmaWin+.
  - · Mechanical Analysis
  - · Moment of Inertia Estimation
- 2. If you set Pn040 to n. \$\square\$ \square\$ n. \$\square\$ not be able to change the setting. To change the setting of Pn040, use a Digital Operator or initialize the parameters.

Refer to the following section for information on initializing parameters.

5.1.5 Initializing Parameter Settings on page 5-10

| Parameter |                             | Description                         | When Enabled  | Classification |
|-----------|-----------------------------|-------------------------------------|---------------|----------------|
| Pn040     | n.□□□0<br>(default setting) | Perform $\Sigma$ -7 communications. | After restart | Setup          |
|           | n.□□□1                      | Perform Σ-V communications.         |               |                |

If Pn040 is set to n.□□□□1, the information read by the ID\_RD command will be as follows:

- SERVOPACK model for a Rotary Servomotor: SGDV-□□□□11A
- SERVOPACK model for a Linear Servomotor: SGDV-□□□□□15A
- SERVOPACK software version: 00FFh

Refer to the following manual for IR RD command details.

Ω Σ-7-Series MECHATROLINK-II Communications Command Manual (Manual No.: SIEP S800001 30)

### 5.19.2 Setting the Encoder Resolution Compatibility Selection

If an SGM7J, SGM7A, SGM7P, SGM7G, SGM7E, or SGM7F Servomotor is connected to a  $\Sigma$ -7-Series SERVOPACK and the encoder is set to operate at a resolution of 20 bits, set Pn040 to n. $\square$  $\square$ 1 $\square$ .

| Parameter |                             | Description                                                                                              | When Enabled  | Classification |
|-----------|-----------------------------|----------------------------------------------------------------------------------------------------|---------------|----------------|
|           | n.□□0□<br>(default setting) | Use the encoder resolution of the Servomotor.                                                            |               |                |
| Pn040     | n.□□1□                      | Use a resolution of 20 bits when connected to an SGM7J, SGM7A, SGM7P, SGM7G, SGM7E, or SGM7F Servomotor. | After restart | Setup          |

# Application Functions

This chapter describes the application functions that you can set before you start servo system operation. It also describes the setting methods.

| 6.1 | I/O Si                                                                                  | gnal Allocations6-4                                                                                                    |
|-----|-----------------------------------------------------------------------------------------|----------------------------------------------------------------------------------------------------|
|     | 6.1.1<br>6.1.2<br>6.1.3<br>6.1.4<br>6.1.5<br>6.1.6<br>6.1.7<br>6.1.8<br>6.1.9<br>6.1.10 | Input Signal Allocations 6-4 Output Signal Allocations 6-6 ALM (Servo Alarm) Signal 6-7 /WARN (Warning) Signal 6-7 /TGON (Rotation Detection) Signal 6-8 /S-RDY (Servo Ready) Signal 6-8 /V-CMP (Speed Coincidence Detection) Signal 6-9 /COIN (Positioning Completion) Signal 6-10 /NEAR (Near) Signal 6-11 Speed Limit during Torque Control 6-12 |
| 6.2 | Opera                                                                                   | tion for Momentary Power Interruptions6-14                                                                                                    |
|     |                                                                                         |                                                                                                    |
| 6.3 | SEMI                                                                                    | F47 Function6-15                                                                                                    |
| 6.3 |                                                                                         | F47 Function                                                                                                    |
| _   | Settin                                                                                  |                                                                                                    |
| 6.4 | Settin                                                                                  | g the Motor Maximum Speed6-17                                                                                                    |
| 6.4 | <b>Settin Enco</b> 6.5.1 6.5.2                                                          | der Divided Pulse Output6-18  Encoder Divided Pulse Output Signals6-18                                                                                                    |

| 6.7  | Selec                                | ting Torque Limits6-26                                                                                   |
|------|--------------------------------------|----------------------------------------------------------------------------------------------------|
|      | 6.7.1<br>6.7.2<br>6.7.3              | Internal Torque Limits                                                                                   |
| 6.8  | Absol                                | ute Encoders6-31                                                                                         |
|      | 6.8.1<br>6.8.2                       | Connecting an Absolute Encoder                                                                           |
|      | 6.8.3                                | Output Ports for the Position Data from the Absolute Encoder                                             |
|      | 6.8.4                                | Reading the Position Data from the Absolute Encoder                                                      |
|      | 6.8.5<br>6.8.6                       | Transmission Specifications                                                                              |
|      | 6.8.7                                | Coordinates                                                                                              |
|      | 6.8.8                                | Multiturn Limit Setting6-37                                                                              |
|      | 6.8.9                                | Multiturn Limit Disagreement Alarm (A.CC0)6-38                                                           |
| 6.9  | Absol                                | ute Linear Encoders6-41                                                                                  |
|      | 6.9.1<br>6.9.2                       | Connecting an Absolute Linear Encoder 6-41 Structure of the Position Data of the Absolute Linear Encoder |
|      | 6.9.3                                | Output Ports for the Position Data from the Absolute Linear Encoder6-42                                  |
|      | 6.9.4                                | Reading the Position Data from the Absolute Linear Encoder                                               |
|      | 6.9.5<br>6.9.6                       | Transmission Specifications                                                                              |
|      | 6.9.7                                | Coordinates                                                                                              |
| 6.10 | Softw                                | vare Reset6-46                                                                                           |
|      | 6.10.1<br>6.10.2<br>6.10.3           | Preparations                                                                                             |
| 6.11 | Initial                              | izing the Vibration Detection Level 6-49                                                                 |
|      | 6.11.1<br>6.11.2<br>6.11.3<br>6.11.4 | Preparations                                                                                             |
| 6.12 | Adjusti                              | ng the Motor Current Detection Signal Offset6-53                                                         |
|      | 6.12.1<br>6.12.2                     | Automatic Adjustment                                                                                     |

| 6.13 | Forcir | ng the Motor to Stop6-57                                              |
|------|--------|-----------------------------------------------------------------------|
|      |        | FSTP (Forced Stop Input) Signal 6-57<br>Stopping Method Selection for |
|      |        | Forced Stops                                                          |
|      | 6.13.3 | Resetting Method for Forced Stops 6-59                                |
| 6.14 | Overh  | neat Protection6-60                                                   |
|      | 6.14.1 | Connecting the Overheat Protection Input (TH) Signal                  |
|      | 6.14.2 | Overheat Protection Selection 6-60                                    |

### 6.1.1 Input Signal Allocations

## 6.1

# I/O Signal Allocations

Functions are allocated to the pins on the I/O signal connector (CN1) in advance. You can change the allocations and the polarity for some of the connector pins. Function allocations and polarity settings are made with parameters.

This section describes the I/O signal allocations.

### 6.1.1 Input Signal Allocations

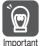

- If you change the default polarity settings for the P-OT (Forward Drive Prohibit) or N-OT (Reverse Drive Prohibit) signal, the overtravel function will not operate if there are signal line disconnections or other problems. If you must change the polarity of one of these signals, verify operation and make sure that no safety problems will exist.
- If you allocate two or more signals to the same input circuit, a logical OR of the inputs will be
  used and all of the allocated signals will operate accordingly. This may result in unexpected
  operation.

The input signals that you can allocate to the pins on the I/O signal connector (CN1) and the related parameters are given in the following table.

| Input Signal | Input Signal Name                       | Parameter      |
|--------------|-----------------------------------------|----------------|
| P-OT         | Forward Drive Prohibit                  | Pn50A = n.X□□□ |
| N-OT         | Reverse Drive Prohibit                  | Pn50B = n.□□□X |
| /P-CL        | Forward External Torque Limit           | Pn50B = n.□X□□ |
| /N-CL        | Reverse External Torque Limit           | Pn50B = n.X□□□ |
| /DEC         | Origin Return Deceleration Switch Input | Pn511 = n.□□□X |
| /EXT1        | External Latch Input 1                  | Pn511 = n.□□X□ |
| /EXT2        | External Latch Input 2                  | Pn511 = n.□X□□ |
| /EXT3        | External Latch Input 3                  | Pn511 = n.X□□□ |
| FSTP         | Forced Stop                             | Pn516 = n.□□□X |

# Relationship between Parameter Settings, Allocated Pins, and Polarities

The following table shows the relationship between the input signal parameter settings, the pins on the I/O signal connector (CN1), and polarities.

| Parameter<br>Setting | Pin No. | Description                                                                                                    |  |  |  |  |
|----------------------|---------|----------------------------------------------------------------------------------------------------|--|--|--|--|
| 0                    | 13      |                                                                                                    |  |  |  |  |
| 1                    | 7       | +24 V                                                                                                    |  |  |  |  |
| 2                    | 8       |                                                                                                    |  |  |  |  |
| 3                    | 9       | A reverse signal (a signal with "/" before the signal abbreviation, such as the /                                                                                                    |  |  |  |  |
| 4                    | 10      | P-CL signal) is active when the contacts are ON (closed). A signal that does not have "/" before the signal abbreviation (such as the FOT signal) is active when the contacts are OFF (open). |  |  |  |  |
| 5                    | 11      |                                                                                                    |  |  |  |  |
| 6                    | 12      | or digitally is about a most and contacted and corresponding                                                                                                    |  |  |  |  |
| 7                    | _       | The input signal is not allocated to a connector pin and it is always active. If the signal is processed on a signal edge, then it is always inactive.                                        |  |  |  |  |
| 8                    | _       | The input signal is not allocated to a connector pin and it is always inactive. Set the parameter to 8 if the signal is not used.                                                             |  |  |  |  |
|                      | I .     |                                                                                                    |  |  |  |  |

Continued on next page.

| Continued   | from    | previous | nage  |
|-------------|---------|----------|-------|
| OULILIIIGGG | 11 0111 | previous | page. |

| Parameter<br>Setting | Pin No. | Description                                                                                                    |
|----------------------|---------|----------------------------------------------------------------------------------------------------|
| 9                    | 13      |                                                                                                    |
| А                    | 7       | +24 V                                                                                                    |
| В                    | 8       |                                                                                                    |
| С                    | 9       | A reverse signal (a signal with "/" before the signal abbreviation, such as the /                                                     |
| D                    | 10      | P-CL signal) is active when the contacts are OFF (open).                                                                              |
| E                    | 11      | A signal that does not have "/" before the signal abbreviation (such as the P-OT signal) is active when the contacts are ON (closed). |
| F                    | 12      |                                                                                                    |

Note: 1. You cannot allocate the /EXT1 to /EXT3 (External Latch Inputs 1 to 3) signals to pins 10 to 12 on the I/O signal connector (CN1).

13.1.2 List of Parameters on page 13-3

### **Example of Changing Input Signal Allocations**

The following example shows reversing the P-OT (Forward Drive Prohibit) signal allocated to CN1-7 and the /DEC (Origin Return Deceleration Switch) signal allocated to CN1-9.

Pn50A = n.1
$$\square$$
1 Pn511 = n. $\square$ 2 Before change   

$$\downarrow \qquad \qquad \downarrow$$
Pn50A = n.3 $\square$ 21 Pn511 = n. $\square$ 21 After change

Refer to the following section for the parameter setting procedure.

5.1.3 Parameter Setting Methods on page 5-6

### Confirming the Allocation Status of Input Signals

You can confirm the allocation status of input signals with the I/O Signal Allocations Window of the SigmaWin+. Refer to the following section for details.

9.2.3 I/O Signals Status Monitor on page 9-5

<sup>2.</sup> Refer to the following section for details on input signal parameter settings.

# 6.1.2 Output Signal Allocations

You can allocate the desired output signals to pins 1, 2, and 23 to 26 on the I/O signal connector (CN1). You set the allocations in the following parameters: Pn50E, Pn50F, Pn510, and Pn514.

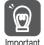

- The signals that are not detected are considered to be OFF. For example, the /COIN (Positioning Completion) signal is considered to be OFF during speed control.
- Reversing the polarity of the /BK (Brake) signal, i.e., changing it to positive logic, will prevent the holding brake from operating if its signal line is disconnected. If you must change the polarity of this signal, verify operation and make sure that no safety problems will exist.
- If you allocate more than one signal to the same output circuit, a logical OR of the signals will be output.

The following table shows the relationship between the parameters and the output signals that can be allocated to the pins on the I/O signal connector (CN1).

| Output Signals | Output Signal Name          | Parameter      |
|----------------|-----------------------------|----------------|
| /COIN          | Positioning Completion      | Pn50E = n.□□□X |
| /V-CMP         | Speed Coincidence Detection | Pn50E = n.□□X□ |
| /TGON          | Rotation Detection          | Pn50E = n.□X□□ |
| /S-RDY         | Servo Ready                 | Pn50E = n.X□□□ |
| /CLT           | Torque Limit Detection      | Pn50F = n.□□□X |
| /VLT           | Speed Limit Detection       | Pn50F = n.□□X□ |
| /BK            | Brake                       | Pn50F = n.□X□□ |
| /WARN          | Warning                     | Pn50F = n.X□□□ |
| /NEAR          | Near                        | Pn510 = n.□□□X |
| /PM            | Preventative Maintenance    | Pn514 = n.□X□□ |

### ◆ Relationship between Parameter Settings and Allocated Pin Numbers

The following table shows the relationship between the output signal parameter settings and the pin numbers on the I/O signal connector (CN1).

| Parameter<br>Setting | Pin No.  | Description                                                            |
|----------------------|----------|------------------------------------------------------------------------|
| 0                    | _        | Disable (signal output is not used)                                    |
| 1                    | 1 or 2   | Output the allocated signal from the CN1-1 or CN1-2 output terminal.   |
| 2                    | 23 or 24 | Output the allocated signal from the CN1-23 or CN1-24 output terminal. |
| 3                    | 25 or 26 | Output the allocated signal from the CN1-25 or CN1-26 output terminal. |
| 4 to 6               | _        | Reserved setting (Do not use.)                                         |

### ◆ Output Signal Polarity Switching

The polarity of the output signal is switched using Pn512.

| Parameter                   |        |          | Description                 |                             |
|-----------------------------|--------|----------|-----------------------------|-----------------------------|
| Parameter No. Setting Value |        | Pin No.  |                             |                             |
|                             | 0      |          | 1 or 2                      | The signal is not inverted. |
| n.□□□X                      | 1      | 1 01 2   | The signal is inverted.     |                             |
| Pn512 n.□□X□ n.□X□□         | 0      | 23 or 24 | The signal is not inverted. |                             |
|                             | 1      |          | The signal is inverted.     |                             |
|                             | » ПVПП | 0        | 25 or 26                    | The signal is not inverted. |
|                             |        | 1        | 25 01 20                    | The signal is inverted.     |

### **Example of Changing Output Signal Allocations**

The following example shows disabling the /COIN (Positioning Completion) signal allocated to CN1-25 and CN1-26 and allocating the /SRDY (Servo Ready) signal.

Pn50E = n.0 $\square$ 3 Before change  $\downarrow$ Pn50E = n.3 $\square$ 0 After change

Refer to the following section for the parameter setting procedure. 

5.1.3 Parameter Setting Methods on page 5-6

### Confirming the Allocation Status of Output Signals

You can confirm the allocation status of output signals with the I/O Signal Allocations Window of the SigmaWin+. Refer to the following section for details.

9.2.3 I/O Signals Status Monitor on page 9-5

### 6.1.3 ALM (Servo Alarm) Signal

This signal is output when the SERVOPACK detects an error.

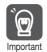

Configure an external circuit so that this alarm output turns OFF the main circuit power supply to the SERVOPACK whenever an error occurs.

| Type       | Signal            | Connector Pin No.  | Signal Status   | Meaning                 |
|------------|-------------------|--------------------|-----------------|-------------------------|
| Output     | Output ALM        | _M CN1-3 and CN1-4 | ON (closed)     | Normal SERVOPACK status |
| Output ALM | CINT-3 and CINT-4 | OFF (open)         | SERVOPACK alarm |                         |

### Alarm Reset Methods

Refer to the following section for information on the alarm reset methods. 
12.2.3 Resetting Alarms on page 12-40

### 6.1.4 /WARN (Warning) Signal

Both alarms and warnings are generated by the SERVOPACK. Alarms indicate errors in the SERVOPACK for which operation must be stopped immediately. Warnings indicate situations that may results in alarms but for which stopping operation is not yet necessary.

The /WARN (Warning) signal indicates that a condition exists that may result in an alarm.

| Type         | Signal                | Connector Pin No.       | Signal Status | Meaning |
|--------------|-----------------------|-------------------------|---------------|---------|
| Output       | Output /WARN          | 'ARN Must be allocated. | ON (closed)   | Warning |
| Output /WARN | AN Must be allocated. | OFF (open)              | Normal status |         |

Note: You must allocate the /WARN signal to use it. Use Pn50F = n.XDDD (/WARN (Warning Output) Signal Allocation) to allocate the signal to a connector pin. Refer to the following section for details.

6.1.2 Output Signal Allocations on page 6-6

### 6.1.5 /TGON (Rotation Detection) Signal

The /TGON signal indicates that the Servomotor is operating.

This signal is output when the shaft of the Servomotor rotates at the setting of Pn502 (Rotation Detection Level) or faster or the setting of Pn581 (Zero Speed Level) or faster.

| Type         | Signal | Connector Pin No.      | Signal Status      | Servomotor                                                     | Meaning                                                                          |
|--------------|--------|------------------------|--------------------|----------------------------------------------------------------|----------------------------------------------------------------------------------|
| Output /TGON |        |                        | ON (closed)        | Rotary Servomotors                                             | The Servomotor is operating at the setting of Pn502 or faster.                   |
|              |        | ON (Closed)            | Linear Servomotors | The Servomotor is operating at the setting of Pn581 or faster. |                                                                                  |
|              | /TGON  | GON Must be allocated. | OFF (open)         | Rotary Servomotors                                             | The Servomotor is operating at a speed that is slower than the setting of Pn502. |
|              |        |                        | OFF (open)         | Linear Servomotors                                             | The Servomotor is operating at a speed that is slower than the setting of Pn581. |

Note: You must allocate the /TGON signal to use it. Use Pn50E = n. \(\Delta\text{D}\Delta\) (/TGON (Rotation Detection Output) Signal Allocation) to allocate the signal to a connector pin. Refer to the following section for details.

6.1.2 Output Signal Allocations on page 6-6

### **Setting the Rotation Detection Level**

Use the following parameter to set the speed detection level at which to output the /TGON signal.

Rotary Servomotors

|       | Rotation Detection Level |                     |                 |              | Torque         |
|-------|--------------------------|---------------------|-----------------|--------------|----------------|
| Pn502 | Setting Range            | Setting Unit        | Default Setting | When Enabled | Classification |
|       | 1 to 10,000              | 1 min <sup>-1</sup> | 20              | Immediately  | Setup          |

Linear Servomotors

|       | Zero Speed Level |              |                 | Speed Position | Force          |
|-------|------------------|--------------|-----------------|----------------|----------------|
| Pn581 | Setting Range    | Setting Unit | Default Setting | When Enabled   | Classification |
|       | 1 to 10,000      | 1 mm/s       | 20              | Immediately    | Setup          |

### 6.1.6 /S-RDY (Servo Ready) Signal

The /S-RDY (Servo Ready) signal turns ON when the SERVOPACK is ready to accept the SV\_ON (Servo ON) command.

The /S-RDY signal is turned ON under the following conditions.

- Main circuit power supply is ON.
- There is no hard wire base block state.
- · There are no alarms.
- If an absolute encoder is used, the SENS\_ON (Turn ON Encoder) command has been input.
- If a Servomotor without a polarity sensor is used, polarity detection has been completed. \*
- If an absolute encoder is used, the SERVOPACK must be ready to accept the SV\_ON (Servo ON) command and, if the SENS\_ON (Turn ON Encoder) is being input, the output of the position data from the absolute encoder to the host controller must have been completed.
- \* Do not include this condition if the SV\_ON (Servo ON) command is input for the first time after the control power supply was turned ON. In that case, when the first SV\_ON command is input, polarity detection is started immediately and the /S-RDY signal turns ON at the completion of polarity detection.

| Type          | Signal                  | Connector Pin No.  | Signal Status                                  | Meaning                                            |
|---------------|-------------------------|--------------------|------------------------------------------------|----------------------------------------------------|
| Output /S-RDY | Marable - alle - at a d | ON (closed)        | Ready to receive the SV_ON (Servo ON) command. |                                                    |
|               | /9-KD1                  | Must be allocated. | OFF (open)                                     | Not ready to receive the SV_ON (Servo ON) command. |

Note: 1. You must allocate the /S-RDY signal to use it. Use Pn50E = n.XDDD (/S-RDY (Servo Ready) Signal Allocation) to allocate the signal to a connector pin. Refer to the following section for details.

6.1.2 Output Signal Allocations on page 6-6

2. Refer to the following section for information on the hard wire base block and the /S-RDY signal.

\*\*\*11.2.8 /S-RDY (Servo Ready Output) Signal on page 11-7

# 6.1.7 /V-CMP (Speed Coincidence Detection) Signal

The /V-CMP (Speed Coincidence Output) signal is output when the Servomotor speed is the same as the reference speed. This signal is used, for example, to interlock the SERVOPACK and the host controller. You can use this output signal only during speed control.

The /V-CMP signal is described in the following table.

| Type   | Signal | Connector Pin No.  | Signal Status | Meaning                      |
|--------|--------|--------------------|---------------|------------------------------|
| Output | /V-CMP | Must be allocated. | ON (closed)   | The speed coincides.         |
|        |        |                    | OFF (open)    | The speed does not coincide. |

Note: You must allocate the /V-CMP signal to use it. Use Pn50E = n. \$\square\$ (/V-CMP (Speed Coincidence Detection Output) Signal Allocation) to allocate the signal to connector pins. Refer to the following section for details on allocations.

6.1.2 Output Signal Allocations on page 6-6

You can set the speed detection width for the /V-CMP signal in Pn503 (Speed Coincidence Detection Signal Output Width) for a Rotary Servomotor or in Pn582 (Speed Coincidence Detection Signal Output Width) for a Linear Servomotor.

Rotary Servomotors

|       | Speed Coincidence | Detection Signal Ou | Speed           |              |                |
|-------|-------------------|---------------------|-----------------|--------------|----------------|
| Pn503 | Setting Range     | Setting Unit        | Default Setting | When Enabled | Classification |
|       | 0 to 100          | 1 min <sup>-1</sup> | 10              | Immediately  | Setup          |

The signal is output when the difference between the reference speed and motor speed is equal or less than the setting.

Example

If Pn503 is set to 100 and the speed reference is 2,000 min<sup>-1</sup>, the signal would be output when the motor speed is between 1,900 min<sup>-1</sup> and 2,100 min<sup>-1</sup>.

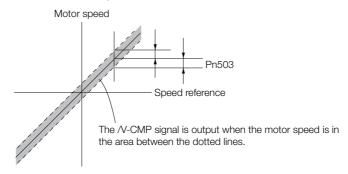

### · Linear Servomotors

|       | Speed Coincidence | Detection Signal Ou | Speed           |              |                |
|-------|-------------------|---------------------|-----------------|--------------|----------------|
| Pn582 | Setting Range     | Setting Unit        | Default Setting | When Enabled | Classification |
|       | 0 to 100          | 1 mm/s              | 10              | Immediately  | Setup          |

The signal is output when the difference between the reference speed and motor speed is equal or less than the setting.

### 6.1.8 /COIN (Positioning Completion) Signal

Example

If Pn582 is set to 100 and the speed reference is 2,000 mm/s the signal would be output when the motor speed is between 1,900 mm/s and 2,100 mm/s.

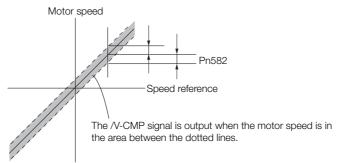

### 6.1.8 /COIN (Positioning Completion) Signal

The /COIN (Positioning Completion) signal indicates that Servomotor positioning has been completed during position control.

The /COIN signal is output when the difference between the reference position output by the host controller and the current position of the Servomotor (i.e., the position deviation as given by the value of the deviation counter) is equal to or less than the setting of the positioning completed width (Pn522).

Use this signal to check the completion of positioning from the host controller.

| Type     | Signal | Connector Pin No.  | Signal Status | Meaning                             |
|----------|--------|--------------------|---------------|-------------------------------------|
| Output / | /COIN  | Must be allocated. | ON (closed)   | Positioning has been completed.     |
|          |        |                    | OFF (open)    | Positioning has not been completed. |

Note: You must allocate the /COIN signal to use it. Use Pn50E = n. \(\sigma\) \(\text{COIN}\) (Positioning Completion Output) Signal Allocation) to allocate the signal to connector pins. Refer to the following section for details on allocations.

6.1.2 Output Signal Allocations on page 6-6

### Setting the Positioning Completed Width

The /COIN signal is output when the difference between the reference position and the current position (i.e., the position deviation as given by the value of the deviation counter) is equal to or less than the setting of the positioning completed width (Pn522).

|  | Positioning Complet | ted Width          | Position         |                 |              |                |
|--|---------------------|--------------------|------------------|-----------------|--------------|----------------|
|  | Pn522               | Setting Range      | Setting Unit     | Default Setting | When Enabled | Classification |
|  |                     | 0 to 1,073,741,824 | 1 reference unit | 7               | Immediately  | Setup          |

The setting of the positioning completed width has no effect on final positioning accuracy.

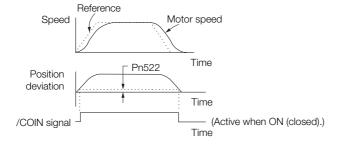

Note: If the parameter is set to a value that is too large, the /COIN signal may be output when the position deviation is low during a low-speed operation. If that occurs, reduce the setting until the signal is no longer output.

# Setting the Output Timing of the /COIN (Positioning Completion Output) Signal

You can add a reference input condition to the output conditions for the /COIN signal to change the signal output timing.

If the position deviation is always low and a narrow positioning completed width is used, change the setting of  $Pn207 = n.X \square \square \square \square$  (/COIN (Positioning Completion Output) Signal Output Timing) to change output timing for the /COIN signal.

| Parameter |                             | Description                                                                                                    | When<br>Enabled  | Classification |
|-----------|-----------------------------|----------------------------------------------------------------------------------------------------|------------------|----------------|
| Pn207     | n.0□□□<br>(default setting) | Output the /COIN signal when the absolute value of the position deviation is the same or less than the setting of Pn522 (Positioning Completed Width).                                                                     |                  |                |
|           | n. 1000                     | Output the /COIN signal when the absolute value of<br>the position deviation is the same or less than the<br>setting of Pn522 (Positioning Completed Width) and<br>the reference after the position reference filter is 0. | After<br>restart | Setup          |
|           | n. 2000                     | Output the /COIN signal when the absolute value of the position deviation is the same or less than the setting of Pn522 (Positioning Completed Width) and the reference input is 0.                                        |                  |                |

### 6.1.9 /NEAR (Near) Signal

The /NEAR (Near) signal indicates when positioning completion is being approached.

The host controller receives the NEAR signal before it receives the /COIN (Positioning Completion) signal, it can start preparations for the operating sequence to use after positioning has been completed. This allows you to reduce the time required for operation when positioning is completed.

The NEAR signal is generally used in combination with the /COIN signal.

| Туре   | Signal | Connector Pin No.  | Signal Status | Meaning                                                                |
|--------|--------|--------------------|---------------|------------------------------------------------------------------------|
| Output | /NFAR  | Must be allocated. | ON (closed)   | The Servomotor has reached a point near to positioning completion.     |
|        | /INLAN |                    | OFF (open)    | The Servomotor has not reached a point near to positioning completion. |

Note: You must allocate the /NEAR signal to use it. Use Pn510 = n. \$\square\$ (/NEAR (Near) Signal Allocation) to allocate the signal to a connector pin. Refer to the following section for details.

6.1.2 Output Signal Allocations on page 6-6

6.1.10 Speed Limit during Torque Control

### /NEAR (Near) Signal Setting

You set the condition for outputting the /NEAR (Near) signal (i.e., the near signal width) in Pn524 (Near Signal Width). The /NEAR signal is output when the difference between the reference position and the current position (i.e., the position deviation as given by the value of the deviation counter) is equal to or less than the setting of the near signal width (Pn524).

|                             | Near Signal Width  |                  |                 | Position     |                |  |
|-----------------------------|--------------------|------------------|-----------------|--------------|----------------|--|
| Pn524                       | Setting Range      | Setting Unit     | Default Setting | When Enabled | Classification |  |
|                             | 1 to 1,073,741,824 | 1 reference unit | 1,073,741,824   | Immediately  | Setup          |  |
| Speed Reference Motor speed |                    |                  |                 |              |                |  |

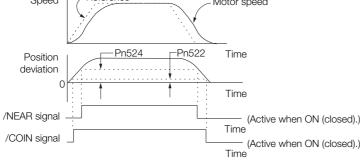

Note: Normally, set Pn524 to a value that is larger than the setting of Pn522 (Positioning Completed Width).

### 6.1.10 Speed Limit during Torque Control

You can limit the speed of the Servomotor to protect the machine.

When you use a Servomotor for torque control, the Servomotor is controlled to output the specified torque, but the motor speed is not controlled. Therefore, if a reference torque is input that is larger than the machine torque, the speed of the Servomotor may increase greatly. If that may occur, use this function to limit the speed.

Note: The actual limit of Servomotor speed depends on the load conditions on the Servomotor.

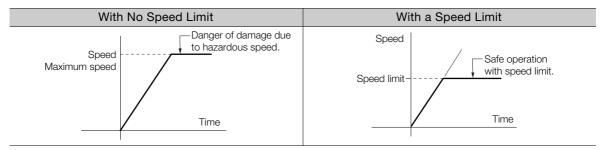

### /VLT (Speed Limit Detection) Signal

The signal that is output when the motor speed is being limited by the speed limit is described in the following table.

| Type   | Signal | Connector Pin No.  | Signal Status | Meaning                                    |
|--------|--------|--------------------|---------------|--------------------------------------------|
| Output | /VLT   | Must be allocated. | ON (closed)   | The Servomotor speed is being limited.     |
|        |        |                    | OFF (open)    | The Servomotor speed is not being limited. |

Note: You must allocate the /VLT signal to use it. Use Pn50F = n. \$\square\$ \text{ID} \text{ (/VLT (Speed Limit Detection) Signal Allocation) to allocate the signal to a connector pin. Refer to the following section for details.

6.1.2 Output Signal Allocations on page 6-6

### Selecting the Speed Limit

You set the speed limit to use in  $Pn002 = n.\square\square X\square$  (Torque Control Option). If you set Pn.002 to  $n.\square\square1\square$  (Use V-REF as an external speed limit input), the smaller of the external speed limit and the internal speed limit will be used.

| Parameter |                             | Meaning                                                                                                    | When Enabled  | Classification |  |
|-----------|-----------------------------|----------------------------------------------------------------------------------------------------|---------------|----------------|--|
| Pn002     | n.□□0□<br>(default setting) | Ignore the setting of the speed limit for the VLIM (Limit Speed for Torque Control) command and use the speed limit set in Pn407 or Pn480. (Use internal speed limiting.) | After restart | Setup          |  |
|           | n.□□1□                      | Use the speed limit from the VLIM (Limit Speed for Torque Control) command as the speed limit. (Use external speed limiting.)                                             |               |                |  |

Note: If you are using a Rotary Servomotor, set Pn407 (Speed Limit during Torque Control). If you are using a Linear Servomotor, set Pn480 (Speed Limit during Force Control).

### ◆ Internal Speed Limiting

If you select internal speed limiting for the torque control option ( $Pn002 = n.\square\square0\square$ ), set the speed limit for the motor in Pn407 (Speed Limit during Torque Control) or Pn480 (Speed Limit during Force Control).

Also set  $Pn408 = n.\square\squareX\square$  (Speed Limit Selection) to specify using the maximum motor speed or the overspeed alarm detection speed as the speed limit. Select the overspeed alarm detection speed to limit the speed to the equivalent of the maximum motor speed.

| Parameter |                             | Meaning                                                                                                    | When Enabled  | Classification |
|-----------|-----------------------------|----------------------------------------------------------------------------------------------------|---------------|----------------|
| Pn408     | n.□□0□<br>(default setting) | Use the smaller of the maximum motor speed and the setting of Pn407 or Pn480 as the speed limit.             | After restart | Setup          |
|           | n.□□1□                      | Use the smaller of the overspeed alarm detection speed and the setting of Pn407 or Pn480 as the speed limit. | Alter restart | Getup          |

Note: If you are using a Rotary Servomotor, set Pn407 (Speed Limit during Torque Control). If you are using a Linear Servomotor, set Pn480 (Speed Limit during Force Control).

### Rotary Servomotors

|       | Speed Limit during | Torque              |                 |              |                |
|-------|--------------------|---------------------|-----------------|--------------|----------------|
| Pn407 | Setting Range      | Setting Unit        | Default Setting | When Enabled | Classification |
|       | 0 to 10,000        | 1 min <sup>-1</sup> | 10000           | Immediately  | Setup          |

### · Linear Servomotors

|       | Speed Limit during Force Control |              |                 |              |                |
|-------|----------------------------------|--------------|-----------------|--------------|----------------|
| Pn480 | Setting Range                    | Setting Unit | Default Setting | When Enabled | Classification |
|       | 0 to 10,000                      | 1 mm/s       | 10000           | Immediately  | Setup          |

Note: If the parameter setting exceeds the maximum speed of the Servomotor, the Servomotor's maximum speed or the overspeed alarm detection speed will be used.

### ◆ External Speed Limiting

If you specify external speed limiting in  $Pn002 = n.\square\square X\square$ , the motor speed will be limited by the VLIM speed limit. Refer to the following manual for details.

Σ-7-Series MECHATROLINK-II Communications Command Manual (Manual No.: SIEP S800001 30)

# **Operation for Momentary Power Interruptions**

Even if the main power supply to the SERVOPACK is interrupted momentarily, power supply to the motor (servo ON status) will be maintained for the time set in Pn509 (Momentary Power Interruption Hold Time).

|       | Momentary Power Interruption Hold Time |              |                 | Speed Position                   | n Torque |
|-------|----------------------------------------|--------------|-----------------|----------------------------------|----------|
| Pn509 | Setting Range                          | Setting Unit | Default Setting | ault Setting When Enabled Classi |          |
|       | 20 to 50,000                           | 1 ms         | 20              | Immediately                      | Setup    |

If the momentary power interruption time is equal to or less than the setting of Pn509, power supply to the motor will be continued. If it is longer than the setting, power supply to the motor will be stopped. Power will be supplied to the motor again when the main circuit power supply recovers.

Setting of Pn509 ≥ Momentary power interruption time

Setting of Pn509 < Momentary power interruption time

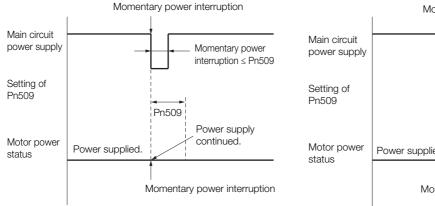

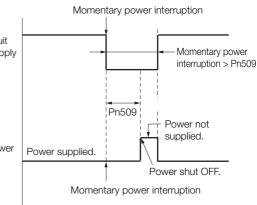

### Information

- 1. If the momentary power interruption time exceeds the setting of Pn509, the /S-RDY (Servo Ready) signal will turn OFF.
- 2. If uninterruptible power supplies are used for the control power supply and main circuit power supply, the SERVOPACK can withstand a power interruption that lasts longer than 50,000 ms.
- 3. The holding time of the SERVOPACK control power supply is approximately 100 ms. If control operations become impossible during a momentary power interruption of the control power supply, the setting of Pn509 will be ignored and the same operation will be performed as for when the power supply is turned OFF normally.

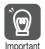

The holding time of the main circuit power supply depends on the output from the SERVOPACK. If the load on the Servomotor is large and an A.410 alarm (Undervoltage) occurs, the setting of Pn509 will be ignored.

# 6.3 SEMI F47 Function

The SEMI F47 function detects an A.971 warning (Undervoltage) and limits the output current if the DC main circuit power supply voltage to the SERVOPACK drops to a specified value or lower because the power was momentarily interrupted or the main circuit power supply voltage was temporarily reduced.

This function complies with the SEMI F47 standards for semiconductor manufacturing equipment.

You can combine this function with the momentary power interruption hold time (Pn509) to allow the Servomotor to continue operating without stopping for an alarm or without recovery work even if the power supply voltage drops.

### **Execution Sequence**

This function can be executed either with the host controller or with the SERVOPACK. Use  $Pn008 = n.\square\squareX\square$  (Function Selection for Undervoltage) to specify whether the function is executed by the host controller or by the SERVOPACK.

The default setting (Pn008 =  $n.\Box\Box0\Box$ ) disables detection of an A.971 warning (Undervoltage).

| Parameter |                                                                         | Description                                                                                   | When Enabled  | Classification |
|-----------|-------------------------------------------------------------------------|-----------------------------------------------------------------------------------------------|---------------|----------------|
| Pn008     | n.□□0□<br>(default setting)                                             | LDo not detect undervoltage                                                                   |               | Setup          |
|           | n.□□1□ Detect undervoltage warning and limit torque at host controller. |                                                                                               | After restart |                |
|           | n.□□2□                                                                  | Detect undervoltage warning and limit torque with Pn424 and Pn425 (i.e., only in SERVO-PACK). |               |                |

### ◆ Execution with the Host Controller (Pn008 = n.□□1□)

The host controller limits the torque in response to an A.971 warning (Undervoltage).

The host controller removes the torque limit after the Undervoltage warning is cleared.

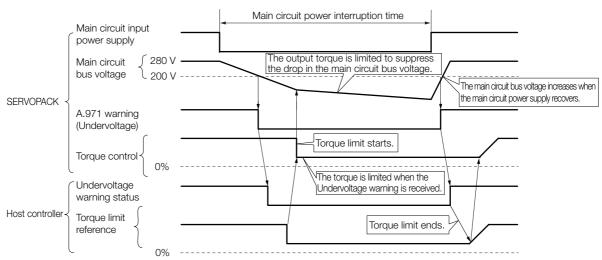

### ◆ Execution with the SERVOPACK (Pn008 = n.□□2□)

The torque is limited in the SERVOPACK in response to an Undervoltage warning. The SERVOPACK controls the torque limit for the set time after the Undervoltage warning is cleared.

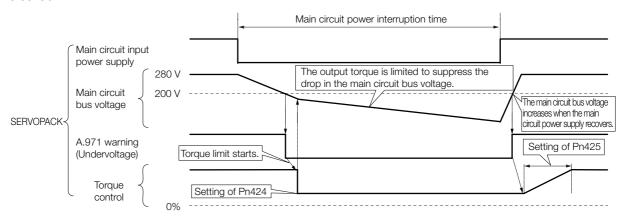

### **Related Parameters**

The following parameters are related to the SEMI F47 function.

|       | Torque Limit at Main Circuit Voltage Drop                  |              |                 | Speed Position Torque |                |
|-------|------------------------------------------------------------|--------------|-----------------|-----------------------|----------------|
| Pn424 | Setting Range                                              | Setting Unit | Default Setting | When Enabled          | Classification |
|       | 0 to 100                                                   | 1%*          | 50              | Immediately           | Setup          |
|       | Release Time for Torque Limit at Main Circuit Voltage Drop |              |                 | Speed Position        | Torque         |
| Pn425 | Setting Range                                              | Setting Unit | Default Setting | When Enabled          | Classification |
|       | 0 to 1,000                                                 | 1 ms         | 100             | Immediately           | Setup          |
|       | Momentary Power Interruption Hold Time                     |              |                 | Speed Position        | Torque         |
| Pn509 | Setting Range                                              | Setting Unit | Default Setting | When Enabled          | Classification |
|       | 20 to 50,000                                               | 1 ms         | 20              | Immediately           | Setup          |

<sup>\*</sup> Set a percentage of the motor rated torque.

Note: If you will use the SEMI F47 function, set the time to 1,000 ms.

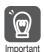

- This function handles momentary power interruptions for the voltage and time ranges stipulated in SEMI F47. An uninterruptible power supply (UPS) is required as a backup for momentary power interruptions that exceed these voltage and time ranges.
- Set the host controller or SERVOPACK torque limit so that a torque reference that exceeds the specified acceleration torque will not be output when the power supply for the main circuit is restored.
- For a vertical axis, do not limit the torque to a value that is lower than the holding torque.
- This function limits torque within the range of the SERVOPACK's capability for power interruptions. It is not intended for use under all load and operating conditions. Set the parameters while monitoring operation on the actual machine.
- You can set the momentary power interruption hold time to increase the amount of time from when the power supply is turned OFF until power supply to the motor is stopped. To stop the power supply to the motor immediately, use the SV\_OFF (Servo OFF) command.

# 6.4 Setting the Motor Maximum Speed

You can set the maximum speed of the Servomotor with the following parameter.

· Rotary Servomotors

|       | Maximum Motor Speed |                     |                 | Speed Posit   | on Torque      |
|-------|---------------------|---------------------|-----------------|---------------|----------------|
| Pn316 | Setting Range       | Setting Unit        | Default Setting | When Enabled  | Classification |
|       | 0 to 65,535         | 1 min <sup>-1</sup> | 10,000          | After restart | Setup          |

Linear Servomotors

|       | Maximum Motor Sp | eed          | Speed Posit     | on Force      |                |
|-------|------------------|--------------|-----------------|---------------|----------------|
| Pn385 | Setting Range    | Setting Unit | Default Setting | When Enabled  | Classification |
|       | 1 to 100         | 100 mm/s     | 50              | After restart | Setup          |

You can achieve the following by lowering the maximum speed of the Servomotor.

- If the Servomotor speed exceeds the setting, an A.510 alarm (Overspeed) will occur.
- With a Linear Servomotor, you can increase the upper limit for the setting of Pn281 (Encoder Output Resolution). Refer to the following section for details.

6.5 Encoder Divided Pulse Output on page 6-18

Changing the setting of the parameter is effective in the following cases.

- To protect the machine by stopping machine operation with an alarm when the set speed is reached or exceeded
- To limit the speed so that the load is driven beyond the allowable moment of inertia
  Refer to relevant manual from the following list for the relationship between the speed and the
  allowable moment of inertia.
  - Σ-7-Series Rotary Servomotor Product Manual (Manual No.: SIEP S800001 36)
  - Σ-7-Series Direct Drive Servomotor Product Manual (Manual No.: SIEP S800001 38)
  - Ω Σ-7-Series Linear Servomotor Product Manual (Manual No.: SIEP S800001 37)
- To increase the encoder output resolution and increase the position resolution managed by the host controller (for a Linear Servomotor)

6.5.1 Encoder Divided Pulse Output Signals

# 6.5 Encoder Divided Pulse Output

The encoder divided pulse output is a signal that is output from the encoder and processed inside the SERVOPACK. It is then output externally in the form of two phase pulse signals (phases A and B) with a 90° phase differential. At the host controller, it is used as the position feedback.

The following table describes the signals and output phase forms.

### 6.5.1 Encoder Divided Pulse Output Signals

| Type   | Signal | Connector Pin No. | Name                                     | Remarks                                                                                                    |  |
|--------|--------|-------------------|------------------------------------------|----------------------------------------------------------------------------------------------------|--|
| Output | PAO    | CN1-17            | Encoder Divided Pulse Output,            | Rotary Servomotors     These encoder divided pulse     output pins output the number                                                                                                    |  |
|        | /PAO   | CN1-18            | Phase A                                  | of pulses per Servomotor reso-<br>lution that is set in Pn212<br>(Number of Encoder Output                                                                                                    |  |
|        | РВО    | CN1-19            |                                          | Pulses). The phase difference between phase A and phase B is an electric angle of 90°.                                                                                                    |  |
|        | /PBO   | CN1-20            | Encoder Divided Pulse Output,<br>Phase B | Linear Servomotors     These encoder divided pulse     output pins output pulses at the     resolution that is set in Pn281     (Encoder Output Resolution).     The phase difference between     phase A and phase B is an     electric angle of 90°. |  |
|        | PCO    | CN1-21            | Encoder Divided Pulse Output,            | These pins output one pulse                                                                                                    |  |
|        | /PCO   | CN1-22            | Phase C*                                 | every Servomotor rotation.                                                                                                    |  |

<sup>\*</sup> Refer to the following section for information on the origin within one encoder rotation.

Relation between Renishaw PLC Incremental Linear Encoders and Encoder Output Pulse Signal from the SER-VOPACK When Using a RGS20 Scale and RGH22B Sensor Head on page 6-19

### Rotary Servomotor

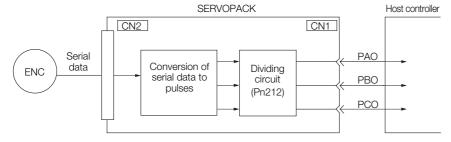

Linear Servomotors

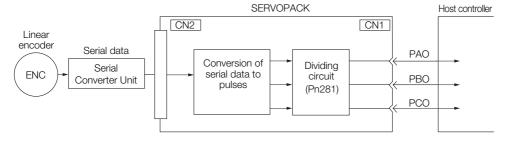

### **Output Phase Forms**

| Forward rotation or movement (phase B leads by 90°) | Reverse rotation or movement (phase A leads by 90°) |  |  |
|-----------------------------------------------------|-----------------------------------------------------|--|--|
| Phase A Phase B Phase C                             | Phase A Phase B Phase C                             |  |  |

Note: The pulse width of the origin within one encoder rotation depends on the setting of number of encoder output pulses (Pn212) or the encoder output resolution (Pn281). It is the same as the width of phase A. Even for reverse operation (Pn000 = n.□□□1), the output phase form is the same as shown above.

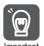

If you use the SERVOPACK's phase-C pulse output for an origin return, rotate the Servomotor two or more rotations before you start an origin return. If the Servomotor cannot be rotated two or more times, perform an origin return operation at a motor speed of 600 min<sup>-1</sup> or lower. If the motor speed is higher than 600 min<sup>-1</sup>, the phase-C pulse may not be output correctly.

### **Linear Encoder Application Precautions**

The following precautions apply to the encoder output pulses when an external linear encoder is used.

 Relation between Renishaw PLC Incremental Linear Encoders and Encoder Output Pulse Signal from the SERVOPACK When Using a RGS20 Scale and RGH22B Sensor Head

The output position of the origin signal (Ref) will depend on the direction of movement for some models of incremental linear encoders from Renishaw PLC.

In that case, the phase-C pulse of the SERVOPACK is output at two positions.

For detailed specifications on the origin signal, refer to the manual for the Renishaw PLC incremental linear encoder.

 When Passing the First Origin Signal (Ref) in the Forward Direction and Returning after Turning ON the Power Supply

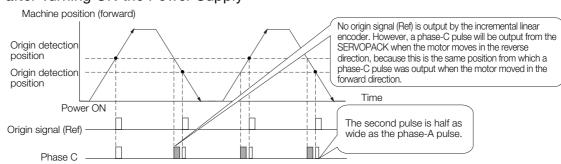

### 6.5.1 Encoder Divided Pulse Output Signals

# ■ When Passing the First Origin Signal (Ref) in the Reverse Direction and Returning after Turning ON the Power Supply

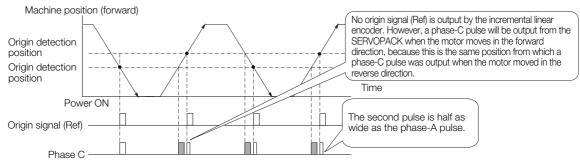

### Precautions When Using a Linear Incremental Encoder from Magnescale Co., Ltd.

### ■ Encoder Divided Phase-C Pulse Output Selection

You can also output the encoder's phase-C pulse for reverse movement. To do so, set Pn081 to n. \$\square\$ 1.

| Parameter |                             | Meaning                                                           | When Enabled  | Classification |
|-----------|-----------------------------|-------------------------------------------------------------------|---------------|----------------|
|           | n.□□□0<br>(default setting) | Output phase-C pulses only in the forward direction.              | After restart | Setup          |
| Pn081     | n.□□□1                      | Output phase-C pulses in both the forward and reverse directions. | Alter restait | Setup          |

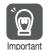

### Precautions on Setting the Phase-C Pulse Output Selection (Pn081 = n.□□□X)

- If you set Pn081 to n. □□□1 (Output phase-C pulses in both the forward and reverse directions), the width of the phase-C pulse output may be narrower than the width of the phase-A pulse.
- There is a difference of 1/8th of the scale pitch in the phase-C detection position for the encoder's phase-C pulse output position, origin return command, or phase-C latch between when Pn081 = n. \(\subseteq \subseteq \text{X}\) is set to 0 (Output phase-C pulses only in the forward direction) and when it is set to 1 (Output phase-C pulses in both the forward and reverse directions).

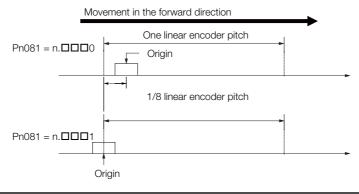

Observe the following precaution if you set Pn081 to n. \$\square\$ Output phase-C pulses only in the forward direction).

When a linear incremental encoder from Magnescale Co., Ltd. is used, the count direction of the encoder determines how the phase-C pulse (CN1-21 and CN1-22) is output.

Note: The count direction (up or down) of the linear encoder determines whether a phase-C pulse is output. The output of the pulse does not depend on the setting of the movement direction (Pn000 = n.□□□1).

| Encoder Model | Interpolator              | Linear Encoder Pitch [μm] |  |
|---------------|---------------------------|---------------------------|--|
| SL710         | DI 101 DV                 | 800                       |  |
| SL720         | PL101-RY —<br>MJ620-T13 — | 800                       |  |
| SL730         |                           | 800                       |  |
| SR75          |                           | 80                        |  |
| SR85          |                           | 80                        |  |
| SQ10          | MQ10-FLA                  | 400                       |  |
| 3010          | MQ10-GLA                  | 400                       |  |

# ■ When First Passing the Origin Signal in the Forward Direction and Returning after Turning ON the Power Supply

The encoder's phase-C pulse (CN1-21 and CN1-22) is output when the origin detection position is passed for the first time in the forward direction after the power supply is turned ON.

After that, the phase-C pulse is output whenever the origin detection position is passed in the forward or reverse direction.

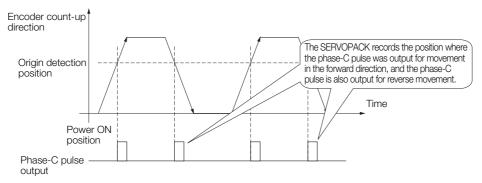

# ■ When First Passing the Origin Signal in the Reverse Direction and Returning after Turning ON the Power Supply

The encoder's phase-C pulse (CN1-19 and CN1-20) is not output when the origin detection position is passed for the first time in the reverse direction after the power supply is turned ON.

However, after the origin detection position is passed in the forward direction and the encoder's phase-C pulse is output, it will then also be output when the origin detection point is passed in the reverse direction.

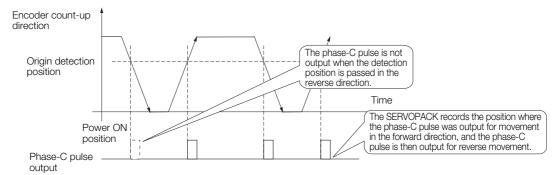

### 6.5.1 Encoder Divided Pulse Output Signals

# ■ When Using a Linear Encoder with Multiple Origins and First Passing the Origin Position in the Forward Direction and Returning after Turning ON the Power Supply

The encoder's phase-C pulse is output when the origin detection position is passed for the first time in the forward direction after the power supply is turned ON. After that, the phase-C pulse is output whenever the origin detection position is passed in the forward or reverse direction.

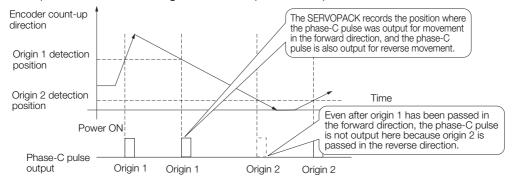

# When Using a Linear Encoder with Multiple Origins and First Passing the Origin Position in the Reverse Direction after Turning ON the Power Supply

The encoder's phase-C pulse is not output when the origin detection position is passed for the first time in the reverse direction after the power supply is turned ON.

However, after the origin detection position is passed in the forward direction and the encoder's phase-C pulse it output, it will then also be output when the origin detection point is passed in the reverse direction.

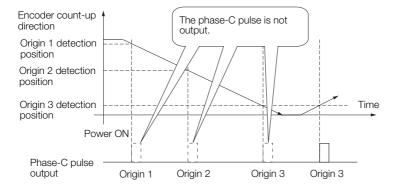

### 6.5.2 Setting for the Encoder Divided Pulse Output

This section describes the setting for the encoder divided pulse output for a Rotary Servomotor or Linear Servomotor.

# Encoder Divided Pulse Output When Using a Rotary Servomotor

If you will use a Rotary Servomotor, set the number of encoder output pulses (Pn212).

|       | Number of Encoder C | output Pulses | Speed Position  | on Torque     |                |
|-------|---------------------|---------------|-----------------|---------------|----------------|
| Pn212 | Setting Range       | Setting Unit  | Default Setting | When Enabled  | Classification |
|       | 16 to 1,073,741,824 | 1 P/Rev       | 2,048           | After restart | Setup          |

The number of pulses from the encoder per rotation are processed inside the SERVOPACK, divided by the setting of Pn212, and then output.

Set the number of encoder divided output pulses according to the system specifications of the machine or host controller.

The setting of the number of encoder output pulses is limited by the resolution of the encoder.

| Setting of the Number            |                      | Encoder Resolution               |                                  |                                   | Upper Limit of Servo-                                                          |  |
|----------------------------------|----------------------|----------------------------------|----------------------------------|-----------------------------------|--------------------------------------------------------------------------------|--|
| of Encoder Output Pulses [P/Rev] | Setting<br>Increment | 20 bits<br>(1,048,576<br>pulses) | 22 bits<br>(4,194,304<br>pulses) | 24 bits<br>(16,777,216<br>pulses) | motor Speed for Set<br>Number of Encoder<br>Output Pulses [min <sup>-1</sup> ] |  |
| 16 to 16,384                     | 1                    | 0                                | 0                                | 0                                 | 6,000                                                                          |  |
| 16,386 to 32,768                 | 2                    | 0                                | 0                                | 0                                 | 3,000                                                                          |  |
| 32,772 to 65,536                 | 4                    | 0                                | 0                                | 0                                 | 1,500                                                                          |  |
| 65,544 to 131,072                | 8                    | 0                                | 0                                | 0                                 | 750                                                                            |  |
| 131,088 to 262,144               | 16                   | 0                                | 0                                | 0                                 | 375                                                                            |  |
| 262,176 to 524,288               | 32                   | _                                | 0                                | 0                                 | 187                                                                            |  |
| 524,352 to 1,048,576             | 64                   | _                                | 0                                | 0                                 | 93                                                                             |  |
| 1,048,704 to 2,097,152           | 128                  | _                                | _                                | 0                                 | 46                                                                             |  |
| 2,097,408 to 4,194,304           | 256                  | _                                | _                                | 0                                 | 23                                                                             |  |

Note: 1. The setting range of the number of encoder output pulses (Pn212) depends on the resolution of the Servomotor encoder. An A.041 alarm (Encoder Output Pulse Setting Error) will occur if the above setting conditions are not met.

Correct setting example: Pn212 can be set to 25,000 [P/Rev].

Incorrect setting example: Pn212 cannot be set to 25,001 (P/Rev) because the setting increment in the above table is not used.

2. The upper limit of the pulse frequency is approximately 1.6 Mpps. The Servomotor speed will be limited if the setting of the number of encoder output pulses is too high. An A.511 alarm (Encoder Output Pulse Overspeed) will occur if the upper limit of the motor speed is exceeded.

Output example: An output example is given below for the PAO (Encoder Pulse Output Phase A) signal and the PBO (Encoder Pulse Output Phase B) signal when Pn212 is set to 16 (16 pulses output per revolution).

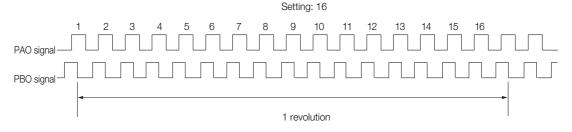

6.5.2 Setting for the Encoder Divided Pulse Output

# Encoder Divided Pulse Output When Using a Linear Servomotor

If you will use a Linear Servomotor, set the encoder output resolution (Pn281).

|       | Encoder Output Re | solution     | Speed Posit     | ion Force     |                |
|-------|-------------------|--------------|-----------------|---------------|----------------|
| Pn281 | Setting Range     | Setting Unit | Default Setting | When Enabled  | Classification |
|       | 1 to 4,096        | 1 edge/pitch | 20              | After restart | Setup          |

Note: The maximum setting for the encoder output resolution is 4,096. Pulse output at a linear encoder resolution of 4,096 or higher is not possible.

Set the encoder output resolution for the encoder pulse output signals (PAO, /PAO, PBO, and /PBO) from the SERVOPACK to the host controller.

The number of feedback pulses per linear encoder pitch is divided by the setting of Pn281 (after multiplication by 4) inside the SERVOPACK and then the resulting number of pulses is output. Set the parameter according to the system specifications of the machine or host controller.

The setting range depends on the Servomotor's maximum speed (Pn385) and the Linear Encoder Scale Pitch (Pn282).\* You can calculate the upper limit of the setting of Pn281 with the following formula.

Upper limit of Pn281 = 
$$\frac{\text{Linear Encoder Pitch*/100}}{\text{Pn385}} \times 72$$

\* The value depends on whether a Serial Converter Unit is used.

| Using a Serial Converter Unit           | Setting of Pn282                                                                                                    |
|-----------------------------------------|----------------------------------------------------------------------------------------------------|
| ear encoder and SERVOPACK are connected | The linear encoder pitch is automatically detected by the SERVO-PACK, so the setting of Pn282 is ignored. You can use the monitor functions of the SigmaWin+ to check the linear encoder pitch that was automatically detected. |

Information

When the linear encoder pitch is  $4 \mu m$ , the maximum motor speed is limited to 1 m/s because of the maximum response frequency of the Serial Converter Unit.

If the setting is out of range or does not satisfy the setting conditions, an A.041 alarm (Encoder Output Pulse Setting Error) will be output. If the motor speed exceeds the upper limit for the set encoder output resolution, an A.511 alarm (Encoder Output Pulse Overspeed) will be output.

The upper limit of the encoder output resolution is restricted by the dividing specifications of the Serial Converter Unit.

Example

Setting Example

Correct setting for a linear encoder pitch of 20  $\mu$ m and a maximum motor speed of 5 m/s (Pn385 = 50): Pn281 = 28 (edges/pitch)

Incorrect setting: Pn281 = 29 (edges/pitch) (An A.041 alarm would be output.)

Example

Pulse Output Example

When Pn281 = 20 (20-edge output (5-pulse output) per linear encoder pitch)

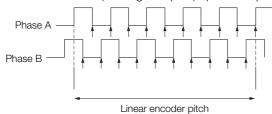

# 6.6 Software Limits

You can set limits in the software for machine movement that do not use the overtravel signals (P-OT and N-OT). If a software limit is exceeded, an emergency stop will be executed in the same way as it is for overtravel.

You must make the following settings to use the software limits.

- · You must enable the software limit function.
- You must set the software limits.

### 6.6.1 Setting to Enable/Disable Software Limits

You can use Pn801= n. \(\sigma\) \(\sigma\) (Software Limit Selection) to enable and disable the software limit function. One of following commands must be executed to define the origin of the machine coordinate system before the software limits will operate. Otherwise, the software limit function will not operate even if a software limit is exceeded.

- The ZRET command has been executed.
- The POS SET command has been executed with REFE set to 1.
- If an absolute encoder is used, the SENS\_ON (Turn ON Sensor) command must have been completed.

| Parameter |                             | Meaning                                           | When Enabled | Classification |
|-----------|-----------------------------|---------------------------------------------------|--------------|----------------|
| Pn801     | n.□□□0                      | Enable both forward and reverse software limits.  |              | Setup          |
|           | n.□□□1                      | Disable forward software limit.                   | Immediately  |                |
|           | n.□□□2                      | Disable reverse software limit.                   | Immediately  |                |
|           | n.□□□3<br>(default setting) | Disable both forward and reverse software limits. |              |                |

### 6.6.2 Setting the Software Limits

Software limits are set in both the forward and reverse directions.

The reverse software limit must be less than the forward software limit to set a limit in each direction.

|       | Forward Software Limit             |                  |                 | Position     |                |  |
|-------|------------------------------------|------------------|-----------------|--------------|----------------|--|
| Pn804 | Setting Range                      | Setting Unit     | Default Setting | When Enabled | Classification |  |
|       | -1,073,741,823 to<br>1,073,741,823 | 1 reference unit | 1,073,741,823   | Immediately  | Setup          |  |
| Pn806 | Reverse Software Limit             |                  |                 | Position     |                |  |
|       | Setting Range                      | Setting Unit     | Default Setting | When Enabled | Classification |  |
|       | -1,073,741,823 to<br>1,073,741,823 | 1 reference unit | -1,073,741,823  | Immediately  | Setup          |  |

### 6.6.3 Software Limit Check for References

You can enable or disable software limit checks for commands that have target position references, such as POSING or INTERPOLATE. If the target position exceeds a software limit, a deceleration stop will be performed from the position set as the software limit.

| Par   | rameter                     | Meaning                                              | When Enabled                    | Classification |
|-------|-----------------------------|------------------------------------------------------|---------------------------------|----------------|
| Pn801 | n.□0□□<br>(default setting) | Do not perform software limit checks for references. | Immodiatoly                     | Setup          |
|       | n.□1□□                      | Perform software limit checks for references.        | <ul> <li>Immediately</li> </ul> |                |

### 6.7.1 Internal Torque Limits

# 6.7

# **Selecting Torque Limits**

You can limit the torque that is output by the Servomotor.

There are four different ways to limit the torque. These are described in the following table.

| Limit Method                                                               | Outline                                                                                                    | Control Method                      | Reference |
|----------------------------------------------------------------------------|----------------------------------------------------------------------------------------------------|-------------------------------------|-----------|
| Internal Torque Limits                                                     | The torque is always limited with the setting of a parameter.                                                                       | Speed control, position control, or | 6.7.1     |
| External Torque Limits                                                     | The torque is limited with an input signal from the host computer.                                                                  | torque control                      | 6.7.2     |
| Limiting Torque with P_TLIM and N_TLIM*                                    | The P_TLIM and N_TLIM commands are used to set the required torque limits.                                                          | Speed control or position control   | _         |
| Limiting Torque with the P_CL and N_CL or P_TLIM and N_TLIM Option Fields* | The torque is limited by combining torque limits for an external input signal and torque limits for the P_TLIM and N_TLIM commands. | Speed control or position control   | -         |

<sup>\*</sup> Refer to the following manual for details.

Note: If you set a value that exceeds the maximum torque of the Servomotor, the torque will be limited to the maximum torque of the Servomotor.

# 6.7.1 Internal Torque Limits

If you use internal torque limits, the maximum output torque will always be limited to the specified forward torque limit (Pn402) and reverse torque limit (Pn403).

· Rotary Servomotors

|       | Forward Torque Lim   | it           | Speed Position Torque |                |                |
|-------|----------------------|--------------|-----------------------|----------------|----------------|
| Pn402 | Setting Range        | Setting Unit | Default Setting       | When Enabled   | Classification |
|       | 0 to 800             | 1%*          | 800                   | Immediately    | Setup          |
|       | Reverse Torque Limit |              |                       | Speed Position | Torque         |
| Pn403 | Setting Range        | Setting Unit | Default Setting       | When Enabled   | Classification |
|       | 0 to 800             | 1%*          | 800                   | Immediately    | Setup          |

<sup>\*</sup> Set a percentage of the rated motor torque.

Note: If the setting of Pn402 or Pn403 is too low, the torque may be insufficient for acceleration or deceleration of the Servomotor.

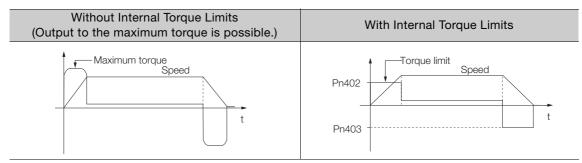

<sup>Σ-7-Series MECHATROLINK-II Communications Command Manual (Manual No.: SIEP S800001 30)</sup> 

#### Linear Servomotors

|       | Forward Force Limit |              |                 | Speed Position | on Force       |
|-------|---------------------|--------------|-----------------|----------------|----------------|
| Pn483 | Setting Range       | Setting Unit | Default Setting | When Enabled   | Classification |
|       | 0 to 800            | 1%*          | 30              | Immediately    | Setup          |
|       | Reverse Force Limit |              |                 | Speed Position | n Force        |
| Pn484 | Setting Range       | Setting Unit | Default Setting | When Enabled   | Classification |
|       | 0 to 800            | 1%*          | 30              | Immediately    | Setup          |

<sup>\*</sup> Set a percentage of the rated motor force.

Note: If the setting of Pn483 or Pn484 is too low, the force may be insufficient for acceleration or deceleration of the Servomotor.

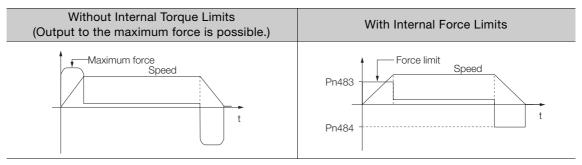

## 6.7.2 External Torque Limits

You can limit the torque only when required by the operating conditions of the machine by turning a signal ON and OFF.

You can use this for applications such as stopping on physical contact, or holding a workpiece with a robot.

## **External Torque Limit Reference Signals**

The /P-CL (Forward External Torque Limit) and /N-CL (Reverse External Torque Limit) signals are used as the external torque limit reference signals. The /P-CL signal is used for the forward torque limit and the /N-CL signal is used for the reverse torque limit.

| Type        | Signal | Connector Pin No.  | Signal Status                                                                                | Meaning                                                                                                    |
|-------------|--------|--------------------|----------------------------------------------------------------------------------------------|----------------------------------------------------------------------------------------------------|
| Input /P-CL |        | Must be allocated. | ON (closed)                                                                                  | Applies the forward external torque limit. The torque is limited to the smaller of the settings of Pn402*1 and Pn404. |
|             |        | OFF (open)         | Cancels the forward external torque limit.  The torque is limited to the setting of Pn402*1. |                                                                                                    |
| Input       | /N-CL  | Must be allocated. | ON (closed)                                                                                  | Applies the reverse external torque limit. The torque is limited to the smaller of the settings of Pn403*2 and Pn404. |
|             |        |                    | OFF (open)                                                                                   | Cancels the reverse external torque limit.  The torque is limited to the setting of Pn403*2.                          |

<sup>\*1.</sup> Pn483 is used for a Linear Servomotor.

Note: You must allocate the /P-CL and /N-CL signals to use them. You can use the following parameters to allocate the signal to a terminal.

- Pn50B = n. \( \Delta \text{X} \) \( \Delta \text{C} \) (/P-CL (Forward External Torque Limit Input) Signal Allocation)
- Pn50B = n.X□□□ (/N-CL (Reverse External Torque Limit Input) Signal Allocation)

Refer to the following section for details.

6.1.1 Input Signal Allocations on page 6-4

<sup>\*2.</sup> Pn484 is used for a Linear Servomotor.

#### 6.7.2 External Torque Limits

## **Setting the Torque Limits**

The parameters that are related to setting the torque limits are given below.

#### Rotary Servomotors

If the setting of Pn402 (Forward Torque Limit), Pn403 (Reverse Torque Limit), Pn404 (Forward External Torque Limit), or Pn405 (Reverse External Torque Limit) is too low, the torque may be insufficient for acceleration or deceleration of the Servomotor.

|       | Forward Torque Lim   | it           |                 | Speed Position | Torque         |
|-------|----------------------|--------------|-----------------|----------------|----------------|
| Pn402 | Setting Range        | Setting Unit | Default Setting | When Enabled   | Classification |
|       | 0 to 800             | 1%*          | 800             | Immediately    | Setup          |
|       | Reverse Torque Limit |              |                 | Speed Position | on Torque      |
| Pn403 | Setting Range        | Setting Unit | Default Setting | When Enabled   | Classification |
|       | 0 to 800             | 1%*          | 800             | Immediately    | Setup          |
|       | Forward External To  | rque Limit   |                 | Speed Position | on Torque      |
| Pn404 | Setting Range        | Setting Unit | Default Setting | When Enabled   | Classification |
|       | 0 to 800             | 1%*          | 100             | Immediately    | Setup          |
|       | Reverse External To  | rque Limit   |                 | Speed Position | on Torque      |
| Pn405 | Setting Range        | Setting Unit | Default Setting | When Enabled   | Classification |
|       | 0 to 800             | 1%*          | 100             | Immediately    | Setup          |

<sup>\*</sup> Set a percentage of the rated motor torque.

#### · Linear Servomotors

If the setting of Pn483 (Forward Force Limit), Pn484 (Reverse Force Limit), Pn404 (Forward External Force Limit), or Pn405 (Reverse External Force Limit) is too low, the force may be insufficient for acceleration or deceleration of the Servomotor.

|       | Forward Force Limit | t            |                 | Speed Position | n Force        |
|-------|---------------------|--------------|-----------------|----------------|----------------|
| Pn483 | Setting Range       | Setting Unit | Default Setting | When Enabled   | Classification |
|       | 0 to 800            | 1%*          | 30              | Immediately    | Setup          |
|       | Reverse Force Limit | t            |                 | Speed Position | on Force       |
| Pn484 | Setting Range       | Setting Unit | Default Setting | When Enabled   | Classification |
|       | 0 to 800            | 1%*          | 30              | Immediately    | Setup          |
|       | Forward External Fo | orce Limit   |                 | Speed Position | on Force       |
| Pn404 | Setting Range       | Setting Unit | Default Setting | When Enabled   | Classification |
|       | 0 to 800            | 1%*          | 100             | Immediately    | Setup          |
|       | Reverse External Fo | orce Limit   |                 | Speed Position | on Force       |
| Pn405 | Setting Range       | Setting Unit | Default Setting | When Enabled   | Classification |
|       | 0 to 800            | 1%*          | 100             | Immediately    | Setup          |

<sup>\*</sup> Set a percentage of the rated motor force.

## Changes in the Output Torque for External Torque Limits

The following table shows the changes in the output torque when the internal torque limit is set to 800%.

#### · Rotary Servomotors

In this example, the Servomotor direction is set to  $Pn000 = n.\square\square\square\square0$  (Use CCW as the forward direction).

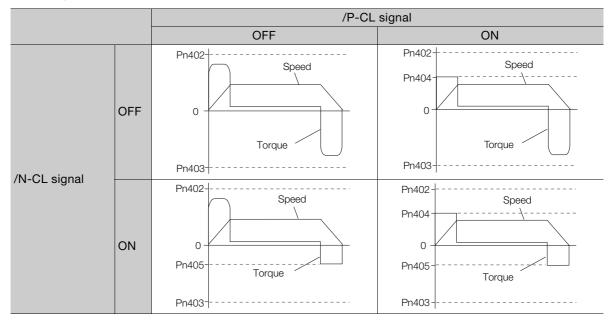

#### · Linear Servomotors

In this example, the Servomotor direction is set to  $Pn000 = n.\Box\Box\Box\Box$  (Use the direction in which the linear encoder counts up as the forward direction).

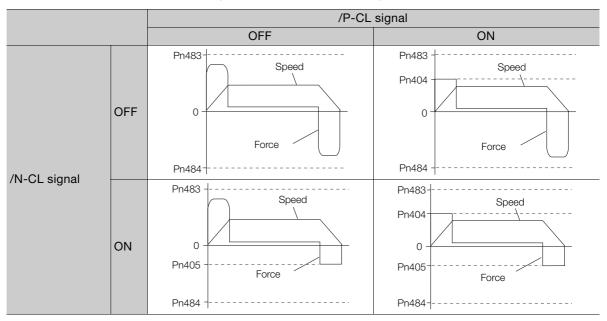

## 6.7.3 /CLT (Torque Limit Detection) Signal

This section describes the /CLT signal, which indicates the status of limiting the motor output torque.

| Type        | Signal   | Connector Pin No.  | Signal Status                             | Meaning                                       |
|-------------|----------|--------------------|-------------------------------------------|-----------------------------------------------|
| Output /CLT | Marshina | ON (closed)        | The motor output torque is being limited. |                                               |
| Output      | /OLI     | Must be allocated. | OFF (open)                                | The motor output torque is not being limited. |

Note: You must allocate the /CLT signal to use it. Use Pn50F = n. \$\square\$D\square\$\square\$X (/CLT (Torque Limit Detection Output) Signal Allocation) to allocate the signal to a connector pin. Refer to the following section for details.

6.1.2 Output Signal Allocations on page 6-6

## 6.8 Absolute Encoders

The absolute encoder records the current position of the stop position even when the power supply is OFF.

With a system that uses an absolute encoder, the host controller can monitor the current position. Therefore, it is not necessary to perform an origin return operation when the power supply to the system is turned ON.

There are four types of encoders for Rotary Servomotors. The usage of the encoder is specified in  $Pn002 = n.\Box X \Box \Box$ .

SERVOPACKs with software version 0023 or higher support batteryless absolute encoders.

Refer to the following section for encoder models.

■ Encoder Resolution on page 5-45

· Parameter Settings When Using an Incremental Encoder

| F     | Parameter                                                                                                    | Meaning                                                                       | When Enabled  | Classification |
|-------|----------------------------------------------------------------------------------------------------|-------------------------------------------------------------------------------|---------------|----------------|
|       | n.□0□□ Use the encoder as an incremental encoder.  (default setting) Use the encoder as an incremental encoder.  A battery is not required. |                                                                               |               |                |
| Pn002 | n.□1□□                                                                                                    | Use the encoder as an incremental encoder. A battery is not required.         | After restart | Setup          |
|       | n.□2□□                                                                                                    | Use the encoder as a single-turn absolute encoder. A battery is not required. |               |                |

· Parameter Settings When Using a Single-Turn Absolute Encoder

| Parameter |                             | Meaning                                                                       | When Enabled  | Classification |
|-----------|-----------------------------|-------------------------------------------------------------------------------|---------------|----------------|
|           | n.□0□□<br>(default setting) | Use the encoder as a single-turn absolute encoder. A battery is not required. |               |                |
| Pn002     | n.□1□□                      | Use the encoder as an incremental encoder. A battery is not required.         | After restart | Setup          |
|           | n.□2□□                      | Use the encoder as a single-turn absolute encoder. A battery is not required. |               |                |

Parameter Settings When Using a Multiturn Absolute Encoder

| Parameter |                             | Meaning                                                                       | When Enabled  | Classification |
|-----------|-----------------------------|-------------------------------------------------------------------------------|---------------|----------------|
|           | n.□0□□<br>(default setting) | Use the encoder as a multiturn absolute encoder. A battery is required.       | ute encoder.  |                |
| Pn002     | n.□1□□                      | Use the encoder as an incremental encoder. A battery is not required.         | After restart | Setup          |
|           | n.□2□□                      | Use the encoder as a single-turn absolute encoder. A battery is not required. |               |                |

• Parameter Settings When Using a Batteryless Multiturn Absolute Encoder

| Parameter |                             | Meaning                                                                                 | When Enabled  | Classification |
|-----------|-----------------------------|-----------------------------------------------------------------------------------------|---------------|----------------|
|           | n.□0□□<br>(default setting) | Use the encoder as a batteryless multiturn absolute encoder. A battery is not required. |               |                |
| Pn002     | n.□1□□                      | Use the encoder as an incremental encoder. A battery is not required.                   | After restart | Setup          |
|           | n.□2□□                      | Use the encoder as a single-turn absolute encoder. A battery is not required.           |               |                |

## NOTICE

• Install a battery at either the host controller or on the Encoder Cable.

If you install batteries both at the host controller and on the Encoder Cable at the same time, you will create a loop circuit between the batteries, resulting in a risk of damage or burning.

6.8.1 Connecting an Absolute Encoder

## 6.8.1 Connecting an Absolute Encoder

You can get the position data from the absolute encoder with MECHATROLINK communications. Therefore, it is not necessary to wire the PAO, PBO, and PCO (Encoder Divided Pulse Output) signals.

If they need to be wired, refer to the following section.

4.4.3 Wiring the SERVOPACK to the Encoder on page 4-26

4.5.3 I/O Signal Wiring Examples on page 4-38

## 6.8.2 Structure of the Position Data of the Absolute Encoder

The position data of the absolute encoder is the position coordinate from the origin of the absolute encoder.

The position data from the absolute encoder contains the following two items.

- The number of rotations from the origin of the encoder coordinate system (called the multiturn data)
- The position (number of pulses) within one rotation

The position data of the absolute encoder is as follows:

Position data of absolute encoder = Multiturn data × Number of pulses within one encoder rotation (setting of Pn212)+ Position (number of pulses) within one rotation.

For a single-turn absolute encoder, the multiturn data is 0.

## 6.8.3 Output Ports for the Position Data from the Absolute Encoder

You can read the position data of the absolute encoder from the PAO, PBO, and PCO (Encoder Divided Pulse Output) signals.

The output method and timing for the position data of the absolute encoder are different in each case. A conceptual diagram of the connections of the PAO, PBO, and PCO (Encoder Divided Pulse Output) signals to the host controller is provided below.

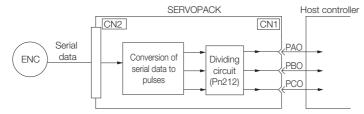

| Signal | Status                  | Signal Contents When Using an Absolute Encoder            |
|--------|-------------------------|-----------------------------------------------------------|
| PAO    | First signal            | Multiturn data position within one rotation (pulse train) |
|        | During normal operation | Incremental pulses                                        |
| PBO    | First signal            | Position within one rotation (pulse train)                |
| FBO    | During normal operation | Incremental pulses                                        |
| PCO    | Always                  | Origin pulse                                              |

The PAO (Encoder Divided Pulse Output) signal outputs the position data from the absolute encoder after the control power supply is turned ON. The SENS\_ON (Turn ON Encoder) command is used to output the position data from the absolute encoder.

The position data of the absolute encoder is the current stop position. The absolute encoder outputs the multiturn data with the specified protocol. The absolute encoder outputs the position within one rotation as a pulse train. It then outputs pulses as an incremental encoder (incremental operation status).

The host controller must have a reception circuit (e.g., UART) for the position data from the absolute encoder. The pulse counter at the host controller will not count pulses when the multiturn data (communications message) is input because only phase A is input. Counting starts from the position of the absolute encoder within one rotation.

The output circuits for the PAO, PBO, and PCO signals use line drivers. Refer to the following section for details on line drivers.

4.5.4 I/O Circuits on page 4-40

## 6.8.4 Reading the Position Data from the Absolute Encoder

The SENS\_ON (Turn ON Encoder) command is used to read the position data from the absolute encoder.

The sequence for using the SENS\_ON command to read the position data from the absolute encoder of a Rotary Servomotor is given below.

The multiturn data is sent according to the transmission specifications.

The position of the absolute encoder within one rotation is output as a pulse train.

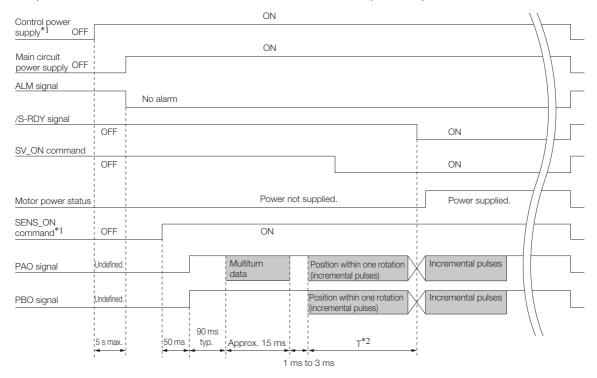

- \*1. When you turn OFF the control power supply, input the SENS\_OFF command.
- \*2. The pulse output time T for the position of the absolute encoder within one rotation depends on the setting of Pn212 (Number of Encoder Output Pulses). Refer to the following table.

| Setting of Pn212       | Calculation of the Pulse Output Speed<br>for the Position of the Absolute<br>Encoder within One Rotation | Calculation of the Pulse Output Time T<br>for the Position of the Absolute<br>Encoder within One Rotation |
|------------------------|----------------------------------------------------------------------------------------------------|----------------------------------------------------------------------------------------------------|
| 16 to 16,384           | 680 × Pn212/16,384 [kpps]                                                                                | 25 ms max.                                                                                                |
| 16,386 to 32,768       | 680 × Pn212/32,768 [kpps]                                                                                | 50 ms max.                                                                                                |
| 32,722 to 65,536       | 680 × Pn212/65,536 [kpps]                                                                                | 100 ms max.                                                                                               |
| 65,544 to 131,072      | 680 × Pn212/131,072 [kpps]                                                                               | 200 ms max.                                                                                               |
| 131,088 to 262,144     | 680 × Pn212/262,144 [kpps]                                                                               | 400 ms max.                                                                                               |
| 262,176 to 524,288     | 680 × Pn212/524,288 [kpps]                                                                               | 800 ms max.                                                                                               |
| 524,352 to 1,048,576   | 680 × Pn212/1,048,576 [kpps]                                                                             | 1,600 ms max.                                                                                             |
| 1,048,704 to 2,097,152 | 680 × Pn212/2,097,152 [kpps]                                                                             | 3,200 ms max.                                                                                             |
| 2,097,408 to 4,194,304 | 680 × Pn212/4194304 [kpps]                                                                               | 6,400 ms max.                                                                                             |

## 6.8.5 Transmission Specifications

The position data transmission specifications for the PAO (Encoder Divided Pulse Output) signal are given in the following table.

The PAO signal sends only the multiturn data.

Refer to the following section for the timing of sending the position data from the absolute encoder. 6.8.4 Reading the Position Data from the Absolute Encoder on page 6-34

| Item                   | PAO signal                                                                         |
|------------------------|------------------------------------------------------------------------------------|
| Synchronization Method | Start-stop synchronization (ASYNC)                                                 |
| Transmission Speed     | 9,600 bps                                                                          |
| Start Bits             | 1 bit                                                                              |
| Stop Bits              | 1 bit                                                                              |
| Parity                 | Even                                                                               |
| Character Code         | ASCII, 7 bits                                                                      |
| Data Format            | Refer to Data Format of PAO Signal.                                                |
| Data Output Period     | Each time the SENS_ON command is input after the control power supply is turned ON |

### **Data Format of PAO Signal**

As shown below, the message format consists of eight characters: "P," the sign, the 5-digit multiturn data, and "CR" (which indicates the end of the message).

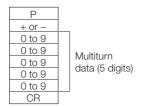

## 6.8.6 Calculating the Current Position in Machine Coordinates

When you reset the absolute encoder, the reset position becomes the reference position.

The host controller reads the coordinate Ps from the origin of the encoder coordinate system. The host controller must record the value of coordinate Ps.

This section describes the reference position in the machine coordinate system.

The method to calculate the coordinate value of the present position from the origin of the machine coordinate system is given below.

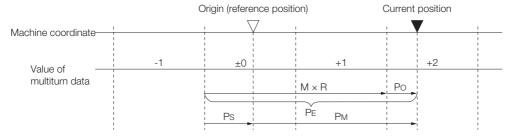

#### 6.8.7 Alarm Output from Output Ports for the Position Data from the Absolute Encoder

The current position  $\mathsf{P}_\mathsf{M}$  in the machine coordinate system is calculated as follows:

$$P_{M} = P_{E} - P_{S}$$
$$P_{E} = M \times R + P_{O}$$

$$P_S = M_S \times R + P_S$$

|                                                                                          |                                                                        | Setting or Unit                                                    |                                                       |  |
|------------------------------------------------------------------------------------------|------------------------------------------------------------------------|--------------------------------------------------------------------|-------------------------------------------------------|--|
| Symbol                                                                                   | Meaning                                                                | Encoder Divided Pulse<br>Output (PAO and PBO)<br>Signals           | Absolute Encoder<br>Position Output (PSO)<br>Signal   |  |
| $P_{E}$                                                                                  | Position data for the current position of the absolute encoder         | Encoder output pulses<br>(encoder pulses x setting<br>of Pn212)    | Encoder pulses                                        |  |
| М                                                                                        | Current position of the multiturn data of the absolute encoder         | _                                                                  | _                                                     |  |
| P <sub>O</sub>                                                                           | Position of the current position within one rotation                   | Encoder output pulses                                              |                                                       |  |
| Ps Position data of the absolute encoder when absolute encoder was reset                 |                                                                        | (encoder pulses x setting<br>of Pn212)                             | Encoder pulses                                        |  |
| M <sub>S</sub>                                                                           | Multiturn data of the absolute encoder when absolute encoder was reset | -                                                                  | _                                                     |  |
| Ps' Position of the absolute encoder within one rotation when absolute encoder was reset |                                                                        | Encoder output pulses (encoder pulses x setting                    | Encoder pulses                                        |  |
| P <sub>M</sub>                                                                           | Current position in machine coordinate system                          | of Pn212)                                                          |                                                       |  |
| R                                                                                        | Number of encoder pulses per revolution                                | Setting of Pn212                                                   | Encoder resolution                                    |  |
| Calculations for Reverse Rotation Mode (Pn000 = n.□□□1)                                  |                                                                        | PM = PE - PS<br>$PE = -M \times R + PO$<br>$PS = MS \times R + PS$ | PM = PE - PS<br>PE = -M × R - PO<br>PS = MS × R - PS' |  |

#### Information

## 6.8.7 Alarm Output from Output Ports for the Position Data from the Absolute Encoder

Any alarm detected by the SERVOPACK is transmitted as alarm information to the host controller with the PAO (Encoder Divided Pulse Output) signal when the SENS\_ON (Turn ON Encoder) command turns OFF.

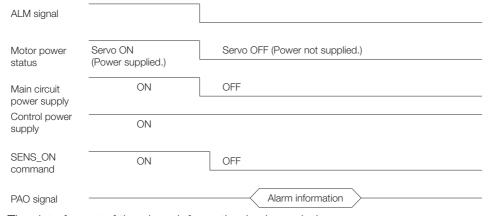

The data format of the alarm information is shown below.

| Α      |                  |
|--------|------------------|
| L      |                  |
| М      |                  |
| 0 to 9 | Upper two digits |
| 0 to 9 | of alarm code    |
|        |                  |
| CR     |                  |
|        | 0 to 9           |

<sup>1.</sup> If you are using a Rotary Servomotor, you must reset the absolute encoder. Refer to the following section for information on resetting the absolute encoder.

<sup>5.16</sup> Resetting the Absolute Encoder on page 5-49

<sup>2.</sup> You can set the origin to a different position from the reset position. Refer to the following section for information on the origin position offset.

<sup>5.17</sup> Setting the Origin of the Absolute Encoder on page 5-52

## 6.8.8 Multiturn Limit Setting

The multiturn limit is used in position control for a turntable or other rotating body. For example, consider a machine that moves the turntable shown in the following diagram in only one direction.

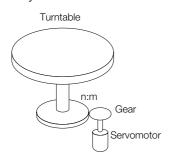

Because the turntable moves in only one direction, the upper limit to the number of rotations that can be counted by an absolute encoder will eventually be exceeded.

The multiturn limit is used in cases like this to prevent fractions from being produced by the integer ratio of the number of Servomotor rotations and the number of turntable rotations.

For a machine with a ratio of n:m between the number of Servomotor rotations and the number of turntable rotations, as shown above, the value of m minus 1 will be the setting for the multiturn limit setting (Pn205).

Multiturn limit (Pn205) = m - 1

If m = 100 and n = 3 (i.e., the turntable rotates three times for each 100 Servomotor rotations), the relationship between the number of Servomotor rotations and the number of turntable rotations would be as shown below.

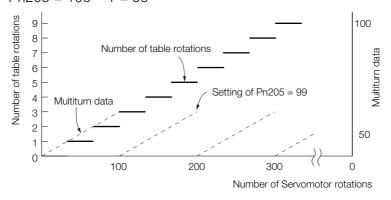

|       | Multiturn Limit |              |                 | Speed Position | n Torque       |
|-------|-----------------|--------------|-----------------|----------------|----------------|
| Pn205 | Setting Range   | Setting Unit | Default Setting | When Enabled   | Classification |
|       | 0 to 65,535     | 1 Rev        | 65,535          | After restart  | Setup          |

Note: This parameter is enabled when you use an absolute encoder.

The data will change as shown below when this parameter is set to anything other than the default setting.

- If the Servomotor operates in the reverse direction when the multiturn data is 0, the multiturn data will change to the value set in Pn205.
- If the motor operates in the forward direction when the multiturn data is at the value set in Pn205, the multiturn data will change to 0.

#### 6.8.9 Multiturn Limit Disagreement Alarm (A.CCO)

Set Pn205 to one less than the desired multiturn data.

If you change the multiturn limit in Pn205, an A.CCO alarm (Multiturn Limit Disagreement) will be displayed because the setting disagrees with the value in the encoder. Refer to the following section for the procedure to change the multiturn limit settings in the encoder.

6.8.9 Multiturn Limit Disagreement Alarm (A.CC0) on page 6-38

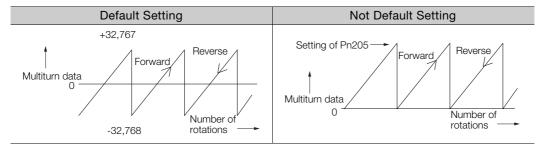

#### Information

The multiturn data will always be 0 in the following cases. It is not necessary to reset the absolute encoder in these cases.

- · When you use a single-turn absolute encoder
- When the encoder is set to be used as a single-turn absolute encoder (Pn002 = n.□2□□) Absolute encoder-related alarms (A.810 and A.820) will not occur.

## 6.8.9 Multiturn Limit Disagreement Alarm (A.CC0)

If you change the multiturn limit in Pn205 (Multiturn Limit), an A.CCO alarm (Multiturn Limit Disagreement) will be displayed because the setting disagrees with the value in the encoder.

| Display | Name                         | Meaning                                                           |
|---------|------------------------------|-------------------------------------------------------------------|
| A.CC0   | Multiturn Limit Disagreement | Different multiturn limits are set in the encoder and SERVO-PACK. |

If this alarm is displayed, use the following procedure to change the multiturn limit in the encoder to the same value as the setting of Pn205.

## Applicable Tools

The following table lists the tools that you can use to set the multiturn limit.

| Tool             | Fn No./Function Name                        | Operating Procedure Reference                                              |
|------------------|---------------------------------------------|----------------------------------------------------------------------------|
| Digital Operator | Fn013                                       | Σ-7-Series Digital Operator Operating Manual (Manual No.: SIEP S800001 33) |
| SigmaWin+        | Encoder Setting – Multi-turn Limit<br>Setup | Operating Procedure on page 6-39                                           |

This setting can be made with the ADJ (Adjustment) command. Refer to the following manual for information on the ADJ (Adjustment) command.

Σ-7-Series MECHATROLINK-II Communications Command Manual (Manual No.: SIEP S800001 30)

## **Operating Procedure**

Use the following procedure to adjust the multiturn limit setting.

- 1. Click the P Servo Drive Button in the workspace of the Main Window of the SigmaWin+.
- **2.** Select Multi-turn Limit Setup in the Menu Dialog Box. The Multiturn Limit Setting Dialog Box will be displayed.
- 3. Click the Continue Button.

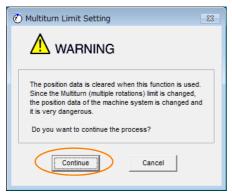

Click the **Cancel** Button to cancel setting the multiturn limit. The Main Window will return.

4. Change the setting.

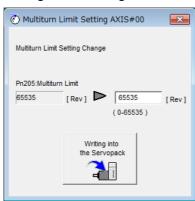

- 5. Click the Writing into the Servopack Button.
- 6. Click the OK Button.

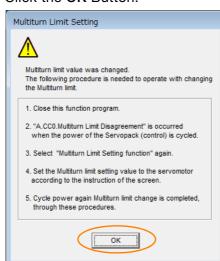

#### 6.8.9 Multiturn Limit Disagreement Alarm (A.CC0)

- 7. Turn the power supply to the SERVOPACK OFF and ON again.

  An A.CCO alarm (Multiturn Limit Disagreement) will occur because setting the multiturn limit in the Servomotor is not yet completed even though the setting has been changed in the SERVOPACK.
- 8. Display the Multiturn Limit Setting in the Menu Dialog Box.
- 9. Click the Continue Button.

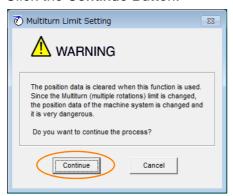

10. Click the Writing into the servomotor Button.

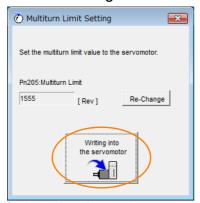

Click the **Re-change** Button to change the setting.

11. Click the OK Button.

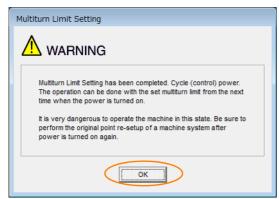

This concludes the procedure to set the multiturn limit.

## 6.9 Absolute Linear Encoders

The absolute linear encoder records the current position of the stop position even when the power supply is OFF.

With a system that uses an absolute linear encoder, the host controller can monitor the current position. Therefore, it is not necessary to perform an origin return operation when the power supply to the system is turned ON.

There are three types of linear encoders for Linear Servomotors. The usage of the linear encoder is specified in  $Pn002 = n.\Box X\Box\Box$ .

Refer to the following section for linear encoder models.

Feedback Resolution of Linear Encoder on page 5-46

· Parameter Settings When Using an Incremental Linear Encoder

| Parameter |       | arameter                    | Meaning                                           | When Enabled  | Classification |
|-----------|-------|-----------------------------|---------------------------------------------------|---------------|----------------|
|           | Pn002 | n.□0□□<br>(default setting) | Use the encoder as an incremental linear encoder. | After restart | Setup          |
|           |       | n.□1□□                      | Use the encoder as an incremental linear encoder. |               |                |

Parameter Settings When Using an Absolute Linear Encoder

| Parameter |  | arameter                    | Meaning                                           | When Enabled  | Classification |
|-----------|--|-----------------------------|---------------------------------------------------|---------------|----------------|
| Р         |  | n.□0□□<br>(default setting) | Use the encoder as an absolute linear encoder.    | After restart | Setup          |
|           |  | n.🗆1🗆 🗆                     | Use the encoder as an incremental linear encoder. |               |                |

## 6.9.1 Connecting an Absolute Linear Encoder

You can get the position data from the absolute linear encoder with MECHATROLINK communications. Therefore, it is not necessary to wire the PAO, PBO, and PCO (Encoder Divided Pulse Output) signals.

If they need to be wired, refer to the following section.

4.5.3 I/O Signal Wiring Examples on page 4-38

## 6.9.2 Structure of the Position Data of the Absolute Linear Encoder

The position data of the absolute linear encoder is the distance (number of pulses) from the origin of the absolute linear encoder.

The position data is signed 36-bit data.

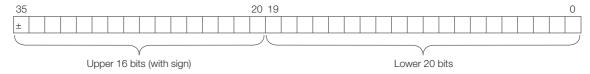

When the SERVOPACK sends the position data, it sends the upper 16-bit data (with sign) separately from the lower 20-bit data.

## 6.9.3 Output Ports for the Position Data from the Absolute Linear Encoder

You can read the position data of the absolute linear encoder from the PAO, PBO, and PCO (Encoder Divided Pulse Output) signals.

The output method and timing for the position data of the absolute linear encoder are different in each case.

A conceptual diagram of the connections of the PAO, PBO, and PCO (Encoder Divided Pulse Output) ports to the host controller is provided below.

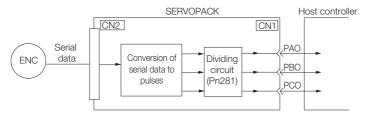

| Signal | Status                  | Signal Contents                                                  |
|--------|-------------------------|------------------------------------------------------------------|
| Signal |                         | When Using an Absolute Linear Encoder                            |
|        |                         | Upper 16-bit data (with sign)<br>Lower 20-bit data (pulse train) |
|        | During normal operation | Incremental pulses                                               |
| PBO    | First signal            | Lower 20-bit data (pulse train)                                  |
| 1 00   | During normal operation | Incremental pulses                                               |
| PCO    | Always                  | Origin pulse                                                     |

The PAO (Encoder Divided Pulse Output) signal outputs the position data from the absolute linear encoder after the control power supply is turned ON. The SENS\_ON (Turn ON Sensor) command is used to output the position data from the absolute linear encoder.

The position data of the absolute linear encoder is the current stop position. The absolute linear encoder outputs the upper 16-bit data (with sign) according to the specified protocol. The absolute encoder outputs the lower 20-bit data as a pulse train. It then outputs pulses as an incremental linear encoder (incremental operation status).

The host controller must have a reception circuit (e.g., UART) for the position data from the absolute linear encoder. The pulse counter at the host controller will not count pulses when the upper 16-bit data (with sign) (communications message) is input because only phase A is input.

The output circuits for the PAO, PBO, and PCO signals use line drivers. Refer to the following section for details on line drivers.

(a) 4.5.4 I/O Circuits on page 4-40

## 6.9.4 Reading the Position Data from the Absolute Linear Encoder

The SENS\_ON (Turn ON Encoder) command is used to read the position data from the absolute linear encoder.

The sequence for using the SENS\_ON command to read the position data from the absolute linear encoder of a Linear Servomotor is given below.

The upper 16-bit position data (with sign) are sent according to the transmission specifications.

The lower 20-bit data is output as a pulse train.

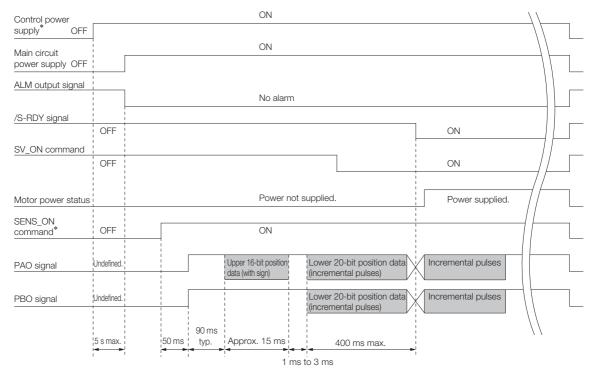

<sup>\*</sup> When you turn OFF the control power supply, input the SENS\_OFF command.

## 6.9.5 Transmission Specifications

The position data transmission specifications for the PAO (Encoder Divided Pulse Output) signal are given in the following table.

The PAO signal sends only the 16-bit data (with sign).

Refer to the following section for the timing of sending the position data from the absolute encoder.

6.9.4 Reading the Position Data from the Absolute Linear Encoder on page 6-43

| Item                   | PAO signal                                                                         |
|------------------------|------------------------------------------------------------------------------------|
| Synchronization Method | Start-stop synchronization (ASYNC)                                                 |
| Transmission Speed     | 9,600 bps                                                                          |
| Start Bits             | 1 bit                                                                              |
| Stop Bits              | 1 bit                                                                              |
| Parity                 | Even                                                                               |
| Character Code         | ASCII, 7 bits                                                                      |
| Data Format            | Refer to Data Format of PAO Signal.                                                |
| Data Output Period     | Each time the SENS_ON command is input after the control power supply is turned ON |

6.9.6 Calculating the Current Position in Machine Coordinates

### **Data Format of PAO Signal**

As shown below, the message format consists of eight characters: "P," the sign, the 5-digit upper 15-bit position data, and "CR" (which indicates the end of the message).

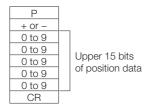

## 6.9.6 Calculating the Current Position in Machine Coordinates

With an absolute linear encoder, you must set the position of the origin (i.e., the origin of the machine coordinate system).

The host controller reads the coordinate from the origin of the encoder coordinate system. The host controller must record the value of this coordinate.

The method to calculate the coordinate value of the present position from the origin of the machine coordinate system is given below.

The position data from the absolute linear encoder is signed 36-bit data, but the upper 16 bits (with sign) and the lower 20 bits are output separately.

For the upper 16-bit data (with sign), the upper bits (16 bits, including the sign) of the current position after dividing by the setting of Pn281 are output with serial communications according to the transmission specifications.

For the lower 20-bit data, the lower bits (20 bits) of the current position after dividing by the setting of Pn281 are output as a pulse train.

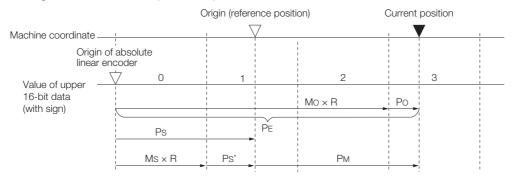

6.9.7 Alarm Output from the Output Ports for the Position Data from the Absolute Linear Encoder

The current position  $\mathsf{P}_\mathsf{M}$  in the machine coordinate system is calculated as follows:

$$P_M = P_E - P_S$$

$$P_E = M_O \times R + P_O$$

$$P_S = M_S \times R + P_S$$

|                  |                                                                                                    | Setting                                                  | Setting or Unit                                     |  |  |
|------------------|----------------------------------------------------------------------------------------------------|----------------------------------------------------------|-----------------------------------------------------|--|--|
| Symbol           | Meaning                                                                                                | Encoder Divided Pulse<br>Output (PAO and PBO)<br>Signals | Absolute Encoder<br>Position Output (PSO)<br>Signal |  |  |
| $P_{E}$          | Position data for the current position of the absolute linear encoder                                  | Encoder Output Resolu-<br>tion (Pn281)                   | Encoder pulses                                      |  |  |
| M <sub>O</sub>   | Upper 16 bits (with sign) of the position data for the current position of the absolute linear encoder | _                                                        | _                                                   |  |  |
| P <sub>O</sub>   | Lower 20 bits of the position data for the current position of the absolute linear encoder             | Encoder Output Resolu-<br>tion (Pn281)                   | Encoder pulses                                      |  |  |
| P <sub>S</sub>   | Position data of the origin                                                                            | 11011 (1 11201)                                          |                                                     |  |  |
| M <sub>S</sub>   | Upper 16 bits (with sign) of the position data of the origin                                           | -                                                        | _                                                   |  |  |
| P <sub>S</sub> ' | Lower 20 bits of the position data of the origin                                                       |                                                          |                                                     |  |  |
| P <sub>M</sub>   | P <sub>M</sub> Current position in machine coordinate system                                           |                                                          | Encoder pulses                                      |  |  |
| R                | 1048576 (=220)                                                                                         | . ,                                                      |                                                     |  |  |

Note: The above formulas also apply in reverse movement mode (Pn000 = n. \$\square\$1).

Information

If you are using a Linear Servomotor, you do not need to reset the absolute linear encoder to define the origin. (Some absolute linear encoders also allow you to set any position as the origin.)

## 6.9.7 Alarm Output from the Output Ports for the Position Data from the Absolute Linear Encoder

Any alarm detected by the SERVOPACK is transmitted as alarm information to the host controller with the PAO (Encoder Divided Pulse Output) signal when the SENS\_ON (Turn ON Encoder) command turns OFF.

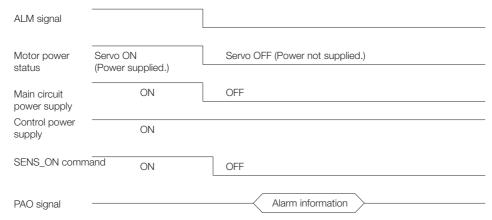

The data format of the alarm information is shown below.

| A<br>L<br>M<br>0 to 9<br>0 to 9 | Upper two digits of alarm code | 3 |
|---------------------------------|--------------------------------|---|
| CR                              |                                |   |

#### 6.10.1 Preparations

## 6.10

## **Software Reset**

You can reset the SERVOPACK internally with the software. A software reset is used when resetting alarms and changing the settings of parameters that normally require turning the power supply to the SERVOPACK OFF and ON again. This can be used to change those parameters without turning the power supply to the SERVOPACK OFF and ON again.

#### Information

- 1. Always confirm that the servo is OFF and that the Servomotor is stopped before you start a software reset.
- This function resets the SERVOPACK independently of the host controller. The SERVO-PACK carries out the same processing as when the power supply is turned ON and outputs the ALM (Servo Alarm) signal. The status of other output signals may be forcibly changed.
- 3. When you execute a software reset, the SERVOPACK will not respond for approximately five seconds.
  - Before you execute a software reset, check the status of the SERVOPACK and Servomotor and make sure that no problems will occur.

## 6.10.1 Preparations

Always check the following before you perform a software reset.

- The servo must be OFF.
- The motor must be stopped.

## 6.10.2 Applicable Tools

The following table lists the tools that you can use to perform a software reset.

| Tool             | Fn No./Function Name             | Operating Procedure Reference                                              |
|------------------|----------------------------------|----------------------------------------------------------------------------|
| Digital Operator | Fn030                            | Σ-7-Series Digital Operator Operating Manual (Manual No.: SIEP S800001 33) |
| SigmaWin+        | Basic Functions - Software Reset | 6.10.3 Operating Procedure on page 6-46                                    |

## 6.10.3 Operating Procedure

There are the following two methods that you can use to perform a software reset.

- · Direct connection to the SERVOPACK
- · Connection through a controller

The procedure for each method is given below.

#### **Direct Connection to the SERVOPACK**

- 1. Click the P Servo Drive Button in the workspace of the Main Window of the SigmaWin+.
- **2.** Select Software Reset in the Menu Dialog Box. The Software Reset Dialog Box will be displayed.

#### 3. Click the Execute Button.

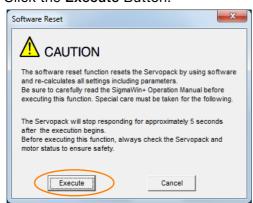

Click the Cancel Button to cancel the software reset. The Main Window will return.

#### 4. Click the Execute Button.

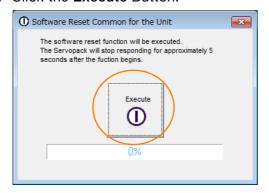

#### **5.** Click the **OK** Button to end the software reset operation.

All settings including parameters will have been re-calculated. When you finish this operation, disconnect the SigmaWin+ from the SERVOPACK, and then connect it again.

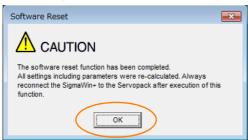

This concludes the procedure to reset the software.

6.10.3 Operating Procedure

### Connection through a Controller

- 1. Click the 🔎 Servo Drive Button in the workspace of the Main Window of the SigmaWin+.
- **2.** Select Software Reset in the Menu Dialog Box. The Software Reset Dialog Box will be displayed.
- 3. Click the Execute Button.

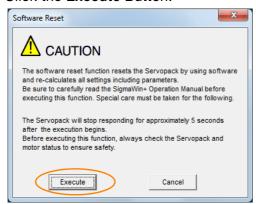

Click the Cancel Button to cancel the software reset. The Main Window will return.

4. Select the Reset MECHATROLINK communication Check Box.

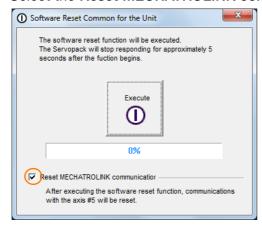

5. Click the Execute Button.

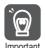

If you perform a software reset without resetting MECHATROLINK communications, a communications error will occur between the controller and SERVOPACK, and communications will no longer be possible.

Always select the **Reset MECHATROLINK communication** Check Box and reset MECHATROLINK communications as well.

6. Click the OK Button.

All settings including parameters will have been re-calculated. When you finish this operation, disconnect the SigmaWin+ from the SERVOPACK, and then connect it again.

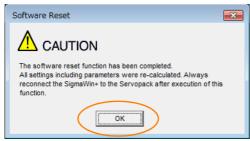

This concludes the procedure to reset the software.

## 6.11 Initializing the Vibration Detection Level

You can detect machine vibration during operation to automatically adjust the settings of Pn312 or Pn384 (Vibration Detection Level) to detect A.520 alarms (Vibration Alarm) and A.911 warnings (Vibration) more precisely.

This function detects specific vibration components in the Servomotor speed.

| Parameter |                             | Meaning                                            | When<br>Enabled | Classification |
|-----------|-----------------------------|----------------------------------------------------|-----------------|----------------|
| D 040     | n.□□□0<br>(default setting) | Do not detect vibration.                           |                 | 0.1            |
| Pn310     | n.□□□1                      | Output a warning (A.911) if vibration is detected. | Immediately     | Setup          |
|           | n.□□□2                      | Output an alarm (A.520) if vibration is detected.  |                 |                |

If the vibration exceeds the detection level calculated with the following formula, an alarm or warning occurs according to Pn310 (Vibration Detection Selection).

· Rotary Servomotors

Detection level = Vibration detection level (Pn312 [min-1]) × Vibration detection sensitivity (Pn311 [%])

Linear Servomotors

Detection level = Vibration detection level (Pn384 [mm/s]) × Vibration detection sensitivity (Pn311 [%])

Use this function only if A.520 or A.911 alarms are not output at the correct times when vibration is detected with the default vibration detection level (Pn312 or Pn384).

There will be discrepancies in the detection sensitivity for vibration alarms and warnings depending on the condition of your machine. If there is a discrepancy, use the above formula to adjust Pn311 (Vibration Detection Sensitivity).

|       | Vibration Detection Sensitivity |              |                 | Speed Positi | on Torque      |
|-------|---------------------------------|--------------|-----------------|--------------|----------------|
| Pn311 | Setting Range                   | Setting Unit | Default Setting | When Enabled | Classification |
|       | 50 to 500                       | 1%           | 100             | Immediately  | Tuning         |

#### Information

- 1. Vibration may not be detected because of unsuitable servo gains. Also, not all kinds of vibrations can be detected.
- 2. Set a suitable moment of inertia ratio (Pn103). An unsuitable setting may result in falsely detecting or not detecting vibration alarms or vibration warnings.
- 3. To use this function, you must input the actual references that will be used to operate your system.
- 4. Execute this function under the operating conditions for which you want to set the vibration detection level.
- 5. Execute this function while the Servomotor is operating at 10% of its maximum speed or faster.

## 6.11.1 Preparations

Always check the following before you initialize the vibration detection level.

- The parameters must not be write prohibited.
- The test without a motor function must be disabled (Pn00C = n.□□□0).

## 6.11.2 Applicable Tools

The following table lists the tools that you can use to initialize the vibration detection level.

| Tool             | Fn No./Function Name                             | Operating Procedure Reference                                              |
|------------------|--------------------------------------------------|----------------------------------------------------------------------------|
| Digital Operator | Fn01B                                            | Σ-7-Series Digital Operator Operating Manual (Manual No.: SIEP S800001 33) |
| SigmaWin+        | Others – Initialize Vibration<br>Detection Level | 6.11.3 Operating Procedure on page 6-50                                    |

## 6.11.3 Operating Procedure

Use the following procedure to initialize the vibration detection level.

- 1. Click the P Servo Drive Button in the workspace of the Main Window of the SigmaWin+.
- **2.** Select Initialize Vibration Detection Level in the Menu Dialog Box. The Initialize Vibration Detection Level Dialog Box will be displayed.
- 3. Select Pn311: Vibration Detection Sensitivity and Pn310: Vibration Detection Selections and then click the Detection Start Button.

A setting execution standby mode will be entered.

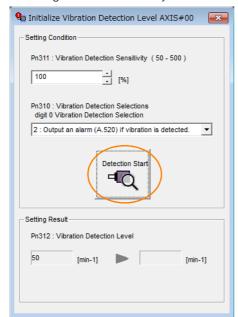

#### 4. Click the Execute Button.

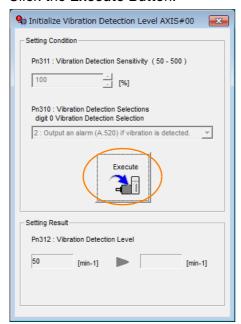

The newly set vibration detection level will be displayed and the value will be saved in the SERVO-PACK.

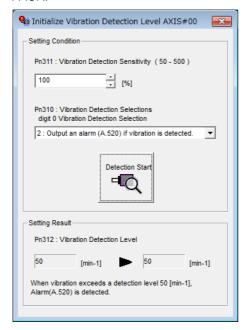

This concludes the procedure to initialize the vibration detection level.

#### 6.11.4 Related Parameters

The following three items are given in the following table.

- Parameters Related to this Function

  These are the parameters that are used or referenced when this function is executed.
- Changes during Function Execution

  Not allowed: The parameter cannot be changed using the SigmaWin+ or other tool while this function is being executed.
  - Allowed: The parameter can be changed using the SigmaWin+ or other tool while this function is being executed.
- Automatic Changes after Function Execution
   Yes: The parameter is automatically set or adjusted after execution of this function.
   No: The parameter is not automatically set or adjusted after execution of this function.

| Parameter | Name                            | Setting Changes | Automatic<br>Changes |
|-----------|---------------------------------|-----------------|----------------------|
| Pn311     | Vibration Detection Sensitivity | Allowed         | No                   |
| Pn312     | Vibration Detection Level       | Not allowed     | Yes                  |
| Pn384     | Vibration Detection Level       | Not allowed     | Yes                  |

## 6.12

## Adjusting the Motor Current Detection Signal Offset

The motor current detection signal offset is used to reduce ripple in the torque. You can adjust the motor current detection signal offset either automatically or manually.

## 6.12.1 Automatic Adjustment

Perform this adjustment only if highly accurate adjustment is required to reduce torque ripple. It is normally not necessary to adjust this offset.

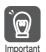

Execute the automatic offset adjustment if the torque ripple is too large when compared with other SERVOPACKs.

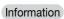

The offset does not use a parameter, so it will not change even if the parameter settings are initialized

### **Preparations**

Always check the following before you automatically adjust the motor current detection signal offset.

- The parameters must not be write prohibited.
- The servo must be in ready status.
- The servo must be OFF.

## **Applicable Tools**

The following table lists the tools that you can use to automatically adjust the offset.

| Tool             | Fn No./Function Name                                                   | Operating Procedure Reference                                              |
|------------------|------------------------------------------------------------------------|----------------------------------------------------------------------------|
| Digital Operator | Fn00E                                                                  | Σ-7-Series Digital Operator Operating Manual (Manual No.: SIEP S800001 33) |
| SigmaWin+        | Others – Adjust Offset – Adjust the<br>Motor Current Detection Offsets | Operating Procedure on page 6-53                                           |

### **Operating Procedure**

Use the following procedure to automatically adjust the motor current detection signal offset.

- 1. Click the 🔑 Servo Drive Button in the workspace of the Main Window of the SigmaWin+.
- **2.** Select Adjust the Motor Current Detection Offsets in the Menu Dialog Box. The Adjust the Motor Current Detection Signal Offsets Dialog Box will be displayed.

#### 6.12.1 Automatic Adjustment

3. Click the Continue Button.

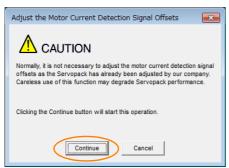

**4.** Click the **Automatic Adjustment** Tab in the Adjust the Motor Current Detection Signal Offsets Dialog Box.

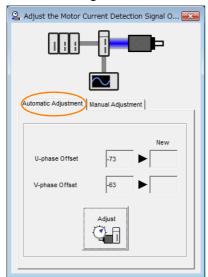

5. Click the Adjust Button.

The values that result from automatic adjustment will be displayed in the New Boxes.

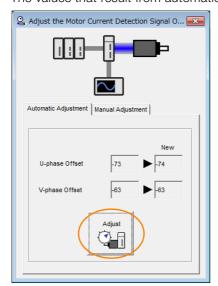

This concludes the procedure to automatically adjust the motor current detection signal offset.

## 6.12.2 Manual Adjustment

You can use this function if you automatically adjust the motor current detection signal offset and the torque ripple is still too large.

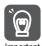

If the offset is incorrectly adjusted with this function, the Servomotor characteristics may be adversely affected.

Observe the following precautions when you manually adjust the offset.

- Operate the Servomotor at a speed of approximately 100 min<sup>-1</sup>.
- Adjust the offset while monitoring the torque reference with the analog monitor until the ripple is minimized.
- Adjust the offsets for the phase-U current and phase-V current of the Servomotor so that they are balanced. Alternately adjust both offsets several times.

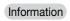

The offset does not use a parameter, so it will not change even if the parameter settings are initialized.

## **Preparations**

Always check the following before you manually adjust the motor current detection signal offset.

• The parameters must not be write prohibited.

### **Applicable Tools**

The following table lists the tools that you can use to manually adjust the offset.

| Tool             | Fn No./Function Name                                                | Operating Procedure Reference                                              |
|------------------|---------------------------------------------------------------------|----------------------------------------------------------------------------|
| Digital Operator | Fn00F                                                               | Σ-7-Series Digital Operator Operating Manual (Manual No.: SIEP S800001 33) |
| SigmaWin+        | Others – Adjust Offset – Adjust the Motor Current Detection Offsets | Operating Procedure on page 6-55                                           |

## **Operating Procedure**

Use the following procedure to manually adjust the motor current detection signal offset.

- 1. Operate the Servomotor at approximately 100 min<sup>-1</sup>.
- 2. Click the P Servo Drive Button in the workspace of the Main Window of the SigmaWin+.
- **3.** Select Adjust the Motor Current Detection Offsets in the Menu Dialog Box. The Adjust the Motor Current Detection Signal Offsets Dialog Box will be displayed.
- Click the Continue Button.

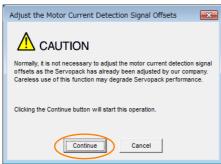

#### 6.12.2 Manual Adjustment

**5.** Click the **Manual Adjustment** Tab in the Adjust the Motor Current Detection Signal Offsets Dialog Box.

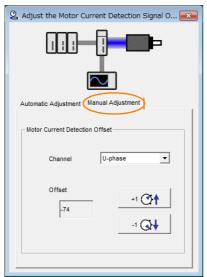

- 6. Set the Channel Box in the Motor Current Detection Offset Area to U-phase.
- 7. Use the +1 and -1 Buttons to adjust the offset for phase U.

  Change the offset by about 10 in the direction that reduces the torque ripple.

  Adjustment range: -512 to +511
- 8. Set the Channel Box in the Motor Current Detection Offset Area to V-phase.
- 9. Use the +1 and -1 Buttons to adjust the offset for phase V.

  Change the offset by about 10 in the direction that reduces the torque ripple.
- **10.** Repeat steps 6 to 9 until the torque ripple cannot be decreased any further regardless of whether you increase or decrease the offsets.
- 11. Reduce the amount by which you change the offsets each time and repeat steps 6 to 9.

This concludes the procedure to manually adjust the motor current detection signal offset.

## 6.13 Forcing the Motor to Stop

You can force the Servomotor to stop for a signal from the host controller or an external device.

To force the motor to stop, you must allocate the FSTP (Forced Stop Input) signal in Pn516 =  $n.\square\square\square\square$ X. You can specify one of the following stopping methods: dynamic brake (DB), coasting to a stop, or decelerating to a stop.

Note: Forcing the motor to stop is not designed to comply with any safety standard. In this respect, it is different from the hard wire base block (HWBB).

Information

Panel Display and Digital Operator Display

When a forced stop is performed, the panel and the Digital Operator will display FSTP.

## **CAUTION**

• To prevent accidents that may result from contact faults or disconnections, use a normally closed switch for the Forced Stop Input signal.

## 6.13.1 FSTP (Forced Stop Input) Signal

| Classification | Signal | Connector Pin No.  | Signal Status | Description                          |
|----------------|--------|--------------------|---------------|--------------------------------------|
| Input          | FSTP   | Must be allocated. | ON (closed)   | Drive is enabled (normal operation). |
|                |        |                    | OFF (open)    | The motor is stopped.                |

Note: You must allocate the FSTP signal to use it. Use Pn516 = n.□□□X (FSTP (Forced Stop Input) Signal Allocation) to allocate the FSTP signal to a connector pin. Refer to the following section for details.

6.1.1 Input Signal Allocations on page 6-4

## 6.13.2 Stopping Method Selection for Forced Stops

Use  $Pn00A = n.\square\square X\square$  (Stopping Method for Forced Stops) to set the stopping method for forced stops.

| Parameter |                             | Description                                                                                                    | When<br>Enabled  | Classification |
|-----------|-----------------------------|----------------------------------------------------------------------------------------------------|------------------|----------------|
|           | n.□0□                       | Apply the dynamic brake or coast the motor to a stop (use the stopping method set in $Pn001 = n.\square\square\square\square X$ ).                                                                                                    |                  | Setup          |
| Pn00A     | n.□□1□<br>(default setting) | Decelerate the motor to a stop using the torque set in Pn406 as the maximum torque. Use the setting of Pn001 = n. \(\begin{align*}\Delta \text{D} \\ \text{D} \\ \ | After<br>restart |                |
|           | n.□□2□                      | Decelerate the motor to a stop using the torque set in Pn406 as the maximum torque and then let the motor coast.                                                                                                    |                  |                |
|           | n.□□3□                      | Decelerate the motor to a stop using the deceleration time set in Pn30A. Use the setting of Pn001 = n.□□□X for the status after stopping.                                                                                                    |                  |                |
|           | n.□□4□                      | Decelerate the motor to a stop using the deceleration time set in Pn30A and then let the motor coast.                                                                                                    |                  |                |

Note: You cannot decelerate a Servomotor to a stop during torque control. For torque control, the Servomotor will be stopped with the dynamic braking or coast to a stop according to the setting of Pn001 = n.  $\square$  (Motor Stopping Method for Servo OFF and Group 1 Alarms).

## Stopping the Servomotor by Setting Emergency Stop Torque (Pn406)

To stop the Servomotor by setting emergency stop torque, set Pn406 (Emergency Stop Torque).

If  $Pn00A = n.\square\squareX\square$  is set to 1 or 2, the Servomotor will be decelerated to a stop using the torque set in Pn406 as the maximum torque.

The default setting is 800%. This setting is large enough to allow you to operate the Servomotor at the maximum torque. However, the maximum emergency stop torque that you can actually use is the maximum torque of the Servomotor.

|       | Emergency Stop Torque |              |                 | Speed Position |                |
|-------|-----------------------|--------------|-----------------|----------------|----------------|
| Pn406 | Setting Range         | Setting Unit | Default Setting | When Enabled   | Classification |
|       | 0 to 800              | 1%*          | 800             | Immediately    | Setup          |

<sup>\*</sup> Set a percentage of the motor rated torque.

## Stopping the Servomotor by Setting the Deceleration Time for Servo OFF and Forced Stops (Pn30A)

To specify the Servomotor deceleration time and use it to stop the Servomotor, set Pn30A (Deceleration Time for Servo OFF and Forced Stops).

|       | Deceleration Time for Servo OFF and Forced Stops |              |                 | Speed Position | ו              |
|-------|--------------------------------------------------|--------------|-----------------|----------------|----------------|
| Pn30A | Setting Range                                    | Setting Unit | Default Setting | When Enabled   | Classification |
|       | 0 to 10,000                                      | 1 ms         | 0               | Immediately    | Setup          |

If you set Pn30A to 0, the Servomotor will be stopped with a zero speed.

The deceleration time that you set in Pn30A is the time to decelerate the Servomotor from the maximum motor speed.

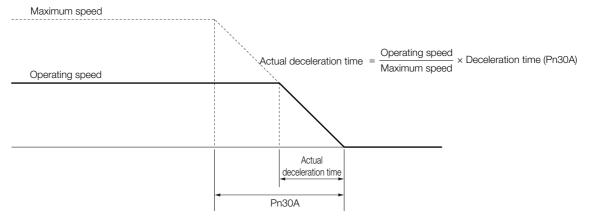

## 6.13.3 Resetting Method for Forced Stops

This section describes the reset methods that can be used after stopping operation for an FSTP (Forced Stop Input) signal.

If the FSTP (Forced Stop Input) signal is OFF and the SV\_ON (Servo ON) command is sent, the forced stop state will be maintained even after the FSTP signal is turned ON.

Send the SV\_OFF (Servo OFF) command to place the SERVOPACK in the base block (BB) state and then send the SV\_ON (Servo ON) command.

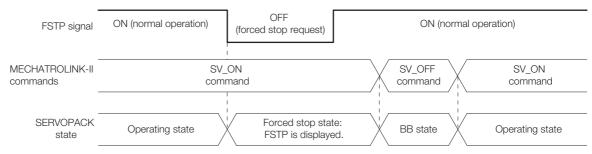

6.14.1 Connecting the Overheat Protection Input (TH) Signal

## 6.14

## **Overheat Protection**

Overheat protection detects an A.93B warning (Overheat Warning) and an A.862 alarm (Overheat Alarm) by monitoring the overheat protection input signal from a Yaskawa SGLFW2 Linear Servomotor or from a sensor attached to the machine.

SERVOPACKs with software version 0023 or higher support overheat protection.

When you use overheat protection, you must wire the overheat protection input (TH) signal and select overheat protection ( $Pn61A = n.\square\square\squareX$ ).

## 6.14.1 Connecting the Overheat Protection Input (TH) Signal

To use overheat protection, you must connect an overheat protection input (TH) signal to the SERVOPACK. This section describes the connection methods for the overheat protection input (TH) signal.

### Using Overheat Protection in the Linear Servomotor

- If you use a Serial Converter Unit, connect the connector for the polarity sensor and thermostat cable of the Linear Servomotor to the Serial Converter Unit.
- If you do not use a Serial Converter Unit, connect the thermostat cable of the Linear Servomotor to CN1-5 on the SERVOPACK.

### **Using Overheat Protection for the Machine**

To use overheat protection for the machine, connect the overheat protection input (an analog voltage input) from the sensor mounted to the machine to the CN1-5 on the SERVOPACK.

## 6.14.2 Overheat Protection Selection

The overheat protection function is selected with Pn61A =  $n.\Box\Box\Box X$  (Overheat Protection Selections).

| Parameter |                             | Meaning                                                                                             | When Enabled  | Classification |
|-----------|-----------------------------|----------------------------------------------------------------------------------------------------|---------------|----------------|
| Pn61A     | n.□□□0<br>(default setting) | Disable overheat protection.                                                                        |               |                |
|           | n.□□□1                      | Use overheat protection in the Yaskawa Linear Servomotor.*                                          | After restart | Setup          |
|           | n.□□□2                      | Monitor a negative voltage input from a sensor attached to the machine and use overheat protection. |               |                |
|           | n.□□□3                      | Monitor a positive voltage input from a sensor attached to the machine and use overheat protection. |               |                |

<sup>\*</sup> The SGLFW2 is the only Yaskawa Linear Servomotor that supports this function.

## Using Overheat Protection in the Yaskawa Linear Servomotor

To use the overheat protection in the Yaskawa Linear Servomotor (SGLFW2), set Pn61A to  $n.\Box\Box\Box$ 1.

An A.93B warning (Overheat Warning) will be detected if the overheat protection input (TH) signal from the Yaskawa SGLFW2 Linear Servomotor exceeds the warning temperature.

An A.862 alarm (Overheat Alarm) will be detected if the overheat protection input (TH) signal from the Yaskawa SGLFW2 Linear Servomotor exceeds the alarm temperature.

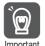

- If the overheat protection input signal line is disconnected or short-circuited, an A.862 alarm will occur.
- If you set Pn61A to n.□□□1 (Use overheat protection in the Yaskawa Linear Servomotor), the
  parameters in the Servomotor are enabled and the following parameters are disabled.
  - Overheat Alarm Level (Pn61B)
  - Overheat Warning Level (Pn61C)
  - Overheat Alarm Filter Time (Pn61D)

## Monitoring the Machine's Temperature and Using Overheat Protection

Set  $Pn61A = n.\square\square\square\square X$  to 2 or 3 to use overheat protection for the machine.

Set the following parameters as required.

|       | Overheat Alarm Level |              |                 | Speed Positi | on Torque      |
|-------|----------------------|--------------|-----------------|--------------|----------------|
| Pn61B | Setting Range        | Setting Unit | Default Setting | When Enabled | Classification |
|       | 0 to 500             | 0.01 V       | 250             | Immediately  | Setup          |
|       | Overheat Warning Le  | evel         |                 | Speed Positi | on Torque      |
| Pn61C | Setting Range        | Setting Unit | Default Setting | When Enabled | Classification |
|       | 0 to 100             | 1%           | 100             | Immediately  | Setup          |
|       | Overheat Alarm Filte | r Time       |                 | Speed Positi | on Torque      |
| Pn61D | Setting Range        | Setting Unit | Default Setting | When Enabled | Classification |
|       | 0 to 65,535          | 1 s          | 0               | Immediately  | Setup          |

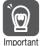

- When Pn61A is set to n. \(\sigma\sup \subseteq 2\), an A.862 alarm will occur if the overheat protection input signal line is disconnected or short-circuited.
- When Pn61A is set to n. \(\sim \sim \sim \sim \alpha \) an A862 alarm will not occur if the overheat protection input signal line is disconnected or short-circuited. To ensure safety, we recommend that you connect the external circuits so that you can use a negative voltage input for the overheat protection input (an analog voltage input).

# Trial Operation and Actual Operation

7

This chapter provides information on the flow and procedures for trial operation and convenient functions to use during trial operation.

| 7.1 | Flow of Trial Operation7-2                                             |                                                                                                    |
|-----|------------------------------------------------------------------------|----------------------------------------------------------------------------------------------------|
|     | 7.1.1<br>7.1.2                                                         | Flow of Trial Operation for Rotary Servomotors 7-2 Flow of Trial Operation for Linear Servomotors 7-4 |
| 7.2 | Inspec                                                                 | tions and Confirmations before Trial Operation7-6                                                     |
| 7.3 | Trial Operation for the Servomotor without a Load $\ .\ .\ 7\mbox{-}7$ |                                                                                                    |
|     | 7.3.1<br>7.3.2<br>7.3.3                                                | Preparations                                                                                          |
| 7.4 | Trial Op                                                               | eration with MECHATROLINK-II Communications7-10                                                       |
|     |                                                                        |                                                                                                    |
| 7.5 | Trial Operation with the Servomotor Connected to the Machine 7-11      |                                                                                                    |
|     | 7.5.1<br>7.5.2<br>7.5.3                                                | Precautions                                                                                           |
| 7.6 | Convenient Function to Use during Trial Operation7-13                  |                                                                                                    |
|     | 7.6.1<br>7.6.2<br>7.6.3                                                | Program Jogging.7-13Origin Search.7-18Test without a Motor.7-20                                       |
| 7.7 | Opera                                                                  | tion Using MECHATROLINK-II Commands7-24                                                               |

## 7.1

# Flow of Trial Operation

## 7.1.1 Flow of Trial Operation for Rotary Servomotors

The procedure for trial operation is given below.

• Preparations for Trial Operation

| Step | Meaning                                                                                                    | Reference                                                            |
|------|----------------------------------------------------------------------------------------------------|----------------------------------------------------------------------|
| 1    | Installation Install the Servomotor and SERVOPACK according to the installation conditions. First, operation is checked with no load. Do not connect the Servomotor to the machine. | Chapter 3 SERVOPACK Installation                                     |
| 2    | Wiring and Connections Wire and connect the SERVOPACK. First, Servomotor operation is checked without a load. Do not connect the CN1 connector on the SERVOPACK.                    | Chapter 4 Wiring and Connecting SERVOPACKs                           |
| 3    | Confirmations before Trial Operation                                                                                                    | 7.2 Inspections and Confirmations before Trial Operation on page 7-6 |
| 4    | Power ON                                                                                                    | _                                                                    |
| 5    | Resetting the Absolute Encoder This step is necessary only for a Servomotor with an Absolute Encoder.                                                                               | 5.16 Resetting the Absolute Encoder on page 5-49                     |

### • Trial Operation

| Step | Meaning                                                                                                    | Reference                                                                     |
|------|----------------------------------------------------------------------------------------------------|-------------------------------------------------------------------------------|
| 1    | Trial Operation for the Servomotor without a Load  To power Supply  Secure the motor flange to the machine. Do not connect the motor shaft to the load shaft.                                                                                       | 7.3 Trial Operation for the Servomotor without a Load on page 7-7             |
| 2    | Trial Operation with MECHATROLINK-II Communications  CN6A and CN6B To host controller supply CN1 To host controller Secure the motor flange to the machine. Do not connect the motor shaft to the load shaft.                                       | 7.4 Trial Operation with MECHATROLINK-II Communications on page 7-10          |
| 3    | Trial Operation with the Servomotor Connected to the Machine  CN6A and CN6B To host controller supply  CN1 To host controller Secure the motor flange to the machine, and connect the motor shaft to the load shaft with a coupling or other means. | 7.5 Trial Operation with the Servomotor Connected to the Machine on page 7-11 |

#### 7.1.2 Flow of Trial Operation for Linear Servomotors

The procedure for trial operation is given below.

• Preparations for Trial Operation

| Step | Meaning                                                                                                    | Reference                                                            |
|------|----------------------------------------------------------------------------------------------------|----------------------------------------------------------------------|
| 1    | Installation Install the Servomotor and SERVOPACK according to the installation conditions. First, operation is checked with no load. Do not connect the Servomotor to the machine. | Chapter 3 SERVOPACK Installation                                     |
| 2    | Wiring and Connections Wire and connect the SERVOPACK. First, Servomotor operation is checked without a load. Do not connect the CN1 connector on the SERVOPACK.                    | Chapter 4 Wiring and Connecting SERVOPACKs                           |
| 3    | Confirmations before Trial Operation                                                                                                    | 7.2 Inspections and Confirmations before Trial Operation on page 7-6 |
| 4    | Power ON                                                                                                    | _                                                                    |

#### Setting Parameters in the SERVOPACK

|   | Step                                             | No. of Parameter to<br>Set | Description                                 | Remarks                                                                     | Reference |
|---|--------------------------------------------------|----------------------------|---------------------------------------------|-----------------------------------------------------------------------------|-----------|
|   | 5-1                                              | Pn282                      | Linear Encoder<br>Scale Pitch               | Set this parameter only if you are using a Serial Converter Unit.           | page 5-18 |
|   | 5-2                                              | _                          | Writing Parameters to the Linear Servomotor | Set this parameter only if you are not using a Serial Converter Unit.       | page 5-19 |
| 5 | 5-3                                              | Pn080 = n.□□X□             | Motor Phase<br>Sequence Selec-<br>tion      | _                                                                           | page 5-23 |
|   | 5-4                                              | Pn080 = n.□□□X             | Polarity Sensor<br>Selection                | _                                                                           | page 5-25 |
|   | 5-5                                              | _                          | Polarity Detection                          | This step is necessary only for a Linear Servomotor with a Polarity Sensor. | page 5-26 |
|   | 5-6 Pn50A = n.X□□□ Overtravel Signal Allocations |                            | Overtravel Signal<br>Allocations            | _                                                                           | page 5-29 |
|   | 5-7                                              | Pn483, Pn484               | Force Control                               | -                                                                           | page 6-26 |

Encoder Encoder on page 5-52

## • Trial Operation

| Ī | Step | Meaning                                                                                                    | Reference                                                                     |
|---|------|----------------------------------------------------------------------------------------------------|-------------------------------------------------------------------------------|
|   | 1    | Trial Operation for the Servomotor without a Load  To power supply                                                  | 7.3 Trial Operation for the Servomotor without a Load on page 7-7             |
|   | 2    | Trial Operation with MECHATROLINK-II Communications  CN6A and CN6B To host controller supply CN1 To host controller | 7.4 Trial Operation with MECHATROLINK-II Communications on page 7-10          |
|   | 3    | Trial Operation with the Servomotor Connected to the Machine  CN6A and CN6B To power supply  CN1 To host controller | 7.5 Trial Operation with the Servomotor Connected to the Machine on page 7-11 |

## 7.2

# Inspections and Confirmations before Trial Operation

To ensure safe and correct trial operation, check the following items before you start trial operation.

- Make sure that the SERVOPACK and Servomotor are installed, wired, and connected correctly.
- Make sure that the correct power supply voltage is supplied to the SERVOPACK.
- Make sure that there are no loose parts in the Servomotor mounting.
- If you are using a Servomotor with an Oil Seal, make sure that the oil seal is not damaged. Also make sure that oil has been applied.
- If you are performing trial operation on a Servomotor that has been stored for a long period of time, make sure that all Servomotor inspection and maintenance procedures have been completed.
  - Refer to the manual for your Servomotor for Servomotor maintenance and inspection information.
- If you are using a Servomotor with a Holding Brake, make sure that the brake is released in advance. To release the brake, you must apply the specified voltage of 24 VDC to the brake. A circuit example for trial operation is provided below.

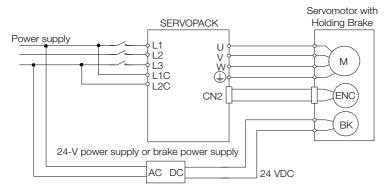

# 7.3 Trial Operation for the Servomotor without a Load

You use jogging for trial operation of the Servomotor without a load.

Jogging is used to check the operation of the Servomotor without connecting the SERVOPACK to the host controller. The Servomotor is moved at the preset jogging speed.

## **⚠** CAUTION

 During jogging, the overtravel function is disabled. Consider the range of motion of your machine when you jog the Servomotor.

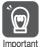

The tuning-less function is enabled as the default setting. When the tuning-less function is enabled, gain will increase and vibration may occur if the Servomotor is operated with no load. If vibration occurs, disable the tuning-less function ( $Pn170 = n.\square\square\square\square$ ).

## 7.3.1 Preparations

Always check the following before you execute jogging.

- The parameters must not be write prohibited.
- The main circuit power supply must be ON.
- There must be no alarms.
- There must be no hard wire base block (HWBB).
- The servo must be OFF.
- The jogging speed must be set considering the operating range of the machine. The jogging speed is set with the following parameters.
  - · Rotary Servomotors

|       | Jogging Speed      |                     |                 | Speed Position Torque |                |
|-------|--------------------|---------------------|-----------------|-----------------------|----------------|
| Pn304 | Setting Range      | Setting Unit        | Default Setting | When Enabled          | Classification |
|       | 0 to 10,000        | 1 min <sup>-1</sup> | 500             | Immediately           | Setup          |
|       | Soft Start Acceler | ation Time          |                 | Speed                 |                |
| Pn305 | Setting Range      | Setting Unit        | Default Setting | When Enabled          | Classification |
|       | 0 to 10,000        | 1 ms                | 0               | Immediately           | Setup          |
|       | Soft Start Deceler | ation Time          |                 | Speed                 |                |
| Pn306 | Setting Range      | Setting Unit        | Default Setting | When Enabled          | Classification |
|       | 0 to 10,000        | 1 ms                | 0               | Immediately           | Setup          |

Direct Drive Servomotors

|       | Jogging Speed                |                       |                 | Speed Position Torque |                |
|-------|------------------------------|-----------------------|-----------------|-----------------------|----------------|
| Pn304 | Setting Range                | Setting Unit          | Default Setting | When Enabled          | Classification |
|       | 0 to 10,000                  | 0.1 min <sup>-1</sup> | 500             | Immediately           | Setup          |
|       | Soft Start Acceleration Time |                       |                 | Speed                 |                |
| Pn305 | Setting Range                | Setting Unit          | Default Setting | When Enabled          | Classification |
|       | 0 to 10,000                  | 1 ms                  | 0               | Immediately           | Setup          |
|       | Soft Start Deceler           | ation Time            |                 | Speed                 |                |
| Pn306 | Setting Range                | Setting Unit          | Default Setting | When Enabled          | Classification |
|       | 0 to 10,000                  | 1 ms                  | 0               | Immediately           | Setup          |

### 7.3.2 Applicable Tools

· Linear Servomotors

|       | Jogging Speed                |              | Speed Position Force |              |                |  |
|-------|------------------------------|--------------|----------------------|--------------|----------------|--|
| Pn383 | Setting Range                | Setting Unit | Default Setting      | When Enabled | Classification |  |
|       | 0 to 10,000                  | 1 mm/s       | 50                   | Immediately  | Setup          |  |
|       | Soft Start Acceleration Time |              |                      | Speed        |                |  |
| Pn305 | Setting Range                | Setting Unit | Default Setting      | When Enabled | Classification |  |
|       | 0 to 10,000                  | 1 ms         | 0                    | Immediately  | Setup          |  |
|       | Soft Start Deceler           | ration Time  |                      | Speed        |                |  |
| Pn306 | Setting Range                | Setting Unit | Default Setting      | When Enabled | Classification |  |
|       | 0 to 10,000                  | 1 ms         | 0                    | Immediately  | Setup          |  |

## 7.3.2 Applicable Tools

The following table lists the tools that you can use to perform jogging.

| Tool Fn No./Function Name |                 | Operating Procedure Reference                                              |  |  |
|---------------------------|-----------------|----------------------------------------------------------------------------|--|--|
| Digital Operator          | Fn002           | Σ-7-Series Digital Operator Operating Manual (Manual No.: SIEP S800001 33) |  |  |
| SigmaWin+                 | Operation - Jog | © Operating Procedure on page 7-8                                          |  |  |

## 7.3.3 Operating Procedure

Use the following procedure to jog the motor.

- 1. Click the 🔎 Servo Drive Button in the workspace of the Main Window of the SigmaWin+.
- 2. Select Jog in the Menu Dialog Box.
  The Jog Operation Dialog Box will be displayed.
- 3. Read the warnings and then click the OK Button.

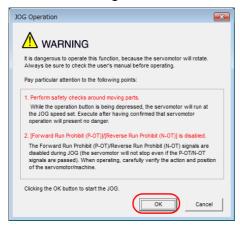

4. Check the jogging speed and then click the Servo ON Button.

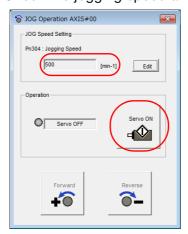

The display in the **Operation** Area will change to **Servo ON**.

Information To change the speed, click the Edit Button and enter the new speed.

**5.** Click the Forward Button or the Reverse Button. Jogging will be performed only while you hold down the mouse button.

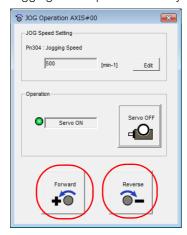

6. After you finish jogging, turn the power supply to the SERVOPACK OFF and ON again.

This concludes the jogging procedure.

## 7.4

# Trial Operation with MECHATROLINK-II Communications

A trial operation example for MECHATROLINK-II communications is given below.

Refer to the following manual for command details.

Σ-7-Series MECHATROLINK-II Communications Command Manual (Manual No.: SIEP S800001 30)

Confirm that the wiring is correct, and then connect the I/O signal connector (CN1 connector).

Refer to the following chapter for details on wiring.

Chapter 4 Wiring and Connecting SERVOPACKs

#### **2.** Turn ON the power supplies to the SERVOPACK.

If power is being supplied correctly, the CHARGE, PWR, and COM indicators on the SERVOPACK will light.

If the COM indicator does not light, recheck the settings of MECHATROLINK-II setting switches (S2 and S3) and then turn the power supply OFF and ON again.

#### 3. Send the CONNECT command.

In the response data from the SERVOPACK, the alarm code will be 00 (normal operation). You can check the response data from the SERVOPACK with the SMON command.

#### 4. Confirm the product model with the ID\_RD command.

The SERVOPACK will return the product model (example: SGD7S-R90A10A).

#### 5. Set the following items, which are necessary for trial operation.

| Setting         | Reference                                         |
|-----------------|---------------------------------------------------|
| Electronic Gear | 5.15 Electronic Gear Settings on page 5-43        |
| Motor Direction | 5.5 Motor Direction Setting on page 5-17          |
| Overtravel      | 5.11 Overtravel and Related Settings on page 5-29 |

#### **6.** Save the settings that you made in step 5.

If the settings are saved in the host controller, use the PRM\_WR command to save them. If the settings are saved in the SERVOPACK, use the PPRM\_WR command to save them.

#### 7. Send the SV ON command.

Servomotor operation will be enabled and the SERVOPACK will return 1 for SVON (power supplied to motor) in the status.

#### 8. Operate the Servomotor at low speed.

Operating Example for a Positioning Command

Command: POSING

Command settings: Option = 0, Positioning position = 10,000 (If you are using an absolute encoder, add 10,000 to the present position), rapid traverse speed = 400.

#### 9. While operation is in progress for step 8, confirm the following items.

| Confirmation Item                                                                                                    | Reference                                                                                  |
|----------------------------------------------------------------------------------------------------|--------------------------------------------------------------------------------------------|
| Confirm that the rotational direction of the Servomotor agrees with the forward or reverse reference. If they do not agree, correct the rotation direction of the Servomotor. | 5.5 Motor Direction Setting on page 5-17                                                   |
| Confirm that no abnormal vibration, noise, or temperature rise occurs. If any abnormalities are found, implement corrections.                                                 | 12.5 Troubleshooting Based on the Operation and Conditions of the Servomotor on page 12-58 |

Note: If the load machine is not sufficiently broken in before trial operation, the Servomotor may become overloaded.

# 7.5 Trial Operation with the Servomotor Connected to the Machine

This section provides the procedure for trial operation with both the machine and Servomotor.

### 7.5.1 Precautions

## **MARNING**

 Operating mistakes that occur after the Servomotor is connected to the machine may not only damage the machine, but they may also cause accidents resulting in personal injury.

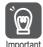

If you disabled the overtravel function for trial operation of the Servomotor without a load, enable the overtravel function (P-OT and N-OT signal) before you preform trial operation with the Servomotor connected to the machine in order to provide protection.

If you will use a holding brake, observe the following precautions during trial operation.

- Before you check the operation of the brake, implement measures to prevent the machine from falling due to gravity and to prevent vibration from being caused by an external force.
- First check the Servomotor operation and brake operation with the Servomotor uncoupled from the machine. If no problems are found, connect the Servomotor to the machine and perform trial operation again.

Control the operation of the brake with the /BK (Brake) signal output from the SERVOPACK.

Refer to the following sections for information on wiring and the related parameter settings. 

\*\*## 4.4.4 Wiring the SERVOPACK to the Holding Brake on page 4-34\*\*

5.12 Holding Brake on page 5-33

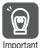

Failures caused by incorrect wiring or incorrect voltage application in the brake circuit may cause the SERVOPACK to fail, damage the SERVOPACK, damage the equipment, or cause an accident resulting in death or injury.

Observe the precautions and instructions for wiring and trial operation precisely as described in this manual.

## 7.5.2 Preparations

Always confirm the following before you perform the trial operation procedure for both the machine and Servomotor.

- Make sure that the procedure described in 7.4 Trial Operation with MECHATROLINK-II Communications on page 7-10 has been completed.
- Make sure that the SERVOPACK is connected correctly to both the host controller and the peripheral devices.
  - Safety Function Wiring
    - If you are not using the safety function, leave the Safety Jumper Connector (provided as an accessory with the SERVOPACK) connected to CN8.
    - If you are using the safety function, remove the Safety Jumper Connector from CN8 and connect the safety function device.
  - · Overtravel wiring
  - Brake wiring
  - Allocation of the /BK (Brake) signal to a pin on the I/O signal connector (CN1)

#### 7.5.3 Operating Procedure

- Emergency stop circuit wiring
- Host controller wiring

### 7.5.3 Operating Procedure

- 1. Enable the overtravel signals.
  - 5.11.2 Setting to Enable/Disable Overtravel on page 5-30
- 2. Make the settings for the protective functions, such as the safety function, overtravel, and the brake.
  - 4.6 Connecting Safety Function Signals on page 4-42
  - 5.11 Overtravel and Related Settings on page 5-29
  - 5.12 Holding Brake on page 5-33
- 3. Turn OFF the power supplies to the SERVOPACK.

The control power supply and main circuit power supply will turn OFF.

4. Couple the Servomotor to the machine.

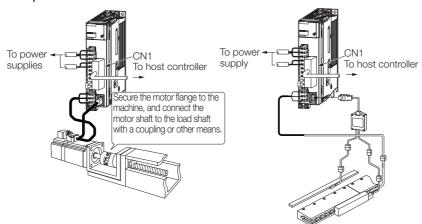

- **5.** Turn ON the power supplies to the machine and host controller and turn ON the control power supply and main circuit power supply to the SERVOPACK.
- **6.** Check the protective functions, such as overtravel and the brake, to confirm that they operate correctly.

Note: Enable activating an emergency stop so that the Servomotor can be stopped safely should an error occur during the remainder of the procedure.

- 7. Perform trial operation according to 7.4 Trial Operation with MECHATROLINK-II Communications on page 7-10 and confirm that the same results are obtained as when trial operation was performed on the Servomotor without a load.
- **8.** If necessary, adjust the servo gain to improve the Servomotor response characteristics. The Servomotor and machine may not be broken in completely for the trial operation. Therefore, let the system run for a sufficient amount of time to ensure that it is properly broken in.
- 9. For future maintenance, save the parameter settings with one of the following methods.
  - Use the SigmaWin+ to save the parameters as a file.
  - Use the Parameter Copy Mode of the Digital Operator.
  - · Record the settings manually.

This concludes the procedure for trial operation with both the machine and Servomotor.

# 7.6 Convenient Function to Use during Trial Operation

This section describes some convenient operations that you can use during trial operation. Use them as required.

## 7.6.1 Program Jogging

You can use program jogging to perform continuous operation with a preset operation pattern, travel distance, movement speed, acceleration/deceleration time, waiting time, and number of movements.

You can use this operation when you set up the system in the same way as for normal jogging to move the Servomotor without connecting it to the host controller in order to check Servomotor operation and execute simple positioning operations.

### **Preparations**

Always check the following before you execute program jogging.

- The parameters must not be write prohibited.
- The main circuit power supply must be ON.
- There must be no alarms.
- There must be no hard wire base block (HWBB).
- The servo must be OFF.
- The range of machine motion and the safe movement speed of your machine must be considered when you set the travel distance and movement speed.
- There must be no overtravel.

#### Additional Information

- You can use the functions that are applicable to position control. However, parameters related to motion control through MECHATROLINK communications (i.e., Pn800 and higher) are disabled.
- The overtravel function is enabled.

### **Program Jogging Operation Pattern**

An example of a program jogging operation pattern is given below. In this example, the Servo-motor direction is set to  $Pn000 = n.\square\square\square\square$  (Use CCW as the forward direction).

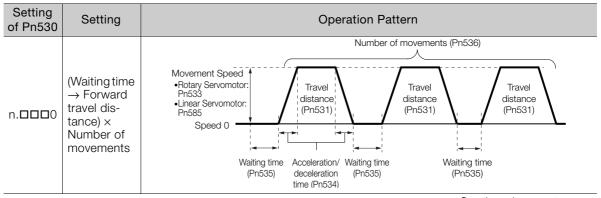

Continued on next page.

#### 7.6.1 Program Jogging

Continued from previous page.

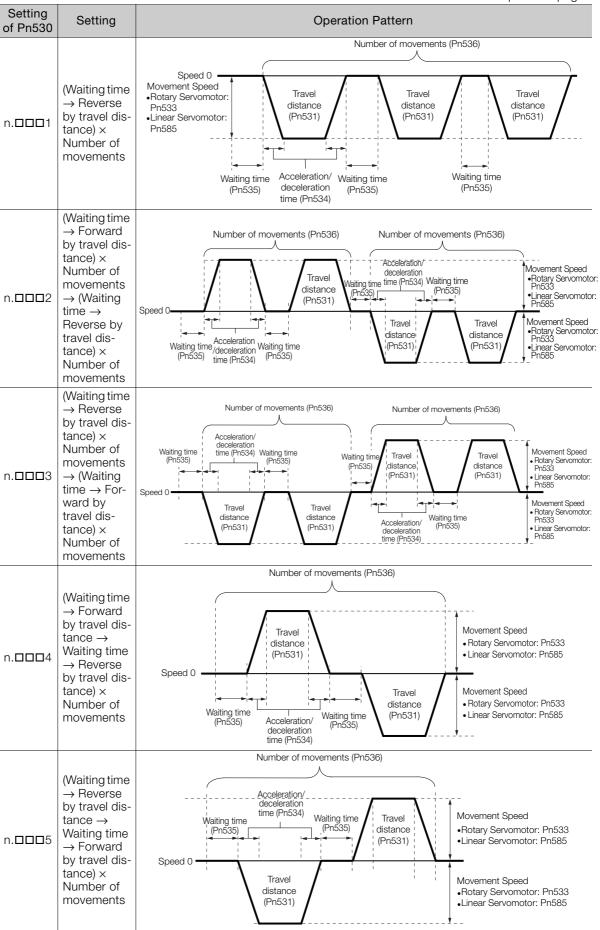

#### Information

If Pn530 is set to n.□□□0, n.□□□1, n.□□□4, or n.□□□5, you can set Pn536 (Program Jogging Number of Movements) to 0 to perform infinite time operation. You cannot use infinite time operation if Pn530 is set to n.□□□2 or n.□□□3. If you perform infinite time operation from the Digital Operator, press the **JOG/SVON** Key to turn OFF the servo to end infinite time operation.

#### **Related Parameters**

Use the following parameters to set the program jogging operation pattern. Do not change the settings while the program jogging operation is being executed.

• Rotary Servomotors

|       | Program Jogging-F                              | Related Selections  |                 | Speed Posit  | ion Torque     |
|-------|------------------------------------------------|---------------------|-----------------|--------------|----------------|
| Pn530 | Setting Range                                  | Setting Unit        | Default Setting | When Enabled | Classification |
|       | 0000 to 0005                                   | _                   | 0000            | Immediately  | Setup          |
|       | Program Jogging Ti                             | ravel Distance      |                 | Speed Posit  | ion Torque     |
| Pn531 | Setting Range                                  | Setting Unit        | Default Setting | When Enabled | Classification |
|       | 1 to 1,073,741,824                             | 1 reference unit    | 32,768          | Immediately  | Setup          |
|       | Program Jogging M                              | lovement Speed      |                 | Speed Po     | sition Torque  |
| Pn533 | Setting Range                                  | Setting Unit        | Default Setting | When Enabled | Classification |
|       | 1 to 10,000                                    | 1 min <sup>-1</sup> | 500             | Immediately  | Setup          |
|       | Program Jogging Acceleration/Deceleration Time |                     |                 | Speed Posit  | ion Torque     |
| Pn534 | Setting Range                                  | Setting Unit        | Default Setting | When Enabled | Classification |
|       | 2 to 10,000                                    | 1 ms                | 100             | Immediately  | Setup          |
|       | Program Jogging W                              | /aiting Time        |                 | Speed Posit  | ion Torque     |
| Pn535 | Setting Range                                  | Setting Unit        | Default Setting | When Enabled | Classification |
|       | 0 to 10,000                                    | 1 ms                | 100             | Immediately  | Setup          |
|       | Program Jogging N                              | umber of Movemer    | nts             | Speed Po     | sition Torque  |
| Pn536 | Setting Range                                  | Setting Unit        | Default Setting | When Enabled | Classification |
|       | 0 to 1,000                                     | 1 time              | 1               | Immediately  | Setup          |

#### • Direct Drive Servomotors

|       | Program Jogging-R                              | elated Selections     |                 | Speed        | sition Torque  |
|-------|------------------------------------------------|-----------------------|-----------------|--------------|----------------|
| Pn530 | Setting Range                                  | Setting Unit          | Default Setting | When Enabled | Classification |
|       | 0000 to 0005                                   | _                     | 0000            | Immediately  | Setup          |
|       | Program Jogging Tr                             | avel Distance         |                 | Speed Po     | sition Torque  |
| Pn531 | Setting Range                                  | Setting Unit          | Default Setting | When Enabled | Classification |
|       | 1 to 1,073,741,824                             | 1 reference unit      | 32,768          | Immediately  | Setup          |
|       | Program Jogging M                              | ovement Speed         |                 | Speed Po     | sition Torque  |
| Pn533 | Setting Range                                  | Setting Unit          | Default Setting | When Enabled | Classification |
|       | 1 to 10,000                                    | 0.1 min <sup>-1</sup> | 500             | Immediately  | Setup          |
|       | Program Jogging Acceleration/Deceleration Time |                       |                 | Speed Po     | sition Torque  |
| Pn534 | Setting Range                                  | Setting Unit          | Default Setting | When Enabled | Classification |
|       | 2 to 10,000                                    | 1 ms                  | 100             | Immediately  | Setup          |
|       | Program Jogging W                              | aiting Time           |                 | Speed Po     | sition Torque  |
| Pn535 | Setting Range                                  | Setting Unit          | Default Setting | When Enabled | Classification |
|       | 0 to 10,000                                    | 1 ms                  | 100             | Immediately  | Setup          |
|       | Program Jogging No                             | umber of Movemen      | ts              | Speed Po     | sition Torque  |
| Pn536 | Setting Range                                  | Setting Unit          | Default Setting | When Enabled | Classification |
|       | 0 to 1,000                                     | 1 time                | 1               | Immediately  | Setup          |

#### 7.6.1 Program Jogging

Linear Servomotors

|       | Program Jogging-R                              | elated Selections |                 | Speed Position Force |                |  |
|-------|------------------------------------------------|-------------------|-----------------|----------------------|----------------|--|
| Pn530 | Setting Range                                  | Setting Unit      | Default Setting | When Enabled         | Classification |  |
|       | 0000 to 0005                                   | _                 | 0000            | Immediately          | Setup          |  |
|       | Program Jogging Tr                             | avel Distance     |                 | Speed                | sition Force   |  |
| Pn531 | Setting Range                                  | Setting Unit      | Default Setting | When Enabled         | Classification |  |
|       | 1 to 1,073,741,824                             | 1 reference unit  | 32,768          | Immediately          | Setup          |  |
|       | Program Jogging M                              | lovement Speed    |                 | Speed                | sition Force   |  |
| Pn585 | Setting Range                                  | Setting Unit      | Default Setting | When Enabled         | Classification |  |
|       | 1 to 10,000                                    | 1 mm/s            | 50              | Immediately          | Setup          |  |
|       | Program Jogging Acceleration/Deceleration Time |                   |                 | Speed                | sition Force   |  |
| Pn534 | Setting Range                                  | Setting Unit      | Default Setting | When Enabled         | Classification |  |
|       | 2 to 10,000                                    | 1 ms              | 100             | Immediately          | Setup          |  |
|       | Program Jogging W                              | aiting Time       |                 | Speed                | sition Force   |  |
| Pn535 | Setting Range                                  | Setting Unit      | Default Setting | When Enabled         | Classification |  |
|       | 0 to 10,000                                    | 1 ms              | 100             | Immediately          | Setup          |  |
|       | Program Jogging N                              | umber of Movemer  | nts             | Speed                | sition Force   |  |
| Pn536 | Setting Range                                  | Setting Unit      | Default Setting | When Enabled         | Classification |  |
|       | 0 to 1,000                                     | 1 time            | 1               | Immediately          | Setup          |  |

### **Applicable Tools**

The following table lists the tools that you can use to perform program jogging.

| Tool             | Fn No./Function Name              | Reference                                                                  |
|------------------|-----------------------------------|----------------------------------------------------------------------------|
| Digital Operator | Fn004                             | Σ-7-Series Digital Operator Operating Manual (Manual No.: SIEP S800001 33) |
| SigmaWin+        | Operation - Program JOG Operation | © Operating Procedure on page 7-16                                         |

## **Operating Procedure**

Use the following procedure for a program jog operation.

- 1. Click the P Servo Drive Button in the workspace of the Main Window of the SigmaWin+.
- **2.** Select Program JOG Operation in the Menu Dialog Box. The Jog Program Dialog Box will be displayed.
- 3. Read the warnings and then click the OK Button.

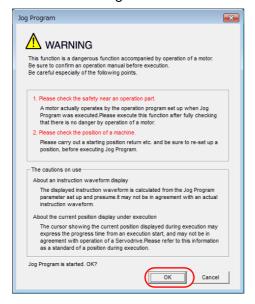

**4.** Set the operating conditions, click the Apply Button, and then click the Run Button. A graph of the operation pattern will be displayed.

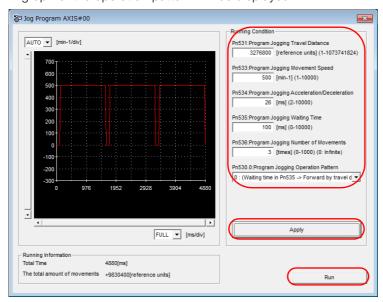

**5.** Click the **Servo ON** Button and then the **Execute** Button. The program jogging operation will be executed.

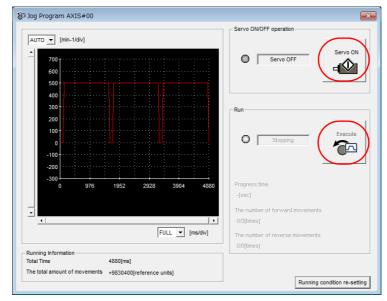

# **↑** CAUTION

- Be aware of the following points if you cancel the program jogging operation while the Servomotor is operating.
  - If you cancel operation with the Servo OFF Button, the Servomotor will stop according to setting
    of the Servo OFF stopping method (Pn001 = n.□□□□X).
  - If you cancel operation with the **Cancel** Button, the Servomotor will decelerate to a stop and then enter a zero-clamped state.

This concludes the program jogging procedure.

## 7.6.2 Origin Search

The origin search operation positions the motor to the origin within one rotation and then clamps it there.

## **⚠** CAUTION

Make sure that the load is not coupled when you execute an origin search.
 The Forward Drive Prohibit (P-OT) signal and Reverse Drive Prohibit (N-OT) signal are disabled during an origin search.

Use an origin search when it is necessary to align the origin within one rotation with the machine origin. The following speeds are used for origin searches.

- Rotary Servomotors: 60 min<sup>-1</sup>
- Direct Drive Servomotors: 6 min<sup>-1</sup>
- · Linear Servomotors: 15 mm/s

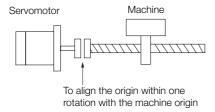

### **Preparations**

Always check the following before you execute an origin search.

- The parameters must not be write prohibited.
- The main circuit power supply must be ON.
- There must be no alarms.
- There must be no hard wire base block (HWBB).
- The servo must be OFF.

### **Applicable Tools**

The following table lists the tools that you can use to perform an origin search.

| Tool             | Fn No./Function Name            | Reference                                                                  |
|------------------|---------------------------------|----------------------------------------------------------------------------|
| Digital Operator | Fn003                           | Σ-7-Series Digital Operator Operating Manual (Manual No.: SIEP S800001 33) |
| SigmaWin+*       | Encoder Setting - Search Origin | © Operating Procedure on page 7-18                                         |

<sup>\*</sup> Cannot be used when connecting a Linear Servomotor.

## Operating Procedure

Use the following procedure to perform an origin search.

- 1. Click the P Servo Drive Button in the workspace of the Main Window of the SigmaWin+.
- 2. Select Search Origin in the Menu Dialog Box.

The Origin Search Dialog Box will be displayed.

3. Read the warnings and then click the OK Button.

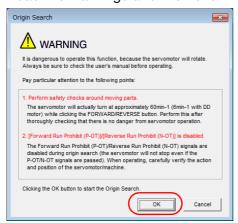

4. Click the Servo ON Button.

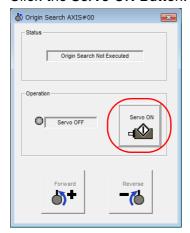

5. Click the Forward Button or the Reverse Button.

An origin search will be performed only while you hold down the mouse button. The motor will stop when the origin search has been completed.

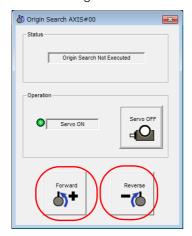

This concludes the origin search procedure.

### 7.6.3 Test without a Motor

A test without a motor is used to check the operation of the host controller and peripheral devices by simulating the operation of the Servomotor in the SERVOPACK, i.e., without actually operating a Servomotor. This test allows you to check wiring, debug the system, and verify parameters to shorten the time required for setup work and to prevent damage to the machine that may result from possible malfunctions. The operation of the Servomotor can be checked with this test regardless of whether the Servomotor is actually connected or not.

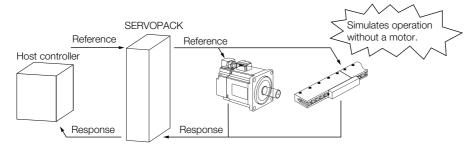

Use  $Pn00C = n.\square\square\square\square X$  to enable or disable the test without a motor.

| Parameter |                             | Meaning                        | When Enabled  | Classification |
|-----------|-----------------------------|--------------------------------|---------------|----------------|
| Pn00C     | n.□□□0<br>(default setting) | Disable tests without a motor. | After restart | Setup          |
|           | n.□□□1                      | Enable tests without a motor.  |               |                |

Information

An asterisk is displayed on the status display of the Digital Operator while a test without a motor is being executed.

### Motor Information and Encoder Information

The motor and encoder information is used during tests without a motor. The source of the information depends on the device connection status.

#### · Rotary Servomotor

| Motor Connection<br>Status | Information That Is Used                                                              | Source of Information                                                                                                    |
|----------------------------|---------------------------------------------------------------------------------------|----------------------------------------------------------------------------------------------------|
| Connected                  | Motor information • Rated motor speed • Maximum motor speed                           | Information in the Servomotor that is connected                                                                                                    |
| Connected                  | <ul><li>Encoder information</li><li>Encoder resolution</li><li>Encoder type</li></ul> | Thiornation in the Servomotor that is connected                                                                                                    |
| Not connected              | Motor information • Rated motor speed • Maximum motor speed                           | <ul> <li>Setting of Pn000 = n.X□□□ (Rotary/Linear Servomotor Startup Selection When Encoder Is Not Connected)</li> <li>Rated motor speed and maximum motor speed The values previously saved in the SERVOPACK will be used for the rated motor speed and maximum motor speed.         Use the motor displays (Un020: Rated Motor Speed and Un021: Maximum Motor Speed) to check the values.</li> </ul> |
|                            | Encoder information • Encoder resolution • Encoder type                               | <ul> <li>Encoder resolution: Setting of Pn00C = n.□□X□ (Encoder Resolution for Tests without a Motor)</li> <li>Encoder type: Setting of Pn00C = n.□X□□ (Encoder Type Selection for Tests without a Motor)</li> </ul>                                                                                                    |

If you use fully-closed loop control, the external encoder information is also used.

| External Encoder Connection<br>Status | Information That Is<br>Used                       | Source of Information                                 |
|---------------------------------------|---------------------------------------------------|-------------------------------------------------------|
| Connected                             | External encoder information                      | Information in the external encoder that is connected |
| Not connected                         | <ul><li>Resolution</li><li>Encoder type</li></ul> | Resolution: 256     Encoder type: Incremental encoder |

#### Linear Servomotors

| Motor Connection Status Information That Is Used |                                                                     | Source of Information                                                                                                    |  |  |
|--------------------------------------------------|---------------------------------------------------------------------|----------------------------------------------------------------------------------------------------|--|--|
|                                                  | Motor information                                                   | Information in the motor that is connected                                                                                                    |  |  |
| Connected                                        | Linear encoder information  Resolution  Encoder pitch  Encoder type | Information in the linear encoder that is connected                                                                                                    |  |  |
|                                                  | Motor information                                                   | Setting of Pn000 = n.X□□□ (Rotary/Linear Servomotor Startup Selection When Encoder Is Not Connected)                                                                                                    |  |  |
| Not connected                                    | Linear encoder information  Resolution  Encoder pitch  Encoder type | <ul> <li>Resolution: 256</li> <li>Encoder pitch: Setting of Pn282 (Linear Encoder Scale Pitch)</li> <li>Encoder type: Setting of Pn00C = n.□X□□ (Encoder Type Selection for Tests without a Motor)</li> </ul> |  |  |

#### Related Parameters

| Parameter |                             | Meaning                                                                     | When Enabled  | Classification |
|-----------|-----------------------------|-----------------------------------------------------------------------------|---------------|----------------|
| Pn000     | n.0□□□<br>(default setting) | When an encoder is not connected, start as SERVOPACK for Rotary Servomotor. | After restart | Setup          |
|           | n.1□□□                      | When an encoder is not connected, start as SERVOPACK for Linear Servomotor. | Alteriestait  | Getup          |

|       | Linear Encoder Scale Pitch    |         |                 | Speed Position Force |                |  |
|-------|-------------------------------|---------|-----------------|----------------------|----------------|--|
| Pn282 | Setting Range Setting Unit De |         | Default Setting | When Enabled         | Classification |  |
|       | 0 to 6,553,600                | 0.01 μm | 0               | After restart        | Setup          |  |

| Parameter |                                                              | Meaning                                                      | When Enabled  | Classification |  |
|-----------|--------------------------------------------------------------|--------------------------------------------------------------|---------------|----------------|--|
|           | n.□□0□<br>(default setting)                                  |                                                              |               |                |  |
|           | n.□□1□                                                       | Use 20 bits as encoder resolution for tests without a motor. |               | İ              |  |
| Pn00C     | Use 22 bits as encoder resolution for tests without a motor. |                                                              | After restart | Setup          |  |
|           | n.□□3□                                                       | Use 24 bits as encoder resolution for tests without a motor. | Aiter restait | Остар          |  |
|           | n.□0□□<br>(default setting)                                  |                                                              |               |                |  |
|           | n.□1□□                                                       | Use an absolute encoder for tests without a motor.           |               |                |  |

## **Motor Position and Speed Responses**

For a test without a motor, the following responses are simulated for references from the host controller according to the gain settings for position or speed control.

- Servomotor position
- · Motor speed
- External encoder position

The load model will be for a rigid system with the moment of inertia ratio that is set in Pn103.

#### 7.6.3 Test without a Motor

### Restrictions

The following functions cannot be used during the test without a motor.

- Regeneration and dynamic brake operation
- Brake output signal
- Items marked with "x" in the following utility function table

| 5                               | SigmaWin+                                                         |        | Digital Operator                                                 | Execu                  | table?             |            |
|---------------------------------|-------------------------------------------------------------------|--------|------------------------------------------------------------------|------------------------|--------------------|------------|
| Button in<br>Menu<br>Dialog Box | SigmaWin+ Function<br>Name                                        | Fn No. | Utility Function Name                                            | Motor Not<br>Connected | Motor<br>Connected | Reference  |
|                                 | Initialize *1                                                     | Fn005  | Initializing Parameters                                          | 0                      | 0                  | page 5-10  |
|                                 | Software Reset                                                    | Fn030  | Software Reset                                                   | 0                      | 0                  | page 6-46  |
|                                 |                                                                   | Fn011  | Display Servomotor<br>Model                                      | 0                      | 0                  |            |
| Basic<br>Functions              |                                                                   | Fn012  | Display Software Version                                         | 0                      | 0                  |            |
|                                 | Product Information                                               | Fn01E  | Display SERVOPACK and Servomotor IDs                             | 0                      | 0                  | page 9-2   |
|                                 |                                                                   | Fn01F  | Display Servomotor ID from Feedback Option Module                | 0                      | 0                  |            |
|                                 | Reset Absolute<br>Encoder                                         | Fn008  | Reset Absolute<br>Encoder                                        | ×                      | 0                  | page 5-49  |
| Encoder                         | Multi-turn Limit Setup                                            | Fn013  | Multiturn Limit Setting after Multiturn Limit Disagreement Alarm | ×                      | 0                  | page 6-38  |
| Setting                         | Search Origin*2                                                   | Fn003  | Origin Search                                                    | 0                      | 0                  | page 7-18  |
|                                 | Zero Point Position<br>Setting                                    | Fn020  | Set Absolute Linear<br>Encoder Origin                            | ×                      | 0                  | page 5-52  |
|                                 | Polarity Detection                                                | Fn080  | Polarity Detection                                               | ×                      | ×                  | page 5-28  |
|                                 |                                                                   | Fn000  | Display Alarm History                                            | 0                      | 0                  | page 12-42 |
| Torrible                        | Display Alarm                                                     | Fn006  | Clear Alarm History                                              | 0                      | 0                  | page 12-43 |
| Trouble-<br>shooting            |                                                                   | Fn014  | Reset Option Module<br>Configuration Error                       | 0                      | 0                  | page 12-44 |
|                                 | Reset Motor Type<br>Alarm                                         | Fn021  | Reset Motor Type<br>Alarm                                        | 0                      | 0                  | page 12-46 |
|                                 | Jog                                                               | Fn002  | Jog                                                              | 0                      | 0                  | page 7-7   |
| Operation                       | Program JOG Operation                                             | Fn004  | Jog Program                                                      | 0                      | 0                  | page 7-13  |
|                                 | Tuning -<br>Autotuning without<br>Host Reference                  | Fn201  | Advanced Autotuning without Reference                            | ×                      | ×                  | page 8-24  |
|                                 | Tuning -<br>Autotuning with Host<br>Reference                     | Fn202  | Advanced Autotuning with Reference                               | ×                      | ×                  | page 8-35  |
|                                 | Tuning -<br>Custom Tuning                                         | Fn203  | One-Parameter Tuning                                             | ×                      | ×                  | page 8-43  |
| Tuning                          | Tuning -<br>Custom Tuning -<br>Adjust Anti-reso-<br>nance Control | Fn204  | Adjust Anti-resonance<br>Control                                 | ×                      | ×                  | page 8-52  |
|                                 | Tuning -<br>Custom Tuning -<br>Vibration Suppres-<br>sion         | Fn205  | Vibration Suppression                                            | ×                      | ×                  | page 8-57  |
|                                 | Response Level Set-<br>ting                                       | Fn200  | Tuning-less Level Set-<br>ting                                   | ×                      | ×                  | page 8-12  |
| Diagnostic                      | Easy FFT                                                          | Fn206  | Easy FFT                                                         | ×                      | X Continued on     | page 8-97  |

Continued on next page.

#### 7.6.3 Test without a Motor

Continued from previous page.

|  | SigmaWin+                       |                                         |        | Digital Operator                                              | Executable?            |                    |           |
|--|---------------------------------|-----------------------------------------|--------|---------------------------------------------------------------|------------------------|--------------------|-----------|
|  | Button in<br>Menu<br>Dialog Box | SigmaWin+ Function<br>Name              | Fn No. | Utility Function Name                                         | Motor Not<br>Connected | Motor<br>Connected | Reference |
|  | Others                          | Adjust the Analog                       | Fn00C  | Adjust Analog Monitor<br>Output Offset                        | 0                      | 0                  | nago 0 0  |
|  |                                 | Monitor Output                          | Fn00D  | Adjust Analog Monitor<br>Output Gain                          | 0                      | 0                  | page 9-9  |
|  |                                 | Adjust the Motor Cur-                   | Fn00E  | Autotune Motor Current Detection Signal Offset                | ×                      | 0                  | 7000 G F2 |
|  |                                 | rent Detection Offsets                  | Fn00F  | Manually Adjust Motor<br>Current Detection Sig-<br>nal Offset | ×                      | 0                  | page 6-53 |
|  |                                 | Initialize Vibration<br>Detection Level | Fn01B  | Initialize Vibration<br>Detection Level                       | ×                      | ×                  | page 6-49 |
|  |                                 | Write Prohibited Set-<br>ting           | Fn010  | Write Prohibition Set-<br>ting                                | 0                      | 0                  | page 5-7  |

<sup>\*1.</sup> An Initialize Button will be displayed in the Parameter Editing Dialog Box.

<sup>\*2.</sup> Cannot be used when connecting a Linear Servomotor.

# 7.7

# **Operation Using MECHATROLINK-II Commands**

Refer to the following manual for information on MECHATROLINK-II commands.  $\square$   $\Sigma$ -7-Series MECHATROLINK-II Communications Command Manual (Manual No.: SIEP S800001 30)

This chapter provides information on the flow of tuning, details on tuning functions, and related operating procedures.

| 8.1 | Overv                                              | view and Flow of Tuning8-4                                                                                                    |
|-----|----------------------------------------------------|----------------------------------------------------------------------------------------------------|
|     | 8.1.1<br>8.1.2                                     | Tuning Functions                                                                                                    |
| 8.2 | Moni                                               | toring Methods8-7                                                                                                    |
| 8.3 | Preca                                              | autions to Ensure Safe Tuning8-8                                                                                                    |
|     | 8.3.1<br>8.3.2<br>8.3.3                            | Overtravel Settings                                                                                                    |
|     | 8.3.4<br>8.3.5                                     | Alarm Level                                                                                                    |
|     |                                                    | Alarm Level at Servo ON 8-10                                                                                                    |
| 8.4 | Tunin                                              | g-less Function8-12                                                                                                    |
|     | 8.4.1<br>8.4.2<br>8.4.3<br>8.4.4<br>8.4.5<br>8.4.6 | Application Restrictions 8-12 Operating Procedure 8-13 Troubleshooting Alarms 8-14 Parameters Disabled by Tuning-less Function 8-15 Automatically Adjusted Function Setting 8-15 Related Parameters 8-15 |
| 8.5 | Estim                                              | nating the Moment of Inertia8-16                                                                                                    |
|     | 8.5.1<br>8.5.2<br>8.5.3<br>8.5.4                   | Outline8-16Restrictions8-17Applicable Tools8-17Operating Procedure8-18                                                                                                    |

| 8.6  | Autotuning without Host Reference8-24                       |                                                                                                    |  |  |
|------|-------------------------------------------------------------|----------------------------------------------------------------------------------------------------|--|--|
|      | 8.6.1<br>8.6.2<br>8.6.3<br>8.6.4<br>8.6.5<br>8.6.6<br>8.6.7 | Outline                                                                                                    |  |  |
| 8.7  | Autot                                                       | uning with a Host Reference 8-35                                                                                                    |  |  |
|      | 8.7.1<br>8.7.2<br>8.7.3<br>8.7.4<br>8.7.5<br>8.7.6<br>8.7.7 | Outline                                                                                                    |  |  |
| 8.8  | Custo                                                       | om Tuning 8-43                                                                                                    |  |  |
|      | 8.8.1<br>8.8.2<br>8.8.3<br>8.8.4<br>8.8.5<br>8.8.6<br>8.8.7 | Outline8-43Preparations8-43Applicable Tools8-44Operating Procedure8-44Automatically Adjusted Function Settings8-50Tuning Example for Tuning Mode 2 or 38-50Related Parameters8-51 |  |  |
| 8.9  | Anti-F                                                      | Resonance Control Adjustment 8-52                                                                                                    |  |  |
|      | 8.9.1<br>8.9.2<br>8.9.3<br>8.9.4<br>8.9.5<br>8.9.6          | Outline8-52Preparations8-52Applicable Tools8-53Operating Procedure8-53Related Parameters8-55Suppressing Different Vibration Frequencieswith Anti-resonance Control8-55            |  |  |
| 8.10 | Vibrat                                                      | tion Suppression8-57                                                                                                    |  |  |
|      | 8.10.1<br>8.10.2<br>8.10.3<br>8.10.4<br>8.10.5<br>8.10.6    | Outline8-57Preparations8-58Applicable Tools8-58Operating Procedure8-58Setting Combined Functions8-60Related Parameters8-60                                                        |  |  |
| 8.11 | Speed                                                       | d Ripple Compensation 8-61                                                                                                    |  |  |
| _    | 8.11.1<br>8.11.2<br>8.11.3                                  | Outline                                                                                                    |  |  |

| 8.12 | Addit                                                                        | ional Adjustment Functions8-67                                                                                                    |
|------|------------------------------------------------------------------------------|----------------------------------------------------------------------------------------------------|
|      | 8.12.1<br>8.12.2<br>8.12.3<br>8.12.4<br>8.12.5<br>8.12.6<br>8.12.7<br>8.12.8 | Gain Switching8-67Friction Compensation8-70Gravity Compensation8-72Current Control Mode Selection8-73Current Gain Level Setting8-74Speed Detection Method Selection8-74Speed Feedback Filter8-74Backlash Compensation8-75 |
| 8.13 | Manu                                                                         | al Tuning8-81                                                                                                    |
|      | 8.13.1<br>8.13.2                                                             | Tuning the Servo Gains                                                                                                    |
| 8.14 | Diagn                                                                        | ostic Tools8-95                                                                                                    |
|      | 8.14.1<br>8.14.2                                                             | Mechanical Analysis 8-95 Easy FFT                                                                                                    |

## 8.1

# Overview and Flow of Tuning

Tuning is performed to optimize response by adjusting the servo gains in the SERVOPACK.

The servo gains are set using a combination of parameters, such as parameters for the speed loop gain, position loop gain, filters, friction compensation, and moment of inertia ratio. These parameters influence each other, so you must consider the balance between them.

The servo gains are set to stable settings by default. Use the various tuning functions to increase the response even further for the conditions of your machine.

The basic tuning procedure is shown in the following flowchart. Make suitable adjustments considering the conditions and operating requirements of your machine.

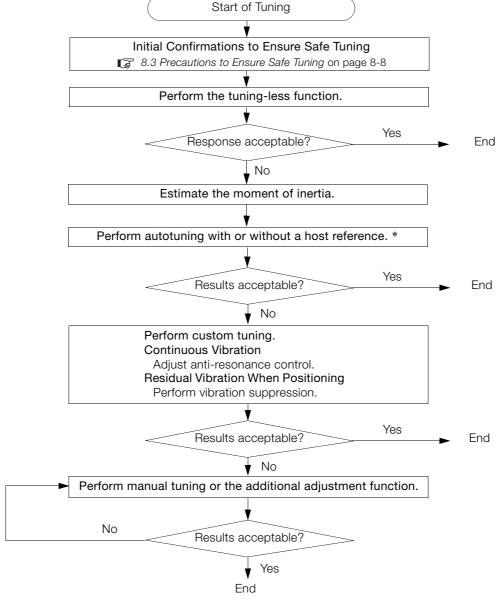

<sup>\*</sup> If possible, perform autotuning with a host reference.

If a host controller is not available, set an operation pattern that is as close as possible to the host reference and perform autotuning without a host reference.

If an operation pattern that is close to the host reference is not possible, perform autotuning with a host reference while performing program jogging.

# 8.1.1 Tuning Functions

The following table provides an overview of the tuning functions.

| Tuning Function                                                                                                    | Outline                                                                                                    | Applicable<br>Control Methods                            | Reference |
|----------------------------------------------------------------------------------------------------|----------------------------------------------------------------------------------------------------|----------------------------------------------------------|-----------|
| Tuning-less Function                                                                                                    | This automatic adjustment function is designed to enable stable operation without servo tuning. This function can be used to obtain a stable response regardless of the type of machine or changes in the load. You can use it with the default settings.                                                                                                    |                                                          | page 8-12 |
| Moment of Inertia<br>Estimation                                                                                                    | 19                                                                                                    |                                                          | page 8-16 |
| Autotuning without<br>Host Reference                                                                                                | The following parameters are automatically adjusted in the internal references in the SERVO-PACK during automatic operation.  • Gains (e.g., position loop gain and speed loop gain)  • Filters (torque reference filter and notch filters)  • Friction compensation  • Anti-resonance control  • Vibration suppression                                                                                                    | Speed control or position control                        | page 8-24 |
| Autotuning with Host<br>Reference                                                                                                   | The following parameters are automatically adjusted with the position reference input from the host controller while the machine is in operation. You can use this function for fine-tuning after you perform autotuning without a host reference.  • Gains (e.g., position loop gain and speed loop gain)  • Filters (torque reference filter and notch filters)  • Friction compensation  • Anti-resonance control  • Vibration suppression | Position control                                         | page 8-35 |
| Custom Tuning                                                                                                    | The following parameters are adjusted with the position reference or speed reference input from the host controller while the machine is in operation.  • Gains (e.g., position loop gain and speed loop gain)  • Filters (torque reference filter and notch filters)  • Friction compensation  • Anti-resonance control                                                                                                    | Speed control or position control                        | page 8-43 |
| Anti-resonance<br>Control Adjustment                                                                                                | This function effectively suppresses continuous vibration.                                                                                                    | Speed control or position control                        | page 8-52 |
| Vibration This function effectively suppresses residual vibra-<br>Suppression tion if it occurs when positioning.                   |                                                                                                    | Position control                                         | page 8-57 |
| Speed Ripple This function reduces the ripple in the motor speed.                                                                   |                                                                                                    | Speed control, position control, or torque control       | page 8-61 |
| Additional Adjustment Function  This function combines autotuning with custom tuning. You can use it to improve adjustment results. |                                                                                                    | Depends on the functions that you use.                   | page 8-67 |
| Manual Tuning                                                                                                    | You can manually adjust the servo gains to adjust the response.                                                                                                    | Speed control,<br>position control,<br>or torque control | page 8-81 |

8.1.2 Diagnostic Tool

# 8.1.2 Diagnostic Tool

You can use the following tools to measure the frequency characteristics of the machine and set notch filters.

| Diagnostic Tool     | Outline                                                                                                    | Applicable<br>Control Methods                      | Reference |
|---------------------|----------------------------------------------------------------------------------------------------|----------------------------------------------------|-----------|
| Mechanical Analysis | The machine is subjected to vibration to detect resonance frequencies. The measurement results are displayed as waveforms or numeric data. | Speed control, position control, or torque control | page 8-95 |
| Easy FFT            | The machine is subjected to vibration to detect resonance frequencies. The measurement results are displayed only as numeric data.         | Speed control, position control, or torque control | page 8-97 |

# 8.2 Monitoring Methods

You can use the data tracing function of the SigmaWin+ or the analog monitor signals of the SERVOPACK for monitoring. If you perform custom tuning or manual tuning, always use the above functions to monitor the machine operating status and SERVOPACK signal waveform while you adjust the servo gains.

Check the adjustment results with the following response waveforms.

#### Position Control

| Item                     | Unit              |                   |  |
|--------------------------|-------------------|-------------------|--|
| item                     | Rotary Servomotor | Linear Servomotor |  |
| Torque reference         |                   | %                 |  |
| Feedback speed           | min <sup>-1</sup> | mm/s              |  |
| Position reference speed | min <sup>-1</sup> | mm/s              |  |
| Position deviation       | Reference units   |                   |  |

#### • Speed Control

| Item             | Unit              |                   |  |
|------------------|-------------------|-------------------|--|
| Item             | Rotary Servomotor | Linear Servomotor |  |
| Torque reference |                   | %                 |  |
| Feedback speed   | min <sup>-1</sup> | mm/s              |  |
| Reference speed  | min <sup>-1</sup> | mm/s              |  |

### • Torque Control

| Item             | Unit                   |                   |  |
|------------------|------------------------|-------------------|--|
| ILEIII           | Rotary Servomotor      | Linear Servomotor |  |
| Torque reference |                        | %                 |  |
| Feedback speed   | min <sup>-1</sup> mm/s |                   |  |

#### 8.3.1 Overtravel Settings

## 8.3

## **Precautions to Ensure Safe Tuning**

## **CAUTION**

- Observe the following precautions when you perform tuning.
  - Do not touch the rotating parts of the motor when the servo is ON.
  - Before starting the Servomotor, make sure that an emergency stop can be performed at any time.
  - · Make sure that trial operation has been successfully performed without any problems.
  - Provide an appropriate stopping device on the machine to ensure safety.

Perform the following settings in a way that is suitable for tuning.

## 8.3.1 Overtravel Settings

Overtravel settings are made to force the Servomotor to stop for a signal input from a limit switch when a moving part of the machine exceeds the safe movement range.

Refer to the following section for details.

5.11 Overtravel and Related Settings on page 5-29

## 8.3.2 Torque Limit Settings

You can limit the torque that is output by the Servomotor based on calculations of the torque required for machine operation. You can use torque limits to reduce the amount of shock applied to the machine when problems occur, such as collisions or interference. If the torque limit is lower than the torque that is required for operation, overshooting or vibration may occur.

Refer to the following section for details.

6.7 Selecting Torque Limits on page 6-26

## 8.3.3 Setting the Position Deviation Overflow Alarm Level

The position deviation overflow alarm is a protective function that is enabled when the SERVO-PACK is used in position control.

If the alarm level is set to a suitable value, the SERVOPACK will detect excessive position deviation and will stop the Servomotor if the Servomotor operation does not agree with the reference

The position deviation is the difference between the position reference value and the actual position.

You can calculate the position deviation from the position loop gain (Pn102) and the motor speed with the following formula.

#### · Rotary Servomotors

Position deviation [reference units] = 
$$\frac{\text{Motor speed [min}^{-1}]}{60} \times \frac{\text{Encoder resolution}^{*1}}{\text{Pn102 [0.1/s]/10}^{*2,*3}} \times \frac{\text{Pn210 pn20E}}{\text{Pn20E}}$$

#### Linear Servomotors

$$\text{Position deviation [reference units]} = \frac{\text{Motor speed [mm/s]}}{\text{Pn102 [0.1/s]/10}^{*2, *3}} \times \frac{\text{Resolution}}{\text{Linear encoder pitch [$\mu$m]/1,000}} \times \frac{\text{Pn210}}{\text{Pn20E}}$$

8.3.3 Setting the Position Deviation Overflow Alarm Level

Position Deviation Overflow Alarm Level (Pn520) [setting unit: reference units]

Rotary Servomotors

$$Pn520 > \frac{\text{Maximum motor speed [min^-1]}}{60} \times \frac{\text{Encoder resolution}^{*1}}{Pn102 [0.1/s]/10^{*2,*3}} \times \frac{Pn210}{Pn20E} \times \underbrace{\frac{(1.2 \text{ to } 2)^{*4}}{Pn20E}}$$

Linear Servomotors

$$Pn520 > \frac{\text{Maximum motor speed [mm/s]}}{Pn102 \ [0.1/s]/10^{*2, *3}} \times \frac{\text{Resolution}}{\text{Linear encoder pitch [µm]/1,000}} \times \frac{Pn210}{Pn20E} \times \frac{(1.2 \text{ to 2})^{*4}}{(1.2 \text{ to 2})^{*4}} \times \frac{(1.2 \text{ to 2})^{*4}}{(1.2 \text{ to 2})^{*4}} \times \frac{(1.2 \text{ to$$

\*1. Refer to the following section for details.

5.15 Electronic Gear Settings on page 5-43

- \*2. When model following control (Pn140 = n.□□□1) is enabled, use the setting of Pn141 (Model Following Control Gain) instead of the setting of Pn102 (Position Loop Gain).
- \*3. To check the setting of Pn102 on the Digital Operator, change the parameter display setting to display all parameters (Pn00B = n.□□□1).
- \*4. The underlined coefficient "× (1.2 to 2)" adds a margin to prevent an A.d00 alarm (Position Deviation Overflow) from occurring too frequently.

If you set a value that satisfies the formula, an A.d00 alarm (Position Deviation Overflow) should not occur during normal operation.

If the Servomotor operation does not agree with the reference, position deviation will occur, an error will be detected, and the Servomotor will stop.

The following calculation example uses a Rotary Servomotor with a maximum motor speed of

6,000 and an encoder resolution of 16,777,216 (24 bits). Pn102 is set to 400.  $\frac{Pn210}{Pn20E} = \frac{1}{16}$ 

$$Pn520 = \frac{6,000}{60} \times \frac{16,777,216}{400/10} \times \frac{1}{16} \times 2$$
$$= 2.621,440 \times 2$$

= 5,242,880 (default setting of Pn520)

If the acceleration/deceleration rate required for the position reference exceeds the tracking capacity of the Servomotor, the tracking delay will increase and the position deviation will no longer satisfy the above formulas. If this occurs, lower the acceleration/deceleration rate so that the Servomotor can follow the position reference or increase the position deviation over-flow alarm level.

### **Related Parameters**

|       | Position Deviation Overflow Alarm Level |                                      |                 | Position     |                |  |
|-------|-----------------------------------------|--------------------------------------|-----------------|--------------|----------------|--|
| Pn520 | Setting Range                           | Setting Unit                         | Default Setting | When Enabled | Classification |  |
|       | 1 to 1,073,741,823                      | 1 reference unit                     | 5,242,880       | Immediately  | Setup          |  |
|       | Position Deviation C                    | ion Deviation Overflow Warning Level |                 |              | ion            |  |
| Pn51E | Setting Range                           | Setting Unit                         | Default Setting | When Enabled | Classification |  |
|       | 10 to 100                               | 1%                                   | 100             | Immediately  | Setup          |  |

#### **Related Alarms**

| Alarm Number | Alarm Name                  | Alarm Meaning                                                                                                    |
|--------------|-----------------------------|----------------------------------------------------------------------------------------------------|
| A.d00        | Position Deviation Overflow | This alarm is displayed when the position deviation exceeds the setting of Pn520 (Position Deviation Overflow Alarm Level). |

## **Related Warnings**

| Warning Number | Warning Name                   | Warning Meaning                                                                                            |
|----------------|--------------------------------|----------------------------------------------------------------------------------------------------|
| A.900          | Position Deviation<br>Overflow | This warning occurs if the position deviation exceeds the specified percentage (Pn520 $\times$ Pn51E/100). |

## 8.3.4 Vibration Detection Level Setting

You can set the vibration detection level (Pn312) to more accurately detect A.520 alarms (Vibration Alarm) and A.911 warnings (Vibration) when vibration is detected during machine operation.

Set the initial vibration detection level to an appropriate value. Refer to the following section for details.

6.11 Initializing the Vibration Detection Level on page 6-49

# 8.3.5 Setting the Position Deviation Overflow Alarm Level at Servo ON

If the servo is turned ON when there is a large position deviation, the Servomotor will attempt to return to the original position to bring the position deviation to 0, which may create a hazardous situation. To prevent this, you can set a position deviation overflow alarm level at servo ON to restrict operation.

The related parameters and alarms are given in the following tables.

#### **Related Parameters**

|       | Position Deviation Overflow Alarm Level at Servo ON            |                  |                 | Position     |                |
|-------|----------------------------------------------------------------|------------------|-----------------|--------------|----------------|
| Pn526 | Setting Range                                                  | Setting Unit     | Default Setting | When Enabled | Classification |
|       | 1 to 1,073,741,823                                             | 1 reference unit | 5,242,880       | Immediately  | Setup          |
| Pn528 | Position Deviation Overflow Warning Level at Servo ON Position |                  |                 |              |                |
|       | Setting Range                                                  | Setting Unit     | Default Setting | When Enabled | Classification |
|       | 10 to 100                                                      | 1%               | 100             | Immediately  | Setup          |

#### · Rotary Servomotors

|       | Speed Limit Level at Servo ON |                     |                 | Position     |                |
|-------|-------------------------------|---------------------|-----------------|--------------|----------------|
| Pn529 | Setting Range                 | Setting Unit        | Default Setting | When Enabled | Classification |
|       | 0 to 10,000                   | 1 min <sup>-1</sup> | 10,000          | Immediately  | Setup          |

#### Linear Servomotors

|       | Speed Limit Level at Servo ON |              |                 | Position     |                |
|-------|-------------------------------|--------------|-----------------|--------------|----------------|
| Pn584 | Setting Range                 | Setting Unit | Default Setting | When Enabled | Classification |
|       | 0 to 10,000                   | 1 mm/s       | 10,000          | Immediately  | Setup          |

#### **Related Alarms**

| Alarm Number | Alarm Name                                                             | Alarm Meaning                                                                                                    |
|--------------|------------------------------------------------------------------------|----------------------------------------------------------------------------------------------------|
| A.d01        | Position Deviation<br>Overflow Alarm at<br>Servo ON                    | This alarm occurs if the servo is turned ON after the position deviation exceeded the setting of Pn526 (Position Deviation Overflow Alarm Level at Servo ON) while the servo was OFF.                                                                                                    |
| A.d02        | Position Deviation<br>Overflow Alarm for<br>Speed Limit at Servo<br>ON | If position deviation remains in the deviation counter, the setting of Pn529 or Pn584 (Speed Limit Level at Servo ON) will limit the speed when the servo is turned ON. This alarm occurs if a position reference is input and the setting of Pn520 (Position Deviation Overflow Alarm Level) is exceeded. |

Refer to the following section for information on troubleshooting alarms.

12.2.3 Resetting Alarms on page 12-40

8.3.5 Setting the Position Deviation Overflow Alarm Level at Servo ON

#### 8

# **Related Warnings**

| Warning Number | Warning Name                                          | Warning Meaning                                                                                                    |
|----------------|-------------------------------------------------------|----------------------------------------------------------------------------------------------------|
| A.901          | Position Deviation<br>Overflow Warning<br>at Servo ON | This warning occurs if the servo is turned ON while the position deviation exceeds the specified percentage (Pn526 × Pn528/100). |

#### 8.4.1 Application Restrictions

## 8.4

# **Tuning-less Function**

The tuning-less function performs autotuning to obtain a stable response regardless of the type of machine or changes in the load. Autotuning is started when the servo is turned ON.

## **CAUTION**

- The tuning-less function is disabled during torque control.
- The Servomotor may momentarily emit a sound the first time the servo is turned ON after the Servomotor is connected to the machine. This sound is caused by setting the automatic notch filter. It does not indicate a problem. The sound will not be emitted from the next time the servo is turned ON.
- The Servomotor may vibrate if it exceeds the allowable load moment of inertia.
   If that occurs, set the tuning-less load level to 2 (Pn170 = n.2□□□) or reduce the tuning-less rigidity level (Pn170 = n.□X□□).
- To ensure safety, make sure that you can perform an emergency stop at any time when you execute the tuning-less function.

## 8.4.1 Application Restrictions

The following application restrictions apply to the tuning-less function.

| Function                                 | Executable? | Remarks                                                                                                    |
|------------------------------------------|-------------|----------------------------------------------------------------------------------------------------|
| Vibration Detection Level Initialization | 0           | -                                                                                                    |
| Moment of Inertia Estimation             | ×           | Disable the tuning-less function (Pn170 = n.□□□0) before you execute moment of inertia estimation.                                             |
| Autotuning without Host Reference        | ×           | Disable the tuning-less function (Pn170 = n.□□□0) before you execute autotuning without a host reference.                                      |
| Autotuning with Host Reference           | ×           | -                                                                                                    |
| Custom Tuning                            | ×           | -                                                                                                    |
| Anti-Resonance Control<br>Adjustment     | ×           | -                                                                                                    |
| Vibration Suppression                    | ×           | -                                                                                                    |
| Easy FFT                                 | 0           | The tuning-less function is disabled while you execute Easy FFT and then it is enabled when Easy FFT has been completed.                       |
| Friction Compensation                    | ×           | -                                                                                                    |
| Gain Selection                           | ×           | -                                                                                                    |
| Mechanical Analysis                      | 0           | The tuning-less function is disabled while you execute mechanical analysis and then it is enabled when mechanical analysis has been completed. |

<sup>\*</sup> O: Yes x: No

#### 8.4.2 **Operating Procedure**

The tuning-less function is enabled in the default settings. No specific procedure is required. You can use the following parameter to enable or disable the tuning-less function.

| Parameter |                             | Meaning                                                             | When Enabled  | Classification |
|-----------|-----------------------------|---------------------------------------------------------------------|---------------|----------------|
| Pn170     | n.□□□0                      | Disable tuning-less function.                                       | After restart | Setup          |
|           | n.□□□1<br>(default setting) | Enable tuning-less function.                                        |               |                |
|           | n.□□0□<br>(default setting) | Use for speed control.                                              |               |                |
|           | n.0010                      | Use for speed control and use host controller for position control. |               |                |

When you enable the tuning-less function, you can select the tuning-less type. Normally, set Pn14F to n. \$\square\$D = 2 (Use tuning-less type 3) (default setting). If compatibility with previous models is required, set Pn14F to n.□□0□ (Use tuning-less type 1) or n.□□1□ (Use tuning-less type 2).

| Parameter |                             | Meaning                                                                                  | When Enabled  | Classification |
|-----------|-----------------------------|------------------------------------------------------------------------------------------|---------------|----------------|
|           | n.□□0□                      | Use tuning-less type 1.                                                                  |               | Tuning         |
| Pn14F     | n.□□1□                      | Use tuning-less type 2. (The noise level is improved more than with tuning-less type 1.) | After restart |                |
|           | n.□□2□<br>(default setting) | Use tuning-less type 3.                                                                  |               |                |

### **Tuning-less Level Settings**

If vibration or other problems occur, change the tuning-less levels. To change the tuning-less levels, use the SigmaWin+.

### Preparations

Always check the following before you set the tuning-less levels.

- The tuning-less function must be enabled (Pn170 = n.□□□1).
- The test without a motor function must be disabled (Pn00C = n.□□□0).

#### Procedure

Use the following procedure to set the tuning-less levels.

In addition to the following procedure, you can also set the parameters directly. Refer to Related Parameters, below, for the parameters to set.

- 1. Click the 🔎 Servo Drive Button in the workspace of the Main Window of the SigmaWin+.
- 2. Select Response Level Setting in the Menu Dialog Box.

#### 8.4.3 Troubleshooting Alarms

3. Click the ▲ or ▼ Button to adjust the tuning-less level setting. Increase the tuning-less level setting to increase the response. Decrease the tuning-less level setting to suppress vibration.

The default response level setting is 4.

| Tuning-less Level   | Description          | Remarks                                                                                       |
|---------------------|----------------------|-----------------------------------------------------------------------------------------------|
| 7                   | Response level: High |                                                                                               |
| 6                   |                      | You cannot select these levels if tuning-less type 1 or 2 (Pn14F = n.□□0□ or n.□□1□) is used. |
| 5                   |                      |                                                                                               |
| 4 (default setting) |                      |                                                                                               |
| 3                   |                      |                                                                                               |
| 2                   |                      | _                                                                                             |
| 1                   | 7                    |                                                                                               |
| 0                   | Response level: Low  |                                                                                               |

#### 4. Click the Completed Button.

The adjustment results will be saved in the SERVOPACK.

#### Related Parameters

#### ■ Tuning-less Rigidity Level

If you use tuning-less type 1 or 2 (Pn14F = n. $\square\square$ 0 $\square$ 0 or n. $\square$ 1 $\square$ 1), set the tuning-less level to between 0 and 4 (Pn170 = n. $\square$ 0 $\square$ 1 to n. $\square$ 4 $\square$ 1). Do not set the tuning-less level to between 5 and 7 (Pn170 = n. $\square$ 5 $\square$ 1 to n. $\square$ 7 $\square$ 1).

| F     | arameter                    | Description                            |         | When Enabled | Classification |
|-------|-----------------------------|----------------------------------------|---------|--------------|----------------|
|       | n.□0□□                      | Tuning-less rigidity level 0 (low rigi | idity)  |              |                |
|       | n.🗆 1 🗆 🗆                   | Tuning-less rigidity level 1           | 7       |              |                |
|       | n.□2□□                      | Tuning-less rigidity level 2           |         |              |                |
|       | n.□3□□                      | Tuning-less rigidity level 3           |         |              |                |
| Pn170 | n.□4□□<br>(default setting) | Tuning-less rigidity level 4           |         | Immediately  | Setup          |
|       | , , ,                       | T                                      |         |              |                |
|       | n.□5□□                      | Tuning-less rigidity level 5           |         |              |                |
|       | n.□6□□                      | Tuning-less rigidity level 6           |         |              |                |
|       | n.0700                      | Tuning-less rigidity level 7 (high rig | gidity) |              |                |

#### ■ Tuning-less Load Level

| Р     | arameter                    | Description              | When Enabled | Classification |
|-------|-----------------------------|--------------------------|--------------|----------------|
|       | n.0□□□                      | Tuning-less load level 0 |              |                |
| Pn170 | n.1□□□<br>(default setting) | Tuning-less load level 1 | Immediately  | Setup          |
|       | n.2000                      | Tuning-less load level 2 |              |                |

## 8.4.3 Troubleshooting Alarms

An A.521 alarm (Autotuning Alarm) will occur if a resonant sound occurs or if excessive vibration occurs during position control. If an alarm occurs, implement the following measures.

- · Resonant Sound
  - Decrease the setting of Pn170 =  $n.X\square\square\square$  or the setting of Pn170 =  $n.\square X\square\square$ .
- Excessive Vibration during Position Control Increase the setting of Pn170 = n.X□□□ or decrease the setting of Pn170 = n.□X□□.

## 8

## Parameters Disabled by Tuning-less Function

When the tuning-less function is enabled (Pn170 =  $n.\Box\Box\Box$ 1) (default setting), the parameters in the following table are disabled.

| Item                              | Parameter Name                                                                | Parameter Number |
|-----------------------------------|-------------------------------------------------------------------------------|------------------|
|                                   | Speed Loop Gain<br>Second Speed Loop Gain                                     | Pn100<br>Pn104   |
| Gain-Related Parameters           | Speed Loop Integral Time Constant<br>Second Speed Loop Integral Time Constant | Pn101<br>Pn105   |
|                                   | Position Loop Gain<br>Second Position Loop Gain                               | Pn102<br>Pn106   |
|                                   | Moment of Inertia Ratio                                                       | Pn103            |
| Advanced Control-Related          | Friction Compensation Function Selection                                      | Pn408 = n.X□□□   |
| Parameters                        | Anti-Resonance Control Selection                                              | Pn160= n.□□□X    |
| Gain Selection-Related Parameters | Gain Switching Selection                                                      | Pn139= n.□□□X    |

The tuning-less function is disabled during torque control, Easy FFT, and mechanical analysis for a vertical axis. The gain-related parameters in the above table are enabled for torque control, Easy FFT, and mechanical analysis. Of these, Pn100, Pn103, and Pn104 are enabled for torque control.

## 8.4.5 Automatically Adjusted Function Setting

You can also automatically adjust notch filters.

Normally, set Pn460 to n. \$\sim 1 \subseteq \text{ (Adjust automatically) (default setting). Vibration is automatically detected and a notch filter is set.

Set Pn460 to n.  $\square 0 \square \square$  (Do not adjust automatically) only if you do not change the setting of the notch filter before you execute the tuning-less function.

| Parameter Meaning |                             | When Enabled                                                                                                    | Classification |         |
|-------------------|-----------------------------|----------------------------------------------------------------------------------------------------|----------------|---------|
| Pn460             | n.□0□□                      | Do not adjust the second stage notch filter automatically when the tuning-less function is enabled or during execution of autotuning without a host reference, autotuning with a host reference, and custom tuning. |                | Tuning  |
| 111400            | n.□1□□<br>(default setting) | Adjust the second stage notch filter automatically when the tuning-less function is enabled or during execution of autotuning without a host reference, autotuning with a host reference, and custom tuning.        | Immediately    | Turning |

### 8.4.6 Related Parameters

8.4.4

The following parameters are automatically adjusted when you execute the tuning-less function.

Do not manually change the settings of these parameters after you have enabled the tuningless function.

| Parameter | Name                                                    |
|-----------|---------------------------------------------------------|
| Pn401     | First Stage First Torque Reference Filter Time Constant |
| Pn40C     | Second Stage Notch Filter Frequency                     |
| Pn40D     | Second Stage Notch Filter Q Value                       |

#### 8.5.1 Outline

## 8.5

## **Estimating the Moment of Inertia**

This section describes how the moment of inertia is calculated.

The moment of inertia ratio that is calculated here is used in other tuning functions. You can also estimate the moment of inertia during autotuning without a host reference. Refer to the following section for the procedure.

8.6.4 Operating Procedure on page 8-26

#### 8.5.1 Outline

The moment of inertia during operation is automatically calculated by the SERVOPACK for round-trip (forward and reverse) operation. A reference from the host controller is not used.

The moment of inertia ratio (i.e., the ratio of the load moment of inertia to the motor moment of inertia) is a basic parameter for adjusting gains. It must be set as accurately as possible.

Although the load moment of inertia can be calculated from the weight and structure of the mechanisms, doing so is very troublesome and calculating it accurately can be very difficult with the complex mechanical structures that are used these days. With moment of inertia estimation, you can get an accurate load moment of inertia simply by operating the Servomotor in the actual system in forward and reverse a few times.

The Servomotor is operated with the following specifications.

- Maximum speed: ±1,000 min<sup>-1</sup> (can be changed)
- Acceleration rate: ±20,000 min<sup>-1</sup>/s (can be changed)
- Travel distance: ±2.5 rotations max. (can be changed)

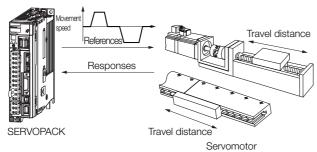

Note: Execute moment of inertia estimation after jogging to a position that ensures a suitable range of motion.

## r

#### 8.5.2 Restrictions

The following restrictions apply to estimating the moment of inertia.

### Systems for which Execution Cannot Be Performed

- When the machine system can move only in one direction
- When the range of motion is 0.5 rotations or less

## Systems for Which Adjustments Cannot Be Made Accurately

- When a suitable range of motion is not possible
- When the moment of inertia changes within the set operating range
- When the machine has high dynamic friction
- When the rigidity of the machine is low and vibration occurs when positioning is performed
- · When the position integration function is used
- When proportional control is used

Note:If you specify calculating the moment of inertia, an error will occur if V\_PPI in the option field changes to specify the proportional action during moment of inertia estimation.

When mode switching is used

Note:If you specify moment of inertia estimation, mode switching will be disabled and PI control will be used while the moment of inertia is being calculated. Mode switching will be enabled after moment of inertia estimation has been completed.

When speed feedforward or torque feedforward is input

### **Preparations**

Always check the following before you execute moment of inertia estimation.

- The main circuit power supply must be ON.
- There must be no overtravel.
- The servo must be OFF.
- The control method must not be set to torque control.
- The gain selection switch must be set to manual gain selection (Pn139 = n.□□□□0).
- The first gains must be selected.
- The test without a motor function must be disabled (Pn00C = n.□□□□0).
- There must be no alarms or warnings.
- There must be no hard wire base block (HWBB).
- The parameters must not be write prohibited.
- The tuning-less function must be disabled (Pn170 =  $n.\square\square\square\square$ 0).

## 8.5.3 Applicable Tools

The following table lists the tools that you can use to estimate the moment of inertia.

| Tool             | Fn No./Function Name                                                 | Operating Procedure Reference          |  |
|------------------|----------------------------------------------------------------------|----------------------------------------|--|
| Digital Operator | You cannot estimate the moment of inertia from the Digital Operator. |                                        |  |
| SigmaWin+        | Tuning - Tuning                                                      | 8.5.4 Operating Procedure on page 8-18 |  |

## 8.5.4 Operating Procedure

Use the following procedure to estimate the moment of inertia ratio.

## **MARNING**

- Estimating the moment of inertia requires operating the Servomotor and therefore presents hazards. Observe the following precautions.
  - Confirm safety around moving parts.
     This function involves automatic operation with vibration. Make sure that you can perform an emergency stop (to turn OFF the power supply) at any time. There will be movement in both directions within the set range of movement. Check the range of movement and the directions and implement protective controls for safety, such as the overtravel functions.

## **M** CAUTION

- Be aware of the following points if you cancel the moment of inertia estimation while the Servomotor is operating.
  - If you cancel operation with the Servo OFF Button, the Servomotor will stop according to setting
    of the Servo OFF stopping method (Pn001 = n.□□□□X).
  - If you cancel operation with the Cancel Button, the Servomotor will decelerate to a stop and then enter a zero-clamped state.
- 1. Click the Servo Drive Button in the workspace of the Main Window of the SigmaWin+.
- 2. Select Tuning in the Menu Dialog Box. The Tuning Dialog Box will be displayed. Click the Cancel Button to cancel tuning.
- 3. Click the Execute Button.

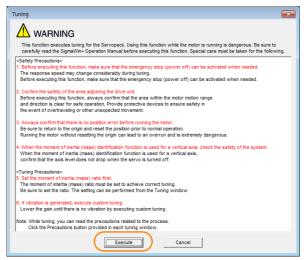

#### 4. Click the Execute Button.

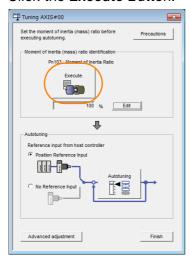

#### 5. Set the conditions as required.

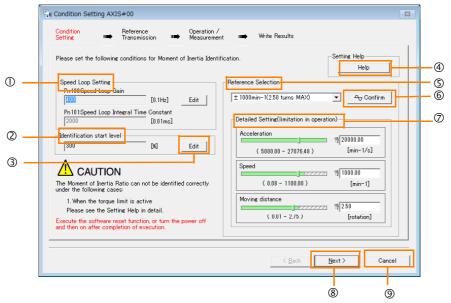

#### ① Speed Loop Setting Area

Make the speed loop settings in this area.

If the speed loop response is too bad, it will not be possible to measure the moment of inertia ratio accurately.

The values for the speed loop response that are required for moment of inertia estimation are set for the default settings. It is normally not necessary to change these settings. If the default speed loop gain is too high for the machine (i.e., if vibration occurs), lower the setting. It is not necessary to increase the setting any farther.

#### ② Identification Start Level Group

This is the setting of the moment of inertia calculation starting level.

If the load is large or the machine has low rigidity, the torque limit may be applied, causing moment of inertia estimation to fail.

If that occurs, estimation may be possible if you double the setting of the start level.

#### 3 Edit Buttons

Click the button to display a dialog box to change the settings related to the speed loop or estimation start level.

#### 8.5.4 Operating Procedure

#### 4 Help Button

Click this button to display guidelines for setting the reference conditions. Make the following settings as required.

- Operate the Servomotor to measure the load moment of inertia of the machine in comparison with the rotor moment of inertia.
- Set the operation mode, reference pattern (maximum acceleration rate, maximum speed, and maximum travel distance), and speed loop-related parameters.
- Correct measurement of the moment of inertia ratio may not be possible depending on the settings. Set suitable settings using the measurement results as reference.

#### **S** Reference Selection Area

Either select the reference pattern for estimation processing from the box, or set the values in the **Detailed Setting** Group. Generally speaking, the larger the maximum acceleration rate is, the more accurate the moment of inertia estimation will be.

Set the maximum acceleration range within the possible range of movement considering the gear ratio, e.g., the pulley diameters or ball screw pitch.

#### **© Confirm** Button

Click this button to display the Reference Confirmation Dialog Box.

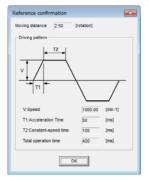

#### ② Detailed Setting Area

You can change the settings by moving the bars or directly inputting the settings to create the required reference pattern.

® Next Button

Click this button to display the Reference Transmission Dialog Box.

Click this button to return to the Tuning Dialog Box.

## **CAUTION**

- The travel distance is the distance for one operation in the forward or reverse direction. During multiple operations, the operation starting position may move in one direction or the other. Confirm the possible operating range for each measurement or operation.
- Depending on the parameter settings and the moment of inertia of the machine, overshooting and undershooting may occur and may cause the maximum speed setting to be exceeded temporarily. Allow sufficient leeway in the settings.

Information

#### When Measurement Is Not Correct

Estimating the moment of inertia ratio cannot be performed correctly if the torque limit is activated. Adjust the limits or reduce the acceleration rate in the reference selection so that the torque limit is not activated.

#### 6. Click the Next Button.

The Reference Transmission Dialog Box will be displayed.

#### 7. Click the Start Button.

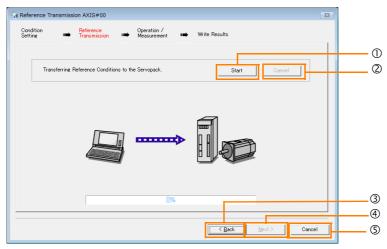

#### ① Start Button

The reference conditions will be transferred to the SERVOPACK. A progress bar will show the progress of the transfer.

#### 2 Cancel Button

The **Cancel** Button is enabled only while data is being transferred to the SERVOPACK. You cannot use it after the transfer has been completed.

#### 3 Back Button

This button returns you to the Condition Setting Dialog Box. It is disabled while data is being transferred.

#### Mext Button

This button is enabled only when the data has been transferred correctly. You cannot use it if an error occurs or if you cancel the transfer before it is completed. Click the **Next** Button to display the Operation/Measurement Dialog Box.

#### **© Cancel** Button

This button cancels processing and returns you to the Tuning Dialog Box.

#### 8. Click the Next Button.

The Operation/Measurement Dialog Box will be displayed.

#### 9. Click the Servo On Button.

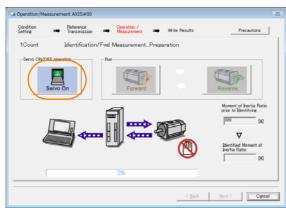

#### 10. Click the Forward Button.

The Servomotor shaft will rotate in the forward direction and the measurement will start. After the measurement and data transfer have been completed, the **Reverse** Button will be displayed in color.

#### 8.5.4 Operating Procedure

#### 11. Click the Reverse Button.

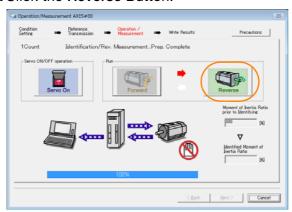

The Servomotor shaft will rotate in the reverse direction and the measurement will start. After the measurement and data transfer have been completed, the **Forward** Button will be displayed in color.

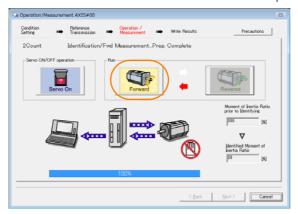

#### 12. Repeat steps 9 to 11 until the Next Button is enabled.

Measurements are performed from 2 to 7 times and then verified. The number of measurements is displayed in upper left corner of the dialog box. A progress bar at the bottom of the dialog box will show the progress of the transfer each time.

- **13.** When the measurements have been completed, click the **Servo On** Button to turn OFF the servo.
- 14. Click the Next Button.

The Write Results Dialog Box will be displayed.

Information If you click the **Next** Button before you turn OFF the servo, the following Dialog Box will be displayed. Click the **OK** Button to turn OFF the servo.

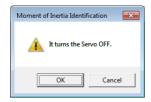

#### 15. Click the Writing Results Button.

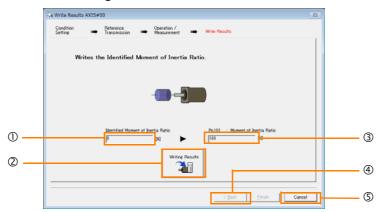

#### ① Identified Moment of Inertia Ratio Box

The moment of inertia ratio that was found with operation and measurements is displayed here.

2 Writing Results Button

If you click this button, Pn103 (Moment of Inertia Ratio) in the SERVOPACK is set to the value that is displayed for the identified moment of inertia ratio.

3 Pn103: Moment of Inertia Ratio Box

The value that is set for the parameter is displayed here.

After you click the **Writing Results** Button, the value that was found with operation and measurements will be displayed as the new setting.

Back Button

This button is disabled.

S Cancel Button

This button will return you to the Tuning Dialog Box.

- **16.** Confirm that the **Identified Moment of Inertia Ratio** Box and the **Pn103: Moment of Inertia Ratio** Box show the same value and then click the **Finish** Button.
- 17. Click the OK Button.

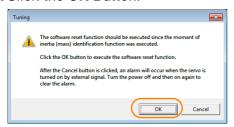

#### 18. Click the Execute Button.

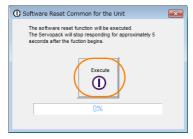

If the setting of the moment of inertia ratio (Pn103) was changed, the new value will be saved and the Tuning Dialog Box will be displayed again.

This concludes the procedure to estimate the moment of inertia ratio.

8.6.1 Outline

## 8.8

## **Autotuning without Host Reference**

This section describes autotuning without a host reference.

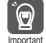

- Autotuning without a host reference performs adjustments based on the setting of the speed loop gain (Pn100). Therefore, precise adjustments cannot be made if there is vibration when adjustments are started. Make adjustments after lowering the speed loop gain (Pn100) until vibration is eliminated.
- You cannot execute autotuning without a host reference if the tuning-less function is enabled (Pn170 = n.□□□1 (default setting)). Disable the tuning-less function (Pn170 = n.□□□0) before you execute autotuning without a host reference.
- If you change the machine load conditions or drive system after you execute autotuning without a host reference and then you execute autotuning without a host reference with moment of inertia estimation specified, use the following parameter settings. If you execute autotuning without a host reference for any other conditions, the machine may vibrate and may be damaged.

 $Pn140 = n.\square\square\square\square0$  (Do not use model following control.)

 $Pn160 = n.\Box\Box\Box\Box$  (Do not use anti-resonance control.)

 $Pn408 = n.00 \square 0$  (Disable friction compensation, first stage notch filter, and second stage notch filter.)

Note: If you are using the Digital Operator and the above parameters are not displayed, change the parameter display setting to display all parameters (Pn00B = n.□□□1) and then turn the power supply OFF and ON again.

### 8.6.1 Outline

For autotuning without a host reference, operation is automatically performed by the SERVO-PACK for round-trip (forward and reverse) operation to adjust for machine characteristics during operation. A reference from the host controller is not used.

The following items are adjusted automatically.

- · Moment of inertia ratio
- Gains (e.g., speed loop gain and position loop gain)
- Filters (torque reference filter and notch filters)
- Friction compensation
- · Anti-resonance control
- Vibration suppression (only for mode 2 or 3)

Refer to the following section for details on the parameters that are adjusted.

8.6.7 Related Parameters on page 8-34

The Servomotor is operated with the following specifications.

| Maximum speed          | Rated motor speed $\times \frac{2}{3}$                                                                                                    |                                                                                                    |  |
|------------------------|----------------------------------------------------------------------------------------------------|----------------------------------------------------------------------------------------------------|--|
| Acceleration<br>Torque | Rated motor torque: Approx. 100%  Note: The acceleration torque depends on the setting of the moment of inertia ratio (Pn103), and the influences of machine friction and external disturbance. |                                                                                                    |  |
| Travel Distance        | Rotary Servomotors                                                                                                    | You can set the desired travel distance. The default setting is for a value equivalent to 3 Servomotor shaft rotations. |  |
|                        | Direct Drive Servomotors                                                                                                    | You can set the desired travel distance. The default setting is for a value equivalent to 0.3 rotations.                |  |
|                        | Linear Servomotors                                                                                                    | You can set the desired travel distance in increments of 1,000 reference units. (The default setting is for 90 mm.)     |  |

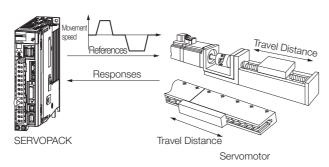

Note: Execute autotuning without a host reference after jogging to a position that ensures a suitable range of motion.

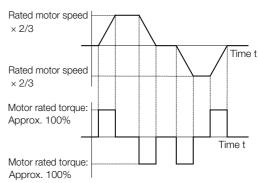

Example of Automatic Operation Pattern

## **WARNING**

- Autotuning without a host reference requires operating the Servomotor and therefore presents hazards. Observe the following precaution.
  - Confirm safety around moving parts.
     This function involves automatic operation with vibration. Make sure that you can perform an emergency stop (to turn OFF the power supply) at any time. There will be movement in both directions within the set range of movement. Check the range of movement and the directions and implement protective controls for safety, such as the overtravel functions.

### 8.6.2 Restrictions

The following restrictions apply to autotuning without a host reference.

If you cannot use autotuning without a host reference because of these restrictions, use autotuning with a host reference or custom tuning. Refer to the following sections for details.

8.7 Autotuning with a Host Reference on page 8-35

8.8 Custom Tuning on page 8-43

### Systems for Which Execution Cannot Be Performed

- When the machine system can move only in one direction
- When the range of motion is 0.5 rotations or less

# Systems for Which Adjustments Cannot Be Made Accurately

- When a suitable range of motion is not possible
- When the moment of inertia changes within the set operating range
- When the machine has high friction
- When the rigidity of the machine is low and vibration occurs when positioning is performed
- When the position integration function is used
- · When proportional control is used

Note: If you specify calculating the moment of inertia, an error will occur if V\_PPI in the option field changes to specify the proportional action during moment of inertia estimation.

· When mode switching is used

Note:If you specify moment of inertia estimation, mode switching will be disabled and PI control will be used while the moment of inertia is being calculated. Mode switching will be enabled after moment of inertia estimation has been completed.

- When speed feedforward or torque feedforward is input
- When the positioning completed width (Pn522) is too narrow

8.6.3 Applicable Tools

#### **Preparations**

Always check the following before you execute autotuning without a host reference.

- The main circuit power supply must be ON.
- There must be no overtravel.
- The servo must be OFF.
- The control method must not be set to torque control.
- The gain selection switch must be set to manual gain selection (Pn139 = n.□□□□0).
- The first gains must be selected.
- The test without a motor function must be disabled (Pn00C = n.□□□□0).
- There must be no alarms or warnings.
- There must be no hard wire base block (HWBB).
- The parameters must not be write prohibited.
- The tuning-less function must be disabled (Pn170 = n.□□□0), or the tuning-less function must be enabled (Pn170 = n.□□□1) (default setting) and moment of inertia estimation must be specified.
- If you execute autotuning without a host reference during speed control, set the mode to 1.

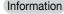

If you start autotuning without a host reference while the SERVOPACK is in speed control
for mode 2 or 3, the SERVOPACK will change to position control automatically to perform
autotuning without a host reference. The SERVOPACK will return to speed control after
autotuning has been completed.

## 8.6.3 Applicable Tools

The following table lists the tools that you can use to perform autotuning without a host reference.

| Tool             | Fn No./Function Name | Operating Procedure Reference                                              |
|------------------|----------------------|----------------------------------------------------------------------------|
| Digital Operator | Fn201                | Σ-7-Series Digital Operator Operating Manual (Manual No.: SIEP S800001 33) |
| SigmaWin+        | Tuning - Tuning      | 8.6.4 Operating Procedure on page 8-26                                     |

## 8.6.4 Operating Procedure

Use the following procedure to perform autotuning without a host reference.

## **A** CAUTION

- If you specify not estimating the moment of inertia, set the moment of inertia ratio (Pn103)
  correctly. If the setting greatly differs from the actual moment of inertia ratio, normal control
  of the machine may not be possible, and vibration may result.
- If you are using an MP3000-series Controller for phase control, set the mode selection to 1. If 2 or 3 is selected for the mode, correct phase control may not be possible.
- 1. Confirm that the moment of inertia ratio (Pn103) is set correctly.
- 2. Click the \_\_\_ Servo Drive Button in the workspace of the Main Window of the SigmaWin+.
- **3.** Select Tuning in the Menu Dialog Box. The Tuning Dialog Box will be displayed. Click the **Cancel** Button to cancel tuning.

4. Click the Execute Button.

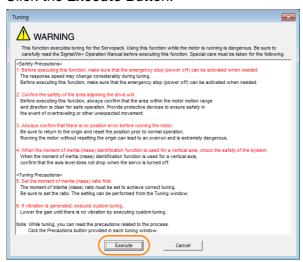

5. Select the No Reference Input Option in the Autotuning Area and then click the Autotuning Button.

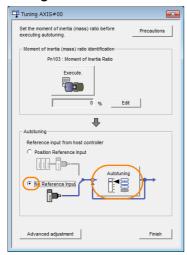

Information

When the following dialog box is displayed, click the **OK** Button and then confirm that the correct moment of inertia ratio is set in Pn103 (Moment of Inertia Ratio).

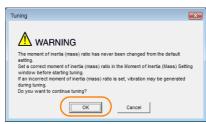

#### 8.6.4 Operating Procedure

6. Set the conditions in the Switching the load moment of inertia (load mass) identification Box, the Mode selection Box, the Mechanism selection Box, and the Distance Box, and then click the Next Button.

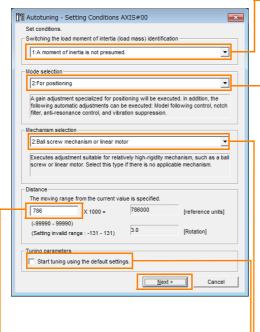

Mode selection Box

identification Box

Set the mode.

Mode Selection Description Standard gain adjustment is performed. In addition to gain adjust-1: Standard ment, notch filters and anti-resonance control are automatically adjusted. Tuning is performed for positioning applications. In addition to gain adjustment, model following control, 2: For positioning notch filters, anti-resonance control, and vibration suppression are automatically adjusted. Tuning is performed for positioning applications with emphasis on elimi-3: For positioning nating overshooting. In addition to especially to pregain adjustment, notch filters, antivent overshooting resonance control, and vibration suppression are automatically adjusted.

Switching the load moment of inertia (load mass)

Specify whether to estimate the moment of inertia.

1: A moment of inertia is not presumed.

0: A moment of inertia is presumed. (default setting)

• Distance Box

Set the travel distance. Movement range: -99,990,000 to +99,990,000 [reference units] Minimum setting increment for travel distance: 1,000 [reference units] Negative values are for reverse operation and positive values are for forward operation from the current position. Default settings:

Rotary Servomotors: Approx. 3 rotations Direct Drive Servomotors: Approx. 0.3

Linear Servomotors: Approx 90 mm Set the distance to the following values or higher. To ensure tuning precision, we recommend that you use approximately the default distance setting.

Rotary Servomotors: 0.5 rotations Direct Drive Servomotors: 0.05 rotations Linear Servomotors: 5 mm

#### Mechanism selection Box

Select the type according to the machine element to drive.

If there is noise or if the gain does not increase, better results may be obtained by changing the rigidity type. Select the type according to the following guidelines.

| Mechanism<br>Selection                          | Description                                                                                                    |
|-------------------------------------------------|----------------------------------------------------------------------------------------------------|
| 1: Belt mechanism                               | Tuning is performed for a mechanism with relatively low rigidity, e.g., a belt.                                                                                        |
| 2: Ball screw mech-<br>anism or linear<br>motor | Tuning is performed for a mechanism with relatively high rigidity, e.g., a ball screw or Linear Servomotor. Use this setting if there is no other appropriate setting. |
| 3: Rigid model                                  | Tuning is performed for a mechanism with high rigidity, e.g., a rigid body system.                                                                                     |

Tuning parameters Box

Specify the parameters to use for tuning. If you select the Start tuning using the default settings Check Box, the tuning parameters will be returned to the default settings before tuning is started.

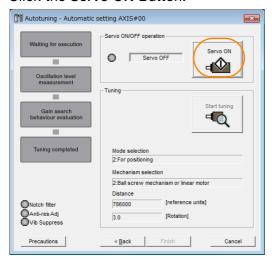

8. Click the Start tuning Button.

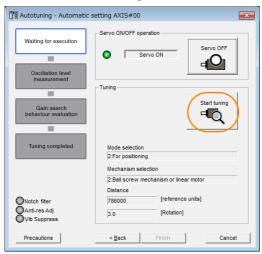

#### 8.6.5 Troubleshooting Problems in Autotuning without a Host Reference

9. Confirm safety around moving parts and click the Yes Button.

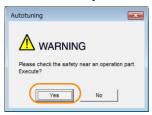

The Servomotor will start operating and tuning will be executed.

Vibration that occurs during tuning will be detected automatically and suitable settings will be made for that vibration. When the settings have been completed, the indicators for the functions that were used will light at the lower left of the dialog box.

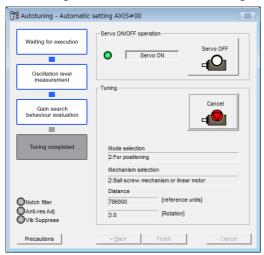

#### **10.** When tuning has been completed, click the **Finish** Button.

The results of tuning will be set in the parameters and you will return to the Tuning Dialog Box.

This concludes the procedure to perform autotuning without a host reference.

# 8.6.5 Troubleshooting Problems in Autotuning without a Host Reference

The following tables give the causes of and corrections for problems that may occur in autotuning without a host reference.

#### Autotuning without a Host Reference Was Not Performed

| Possible Cause                                             | Corrective Action                                                                                                    |
|------------------------------------------------------------|----------------------------------------------------------------------------------------------------|
| Main circuit power supply is OFF.                          | Turn ON the main circuit power supply.                                                                                                    |
| An alarm or warning occurred.                              | Remove the cause of the alarm or warning.                                                                                                    |
| Overtraveling occurred.                                    | Remove the cause of overtraveling.                                                                                                    |
| The second gains were selected with the gain selection.    | Disable automatic gain switching.                                                                                                    |
| The HWBB was activated.                                    | Release the HWBB.                                                                                                    |
| The setting of the travel distance is too small.           | Set the travel distance again in step 6 of the procedure.                                                                                                    |
| The settings for the tuning-less function are not correct. | <ul> <li>Disable the tuning-less function (Pn170 = n.□□□0).</li> <li>Enable the tuning-less function (Pn170 = n.□□□1) and specify moment of inertia estimation.</li> </ul> |

8.6.5 Troubleshooting Problems in Autotuning without a Host Reference

#### When an Error Occurs during Execution of Autotuning without a Host Reference

| Error                                                                                                  | Possible Cause                                                                                         | Corrective Action                                                                                                    |  |
|----------------------------------------------------------------------------------------------------|----------------------------------------------------------------------------------------------------|----------------------------------------------------------------------------------------------------|--|
| The gain adjustments were not successfully completed.                                                  | Machine vibration occurs or the positioning completion signal is not stable when the Servomotor stops. | <ul> <li>Increase the setting of the positioning completed width (Pn522).</li> <li>Change the mode from 2 to 3.</li> <li>If machine vibration occurs, suppress the vibration with the anti-resonance control adjustment and the vibration suppression function.</li> </ul> |  |
| An error occurred during calculation of the moment of inertia.                                         | Refer to the following section for troubleshooting information.                                        |                                                                                                    |  |
| Positioning was not completed within approximately 10 seconds after position adjustment was completed. | The positioning completed width is too narrow or proportional control is being used.                   | <ul> <li>Increase the setting of the positioning completed width (Pn522).</li> <li>Set V_PPI to 0 in the option field.</li> </ul>                                                                                                    |  |

#### ◆ When an Error Occurs during Calculation of Moment of Inertia

| Possible Cause                                                                                                    | Corrective Action                                                                                                    |
|----------------------------------------------------------------------------------------------------|----------------------------------------------------------------------------------------------------|
| The SERVOPACK started calculating the moment of inertia but the calculation was not completed.                                                       | <ul> <li>Increase the setting of the speed loop gain (Pn100).</li> <li>Increase the stroke (travel distance).</li> </ul>                                               |
| The moment of inertia fluctuated greatly and did not converge within 10 tries.                                                                       | Set Pn103 (Moment of Inertia Ratio) from the machine specifications and specify not estimating the moment of inertia.                                                  |
| Low-frequency vibration was detected.                                                                                                    | Double the setting of moment of inertia calculation starting level (Pn324).                                                                                            |
| The torque limit was reached.                                                                                                    | <ul> <li>If you are using the torque limit, increase the torque limit.</li> <li>Double the setting of moment of inertia calculation starting level (Pn324).</li> </ul> |
| The speed control section changed to proportional control during calculation of the moment of inertia, e.g., V_PPI was set to 1 in the option field. | Use PI control when calculating the moment of inertia.                                                                                                    |

#### ◆ Adjustment Results Are Not Satisfactory for Position Control

You may be able to improve the adjustment results by changing the settings of the positioning completed width (Pn522) and the electronic gear ratio (Pn20E/Pn210).

If satisfactory results are still not possible, adjust the overshoot detection level (Pn561). That may improve the adjustment results.

- Pn561 = 100% (default setting)
  This will allow tuning with overshooting that is equivalent to the positioning completed width.
- This will allow tuning to be performed without overshooting within the positioning completed width, but the positioning completed width may be extended.

|       | Overshoot Detection Level |              | Speed Posit     | ion Torque   |                |
|-------|---------------------------|--------------|-----------------|--------------|----------------|
| Pn561 | Setting Range             | Setting Unit | Default Setting | When Enabled | Classification |
|       | 0 to 100                  | 1%           | 100             | Immediately  | Setup          |

## 8.6.6 Automatically Adjusted Function Settings

You can specify whether to automatically adjust the following functions during autotuning.

#### Automatic Notch Filters

Normally, set Pn460 to n.□1□□ (Adjust automatically) (default setting).

Vibration will be detected during autotuning without a host reference and a notch filter will be adjusted.

Set Pn460 to n.  $\square 0 \square \square$  (Do not adjust automatically) only if you do not change the setting of the notch filter before you execute this function.

| F     | Parameter                   | Function                                                                                                    | When Enabled | Classification |
|-------|-----------------------------|----------------------------------------------------------------------------------------------------|--------------|----------------|
|       | n.□□□0                      | Do not adjust the first stage notch filter automatically during execution of autotuning without a host reference, autotuning with a host reference, and custom tuning.                                              |              |                |
|       | n.□□□1<br>(default setting) | Adjust the first stage notch filter automatically during execution of autotuning without a host reference, autotuning with a host reference, and custom tuning.                                                     |              |                |
| Pn460 | n.□0□□                      | Do not adjust the second stage notch filter automatically when the tuning-less function is enabled or during execution of autotuning without a host reference, autotuning with a host reference, and custom tuning. | Immediately  | Tuning         |
|       | n.□1□□<br>(default setting) | Adjust the second stage notch filter automatically when the tuning-less function is enabled or during execution of autotuning without a host reference, autotuning with a host reference, and custom tuning.        |              |                |

#### ◆ Anti-Resonance Control Adjustment

This function reduces low vibration frequencies, for which the notch filters cannot be used.

Normally, set Pn160 to n. D11 (Adjust automatically) (default setting).

Vibration will be detected during autotuning without a host reference and anti-resonance control will be automatically adjusted.

| F      | Parameter                   | Function                                                                                                    | When Enabled | Classification |
|--------|-----------------------------|----------------------------------------------------------------------------------------------------|--------------|----------------|
| Pn160  | n.□□0□                      | Do not adjust anti-resonance control automatically during execution of autotuning without a host reference, autotuning with a host reference, and custom tuning. | Immediately  | Tuning         |
| FIIIOU | n.□□1□<br>(default setting) | Adjust anti-resonance control automatically during execution of autotuning without a host reference, autotuning with a host reference, and custom tuning.        | immediately  | Turning        |

### ◆ Vibration Suppression

You can use vibration suppression to suppress transitional vibration at a low frequency from 1 Hz to 100 Hz, which is generated mainly when the machine vibrates during positioning.

Normally, set Pn140 to n.□1□□ (Adjust automatically) (default setting).

Vibration will be detected during autotuning without a host reference and vibration suppression control will be automatically set.

Set  $Pn140 = n.\square 0\square\square\square$  (Do not adjust automatically) only if you do not change the settings for vibration suppression before you execute autotuning without a host reference.

Note: Autotuning without a host reference uses model following control. Therefore, it can be executed only if the mode is set to 2 or 3.

| Р      | arameter                    | Function                                                                                                    | When Enabled  | Classification |
|--------|-----------------------------|----------------------------------------------------------------------------------------------------|---------------|----------------|
| Pn140  | n.□0□□                      | Do not adjust vibration suppression automatically during execution of autotuning without a host reference, autotuning with a host reference, and custom tuning. | Immediately   | Tuning         |
| 111140 | n.□1□□<br>(default setting) | Adjust vibration suppression automatically during execution of autotuning without a host reference, autotuning with a host reference, and custom tuning.        | irrinediately | Turning        |

#### Friction Compensation

Friction compensation compensates for changes in the following conditions.

- Changes in the viscous resistance of the lubricant, such as grease, on the sliding parts of the machine
- Changes in the friction resistance resulting from variations in the machine assembly
- · Changes in the friction resistance due to aging

The conditions for applying friction compensation depend on the mode selection.

| Mode Selection Settings                            | Friction Compensation                                                              |
|----------------------------------------------------|------------------------------------------------------------------------------------|
| 1: Standard                                        | Based on the setting of Pn408 = n.X□□□ (Friction Compensation Function Selection)* |
| 2: For position control                            | Adjusted with friction compensation.                                               |
| 3: For position control (emphasis on overshooting) | Adjusted with inction compensation.                                                |

| Р     | arameter                     | Function                       | When Enabled | Classification |
|-------|------------------------------|--------------------------------|--------------|----------------|
| Pn408 | n. 0□□□<br>(default setting) | Disable friction compensation. | Immediately  | Setup          |
|       | n. 1□□□                      | Enable friction compensation.  |              |                |

<sup>\*</sup> Refer to the following section for details.

#### Feedforward

If Pn140 is set to n.0 \(\sigma\) (Do not use model following control and speed/torque feedforward together (default setting)) and tuning is performed with the mode selection set to 2 or 3, feedforward (Pn109), the speed feedforward input (VFF), and the torque feedforward input (TFF) will be disabled.

To use the speed feedforward input (VFF), the torque feedforward input (TFF), and model following control from the host controller in the system, set Pn140 to n.1 \(\sigma \sigma \) (Use model following control and speed/torque feedforward together).

| P      | arameter                    | Function                                                                  | When Enabled | Classification |
|--------|-----------------------------|---------------------------------------------------------------------------|--------------|----------------|
| Pn140  | n.0□□□<br>(default setting) | Do not use model following control and speed/torque feedforward together. | Immediately  | Tuning         |
| 111140 | n.1□□□                      | Use model following control and speed/torque feedforward together.        | immediately  | rumig          |

Refer to the following manual for information on the torque feedforward input (TFF) and the speed feedforward input (VFF).

Ω Σ-7-Series MECHATROLINK-II Communications Command Manual (Manual No.: SIEP S800001 30)

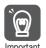

When model following control is used with the feedforward function, it is used to make optimum feedforward settings in the SERVOPACK. Therefore, model following control is not normally used together with either the speed feedforward input (VFF) or torque feedforward input (TFF) from the host controller. However, model following control can be used with the speed feedforward input (VFF) or torque feedforward input (TFF) if required. An unsuitable feedforward input may result in overshooting.

Required Parameter Settings on page 8-70

## 8.6.7 Related Parameters

The following parameters are automatically adjusted or used as reference when you execute autotuning without a host reference.

Do not change the settings while autotuning without a host reference is being executed.

| Parameter | Name                                                    | Automatic Changes |
|-----------|---------------------------------------------------------|-------------------|
| Pn100     | Speed Loop Gain                                         | Yes               |
| Pn101     | Speed Loop Integral Time Constant                       | Yes               |
| Pn102     | Position Loop Gain                                      | Yes               |
| Pn103     | Moment of Inertia Ratio                                 | Yes               |
| Pn121     | Friction Compensation Gain                              | Yes               |
| Pn123     | Friction Compensation Coefficient                       | Yes               |
| Pn124     | Friction Compensation Frequency Correction              | No                |
| Pn125     | Friction Compensation Gain Correction                   | Yes               |
| Pn401     | First Stage First Torque Reference Filter Time Constant | Yes               |
| Pn408     | Torque-Related Function Selections                      | Yes               |
| Pn409     | First Stage Notch Filter Frequency                      | Yes               |
| Pn40A     | First Stage Notch Filter Q Value                        | Yes               |
| Pn40C     | Second Stage Notch Filter Frequency                     | Yes               |
| Pn40D     | Second Stage Notch Filter Q Value                       | Yes               |
| Pn140     | Model Following Control-Related Selections              | Yes               |
| Pn141     | Model Following Control Gain                            | Yes               |
| Pn142     | Model Following Control Gain Correction                 | Yes               |
| Pn143     | Model Following Control Bias in the Forward Direction   | Yes               |
| Pn144     | Model Following Control Bias in the Reverse Direction   | Yes               |
| Pn145     | Vibration Suppression 1 Frequency A                     | Yes               |
| Pn146     | Vibration Suppression 1 Frequency B                     | Yes               |
| Pn147     | Model Following Control Speed Feedforward Compensation  | Yes               |
| Pn160     | Anti-Resonance Control-Related Selections               | Yes               |
| Pn161     | Anti-Resonance Frequency                                | Yes               |
| Pn163     | Anti-Resonance Damping Gain                             | Yes               |
| Pn531     | Program Jogging Travel Distance                         | No                |
| Pn533     | Program Jogging Movement Speed for Rotary Servomotor    | No                |
| Pn585     | Program Jogging Movement Speed for Linear Servomotor    | No                |
| Pn534     | Program Jogging Acceleration/Deceleration Time          | No                |
| Pn535     | Program Jogging Waiting Time                            | No                |
| Pn536     | Program Jogging Number of Movements                     | No                |
|           |                                                         |                   |

Yes: The parameter is automatically set.

No: The parameter is not automatically set, but the setting is read during execution.

## 3.7 Autotuning with a Host Reference

This section describes autotuning with a host reference.

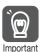

Autotuning with a host reference makes adjustments based on the set speed loop gain (Pn100). Therefore, precise adjustments cannot be made if there is vibration when adjustments are started. Make adjustments after lowering the speed loop gain (Pn100) until vibration is eliminated.

### 8.7.1 Outline

Autotuning with a host reference automatically makes optimum adjustments for operation references from the host controller.

The following items are adjusted automatically.

- Gains (e.g., speed loop gain and position loop gain)
- Filters (torque reference filter and notch filters)
- Friction compensation
- Anti-resonance control
- · Vibration suppression

Refer to the following section for details on the parameters that are adjusted.

8.7.7 Related Parameters on page 8-42

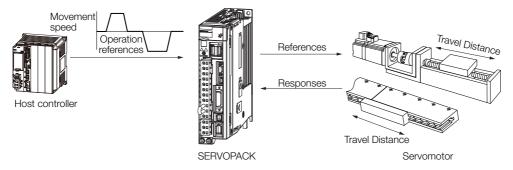

## **M** CAUTION

 Because autotuning with a host reference adjusts the SERVOPACK during automatic operation, vibration or overshooting may occur. To ensure safety, make sure that you can perform an emergency stop at any time.

#### 8.7.2 Restrictions

## Systems for Which Adjustments Cannot Be Made Accurately

Adjustments will not be made correctly for autotuning with a host reference in the following cases. Use custom tuning.

- When the travel distance for the reference from the host controller is equal to or lower than the setting of the positioning completed width (Pn522)
- Rotary Servomotors: When the movement speed for the reference from the host controller is equal to or lower than the setting of the rotation detection level (Pn502)
- Linear Servomotors: When the movement speed for the reference from the host controller is equal to or lower than the setting of the zero speed level (Pn581)
- When the time required to stop is 10 ms or less
- When the rigidity of the machine is low and vibration occurs when positioning is performed
- When the position integration function is used
- · When proportional control is used
- · When mode switching is used
- When the positioning completed width (Pn522) is too narrow

Refer to the following sections for details on custom tuning.

8.8 Custom Tuning on page 8-43

### **Preparations**

Always check the following before you execute autotuning with a host reference.

- The servo must be in ready status.
- There must be no overtravel.
- · The servo must be OFF.
- Position control must be selected if power is supplied to the motor (i.e., when the servo is ON).
- The gain selection switch must be set to manual gain selection (Pn139 = n.□□□□0).
- The first gains must be selected.
- The test without a motor function must be disabled (Pn00C = n.□□□0).
- There must be no warnings.
- The tuning-less function must be disabled (Pn170 = n.□□□0).
- The parameters must not be write prohibited.

## 8.7.3 Applicable Tools

The following table lists the tools that you can use to perform autotuning with a host reference.

| Tool             | Fn No./Function Name | Operating Procedure Reference                                              |
|------------------|----------------------|----------------------------------------------------------------------------|
| Digital Operator | Fn202                | Σ-7-Series Digital Operator Operating Manual (Manual No.: SIEP S800001 33) |
| SigmaWin+        | Tuning - Tuning      | 8.7.4 Operating Procedure on page 8-37                                     |

## Tuning

## 8.7.4 Operating Procedure

Use the following procedure to perform autotuning with a host reference.

## **⚠** CAUTION

- If you are using an MP3000-Series Controller for phase control, set the mode selection to 1. If 2 or 3 is selected for the mode, correct phase control may not be possible.
- 1. Confirm that the moment of inertia ratio (Pn103) is set correctly.
- 2. Click the Servo Drive Button in the workspace of the Main Window of the SigmaWin+.
- 3. Select Tuning in the Menu Dialog Box. The Tuning Dialog Box will be displayed. Click the Cancel Button to cancel tuning.
- 4. Click the Execute Button.

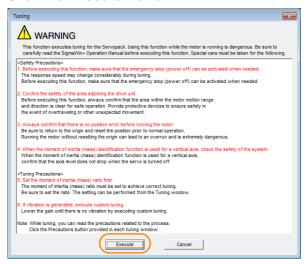

5. Select the Position reference input Option in the Autotuning Area and then click the Autotuning Button.

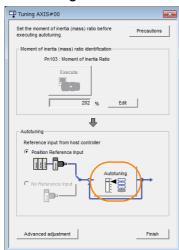

#### 8.7.4 Operating Procedure

Information

When the following dialog box is displayed, click the **OK** Button and then confirm that the correct moment of inertia ratio is set in Pn103 (Moment of Inertia Ratio).

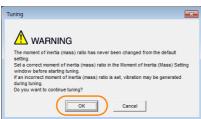

**6.** Set the conditions in the **Mode selection** Box and the **Mechanism selection** Box, and then click the **Next** Button.

If you select the **Start tuning using the default settings** Check Box in the **Tuning parameters** Area, the tuning parameters will be returned to the default settings before tuning is started.

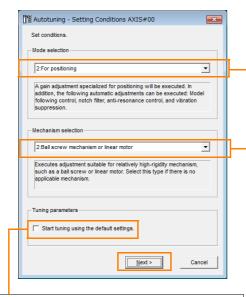

• Tuning parameters Box Specify the parameters to use for tuning. If you select the Start tuning using the default settings Check Box, the tuning parameters will be returned to the default settings before tuning is started.  Mode selection Box Set the mode.

| Mode Selection                                        | Description                                                                                                    |
|-------------------------------------------------------|----------------------------------------------------------------------------------------------------|
| 1: Standard                                           | Standard gain adjustment is per-<br>formed. In addition to gain adjust-<br>ment, notch filters and anti-<br>resonance control are automatically<br>adjusted.                                                            |
| 2: For positioning                                    | Tuning is performed for positioning applications. In addition to gain adjustment, model following control, notch filters, anti-resonance control, and vibration suppression are automatically adjusted.                 |
| 3: For positioning especially to prevent overshooting | Tuning is performed for positioning applications with emphasis on eliminating overshooting. In addition to gain adjustment, notch filters, antiresonance control, and vibration suppression are automatically adjusted. |

· Mechanism selection Box

Select the type according to the machine element to drive.

If there is noise or if the gain does not increase, better results may be obtained by changing the rigidity type. Select the type according to the following guidelines.

| Mechanism<br>Selection                        | Description                                                                                                    |
|-----------------------------------------------|----------------------------------------------------------------------------------------------------|
| 1: Belt mechanism                             | Tuning is performed for a mechanism with relatively low rigidity, e.g., a belt.                                                                                        |
| 2: Ball screw<br>mechanism or linear<br>motor | Tuning is performed for a mechanism with relatively high rigidity, e.g., a ball screw or Linear Servomotor. Use this setting if there is no other appropriate setting. |
| 3: Rigid model                                | Tuning is performed for a mechanism with high rigidity, e.g., a rigid body system.                                                                                     |

7. Click the Yes Button.

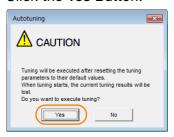

8. Input the correct moment of inertia ratio and click the Next Button.

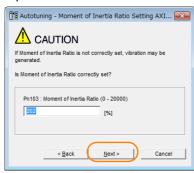

**9.** First confirm safety around moving parts. Then turn ON the servo, enter a reference from the host controller, and click the **Start tuning** Button.

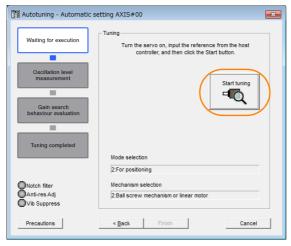

#### 8.7.4 Operating Procedure

#### 10. Click the Yes Button.

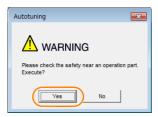

#### Tuning will be executed.

Vibration that occurs during tuning will be detected automatically and suitable settings will be made for that vibration. When the settings have been completed, the indicators for the functions that were used will light at the lower left of the dialog box.

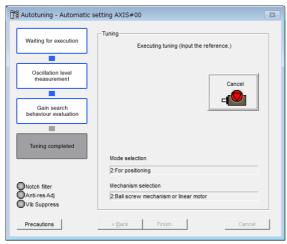

#### 11. When tuning has been completed, click the Finish Button.

The results of tuning will be set in the parameters and you will return to the Tuning Dialog Box.

This concludes the procedure to perform autotuning with a host reference.

## 8.7.5 Troubleshooting Problems in Autotuning with a Host Reference

The following tables give the causes of and corrections for problems that may occur in autotuning with a host reference.

#### Autotuning with a Host Reference Was Not Performed

| Possible Cause                                          | Corrective Action                         |
|---------------------------------------------------------|-------------------------------------------|
| Main circuit power supply is OFF.                       | Turn ON the main circuit power supply.    |
| An alarm or warning occurred.                           | Remove the cause of the alarm or warning. |
| Overtraveling occurred.                                 | Remove the cause of overtraveling.        |
| The second gains were selected with the gain selection. | Disable automatic gain switching.         |
| The HWBB was activated.                                 | Release the HWBB.                         |

#### ◆ Troubleshooting Errors

| Error                                                                                                  | Possible Cause                                                                              | Corrective Action                                                                                                    |
|----------------------------------------------------------------------------------------------------|---------------------------------------------------------------------------------------------|----------------------------------------------------------------------------------------------------|
| The gain adjustments were not successfully completed.                                                  | Machine vibration occurs or positioning completion is not stable when the Servomotor stops. | <ul> <li>Increase the setting of the positioning completed width (Pn522).</li> <li>Change the mode from 2 to 3.</li> <li>If machine vibration occurs, suppress the vibration with the anti-resonance control adjustment and the vibration suppression function.</li> </ul> |
| Positioning was not completed within approximately 10 seconds after position adjustment was completed. | The positioning completed width is too narrow or proportional control is being used.        | <ul> <li>Increase the setting of the positioning completed width (Pn522).</li> <li>Set V_PPI to 0 in the option field.</li> </ul>                                                                                                    |

#### ◆ Adjustment Results Are Not Satisfactory for Position Control

You may be able to improve the adjustment results by changing the settings of the positioning completed width (Pn522) and the electronic gear ratio (Pn20E/Pn210).

If satisfactory results are still not possible, adjust the overshoot detection level (Pn561). That may improve the adjustment results.

- Pn561 = 100% (default setting)
  This will allow tuning with overshooting that is equivalent to the positioning completed width.
- Pn561 = 0%

This will allow tuning to be performed without overshooting within the positioning completed width, but the positioning completed width may be extended.

|       | Overshoot Detection | n Level      |                 | Speed Posit  | ion Torque     |
|-------|---------------------|--------------|-----------------|--------------|----------------|
| Pn561 | Setting Range       | Setting Unit | Default Setting | When Enabled | Classification |
|       | 0 to 100            | 1%           | 100             | Immediately  | Setup          |

## 8.7.6 Automatically Adjusted Function Settings

These function settings are the same as for autotuning without a host reference. Refer to the following section.

8.6.6 Automatically Adjusted Function Settings on page 8-32

## 8.7.7 Related Parameters

The following parameters are automatically adjusted or used as reference when you execute autotuning with a host reference.

Do not change the settings while autotuning with a host reference is being executed.

| Parameter | Name                                                    | Automatic Changes |
|-----------|---------------------------------------------------------|-------------------|
| Pn100     | Speed Loop Gain                                         | Yes               |
| Pn101     | Speed Loop Integral Time Constant                       | Yes               |
| Pn102     | Position Loop Gain                                      | Yes               |
| Pn103     | Moment of Inertia Ratio                                 | No                |
| Pn121     | Friction Compensation Gain                              | Yes               |
| Pn123     | Friction Compensation Coefficient                       | Yes               |
| Pn124     | Friction Compensation Frequency Correction              | No                |
| Pn125     | Friction Compensation Gain Correction                   | Yes               |
| Pn401     | First Stage First Torque Reference Filter Time Constant | Yes               |
| Pn408     | Torque-Related Function Selections                      | Yes               |
| Pn409     | First Stage Notch Filter Frequency                      | Yes               |
| Pn40A     | First Stage Notch Filter Q Value                        | Yes               |
| Pn40C     | Second Stage Notch Filter Frequency                     | Yes               |
| Pn40D     | Second Stage Notch Filter Q Value                       | Yes               |
| Pn140     | Model Following Control-Related Selections              | Yes               |
| Pn141     | Model Following Control Gain                            | Yes               |
| Pn142     | Model Following Control Gain Correction                 | Yes               |
| Pn143     | Model Following Control Bias in the Forward Direction   | Yes               |
| Pn144     | Model Following Control Bias in the Reverse Direction   | Yes               |
| Pn145     | Vibration Suppression 1 Frequency A                     | Yes               |
| Pn146     | Vibration Suppression 1 Frequency B                     | Yes               |
| Pn147     | Model Following Control Speed Feedforward Compensation  | Yes               |
| Pn160     | Anti-Resonance Control-Related Selections               | Yes               |
| Pn161     | Anti-Resonance Frequency                                | Yes               |
| Pn163     | Anti-Resonance Damping Gain                             | Yes               |

Yes: The parameter is automatically set.

No: The parameter is not automatically set, but the setting is read during execution.

## 8.8 Custom Tuning

This section describes custom tuning.

#### 8.8.1 Outline

You can use custom tuning to manually adjust the servo during operation using a speed or position reference input from the host controller. You can use it to fine-tune adjustments that were made with autotuning.

The following items are adjusted automatically.

- Gains (e.g., speed loop gain and position loop gain)
- Filters (torque reference filter and notch filters)
- Friction compensation
- Anti-resonance control

Refer to the following section for details on the parameters that are adjusted.

8.8.7 Related Parameters on page 8-51

There are two adjustment methods that you can use for custom tuning.

■ Tuning Mode 0 (Setting Servo Gains Giving Priority to Stability) or 1 (Setting Servo Gains Giving Priority to Good Response)

These modes allow you to set stable control conditions for multiple servo gains by manipulating only one tuning level. Automatic setting of notch filters and anti-resonance control is provided if vibration is detected. Manual anti-resonance control adjustment is also possible during custom tuning.

■ Tuning Mode 2 (Setting Servo Gains Giving Priority to Position Control Applications) or 3 (Setting Servo Gains Giving Priority to Preventing Overshooting in Position Control Applications)

Two tuning levels are manipulated to reduce positioning time even further and set multiple servo gains.

Model following control is used to reduce the positioning time. If vibration is detected, notch filters and anti-resonance control are automatically adjusted, and friction compensation is automatically set. Manual anti-resonance control adjustment and vibration suppression are also possible during custom tuning.

## **CAUTION**

 Vibration or overshooting may occur during custom tuning. To ensure safety, make sure that you can perform an emergency stop at any time.

## 8.8.2 Preparations

Always check the following before you execute custom tuning.

- The test without a motor function must be disabled (Pn00C = n.□□□0).
- The tuning-less function must be disabled (Pn170 = n.□□□0).
- If speed control is used, tuning mode 0 or 1 must be set.
- The parameters must not be write prohibited.

## 8.8.3 Applicable Tools

The following table lists the tools that you can use to perform custom tuning.

| Tool             | Fn No./Function Name | Operating Procedure Reference                                              |
|------------------|----------------------|----------------------------------------------------------------------------|
| Digital Operator | Fn203                | Σ-7-Series Digital Operator Operating Manual (Manual No.: SIEP S800001 33) |
| SigmaWin+        | Tuning – Tuning      | 8.8.4 Operating Procedure on page 8-44                                     |

## 8.8.4 Operating Procedure

Use the following procedure to perform custom tuning.

## **⚠ WARNING**

 Before you execute custom tuning, check the information provided in the SigmaWin+ operating manual.

Observe the following precautions.

- Make sure that you can perform an emergency stop at any time.
   When custom tuning is started, several parameters will be overwritten with the recommended settings, which may greatly affect the response before and after execution. Make sure that you can perform an emergency stop at any time.
- Set the moment of inertia correctly before you execute custom tuning. If the setting greatly differs from the actual moment of inertia, vibration may occur.
- If you change the feedforward level, the new setting will not be used immediately. It will be used after positioning is completed.

## **A** CAUTION

- If you are using an MP3000-series Controller for phase control, set the tuning mode to 0 or 1. If 2 or 3 is selected for the tuning mode, correct phase control may not be possible.
- 1. Confirm that the moment of inertia ratio (Pn103) is set correctly.
- 2. Click the Servo Drive Button in the workspace of the Main Window of the SigmaWin+.
- **3.** Select Tuning in the Menu Dialog Box. The Tuning Dialog Box will be displayed. Click the **Cancel** Button to cancel tuning.
- 4. Click the Execute Button.

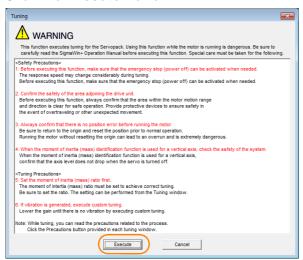

#### 5. Click the Advanced adjustment Button.

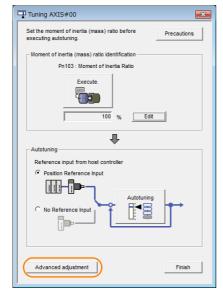

Information

When the following dialog box is displayed, click the **OK** Button and then confirm that the correct moment of inertia ratio is set in Pn103 (Moment of Inertia Ratio).

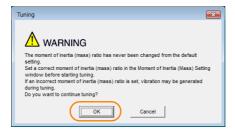

6. Click the Custom tuning Button.

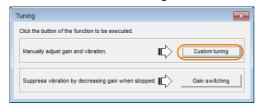

#### 8.8.4 Operating Procedure

Set the Tuning mode Box and Mechanism selection Box, and then click the Next Button.

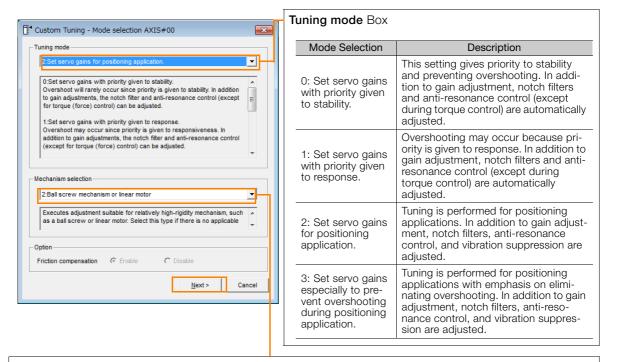

Mechanism Selection Box

Select the type according to the machine element to drive.

If there is noise or if the gain does not increase, better results may be obtained by changing the rigidity type. Select the type according to the following guidelines.

| Mechanism Selection                     | Description                                                                                                    |
|-----------------------------------------|----------------------------------------------------------------------------------------------------|
| 1: Belt mechanism                       | Tuning is performed for a mechanism with relatively low rigidity, e.g., a belt.                                                                                        |
| 2: Ball screw mechanism or Linear motor | Tuning is performed for a mechanism with relatively high rigidity, e.g., a ball screw or Linear Servomotor. Use this setting if there is no other appropriate setting. |
| 3: Rigid body system                    | Tuning is performed for a mechanism with high rigidity, e.g., a rigid body system.                                                                                     |

Information

The tuning modes that you can select depend on the SERVOPACK setting.

8. If the moment of inertia ratio is not set correctly, correct the setting and then click the Next Button.

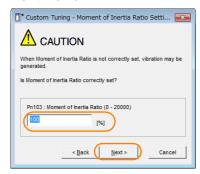

8

#### 9. Turn ON the servo, enter a reference from the host controller, and then click the Start tuning Button.

Tuning Mode 0 or 1

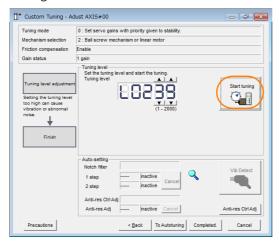

Tuning Mode 2 or 3

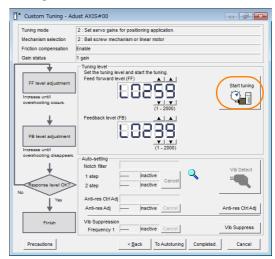

#### **10.** Use the ▲ and ▼ Buttons to change the tuning level.

Click the Back Button during tuning to restore the setting to its original value. The tuning level will return to the value from before when custom tuning was started.

#### Tuning Mode 0 or 1

Increase the tuning level until overshooting occurs.

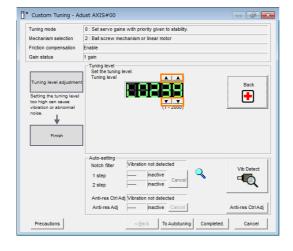

#### Tuning Mode 2 or 3

Increase the feedforward level until overshooting occurs and then increase the feedback level until overshooting is eliminated. Repeat these changes to make the adjustment.

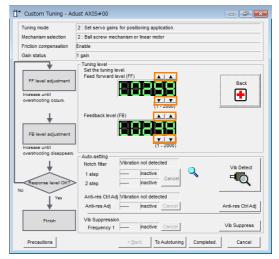

Information

The new feedforward level will not be used until the positioning completed signal is output.

11. You can set the functions to suppress vibration (notch filters, automatic anti-resonance control setting, anti-resonance control adjustment, and autotuning with a host reference) as required.

Refer to the following section for details.

Wibration Suppression Functions on page 8-49

#### 8.8.4 Operating Procedure

**12.** When tuning has been completed, click the Completed Button. The values that were changed will be saved in the SERVOPACK and you will return to the Tuning Dialog Box.

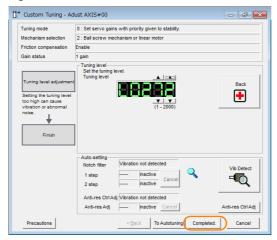

This concludes the procedure to set up custom tuning.

### **Vibration Suppression Functions**

#### Notch Filters and Automatic Anti-resonance Control Setting

If the vibration frequency that occurs when you increase the servo gains is at 1,000 Hz or higher, notch filters are effective to suppress vibration. If the vibration is between 100 Hz and 1,000 Hz, anti-resonance control is effective.

#### Automatic Setting

To set vibration suppression automatically, use the parameters to enable notch filters and automatic anti-resonance control setting.

The notch filter frequency (stage 1 or 2) or anti-resonance control frequency that is effective for the vibration that was detected during tuning will be automatically set.

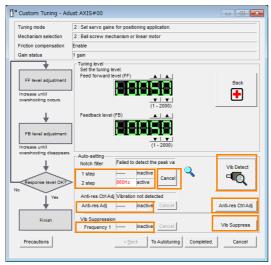

#### Auto-setting Cancel Buttons

The automatically set notch filter frequencies or the anti-resonance control frequencies may not always suppress vibration. Click the Cancel Button to reset the notch filter frequencies or the anti-resonance control frequencies to the values from just before these frequencies were set automatically.

When they are reset, vibration detection will start again.

#### • Vib Detect Button

While the notch filter or automatic anti-resonance control setting function is enabled, you can click the Vib Detect Button to manually detect vibration. When you click the Vib Detect Button, the SERVOPACK will detect vibration at that time, and set the notch filter frequency (stage 1 or 2) or anti-resonance control frequency that is effective for the detected vibration. You can also perform manual vibration detection even when the SERVOPACK does not detect vibration.

#### Anti-res Ctrl Adi Button

You can use the Anti-res Ctrl Adj Button to execute the anti-resonance control adjustment if fine-tuning is required. Refer to the following section.

8.9 Anti-Resonance Control Adjustment on page 8-52

#### • Vib Suppress Button

Click the Vib Suppress Button to suppress low and transient vibration (oscillation) of approximately 1 Hz to 100 Hz that occurs during positioning. Refer to the following section.

8.10 Vibration Suppression on page 8-57

### Autotuning with a Host Reference

You can perform autotuning with a host reference. Refer to the following section for details. 8.7 Autotuning with a Host Reference on page 8-35

## 8.8.5 Automatically Adjusted Function Settings

You cannot use vibration suppression functions at the same time. Other automatic function settings are the same as for autotuning without a host reference. Refer to the following section.

8.6.6 Automatically Adjusted Function Settings on page 8-32

## 8.8.6 Tuning Example for Tuning Mode 2 or 3

| Step | Measurement Display Examples                                       | Operation                                                                                                    |
|------|--------------------------------------------------------------------|----------------------------------------------------------------------------------------------------|
| 1    | Position deviation  Reference speed  Positioning completion signal | The positioning time is measured after the moment of inertia ratio (Pn103) is set correctly.  Tuning is completed if the specifications are met.  The tuning results are saved in the SERVOPACK.                                                                                                    |
| 2    |                                                                    | The positioning time will be reduced if the feedforward level is increased.  Tuning is completed if the specifications are met. The tuning results are saved in the SERVOPACK.  If overshooting occurs before the specifications are met, proceed to step 3.                                                                                                    |
| 3    |                                                                    | Overshooting will be reduced if the feedback level is increased.  If the overshooting is eliminated, proceed to step 4.                                                                                                    |
| 4    |                                                                    | The graph shows overshooting that occurred when the feed-forward level was increased even more after step 3. In this state, overshooting occurs, but the positioning settling time is shorter. Tuning is completed if the specifications are met. The tuning results are saved in the SERVOPACK. If overshooting occurs before the specifications are met, repeat steps 3 and 4. If vibration occurs before the overshooting is eliminated, the vibration is suppressed with the notch filters and anti-resonance control. |
| 5    | _                                                                  | The tuning results are saved in the SERVOPACK.                                                                                                    |

## 8.8.7 Related Parameters

The following parameters are automatically adjusted or used as reference when you execute custom tuning.

Do not change the settings while custom tuning is being executed.

| Parameter | Name                                                    | Automatic Changes |
|-----------|---------------------------------------------------------|-------------------|
| Pn100     | Speed Loop Gain                                         | Yes               |
| Pn101     | Speed Loop Integral Time Constant                       | Yes               |
| Pn102     | Position Loop Gain                                      | Yes               |
| Pn103     | Moment of Inertia Ratio                                 | No                |
| Pn121     | Friction Compensation Gain                              | Yes               |
| Pn123     | Friction Compensation Coefficient                       | Yes               |
| Pn124     | Friction Compensation Frequency Correction              | No                |
| Pn125     | Friction Compensation Gain Correction                   | Yes               |
| Pn401     | First Stage First Torque Reference Filter Time Constant | Yes               |
| Pn408     | Torque-Related Function Selections                      | Yes               |
| Pn409     | First Stage Notch Filter Frequency                      | Yes               |
| Pn40A     | First Stage Notch Filter Q Value                        | Yes               |
| Pn40C     | Second Stage Notch Filter Frequency                     | Yes               |
| Pn40D     | Second Stage Notch Filter Q Value                       | Yes               |
| Pn140     | Model Following Control-Related Selections              | Yes               |
| Pn141     | Model Following Control Gain                            | Yes               |
| Pn142     | Model Following Control Gain Correction                 | Yes               |
| Pn143     | Model Following Control Bias in the Forward Direction   | Yes               |
| Pn144     | Model Following Control Bias in the Reverse Direction   | Yes               |
| Pn145     | Vibration Suppression 1 Frequency A                     | No                |
| Pn146     | Vibration Suppression 1 Frequency B                     | No                |
| Pn147     | Model Following Control Speed Feedforward Compensation  | Yes               |
| Pn160     | Anti-Resonance Control-Related Selections               | Yes               |
| Pn161     | Anti-Resonance Frequency                                | Yes               |
| Pn163     | Anti-Resonance Damping Gain                             | Yes               |

Yes: The parameter is automatically set.

No: The parameter is not automatically set, but the setting is read during execution.

8.9.1 Outline

## 8.9

## **Anti-Resonance Control Adjustment**

This section describes anti-resonance control.

### 8.9.1 Outline

Anti-resonance control increases the effectiveness of vibration suppression after custom tuning.

Anti-resonance control is effective for suppression of continuous vibration frequencies from 100 to 1,000 Hz that occur when the control gain is increased. Vibration can be eliminated by setting vibration frequencies through automatic detection or by manually setting them to adjust the damping gain. Input an operation reference and execute this anti-resonance control adjustment when there is vibration.

Anti-resonance control is automatically set by autotuning without a host reference or autotuning with a host reference. Use anti-resonance control adjustment only if fine-tuning is required or readjustment is required as a result of a failure to detect vibration.

Perform custom tuning if required to increase the response after performing anti-resonance control adjustment. If the control gain is increased, e.g., when custom tuning is performed, vibration may occur again. If that occurs, perform anti-resonance control adjustment again to fine-tune the parameters.

## **A** CAUTION

- Related parameters will be set automatically when anti-resonance control adjustment is executed. This may greatly affect the response before and after execution. Make sure that you can perform an emergency stop at any time.
- Before you execute anti-resonance control adjustment, set the correct moment of inertia ratio (Pn103). If the setting greatly differs from the actual moment of inertia ratio, normal control of the machine may not be possible, and vibration may occur.

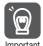

- Anti-resonance control adjustment detects vibration frequencies between 100 Hz and 1,000 Hz. If the vibration frequency is not within this range, use custom tuning with tuning mode 2 selected to automatically set a notch filter or use vibration suppression.
- Vibration reduction can be made more effective by increasing the anti-resonance damping gain (Pn163), but the vibration may become larger if the damping gain is too high. Increase the damping gain by approximately 0% to 200% in 10% increments while checking the effect on vibration. If vibration reduction is still insufficient at a gain of 200%, cancel the setting, and lower the control gain by using a different method, such as custom tuning.

## 8.9.2 Preparations

Always check the following before you execute anti-resonance control adjustment.

- The tuning-less function must be disabled (Pn170 = n.□□□0).
- The test without a motor function must be disabled (Pn00C = n.□□□□0).
- The control method must not be set to torque control.
- The parameters must not be write prohibited.

## 8.9.3 Applicable Tools

The following table lists the tools that you can use to perform anti-resonance control adjustment.

| Tool             | Fn No./Function Name | Operating Procedure Reference                                              |
|------------------|----------------------|----------------------------------------------------------------------------|
| Digital Operator | Fn204                | Σ-7-Series Digital Operator Operating Manual (Manual No.: SIEP S800001 33) |
| SigmaWin+        | Tuning - Tuning      | 8.9.4 Operating Procedure on page 8-53                                     |

## 8.9.4 Operating Procedure

To execute anti-resonance control adjustment, an operation reference is input, and the adjustment is executed while vibration is occurring.

The following methods can be used to execute anti-resonance control adjustment.

- To automatically detect the vibration frequency
- To manually set the vibration frequency

Use the following procedure to perform anti-resonance control.

## **A** CAUTION

- Before you execute anti-resonance control adjustment, check the information provided in the SigmaWin+ operating manual.
  - Observe the following precautions.
  - Make sure that you can perform an emergency stop at any time.
     Parameters will be set automatically when anti-resonance control adjustment is executed. This may greatly affect the response before and after execution. Make sure that you can perform an emergency stop (to turn OFF the power supply) at any time.
  - Set the moment of inertia correctly before you execute anti-resonance control adjustment. If the setting greatly differs from the actual moment of inertia, effective vibration reduction may not be possible.
  - If you have already performed anti-resonance control adjustment and then you change the frequency, the current anti-resonance control effect may be lost. Caution is particularly required when automatically detecting the vibration frequency.
  - If effective vibration reduction is not achieved even after you execute anti-resonance control adjustment, cancel the function and lower the control gain by using a different method, such as custom tuning.
  - Perform custom tuning separately if required to increase the response after performing anti-resonance control adjustment.
    - If the servo gain is increased, e.g., when custom tuning is performed, vibration may occur again. If that occurs, perform anti-resonance control adjustment again to fine-tune the parameters.

#### 8.9.4 Operating Procedure

1. Perform steps 1 to 8 of the procedure for custom tuning. Refer to the following section for details.

8.8.4 Operating Procedure on page 8-44

2. Click the Anti-res Ctrl Adj Button.

The rest of the procedure depends on whether you know the vibration frequency.

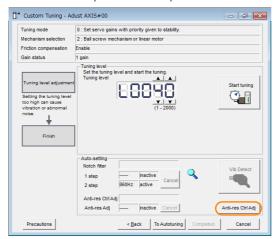

**3.** If you do not know the vibration frequency, click the **Auto Detect** Button. If you know the vibration frequency, click the **Manual Set** Button.

To Automatically Detect the Vibration Frequency

The frequency will be set.

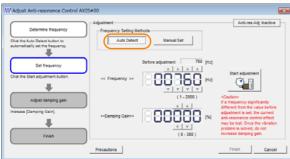

To Manually Set the Vibration Frequency

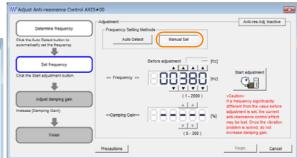

- 4. Click the Start adjustment Button.
- 5. Use the ▲ and ▼ Buttons in the Adjustment Area to change the settings.

  Click the Reset Button during tuning to restore the setting to its original value. The tuning level will return to the value from before when custom tuning was started.

To Automatically Detect the Vibration Frequency

Change the setting of the damping gain.

To Manually Set the Vibration Frequency Change the settings of the frequency and damping gain.

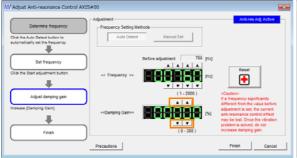

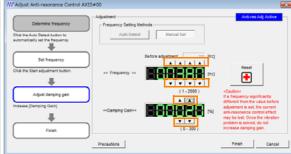

#### **6.** When the adjustment has been completed, click the **Finish** Button.

The values that were changed will be saved in the SERVOPACK and you will return to the Tuning Dialog Box.

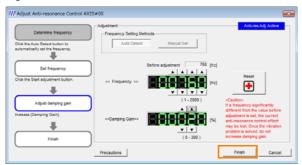

This concludes the procedure to set up anti-resonance control.

## 8.9.5 Related Parameters

The following parameters are automatically adjusted or used as reference when you execute anti-resonance control adjustment.

Do not change the settings while anti-resonance control adjustment is being executed.

| Parameter | Parameter Name                                                                                                    |     |
|-----------|----------------------------------------------------------------------------------------------------|-----|
| Pn160     | Pn160 Anti-Resonance Control-Related Selections Pn161 Anti-Resonance Frequency Pn162 Anti-Resonance Gain Correction |     |
| Pn161     |                                                                                                    |     |
| Pn162     |                                                                                                    |     |
| Pn163     | Anti-Resonance Damping Gain                                                                                         | Yes |
| Pn164     | Anti-Resonance Filter Time Constant 1 Correction                                                                    | No  |
| Pn165     | Anti-Resonance Filter Time Constant 2 Correction                                                                    | No  |

Yes: The parameter is automatically set.

No: The parameter is not automatically set, but the setting is read during execution.

# 8.9.6 Suppressing Different Vibration Frequencies with Anti-resonance Control

When you use anti-resonance control and increase the control gain, for some mechanism, vibration can occur at a higher frequency than the frequency for which vibration was suppressed. If this occurs, you can suppress vibration for more than one frequency by adjusting Pn166 (Anti-Resonance Damping Gain 2).

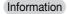

#### Guidelines for Vibration That Can Be Suppressed

Anti-resonance frequency (Pn161): fa [Hz], Another vibration frequency that occurs when the control gain is increased: fb [Hz]

- Vibration frequencies: 100 Hz to 1,000 Hz
- Range of different vibration frequencies: 1 < (fb/fa) ≤ 3 to 4</li>

## **Required Parameter Settings**

The following parameter settings are required to use anti-resonance control for more than one vibration frequency.

| Parameter |                             | Description                                 |                             | When Enabled  | Classification |  |
|-----------|-----------------------------|---------------------------------------------|-----------------------------|---------------|----------------|--|
| Pn160     | n.□□□0<br>(default setting) | Do not use anti-resona                      | ance control.               | After restart | Setup          |  |
|           | n.□□□1                      | Use anti-resonance co                       | lse anti-resonance control. |               |                |  |
|           | Anti-Resonance F            | requency                                    |                             | Speed Posit   | ion Torque     |  |
| Pn161     | Setting Range               | Setting Unit                                | Default Setting             | When Enabled  | Classification |  |
|           | 10 to 20,000                | 0.1 Hz                                      | 1000                        | Immediately   | Tuning         |  |
|           | Anti-Resonance G            | ain Correction                              |                             | Speed Posit   | ion Torque     |  |
| Pn162     | Setting Range               | Setting Unit                                | Default Setting             | When Enabled  | Classification |  |
|           | 1 to 1,000                  | 1%                                          | 100                         | Immediately   | Tuning         |  |
|           | Anti-Resonance D            | amping Gain                                 |                             | Speed Posit   | ion Torque     |  |
| Pn163     | Setting Range               | Setting Unit                                | Default Setting             | When Enabled  | Classification |  |
|           | 0 to 300                    | 1%                                          | 0                           | Immediately   | Tuning         |  |
|           | Anti-Resonance F            | Iter Time Constant 1 C                      | orrection                   | Speed Posit   | Torque         |  |
| Pn164     | Setting Range               | Setting Unit                                | Default Setting             | When Enabled  | Classification |  |
|           | -1,000 to 1,000             | 0.01 ms                                     | 0                           | Immediately   | Tuning         |  |
|           | Anti-Resonance F            | Resonance Filter Time Constant 2 Correction |                             | Speed Posit   | Torque         |  |
| Pn165     | Setting Range               | Setting Unit                                | Default Setting             | When Enabled  | Classification |  |
|           | -1,000 to 1,000             | 0.01 ms                                     | 0                           | Immediately   | Tuning         |  |
|           | Anti-Resonance D            | amping Gain 2                               |                             | Speed Posit   | ion Torque     |  |
| Pn166     | Setting Range               | Setting Unit                                | Default Setting             | When Enabled  | Classification |  |
|           | 0 to 1,000                  | 1%                                          | 0                           | Immediately   | Tuning         |  |

# Adjustment Procedure for Suppressing Different Vibration Frequencies with Anti-resonance Control

Use the following procedure to make adjustments to suppress different vibration frequencies with anti-resonance control.

| Step | Operation                                                                                                    |
|------|----------------------------------------------------------------------------------------------------|
| 1    | Use the gain adjustment and anti-resonance control. Refer to the following section for details.  8.9.4 Operating Procedure on page 8-53                                                                                                    |
| 2    | If there is vibration at a higher frequency than the vibration suppressed with anti-resonance control in step 1, adjust Pn166 (Anti-Resonance Damping Gain 2).                                                                                                    |
| 3    | Adjust Pn166 (Anti-Resonance Damping Gain 2) while checking to see if vibration reduction is effective.  To adjust Pn166 (Anti-Resonance Damping Gain 2), increase the setting by 10% at a time starting from the value that resulted in Pn163 (Anti-Resonance Damping Gain) from the adjustment in step 1. |
| 4    | If the vibration disappears, the adjustment is completed. However, if the vibration does not disappear even when you adjust Pn166 (Anti-Resonance Damping Gain 2), reduce the tuning level or feedback level until vibration does not occur.                                                                |

## 8.10 Vibration Suppression

This section describes vibration suppression.

#### **Outline** 8.10.1

You can use vibration suppression to suppress transient vibration at a low frequency from 1 Hz to 100 Hz, which is generated mainly when the machine vibrates during positioning. This is effective for vibration frequencies for which notch filters and anti-resonance control adjustment are not effective.

Vibration suppression is automatically set by autotuning without a host reference or autotuning with a host reference. Use vibration suppression only if fine-tuning is required or readjustment is required as a result of a failure to detect vibration. To execute vibration suppression, input an operation reference and execute the function when there is vibration.

Perform custom tuning if required to increase the response after performing vibration suppression.

## CAUTION

- Related parameters will be set automatically when vibration suppression is executed. This may greatly affect the response before and after execution. Make sure that you can perform an emergency stop at any time.
- Before you execute vibration suppression, set the correct moment of inertia ratio (Pn103) with autotuning without a host reference or another method. If the setting greatly differs from the actual moment of inertia ratio, normal control of the machine may not be possible, and vibration may occur.
- If you execute vibration suppression when you are using an MP3000-Series Controller for phase control, correct phase control may not be possible.

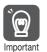

- Vibration suppression detects vibration frequencies between 1 Hz and 100 Hz.
- · Frequency detection will not be performed if there is no vibration in the position deviation or if the vibration frequency is outside the range of detectable frequencies. If that is a problem, use a device such as a displacement meter or vibration sensor to measure the vibration frequency.
- If an automatically detected vibration frequency is not suppressed, the actual frequency and the detected frequency may be different. Fine-tune the detected frequency if necessary.

### Items That Influence Performance

If continuous vibration occurs while the Servomotor is stopping, vibration suppression cannot be used to suppress the vibration effectively. In this case, use anti-resonance control adjustment or custom tuning.

## **Detection of Vibration Frequencies**

Frequency detection may not be possible if vibration does not appear in the position deviation or the vibration that results from the position deviation is too small. You can adjust the detection sensitivity by changing the setting of the residual vibration detection width (Pn560), which is set as a percentage of the positioning completed width (Pn522). Perform the detection of vibration frequencies again after adjusting the setting of Pn560.

|       | Residual Vibration Detection Width |              |                 | Position     |                |
|-------|------------------------------------|--------------|-----------------|--------------|----------------|
| Pn560 | Setting Range                      | Setting Unit | Default Setting | When Enabled | Classification |
|       | 1 to 3,000                         | 0.1%         | 400             | Immediately  | Setup          |

Note: As a guideline, change the setting 10% at a time. If the setting of this parameter is lowered, the detection sensitivity will be increased. Vibration may not be detected accurately if the setting is too small.

#### 8.10.2 Preparations

Information

The vibration frequencies that are automatically detected may vary somewhat with each positioning operation. Perform positioning several times and make adjustments while checking the effect of vibration suppression.

## 8.10.2 Preparations

Always check the following before you execute vibration suppression.

- Position control must be used.
- The tuning-less function must be disabled (Pn170 = n.□□□0).
- The test without a motor function must be disabled (Pn00C = n.□□□0).
- The parameters must not be write prohibited.

## 8.10.3 Applicable Tools

The following table lists the tools that you can use to perform vibration suppression.

| Tool             | Fn No./Function Name | Operating Procedure Reference                                              |
|------------------|----------------------|----------------------------------------------------------------------------|
| Digital Operator | Fn205                | Σ-7-Series Digital Operator Operating Manual (Manual No.: SIEP S800001 33) |
| SigmaWin+        | Tuning - Tuning      | 8.10.4 Operating Procedure on page 8-58                                    |

## 8.10.4 Operating Procedure

Use the following procedure to perform vibration suppression.

- 1. Perform steps 1 to 8 of the procedure for custom tuning. Refer to the following section for details.
  - 8.8.4 Operating Procedure on page 8-44
- 2. Click the Vib Suppress Button.

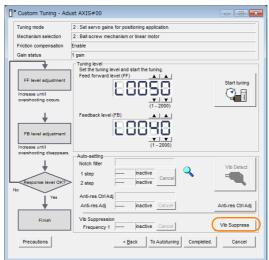

3. Click the Import Button or click ▲ and ▼ Button to manually adjust the set frequency. When you click the Import Button, the residual vibration frequency in the Servomotor is read as the set frequency. (The frequency can be read only when the residual vibration frequency is between 1.0 and 100.0.)

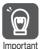

Frequency detection will not be performed if there is no vibration or if the vibration frequency is outside the range of detectable frequencies. If a vibration frequency is not detected, provide a means of measuring the vibration frequency.

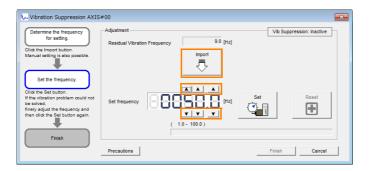

#### 4. Click the Set Button.

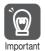

No settings related to vibration suppression are changed during operation. If the Servomotor does not stop within approximately 10 seconds after changing the setting, an update timeout will occur. The setting will be automatically returned to the previous value.

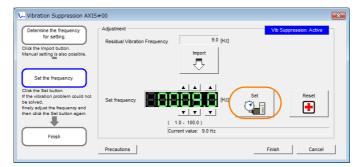

If the vibration is not eliminated, use the  $\triangle$  and  $\blacktriangledown$  Buttons for the set frequency to fine-tune the value and click the **Set** Button again.

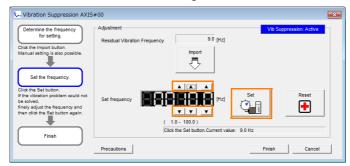

Click the **Reset** Button during adjustment to restore the setting to its original value. The status from before when adjustment was started will be restored.

### 5. When the vibration has been eliminated, click the Finish Button.

The updated value will be saved in the SERVOPACK.

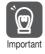

Vibration suppression will be enabled in step 5. The Servomotor response, however, will change when the Servomotor comes to a stop with no reference input.

This concludes the procedure to set up vibration suppression.

## 8.10.5 Setting Combined Functions

You can also use the feedforward function when you execute vibration suppression.

In the default settings, feedforward (Pn109), the speed feedforward input (VFF), and the torque feedforward input (TFF) are disabled.

To use the speed feedforward input (VFF), the torque feedforward input (TFF), and model following control from the host controller in the system, set Pn140 to n.1 \(\sigma \sigma \) (Use model following control and speed/torque feedforward together).

| Parameter |                             | Function                                                                  | When Enabled   | Classification |
|-----------|-----------------------------|---------------------------------------------------------------------------|----------------|----------------|
| Pn140     | n.0□□□<br>(default setting) | Do not use model following control and speed/torque feedforward together. | - Immediately  | Tuning         |
|           | n.1000                      | Use model following control and speed/torque feedforward together.        | iriiriediately | ruring         |

Refer to the following manual for information on the torque feedforward input (TFF) and the speed feedforward input (VFF).

Σ-7-Series MECHATROLINK-II Communications Command Manual (Manual No.: SIEP S800001 30)

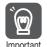

When model following control is used with the feedforward function, it is used to make optimum feedforward settings in the SERVOPACK. Therefore, model following control is not normally used together with either the speed feedforward input (VFF) or torque feedforward input (TFF) from the host controller. However, model following control can be used with the speed feedforward input (VFF) or torque feedforward input (TFF) if required. An unsuitable feedforward input may result in overshooting.

### 8.10.6 Related Parameters

The following parameters are automatically adjusted or used as reference when you execute vibration suppression.

Do not change the settings while vibration suppression is being executed.

| Parameter | Name                                                   | Automatic Changes |
|-----------|--------------------------------------------------------|-------------------|
| Pn140     | Model Following Control-Related Selections             | Yes               |
| Pn141     | Model Following Control Gain                           | Yes               |
| Pn142     | Model Following Control Correction                     | No                |
| Pn143     | Model Following Control Bias in the Forward Direction  | No                |
| Pn144     | Model Following Control Bias in the Reverse Direction  | No                |
| Pn145     | Vibration Suppression 1 Frequency A                    | Yes               |
| Pn146     | Vibration Suppression 1 Frequency B                    | Yes               |
| Pn147     | Model Following Control Speed Feedforward Compensation | No                |
| Pn14A     | Vibration Suppression 2 Frequency                      | No                |
| Pn14B     | Vibration Suppression 2 Correction                     | No                |

Yes: The parameter is automatically set.

No: The parameter is not automatically set, but the setting is read during execution.

## Ω

## 8.11 Speed Ripple Compensation

This section describes speed ripple compensation.

### 8.11.1 Outline

Speed ripple compensation reduces the amount of ripple in the motor speed due to torque ripple or cogging torque. You can enable speed ripple compensation to achieve smoother operation. To enable it, you must set up ripple compensation on the SigmaWin+.

## **MARNING**

 Speed ripple compensation requires operating the Servomotor and therefore presents hazards. Observe the following precautions.
 Confirm safety around moving parts.

This function involves automatic operation. Make sure that you can perform an emergency stop (to turn OFF the power supply) at any time.

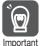

Execute speed ripple compensation only after adjusting the gains.

- Reset speed ripple compensation after you replace the Servomotor or SERVOPACK.
- Execute speed ripple compensation after jogging to a position that ensures a suitable range of motion.

## 8.11.2 Setting Up Speed Ripple Compensation

### Restrictions

The following restrictions apply to the setup for speed ripple compensation.

Systems for Which Execution Cannot Be Performed

There are no restrictions.

◆ Systems for Which Adjustments Cannot Be Made Accurately

Systems for which there is not a suitable range of motion

### ◆ Preparations

Always check the following before you set up speed ripple compensation.

- The main circuit power supply must be ON.
- The servo must be OFF.
- There must be no alarms or warnings.
- There must be no hard wire base block (HWBB).
- The parameters must not be write prohibited.

8.11.2 Setting Up Speed Ripple Compensation

### **Applicable Tools**

The following table lists the tools that you can use to set up speed ripple compensation.

| Tool             | Fn No./Function Name                                                   | Reference                          |
|------------------|------------------------------------------------------------------------|------------------------------------|
| Digital Operator | You cannot set up speed ripple compensation from the Digital Operator. |                                    |
| SigmaWin+        | Diagnostic - Ripple Compensation                                       | © Operating Procedure on page 8-62 |

## **Operating Procedure**

Use the following procedure to set up speed ripple compensation.

- 1. Click the Servo Drive Button in the workspace of the Main Window of the SigmaWin+.
- **2.** Select Ripple Compensation in the Menu Dialog Box. The Ripple Compensation Dialog Box will be displayed.
- 3. Click the OK Button.

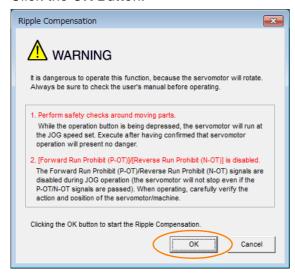

Information

- 1. Click the **Cancel** Button to cancel ripple compensation. The Main Window will return.
- 2. If write protection is set, the following dialog box will be displayed.

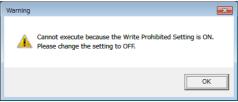

Click the **OK** Button to cancel write prohibition.

4. Click the Edit Button.

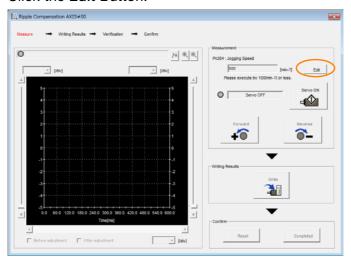

5. Enter the jogging speed in the Input Value Box and click the OK Button.

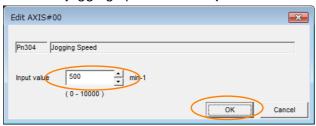

6. Click the Servo ON Button.

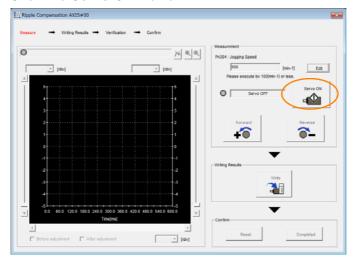

#### 8.11.2 Setting Up Speed Ripple Compensation

#### 7. Click the Forward Button or the Reverse Button.

Measurement operation is started.

The Servomotor shaft will rotate at the preset jogging speed while you hold down the **Forward** or **Reverse** Button and the speed ripple will be measured.

The feedback speed and torque reference graph will be displayed in the Ripple Compensation Dialog Box during jogging.

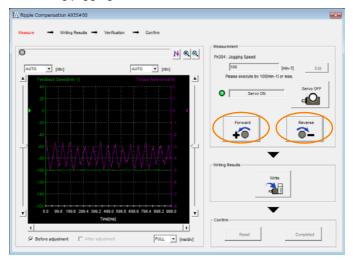

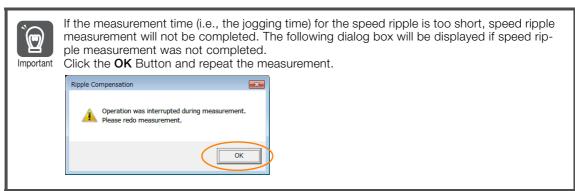

- **8.** After speed ripple measurement has been completed, click the Write Button. The ripple compensation value will be written to the SERVOPACK.
- **9.** After writing has been completed, click the **OK** Button.

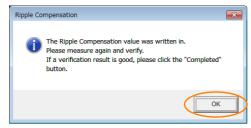

#### 10. Click the Forward Button or the Reverse Button.

Verification operation is started.

The Servomotor shaft will rotate at the preset jogging speed while you hold down the **Forward** or **Reverse** Button.

The waveform with speed ripple compensation applied to it will be displayed.

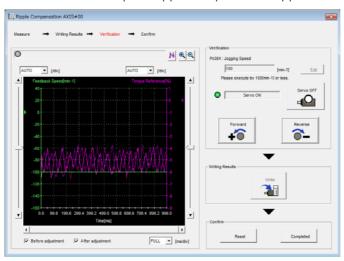

#### **11.** If the verification results are OK, click the **Completed** Button.

Information To discard the setup results, click the Reset Button.

This concludes the setup for speed ripple compensation.

## 8.11.3 Setting Parameters

The function is enabled when you perform the operating procedure on *Operating Procedure* on page 8-62. To cancel speed ripple compensation, use  $Pn423 = n.\square\square\square\square$ 0 (Disable speed ripple compensation) to disable it.

| Parameter |                             | Description                        | When Enabled | Classification |
|-----------|-----------------------------|------------------------------------|--------------|----------------|
| Pn423     | n.□□□0<br>(default setting) | Disable speed ripple compensation. | Immediately  | Setup          |
|           | n.□□□1                      | Enable speed ripple compensation.  |              |                |

If you enable speed ripple compensation, a compensation reference will be applied to reduce ripple even when stopped at a 0 speed reference. In speed control mode, this may result in the Servomotor moving slightly. To prevent this, set Pn423 = n. $\square$ X $\square$  (Speed Ripple Compensation Enable Condition Selection) and Pn427 or Pn49F (Speed Ripple Compensation Enable Speed).

| Parameter |                             | Description     | When Enabled  | Classification |
|-----------|-----------------------------|-----------------|---------------|----------------|
| Pn423     | n.□0□□<br>(default setting) | Speed reference | After restart | Setup          |
|           | n.🗆 1 🗆 🗆                   | Motor Speed     |               |                |

### • For Rotary Servomotors

|       | Speed Ripple Comp | ensation Enable Spe | Speed Position  | Torque       |                |
|-------|-------------------|---------------------|-----------------|--------------|----------------|
| Pn427 | Setting Range     | Setting Unit        | Default Setting | When Enabled | Classification |
|       | 0 to 10,000       | 1 min <sup>-1</sup> | 0               | Immediately  | Tuning         |

#### • For Linear Servomotors

|       | Speed Ripple Comp | ensation Enable Spe                | Speed Position | n Torque     |                |
|-------|-------------------|------------------------------------|----------------|--------------|----------------|
| Pn49F | Setting Range     | ting Range Setting Unit Default Se |                | When Enabled | Classification |
|       | 0 to 10,000       | 1 mm/s                             | 0              | Immediately  | Tuning         |

#### 8.11.3 Setting Parameters

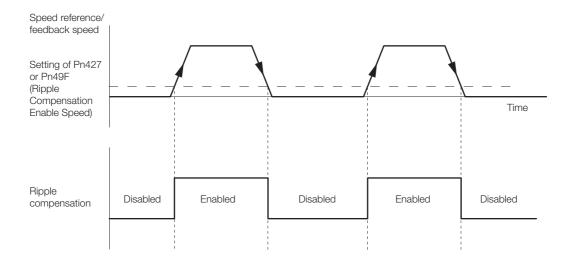

## **Speed Ripple Compensation Warnings**

The speed ripple compensation value is specific to each Servomotor. If you replace the Servomotor while speed ripple compensation is enabled, an A.942 warning (Speed Ripple Compensation Information Disagreement) will occur to warn you.

You can use any of the following methods to clear A.942.

- Reset the speed ripple compensation value on the SigmaWin+.
- Disable speed ripple compensation (Pn423 = n.□□□0).
- Disable detection of A.942 (Pn423 = n.□□1□).

| Parameter |                             | Description                 | When Enabled  | Classification |
|-----------|-----------------------------|-----------------------------|---------------|----------------|
| Pn423     | n.□□0□<br>(default setting) | Detect A.942 alarms.        | After restart | Setup          |
|           | n.0010                      | Do not detect A.942 alarms. |               |                |

## 8.12 Additional Adjustment Functions

This section describes the functions that you can use to make adjustments after you perform autotuning without a host reference, autotuning with a host reference, and custom tuning.

| Function                         | Applicable Control Methods                          | Reference |
|----------------------------------|-----------------------------------------------------|-----------|
| Gain Switching                   | Position control, speed control, or torque control* | page 8-67 |
| Friction Compensation            | Position control or speed control                   | page 8-70 |
| Current Control Mode Selection   | Position control, speed control, or torque control  | page 8-73 |
| Current Gain Level Setting       | Position control or speed control                   | page 8-74 |
| Speed Detection Method Selection | Position control, speed control, or torque control  | page 8-74 |
| Backlash Compensation            | Position Control                                    | page 8-75 |

<sup>\*</sup> Automatic gain switching is enabled only for position control.

#### Gain Switching 8.12.1

Two gain switching functions are available, manual selection and automatic switching. The manual switching function uses an external input signal to select the gains, and the automatic switching function changes the gains automatically.

You can use gain switching to shorten the positioning time by increasing the gains during positioning and suppressing vibration by decreasing the gains while stopping.

| Parameter |  | arameter                    | Function                                | When Enabled | Classification |
|-----------|--|-----------------------------|-----------------------------------------|--------------|----------------|
| Pn139     |  | n.□□□0<br>(default setting) | Use manual gain switching.              | Immediately  | Tuning         |
|           |  | n.□□□2                      | Use automatic gain switching pattern 1. |              |                |

Note:  $Pn139 = n.\square\square\square\square1$  is a reserved setting. Do not use this setting.

Refer to the following section for gain switching combinations.

Gain Switching Combinations on page 8-67

Refer to the following sections for information on manual and automatic gain switching.

Manual Gain Switching on page 8-68 and Automatic Gain Switching on page 8-68

## **Gain Switching Combinations**

| Selected<br>Gains    | Speed<br>Loop<br>Gain                      | Speed Loop<br>Integral Time<br>Constant                      | Position<br>Loop Gain                      | Torque Reference Filter                                                             | Model Fol-<br>lowing Con-<br>trol Gain                       | Model Follow-<br>ing Control<br>Correction                          | Friction<br>Compensa-<br>tion Gain                      |
|----------------------|--------------------------------------------|--------------------------------------------------------------|--------------------------------------------|-------------------------------------------------------------------------------------|--------------------------------------------------------------|---------------------------------------------------------------------|---------------------------------------------------------|
| Gain Set-<br>tings 1 | Speed<br>Loop<br>Gain<br>(Pn100)           | Speed Loop<br>Integral Time<br>Constant<br>(Pn101)           | Position<br>Loop Gain<br>(Pn102)           | First Stage<br>First Torque<br>Reference Fil-<br>ter Time Con-<br>stant (Pn401)     | Model Following Control Gain* (Pn141)                        | Model Follow-<br>ing Control<br>Correction*<br>(Pn142)              | Friction<br>Compensa-<br>tion Gain<br>(Pn121)           |
| Gain Set-<br>tings 2 | Second<br>Speed<br>Loop<br>Gain<br>(Pn104) | Second<br>Speed Loop<br>Integral Time<br>Constant<br>(Pn105) | Second<br>Position<br>Loop Gain<br>(Pn106) | First Stage<br>Second<br>Torque Refer-<br>ence Filter<br>Time Con-<br>stant (Pn412) | Second<br>Model Fol-<br>lowing Con-<br>trol Gain*<br>(Pn148) | Second Model<br>Following<br>Control Gain<br>Correction*<br>(Pn149) | Second<br>Friction<br>Compensa-<br>tion Gain<br>(Pn122) |

Gain switching for the model following control gain and the model following control gain correction is applicable only to manual gain switching.

To enable gain switching with these parameters, a gain switching input signal must be used and the following conditions must be met. If the conditions are not met, these parameters will not be changed even if the other parameters in the above table are changed.

There must be no reference

<sup>•</sup> The motor must be stopped.

8.12.1 Gain Switching

## Manual Gain Switching

With manual gain switching, you use G-SEL in the option field to change between gain settings 1 and gain settings 2.

| Type  | Command Name              | Value | Meaning                                       |
|-------|---------------------------|-------|-----------------------------------------------|
| Input | G-SEL in the option field | 0     | Changes the gain settings to gain settings 1. |
|       |                           | 1     | Changes the gain settings to gain settings 2. |

## **Automatic Gain Switching**

Automatic gain switching is enabled only for position control. The switching conditions are specified by using the following settings.

| Parameter |        | Switching<br>Condition    | Selected Gains                     | Switching<br>Waiting Time                 | Switching Time                    |
|-----------|--------|---------------------------|------------------------------------|-------------------------------------------|-----------------------------------|
| Pn139     |        | Condition A satisfied     | Gain settings 1 to gain settings 2 | Gain Switching<br>Waiting Time 1<br>Pn135 | Gain Switching<br>Time 1<br>Pn131 |
|           | n.□□□2 | Condition A not satisfied | Gain settings 2 to gain settings 1 | Gain Switching<br>Waiting Time 2<br>Pn136 | Gain Switching<br>Time 2<br>Pn132 |

Select one of the following settings for switching condition A.

| Parameter |                             | Position Control Gain<br>Switching Condition A                             | For Control Methods<br>Other Than Position<br>Control (No Switching) | When<br>Enabled | Classification |
|-----------|-----------------------------|----------------------------------------------------------------------------|----------------------------------------------------------------------|-----------------|----------------|
|           | n.□□0□<br>(default setting) | /COIN (Positioning Completion) signal ON                                   | Gain settings 1 used.                                                |                 |                |
|           | n.0010                      | /COIN (Positioning Completion) signal OFF                                  | Gain settings 2 used.                                                |                 | Tuning         |
|           | n.□□2□                      | /NEAR (Near) signal ON                                                     | Gain settings 1 used.                                                |                 |                |
| Pn139     | n.□□3□                      | /NEAR (Near) signal OFF                                                    | Gain settings 2 used.                                                | Immediately     |                |
|           | n.□□4□                      | Position reference filter output is 0 and position reference input is OFF. | Gain settings 1 used.                                                |                 |                |
|           | n.□□5□                      | Position reference input is ON.                                            | Gain settings 2 used.                                                |                 |                |

Automatic Switching Pattern 1 (Pn139 = n.□□□2)

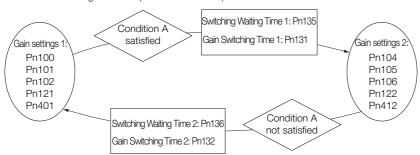

### Relationship between the Waiting Times and Switching Times for Gain Switching

In this example, an ON /COIN (Positioning Completion) signal is set as condition A for automatic gain switching. The position loop gain is changed from the value in Pn102 (Position Loop Gain) to the value in Pn106 (Second Position Loop Gain). When the /COIN signal turns ON, the switching operation begins after the waiting time (Pn135). The switching operation changes the position loop gain linearly from the gain set in Pn102 to the gain set in Pn106 over the switching time (Pn131).

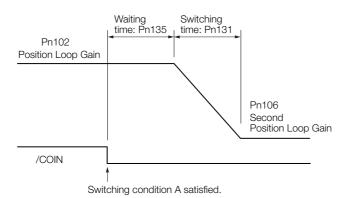

You can use gain switching for either PI control or I-P control (Pn10B =  $n.\Box\Box0\Box$  or  $\Box\Box1\Box$ ).

## **Related Parameters**

|       | Speed Loop Gain                           |                       |                    | Speed Posit  | ion              |
|-------|-------------------------------------------|-----------------------|--------------------|--------------|------------------|
| Pn100 | Setting Range                             | Setting Unit          | Default Setting    | When Enabled | Classification   |
|       | 10 to 20,000                              | 0.1 Hz                | 400                | Immediately  | Tuning           |
|       | Speed Loop Integra                        | l Time Constant       |                    | Speed Posit  | ion              |
| Pn101 | Setting Range                             | Setting Unit          | Default Setting    | When Enabled | Classification   |
|       | 15 to 51,200                              | 0.01 ms               | 2,000              | Immediately  | Tuning           |
|       | Position Loop Gain                        |                       |                    | Posit        | ion              |
| Pn102 | Setting Range                             | Setting Unit          | Default Setting    | When Enabled | Classification   |
|       | 10 to 20,000                              | 0.1/s                 | 400                | Immediately  | Tuning           |
|       | First Stage First Tor                     | que Reference Filter  | Time Constant      | Speed Posit  | ion Torque       |
| Pn401 | Setting Range                             | Setting Unit          | Default Setting    | When Enabled | Classification   |
|       | 0 to 65,535                               | 0.01 ms               | 100                | Immediately  | Tuning           |
|       | Model Following Co                        | ntrol Gain            |                    | Posit        | ion              |
| Pn141 | Setting Range                             | Setting Unit          | Default Setting    | When Enabled | Classification   |
|       | 10 to 20,000                              | 0.1/s                 | 500                | Immediately  | Tuning           |
|       | Model Following Co                        | ntrol Gain Correction | Position           |              |                  |
| Pn142 | Setting Range                             | Setting Unit          | Default Setting    | When Enabled | Classification   |
|       | 500 to 2,000                              | 0.1%                  | 1,000              | Immediately  | Tuning           |
|       | Friction Compensation Gain Speed Position |                       |                    |              |                  |
| Pn121 | Setting Range                             | Setting Unit          | Default Setting    | When Enabled | Classification   |
|       | 10 to 1,000                               | 1%                    | 100                | Immediately  | Tuning           |
|       | Second Speed Loop                         | Gain                  |                    | Speed Posit  | ion              |
| Pn104 | Setting Range                             | Setting Unit          | Default Setting    | When Enabled | Classification   |
|       | 10 to 20,000                              | 0.1 Hz                | 400                | Immediately  | Tuning           |
|       | Second Speed Loop                         | o Integral Time Cons  | tant               | Speed Posit  | ion              |
| Pn105 | Setting Range                             | Setting Unit          | Default Setting    | When Enabled | Classification   |
|       | 15 to 51,200                              | 0.01 ms               | 2,000              | Immediately  | Tuning           |
|       | Second Position Lo                        |                       |                    | Posit        | ion              |
| Pn106 | Setting Range                             | Setting Unit          | Default Setting    | When Enabled | Classification   |
|       | 10 to 20,000                              | 0.1/s                 | 400                | Immediately  | Tuning           |
|       | First Stage Second                        | Torque Reference Fi   | Iter Time Constant | Speed Posit  | ion Torque       |
| Pn412 | Setting Range                             | Setting Unit          | Default Setting    | When Enabled | Classification   |
|       | 0 to 65,535                               | 0.01 ms               | 100                | Immediately  | Tuning           |
|       | Second Model Follo                        | wing Control Gain     |                    | Posit        | ion              |
| Pn148 | Setting Range                             | Setting Unit          | Default Setting    | When Enabled | Classification   |
|       | 10 to 20,000                              | 0.1/s                 | 500                | Immediately  | Tuning           |
|       |                                           |                       |                    | Continue     | ed on next page. |

#### 8.12.2 Friction Compensation

Continued from previous page.

|       | Second Model Follo                | wing Control Gain C | Position        |                |                |  |
|-------|-----------------------------------|---------------------|-----------------|----------------|----------------|--|
| Pn149 | Setting Range                     | Setting Unit        | Default Setting | When Enabled   | Classification |  |
|       | 500 to 2,000                      | 0.1%                | 1,000           | Immediately    | Tuning         |  |
|       | Second Friction Compensation Gain |                     |                 | Speed Position |                |  |
| Pn122 | Setting Range                     | Setting Unit        | Default Setting | When Enabled   | Classification |  |
|       | 10 to 1,000                       | 1%                  | 100             | Immediately    | Tuning         |  |

## Parameters Related to Automatic Gain Switching

|       | Gain Switching Time           | e 1                           |                 | Posit        | ion            |  |  |
|-------|-------------------------------|-------------------------------|-----------------|--------------|----------------|--|--|
| Pn131 | Setting Range                 | Setting Unit                  | Default Setting | When Enabled | Classification |  |  |
|       | 0 to 65,535                   | 1 ms                          | 0               | Immediately  | Tuning         |  |  |
|       | Gain Switching Time           | e 2                           |                 | Posit        | ion            |  |  |
| Pn132 | Setting Range                 | Setting Unit                  | Default Setting | When Enabled | Classification |  |  |
|       | 0 to 65,535                   | 1 ms                          | 0               | Immediately  | Tuning         |  |  |
|       | Gain Switching Wai            | Gain Switching Waiting Time 1 |                 |              | Position       |  |  |
| Pn135 | Setting Range                 | Setting Unit                  | Default Setting | When Enabled | Classification |  |  |
|       | 0 to 65,535                   | 1 ms                          | 0               | Immediately  | Tuning         |  |  |
|       | Gain Switching Waiting Time 2 |                               |                 | Posit        | ion            |  |  |
| Pn136 | Setting Range                 | Setting Unit                  | Default Setting | When Enabled | Classification |  |  |
|       | 0 to 65,535                   | 1 ms                          | 0               | Immediately  | Tuning         |  |  |

## **Related Monitoring**

• SigmaWin+

You can monitor gain switching with the status monitor or with tracing.

Analog Monitors

| Parameter | Analog Monitor | Monitor Name        | Output Value | Description                  |
|-----------|----------------|---------------------|--------------|------------------------------|
| Pn006     | n.□□0B         | Active Gain Monitor | 1 V          | Gain settings 1 are enabled. |
| Pn007     | 11.00          | Active Gair Mornton | 2 V          | Gain settings 2 are enabled. |

## 8.12.2 Friction Compensation

Friction compensation is used to compensate for viscous friction fluctuations and regular load fluctuations.

You can automatically adjust friction compensation with autotuning without a host reference, autotuning with a host reference, or custom tuning, or you can manually adjust it with the following procedure.

## **Required Parameter Settings**

The following parameter settings are required to use friction compensation.

| Parameter |                             | Function                       | When Enabled | Classification |
|-----------|-----------------------------|--------------------------------|--------------|----------------|
| Pn408     | n.0□□□<br>(default setting) | Disable friction compensation. | Immediately  | Setup          |
|           | n.1000                      | Enable friction compensation.  |              |                |

|       | Friction Compensation Gain                 |                     |                 | Speed Position |                |  |
|-------|--------------------------------------------|---------------------|-----------------|----------------|----------------|--|
| Pn121 | Setting Range                              | Setting Unit        | Default Setting | When Enabled   | Classification |  |
|       | 10 to 1,000                                | 1%                  | 100             | Immediately    | Tuning         |  |
|       | Second Friction Cor                        | npensation Gain     |                 | Speed Posit    | ion            |  |
| Pn122 | Setting Range                              | Setting Unit        | Default Setting | When Enabled   | Classification |  |
|       | 10 to 1,000                                | 1%                  | 100             | Immediately    | Tuning         |  |
|       | Friction Compensation Coefficient          |                     |                 | Speed Position |                |  |
| Pn123 | Setting Range                              | Setting Unit        | Default Setting | When Enabled   | Classification |  |
|       | 0 to 100                                   | 1%                  | 0               | Immediately    | Tuning         |  |
|       | Friction Compensation Frequency Correction |                     |                 | Speed Position |                |  |
| Pn124 | Setting Range                              | Setting Unit        | Default Setting | When Enabled   | Classification |  |
|       | -10,000 to 10,000                          | 0.1 Hz              | 0               | Immediately    | Tuning         |  |
|       | Friction Compensati                        | ion Gain Correction |                 | Speed Posit    | ion            |  |
| Pn125 | Setting Range                              | Setting Unit        | Default Setting | When Enabled   | Classification |  |
|       | 1 to 1,000                                 | 1%                  | 100             | Immediately    | Tuning         |  |

## **Operating Procedure for Friction Compensation**

Use the following procedure to perform friction compensation.

Before Friction Compensation

## **M** CAUTION

Before you execute friction compensation, set the moment of inertia ratio (Pn103) as accurately as possible. If the setting greatly differs from the actual moment of inertia, vibration may occur.

| 01   | <b>0</b> "                                                                                                    |  |  |  |  |  |  |
|------|----------------------------------------------------------------------------------------------------|--|--|--|--|--|--|
| Step | Operation                                                                                                    |  |  |  |  |  |  |
| 1    | Set the following parameters related to friction compensation to their default settings.  Friction compensation gain (Pn121): 100  Second friction compensation gain (Pn122): 100  Friction compensation coefficient (Pn123): 0  Friction compensation frequency correction (Pn124): 0  Friction compensation gain correction (Pn125): 100  Note: Always use the default settings for the friction compensation frequency correction (Pn124) and friction compensation gain correction (Pn125).                                                                                                    |  |  |  |  |  |  |
| 2    | Gradually increase the friction compensation coefficient (Pn123) to check the effect of friction compensation.  Note: Usually, set the friction compensation coefficient (Pn123) to 95% or less.  If the effect is insufficient, increase the friction compensation gain (Pn121) by 10% increments until vibration stops.  Effect of Adjusted Parameters  Pn121: Friction Compensation Gain and Pn122: Second Friction Compensation Gain  These parameters set the response to external disturbances. The higher the setting is, the better the response will be. If the machine has a resonance frequency, however, vibration may occur if the setting is too high.  Pn123: Friction Compensation Coefficient  This parameter sets the effect of friction compensation. The higher the setting is, the more effective friction compensation will be. If the setting is too high, however, vibration will occur more easily.  Usually, set the value to 95% or less. |  |  |  |  |  |  |
| 3    | Effect of Adjustments The following graphs show the response with and without adjustment.  Poor response because of friction  Low friction  Position deviation  High friction  Position reference speed  Position reference speed                                                                                                    |  |  |  |  |  |  |

After Friction Compensation

## 8.12.3 Gravity Compensation

When the Servomotor is used with a vertical axis, gravity compensation prevents the moving part from falling due to the machine's own weight when the brake is released.

SERVOPACKs with software version 0023 or higher support gravity compensation.

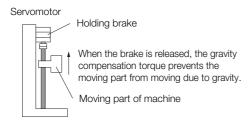

A timing chart for when the moving part is raised then lowered is provided below.

Refer to the following section for details on brake operation timing.

5.12.1 Brake Operating Sequence on page 5-33

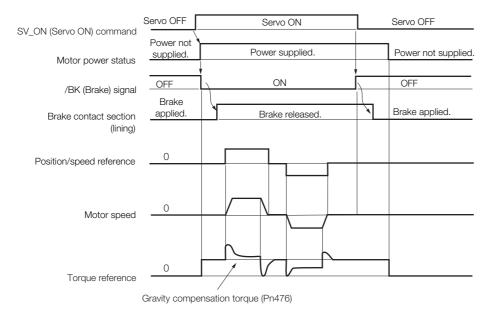

## **Required Parameter Settings**

The following parameter settings are required to use gravity compensation.

| I                           | Parameter                   | Description                   |                 | When Enabled  | Classification |
|-----------------------------|-----------------------------|-------------------------------|-----------------|---------------|----------------|
| Pn475                       | n.□□□0<br>(default setting) | Disable gravity compensation. |                 | After restart | Setup          |
|                             | n.001                       | Enable gravity comper         | nsation.        |               |                |
| Gravity Compensation Torque |                             |                               |                 | Speed Posi    | tion Torque    |
| Pn476                       | Setting Range               | Setting Unit                  | Default Setting | When Enabled  | Classification |
|                             | -1,000 to 1,000             | 0.1%                          | 0               | Immediately   | Tuning         |

## **Operating Procedure for Gravity Compensation**

Use the following procedure to perform gravity compensation.

- **1.** Set Pn475 to n.□□□1 (Enable gravity compensation).
- 2. To enable changes to the settings, turn the power supply to the SERVOPACK OFF and ON again.
- 3. Use SigmaWin+ or an analog monitor to find the torque reference value when the motor is stopped with the servo ON.
- 4. Set the torque reference value found in step 3 in Pn476 (Gravity Compensation Torque).
- **5.** Turn the servo ON and OFF a few times and fine-tune Pn476 so that the moving part of the machine does not fall.

### 8.12.4 Current Control Mode Selection

Current control mode selection reduces high-frequency noise while the Servomotor is being stopped.

The setting depends on the capacity of the SERVOPACK.

To use current control mode selection, use current control mode 2 (set Pn009 to  $n.\square\square1\square$  or  $n.\square\square2\square$ ).

• SERVOPACK Models SGD7S-R70A, -R90A, -1R6A, -2R8A, -3R8A, -5R5A, and -7R6A

| F     | Parameter                    | Meaning                                 | When Enabled  | Classification |
|-------|------------------------------|-----------------------------------------|---------------|----------------|
| Pn009 | n. □□0□                      |                                         |               |                |
|       | n. □□1□<br>(default setting) | Use current control mode 1.             | After restart | Tuning         |
|       | n. □□2□                      | Use current control mode 2 (low noise). |               |                |

• SERVOPACK Models SGD7S-120A, -180A, -200A, -330A, -470A, -550A, -590A, and -780A

| Parameter |                                         | Meaning                                 | When Enabled  | Classification |
|-----------|-----------------------------------------|-----------------------------------------|---------------|----------------|
|           | n. □□0□                                 | Use current control mode 1.             |               |                |
| Pn009     | n. □□1□<br>(default setting)<br>n. □□2□ | Use current control mode 2 (low noise). | After restart | Tuning         |

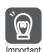

If current control mode 2 is selected, the load ratio may increase while the Servomotor is being stopped.

g

## 8.12.5 Current Gain Level Setting

You can set the current gain level to reduce noise by adjusting the parameter for current control inside the SERVOPACK according to the speed loop gain (Pn100). The noise level can be reduced by decreasing the current gain level (Pn13D) from its default setting of 2,000% (disabled). However, if the setting is decreased, the level of noise will be lowered, but the response characteristic of the SERVOPACK will also be reduced. Adjust the current gain level within the range that maintains the SERVOPACK response characteristic.

|       | Current Gain Level Speed Position |              |                 |              | ion            |
|-------|-----------------------------------|--------------|-----------------|--------------|----------------|
| Pn13D | Setting Range                     | Setting Unit | Default Setting | When Enabled | Classification |
|       | 100 to 2,000                      | 1%           | 2,000           | Immediately  | Tuning         |

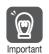

If the current gain level is changed, the response characteristic of the speed loop will also change. Servo tuning must therefore be performed again.

## 8.12.6 Speed Detection Method Selection

You can use the speed detection method selection to ensure smooth Servomotor speed changes during operation. To ensure smooth motor speed changes during operation, set Pn009 to  $n.\Box 1\Box\Box$  (Use speed detection 2).

With a Linear Servomotor, you can reduce the noise level of the running motor when the linear encoder scale pitch is large.

| Parameter |                              | Meaning                | When Enabled  | Classification |
|-----------|------------------------------|------------------------|---------------|----------------|
| Pn009     | n. □0□□<br>(default setting) | Use speed detection 1. | After restart | Tuning         |
|           | n. 🗆 1 🗆 🗆                   | Use speed detection 2. |               |                |

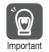

If the speed detection method is changed, the response characteristic of the speed loop will also change. Servo tuning must therefore be performed again.

## 8.12.7 Speed Feedback Filter

You can set a first order lag filter for the speed feedback in the speed loop. This ensures smooth changes in the feedback speed to reduce vibration. If a large value is set, it will increase the delay and make response slower.

|       | Speed Feedback Filter                 | Time Constant | Speed Position  |              |                |
|-------|---------------------------------------|---------------|-----------------|--------------|----------------|
| Pn308 | Setting Range                         | Setting Unit  | Default Setting | When Enabled | Classification |
|       | 0 to 65,535<br>(0.00 ms to 655.35 ms) | 0.01 ms       | 0<br>(0.00 ms)  | Immediately  | Setup          |

## **Backlash Compensation**

### **Outline**

8.12.8

If you drive a machine that has backlash, there will be deviation between the travel distance in the position reference that is managed by the host controller and the travel distance of the actual machine. Use backlash compensation to add the backlash compensation value to the position reference and use the result to drive the Servomotor. This will ensure that the travel distance of the actual machine will be the same as the travel distance in the host controller.

- Note: 1. Backlash compensation can be used only with a Rotary Servomotor.
  - 2. Backlash compensation can be used only for position control.

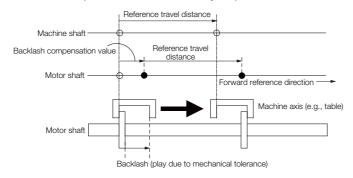

### **Related Parameters**

Set the following parameters to use backlash compensation.

### Backlash Compensation Direction

Set the direction in which to apply backlash compensation.

| Parameter |  | arameter                     | Meaning                        | When Enabled  | Classification |
|-----------|--|------------------------------|--------------------------------|---------------|----------------|
| Pn230     |  | n. □□□0<br>(default setting) | Compensate forward references. | After restart | Setup          |
|           |  | n. 🗆 🗆 🗆 1                   | Compensate reverse references. |               |                |

### ◆ Backlash Compensation Value

Set the amount of backlash compensation to add to the position reference.

The amount is set in increments of 0.1 reference unit. However, when the amount is converted to encoder pulses, it is rounded off at the decimal point.

Example

When Pn231 = 6,553.6 [reference units] and electronic gear ratio (Pn20E/Pn210) = 4/1: 6,553.6 × 4 = 26,214.4 [pulses]

⇒ The backlash compensation will be 26,214 encoder pulses.

|         | Backlash Compensation |                     |                 | Position     |                |
|---------|-----------------------|---------------------|-----------------|--------------|----------------|
| Pn231   | Setting Range         | Setting Unit        | Default Setting | When Enabled | Classification |
| 1 11201 | -500,000 to 500,000   | 0.1 reference units | 0               | Immediately  | Setup          |

#### 8.12.8 Backlash Compensation

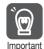

 The backlash compensation value is restricted by the following formula. Backlash compensation is not performed if this condition is not met.

$$Pn231 \le \frac{Pn210}{Pn20E} \times \frac{Maximum\ motor\ speed\ [min^{-1}]}{60} \times Encoder\ resolution* \times 0.00025$$

\*Refer to the following section for the encoder resolution.

5.15 Electronic Gear Settings on page 5-43

With fully-closed loop control, substitute the number of external encoder pulses per motor rotation for the encoder resolution in the above formula.

#### Example 1:

 $Pn20\dot{E}=4$ , Pn210=1, Maximum motor speed = 6,000 [min<sup>-1</sup>], and Encoder resolution = 16,777,216 (24 bits)

 $1/4 \times 6,000/60 \times 16,777,216 \times 0.00025 = 104,857.6$  [reference units]

⇒ The backlash compensation will be limited to 104,857.6 reference units.

#### Example 2

Pn20E = 4, Pn210 = 1, Maximum motor speed = 6,000 [min<sup>-1</sup>], Number of External Encoder Scale Pitches (Pn20A) = 500, and Use of the JZDP-H00 $\square$ -000 (signal resolution: 1/256):  $1/4 \times 6,000/60 \times (500 \times 256) \times 0.00025 = 800.0$  [reference units]  $\Rightarrow$  The backlash compensation will be limited to 800.0 reference units.

• Do not exceed the upper limit of the backlash compensation value. You can check the upper limit on the operation monitor of the SigmaWin+.

### Backlash Compensation Time Constant

You can set a time constant for a first order lag filter for the backlash compensation value (Pn231) that is added to the position reference.

If you set Pn233 (Backlash Compensation Time Constant) to 0, the first order lag filter is disabled.

|       | Backlash Compensation Time Constant |              |                 | Position     |                |
|-------|-------------------------------------|--------------|-----------------|--------------|----------------|
| Pn233 | Setting Range                       | Setting Unit | Default Setting | When Enabled | Classification |
|       | 0 to 65,535                         | 0.01 ms      | 0               | Immediately  | Setup          |

Note: Changes to the settings are applied when there is no reference pulse input and the Servomotor is stopped. The current operation is not affected if the setting is changed during Servomotor operation.

## **Related Monitoring**

You can monitor the following values on the operation monitor of the SigmaWin+.

| Displayed Value                           | Setting Unit        |
|-------------------------------------------|---------------------|
| Current Backlash Compensation Value       | 0.1 reference units |
| Backlash Compensation Value Setting Limit | 0.1 reference units |

## **Compensation Operation**

This section describes the operation that is performed for backlash compensation.

Note: The following figures are for when backlash compensation is applied to references in the forward direction (Pn230 = n. \(\sigma\) \(\sigma\) (Pn 200). The following monitor information is provided in the figures: TPOS (target position in the reference coordinate system), POS (reference position in the reference coordinate system), and APOS (feedback position in the machine coordinate system). The monitor information includes the feedback position in machine coordinate system (APOS) and other feedback information.

The backlash compensation value is subtracted from the feedback positions in the monitor information, so it is not necessary for the host controller to consider the backlash compensation value.

## **↑** CAUTION

The encoder divided pulse output will output the number of encoder pulses for which driving was actually performed, including the backlash compensation value. If you use the encoder output pulses for position feedback at the host controller, you must consider the backlash compensation value.

### ◆ Operation When the Servo Is ON

The backlash compensation value (Pn231) is added in the backlash compensation direction when the servo is ON (i.e., while power is supplied to the motor) and a reference is input in the same direction as the backlash compensation direction (Pn230 =  $n.\Box\Box\Box\Box$ X).

When there is a reference input in the direction opposite to the backlash compensation direction, the backlash compensation value is not added (i.e., backlash compensation is not performed).

The relationship between APOS and the motor shaft position is as follows:

- If a reference is input in the compensation direction: APOS = Motor shaft position Pn231
- If a reference is input in the direction opposite to the compensation direction: APOS = Motor shaft position

The following figure shows driving the Servomotor in the forward direction from target position TPOS0 to TPOS1 and then to TPOS2, and then returning from TPOS2 to TPOS1 and then to TPOS0.

Backlash compensation is applied when moving from TPOS0 to TPOS1, but not when moving from TPOS2 to TPOS1.

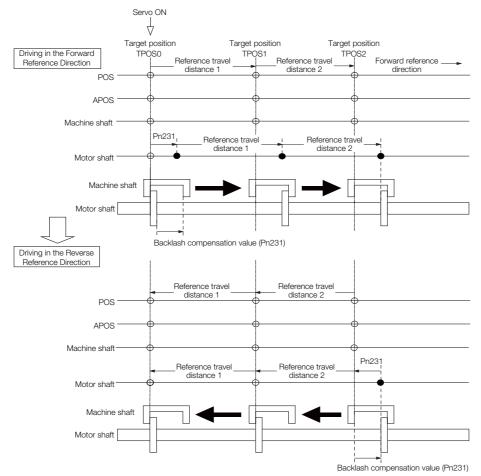

#### 8.12.8 Backlash Compensation

### ◆ Operation When the Servo Is OFF

Backlash compensation is not applied when the servo is OFF (i.e., when power is not supplied to motor). Therefore, the reference position POS is moved by only the backlash compensation value.

The relationship between APOS and the motor shaft position is as follows:

• When servo is OFF: APOS = Servomotor shaft position

The following figure shows what happens when the servo is turned OFF after driving the Servo-motor in the forward direction from target position TPOS0 to TPOS1. Backlash compensation is not applied when the servo is OFF. (The SERVOPACK manages the position data so that APOS and POS are the same.)

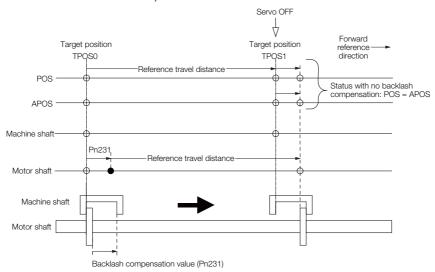

### Operation When There Is Overtravel

When there is overtravel (i.e., when driving is prohibited due to an overtravel signal or software limit), the operation is the same as for when the servo is OFF ( → Operation When the Servo Is OFF on page 8-78), i.e., backlash compensation is not applied.

## Operation When Control Is Changed

Backlash compensation is performed only for position control.

Backlash compensation is not applied when position control is changed to any other control method.

Backlash compensation is applied in the same way as when the servo is ON ( ◆ Operation When the Servo Is ON on page 8-77) if any other control method is changed to position control.

## **Related Monitoring**

You can monitor the following values on the operation monitor of the SigmaWin+.

| Displayed Value                        | Unit                        | Specification                                                                           |
|----------------------------------------|-----------------------------|-----------------------------------------------------------------------------------------|
| Input Reference Pulse Speed            | min <sup>-1</sup>           | Displays the input reference pulse speed before backlash compensation.                  |
| Position Deviation                     | Reference units             | Displays the position deviation for the position reference after backlash compensation. |
| Input Reference Pulse<br>Counter       | Reference units             | Displays the input reference pulse counter before backlash compensation.                |
| Feedback Pulse Counter                 | Encoder pulses              | Displays the number of pulses from the actually driven motor encoder.                   |
| Fully-Closed Feedback Pulse<br>Counter | External encoder resolution | Displays the number of pulses of the actually driven external encoder.                  |
| Feedback Pulse Counter                 | Reference units             | Displays the number of pulses from the actually driven encoder in reference units.      |

## **MECHATROLINK Monitor Information**

This section describes the information that is set for the MECHATROLINK monitor information (monitor 1, monitor 2, monitor 3, and monitor 4) and the backlash compensation operation.

| Monitor<br>Code | Abbreviation | Description                                                                                             | Unit               | Remarks                                                     |
|-----------------|--------------|----------------------------------------------------------------------------------------------------|--------------------|-------------------------------------------------------------|
| 0               | POS          | Reference position in<br>the reference coordi-<br>nate system (after the<br>position reference filter)  | Reference<br>units | -                                                           |
| 1               | MPOS         | Reference position                                                                                      | Reference<br>units | -                                                           |
| 2               | PERR         | Position deviation                                                                                      | Reference<br>units | -                                                           |
| 3               | APOS         | Feedback position in machine coordinate system                                                          | Reference<br>units | Feedback position with the backlash compensation subtracted |
| 4               | LPOS         | Feedback latch position in the machine coordinate system                                                | Reference<br>units | Feedback position with the backlash compensation subtracted |
| 5               | IPOS         | Reference position in<br>the reference coordi-<br>nate system (before the<br>position reference filter) | Reference<br>units | _                                                           |
| 6               | TPOS         | Target position in the reference coordinate system                                                      | Reference<br>units | _                                                           |
| Е               | OMN1         | Option monitor 1<br>(selected with Pn824)                                                               | -                  | -                                                           |
| F               | OMN2         | Option monitor 2 (selected with Pn825)                                                                  | -                  | -                                                           |

| Parameter      |       | Monitor Information                                | Output Unit                       | Remarks                                                     |
|----------------|-------|----------------------------------------------------|-----------------------------------|-------------------------------------------------------------|
|                | 0003h | Position deviation (lower 32 bits)                 | Reference<br>units                | -                                                           |
| 00             | 0004h | Position deviation (upper 32 bits)                 | Reference<br>units                | _                                                           |
|                | 000Ah | PG count<br>(lower 32 bits)                        | Reference<br>units                | Count value of the actually driven motor                    |
|                | 000Bh | PG count<br>(upper 32 bits)                        | Reference<br>units                | encoder                                                     |
|                | 000Ch | FPG count<br>(lower 32 bits)                       | Reference<br>units                | Count value of the actually driven external                 |
|                | 000Dh | FPG count<br>(upper 32 bits)                       | Reference<br>units                | encoder                                                     |
| Pn824<br>Pn825 | 0017h | Input reference pulse speed                        | min <sup>-1</sup>                 | _                                                           |
|                | 0018h | Position deviation                                 | Reference<br>units                | _                                                           |
|                | 001Ch | Input reference pulse counter                      | Reference<br>units                | _                                                           |
|                | 001Dh | Feedback pulse counter                             | Encoder<br>pulses                 | _                                                           |
|                | 001Eh | Fully-closed feedback pulse counter                | External<br>encoder<br>resolution | _                                                           |
|                | 0080h | Previous value of latched feedback position (LPOS) | Reference<br>units                | Feedback position with the backlash compensation subtracted |

### 8.12.8 Backlash Compensation

### ◆ Related Monitoring Diagrams

The following symbols are used in the related monitoring diagrams.

- [A]: Analog monitor
- [U]: Monitor mode (Un monitor)
- [O]: Output signal
- [T]: Trace data
- [M]: MECHATROLINK monitor information

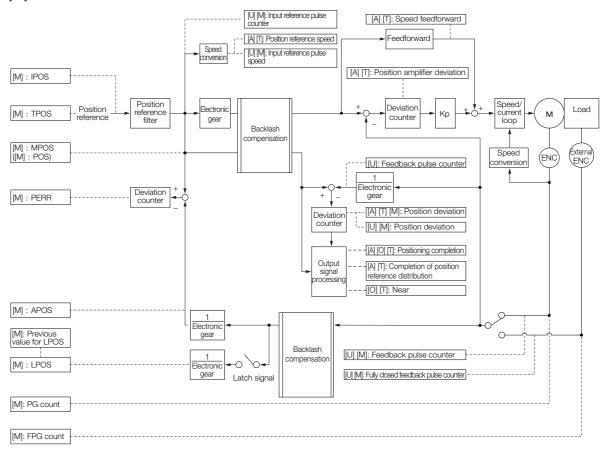

## 8.13 Manual Tuning

This section describes manual tuning.

## 8.13.1 Tuning the Servo Gains

### Servo Gains

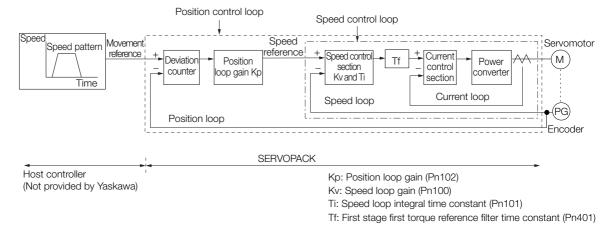

In order to manually tune the servo gains, you must understand the configuration and characteristic of the SERVOPACK and adjust the servo gains individually. In most cases, if you greatly change any one parameter, you must adjust the other parameters again. To check the response characteristic, you must prepare a measuring instrument to monitor the output waveforms from the analog monitor.

The SERVOPACK has three feedback systems (the position loop, speed loop, and current loop), and the response characteristic must be increased more with the inner loops. If this relationship is not maintained, the response characteristic will suffer and vibration will occur more easily.

A sufficient response characteristic is ensured for the current loop. There is never a need for it to be adjusted by the user.

### **Outline**

You can use manual tuning to set the servo gains in the SERVOPACK to increase the response characteristic of the SERVOPACK. For example, you can reduce the positioning time for position control.

Use manual tuning in the following cases.

- When tuning with autotuning without a host reference or autotuning with a host reference does not achieve the desired results
- When you want to increase the servo gains higher than the gains that resulted from autotuning without a host reference or autotuning with a host reference
- When you want to determine the servo gains and moment of inertia ratio yourself

You start manual tuning either from the default parameter settings or from the gain settings that resulted from autotuning without a host reference or autotuning with a host reference.

## **Applicable Tools**

You can monitor the servo gains with the SigmaWin+ or with the analog monitor.

#### 8.13.1 Tuning the Servo Gains

#### **Precautions**

Vibration may occur while you are tuning the servo gains. We recommend that you enable vibration alarms (Pn310 =  $n.\Box\Box\Box$ 2) to detect vibration. Refer to the following section for information on vibration detection.

6.11 Initializing the Vibration Detection Level on page 6-49

Vibration alarms are not detected for all vibration. Also, an emergency stop method is necessary to stop the machine safely when an alarm occurs. You must provide an emergency stop device and activate it immediately whenever vibration occurs.

# Tuning Procedure Example (for Position Control or Speed Control)

| Step | Description                                                                                                    |
|------|----------------------------------------------------------------------------------------------------|
| 1    | Adjust the first stage first torque reference filter time constant (Pn401) so that vibration does not occur.                                                             |
| 2    | Increase the Speed loop gain (Pn100) and reduce the speed loop integral time constant (Pn101) as far as possible within the range that does not cause machine vibration. |
| 3    | Repeat steps 1 and 2 and return the settings about 10% to 20% from the values that you set.                                                                              |
| 4    | For position control, increase the position loop gain (Pn102) within the range that does not cause vibration.                                                            |

#### Information

If you greatly change any one servo gain parameter, you must adjust the other parameters again. Do not increase the setting of just one parameter. As a guideline, adjust the settings of the servo gains by approximately 5% each. As a rule, change the servo parameters in the following order.

- To Increase the Response Speed
- 1. Reduce the torque reference filter time constant.
- 2. Increase the speed loop gain.
- 3. Decrease the speed loop integral time constant.
- 4. Increase the position loop gain.
- To Reduce Response Speed and to Stop Vibration and Overshooting
- 1. Reduce the position loop gain.
- 2. Increase the speed loop integral time constant.
- 3. Decrease the speed loop gain.
- 4. Increase the torque filter time constant.

## **Adjusted Servo Gains**

You can set the following gains to adjust the response characteristic of the SERVOPACK.

- Pn100: Speed Loop Gain
- Pn101: Speed Loop Integral Time Constant
- Pn102: Position Loop Gain
- Pn401: First Stage First Torque Reference Filter Time Constant

### Position Loop Gain

The position loop gain determines the response characteristic of the position loop in the SERVOPACK. If you can increase the setting of the position loop gain, the response characteristic will improve and the positioning time will be shortened. However, you normally cannot increase the position loop gain higher than the inherit vibration frequency of the machine system. Therefore, to increase the setting of the position loop gain, you must increase the rigidity of the machine to increase the inherit vibration frequency of the machine.

|       | Position Loop Gain |              |                 | Position     |                |
|-------|--------------------|--------------|-----------------|--------------|----------------|
| Pn102 | Setting Range      | Setting Unit | Default Setting | When Enabled | Classification |
|       | 10 to 20,000       | 0.1/s        | 400             | Immediately  | Tuning         |

#### Information

For machines for which a high position loop gain (Pn102) cannot be set, overflow alarms can occur during high-speed operation. If that is the case, you can increase the setting of the following parameter to increase the level for alarm detection. Use the following condition as a guideline for determining the setting.

$$Pn520 \ge \frac{\text{Maximum feed speed [reference units/s]}}{Pn102 \div 10 \text{ (1/s)}} \times 2.0$$

If you use a position reference filter, transient deviation will increase due to the filter time constant. When you make the setting, consider deviation accumulation that may result from the filter

|         | Position Deviation Overflow Alarm Level |                     |                 | Position     |                |
|---------|-----------------------------------------|---------------------|-----------------|--------------|----------------|
| Pn520   | Setting Range                           | Setting Unit        | Default Setting | When Enabled | Classification |
| 1 11320 | 1 to<br>1,073,741,823                   | 1 reference<br>unit | 5,242,880       | Immediately  | Setup          |

### ◆ Speed Loop Gain

This parameter determines the response characteristic of the speed loop. If the response characteristic of the speed loop is low, it becomes a delay factor for the position loop located outside of the speed loop. This will result in overshooting and vibration in the speed reference. Therefore, setting the speed loop gain as high as possible within the range that will not cause the machine system to vibrate will produce a stable servo system with a good response characteristic.

|       | Speed Loop Gain |              | Speed Positi    | on Torque    |                     |
|-------|-----------------|--------------|-----------------|--------------|---------------------|
| Pn100 | Setting Range   | Setting Unit | Default Setting | When Enabled | Classifica-<br>tion |
|       | 10 to 20,000    | 0.1 Hz       | 400             | Immediately  | Tuning              |

Setting of Pn103 = 
$$\frac{\text{Load moment of inertia at motor shaft } (J_L)}{\text{Servomotor moment of inertia } (L_M)} \times 100(\%)$$

The default setting of Pn103 (Moment of Inertia Ratio) is 100. Before you tune the servo, calculate the moment of inertia ratio with the above formula and set Pn103 to the calculation result.

|       | Moment of Inertia Ratio |              |                 | Speed Positi | on Torque           |
|-------|-------------------------|--------------|-----------------|--------------|---------------------|
| Pn103 | Setting Range           | Setting Unit | Default Setting | When Enabled | Classifica-<br>tion |
|       | 0 to 20,000             | 1%           | 100             | Immediately  | Tuning              |

## ◆ Speed Loop Integral Time Constant

To enable response to even small inputs, the speed loop has an integral element. The integral element becomes a delay factor in the servo system. If the time constant is set too high, overshooting will occur, positioning settling time will increase, and the response characteristic will suffer.

|       | Speed Loop Integral Time Constant |              |                 | Speed Positi | on                  |
|-------|-----------------------------------|--------------|-----------------|--------------|---------------------|
| Pn101 | Setting Range                     | Setting Unit | Default Setting | When Enabled | Classifica-<br>tion |
|       | 15 to 51,200                      | 0.01 ms      | 2,000           | Immediately  | Tuning              |

#### 8.13.1 Tuning the Servo Gains

### ◆ Torque Reference Filter

As shown in the following diagram, the torque reference filter contains a first order lag filter and notch filters arranged in series, and each filter operates independently.

The notch filters can be enabled and disabled with Pn408 =  $n.\Box X\Box X$  and Pn416 =  $n.\Box XXX$ .

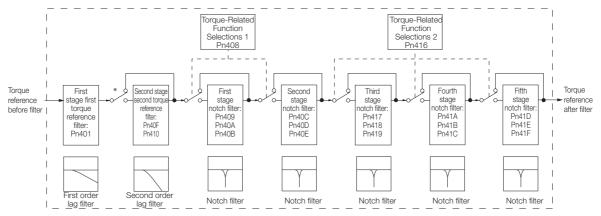

<sup>\*</sup> The second stage second torque reference filter is disabled when Pn40F is set to 5,000 (default setting) and it is enabled when Pn40F is set to a value lower than 5,000.

#### ■ Torque Reference Filter

If you suspect that machine vibration is being caused by the Servo Drive, try adjusting the torque reference filter time constant. This may stop the vibration. The lower the value, the better the control response characteristic will be, but there may be a limit depending on the machine conditions.

|       | First Stage First Torque Reference Filter Time Constant |              |                       | Speed Position Torque |                |
|-------|---------------------------------------------------------|--------------|-----------------------|-----------------------|----------------|
| Pn401 | Setting Range                                           | Setting Unit | Default Setting       | When Enabled          | Classification |
|       | 0 to 65,535                                             | 0.01 ms      | 100                   | Immediately           | Tuning         |
| Pn40F | Second Stage Second Torque Reference Filter Frequency   |              | Speed Positi          | ion Torque            |                |
|       | Setting Range                                           | Setting Unit | Default Setting       | When Enabled          | Classification |
|       | 100 to 5,000                                            | 1 Hz         | 5,000*                | Immediately           | Tuning         |
| Pn410 | Second Stage Second Torque Reference Filter Q Value     |              | Speed Position Torque |                       |                |
|       | Setting Range                                           | Setting Unit | Default Setting       | When Enabled          | Classification |
|       | 50 to 100                                               | 0.01         | 50                    | Immediately           | Tuning         |

<sup>\*</sup> The filter is disabled if you set the parameter to 5,000.

#### Notch Filters

The notch filter can eliminate specific frequency elements generated by the vibration of sources such as resonance of the shaft of a ball screw.

The notch filter puts a notch in the gain curve at the specific vibration frequency (called the notch frequency). The frequency components near the notch frequency can be reduced or removed with a notch filter.

Notch filters are set with three parameters for the notch filter frequency, notch filter Q value, and notch filter depth. This section describes the notch filter Q value and notch filter depth.

#### · Notch filter Q Value

The setting of the notch filter Q value determines the width of the frequencies that are filtered for the notch filter frequency. The width of the notch changes with the notch filter Q value. The larger the notch filter Q value is, the steeper the notch is and the narrower the width of frequencies that are filtered is.

The notch filter frequency characteristics for different notch filter Q values are shown below.

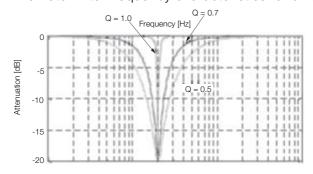

Note: The above notch filter frequency characteristics are based on calculated values and may be different from actual characteristics.

#### · Notch Filter Depth

The setting of the notch filter depth determines the depth of the frequencies that are filtered for the notch filter frequency. The depth of the notch changes with the notch filter depth. The smaller the notch filter depth is, the deeper the notch is, increasing the effect of vibration suppression. However, if the value is too small, vibration can actually increase.

The notch filter is disabled if the notch filter depth, d, is set to 1.0 (i.e., if Pn419 is set to 1,000). The notch filter frequency characteristics for different notch filter depths are shown below.

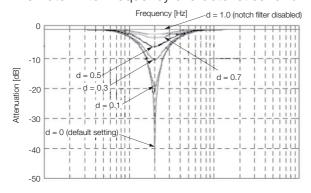

Note: The above notch filter frequency characteristics are based on calculated values and may be different from actual characteristics.

You can enable or disable the notch filter with Pn408 and Pn416.

| Parameter |                                         | Meaning                            | When Enabled | Classification |
|-----------|-----------------------------------------|------------------------------------|--------------|----------------|
| Pn408     | n.□□□0<br>(default setting)             | Disable first stage notch filter.  |              | Setup          |
|           | n.□□□1                                  | Enable first stage notch filter.   |              |                |
|           | n.□0□□<br>(default setting)             | Disable second stage notch filter. | Immediately  |                |
|           | n.🗆1🗆 🗆                                 | Enable second stage notch filter.  |              |                |
| Pn416     | n.□□□0<br>(default setting)             | Disable third stage notch filter.  |              |                |
|           | n.□□□1                                  | Enable third stage notch filter.   |              |                |
|           | n.□□0□<br>(default setting)             | Disable fourth stage notch filter. |              |                |
|           | n.□□1□                                  | Enable fourth stage notch filter.  |              |                |
|           | n.□0□□<br>(default setting)             | Li)isable titth stage notch tilter |              |                |
|           | n.□1□□ Enable fifth stage notch filter. |                                    |              |                |

Set the machine vibration frequencies in the notch filter parameters.

#### 8.13.1 Tuning the Servo Gains

| Pn409Setting RangeSetting UnitDefault SettingWhen EnabledClassificating50 to 5,0001 Hz5,000ImmediatelyTuningPn40ASitting RangeSetting UnitDefault SettingWhen EnabledClassificating50 to 1,0000.0170ImmediatelyTuningFirst Stage Notch Filter DepthSpeedPositionTorque |
|----------------------------------------------------------------------------------------------------|
| Pn40A Setting Range Setting Unit Default Setting When Enabled Classificating Torques 50 to 1,000 0.01 70 Immediately Tuning Torques First Stage Notch Filter Depth Speed Position Torques                                                                              |
| Pn40ASetting RangeSetting UnitDefault SettingWhen EnabledClassification50 to 1,0000.0170ImmediatelyTuningFirst Stage Notch Filter DepthSpeedPositionTorque                                                                                                    |
| 50 to 1,000 0.01 70 Immediately Tuning  First Stage Notch Filter Depth Speed Position Torque                                                                                                    |
| First Stage Notch Filter Depth Speed Position Torque                                                                                                    |
|                                                                                                    |
|                                                                                                    |
| Pn40B Setting Range Setting Unit Default Setting When Enabled Classificati                                                                                                    |
| 0 to 1,000 0.001 0 Immediately Tuning                                                                                                    |
| Second Stage Notch Filter Frequency Speed Position Torque                                                                                                    |
| Pn40C Setting Range Setting Unit Default Setting When Enabled Classificati                                                                                                    |
| 50 to 5,000 1 Hz 5,000 Immediately Tuning                                                                                                    |
| Second Stage Notch Filter Q Value Speed Position Torque                                                                                                    |
| Pn40D Setting Range Setting Unit Default Setting When Enabled Classificati                                                                                                    |
| 50 to 1,000 0.01 70 Immediately Tuning                                                                                                    |
| Second Stage Notch Filter Depth Speed Position Torque                                                                                                    |
| Pn40E Setting Range Setting Unit Default Setting When Enabled Classificati                                                                                                    |
| 0 to 1,000 0.001 0 Immediately Tuning                                                                                                    |
| Third Stage Notch Filter Frequency Speed Position Torque                                                                                                    |
| Pn417 Setting Range Setting Unit Default Setting When Enabled Classification                                                                                                    |
| 50 to 5,000 1 Hz 5,000 Immediately Tuning                                                                                                    |
| Third Stage Notch Filter Q Value Speed Position Torque                                                                                                    |
| Pn418 Setting Range Setting Unit Default Setting When Enabled Classification                                                                                                    |
| 50 to 1,000 0.01 70 Immediately Tuning                                                                                                    |
| Third Stage Notch Filter Depth Speed Position Torque                                                                                                    |
| Pn419 Setting Range Setting Unit Default Setting When Enabled Classification                                                                                                    |
| 0 to 1,000 0.001 0 Immediately Tuning                                                                                                    |
| Fourth Stage Notch Filter Frequency Speed Position Torque                                                                                                    |
| Pn41A Setting Range Setting Unit Default Setting When Enabled Classification                                                                                                    |
| 50 to 5,000 1 Hz 5,000 Immediately Tuning                                                                                                    |
| Fourth Stage Notch Filter Q Value Speed Position Torque                                                                                                    |
| Pn41B Setting Range Setting Unit Default Setting When Enabled Classification                                                                                                    |
| 50 to 1,000 0.01 70 Immediately Tuning                                                                                                    |
| Fourth Stage Notch Filter Depth Speed Position Torque                                                                                                    |
| Pn41C Setting Range Setting Unit Default Setting When Enabled Classification                                                                                                    |
| 0 to 1,000         0.001         0         Immediately         Tuning                                                                                                    |
| Fifth Stage Notch Filter Frequency Speed Position Torque                                                                                                    |
| Pn41D Setting Range Setting Unit Default Setting When Enabled Classification                                                                                                    |
| 50 to 5,000 1 Hz 5,000 Immediately Tuning                                                                                                    |
| Fifth Stage Notch Filter Q Value Speed Position Torque                                                                                                    |
| Pn41E Setting Range Setting Unit Default Setting When Enabled Classificati                                                                                                    |
| 50 to 1,000 0.01 70 Immediately Tuning                                                                                                    |
| Fifth Stage Notch Filter Depth Speed Position Torque                                                                                                    |
| Pn41F Setting Range Setting Unit Default Setting When Enabled Classification                                                                                                    |
| 0 to 1,000 0.001 0 Immediately Tuning                                                                                                    |

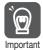

- Do not set notch filter frequencies (Pn409, Pn40C, Pn417, Pn41A, and Pn41D) that are close to the speed loop's response frequency. Set a frequency that is at least four times the speed loop gain (Pn100). (However, Pn103 (Moment of Inertia Ratio) must be set correctly. If the setting is not correct, vibration may occur and the machine may be damaged.
- Change the notch filter frequencies (Pn409, Pn40C, Pn417, Pn41A, and Pn41D) only while the Servomotor is stopped. Vibration may occur if a notch filter frequency is changed during operation.

## **Guidelines for Manually Tuning Servo Gains**

When you manually adjust the parameters, make sure that you completely understand the information in the product manual and use the following conditional expressions as guidelines. The appropriate values of the parameter settings are influenced by the machine specifications, so they cannot be determined universally. When you adjust the parameters, actually operate the machine and use the SigmaWin+ or analog monitor to monitor operating conditions. Even if the status is stable while the Servomotor is stopped, an unstable condition may occur when an operation reference is input. Therefore, input operation references and adjust the servo gains as you operate the Servomotor.

Stable gain: Settings that provide a good balance between parameters.

However, if the load moment of inertia is large and the machine system contains elements prone to vibration, you must sometimes use a setting that is somewhat higher to prevent the machine from vibrating.

Critical gain: Settings for which the parameters affect each other

Depending on the machine conditions, overshooting and vibration may occur and operation may not be stable. If the critical gain condition expressions are not met, operation will become more unstable, and there is a risk of abnormal motor shaft vibration and round-trip operation with a large amplitude. Always stay within the critical gain conditions.

If you use the torque reference filter, second torque reference filter, and notch filters together, the interference between the filters and the speed loop gain will be superimposed. Allow leeway in the adjustments.

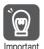

The following adjusted value guidelines require that the setting of Pn103 (Moment of Inertia Ratio) is correctly set for the actual machine.

#### ♦ When $Pn10B = n.\Box\Box0\Box$ (PI Control)

Guidelines are given below for gain settings 1.

The same guidelines apply to gain settings 2 (Pn104, Pn105, Pn106, and Pn412).

• Speed Loop Gain (Pn100 [Hz]) and Position Loop Gain (Pn102 [/s]) Stable gain: Pn102 [/s]  $\leq 2\pi \times \text{Pn}100/4$  [Hz]

Critical gain: Pn102 [/s]  $< 2\pi \times$  Pn100 [Hz]

 Speed Loop Gain (Pn100 [Hz]) and Speed Loop Integral Time Constant (Pn101 [ms]) Stable gain: Pn101 [ms] ≥ 4,000/(2π × Pn100 [Hz])

Critical gain: Pn101 [ms] > 1,000/( $2\pi \times \text{Pn100 [Hz]}$ )

 Speed Loop Gain (Pn100 [Hz]) and First Stage First Torque Reference Filter Time Constant (Pn401 [ms])

Stable gain: Pn401 [ms]  $\leq$  1,000/(2 $\pi$  × Pn100 [Hz] × 4) Critical gain: Pn401 [ms] < 1,000/(2 $\pi$  × Pn100 [Hz] × 1)

 Speed Loop Gain (Pn100 [Hz]) and Second Stage Second Torque Reference Filter Frequency (Pn40F [Hz])

Critical gain: Pn40F [Hz] > 4 × Pn100 [Hz]

Note: Set the Second Stage Second Torque Reference Filter Q Value (Pn410) to 0.70.

- Speed Loop Gain (Pn100 [Hz]) and First Stage Notch Filter Frequency (Pn409 [Hz]) (or Second Stage Notch Filter Frequency (Pn40C [Hz]))
   Critical gain: Pn409 [Hz] > 4 × Pn100 [Hz]
- Speed Loop Gain (Pn100 [Hz]) and Speed Feedback Filter Time Constant (Pn308 [ms]) Stable gain: Pn308 [ms]  $\leq$  1,000/(2 $\pi$  × Pn100 [Hz] × 4) Critical gain: Pn308 [ms] < 1,000/(2 $\pi$  × Pn100 [Hz] × 1)

#### 8.13.1 Tuning the Servo Gains

#### ♦ When Pn10B = n.□□1□ (I-P Control)

Guidelines are given below for gain settings 1.

The same guidelines apply to gain settings 2 (Pn104, Pn105, Pn106, and Pn412).

For I-P control, the relationships between the speed loop integral time constant, speed loop gain, and position loop gain are different from the relationships for PI control. The relationship between other servo gains is the same as for PI control.

- Speed Loop Gain (Pn100 [Hz]) and Speed Loop Integral Time Constant (Pn101 [ms]) Stable gain: Pn100 [Hz] ≥ 320/Pn101 [ms]
- Position Loop Gain (Pn102 [/s]) and Speed Loop Integral Time Constant (Pn101 [ms]) Stable gain: Pn102 [/s] ≤ 320/Pn101 [ms]

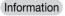

Selecting the Speed Loop Control Method (PI Control or I-P Control)

Usually, I-P control is effective for high-speed positioning and high-speed, high-precision processing applications. With I-P control, you can use a lower position loop gain than for PI control to reduce the positioning time and reduce arc radius reduction. However, if you can use mode switching to change to proportional control to achieve the desired application, then using PI control would be the normal choice.

#### Decimal Points in Parameter Settings

For the SGD7S SERVOPACKs, decimal places are given for the settings of parameters on the Digital Operatorand in the manual. For example with Pn100 (Speed Loop Gain), Pn100 = 40.0 is used to indicate a setting of 40.0 Hz. In the following adjusted value guidelines, the decimal places are also given.

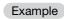

• Speed Loop Gain (Pn100 [Hz]) and Speed Loop Integral Time Constant (Pn101 [ms]) Stable gain: Pn101 [ms]  $\geq$  4,000/( $2\pi \times$  Pn100 [Hz]), therefore If Pn100 = 40.0 [Hz], then Pn101 = 4,000/( $2\pi \times$  40.0)  $\approx$  15.92 [ms].

## **Model Following Control**

You can use model following control to improve response characteristic and shorten positioning time. You can use model following control only with position control.

Normally, the parameters that are used for model following control are automatically set along with the servo gains by executing autotuning or custom tuning. However, you must adjust them manually in the following cases.

- When the tuning results for autotuning or custom tuning are not acceptable
- When you want to increase the response characteristic higher than that achieved by the tuning results for autotuning or custom tuning
- When you want to determine the servo gains and model following control parameters yourself

The block diagram for model following control is provided below.

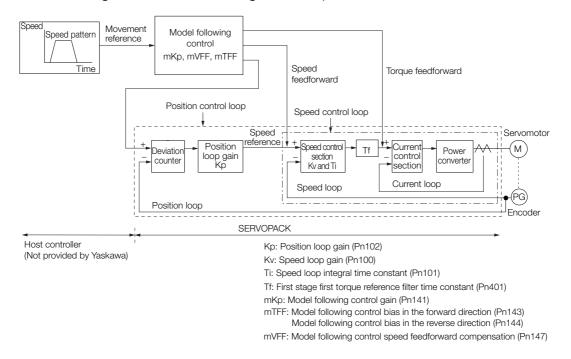

#### Manual Tuning Procedure

Use the following tuning procedure for using model following control.

| Step | Description                                                                                                    |
|------|----------------------------------------------------------------------------------------------------|
| 1    | Friction compensation must also be used. Set the friction compensation parameters. Refer to the following section for the setting procedure.  8.12.2 Friction Compensation on page 8-70                                                                                                    |
|      | Adjust the servo gains. Refer to the following section for an example procedure.  Tuning Procedure Example (for Position Control or Speed Control) on page 8-82                                                                                                    |
| 2    | Note: 1. Set the moment of inertia ratio (Pn103) as accurately as possible.  2. Refer to the guidelines for manually tuning the servo gains and set a stable gain for the position loop gain (Pn102).  Guidelines for Manually Tuning Servo Gains on page 8-87                                                                                             |
| 3    | Increase the model following control gain (Pn141) as much as possible within the range in which overshooting and vibration do not occur.                                                                                                    |
| 4    | If overshooting occurs or if the response is different for forward and reverse operation, fine-tune model following control with the following settings: model following control bias in the forward direction (Pn143), model following control bias in the reverse direction (Pn144), and model following control speed feedforward compensation (Pn147). |

#### Related Parameters

Next we will describe the following parameters that are used for model following control.

- Pn140 (Model Following Control-Related Selections)
- Pn141 (Model Following Control Gain)
- Pn143 (Model Following Control Bias in the Forward Direction)
- Pn144 (Model Following Control Bias in the Reverse Direction)
- Pn147 (Model Following Control Speed Feedforward Compensation)

#### ■ Model Following Control-Related Selections

Set  $Pn140 = n.\square\square\square\square X$  to specify whether to use model following control.

If you use model following control with vibration suppression, set Pn140 to  $n.\Box\Box1\Box$  or Pn140 =  $n.\Box\Box2\Box$ . When you also perform vibration suppression, adjust vibration suppression with custom tuning in advance.

Note: If you use vibration suppression (Pn140 = n.□□1□ or Pn140 = n.□□2□), always set Pn140 to n.□□□1 (Use model following control).

#### 8.13.1 Tuning the Servo Gains

| F     | Parameter                   | Function                                                    | When Enabled | Classification |
|-------|-----------------------------|-------------------------------------------------------------|--------------|----------------|
| Pn140 | n.□□□0<br>(default setting) | Do not use model following control.                         |              |                |
|       | n.□□□1                      | Use model following control.                                |              |                |
|       | n.□□0□<br>(default setting) | Do not perform vibration suppression.                       | Immediately  | Tuning         |
|       | n.□□1□                      | Perform vibration suppression for a specific frequency.     |              |                |
|       | n.□□2□                      | Perform vibration suppression for two specific frequencies. |              |                |

#### ■ Model Following Control Gain

The model following control gain determines the response characteristic of the servo system. If you increase the setting of the model following control gain, the response characteristic will improve and the positioning time will be shortened. The response characteristic of the servo system is determined by this parameter, and not by Pn102 (Position Loop Gain).

| Model Following Control Gain |               |              |                 | Posit        | ion            |
|------------------------------|---------------|--------------|-----------------|--------------|----------------|
| Pn141                        | Setting Range | Setting Unit | Default Setting | When Enabled | Classification |
|                              | 10 to 20,000  | 0.1/s        | 500             | Immediately  | Tuning         |

#### Information

For machines for which a high model following control gain cannot be set, the size of the position deviation in model following control will be determined by the setting of the model following control gain. For a machine with low rigidity, in which a high model following control gain cannot be set, position deviation overflow alarms may occur during high-speed operation. If that is the case, you can increase the setting of the following parameter to increase the level for alarm detection.

Use the following conditional expression for reference in determining the setting.

Pn 520 
$$\geq \frac{\text{Maximum feed speed [reference units/s]}}{\text{Pn 141/10 [1/s]}} \times 2.0$$

|        | Position Deviation    | Overflow Alarm      | Position        |              |                |
|--------|-----------------------|---------------------|-----------------|--------------|----------------|
| Pn520  | Setting Range         | Setting Unit        | Default Setting | When Enabled | Classification |
| 111320 | 1 to<br>1,073,741,823 | 1 reference<br>unit | 5,242,880       | Immediately  | Setup          |

#### Model Following Control Bias in the Forward Direction and Model Following Control Bias in the Reverse Direction

If the response is different for forward and reverse operation, use the following parameters for fine-tuning.

If you decrease the settings, the response characteristic will be lowered but overshooting will be less likely to occur.

|       | Model Following Control Bias in the Forward Direction |              |                 | Position     |                |  |
|-------|-------------------------------------------------------|--------------|-----------------|--------------|----------------|--|
| Pn143 | Setting Range                                         | Setting Unit | Default Setting | When Enabled | Classification |  |
|       | 0 to 10,000                                           | 0.1%         | 1,000           | Immediately  | Tuning         |  |
|       | Model Following Control Bias in the Reverse Direction |              |                 | Position     |                |  |
| Pn144 | Setting Range                                         | Setting Unit | Default Setting | When Enabled | Classification |  |
|       | 0 to 10,000                                           | 0.1%         | 1,000           | Immediately  | Tuning         |  |

#### ■ Model Following Control Speed Feedforward Compensation

If overshooting occurs even after you adjust the model following control gain, model following control bias in the forward direction, and model following control bias in the reverse direction, you may be able to improve performance by setting the following parameter.

If you decrease the settings, the response characteristic will be lowered but overshooting will be less likely to occur.

|       | Model Following Co                             | ntrol Speed Feedfor | Posit        | ion            |        |
|-------|------------------------------------------------|---------------------|--------------|----------------|--------|
| Pn147 | 147 Setting Range Setting Unit Default Setting |                     | When Enabled | Classification |        |
|       | 0 to 10,000                                    | 0.1%                | 1,000        | Immediately    | Tuning |

#### ■ Model Following Control Type Selection

When you enable model following control, you can select the model following control type. Normally, set Pn14F to n. \(\sigma \sigma \sigma \) (Use model following control type 2) (default setting). If compatibility with previous models is required, set Pn14F to n. \(\sigma \sigma \sigma \sigma \) (Use model following control type 1).

| Parameter |                             | Meaning                             | When Enabled  | Classification |
|-----------|-----------------------------|-------------------------------------|---------------|----------------|
|           | n.□□□0                      | Use model following control type 1. |               |                |
| Pn14F     | n.□□□1<br>(default setting) | Use model following control type 2. | After restart | Tuning         |

# 8.13.2 Compatible Adjustment Functions

The compatible adjustment functions are used together with manual tuning. You can use these functions to improve adjustment results. These functions allow you to use the same functions as for  $\Sigma$ -III-Series SERVOPACKs to adjust  $\Sigma$ -7-Series SERVOPACKs.

#### **Feedforward**

The feedforward function applies feedforward compensation to position control to shorten the positioning time.

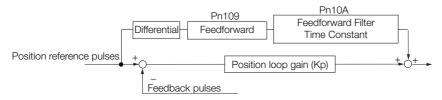

|       | Feedforward          |              | Position        |              |                |
|-------|----------------------|--------------|-----------------|--------------|----------------|
| Pn109 | Setting Range        | Setting Unit | Default Setting | When Enabled | Classification |
|       | 0 to 100             | 1%           | 0               | Immediately  | Tuning         |
|       | Feedforward Filter T | ime Constant | Position        |              |                |
| Pn10A | Setting Range        | Setting Unit | Default Setting | When Enabled | Classification |
|       | 0 to 6,400           | 0.01 ms      | 0               | Immediately  | Tuning         |

Note: If you set the feedforward value too high, the machine may vibrate. As a guideline, use a setting of 80% or less.

# Mode Switching (Changing between Proportional and Pl Control)

You can use mode switching to automatically change between proportional control and PI control.

Overshooting caused by acceleration and deceleration can be suppressed and the settling time can be reduced by setting the switching condition and switching levels.

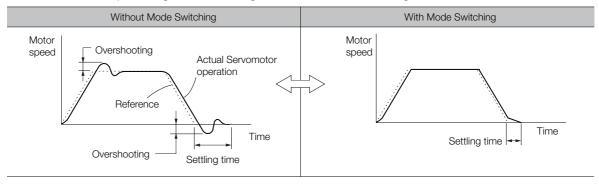

#### ◆ Related Parameters

Select the switching condition for mode switching with  $Pn10B = n.\Box\Box\Box X$ .

| Parameter |                             | Mode Switching                                      | Parameter That Sets the Level |                      | When        | Classification |
|-----------|-----------------------------|-----------------------------------------------------|-------------------------------|----------------------|-------------|----------------|
|           |                             | Selection                                           | Rotary<br>Servomotor          | Linear<br>Servomotor | Enabled     | Ciassification |
|           | n.□□□0<br>(default setting) | Use the internal torque reference as the condition. | Pn <sup>-</sup>               | 10C                  |             |                |
|           | n.□□□1                      | Use the speed reference as the condition.           | Pn10D                         | Pn181                | Immediately |                |
| Pn10B     | n.□□□2                      | Use the acceleration reference as the condition.    | Pn10E                         | Pn182                |             | Setup          |
|           | n.□□□3                      | Use the position deviation as the condition.        | Pn                            | 10F                  |             |                |
|           | n.□□□4                      | Do not use mode switching.                          | -                             | -                    |             |                |

#### ■ Parameters That Set the Switching Levels

Rotary Servomotors

|       | Mode Switching L                         | evel for Torque Ref                         | erence          | Speed Position |                |  |
|-------|------------------------------------------|---------------------------------------------|-----------------|----------------|----------------|--|
| Pn10C | Setting Range                            | Setting Unit                                | Default Setting | When Enabled   | Classification |  |
|       | 0 to 800                                 | 1%                                          | 200             | Immediately    | Tuning         |  |
|       | Mode Switching Level for Speed Reference |                                             |                 | Speed          | Position       |  |
| Pn10D | Setting Range                            | Setting Unit                                | Default Setting | When Enabled   | Classification |  |
|       | 0 to 10,000                              | 1 min <sup>-1</sup>                         | 0               | Immediately    | Tuning         |  |
|       | Mode Switching Level for Acceleration    |                                             |                 | Speed Position |                |  |
| Pn10E | Setting Range                            | Setting Unit                                | Default Setting | When Enabled   | Classification |  |
|       | 0 to 30,000                              | 1 min <sup>-1</sup> /s                      | 0               | Immediately    | Tuning         |  |
|       | Mode Switching L                         | Mode Switching Level for Position Deviation |                 |                | Position       |  |
| Pn10F | Setting Range                            | Setting Unit                                | Default Setting | When Enabled   | Classification |  |
|       | 0 to 10,000                              | 1 reference unit                            | 0               | Immediately    | Tuning         |  |

#### Linear Servomotors

|       | Mode Switching Level for Force Reference |                       |                 | Speed Position |                |  |
|-------|------------------------------------------|-----------------------|-----------------|----------------|----------------|--|
| Pn10C | Setting Range                            | Setting Unit          | Default Setting | When Enabled   | Classification |  |
|       | 0 to 800                                 | 1%                    | 200             | Immediately    | Tuning         |  |
|       | Mode Switching L                         | evel for Speed Refe   | erence          | Speed          | Position       |  |
| Pn181 | Setting Range                            | Setting Unit          | Default Setting | When Enabled   | Classification |  |
|       | 0 to 10,000                              | 1 mm/s                | 0               | Immediately    | Tuning         |  |
|       | Mode Switching L                         | evel for Acceleration | Speed Position  |                |                |  |
| Pn182 | Setting Range                            | Setting Unit          | Default Setting | When Enabled   | Classification |  |
|       | 0 to 30,000                              | 1 mm/s <sup>2</sup>   | 0               | Immediately    | Tuning         |  |
|       | Mode Switching L                         | evel for Position De  | eviation        | Position       |                |  |
| Pn10F | Setting Range                            | Setting Unit          | Default Setting | When Enabled   | Classification |  |
|       | 0 to 10,000                              | 1 reference unit      | 0               | Immediately    | Tuning         |  |

# Using the Internal Torque Reference as the Mode Switching Condition (Default Setting)

When the Internal torque reference equals or exceeds the torque set for the mode switching level for torque reference (Pn10C), the speed loop is changed to P control.

The default setting for the torque reference level is 200%.

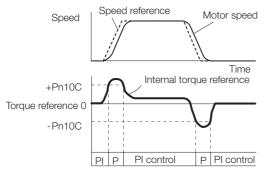

#### ■ Using the Speed Reference as the Mode Switching Condition

#### Rotary Servomotors

When the speed reference equals or exceeds the speed set for the mode switching level for a speed reference (Pn10D), the speed loop is changed to P control.

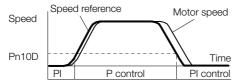

#### Linear Servomotors

When the speed reference equals or exceeds the speed set for the mode switching level for a speed reference (Pn181), the speed loop is changed to P control.

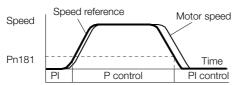

#### 8.13.2 Compatible Adjustment Functions

#### ■ Using the Acceleration as the Mode Switching Condition

#### Rotary Servomotors

When the speed reference equals or exceeds the acceleration rate set for the mode switching level for acceleration (Pn10E), the speed loop is changed to P control.

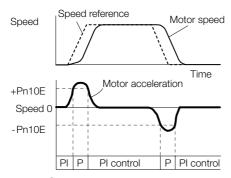

#### Linear Servomotors

When the speed reference equals or exceeds the acceleration rate set for the mode switching level for acceleration (Pn182), the speed loop is changed to P control.

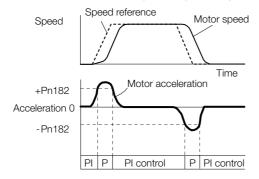

#### ■ Using the Position Deviation as the Mode Switching Condition

When the position deviation equals or exceeds the value set for the mode switching level for position deviation (Pn10F), the speed loop is changed to P control.

This setting is enabled only for position control.

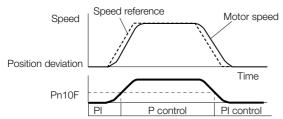

## **Position Integral**

The position integral is the integral function of the position loop. It is used for the electronic cams and electronic shafts when using the SERVOPACK with a Yaskawa MP3000-Series Machine Controller.

|       | Position Integral Time Constant |              |                 | Position     |                |
|-------|---------------------------------|--------------|-----------------|--------------|----------------|
| Pn11F | Setting Range                   | Setting Unit | Default Setting | When Enabled | Classification |
|       | 0 to 50,000                     | 0.1 ms       | 0               | Immediately  | Tuning         |

# \_

# 8.14 Diagnostic Tools

# 8.14.1 Mechanical Analysis

#### Overview

You can connect the SERVOPACK to a computer to measure the frequency characteristics of the machine. This allows you to measure the frequency characteristics of the machine without using a measuring instrument.

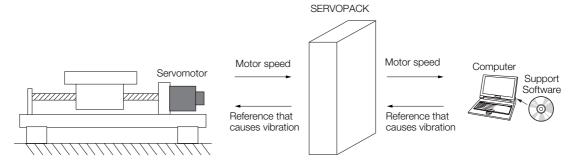

The Servomotor is used to cause machine vibration and then the speed frequency characteristics for the motor torque are measured. The measured frequency characteristics can be used to determine the machine resonance.

You determine the machine resonance for use in servo tuning and as reference for considering changes to the machine. The performance of the servo cannot be completely utilized depending on the rigidity of the machine. You may need to consider making changes to the machine. The information can also be used as reference for servo tuning to help you adjust parameters, such as the servo rigidity and torque filter time constant.

You can also use the information to set parameters, such as the notch filters.

# **WARNING**

Mechanical analysis requires operating the Servomotor and therefore presents hazards.
 Before you execute mechanical analysis, check the information provided in the SigmaWin+ operating manual.

## **Frequency Characteristics**

The Servomotor is used to cause the machine to vibrate and the frequency characteristics from the torque to the motor speed are measured to determine the machine characteristics. For a normal machine, the resonance frequencies are clear when the frequency characteristics are plotted on graphs with the gain and phase (Bode plots). The Bode plots show the size (gain) of the response of the machine to which the torque is applied, and the phase delay (phase) in the response for each frequency. Also, the machine resonance frequency can be determined from the maximum frequency of the valleys (anti-resonance) and peaks (resonance) of the gain and the phase delay.

For a Servomotor without a load or for a rigid mechanism, the gain and phase change gradually in the Bode plots.

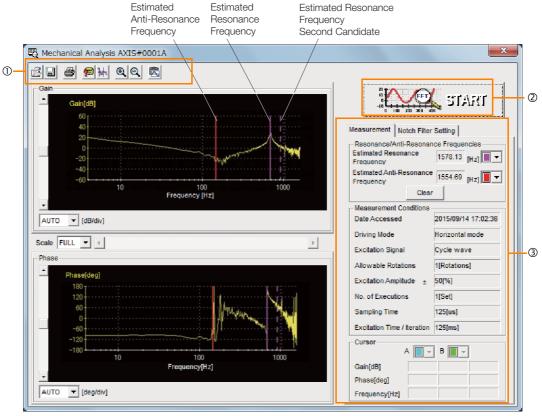

- ① Toolbar
- ② START Button

Click the START Button to start analysis.

Measurement and Notch Filter Setting Tab Pages
 Measurement Tab Page: Displays detailed information on the results of analysis.
 Notch Filter Setting Tab Page: Displays the notch filter frequencies. You can set these values in the parameters.

# 8.14.2 **Easy FFT**

The machine is made to vibrate and a resonance frequency is detected from the generated vibration to set notch filters according to the detected resonance frequencies. This is used to eliminate high-frequency vibration and noise.

During execution of Easy FFT, a frequency waveform reference is sent from the SERVOPACK to the Servomotor to automatically cause the shaft to rotate multiple times within 1/4th of a rotation, thus causing the machine to vibrate.

Execute Easy FFT after the servo is turned OFF if operation of the SERVOPACK results in high-frequency noise and vibration.

# ♠ WARNING

 Never touch the Servomotor or machine during execution of Easy FFT. Doing so may result in injury.

# **⚠** CAUTION

Use Easy FFT when the servo gain is low, such as in the initial stage of servo tuning. If you
execute Easy FFT after you increase the gain, the machine may vibrate depending on the
machine characteristics or gain balance.

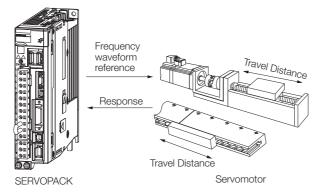

Easy FFT is built into the SERVOPACK for compatibility with previous products. Normally use autotuning without a host reference for tuning.

## **Preparations**

Always check the following before you execute Easy FFT.

- The parameters must not be write prohibited.
- The main circuit power supply must be ON.
- The test without a motor function must be disabled ( $Pn00C = n.\square\square\square\square$ 0).
- There must be no alarms.
- There must be no hard wire base block (HWBB).
- The servo must be OFF.
- There must be no overtravel.
- An external reference must not be input.

8.14.2 Easy FFT

# **Applicable Tools**

The following table lists the tools that you can use to perform EasyFFT.

| Tool             | Fn No./Function Name  | Operating Procedure Reference                                              |  |
|------------------|-----------------------|----------------------------------------------------------------------------|--|
| Digital Operator | Fn206                 | Σ-7-Series Digital Operator Operating Manual (Manual No.: SIEP S800001 33) |  |
| SigmaWin+        | Diagnostic - Easy FFT | Operating Procedure on page 8-98                                           |  |

## **Operating Procedure**

Use the following procedure for Easy FFT.

- 1. Click the Servo Drive Button in the workspace of the Main Window of the SigmaWin+.
- **2.** Select Easy FFT in the Menu Dialog Box. The Easy FFT Dialog Box will be displayed.
  - Click the Cancel Button to cancel Easy FFT. You will return to the main window.
- 3. Click the OK Button.

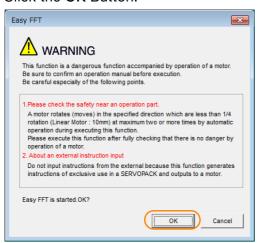

4. Click the Servo ON Button.

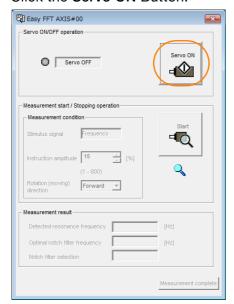

5. Select the instruction (reference) amplitude and the rotation direction in the Measurement condition Area, and then click the Start Button.

The Servomotor shaft will rotate and measurements will start.

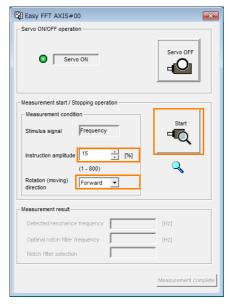

When measurements have been completed, the measurement results will be displayed.

**6.** Check the results in the **Measurement result** Area and then click the **Measurement complete** Button.

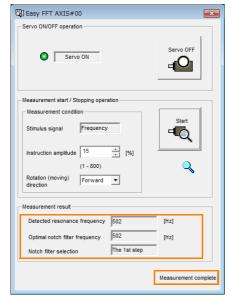

#### 8.14.2 Easy FFT

7. Click the **Result Writing** Button if you want to set the measurement results in the parameters.

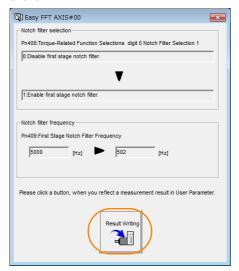

This concludes the procedure to set up Easy FFT.

#### **Related Parameters**

The following parameters are automatically adjusted or used as reference when you execute Easy FFT.

Do not change the settings of these parameters during execution of Easy FFT.

| Parameter Name                           |                                     | Automatic Changes |
|------------------------------------------|-------------------------------------|-------------------|
| Pn408 Torque-Related Function Selections |                                     | Yes               |
| Pn409 First Stage Notch Filter Frequency |                                     | Yes               |
| Pn40A                                    | First Stage Notch Filter Q Value    | No                |
| Pn40C                                    | Second Stage Notch Filter Frequency | Yes               |
| Pn40D                                    | Second Stage Notch Filter Q Value   | No                |
| Pn456                                    | Sweep Torque Reference Amplitude    | No                |

Yes: The parameter is automatically set.

No: The parameter is not automatically set, but the setting is read during execution.

This chapter provides information on monitoring SERVO-PACK product information and SERVOPACK status.

| 9.1 | Monit                   | oring Product Information9-2                                                    |
|-----|-------------------------|---------------------------------------------------------------------------------|
|     | 9.1.1<br>9.1.2          | Items That You Can Monitor                                                      |
| 9.2 | Monit                   | oring SERVOPACK Status9-3                                                       |
|     | 9.2.1<br>9.2.2<br>9.2.3 | Servo Drive Status                                                              |
| 9.3 | Monitori                | ing Machine Operation Status and Signal Waveforms9-7                            |
|     | 9.3.1<br>9.3.2<br>9.3.3 | Items That You Can Monitor9-7Using the SigmaWin+9-8Using the Analog Monitors9-9 |
| 9.4 | Monit                   | oring Product Life9-14                                                          |
|     | 9.4.1<br>9.4.2<br>9.4.3 | Items That You Can Monitor                                                      |
| 9.5 | Alarm                   | Tracing9-17                                                                     |
|     | 9.5.1<br>9.5.2          | Data for Which Alarm Tracing Is Performed 9-17<br>Applicable Tools              |

# 9.1

# **Monitoring Product Information**

## 9.1.1 Items That You Can Monitor

The items that you can monitor in the SigmaWin+ Product Information Window are listed below.

|                               | Monitor Items                                                                                                    |  |  |  |
|-------------------------------|----------------------------------------------------------------------------------------------------|--|--|--|
| Information on SERVOPACKs     | <ul> <li>Model/Type</li> <li>Serial Number</li> <li>Manufacturing Date</li> <li>Software version (SW Ver.)</li> <li>Remarks</li> </ul> |  |  |  |
| Information on Servomotors    | <ul><li> Model/Type</li><li> Serial Number</li><li> Manufacturing Date</li><li> Remarks</li></ul>                                      |  |  |  |
| Information on Encoders       | <ul> <li>Model/Type</li> <li>Serial Number</li> <li>Manufacturing Date</li> <li>Software version (SW Ver.)</li> <li>Remarks</li> </ul> |  |  |  |
| Information on Option Modules | Model/Type     Serial Number     Manufacturing Date     Software version (SW Ver.)     Remarks                                         |  |  |  |

# 9.1.2 Operating Procedures

Use the following procedure to display the Servo Drive product information.

• Select **Read Product Information** in the Menu Dialog Box of the SigmaWin+. The Read Product Information Window will be displayed.

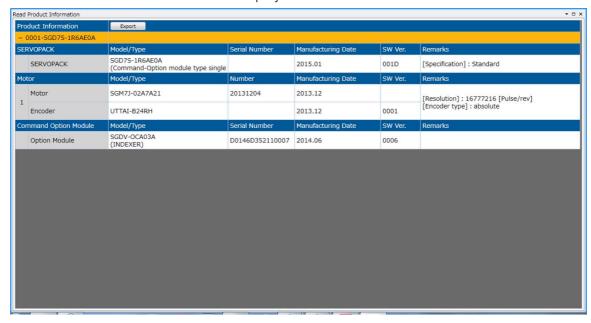

Information

 With the Digital Operator, you can use Fn011, Fn012, and Fn01E to monitor this information.

Refer to the following manual for the differences in the monitor items compared with the SigmaWin+.

Ω Σ-7-Series Digital Operator Operating Manual (Manual No.: SIEP S800001 33)

# 9.2 Monitoring SERVOPACK Status

#### 9.2.1 Servo Drive Status

Use the following procedure to display the Servo Drive status.

• Start the SigmaWin+. The Servo Drive status will be automatically displayed when you go online with a SERVOPACK.

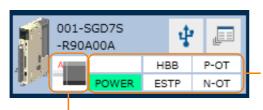

The Servo Drive status is displayed.

The Servomotor type is displayed.

# 9.2.2 Monitoring Operation, Status, and I/O

#### Items That You Can Monitor

The items that you can monitor on the Operation Pane, Status Pane, and I/O Pane are listed below.

Operation Pane

#### Monitor Items

- Motor Speed
- Speed Reference
- Internal Torque Reference
- Angle of Rotation 1 (Number of encoder pulses from origin within one encoder rotation)
- Angle of Rotation 2
  - (angle from origin within one encoder rotation)
- Input Reference Pulse Speed
- Deviation Counter (Position Deviation)
- Cumulative Load
- Regenerative Load
- Power Consumption

- Consumed Power
- Cumulative Power Consumption
- DB Resistor Consumption Power
- Absolute Encoder Multiturn Data
- Absolute Encoder Position within One Rotation
- Absolute Encoder (Lower)
- Absolute Encoder (Upper)
- Input Reference Pulse Counter
- Feedback Pulse Counter
- Fully Closed Feedback Pulse Counter
- Total Operating Time

#### Status Pane

#### Monitor Items

- Main Circuit
- Encoder (PGRDY)
- Motor Power (Request)
- Motor Power ON
- Dynamic Brake (DB)
- Rotation (Movement) Direction
- Mode Switch
- Speed Reference (V-Ref)
- Torque Reference (T-Ref)

- Position Reference (PULS)
- Position Reference Direction
- Surge Current Limiting Resistor Short Relay
- Regenerative Transistor
- Regenerative Error Detection
- AC Power ON
- Overcurrent
- Origin Not Passed

#### 9.2.2 Monitoring Operation, Status, and I/O

#### I/O Pane

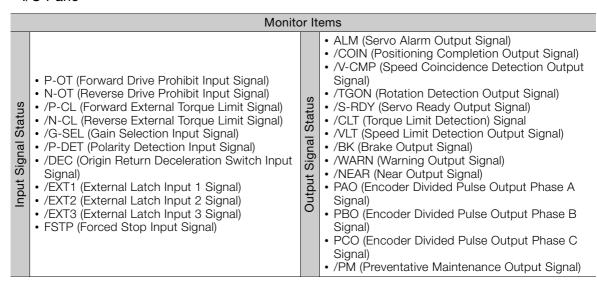

#### **Operating Procedure**

Use the following procedure to display the Operation Monitor, Status Monitor, and I/O Monitor for the SERVOPACK.

• Select **Monitor** in the SigmaWin+ Menu Dialog Box.

The Operation Pane, Status Pane, and I/O Pane will be displayed in the Monitor Window.

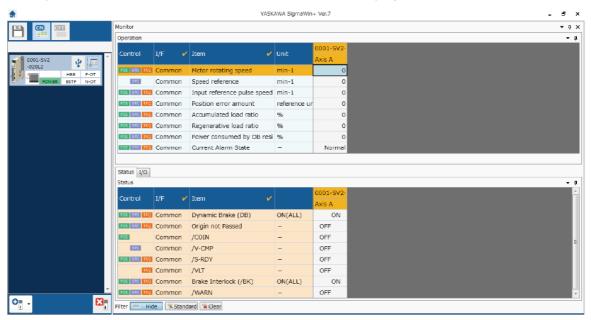

Information

You can flexibly change the contents that are displayed in the Monitor Window. Refer to the following manual for details.

Engineering Tool SigmaWin+ Operation Manual (Manual No.: SIET S800001 34)

# 9.2.3 I/O Signals Status Monitor

Use the following procedure to check the status of the I/O signals.

- 1. Click the Servo Drive Button in the workspace of the Main Window of the SigmaWin+.
- **2.** Select I/O Signal Allocation in the Menu Dialog Box. The I/O Signal Allocation Window will be displayed.
- 3. Click the Input Signal Tab.

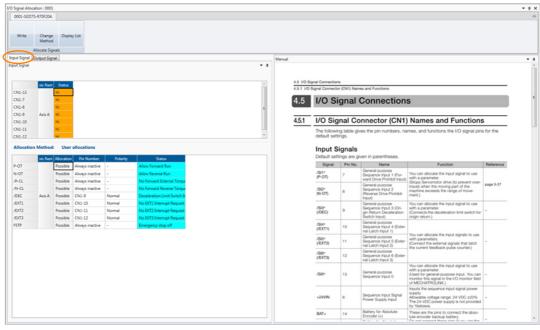

Check the status of the input signals.

4. Click the Output Signal Tab.

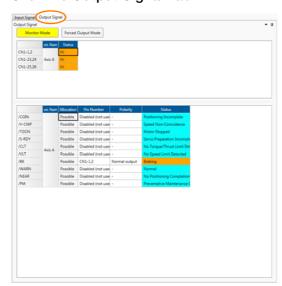

Check the status of the output signals.

#### 9.2.3 I/O Signals Status Monitor

#### Information

You can also use the above window to check wiring.

- Checking Input Signal Wiring
   Change the signal status at the host controller. If the input signal status on the window changes accordingly, then the wiring is correct.
- Checking Output Signal Wiring
   Click the Force Output Mode Button. This will force the output signal status to change. If
   the signal status at the host controller changes accordingly, then the wiring is correct.
   You cannot use the Force Output Mode Button while the servo is ON.

For details, refer to the following manual.

AC Servo Drive Engineering Tool SigmaWin+ Operation Manual (Manual No.: SIET S800001 34)

# 9.3

# Monitoring Machine Operation Status and Signal Waveforms

To monitor waveforms, use the SigmaWin+ trace function or a measuring instrument, such as a memory recorder.

## 9.3.1 Items That You Can Monitor

You can use the SigmaWin+ or a measuring instrument to monitor the shaded items in the following block diagram.

· Rotary Servomotors

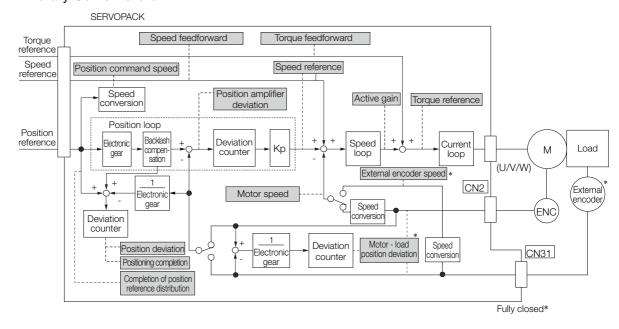

- \* This speed is available when fully-closed loop control is being used.
- Linear Servomotors

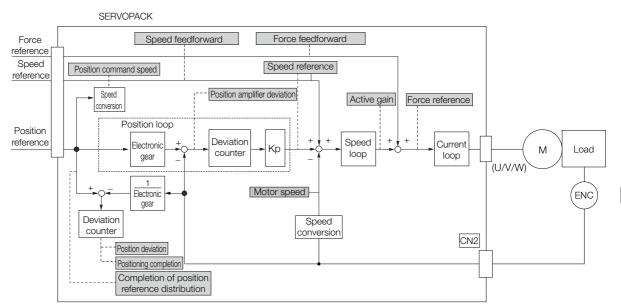

9-7

Monitoring

# 9.3.2 Using the SigmaWin+

This section describes how to trace data and I/O with the SigmaWin+.

Refer to the following manual for detailed operating procedures for the SigmaWin+.

Engineering Tool SigmaWin+ Operation Manual (Manual No.: SIET S800001 34)

## **Operating Procedure**

- 1. Click the Servo Drive Button in the workspace of the Main Window of the SigmaWin+.
- 2. Select Trace in the Menu Dialog Box. The Trace Dialog Box will be displayed.

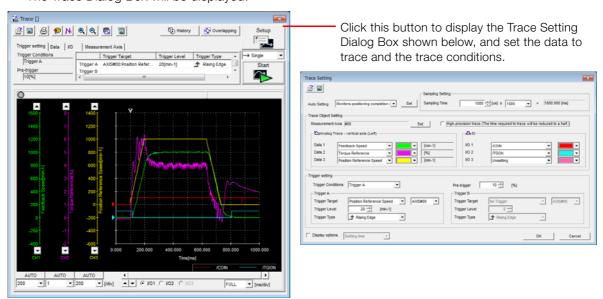

# **Trace Objects**

You can trace the following items.

Data Tracing

# Trace Objects Torque Reference Feedback Speed Reference Speed Position Reference Speed Position Error (Deviation) Position Amplifier Error (Deviation) External Encoder Speed Control Mode

#### • I/O Tracing

|                  | Trace Objects                                                                                                    |                    |                                                                                                    |  |  |
|------------------|----------------------------------------------------------------------------------------------------|--------------------|----------------------------------------------------------------------------------------------------|--|--|
| Input<br>Signals | P-OT (Forward Drive Prohibit Input Signal) N-OT (Reverse Drive Prohibit Input Signal) P-CL (Forward External Torque/Force Limit Input Signal) N-CL (Reverse External Torque/Force Limit Input Signal) G-SEL (Gain Selection Input Signal) P-DET (Polarity Detection Input Signal) DEC (Origin Return Deceleration Switch Input Signal) EXT1 (External Latch Input 1 Signal) EXT2 (External Latch Input 2 Signal) EXT3 (External Latch Input 3 Signal) FSTP (Forced Stop Input Signal) | Output<br>Signals  | <ul> <li>ALM (Servo Alarm Output Signal)</li> <li>/COIN (Positioning Completion Output Signal)</li> <li>/V-CMP (Speed Coincidence Detection Output Signal)</li> <li>/TGON (Rotation Detection Output Signal)</li> <li>/S-RDY (Servo Ready Output Signal)</li> <li>/CLT (Torque Limit Detection Output Signal)</li> <li>/VLT (Speed Limit Detection Output Signal)</li> <li>/WLT (Speed Limit Detection Output Signal)</li> <li>/MARN (Warning Output Signal)</li> <li>/MEAR (Near Output Signal)</li> <li>PAO (Encoder Divided Pulse Output Phase A Signal)</li> <li>PBO (Encoder Divided Pulse Output Phase B Signal)</li> <li>PCO (Encoder Divided Pulse Output Phase C Signal)</li> </ul> |  |  |
|                  | Signal) • /HWBB2 (Hard Wire Base Block Input 2 Signal)                                                                                                    | Internal<br>Status | ACON (Main Circuit ON Signal)     PDETCMP (Polarity Detection Completed Signal)     DEN (Position Reference Distribution Completed Signal)     PSET (Positioning Completion Output Signal)     CMDRDY (Command Ready Signal)                                                                                                    |  |  |

# 9.3.3 Using the Analog Monitors

Connect a measuring instrument, such as a memory recorder, to the analog monitor connector (CN5) on the SERVOPACK to monitor analog signal waveforms. The measuring instrument is not provided by Yaskawa.

Refer to the following section for details on the connection.

4.8.3 Analog Monitor Connector (CN5) on page 4-45

## **Setting the Monitor Object**

Use  $Pn006 = n.\square\square XX$  and  $Pn007 = n.\square\square XX$  (Analog Monitor 1 and 2 Signal Selections) to set the items to monitor.

| Line Color      | Signal           | Parameter Setting |
|-----------------|------------------|-------------------|
| White           | Analog monitor 1 | Pn006 = n.□□XX    |
| Red             | Analog monitor 2 | Pn007 = n.□□XX    |
| Black (2 lines) | GND              | _                 |

### 9.3.3 Using the Analog Monitors

| Parameter   |                                            | Description                                      |                                                                                    |                                                             |  |  |
|-------------|--------------------------------------------|--------------------------------------------------|------------------------------------------------------------------------------------|-------------------------------------------------------------|--|--|
| Par         | ameter                                     | Monitor Signal                                   | Output Unit                                                                        | Remarks                                                     |  |  |
|             | n.□□00<br>(default<br>setting of<br>Pn007) | Motor Speed                                      | Rotary Servomotor: 1 V/1,000 min <sup>-1</sup> Linear Servomotor: 1 V/1,000 mm/s   | _                                                           |  |  |
|             | n.□□01                                     | Speed Reference                                  | • Rotary Servomotor:1 V/1,000 min <sup>-1</sup> • Linear Servomotor:1 V/1,000 mm/s | _                                                           |  |  |
|             | n.□□02<br>(default<br>setting of<br>Pn006) | Torque Reference                                 | 1 V/100% rated torque                                                              | _                                                           |  |  |
|             | n.□□03                                     | Position Deviation                               | 0.05 V/Reference unit                                                              | 0 V for speed or torque control                             |  |  |
|             | n.□□04                                     | Position Amplifier Deviation                     | 0.05 V/encoder pulse unit                                                          | Position deviation after electronic gear conversion         |  |  |
|             | n.□□05                                     | Position Command<br>Speed                        | • Rotary Servomotor:1 V/1,000 min <sup>-1</sup> • Linear Servomotor:1 V/1,000 mm/s | _                                                           |  |  |
| Pn006<br>or | n.□□06                                     | Reserved parameter (Do not change.)              | _                                                                                  | -                                                           |  |  |
| Pn007       | n.□□07                                     | Motor - Load Position Deviation                  | 0.01 V/Reference unit                                                              | _                                                           |  |  |
|             | n.□□08                                     | Positioning Completion                           | Positioning completed: 5 V<br>Positioning not completed: 0 V                       | Completion is indicated by the output voltage.              |  |  |
|             | n.□□09                                     | Speed Feedforward                                | • Rotary Servomotor:1 V/1,000 min <sup>-1</sup> • Linear Servomotor:1 V/1,000 mm/s | _                                                           |  |  |
|             | n.□□0A                                     | Torque Feedforward                               | 1 V/100% rated torque                                                              | -                                                           |  |  |
|             | n.□□0B                                     | Active Gain*                                     | 1st gain: 1 V<br>2nd gain: 2 V                                                     | The gain that is active is indicated by the output voltage. |  |  |
|             | n.□□0C                                     | Completion of Position<br>Reference Distribution | Distribution completed: 5 V<br>Distribution not completed: 0 V                     | Completion is indicated by the output voltage.              |  |  |
|             | n.□□0D                                     | External Encoder<br>Speed                        | 1 V/1,000 min <sup>-1</sup>                                                        | Value calculated at the motor shaft                         |  |  |
|             | n.□□10                                     | Main Circuit DC Voltage                          | 1 V/100 V (main circuit DC voltage)                                                | _                                                           |  |  |

\* Refer to the following section for details. 8.12.1 Gain Switching on page 8-67

# **Changing the Monitor Factor and Offset**

You can change the monitor factors and offsets for the output voltages for analog monitor 1 and analog monitor 2. The relationships to the output voltages are as follows:

Analog monitor 1 output voltage 
$$= (-1) \times \left\{ \begin{array}{l} \text{Analog Monitor 1 Signal Selection (Pn006} = n.\square\squareXX) \times \text{Magnification (Pn552)}^+ & \text{Analog Monitor 1 Offset Voltage (Pn550)} \end{array} \right\}$$

Analog monitor 2 output voltage  $= (-1) \times \left\{ \begin{array}{l} \text{Analog Monitor 2 Signal Selection (Pn007} = n.\square\squareXX) \times \text{Magnification (Pn553)}^+ & \text{Analog Monitor 2 Magnification (Pn553)} \end{array} \right\}$ 

The following parameters are set.

|       | Analog Monitor 1 Of | fset Voltage |                 | Speed Posit  | tion Torque    |
|-------|---------------------|--------------|-----------------|--------------|----------------|
| Pn550 | Setting Range       | Setting Unit | Default Setting | When Enabled | Classification |
|       | -10,000 to 10,000   | 0.1 V        | 0               | Immediately  | Setup          |
|       | Analog Monitor 2 Of | fset Voltage |                 | Speed Posit  | tion Torque    |
| Pn551 | Setting Range       | Setting Unit | Default Setting | When Enabled | Classification |
|       | -10,000 to 10,000   | 0.1 V        | 0               | Immediately  | Setup          |
|       | Analog Monitor 1 M  | agnification |                 | Speed Posit  | Torque         |
| Pn552 | Setting Range       | Setting Unit | Default Setting | When Enabled | Classification |
|       | -10,000 to 10,000   | ×0.01        | 100             | Immediately  | Setup          |
|       | Analog Monitor 2 M  | agnification |                 | Speed Posit  | tion Torque    |
| Pn553 | Setting Range       | Setting Unit | Default Setting | When Enabled | Classification |
|       | -10,000 to 10,000   | ×0.01        | 100             | Immediately  | Setup          |

Example

• Example for Setting the Item to Monitor to the Motor Speed (Pn006 = n.□□00)

When Pn552 = 100 (Setting Unit: ×0.01)

When Pn552 = 1,000 (Setting Unit: ×0.01)

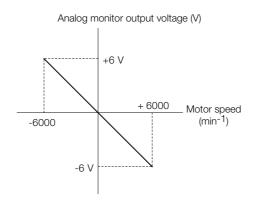

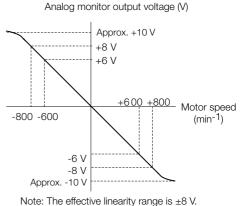

Note: The effective linearity range is  $\pm 8$  V. The resolution is 16 bits.

# **Adjusting the Analog Monitor Output**

You can manually adjust the offset and gain for the analog monitor outputs for the torque reference monitor and motor speed monitor.

The offset is adjusted to compensate for offset in the zero point caused by output voltage drift or noise in the monitoring system.

The gain is adjusted to match the sensitivity of the measuring system.

The offset and gain are adjusted at the factory. You normally do not need to adjust them.

#### 9.3.3 Using the Analog Monitors

#### Adjustment Example

An example of adjusting the output of the motor speed monitor is provided below.

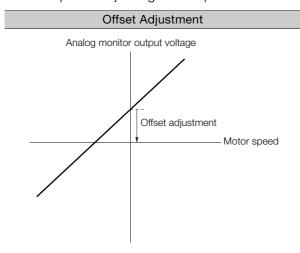

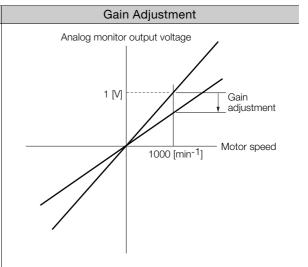

| Item                    | Specification   |
|-------------------------|-----------------|
| Offset Adjustment Range | -2.4 V to 2.4 V |
| Adjustment Unit         | 18.9 mV/LSB     |

| Item                  | Specification |  |
|-----------------------|---------------|--|
| Gain Adjustment Range | 100 ±50%      |  |
| Adjustment Unit       | 0.4%/LSB      |  |

The gain adjustment range is made using a 100% output value (gain adjustment of 0) as the reference value with an adjustment range of 50% to 150%.

A setting example is given below.

- Setting the Adjustment Value to -125 100 + (-125 × 0.4) = 50 [%]
   Therefore, the monitor output voltage ac
  - Therefore, the monitor output voltage goes to 50% of the original value.
- Setting the Adjustment Value to 125 100 + (125 × 0.4) = 150 [%]

Therefore, the monitor output voltage goes to 150% of the original value.

#### Information

- The adjustment values do not use parameters, so they will not change even if the parameter settings are initialized.
- Adjust the offset with the measuring instrument connected so that the analog monitor output value goes to zero. The following setting example achieves a zero output.
  - While power is not supplied to the Servomotor, set the monitor signal to the torque reference.
  - In speed control, set the monitor signal to the position deviation.

#### Preparations

Always check the following before you adjust the analog monitor output.

• The parameters must not be write prohibited.

#### Applicable Tools

You can use the following tools to adjust analog monitor outputs.

· Offset Adjustment

| Tool             | Fn No./Function Name                         | Operating Procedure Reference                                              |
|------------------|----------------------------------------------|----------------------------------------------------------------------------|
| Digital Operator | Fn00C                                        | Σ-7-Series Digital Operator Operating Manual (Manual No.: SIEP S800001 33) |
| SigmaWin+        | Others - Adjust the Analog<br>Monitor Output | ◆ Operating Procedure on page 9-13                                         |

#### Gain Adjustment

| Tool             | Fn No./Function Name                         | Operating Procedure Reference                                              |
|------------------|----------------------------------------------|----------------------------------------------------------------------------|
| Digital Operator | Fn00D                                        | Σ-7-Series Digital Operator Operating Manual (Manual No.: SIEP S800001 33) |
| SigmaWin+        | Others - Adjust the Analog<br>Monitor Output |                                                                            |

#### Operating Procedure

Use the following procedure to adjust the analog monitor output.

- 1. Click the Servo Drive Button in the workspace of the Main Window of the SigmaWin+.
- **2.** Select Adjust the Analog Monitor Output in the Menu Dialog Box. The Adjust the Analog Monitor Output Dialog Box will be displayed.
- 3. Click the Zero Adjustment or Gain Adjustment Tab.

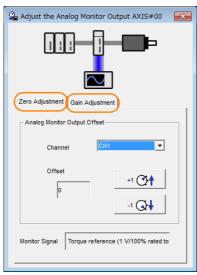

**4.** While watching the analog monitor, use the +1 and -1 Buttons to adjust the offset. There are two channels: CH1 and CH2. If necessary, click the down arrow on the **Channel** Box and select the channel.

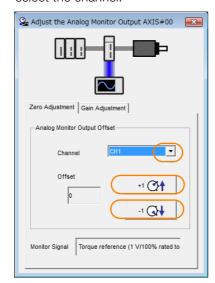

This concludes adjusting the analog monitor output.

# 9.4

# **Monitoring Product Life**

# 9.4.1 Items That You Can Monitor

| Monitor Item                                     | Description                                                                                                    |
|--------------------------------------------------|----------------------------------------------------------------------------------------------------|
| SERVOPACK Installation Envi-<br>ronment          | The operating status of the SERVOPACK in terms of the installation environment is displayed. Implement one or more of the following actions if the monitor value exceeds 100%.  • Lower the surrounding temperature.  • Decrease the load.                                                                                                    |
| Servomotor Installation Environ-<br>ment         | The operating status of the SERVOPACK in terms of the installation environment is displayed. Implement one or more of the following actions if the monitor value exceeds 100%.  • Lower the surrounding temperature.  • Decrease the load.                                                                                                    |
| Built-in Fan Service Life Prediction             | The unused status of the SERVOPACK is treated as the 100% value. The value decreases each time the main circuit power supply is turned ON and each time the servo is turned OFF. Use a monitor value of 0% as a guideline for the replacement period. Refer to the following section for part replacement guidelines.  [2] 12.1.2 Guidelines for Part Replacement on page 12-2 |
| Capacitor Service Life Prediction                | The unused status of the SERVOPACK is treated as the 100% value. The value decreases each time the main circuit power supply is turned ON and each time the servo is turned OFF. Use a monitor value of 0% as a guideline for the replacement period. Refer to the following section for part replacement guidelines.  12.1.2 Guidelines for Part Replacement on page 12-2     |
| Surge Prevention Circuit Service Life Prediction | The unused status of the SERVOPACK is treated as the 100% value. The value decreases each time the main circuit power supply is turned ON and each time the servo is turned OFF. Use a monitor value of 0% as a guideline for the replacement period. Refer to the following section for part replacement guidelines.  12.1.2 Guidelines for Part Replacement on page 12-2     |
| Dynamic Brake Circuit Service<br>Life Prediction | The unused status of the SERVOPACK is treated as the 100% value. The value decreases each time the main circuit power supply is turned ON and each time the servo is turned OFF. Use a monitor value of 0% as a guideline for the replacement period. Refer to the following section for part replacement guidelines.  12.1.2 Guidelines for Part Replacement on page 12-2     |

# 9.4.2 Operating Procedure

Use the following procedure to display the installation environment and service life prediction monitor dialog boxes.

- 1. Click the Servo Drive Button in the workspace of the Main Window of the SigmaWin+.
- **2.** Select Life Monitor in the Menu Dialog Box. The Life Monitor Dialog Box will be displayed.

Information With the Digital Operator, you can use Un025 to Un02A to monitor this information.

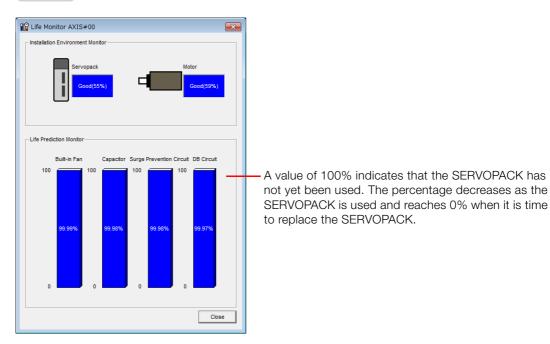

#### 9.4.3 Preventative Maintenance

You can use the following functions for preventative maintenance.

- Preventative maintenance warnings
- /PM (Preventative Maintenance Output) signal

The SERVOPACK can notify the host controller when it is time to replace any of the main parts.

# **Preventative Maintenance Warning**

An A.9b0 warning (Preventative Maintenance Warning) is detected when any of the following service life prediction values drops to 10% or less: SERVOPACK built-in fan life, capacitor life, inrush current limiting circuit life, and dynamic brake circuit life. You can change the setting of Pn00F = n. \(\Delta \Delta \Delta X\) to enable or disable these warnings.

| Parameter |                             | Description                                      | When Enabled  | Classification |
|-----------|-----------------------------|--------------------------------------------------|---------------|----------------|
|           | n.□□□0<br>(default setting) | Do not detect preventative maintenance warnings. | After restart | Setup          |
|           | n.□□□1                      | Detect preventative maintenance warnings.        |               |                |

## /PM (Preventative Maintenance Output) Signal

The /PM (Preventative Maintenance Output) signal is output when any of the following service life prediction values reaches 10% or less: SERVOPACK built-in fan life, capacitor life, inrush current limiting circuit life, and dynamic brake circuit life. The /PM (Preventative Maintenance Output) signal must be allocated.

Even if detection of preventive maintenance warnings is disabled ( $Pn00F = n.\Box\Box\Box0$ ), the /PM signal will still be output as long as it is allocated.

| Classifi-<br>cation | Signal | Connector Pin No.  | Signal<br>Status | Description                                                                                                    |
|---------------------|--------|--------------------|------------------|----------------------------------------------------------------------------------------------------|
| Output              | /PM    | Must be allocated. | ON (closed)      | One of the following service life prediction values reached 10% or less: SERVOPACK built-in fan life, capacitor life, inrush current limiting circuit life, and dynamic brake circuit life.  |
|                     |        |                    | OFF (open)       | All of the following service life prediction values are greater than 10%: SERVOPACK built-in fan life, capacitor life, inrush current limiting circuit life, and dynamic brake circuit life. |

Note: You must allocate the /PM signal to use it. Use Pn514 = n. \(\Delta\X\) \(\Delta\) (/PM (Preventative Maintenance Output) Signal Allocation) to allocate the signal to connector pins. Refer to the following section for details.

6.1.2 Output Signal Allocations on page 6-6

# **Alarm Tracing**

Alarm tracing records data in the SERVOPACK from before and after an alarm occurs. This data helps you to isolate the cause of the alarm.

You can display the data recorded in the SERVOPACK as a trace waveform on the SigmaWin+.

- Information
  Alarms that occur when the power supply is turned ON are not recorded.
  Alarms that occur during the recording of alarm trace data are not recorded.

  - Alarms that occur while utility functions are being executed are not recorded.
  - · Alarms that occur while the data tracing function of the SigmaWin+ is being executed are not recorded.

#### Data for Which Alarm Tracing Is Performed 9.5.1

Two types of data are recorded for alarm tracing: numeric data and I/O signal ON/OFF data.

| Numeric Data                  |
|-------------------------------|
| Torque reference              |
| Feedback speed                |
| Reference speed               |
| Position reference speed      |
| Position deviation            |
| Motor-load position deviation |
| Main circuit bus voltage      |

| ON/OFF Data                           |  |  |  |
|---------------------------------------|--|--|--|
| ALM                                   |  |  |  |
| Servo ON command (/S-ON)              |  |  |  |
| Proportional control command (/P-CON) |  |  |  |
| Forward torque command (/P-CL)        |  |  |  |
| Reverse torque command (/N-CL)        |  |  |  |
| G-SEL1 signal (/G-SEL1)               |  |  |  |
| ACON                                  |  |  |  |

#### 9.5.2 **Applicable Tools**

The following table lists the tools that you can use to perform alarm tracing.

| Tool             | Fn No./Function Name                                             | Operating Procedure Reference                                             |  |
|------------------|------------------------------------------------------------------|---------------------------------------------------------------------------|--|
| Digital Operator | You cannot display alarm tracing data from the Digital Operator. |                                                                           |  |
| SigmaWin+        | Troubleshooting - Alarm Trace                                    | Engineering Tool SigmaWin+ Operation Manual (Manual No.: SIET S800001 34) |  |

# Fully-Closed Loop Control

10

This chapter provides detailed information on performing fully-closed loop control with the SERVOPACK.

| 10.1 | Fully- | Closed System10-2                                    |
|------|--------|------------------------------------------------------|
| 40.0 | 0=51/  |                                                      |
| 10.2 | SERV   | OPACK Commissioning Procedure10-3                    |
| 100  | Davana | ston Cottings for Fully Olegand Lagra Control 40.5   |
| 10.3 | Param  | eter Settings for Fully-Closed Loop Control 10-5     |
|      | 10.3.1 | Control Block Diagram for Fully-Closed               |
|      |        | Loop Control                                         |
|      | 10.3.2 | 3                                                    |
|      | 1000   | Movement Direction                                   |
|      | 10.3.3 | Setting the Number of External Encoder Scale Pitches |
|      | 10.3.4 |                                                      |
|      | 10.011 | (Encoder Divided Pulse Output) Signals 10-7          |
|      | 10.3.5 | External Absolute Encoder Data Reception             |
|      |        | Sequence                                             |
|      | 10.3.6 | Electronic Gear Setting                              |
|      | 10.3.7 | Alarm Detection Settings                             |
|      | 10.3.8 | Analog Monitor Signal Settings 10-10                 |
|      | 10.3.9 | Setting to Use an External Encoder                   |
|      |        | for Speed Feedback                                   |

# 10.1

# **Fully-Closed System**

With a fully-closed system, an externally installed encoder is used to detect the position of the controlled machine and the machine's position information is fed back to the SERVOPACK. High-precision positioning is possible because the actual machine position is fed back directly. With a fully-closed system, looseness or twisting of mechanical parts may cause vibration or oscillation, resulting in unstable positioning.

Refer to the following manual for details on Fully-closed Modules.

Σ-7-Series Peripheral Device Selection Manual (Manual No.: SIEP S800001 32)

The following figure shows an example of the system configuration.

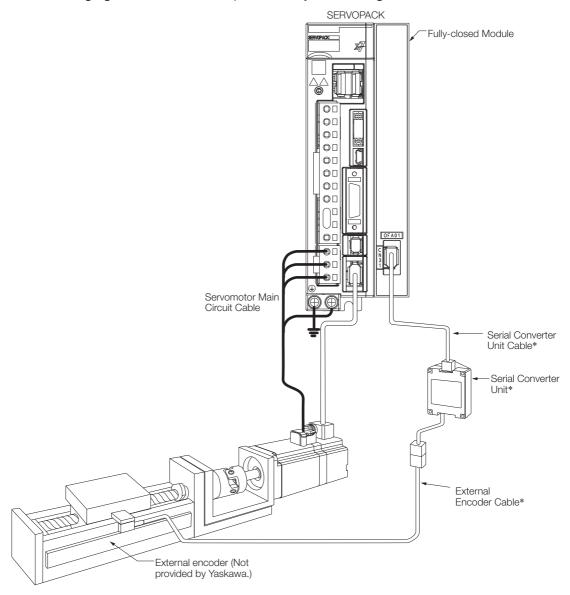

<sup>\*</sup> The connected devices and cables depend on the type of external linear encoder that is used.

Note: Refer to the following section for details on connections that are not shown above, such as connections to power supplies and peripheral devices.

2.4 Examples of Standard Connections between SERVOPACKs and Peripheral Devices on page 2-25

# 10.2 SERVOPACK Commissioning Procedure

First, confirm that the SERVOPACK operates correctly with semi-closed loop control, and then confirm that it operates correctly with fully-closed loop control.

The commissioning procedure for the SERVOPACK for fully-closed loop control is given below.

| Step | Description                                                                                                    | Operation                                                                                                    | Required Parameter<br>Settings                                                                                                    | Con-<br>trolling<br>Device                |
|------|----------------------------------------------------------------------------------------------------|----------------------------------------------------------------------------------------------------|----------------------------------------------------------------------------------------------------|-------------------------------------------|
| 1    | Check operation of the entire sequence with semi-closed loop control and without a load. Items to Check  Power supply circuit wiring Servomotor wiring Encoder wiring Wiring of I/O signal lines from the host controller Servomotor rotation direction, motor speed, and multiturn data Operation of safety mechanisms, such as the brakes and the overtravel mechanisms | Set the parameters so that the SERVOPACK operates correctly in semi-closed loop control without a load and check the following points. Set Pn002 to n.0□□□ to specify semi-closed loop control.  • Are there any errors in the SERVOPACK?  • Does jogging function correctly when you operate the SERVOPACK without a load?  • Do the I/O signals turn ON and OFF correctly?  • Is power supplied to the Servomotor when the SV_ON (Servo ON) command is sent from the host controller?  • Does the Servomotor operate correctly when a position reference is input by the host controller?              | Pn000 (Basic Function Selections 0) Pn001 (Application Function Selections 1) Pn002 = n.X□□□ (External Encoder Usage) Pn20E (Electronic Gear Ratio (Numerator)) Pn210 (Electronic Gear Ratio (Denominator)) Pn50A, Pn50B, Pn511, and Pn516 (Input Signal Selections) Pn50E, Pn50F, Pn510, and Pn514 (Output Signal Selections)                                                                                                    | SERVO-<br>PACK or<br>host con-<br>troller |
| 2    | Check operation with the Servomotor connected to the machine with semi-closed loop control. Items to Check Initial response of the system connected to the machine Movement direction, travel distance, and movement speed as specified by the references from the host controller                                                                                        | Connect the Servomotor to the machine. Set the moment of inertia ratio in Pn103 using autotuning without a host reference. Check that the machine's movement direction, travel distance, and movement speed agree with the references from the host controller.                                                                                                    | Pn103 (Moment of Inertia<br>Ratio)                                                                                                    | Host controller                           |
| 3    | Check the external encoder. Items to Check Is the signal from the external encoder received correctly?                                                                                                    | Set the parameters related to fully-closed loop control and move the machine with your hand without turning ON the power supply to the Servomotor. Check the following status with the Digital Operator or SigmaWin+.  • Does the fully-closed feedback pulse counter count up when the Servomotor moves in the forward direction?  • Is the travel distance of the machine visually about the same as the amount counted by the fully-closed feedback pulse counter?  Note: The unit for the fully-closed feedback pulse counter is pulses, which is equivalent to the external encoder sine wave nitch | Pn002 = n.X□□□     (External Encoder     Usage)     Pn20A (Number of     External Encoder Scale     Pitches)     Pn20E (Electronic Gear     Ratio (Numerator))     Pn210 (Electronic Gear     Ratio (Denominator))     Pn281 (Encoder Output     Resolution)     Pn51B (Motor-Load     Position Deviation Overflow Detection Level)     Pn522 (Positioning     Completed Width)     Pn52A (Multiplier per     Fully-closed Rotation) | -                                         |

nal encoder sine wave pitch.

Continued on next page.

#### Continued from previous page.

| Step | Description                                                                                                    | Operation                                                                                                    | Required Parameter<br>Settings                      | Con-<br>trolling<br>Device |
|------|----------------------------------------------------------------------------------------------------|----------------------------------------------------------------------------------------------------|-----------------------------------------------------|----------------------------|
| 4    | Perform a program jog-<br>ging operation.<br>Items to Check<br>Does the fully-closed<br>system operate correctly<br>for the SERVOPACK<br>without a load? | Perform a program jogging operation and confirm that the travel distance is the same as the reference value in Pn531.  When you perform program jogging, start from a low speed and gradually increase the speed. | Pn530 to Pn536 (program jogging-related parameters) | SERVO-<br>PACK             |
| 5    | Operate the SERVO-PACK. Items to Check Does the fully-closed system operate correctly, including the host controller?                                    | Input a position reference and confirm that the SERVOPACK operates correctly. Start from a low speed and gradually increase the speed.                                                                            | _                                                   | Host controller            |

# 10.3 Parameter Settings for Fully-Closed Loop Control

This section describes the parameter settings that are related to fully-closed loop control.

| Parameter to Set | Setting                                                                      | Position<br>Control | Speed<br>Control | Torque<br>Control | Reference  |
|------------------|------------------------------------------------------------------------------|---------------------|------------------|-------------------|------------|
| Pn000 = n.□□□X   | Motor direction                                                              | √                   | √                | √                 | 200 10 6   |
| Pn002 = n.X□□□   | External encoder usage method                                                | V                   | √                | √                 | page 10-6  |
| Pn20A            | Number of external encoder scale pitches                                     | V                   | √                | √                 | page 10-7  |
| Pn281            | Encoder divided pulse output signals (PAO, PBO, and PCO) from the SERVO-PACK | V                   | V                | V                 | page 10-7  |
| _                | External absolute encoder data reception sequence                            | V                   | V                | V                 | page 6-43  |
| Pn20E and Pn210  | Electronic gear ratio                                                        | √                   | _                | _                 | page 5-43  |
| Pn51B            | Motor-load position deviation overflow detection level                       | V                   | _                | _                 | page 10-9  |
| Pn52A            | Pn52A Multiplier per fully-closed rotation                                   |                     | _                | _                 |            |
| Pn006/Pn007      | Analog monitor signal                                                        | √                   | √                | √                 | page 10-10 |
| Pn22A = n.X□□□   | Speed feedback method during fully-<br>closed loop control                   | √                   | _                | _                 | page 10-10 |

### 10.3.1 Control Block Diagram for Fully-Closed Loop Control

The control block diagram for fully-closed loop control is provided below.

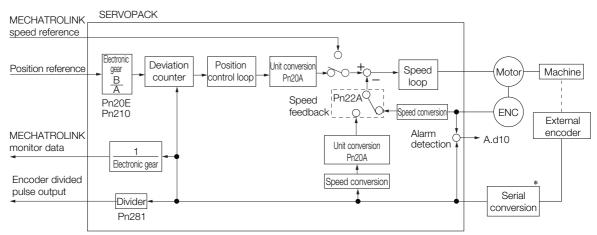

<sup>\*</sup> The connected device depends on the type of external encoder.

Note: You can use either an incremental or an absolute encoder. If you use an absolute encoder, set Pn002 to n.□1□□ (Use the absolute encoder as an incremental encoder).

10.3.2 Setting the Motor Direction and the Machine Movement Direction

# 10.3.2 Setting the Motor Direction and the Machine Movement Direction

You must set the motor direction and the machine movement direction. To perform fully-closed loop control, you must set the motor rotation direction with both  $Pn000 = n.\square\square\squareX$  (Direction Selection) and  $Pn002 = n.X\square\square\square$  (External Encoder Usage).

|                                              | Parameter |                     |                     | Pn002 = n.X□□□ (External Encoder Usage) |                     |                     |  |  |
|----------------------------------------------|-----------|---------------------|---------------------|-----------------------------------------|---------------------|---------------------|--|--|
| Farameter                                    |           | n.1□□□              |                     | n.3□□□                                  |                     |                     |  |  |
|                                              |           | Reference direction | Forward reference   | Reverse reference                       | Forward reference   | Reverse reference   |  |  |
|                                              | n.□□□0    | Motor direction     | CCW                 | CW                                      | CCW                 | CW                  |  |  |
| Pn000<br>=n.□□□X<br>(Direction<br>Selection) |           | External encoder    | Forward movement    | Reverse<br>movement                     | Reverse<br>movement | Forward movement    |  |  |
|                                              | n.□□□1    | Reference direction | Forward reference   | Reverse reference                       | Forward reference   | Reverse reference   |  |  |
|                                              |           | Motor direction     | CW                  | CCW                                     | CW                  | CCW                 |  |  |
|                                              |           | External encoder    | Reverse<br>movement | Forward movement                        | Forward movement    | Reverse<br>movement |  |  |

- Phase B leads in the divided pulses for a forward reference regardless of the setting of Pn000
   = n.□□□□X.
- Forward direction: The direction in which the pulses are counted up.
- Reverse direction: The direction in which the pulses are counted down.

#### **Related Parameters**

◆ Pn000 = n.□□□X

Refer to the following section for details. 5.5 Motor Direction Setting on page 5-17

#### ◆ Pn002 = n.X□□□

When you perform fully-closed loop control, set Pn002 to n.1 \( \square\) or n.3 \( \square\)

| Parameter           |                             | Name Meaning  |                                                                     | When<br>Enabled | Classifi-<br>cation |
|---------------------|-----------------------------|---------------|---------------------------------------------------------------------|-----------------|---------------------|
|                     | n.0□□□<br>(default setting) |               | Do not use an external encoder.                                     |                 |                     |
| Pn002 n.2000 n.3000 | n.1000                      | External      | External encoder moves in forward direction for CCW motor rotation. |                 | Setup               |
|                     | n.2000                      | Encoder Usage | Reserved setting (Do not use.)                                      | After restart   |                     |
|                     | n.3□□□                      |               | External encoder moves in reverse direction for CCW motor rotation. |                 |                     |
|                     | n.4□□□                      |               | Reserved setting (Do not use.)                                      |                 |                     |

Information

Determine the setting of Pn002 =  $n.X\square\square\square$  as described below.

- Set Pn000 to n.□□□□ (Use the direction in which the linear encoder counts up as the forward direction) and set Pn002 to n.1□□□ (The external encoder moves in the forward direction for CCW motor rotation).
- · Manually rotate the motor shaft counterclockwise.
- If the fully-closed feedback pulse counter counts up, do not change the setting of Pn002 (Pn002 = n.1□□□).
- If the fully-closed feedback pulse counter counts down, set Pn002 to n.3 \(\sigma\).

#### 10.3.3 Setting the Number of External Encoder Scale Pitches

Set the number of external encoder scale pitches per Servomotor rotation in Pn20A.

#### **Setting Example**

Specifications

External encoder scale pitch: 20  $\mu m$ 

Ball screw lead: 30 mm

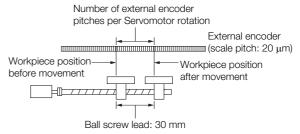

If the external encoder is connected directly to the Servomotor, the setting will be 1,500 (30 mm/0.02 mm = 1,500).

Note: 1. If there is a fraction, round off the digits below the decimal point.

2. If the number of external encoder scale pitches per Servomotor rotation is not an integer, there will be deviation in the position loop gain (Kp), feedforward, and position reference speed monitor. This is not relevant for the position loop and it therefore does not interfere with the position accuracy.

#### **Related Parameters**

|       | Number of Externa | l Encoder Scale Pito          | Position        |               |                |
|-------|-------------------|-------------------------------|-----------------|---------------|----------------|
| Pn20A | Setting Range     | Setting Unit                  | Default Setting | When Enabled  | Classification |
| THZUA | 4 to 1,048,576    | 1 scale pitch/revo-<br>lution | 32,768          | After restart | Setup          |

# 10.3.4 Setting the PAO, PBO, and PCO (Encoder Divided Pulse Output) Signals

Set the position resolution in Pn281 (Encoder Output Resolution).

Enter the number of phase A and phase B edges for the setting.

#### **Setting Example**

#### Specifications

External encoder scale pitch: 20 μm

Ball screw lead: 30 mm Speed:1,600 mm/s

If a single pulse (multiplied by 4) is output for 1 μm, the setting would be 20.

If a single pulse (multiplied by 4) is output for 0.5  $\mu$ m, the setting would be 40.

The encoder divided pulse output would have the following waveform if the setting is 20.

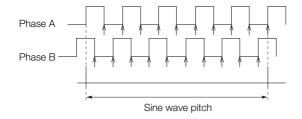

"1" indicates the edge positions. In this example, the set value is 20 and therefore the number of edges is 20.

Note: The upper limit of the encoder signal output frequency (multiplied by 4) is 6.4 Mpps. Do not set a value that would cause the output to exceed 6.4 Mpps.

If the output exceeds the upper limit, an A.511 alarm (Encoder Output Pulse Overspeed) will be output.

#### 10.3.5 External Absolute Encoder Data Reception Sequence

Example

If the setting is 20 and the speed is 1,600 mm/s, the output frequency would be 1.6 Mpps

 $\frac{1000 \text{ Him/s}}{0.001 \text{ mm}} = 1,600,000 = 1.6 \text{ Mpps}$ 

Because 1.6 Mpps is less than 6.4 Mpps, this setting can be used.

#### **Related Parameters**

|       | Encoder Output Re | solution     | Position        |               |                |
|-------|-------------------|--------------|-----------------|---------------|----------------|
| Pn281 | Setting Range     | Setting Unit | Default Setting | When Enabled  | Classification |
|       | 1 to 4,096        | 1 edge/pitch | 20              | After restart | Setup          |

Note: The maximum setting for the encoder output resolution is 4,096.

If the resolution of the external encoder exceeds 4,096, pulse output will no longer be possible at the resolution given in Feedback Resolution of Linear Encoder on page 5-46.

## 10.3.5 External Absolute Encoder Data Reception Sequence

Refer to the following section for details.

6.9.4 Reading the Position Data from the Absolute Linear Encoder on page 6-43

With fully-closed loop control, the same sequence as for a Linear Servomotor is used.

### 10.3.6 Electronic Gear Setting

Refer to the following section for details.

5.15 Electronic Gear Settings on page 5-43

With fully-closed loop control, the same setting as for a Linear Servomotor is used.

#### 10.3.7 Alarm Detection Settings

This section describes the alarm detection settings (Pn51B and Pn52A).

# Pn51B (Motor-Load Position Deviation Overflow Detection Level)

This setting is used to detect the difference between the feedback position of the Servomotor encoder and the feedback load position of the external encoder for fully-closed loop control. If the detected difference exceeds the setting, an A.d10 alarm (Motor-Load Position Deviation Overflow) will be output.

|        | Motor-Load Position   | n Deviation Overflo | Position        |              |                |
|--------|-----------------------|---------------------|-----------------|--------------|----------------|
| Pn51B  | Setting Range         | Setting Unit        | Default Setting | When Enabled | Classification |
| FIISTE | 0 to<br>1,073,741,824 | 1 reference unit    | 1000            | Immediately  | Setup          |

Note: If you set this parameter to 0, A.d10 alarms will not be output and the machine may be damaged.

#### Pn52A (Multiplier per Fully-closed Rotation)

Set the coefficient of the deviation between the Servomotor and the external encoder per Servomotor rotation. This setting can be used to prevent the Servomotor from running out of control due to damage to the external encoder or to detect belt slippage.

#### Setting Example

Increase the value if the belt slips or is twisted excessively.

If this parameter is set to 0, the external encoder value will be read as it is.

If you use the default setting of 20, the second rotation will start with the deviation for the first Servomotor rotation multiplied by 0.8.

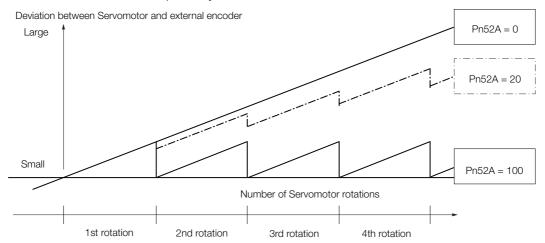

#### ◆ Related Parameters

|       | Multiplier per Fully-closed Rotation |              |                 | Position     |                |  |
|-------|--------------------------------------|--------------|-----------------|--------------|----------------|--|
| Pn52A | Setting Range                        | Setting Unit | Default Setting | When Enabled | Classification |  |
|       | 0 to 100                             | 1%           | 20              | Immediately  | Setup          |  |

10.3.8 Analog Monitor Signal Settings

### 10.3.8 Analog Monitor Signal Settings

You can monitor the position deviation between the Servomotor and load with an analog monitor.

| Parameter Name |        | Name                                 | Meaning                                                                         | When<br>Enabled | Classifi-<br>cation |
|----------------|--------|--------------------------------------|---------------------------------------------------------------------------------|-----------------|---------------------|
| Pn006          | n.□□07 | Analog Monitor 1<br>Signal Selection | Position deviation between motor and load (output unit: 0.01 V/reference unit). | Immedi-         | Catura              |
| Pn007          | n.□□07 | Analog Monitor 2<br>Signal Selection | Position deviation between motor and load (output unit: 0.01 V/reference unit). | ately           | Setup               |

### 10.3.9 Setting to Use an External Encoder for Speed Feedback

For fully-closed loop control, you normally set a parameter to specify using the motor encoder speed ( $Pn22A = n.0 \square \square \square$ ).

If you will use a Direct Drive Servomotor and a high-resolution external encoder, set the parameter to specify using the speed of the external encoder ( $Pn22A = n.1 \square \square \square$ ).

| Parameter |                             | Meaning                     | When Enabled  | Classification |
|-----------|-----------------------------|-----------------------------|---------------|----------------|
| Pn22A     | n.0□□□<br>(default setting) | Use motor encoder speed.    | After restart | Setup          |
|           | n.1000                      | Use external encoder speed. |               |                |

Note: This parameter cannot be used if Pn002 is set to n.0 \(\sigma \sigma \sigma \) (Do not use external encoder).

This chapter provides detailed information on the safety functions of the SERVOPACK.

| 11.1 | Introd                     | uction to the Safety Functions11-2                                 |
|------|----------------------------|--------------------------------------------------------------------|
|      | 11.1.1<br>11.1.2           | Safety Functions                                                   |
| 11.2 | Hard \                     | Wire Base Block (HWBB)11-3                                         |
|      |                            | Risk Assessment                                                    |
| 11.3 | EDM1                       | (External Device Monitor) 11-9                                     |
|      | 11.3.1                     | EDM1 Output Signal Specifications 11-9                             |
| 11.4 | Applic                     | ations Examples for Safety Functions11-10                          |
|      | 11.4.1<br>11.4.2<br>11.4.3 | Connection Example11-10Failure Detection Method11-10Procedure11-11 |
| 11.5 | Valida                     | ting Safety Functions 11-12                                        |
| 11.6 | Conne                      | ecting a Safety Function Device 11-13                              |

11.1.1 Safety Functions

### Introduction to the Safety Functions

#### 11.1.1 Safety Functions

Safety functions are built into the SERVOPACK to reduce the risks associated with using the machine by protecting workers from the hazards of moving machine parts and otherwise increasing the safety of machine operation.

Especially when working in hazardous areas inside guards, such as for machine maintenance, the safety function can be used to avoid hazardous moving machine parts.

Refer to the following section for information on the safety function and safety parameters. Compliance with UL Standards, EU Directives, and Other Safety Standards on page xxvi

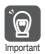

Products that display the TÜV mark on the nameplate have met the safety standards.

#### 11.1.2 **Precautions for Safety Functions**

### WARNING

- To confirm that the HWBB function satisfies the safety requirements of the system, you must conduct a risk assessment of the system.
  - Incorrect use of the safety function may cause injury.
- The Servomotor will move if there is an external force (e.g., gravity on a vertical axis) even when the HWBB function is operating. Use a separate means, such as a mechanical brake, that satisfies the safety requirements.
  - Incorrect use of the safety function may cause injury.
- While the HWBB function is operating, the Servomotor may move within an electric angle of 180° or less as a result of a SERVOPACK failure. Use the HWBB function for an application only after confirming that movement of the Servomotor will not result in a hazardous condi-
  - Incorrect use of the safety function may cause injury.
- The dynamic brake and the brake signal are not safety-related elements. You must design the system so that SERVOPACK failures will not cause a hazardous condition while the HWBB function is operating.
  - Incorrect use of the safety function may cause injury.
- Connect devices that satisfy the safety standards for the signals for safety functions. Incorrect use of the safety function may cause injury.
- The HWBB function does not shut OFF the power to the SERVOPACK or electrically isolate it. Implement measures to shut OFF the power supply to the SERVOPACK before you perform maintenance on it.

There is a risk of electric shock.

# 11.2 Hard Wire Base Block (HWBB)

A hard wire base block (abbreviated as HWBB) is a safety function that is designed to shut OFF the current to the Servomotor with a hardwired circuit.

The drive signals to the Power Module that controls the motor current are controlled by the circuits that are independently connected to the two input signal channels to turn OFF the Power Module and shut OFF the motor current.

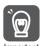

For safety function signal connections, the input signal is the 0-V common and the output signal is a source output.

This is opposite to other signals described in this manual.

To avoid confusion, the ON and OFF status of signals for the safety function are defined as follows:

ON: The state in which the relay contacts are closed or the transistor is ON and current flows into the signal line.

OFF: The state in which the relay contacts are open or the transistor is OFF and no current flows into the signal line.

The input signal uses the 0-V common. The following figure shows a connection example.

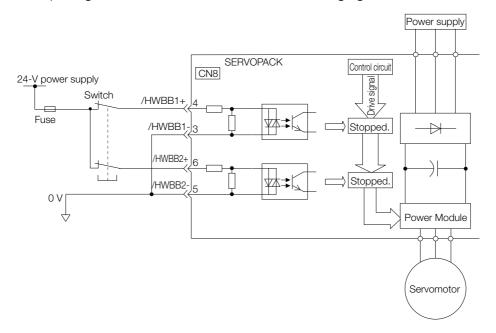

### 11.2.1 Risk Assessment

When using the HWBB, you must perform a risk assessment of the servo system in advance to confirm that the safety level of the standards is satisfied. Refer to the following section for details on the standards.

Compliance with UL Standards, EU Directives, and Other Safety Standards on page xxvi

Note: To meet performance level e (PLe) in EN ISO 13849-1 and SIL3 in IEC 61508, the EDM1 signal must be monitored by the host controller. If the EDM1 signal is not monitored by the host controller, the level will be safety performance level c (PLc) and SIL1.

#### 11.2.2 Hard Wire Base Block (HWBB) State

The following hazards exist even when the HWBB is operating. These hazards must be included in the risk assessment.

- The Servomotor will move if an external force is applied to it (for example, gravity on a vertical axis). Implement measures to hold the Servomotor, such as installing a separate mechanical brake.
- If a failure occurs such as a Power Module failure, the Servomotor may move within an electric angle of 180°. Ensure safety even if the Servomotor moves.

The rotational angle or travel distance depends on the type of Servomotor as follows:

- Rotary Servomotor: 1/6 rotation max. (rotational angle calculated at the motor shaft)
- Direct Drive Servomotor: 1/20 rotation max. (rotational angle calculated at the motor shaft)
- Linear Servomotor: 50 mm max.
- The HWBB does not shut OFF the power to the SERVOPACK or electrically isolate it. Implement measures to shut OFF the power supply to the SERVOPACK before you perform maintenance on it.

#### 11.2.2 Hard Wire Base Block (HWBB) State

The SERVOPACK will be in the following state if the HWBB operates. If the /HWBB1 or /HWBB2 signal turns OFF, the HWBB will operate and the SERVOPACK will enter a HWBB state.

#### When HWBB Operates after Servo OFF (Power Not Supplied to Motor)

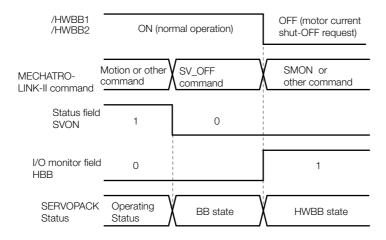

#### When HWBB Operates While Power Is Supplied to Servomotor

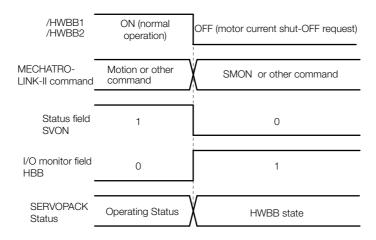

#### 11.2.3 Resetting the HWBB State

Normally, after the SV\_OFF (Servo OFF: 32h) command is received and power is no longer supplied to the Servomotor, the /HWBB1 and /HWBB2 signals will turn OFF and the SERVOPACK will enter the HWBB state. If you turn ON the /HWBB1 and /HWBB2 signals in this state, the SERVOPACK will enter a base block (BB) state and will be ready to acknowledge the SV\_ON (Servo ON: 31h) command.

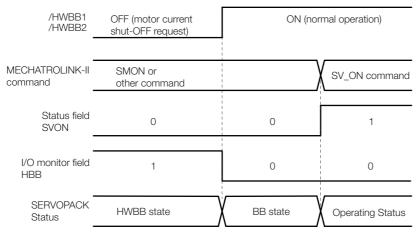

If the /HWBB1 and /HWBB2 signals are OFF and the SV\_ON (Servo ON: 31h) command is received, the HWBB state will be maintained even after the /HWBB1 and /HWBB2 signals are turned ON. Send the SV\_OFF (Servo OFF: 32h) command to place the SERVOPACK in the BB state and then send the SV\_ON (Servo ON: 31h) command.

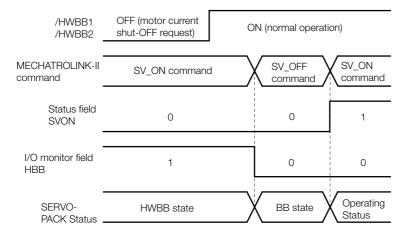

Note: If the SERVOPACK is placed in the BB state while the main circuit power supply is OFF, the HWBB state will be maintained until the SV\_OFF (Servo OFF: 32h) command is received.

#### 11.2.4 Related Commands

If the /HWBB1 or /HWBB2 signal turns OFF and the HWBB operates, bit D10 in the I/O monitoring field (HBB) changes to 1. The host controller can monitor this bit to determine the status. If the state changes to the HWBB state during the execution of the next motion command, a command warning occurs. If a warning occurs, clear the alarm to return to normal operating status. After stopping or canceling the motion command, using the sequence of commands to return to the HWBB status is recommended.

| Applicable Motion Commands                    |
|-----------------------------------------------|
| SV_ON (Servo ON)                              |
| INTERPOLATE (Interpolating)                   |
| POSING (Positioning)                          |
| FEED (Constant Speed Feed)                    |
| LATCH (Interpolating with Position Detection) |
| EX_POSING (External Input Positioning)        |
| ZRET (Origin Return)                          |

### 11.2.5 Detecting Errors in HWBB Signal

If only the /HWBB1 or the /HWBB2 signal is input, an A.Eb1 alarm (Safety Function Signal Input Timing Error) will occur unless the other signal is input within 10 seconds. This makes it possible to detect failures, such as disconnection of an HWBB signal.

### **⚠** CAUTION

• The A.Eb1 alarm (Safety Function Signal Input Timing Error) is not a safety-related element. Keep this in mind when you design the system.

#### 11.2.6 HWBB Input Signal Specifications

If an HWBB is requested by turning OFF the two HWBB input signal channels (/HWBB1 and / HWBB2), the power supply to the Servomotor will be turned OFF within 8 ms.

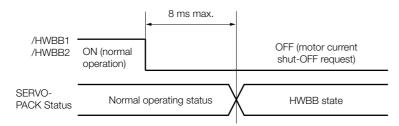

Note: 1. The OFF status is not recognized if the OFF interval of the /HWBB1 or /HWBB2 signal is 0.5 ms or shorter. 2. You can check the status of the input signals by using monitor displays.

#### 11.2.7 Operation without a Host Controller

The HWBB will operate even for operation without a host controller.

However, if the HWBB operates during execution of the following functions, leave the execution mode for the function and then enter it again to restart operation. Operation will not be restarted simply by turning OFF the /HWBB1 and /HWBB2 signals.

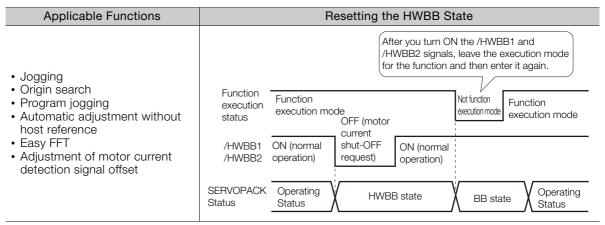

### 11.2.8 /S-RDY (Servo Ready Output) Signal

The SV\_ON (Servo ON: 31h) command will not be acknowledged in the HWBB state. Therefore, the Servo Ready Output Signal will turn OFF.

The Servo Ready Output Signal will turn ON if both the /HWBB1 and /HWBB2 signals are ON and the servo is turned OFF (BB state).

An example is provided below for when the main circuit power supply is ON and the SENS\_ON (Turn Encoder Power Supply ON) command is input when there is no servo alarm. (An absolute encoder is used in this example.)

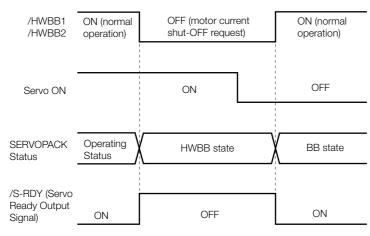

#### 11.2.9 /BK (Brake Output) Signal

If the HWBB operates when the /HWBB1 or /HWBB2 signal is OFF, the /BK (Brake) signal will turn OFF. At that time, the setting in Pn506 (Brake Reference - Servo OFF Delay Time) will be disabled. Therefore, the Servomotor may be moved by external force until the actual brake becomes effective after the /BK signal turns OFF.

### **M** CAUTION

• The brake signal is not a safety-related element. You must design the system so that a hazardous condition does not occur even if the brake signal fails in the HWBB state. Also, if a Servomotor with a Brake is used, keep in mind that the brake in the Servomotor is used only to prevent the moving part from being moved by gravity or an external force and it cannot be used to stop the Servomotor.

### 11.2.10 Stopping Methods

If the /HWBB1 or /HWBB2 signal turns OFF and the HWBB operates, the Servomotor will stop according to the stop mode that is set for stopping the Servomotor when the servo turns OFF (Pn001 =  $n.\Box\Box\Box$ X). However, if the dynamic brake is enabled (Pn001 =  $n.\Box\Box\Box$ 0 or  $n.\Box\Box\Box$ 1), observe the following precautions.

### **CAUTION**

- The dynamic brake is not a safety-related element. You must design the system so that a
  hazardous condition does not occur even if the Servomotor coasts to a stop in the HWBB
  state. Normally, we recommend that you use a sequence that returns to the HWBB state
  after stopping for a reference.
- If the application frequently uses the HWBB, stopping with the dynamic brake may result in the deterioration of elements in the SERVOPACK. To prevent internal elements from deteriorating, use a sequence in which the HWBB state is returned to after the Servomotor has come to a stop.

### 11.2.11 ALM (Servo Alarm) Signal

The ALM (Servo Alarm) signal is not output in the HWBB state.

# 11.3 EDM1 (External Device Monitor)

The EDM1 (External Device Monitor) signal is used to monitor failures in the HWBB. Connect the monitor signal as a feedback signal, e.g., to the Safety Unit.

Note: To meet performance level e (PLe) in EN ISO 13849-1 and SIL3 in IEC 61508, the EDM1 signal must be monitored by the host controller. If the EDM1 signal is not monitored by the host controller, the level will be safety performance level c (PLc) and SIL1.

#### Failure Detection Signal for EDM1 Signal

The relationship between the EDM1, /HWBB1, and /HWBB2 signals is shown below.

Detection of failures in the EDM1 signal circuit can be achieved by using the status of the /HWBB1, /HWBB2, and EDM1 signals in the following table. A failure can be detected by checking the failure status, e.g., when the power supply is turned ON.

| Signal | Logic |     |     |     |  |
|--------|-------|-----|-----|-----|--|
| /HWBB1 | ON    | ON  | OFF | OFF |  |
| /HWBB2 | ON    | OFF | ON  | OFF |  |
| EDM1   | OFF   | OFF | OFF | ON  |  |

### **⚠ WARNING**

• The EDM1 signal is not a safety output. Use it only for monitoring for failures.

#### 11.3.1 EDM1 Output Signal Specifications

If an HWBB is requested by turning OFF the two HWBB input signal channels (/HWBB1 and /HWBB2) when the safety function is operating normally, the EDM1 output signal will be turned ON within 8 ms.

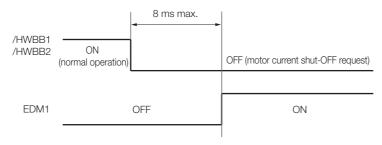

11.4.1 Connection Example

### 11.4

### **Applications Examples for Safety Functions**

This section provides examples of using the safety functions.

#### 11.4.1 Connection Example

In the following example, a Safety Unit is used and the HWBB operates when the guard is opened.

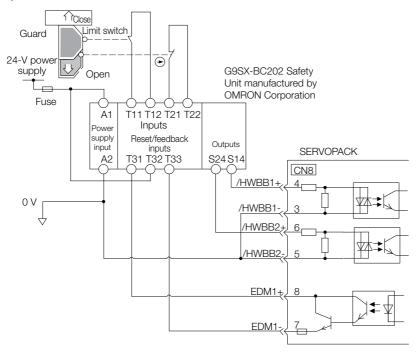

When the guard is opened, both the /HWBB1 and the /HWBB2 signals turn OFF, and the EDM1 signal turns ON. Because the feedback circuit is ON while the guard is closed, the Safety Unit is reset, the /HWBB1 and the / HWBB2 signals turn ON, and the operation is enabled.

Note: The EDM1 signal is used as a source output. Connect the EDM1 so that the current flows from EMD1+ to EMD1-.

#### 11.4.2 Failure Detection Method

If a failure occurs (e.g., the /HWBB1 or the /HWBB2 signal remains ON), the Safety Unit is not reset when the guard is closed because the EDM1 signal remains OFF. Therefore starting is not possible and a failure is detected.

In this case the following must be considered: an error in the external device, disconnection of the external wiring, short-circuiting in the external wiring, or a failure in the SERVOPACK. Find the cause and correct the problem.

### 11.4.3 Procedure

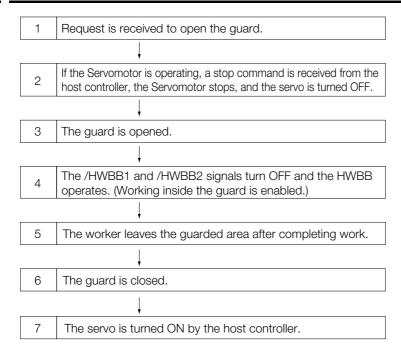

# 11.5 Validating Safety Functions

When you commission the system or perform maintenance or SERVOPACK replacement, you must always perform the following validation test on the HWBB function after completing the wiring. (It is recommended that you keep the confirmation results as a record.)

- When the /HWBB1 and /HWBB2 signals turn OFF, confirm that the Digital Operator displays **Hbb** and that the Servomotor does not operate.
- Monitor the ON/OFF status of the /HWBB1 and /HWBB2 signals.
   If the ON/OFF status of the signals do not coincide with the display, the following must be considered: an error in the external device, disconnection of the external wiring, short-circuiting in the external wiring, or a failure in the SERVOPACK. Find the cause and correct the problem.
- Confirm that the EDM1 signal is OFF while in normal operation by using the feedback circuit input display of the connected device.

# 11.6 Connecting a Safety Function Device

Use the following procedure to connect a safety function device.

1. Remove the Safety Jumper Connector from the connector for the safety function device (CN8).

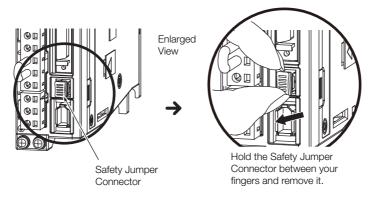

2. Connect the safety function device to the connector for the safety function device (CN8).

Note: If you do not connect a safety function device, leave the Safety Jumper Connector connected to the connector for the safety function device (CN8). If the SERVOPACK is used without the Safety Jumper Connector connected to CN8, no current will be supplied to the Servomotor and no motor torque will be output. In this case, **Hbb** will be displayed on the Digital Operator.

# Maintenance

This chapter provides information on the meaning of, causes of, and corrections for alarms and warnings.

| 12.1 | Insped                                                   | ctions and Part Replacement 12-2                                    |
|------|----------------------------------------------------------|---------------------------------------------------------------------|
|      | 12.1.1<br>12.1.2<br>12.1.3                               | Inspections                                                         |
| 12.2 | Alarm                                                    | Displays12-5                                                        |
|      | 12.2.1<br>12.2.2<br>12.2.3<br>12.2.4<br>12.2.5<br>12.2.6 | List of Alarms                                                      |
| 12.3 | Warni                                                    | ng Displays                                                         |
|      | 12.3.1<br>12.3.2                                         | List of Warnings                                                    |
| 12.4 | Monitorin                                                | ng Communications Data during Alarms or Warnings 12-57              |
| 12.5 | Troublesho                                               | oting Based on the Operation and Conditions of the Servomotor 12-58 |

#### 12.1.1 Inspections

### 12.1

### **Inspections and Part Replacement**

This section describes inspections and part replacement for SERVOPACKs.

### 12.1.1 Inspections

Perform the inspections given in the following table at least once every year for the SERVO-PACK. Daily inspections are not required.

| Item         | Frequency            | Inspection                                                                     | Correction                                     |
|--------------|----------------------|--------------------------------------------------------------------------------|------------------------------------------------|
| Exterior     |                      | Check for dust, dirt, and oil on the surfaces.                                 | Clean with compressed air or a cloth.          |
| Loose Screws | At least once a year | Check for loose terminal block and connector screws and for other loose parts. | Tighten any loose screws or other loose parts. |

### 12.1.2 Guidelines for Part Replacement

The following electric or electronic parts are subject to mechanical wear or deterioration over time. Use one of the following methods to check the standard replacement period.

- Use the service life prediction function of the SERVOPACK.
   Refer to the following section for information on service life predictions.
   9.4 Monitoring Product Life on page 9-14
- Use the following table.

| Part                   | Standard<br>Replacement Period | Remarks                                                                                                    |
|------------------------|--------------------------------|----------------------------------------------------------------------------------------------------|
| Cooling Fan            | 4 years to 5 years             | The standard replacement periods given on the left are for                                                                                                    |
| Electrolytic Capacitor | 10 years                       | <ul> <li>the following operating conditions.</li> <li>Surrounding air temperature: Annual average of 30°C</li> <li>Load factor: 80% max.</li> <li>Operation rate: 20 hours/day max.</li> </ul> |
| Relays                 | 100,000 power ON operations    | Power ON frequency: Once an hour                                                                                                    |
| Battery                | 3 years without power supplied | Surrounding temperature without power supplied: 20°C                                                                                                    |

When any standard replacement period is close to expiring, contact your Yaskawa representative. After an examination of the part in question, we will determine whether the part should be replaced.

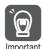

The parameters of any SERVOPACKs that are sent to Yaskawa for part replacement are reset to the factory settings before they are returned to you. Always keep a record of the parameter settings. And, always confirm that the parameters are properly set before starting operation.

12

#### 12.1.3 Replacing the Battery

If the battery voltage drops to approximately 2.7 V or less, an A.830 alarm (Encoder Battery Alarm) or an A.930 warning (Absolute Encoder Battery Error) will be displayed.

If this alarm or warning is displayed, the battery must be replaced.

Refer to the following section for the battery replacement procedure.

Battery Replacement Procedure on page 12-3

#### **Battery Alarm/Warning Selection**

Whether to display an alarm or a warning is determined by the setting of  $Pn008 = n.\Box\Box\Box X$  (Low Battery Voltage Alarm/Warning Selection).

| Parameter |                             | Meaning                                         | When Enabled  | Classification |
|-----------|-----------------------------|-------------------------------------------------|---------------|----------------|
| Pn008     | n.□□□0<br>(default setting) | Output alarm (A.830) for low battery voltage.   | After restart | Setup          |
|           | n.□□□1                      | Output warning (A.930) for low battery voltage. |               |                |

•  $Pn008 = n.\Box\Box\Box0$ 

The ALM (Servo Alarm) signal is output for up to five seconds when the control power supply is turned ON, and then the battery voltage is monitored for four seconds.

No alarm will be displayed even if the battery voltage drops below the specified value after these four seconds.

• Pn008 = n.□□□1

The ALM (Servo Alarm) signal is output for up to five seconds when the control power supply is turned ON, and then the battery voltage is monitored continuously.

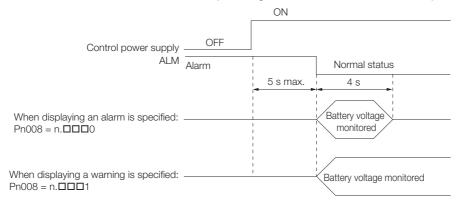

### **Battery Replacement Procedure**

- ◆ When Installing a Battery on the Host Controller
- 1. Turn ON only the control power supply to the SERVOPACK.
- 2. Remove the old battery and mount a new battery.
- **3.** Turn OFF the control power supply to the SERVOPACK to clear the A.830 alarm (Encoder Battery Alarm).
- 4. Turn ON the control power supply to the SERVOPACK again.
- 5. Make sure that the alarm has been cleared and that the SERVOPACK operates normally.

12 - 3

#### 12.1.3 Replacing the Battery

#### ◆ When Using an Encoder Cable with a Battery Case

1. Turn ON only the control power supply to the SERVOPACK.

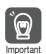

If you remove the Battery or disconnect the Encoder Cable while the control power supply to the SERVOPACK is OFF, the absolute encoder data will be lost.

2. Open the cover of the Battery Case.

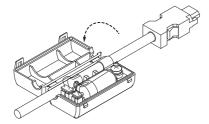

3. Remove the old Battery and mount a new Battery.

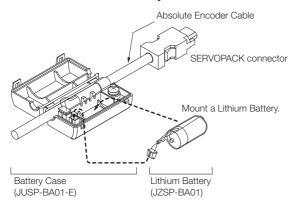

4. Close the cover of the Battery Case.

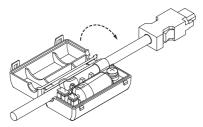

- 5. Turn OFF the power supply to the SERVOPACK to clear the A.830 alarm (Encoder Battery Alarm).
- 6. Turn ON the power supply to the SERVOPACK.
- 7. Make sure that the alarm has been cleared and that the SERVOPACK operates normally.

# Maintenand

#### 12

# 12.2 Alarm Displays

If an error occurs in the SERVOPACK, an alarm number will be displayed on the panel display. However, if no alarm number appears on the panel display, this indicates a SERVOPACK system error. Replace the SERVOPACK.

If there is an alarm, the display will change in the following order.

Example: Alarm A.E60

Status Indications 
$$\longrightarrow$$
 Not lit.  $\longrightarrow$   $\longrightarrow$  Not lit.  $\longrightarrow$   $\longrightarrow$  Not lit.  $\longrightarrow$  Not lit.  $\longrightarrow$   $\longrightarrow$  Not lit.  $\longrightarrow$   $\longrightarrow$  Not

This section provides a list of the alarms that may occur and the causes of and corrections for those alarms.

#### 12.2.1 List of Alarms

The list of alarms gives the alarm name, alarm meaning, alarm stopping method, and alarm reset possibility in order of the alarm numbers.

#### Servomotor Stopping Method for Alarms

Refer to the following section for information on the stopping method for alarms.

5.13.2 Servomotor Stopping Method for Alarms on page 5-39

#### **Alarm Reset Possibility**

Yes: You can use an alarm reset to clear the alarm. However, this assumes that the cause of the alarm has been removed.

No: You cannot clear the alarm.

#### **List of Alarms**

| Alarm<br>Number | Alarm Name                     | Alarm Meaning                                                    | Servo-<br>motor<br>Stop-<br>ping<br>Method | Alarm<br>Reset<br>Possi-<br>ble? |
|-----------------|--------------------------------|------------------------------------------------------------------|--------------------------------------------|----------------------------------|
| A.020           | Parameter Checksum<br>Error    | There is an error in the parameter data in the SERVOPACK.        | Gr.1                                       | No                               |
| A.021           | Parameter Format Error         | There is an error in the parameter data format in the SERVOPACK. | Gr.1                                       | No                               |
| A.022           | System Checksum Error          | There is an error in the parameter data in the SERVOPACK.        | Gr.1                                       | No                               |
| A.024           | System Alarm                   | An internal program error occurred in the SERVOPACK.             | Gr.1                                       | No                               |
| A.025           | System Alarm                   | An internal program error occurred in the SERVOPACK.             | Gr.1                                       | No                               |
| A.030           | Main Circuit Detector<br>Error | There is an error in the detection data for the main circuit.    | Gr.1                                       | Yes                              |
| A.040           | Parameter Setting Error        | A parameter setting is outside of the setting range.             | Gr.1                                       | No                               |

#### 12.2.1 List of Alarms

Continued from previous page.

| Alarm<br>Number | Alarm Name                                                          | Alarm Meaning                                                                                                    | Servo-<br>motor<br>Stop-<br>ping<br>Method | Alarm<br>Reset<br>Possi-<br>ble? |
|-----------------|---------------------------------------------------------------------|----------------------------------------------------------------------------------------------------|--------------------------------------------|----------------------------------|
| A.041           | Encoder Output Pulse<br>Setting Error                               | The setting of Pn212 (Number of Encoder Output Pulses) or Pn281 (Encoder Output Resolution) is outside of the setting range or does not satisfy the setting conditions.                                                                                                    | Gr.1                                       | No                               |
| A.042           | Parameter Combination Error                                         | The combination of some parameters exceeds the setting range.                                                                                                    | Gr.1                                       | No                               |
| A.044           | Semi-Closed/Fully-Closed<br>Loop Control Parameter<br>Setting Error | The settings of the Option Module and Pn002 = n.XDDD (External Encoder Usage) do not match.                                                                                                    | Gr.1                                       | No                               |
| A.04A           | Parameter Setting Error 2                                           | There is an error in the bank members or bank data settings.                                                                                                    | Gr.1                                       | No                               |
| A.050           | Combination Error                                                   | The capacities of the SERVOPACK and Servomotor do not match.                                                                                                    | Gr.1                                       | Yes                              |
| A.051           | Unsupported Device<br>Alarm                                         | An unsupported device was connected.                                                                                                    | Gr.1                                       | No                               |
| A.070           | Motor Type Change<br>Detected                                       | The connected motor is a different type of motor from the previously connected motor.                                                                                                    | Gr.1                                       | No                               |
| A.080           | Linear Encoder Pitch Setting Error                                  | The setting of Pn282 (Linear Encoder Scale Pitch) has not been changed from the default setting.                                                                                                    | Gr.1                                       | No                               |
| A.0b0           | Invalid Servo ON Com-<br>mand Alarm                                 | The SV_ON (Servo ON) command was sent from the host controller after a utility function that turns ON the Servomotor was executed.                                                                                                    | Gr.1                                       | Yes                              |
| A.100           | Overcurrent Detected                                                | An overcurrent flowed through the power transistor or the heat sink overheated.                                                                                                    | Gr.1                                       | No                               |
| A.101           | Motor Overcurrent<br>Detected                                       | The current to the motor exceeded the allowable current.                                                                                                    | Gr.1                                       | No                               |
| A.300           | Regeneration Error                                                  | There is an error related to regeneration.                                                                                                    | Gr.1                                       | Yes                              |
| A.320           | Regenerative Overload                                               | A regenerative overload occurred.                                                                                                    | Gr.2                                       | Yes                              |
| A.330           | Main Circuit Power Supply<br>Wiring Error                           | <ul> <li>The AC power supply input setting or DC power supply input setting is not correct.</li> <li>The power supply wiring is not correct.</li> </ul>                                                                                                    | Gr.1                                       | Yes                              |
| A.400           | Overvoltage                                                         | The main circuit DC voltage is too high.                                                                                                    | Gr.1                                       | Yes                              |
| A.410           | Undervoltage                                                        | The main circuit DC voltage is too low.                                                                                                    | Gr.2                                       | Yes                              |
| A.510           | Overspeed                                                           | The motor exceeded the maximum speed.                                                                                                    | Gr.1                                       | Yes                              |
| A.511           | Encoder Output Pulse<br>Overspeed                                   | <ul> <li>Rotary Servomotor: The pulse output speed for<br/>the setting of Pn212 (Number of Encoder Output Pulses) was exceeded.</li> <li>Linear Servomotor: The motor speed upper<br/>limit for the setting of Pn281 (Encoder Output<br/>Resolution) was exceeded.</li> </ul> | Gr.1                                       | Yes                              |
| A.520           | Vibration Alarm                                                     | Abnormal oscillation was detected in the motor speed.                                                                                                    | Gr.1                                       | Yes                              |
| A.521           | Autotuning Alarm                                                    | Vibration was detected during autotuning for the tuning-less function.                                                                                                    | Gr.1                                       | Yes                              |
| A.550           | Maximum Speed Setting Error                                         | The setting of Pn385 (Maximum Motor Speed) is greater than the maximum motor speed.                                                                                                    | Gr.1                                       | Yes                              |
| A.710           | Instantaneous Overload                                              | The Servomotor was operating for several seconds to several tens of seconds under a torque that largely exceeded the rating.                                                                                                    | Gr.2                                       | Yes                              |
| A.720           | Continuous Overload                                                 | The Servomotor was operating continuously under a torque that exceeded the rating.                                                                                                    | Gr.1                                       | Yes                              |
| A.730           | Dynamic Brake Overload                                              | When the dynamic brake was applied, the rotational or linear kinetic energy exceeded the capacity of the dynamic brake resistor.                                                                                                    | Gr.1                                       | Yes                              |

Continued from previous page.

|                 |                                                                        | Continued                                                                                                    | · · · · · · · · · · · · · · · · · · ·      | ac page.                         |
|-----------------|------------------------------------------------------------------------|----------------------------------------------------------------------------------------------------|--------------------------------------------|----------------------------------|
| Alarm<br>Number | Alarm Name                                                             | Alarm Meaning                                                                                                    | Servo-<br>motor<br>Stop-<br>ping<br>Method | Alarm<br>Reset<br>Possi-<br>ble? |
| A.740           | Inrush Current Limiting<br>Resistor Overload                           | The main circuit power supply was frequently turned ON and OFF.                                                                     | Gr.1                                       | Yes                              |
| A.7A1           | Internal Temperature Error<br>1 (Control Board Tempera-<br>ture Error) | The surrounding temperature of the control PCB is abnormal.                                                                         | Gr.2                                       | Yes                              |
| A.7A2           | Internal Temperature Error<br>2 (Power Board Tempera-<br>ture Error)   | The surrounding temperature of the power PCB is abnormal.                                                                           | Gr.2                                       | Yes                              |
| A.7A3           | Internal Temperature Sensor Error                                      | An error occurred in the temperature sensor circuit.                                                                                | Gr.2                                       | No                               |
| A.7Ab           | SERVOPACK Built-in Fan<br>Stopped                                      | The fan inside the SERVOPACK stopped.                                                                                               | Gr.1                                       | Yes                              |
| A.810           | Encoder Backup Alarm                                                   | The power supplies to the encoder all failed and the position data was lost.                                                        | Gr.1                                       | No                               |
| A.820           | Encoder Checksum Alarm                                                 | There is an error in the checksum results for encoder memory.                                                                       | Gr.1                                       | No                               |
| A.830           | Encoder Battery Alarm                                                  | The battery voltage was lower than the specified level after the control power supply was turned ON.                                | Gr.1                                       | Yes                              |
| A.840           | Encoder Data Alarm                                                     | There is an internal data error in the encoder.                                                                                     | Gr.1                                       | No                               |
| A.850           | Encoder Overspeed                                                      | The encoder was operating at high speed when the power was turned ON.                                                               | Gr.1                                       | No                               |
| A.860           | Encoder Overheated                                                     | The internal temperature of encoder is too high.                                                                                    | Gr.1                                       | No                               |
| A.861           | Motor Overheated                                                       | The internal temperature of motor is too high.                                                                                      | Gr.1                                       | No                               |
| A.862           | Overheat Alarm                                                         | The input voltage (temperature) for the overheat protection input (TH) signal exceeded the setting of Pn61B (Overheat Alarm Level). | Gr.1                                       | Yes                              |
| A.890           | Encoder Scale Error                                                    | A failure occurred in the linear encoder.                                                                                           | Gr.1                                       | No                               |
| A.891           | Encoder Module Error                                                   | An error occurred in the linear encoder.                                                                                            | Gr.1                                       | No                               |
| A.8A0           | External Encoder Error                                                 | An error occurred in the external encoder.                                                                                          | Gr.1                                       | Yes                              |
| A.8A1           | External Encoder Module<br>Error                                       | An error occurred in the Serial Converter Unit.                                                                                     | Gr.1                                       | Yes                              |
| A.8A2           | External Incremental<br>Encoder Sensor Error                           | An error occurred in the external encoder.                                                                                          | Gr.1                                       | Yes                              |
| A.8A3           | External Absolute Encoder<br>Position Error                            | An error occurred in the position data of the external encoder.                                                                     | Gr.1                                       | Yes                              |
| A.8A5           | External Encoder Over-<br>speed                                        | An overspeed error occurred in the external encoder.                                                                                | Gr.1                                       | Yes                              |
| A.8A6           | External Encoder Over-<br>heated                                       | An overheating error occurred in the external encoder.                                                                              | Gr.1                                       | Yes                              |
| A.b33           | Current Detection Error 3                                              | An error occurred in the current detection circuit.                                                                                 | Gr.1                                       | No                               |
| A.b6A           | MECHATROLINK Communications ASIC Error 1                               | ASIC error 1 occurred in MECHATROLINK communications.                                                                               | Gr.1                                       | No                               |
| A.b6b           | MECHATROLINK Communications ASIC Error 2                               | ASIC error 2 occurred in MECHATROLINK communications.                                                                               | Gr.2                                       | No                               |
| A.bF0           | System Alarm 0                                                         | Internal program error 0 occurred in the SERVO-PACK.                                                                                | Gr.1                                       | No                               |
| A.bF1           | System Alarm 1                                                         | Internal program error 1 occurred in the SERVO-PACK.                                                                                | Gr.1                                       | No                               |
| A.bF2           | System Alarm 2                                                         | Internal program error 2 occurred in the SERVO-PACK.                                                                                | Gr.1                                       | No                               |
|                 |                                                                        | Cont                                                                                                    | inued on n                                 | ovt paga                         |

#### 12.2.1 List of Alarms

Continued from previous page.

|                 | Continued from previous page.                                         |                                                                                                    |                                            |                                  |
|-----------------|-----------------------------------------------------------------------|----------------------------------------------------------------------------------------------------|--------------------------------------------|----------------------------------|
| Alarm<br>Number | Alarm Name                                                            | Alarm Meaning                                                                                                    | Servo-<br>motor<br>Stop-<br>ping<br>Method | Alarm<br>Reset<br>Possi-<br>ble? |
| A.bF3           | System Alarm 3                                                        | Internal program error 3 occurred in the SERVO-PACK.                                                                          | Gr.1                                       | No                               |
| A.bF4           | System Alarm 4                                                        | Internal program error 4 occurred in the SERVO-PACK.                                                                          | Gr.1                                       | No                               |
| A.bF5           | System Alarm 5                                                        | Internal program error 5 occurred in the SERVO-PACK.                                                                          | Gr.1                                       | No                               |
| A.bF6           | System Alarm 6                                                        | Internal program error 6 occurred in the SERVO-PACK.                                                                          | Gr.1                                       | No                               |
| A.bF7           | System Alarm 7                                                        | Internal program error 7 occurred in the SERVO-PACK.                                                                          | Gr.1                                       | No                               |
| A.bF8           | System Alarm 8                                                        | Internal program error 8 occurred in the SERVO-PACK.                                                                          | Gr.1                                       | No                               |
| A.C10           | Servomotor Out of Control                                             | The Servomotor ran out of control.                                                                                            | Gr.1                                       | Yes                              |
| A.C20           | Phase Detection Error                                                 | The detection of the phase is not correct.                                                                                    | Gr.1                                       | No                               |
| A.C21           | Polarity Sensor Error                                                 | An error occurred in the polarity sensor.                                                                                     | Gr.1                                       | No                               |
| A.C22           | Phase Information Disagreement                                        | The phase information does not match.                                                                                         | Gr.1                                       | No                               |
| A.C50           | Polarity Detection Failure                                            | The polarity detection failed.                                                                                                | Gr.1                                       | No                               |
| A.C51           | Overtravel Detected during Polarity Detection                         | The overtravel signal was detected during polarity detection.                                                                 | Gr.1                                       | Yes                              |
| A.C52           | Polarity Detection Not<br>Completed                                   | The servo was turned ON before the polarity was detected.                                                                     | Gr.1                                       | Yes                              |
| A.C53           | Out of Range of Motion for Polarity Detection                         | The travel distance exceeded the setting of Pn48E (Polarity Detection Range).                                                 | Gr.1                                       | No                               |
| A.C54           | Polarity Detection Failure 2                                          | The polarity detection failed.                                                                                                | Gr.1                                       | No                               |
| A.C80           | Encoder Clear Error or<br>Multiturn Limit Setting<br>Error            | The multiturn data for the absolute encoder was not correctly cleared or set.                                                 | Gr.1                                       | No                               |
| A.C90           | Encoder Communications<br>Error                                       | Communications between the encoder and SERVOPACK is not possible.                                                             | Gr.1                                       | No                               |
| A.C91           | Encoder Communications Position Data Acceleration Rate Error          | An error occurred in calculating the position data of the encoder.                                                            | Gr.1                                       | No                               |
| A.C92           | Encoder Communications<br>Timer Error                                 | An error occurred in the communications timer between the encoder and SERVOPACK.                                              | Gr.1                                       | No                               |
| A.CA0           | Encoder Parameter Error                                               | The parameters in the encoder are corrupted.                                                                                  | Gr.1                                       | No                               |
| A.Cb0           | Encoder Echoback Error                                                | The contents of communications with the encoder are incorrect.                                                                | Gr.1                                       | No                               |
| A.CC0           | Multiturn Limit Disagree-<br>ment                                     | Different multiturn limits have been set in the encoder and the SERVOPACK.                                                    | Gr.1                                       | No                               |
| A.CF1           | Reception Failed Error in<br>Feedback Option Module<br>Communications | Receiving data from the Feedback Option Module failed.                                                                        | Gr.1                                       | No                               |
| A.CF2           | Timer Stopped Error in<br>Feedback Option Module<br>Communications    | An error occurred in the timer for communications with the Feedback Option Module.                                            | Gr.1                                       | No                               |
| A.d00           | Position Deviation Over-<br>flow                                      | The setting of Pn520 (Position Deviation Overflow Alarm Level) was exceeded by the position deviation while the servo was ON. | Gr.1                                       | Yes                              |
|                 |                                                                       |                                                                                                    |                                            |                                  |

Continued from previous page.

| A.d01 Position Deviation Overflow Alarm Asservo ON while the servo was turned ON after the position deviation Deviation Overflow Alarm at Servo ON while the servo was OFF.  If position Deviation Overflow Alarm Level at Servo ON) while the servo was OFF.  If position deviation remains in the deviation counter, the setting of Pn526 (Position Deviation Overflow Alarm for Speed Limit Level at Servo ON) while the servo was OFF.  If position deviation remains in the deviation counter, the setting of Pn529 or Pn584 (Speed Limit Level at Servo ON) while the servo is turned ON. This alarm occurs if a position of Pn520 (Position Deviation Overflow Alarm Level) is exceeded before the limit is cleared.  A.d10 Motor-Load Position Deviation of Pn520 (Position Deviation Overflow Alarm Level) is exceeded before the limit is cleared.  The position feedback data exceeded ±1,879,048,192.  A.E02 MECHATROLINK Internal Synchronization Error 1 MECHATROLINK Internal Synchronization Error 1 MECHATROLINK Synchronization Error 2 A.E50 MECHATROLINK Synchronization Error 3 A.E51 MECHATROLINK Synchronization Error 4 A.E51 MECHATROLINK Synchronization Falled Mechatrolink Communications.  A.E51 MECHATROLINK Synchronization Falled Mechatrolink Communications.  A.E51 MECHATROLINK Synchronization Falled Mechatrolink Communications.  A.E51 MECHATROLINK Synchronization falled during MECHATROLINK Gr.2 Yes MECHATROLINK Communications.  A.E51 Reception Error in MECHATROLINK Communications.  A.E51 Synchronization Interval Error in MECHATROLINK Communications.  A.E51 Synchronization Interval Error in MECHATROLINK Communications.  A.E51 Synchronization Interval Error in MECHATROLINK Communications.  A.E51 Synchronization Interval Error in MECHATROLINK Communications.  A.E51 Synchronization Interval Error in MECHATROLINK Communications.  A.E51 Safety Option Module Detection Failure  A.E52 Detection Failure  A.E53 A.E540 A.E55 A.E57 A.E57 A.E58 A.E58 A.E59 A.E59 A.E59 A.E59 A.E59 A.E59 A.E59 A.E59 A.E59 A.E59 A.E59 A.E59 A.E59 A.E59 A.E59 A.E59 A.E59 A.E5 |                 |                            | Continued                                                                                                    |                        | rus page.       |
|----------------------------------------------------------------------------------------------------|-----------------|----------------------------|----------------------------------------------------------------------------------------------------|------------------------|-----------------|
| A.d01 Position Deviation Over- flow Alarm at Servo ON  A.d02 position Deviation Over- flow Alarm for Speed Limit at Servo ON  A.d02 position Deviation Over- flow Alarm for Speed Limit at Servo ON  A.d03 position Deviation Over- flow Alarm for Speed Limit at Servo ON  A.d04 position Deviation Over- flow Alarm for Speed Limit at Servo ON  A.d05 position Deviation Over- flow Alarm for Speed Limit at Servo ON  A.d06 position Deviation Over- flow Alarm for Speed Limit at Servo ON  A.d07 position Deviation Over- flow Alarm for Speed Limit at Servo ON  A.d08 position Deviation Over- flow Motor-Load Position Devi- ation Overflow  A.d09 position Data Overflow  A.E02 position Data Overflow  A.E02 position Data Overflow  A.E03 position Data Overflow  A.E04 position Data Overflow  A.E05 position Data Overflow  A.E06 position Data Overflow  A.E08 position Data Overflow  A.E09 position Data Overflow  A.E00 position Data Overflow  A.E00 position Data Overflow  A.E00 position Data Overflow  A.E00 position Data Overflow  A.E00 position Data Overflow  A.E00 position Data Overflow  A.E00 position Data Overflow  A.E01 position Data Overflow  A.E02 position Data Overflow  A.E03 position Data Overflow  A.E04 position Data Overflow  A.E05 position Data Overflow  A.E06 position Data Overflow  A.E07 position Data Overflow  A.E08 position Data Overflow  A.E09 position Data Overflow  A.E00 position Data Overflow  A.E01 position Data Overflow  A.E01 position Data Overflow  A.E02 position Data Overflow  A.E03 position Data Overflow  A.E04 position Data Overflow  A.E04 position Data Overflow  A.E05 position Data Overflow  A.E05 position Data Overflow  A.E06 position Data Overflow  A.E07 position Module  Data Data Data Overflow  A.E08 position Data Data Data Data Data Data Data Dat                                                                                                    | Alarm<br>Number | Alarm Name                 | Alarm Meaning                                                                                                    | motor<br>Stop-<br>ping | Reset<br>Possi- |
| A.d02 position Deviation Overflow Alarm for Speed Limit at Servo ON metric Level at Servo ON) limits the speed when the servo is turned ON. This alarm occurs if a position reference is input and the setting of Ph520 (Position Deviation Overflow Alarm Level) is exceeded before the limit is cleared.  A.d10 Motor-Load Position Deviation Overflow alarm Level) is exceeded before the limit is cleared.  A.d30 Position Data Overflow and the motor and load during fully-closed loop control.  A.d30 Position Data Overflow and Deviation Overflow and Level is exceeded at 1.879,048,192.  A.E40 MECHATROLINK Internal Synchronization Error 1  A.E40 MECHATROLINK Internal Synchronization Error 1  A.E40 MECHATROLINK Transmission Cycle Setting Error  A.E40 MECHATROLINK Synchronization Error 2  A.E40 MECHATROLINK Synchronization Error 3  A.E40 MECHATROLINK Synchronization Error 4  A.E40 MECHATROLINK Synchronization Error 6  A.E51 MECHATROLINK Synchronization Error 1  A.E60 MECHATROLINK Synchronization Filed MECHATROLINK communications.  A.E60 MECHATROLINK Communications.  A.E60 Synchronization Interval Error in MECHATROLINK Communications.  A.E61 Synchronization Interval Error in MECHATROLINK Communications.  A.E61 MECHATROLINK Communications.  A.E61 Synchronization Interval Error in MECHATROLINK Communications.  A.E62 Synchronization Interval Error in MECHATROLINK Communications.  A.E63 Synchronization Interval Error in MECHATROLINK Communications.  A.E64 Peedback Option Module Detection Failure  A.E71 Detection Failure  A.E72 Detection Failure  A.E74 Unsupported Safety Option Module  Detection of the Safety Option Module failed.  A.E74 Unsupported Safety Option Module  Detection of the Feedback Option Module failed.  A.E74 Unsupported Safety Option Module  Detection of the Feedback Option Module failed.  A.E85 Gate Drive Error 1  A.E86 Alector Safety Function Signal Input Timing Error  A.E87 Alector Safety Function Signal Input Timing Error  A.E88 Gate Drive Error 1  A.E89 Alector Safety Function Signal Input Timing Error  A.E89 Al | A.d01           |                            | ation exceeded the setting of Pn526 (Position Deviation Overflow Alarm Level at Servo ON)                                                                                                    | Gr.1                   | Yes             |
| A.d30 Position Deverlow  A.d30 Position Data Overflow  The position feedback data exceeded ±1,879,048,192.  A.E02 MECHATROLINK Internal Synchronization Error 1 WECHATROLINK Transmission Cycle Setting Error  A.E40 MECHATROLINK Synchronization error occurred during MECHATROLINK Synchronization Error 1 WECHATROLINK Synchronization Error Development of the MECHATROLINK communications.  A.E51 MECHATROLINK Synchronization error occurred during MECHATROLINK Synchronization Error Development of the MECHATROLINK communications.  A.E51 MECHATROLINK Synchronization ferror in MECHATROLINK Synchronization Failed communications.  A.E61 MECHATROLINK Synchronization ferror in MECHATROLINK Communications.  A.E61 Synchronization Interval Error in MECHATROLINK Communications.  A.E61 Synchronization Interval Error in MECHATROLINK Communications.  A.E71 Sately Option Module Detection Failure  A.E72 Feedback Option Module Detection Failure  A.E74 Unsupported Safety Option Module Detection Failure  A.E75 Sately Function Signal Input Timing Error An error occurred in the put timing of the safety Option Module Detection Failure  A.E76 Gate Drive Error 1 An error occurred in the gate drive circuit.  A.E78 Gate Drive Error 2 An error occurred in the gate drive circuit.  A.E79 Gate Drive Error 1 An error occurred in the gate drive circuit.  A.E70 Gate Drive Error 1 An error occurred in the gate drive circuit.  A.E71 Command Execution Timeout Time good the Service of the Service Wears on The Service Was ON.  A.E79 Power Supply Line Open Phase  An internal program error occurred in the Feelback Option Module Service Service Was ON.  A.E71 Power Supply Line Open Phase  An internal program error occurred in the Feelback Option Medicing Gr.2 Yes Service Service Was ON.                                                                                                    | A.d02           | flow Alarm for Speed Limit | counter, the setting of Pn529 or Pn584 (Speed Limit Level at Servo ON) limits the speed when the servo is turned ON. This alarm occurs if a position reference is input and the setting of Pn520 (Position Deviation Overflow Alarm Level) | Gr.2                   | Yes             |
| A.E02 MECHATROLINK Internal Synchronization Error 1  A.E40 MECHATROLINK Transmission Cycle Setting Error  A.E50* MECHATROLINK Synchronization error occurred during MECHATROLINK communications with the SERVOPACK.  A.E50* MECHATROLINK Synchronization error occurred during MECHATROLINK communications Gr.2 Yes MECHATROLINK Synchronization error occurred during MECHATROLINK Synchronization Failed  A.E51* MECHATROLINK Synchronization failed during MECHATROLINK Gr.2 Yes official during MECHATROLINK Gr.2 Yes MECHATROLINK Communications.  A.E60* MECHATROLINK Communications.  A.E60* Synchronization Interval Error in MECHATROLINK Communications.  A.E61* Synchronization Interval Error in MECHATROLINK Communications.  A.E61* Synchronization Interval Error in MECHATROLINK Communications.  A.E71* Safety Option Module Detection Failure  A.E72* Seedback Option Module Detection Failure  A.E74* Unsupported Safety Option Module Detection Failure  A.E75* Safety Function Signal Input Timing Error  A.E60* Gate Drive Error 1 An error occurred in the input timing of the safety function signal.  A.E61* Gate Drive Error 1 An error occurred for the gate drive circuit.  A.E60* Gate Drive Error 2 An error occurred for the MECHATROLINK Gr.2 Yes function signal.  A.E70* Power Supply Line Open Phase  A.E71* Power Supply Line Open Phase  A.E72* An internal program error occurred in the ERROPACK.  A.E74* System Alarm  A.E75* System Alarm  An internal program error occurred in the ERROPACK.                                                                                                    | A.d10           |                            | the motor and load during fully-closed loop con-                                                                                                    | Gr.2                   | Yes             |
| A.E40 MECHATROLINK Transmission Cycle Setting Error In MECHATROLINK Communications with the SERVOPACK.  A.E50* MECHATROLINK Synchronization Error in MECHATROLINK communications.  A.E51 MECHATROLINK Synchronization Error in MECHATROLINK Communications.  A.E51 MECHATROLINK Synchronization Error in MECHATROLINK Communications.  A.E50* MECHATROLINK Synchronization failed during MECHATROLINK Gr.2 Yes machine in the member of the member of the member o | A.d30           | Position Data Overflow     |                                                                                                    | Gr.1                   | No              |
| A.E40 mission Cycle Setting Error land time MECHATROLINK communications transmission cycle is not correct.  A.E50* MECHATROLINK Synchronization Error methorization Error methorization Error methorization Error methorization Failed methorization failed during MECHATROLINK communications.  A.E60* MECHATROLINK Synchronization Failed methorization failed during MECHATROLINK communications.  Reception Error in mechatrolink Communications.  A.E60* Synchronization Interval Error in MECHATROLINK communications errors occurred continuously during MECHATROLINK communications.  A.E61 Safety Option Module Detection Failure Detection Failure Detection Failure Detection Failure Detection Failure Detection Failure Detection Module Detection Module Detection Module Detection Signal Input Timing Error Manerol Manerol Ma | A.E02           |                            | MECHATROLINK communications with the SER-                                                                                                    | Gr.1                   | Yes             |
| A.E51 chronization Error MECHATROLINK communications.  A.E51 MECHATROLINK Synchronization failed during MECHATROLINK communications.  A.E60* Reception Error in MECHATROLINK Communications.  A.E61* Synchronization Interval Error in MECHATROLINK Communications  A.E61 Safety Option Module Detection Failure  A.E72 Feedback Option Module Detection Failure  A.E74 Unsupported Safety Option Module Detection Failure  A.E75 Safety Function Signal Input Timing Error  A.E60 Safet Drive Error 1 An error occurred in the gate drive circuit.  A.E76 Gate Drive Error 2 An error occurred in the gate drive circuit.  A.E77 Command Execution Timeout The value of phase R, S, or T when the main power supply was ON.  A.E70 Power Supply Line Open Phase  An internal program error occurred in the SERVOPACK.  A.E71 Safety Function Signal Input Time System Alarm  A.E72 Feedback Option Module Potention of the Feedback Option Module failed.  A.E73 Gate Drive Error 1 An error occurred in the input timing of the safety function signal.  A.E74 An error occurred in the gate drive circuit.  A.E75 Gate Drive Error 2 An error occurred for a MECHATROLINK Gr.1 No.  A.E76 Safety Function Signal Input Timing Error  A.E77 An error occurred for a MECHATROLINK Gr.1 No.  A.E78 Gate Drive Error 2 An error occurred for a MECHATROLINK Gr.1 No.  A.E79 Fower Supply Line Open Phase System Alarm  A.E70 Power Supply Line Open Phase System Alarm  An internal program error occurred in the Servopack.                                                                                                    | A.E40           | mission Cycle Setting      |                                                                                                    | Gr.2                   | Yes             |
| A.E61 chronization Failed communications.  Reception Error in MECHATROLINK Communications  Synchronization Interval Error in MECHATROLINK Communications  Synchronization Interval Error in MECHATROLINK Communications  A.E61 Safety Option Module Detection Failure  A.E72 Feedback Option Module Detection Failure  A.E74 Unsupported Safety Option Module Detection Failure  A.E75 Safety Function Signal Input Timing Error  A.E66 Gate Drive Error 1  A.E67 A.E68 Gate Drive Error 2  A.E69 Gate Drive Error 2  A.E70 Feedback Option Error in Mechatrolink Communications.  A.E71 Detection of the Feedback Option Module failed.  A.E72 Detection of the Feedback Option Module failed.  Betection of the Feedback Option Module failed.  B | A.E50*          | ,                          |                                                                                                    | Gr.2                   | Yes             |
| A.E60* MECHATROLINK Communications  A.E61 Synchronization Interval Error in MECHATROLINK Transmission Cycle A.E71 Safety Option Module Detection Failure  A.E72 Feedback Option Module Detection Failure  A.E74 Unsupported Safety Option Module Safety Function Signal Input Timing Error Invo A.EC8 Gate Drive Error 1 A.EC9 Gate Drive Error 2 A.E71 Ar incommand Execution Timeout  A.E71 Power Supply Line Open Phase  An internal program error occurred in the Servor Cocurred in the Servor occurred in the Servor occurred in the Servor occurred in the Servor occurred in the Servor occurred in the Servor occurred in the Servor occurred in the Servor occurred in the Servor occurred in the Servor occurred in the Servor occurred in Servor occurred in Servor occurred in Servor occurred in Servor occurred in Servor occurred in Servor occurred in Servor occurred in Servor occurred in Servor occurred in Servor occurred in Servor occurred in Servor occurred in Servor occurred Servor occurred Serv | A.E51           |                            |                                                                                                    | Gr.2                   | Yes             |
| A.E61 Error in MECHATROLINK Transmission Cycle during MECHATROLINK communications.  A.E71 Safety Option Module Detection Failure  A.E72 Feedback Option Module Detection of the Safety Option Module failed.  A.E74 Unsupported Safety Option Module Detection Failure  A.E75 A.E76 Safety Function Signal Input Timing Error  A.E77 A.E77 Gate Drive Error 1  A.E78 A.E79 An error occurred in the input timing of the safety function signal.  A.E79 Input Timing Error  A.E79 A.E79 Gate Drive Error 1  A.E79 A.E79 An error occurred in the gate drive circuit.  A.E79 Gate Drive Error 2  A.E79 An error occurred in the gate drive circuit.  A.E79 Gate Drive Error 2  A.E79 Gate Drive Error 2  A.E79 An error occurred in the gate drive circuit.  A.E79 Gate Drive Error 2  A.E79 Command Execution Timeout  A.E79 Fig. 1  A.E70 Power Supply Line Open Phase  A.E70 Power Supply Line Open Phase  A.E70 An internal program error occurred in the SERVOPACK.  An internal program error occurred in the SERVOPACK.  An internal program error occurred in the SERVOPACK.  An internal program error occurred in the SERVOPACK.                                                                                                    | A.E60*          | MECHATROLINK Commu-        |                                                                                                    | Gr.2                   | Yes             |
| A.E71 Detection Failure  A.E72 Feedback Option Module Detection of the Feedback Option Module failed.  A.E74 Unsupported Safety Option Module Mass connected.  A.E75 Safety Function Signal Input Timing Error  A.E76 Gate Drive Error 1  A.E77 A.E77 A.E78 Gate Drive Error 2  A.E78 Gate Drive Error 2  A.E79 A.E79 A.E70 A.E70 A. | A.E61           | Error in MECHATROLINK      |                                                                                                    | Gr.2                   | Yes             |
| A.E72 Detection Failure  Detection of the Feedback Option Module failed.  A.E74 Unsupported Safety Option Module  A.E85 Safety Function Signal Input Timing Error  A.E86 Gate Drive Error 1  A.E88 Gate Drive Error 2  A.E89 Gate Drive Error 2  A.E80 Command Execution Timeout  Event Function Timeout  A.E90 Fower Supply Line Open Phase  Power Supply Line Open Phase  An internal program error occurred in the SERVOPACK.  An unsupported Safety Option Module was connected.  An unsupported Safety Option Module was connected.  An unsupported Safety Option Module was connected.  An unsupported Safety Option Module was connected.  An error occurred in the input timing of the safety function signal.  An error occurred in the gate drive circuit.  A timeout error occurred for a MECHATROLINK command.  Gr.1 No  A.E61 Command Execution Timeout  For 2 Yes  An internal program error occurred in the second for phase R, S, or T when the main power supply was ON.  An internal program error occurred in the SERVOPACK.                                                                                                    | A.E71           |                            | Detection of the Safety Option Module failed.                                                                                                    | Gr.1                   | No              |
| A.Eb1 Safety Function Signal Input Timing Error An error occurred in the input timing of the safety function signal.  A.Ec8 Gate Drive Error 1 An error occurred in the gate drive circuit.  A.Ec9 Gate Drive Error 2 An error occurred in the gate drive circuit.  A.Ed1 Command Execution Timeout error occurred for a MECHATROLINK command.  A.F10 Power Supply Line Open Phase The voltage was low for more than one second for phase R, S, or T when the main power supply was ON.  An internal program error occurred in the SERVOPACK.  An internal program error occurred in the SERVOPACK.                                                                                                    | A.E72           |                            | Detection of the Feedback Option Module failed.                                                                                                    | Gr.1                   | No              |
| A.EC8 Gate Drive Error 1 An error occurred in the gate drive circuit. Gr.1 No  A.EC9 Gate Drive Error 2 An error occurred in the gate drive circuit. Gr.1 No  A.Ed1 Command Execution Timeout error occurred for a MECHATROLINK command.  A.F10 Power Supply Line Open Phase The voltage was low for more than one second for phase R, S, or T when the main power supply was ON.  An internal program error occurred in the SERVOPACK.  An internal program error occurred in the SERVOPACK.                                                                                                    | A.E74           | , ,,                       |                                                                                                    | Gr.1                   | No              |
| A.EC9 Gate Drive Error 2 An error occurred in the gate drive circuit. Gr.1 No  A.Ed1 Command Execution Timeout Power Supply Line Open Phase The FL-2* FL-3* FL-4* FL-5*  Gr.1 No A timeout error occurred for a MECHATROLINK command. The voltage was low for more than one second for phase R, S, or T when the main power supply was ON.  An internal program error occurred in the SERVOPACK.  An internal program error occurred in the SERVOPACK.                                                                                                    | A.Eb1           |                            |                                                                                                    | Gr.1                   | No              |
| A.Ed1 Command Execution Timeout error occurred for a MECHATROLINK command.  A.F10 Power Supply Line Open Phase The voltage was low for more than one second for phase R, S, or T when the main power supply was ON.  FL-1* FL-2* FL-3* FL-4* FL-5* System Alarm A timeout error occurred for a MECHATROLINK command.  The voltage was low for more than one second for phase R, S, or T when the main power supply was ON.  An internal program error occurred in the SERVOPACK.  No                                                                                                    | A.EC8           | Gate Drive Error 1         | An error occurred in the gate drive circuit.                                                                                                    | Gr.1                   | No              |
| A.Ed1 Command Execution Timeout error occurred for a MECHATROLINK command.  A.F10 Power Supply Line Open Phase The voltage was low for more than one second for phase R, S, or T when the main power supply was ON.  FL-1* FL-2* FL-3* FL-4* FL-5* System Alarm A timeout error occurred for a MECHATROLINK command.  The voltage was low for more than one second for phase R, S, or T when the main power supply was ON.  An internal program error occurred in the SERVOPACK.  No                                                                                                    | A.EC9           | Gate Drive Error 2         | An error occurred in the gate drive circuit.                                                                                                    | Gr.1                   | No              |
| A.F10 Phase Fower Supply Life Open for phase R, S, or T when the main power supply was ON.  FL-1* FL-2* FL-3* FL-4* FL-5* System Alarm  FL-4* FL-5*                                                                                                    |                 | Command Execution Tim-     | A timeout error occurred for a MECHATROLINK                                                                                                    | _                      | Yes             |
| FL-2* FL-3* System Alarm Servopack.  An internal program error occurred in the SERVOPACK.  No                                                                                                    | A.F10           |                            | for phase R, S, or T when the main power supply                                                                                                    | Gr.2                   | Yes             |
| FL-3* FL-4* FL-5*  System Alarm  An internal program error occurred in the SERVOPACK.  No                                                                                                    | FL-1*           |                            |                                                                                                    |                        |                 |
| FL-4* FL-5*  System Alarm  SERVOPACK.  No                                                                                                    | FL-2*           |                            |                                                                                                    |                        |                 |
| FL-4* SERVOPACK.  SERVOPACK.                                                                                                    | FL-3*           | System Alarm               | An internal program error occurred in the                                                                                                    |                        | No              |
|                                                                                                    | FL-4*           | System Alami               |                                                                                                    | _                      | INO             |
| FL-6*                                                                                                    | FL-5*           |                            |                                                                                                    |                        |                 |
|                                                                                                    | FL-6*           |                            |                                                                                                    |                        |                 |

#### 12.2.2 Troubleshooting Alarms

Continued from previous page.

| Alarm<br>Number | Alarm Name                              | Alarm Meaning                                                                             | Servo-<br>motor<br>Stop-<br>ping<br>Method | Alarm<br>Reset<br>Possi-<br>ble? |
|-----------------|-----------------------------------------|-------------------------------------------------------------------------------------------|--------------------------------------------|----------------------------------|
| CPF00           | Digital Operator Communications Error 1 | Communications were not possible between the Digital Operator (model: JUSP-OP05A-1-E) and |                                            | No                               |
| CPF01           | Digital Operator Communications Error 2 | the SERVOPACK (e.g., a CPU error occurred).                                               | _                                          | INO                              |

<sup>\*</sup> These alarms are not stored in the alarm history. They are only displayed on the panel display.

Note: The A.Eb0, A.Eb2 to A.Eb9, and A.EC0 to A.EC2 alarms can occur when a Safety Module is connected. Refer to the following manual for details.

### 12.2.2 Troubleshooting Alarms

The causes of and corrections for the alarms are given in the following table. Contact your Yaskawa representative if you cannot solve a problem with the correction given in the table.

| Alarm Number:<br>Alarm Name                                                            | Possible Cause                                                                                           | Confirmation                                                                                                    | Correction                                                                                            | Reference   |
|----------------------------------------------------------------------------------------|----------------------------------------------------------------------------------------------------|----------------------------------------------------------------------------------------------------|----------------------------------------------------------------------------------------------------|-------------|
|                                                                                        | The power supply voltage suddenly dropped.                                                               | Measure the power supply voltage.                                                                                  | Set the power supply voltage within the specified range, and initialize the parameter settings.       | - page 5-10 |
|                                                                                        | The power supply was shut OFF while writing parameter settings.                                          | Check the timing of shutting OFF the power supply.                                                                 | Initialize the parameter settings and then set the parameters again.                                  | page 5-10   |
| A.020:<br>Parameter                                                                    | The number of times that parameters were written exceeded the limit.                                     | Check to see if the parameters were frequently changed from the host controller.                                   | The SERVOPACK may be faulty. Replace the SERVOPACK. Reconsider the method for writing the parameters. | -           |
| Checksum Error<br>(There is an error<br>in the parameter<br>data in the<br>SERVOPACK.) | A malfunction was caused by noise from the AC power supply, ground, static electricity, or other source. | Turn the power supply to the SERVOPACK OFF and ON again. If the alarm still occurs, noise may be the cause.        | Implement countermeasures against noise.                                                              | page 4-6    |
|                                                                                        | Gas, water drops, or cutting oil entered the SERVOPACK and caused failure of the internal components.    | Check the installation conditions.                                                                                 | The SERVOPACK may be faulty. Replace the SERVOPACK.                                                   | -           |
|                                                                                        | A failure occurred in the SERVOPACK.                                                                     | Turn the power supply to the SERVOPACK OFF and ON again. If the alarm still occurs, the SERVOPACK may have failed. | The SERVOPACK may be faulty. Replace the SERVOPACK.                                                   | -           |

Σ-V-Series/Σ-V-Series for Large-Capacity Models/Σ-7-Series User's Manual Safety Module (Manual No.: SIEP C720829 06)

Continued from previous page.

|                                                                                             |                                                                                                    |                                                                                                    | Continued from pre                                                                                                    | evious page. |
|---------------------------------------------------------------------------------------------|----------------------------------------------------------------------------------------------------|----------------------------------------------------------------------------------------------------|----------------------------------------------------------------------------------------------------|--------------|
| Alarm Number:<br>Alarm Name                                                                 | Possible Cause                                                                                                    | Confirmation                                                                                                    | Correction                                                                                                    | Reference    |
| A.021: Parameter Format Error (There is an error in the parameter                           | The software version of the SERVOPACK that caused the alarm is older than the software version of the parameters specified to write. | Read the product information to see if the software versions are the same. If they are different, it could be the cause of the alarm. | Write the parameters from another SERVOPACK with the same model and the same software version, and then turn the power OFF and ON again. | page 9-2     |
| data format in the SERVOPACK.)                                                              | A failure occurred in the SERVOPACK.                                                                                                 | -                                                                                                    | The SERVOPACK may be faulty. Replace the SERVOPACK.                                                                                      | -            |
|                                                                                             | The power supply voltage suddenly dropped.                                                                                           | Measure the power supply voltage.                                                                                                    | The SERVOPACK may be faulty. Replace the SERVOPACK.                                                                                      | -            |
| A.022:<br>System Check-<br>sum Error<br>(There is an error                                  | The power supply was shut OFF while setting a utility function.                                                                      | Check the timing of shutting OFF the power supply.                                                                                    | The SERVOPACK may be faulty. Replace the SERVOPACK.                                                                                      | _            |
| in the parameter<br>data in the<br>SERVOPACK.)                                              | A failure occurred in the SERVOPACK.                                                                                                 | Turn the power supply to the SERVOPACK OFF and ON again. If the alarm still occurs, the SERVOPACK may have failed.                    | The SERVOPACK may be faulty. Replace the SERVOPACK.                                                                                      | -            |
| A.024:<br>System Alarm<br>(An internal pro-<br>gram error<br>occurred in the<br>SERVOPACK.) | A failure occurred in the SERVOPACK.                                                                                                 | -                                                                                                    | The SERVOPACK may be faulty. Replace the SERVOPACK.                                                                                      | -            |
| A.025: System Alarm (An internal program error occurred in the SERVOPACK.)                  | A failure occurred in the SERVOPACK.                                                                                                 | _                                                                                                    | The SERVOPACK may be faulty. Replace the SERVOPACK.                                                                                      | -            |
| A.030:<br>Main Circuit<br>Detector Error                                                    | A failure occurred in the SERVOPACK.                                                                                                 | -                                                                                                    | The SERVOPACK may be faulty. Replace the SERVOPACK.                                                                                      | -            |
|                                                                                             | The SERVOPACK and Servomotor capacities do not match each other.                                                                     | Check the combination of the SERVOPACK and Servomotor capacities.                                                                     | Select a proper combination of SERVOPACK and Servomotor capacities.                                                                      | page 1-9     |
| A.040:<br>Parameter Set-                                                                    | The motor parameter file was not written to the linear encoder. (This applies only when not using a Serial Converter Unit.)          | Check to see if the motor parameter file was written to the linear encoder.                                                           | Write the motor parameter file to the linear encoder.                                                                                    | page 5-19    |
| ting Error<br>(A parameter set-<br>ting is outside of                                       | A failure occurred in the SERVOPACK.                                                                                                 | _                                                                                                    | The SERVOPACK may be faulty. Replace the SERVOPACK.                                                                                      | -            |
| the setting range.)                                                                         | A parameter setting is outside of the setting range.                                                                                 | Check the setting ranges of the parameters that have been changed.                                                                    | Set the parameters to values within the setting ranges.                                                                                  | -            |
|                                                                                             | The electronic gear ratio is outside of the setting range.                                                                           | Check the electronic gear ratio. The ratio must be within the following range: 0.001 < (Pn20E/Pn210) < 64,000.                        | Set the electronic gear ratio in the following range: 0.001 < (Pn20E/Pn210) < 64,000.                                                    | page 5-44    |

#### 12.2.2 Troubleshooting Alarms

Continued from previous page.

| Alarm Number:                                                                           | Possible Cause                                                                                                    | Confirmation                                                                                             | Continued from pre                                                                               | Reference |
|-----------------------------------------------------------------------------------------|----------------------------------------------------------------------------------------------------|----------------------------------------------------------------------------------------------------|--------------------------------------------------------------------------------------------------|-----------|
| Alarm Name                                                                              |                                                                                                    | Committation                                                                                             | Correction                                                                                       | neierence |
| A.041:<br>Encoder Output<br>Pulse Setting<br>Error                                      | The setting of Pn212 (Number of Encoder Output Pulses) or Pn281 (Encoder Output Resolution) is outside of the setting range or does not satisfy the setting conditions. | Check the setting of Pn212 or Pn281.                                                                     | Set Pn212 or Pn281 to an appropriate value.                                                      | page 6-18 |
| A.042:<br>Parameter Com-<br>bination Error                                              | The speed of program jogging went below the setting range when the electronic gear ratio (Pn20E/Pn210) or the Servomotor was changed.                                   | Check to see if the detection conditions*1 are satisfied.                                                | Decrease the setting of the electronic gear ratio (Pn20E/Pn210).                                 | page 5-44 |
|                                                                                         | The speed of program jogging went below the setting range when Pn533 or Pn585 (Program Jogging Movement Speed) was changed.                                             | Check to see if the detection conditions*1 are satisfied.                                                | Increase the setting of Pn533 or Pn585.                                                          | page 7-13 |
|                                                                                         | The movement speed of advanced autotuning went below the setting range when the electronic gear ratio (Pn20E/ Pn210) or the Servomotor was changed.                     | Check to see if the detection conditions*2 are satisfied.                                                | Decrease the setting of the electronic gear ratio (Pn20E/Pn210).                                 | page 5-44 |
| A.044:<br>Semi-Closed/<br>Fully-Closed<br>Loop Control<br>Parameter<br>Setting Error    | The setting of the Fully-closed Module does not match the setting of Pn002 = n.XDDD (External Encoder Usage).                                                           | Check the setting of Pn002 = n.X□□□.                                                                     | Make sure that the setting of the Fully-closed Module agrees with the setting of Pn002 = n.X□□□. | page 10-6 |
| A.04A:<br>Parameter Set-<br>ting Error 2                                                | For 4-byte parameter bank members, there are two consecutive members with nothing registered.                                                                           | -                                                                                                    | Change the number of bytes for bank members to an appropriate value.                             | -         |
|                                                                                         | The total amount of bank data exceeds 64 (Pn900 × Pn901 > 64).                                                                                                    | _                                                                                                    | Reduce the total amount of bank data to 64 or less.                                              | _         |
| A.050: Combination Error (The capacities of the SERVOPACK and Servomotor do not match.) | The SERVOPACK and Servomotor capacities do not match each other.                                                                                                    | Confirm that the following condition is met:<br>1/4 ≤ (Servomotor<br>capacity/SERVOPACK<br>capacity) ≤ 4 | Select a proper combination of the SERVOPACK and Servomotor capacities.                          | page 1-9  |
|                                                                                         | A failure occurred in the encoder.                                                                                                    | Replace the encoder and check to see if the alarm still occurs.                                          | Replace the Servomotor or encoder.                                                               | -         |
|                                                                                         | A failure occurred in the SERVOPACK.                                                                                                    | _                                                                                                    | The SERVOPACK may be faulty. Replace the SERVOPACK.                                              | _         |

Continued from previous page.

| Alarm Number:                                                                                                    | Possible Cause                                                                                                    | Confirmation                                                                                                    | Continued from pro-                                                                                                    | Reference  |
|----------------------------------------------------------------------------------------------------|----------------------------------------------------------------------------------------------------|----------------------------------------------------------------------------------------------------|----------------------------------------------------------------------------------------------------|------------|
| Alarm Name                                                                                                    |                                                                                                    | Confirmation                                                                                                    | Correction                                                                                                    | Reference  |
| A.051:<br>Unsupported<br>Device Alarm                                                                                         | The motor parameter file was not written to the linear encoder. (This applies only when not using a Serial Converter Unit.)        | Check to see if the motor parameter file was written to the linear encoder.                                                                       | Write the motor parameter file to the linear encoder.                                                                                                    | page 5-19  |
|                                                                                                    | An unsupported Serial<br>Converter Unit or<br>encoder (e.g., an<br>external encoder) is<br>connected to the<br>SERVOPACK.          | Check the product combination specifications.                                                                                                    | Change to a correct combination of models.                                                                                                    | -          |
| A.070: Motor Type Change Detected (The connected motor is a differ- ent type of motor from the previ- ously connected motor.) | A Rotary Servomotor was removed and a Linear Servomotor was connected.                                                             | _                                                                                                    | Set the parameters for a<br>Linear Servomotor and<br>reset the motor type<br>alarm. Then, turn the<br>power supply to the<br>SERVOPACK OFF and<br>ON again. | page 12-46 |
|                                                                                                    | A Linear Servomotor was removed and a Rotary Servomotor was connected.                                                             | _                                                                                                    | Set the parameters for a<br>Rotary Servomotor and<br>reset the motor type<br>alarm. Then, turn the<br>power supply to the<br>SERVOPACK OFF and<br>ON again. | page 12-46 |
| A.080:<br>Linear Encoder<br>Pitch Setting<br>Error                                                                            | The setting of Pn282 (Linear Encoder Scale Pitch) has not been changed from the default setting.                                   | Check the setting of Pn282.                                                                                                    | Correct the setting of Pn282.                                                                                                    | page 5-18  |
| A.0b0:<br>Invalid Servo ON<br>Command Alarm                                                                                   | The SV_ON (Servo ON) command was sent from the host controller after a utility function that turns ON the Servomotor was executed. | _                                                                                                    | Turn the power supply to the SERVOPACK OFF and ON again. Or, execute a software reset.                                                                      | page 6-46  |
| A.100: Overcurrent Detected (An overcurrent flowed through the power transistor or the heat sink overheated.)                 | The Main Circuit Cable is not wired correctly or there is faulty contact.                                                          | Check the wiring.                                                                                                    | Correct the wiring.                                                                                                    |            |
|                                                                                                    | There is a short-circuit or ground fault in a Main Circuit Cable.                                                                  | Check for short-circuits<br>across Servomotor<br>phases U, V, and W, or<br>between the ground<br>and Servomotor phases<br>U, V, and W.            | The cable may be short-circuited. Replace the cable.                                                                                                    |            |
|                                                                                                    | There is a short-circuit or ground fault inside the Servomotor.                                                                    | Check for short-circuits across Servomotor phases U, V, and W, or between the ground and Servomotor phases U, V, or W.                            | The Servomotor may be faulty. Replace the Servomotor.                                                                                                    | page 4-25  |
|                                                                                                    | There is a short-circuit or ground fault inside the SERVOPACK.                                                                     | Check for short-circuits across the Servomotor connection terminals U, V, and W on the SERVOPACK, or between the ground and terminals U, V, or W. | The SERVOPACK may be faulty. Replace the SERVOPACK.                                                                                                    |            |

#### 12.2.2 Troubleshooting Alarms

Continued from previous page.

| Alarm Number:<br>Alarm Name                                                                                   | Possible Cause                                                                                                    | Confirmation                                                                                                    | Correction                                                                                                    | Reference |
|----------------------------------------------------------------------------------------------------|----------------------------------------------------------------------------------------------------|----------------------------------------------------------------------------------------------------|----------------------------------------------------------------------------------------------------|-----------|
| A.100: Overcurrent Detected (An overcurrent flowed through the power transistor or the heat sink overheated.) | The regenerative resistor is not wired correctly or there is faulty contact.                                                  | Check the wiring.                                                                                                    | Correct the wiring.                                                                                                    | page 4-22 |
|                                                                                                    | The dynamic brake (DB, emergency stop executed from the SERVOPACK) was frequently activated, or a DB overload alarm occurred. | Check the power consumed by the DB resistor to see how frequently the DB is being used. Or, check the alarm display to see if a DB overload alarm (A.730 or A.731) has occurred. | Change the SERVOPACK model, operating methods, or the mechanisms so that the dynamic brake does not need to be used so frequently.                     | _         |
|                                                                                                    | The regenerative processing capacity was exceeded.                                                                            | Check the regenerative load ratio in the SigmaWin+ Motion Monitor Tab Page to see how frequently the regenerative resistor is being used.                                        | Recheck the operating conditions and load.                                                                                                    | *3        |
|                                                                                                    | The SERVOPACK regenerative resistance is too small.                                                                           | Check the regenerative load ratio in the SigmaWin+ Motion Monitor Tab Page to see how frequently the regenerative resistor is being used.                                        | Change the regenerative resistance to a value larger than the SERVO-PACK minimum allowable resistance.                                                 |           |
|                                                                                                    | A heavy load was<br>applied while the Ser-<br>vomotor was stopped<br>or running at a low<br>speed.                            | Check to see if the operating conditions exceed Servo Drive specifications.                                                                                                    | Reduce the load applied to the Servomotor. Or, increase the operating speed.                                                                           | -         |
|                                                                                                    | A malfunction was caused by noise.                                                                                            | Improve the noise envi-<br>ronment, e.g. by<br>improving the wiring or<br>installation conditions,<br>and check to see if the<br>alarm still occurs.                             | Implement countermeasures against noise, such as correct wiring of the FG. Use an FG wire size equivalent to the SERVO-PACK's main circuit wire size.  | -         |
|                                                                                                    | A failure occurred in the SERVOPACK.                                                                                          | _                                                                                                    | Turn the power supply to<br>the SERVOPACK OFF and<br>ON again. If the alarm still<br>occurs, the SERVOPACK<br>may be faulty. Replace the<br>SERVOPACK. | -         |

| Alarm Number:<br>Alarm Name                                                                  | Possible Cause                                                                       | Confirmation                                                                                                    | Correction                                                                                                    | Reference |
|----------------------------------------------------------------------------------------------|--------------------------------------------------------------------------------------|----------------------------------------------------------------------------------------------------|----------------------------------------------------------------------------------------------------|-----------|
| A.101: Motor Overcurrent Detected (The current to the motor exceeded the allowable current.) | The Main Circuit Cable is not wired correctly or there is faulty contact.            | Check the wiring.                                                                                                    | Correct the wiring.                                                                                                    |           |
|                                                                                              | There is a short-circuit or ground fault in a Main Circuit Cable.                    | Check for short-circuits<br>across cable phases U,<br>V, and W, or between<br>the ground and cable<br>phases U, V, and W.                            | The cable may be short-circuited. Replace the cable.                                                                                                   |           |
|                                                                                              | There is a short-circuit or ground fault inside the Servomotor.                      | Check for short-circuits<br>across Servomotor<br>phases U, V, and W, or<br>between the ground<br>and Servomotor phases<br>U, V, or W.                | The Servomotor may be faulty. Replace the Servomotor.                                                                                                  | page 4-25 |
|                                                                                              | There is a short-circuit or ground fault inside the SERVOPACK.                       | Check for short-circuits across the Servomotor connection terminals U, V, and W on the SERVOPACK, or between the ground and terminals U, V, or W.    | The SERVOPACK may be faulty. Replace the SERVOPACK.                                                                                                    |           |
|                                                                                              | A heavy load was applied while the Servomotor was stopped or running at a low speed. | Check to see if the operating conditions exceed Servo Drive specifications.                                                                          | Reduce the load applied to the Servomotor. Or, increase the operating speed.                                                                           | -         |
|                                                                                              | A malfunction was caused by noise.                                                   | Improve the noise envi-<br>ronment, e.g. by<br>improving the wiring or<br>installation conditions,<br>and check to see if the<br>alarm still occurs. | Implement countermeasures against noise, such as correct wiring of the FG. Use an FG wire size equivalent to the SERVO-PACK's main circuit wire size.  | -         |
|                                                                                              | A failure occurred in the SERVOPACK.                                                 | -                                                                                                    | Turn the power supply to<br>the SERVOPACK OFF and<br>ON again. If the alarm still<br>occurs, the SERVOPACK<br>may be faulty. Replace the<br>SERVOPACK. | -         |

#### 12.2.2 Troubleshooting Alarms

Continued from previous page.

| Alarm Number:<br>Alarm Name | Possible Cause                                                                                                    | Confirmation                                                                                                    | Correction                                                                                                    | Reference |
|-----------------------------|----------------------------------------------------------------------------------------------------|----------------------------------------------------------------------------------------------------|----------------------------------------------------------------------------------------------------|-----------|
| A.300: Regeneration Error   | When using the built-in regenerative resistor, the jumper between the regenerative resistor terminals (B2 and B3) was removed from one of the following SERVO-PACKs: SGD7S-3R8A, -5R5A, -7R6A, -120A, -180A, -200A, or -330A.                       | Check to see if the jumper is connected between power supply terminals B2 and B3.*4                                            | Correctly connect a jumper.                                                                                                    | page 4-22 |
|                             | The External Regenerative Resistor or Regenerative Resistor Unit is not wired correctly, or was removed or disconnected.                                                                                                    | Check the wiring of the External Regenerative Resistor or Regenerative Resistor Unit.*4                                        | Correct the wiring of the External Regenerative Resistor or Regenerative Resistor Unit.                                                                                                    |           |
|                             | Pn600 (Regenerative<br>Resistor Capacity) is<br>not set to 0 and an<br>External Regenerative<br>Resistor is not con-<br>nected to one of the<br>following SERVO-<br>PACKs: SGD7S-<br>R70A, -R90A,-1R6A,<br>-2R8A, -R70F, -R90F,<br>-2R1F, or -2R8F. | Check to see if an External Regenerative Resistor is connected and check the setting of Pn600.                                 | Connect an External Regenerative Resistor, or set Pn600 (Regenerative Resistor Capacity) to 0 (setting unit: ×10 W) if no Regenerative Resistor is required.                                | page 5-55 |
|                             | An External Regenerative Resistor is not connected to one of the following SERVO-PACKs: SGD7S-470A, -550A, -590A, or -780A.                                                                                                    | Check to see if an External Regenerative Resistor or a Regenerative Resistor Unit is connected and check the setting of Pn600. | Connect an External<br>Regenerative Resistor and<br>set Pn600 to an appropri-<br>ate value, or connect a<br>Regenerative Resistor<br>Unit and set Pn600 to 0.                               |           |
|                             | A failure occurred in the SERVOPACK.                                                                                                    | _                                                                                                    | While the main circuit power supply is OFF, turn the control power supply to the SERVOPACK OFF and ON again. If the alarm still occurs, the SERVOPACK may be faulty. Replace the SERVOPACK. | _         |

Continued from previous page.

| Alarm Number:<br>Alarm Name        | Possible Cause                                                                                                    | Confirmation                                                                                                    | Correction                                                                                                    | Reference |
|------------------------------------|----------------------------------------------------------------------------------------------------|----------------------------------------------------------------------------------------------------|----------------------------------------------------------------------------------------------------|-----------|
|                                    | The power supply voltage exceeded the specified range.                                                                                        | Measure the power supply voltage.                                                                                    | Set the power supply voltage within the specified range.                                                                                                    | -         |
|                                    | The external regenerative resistance value or regenerative resistor capacity is too small, or there has been a continuous regeneration state. | Check the operating conditions or the capacity using the SigmaJunmaSize+ Capacity Selection Software or other means. | Change the regenerative resistance value or capacity. Reconsider the operating conditions using the SigmaJunmaSize+ Capacity Selection Software or other means. | *3        |
|                                    | There was a continuous regeneration state because a negative load was continuously applied.                                                   | Check the load applied to the Servomotor during operation.                                                           | Reconsider the system including the servo, machine, and operating conditions.                                                                                   | _         |
| A.320:<br>Regenerative<br>Overload | The setting of Pn600 (Regenerative Resistor Capacity) is smaller than the capacity of the External Regenerative Resistor.                     | Check to see if a<br>Regenerative Resistor is<br>connected and check<br>the setting of Pn600.                        | Correct the setting of Pn600.                                                                                                    | page 5-55 |
|                                    | The setting of Pn603 (Regenerative Resistance) is smaller than the capacity of the External Regenerative Resistor.                            | Check to see if a<br>Regenerative Resistor is<br>connected and check<br>the setting of Pn603.                        | Correct the setting of Pn603.                                                                                                    | page 5-55 |
|                                    | The external regenerative resistance is too high.                                                                                             | Check the regenerative resistance.                                                                                   | Change the regenerative resistance to a correct value or use an External Regenerative Resistor of an appropriate capacity.                                      | *3        |
|                                    | A failure occurred in the SERVOPACK.                                                                                                    | _                                                                                                    | The SERVOPACK may be faulty. Replace the SERVOPACK.                                                                                                    | -         |

Continued from previous page.

| Alarm Number:<br>Alarm Name                                                                               | Possible Cause                                                                                                    | Confirmation                                                                                   | Correction                                                                                                    | Reference               |
|----------------------------------------------------------------------------------------------------|----------------------------------------------------------------------------------------------------|------------------------------------------------------------------------------------------------|----------------------------------------------------------------------------------------------------|-------------------------|
|                                                                                                    | The regenerative resistor was disconnected when the SERVOPACK power supply voltage was high.                                                                                                    | Measure the resistance of the regenerative resistor using a measuring instrument.              | If you are using the regenerative resistor built into the SERVOPACK, replace the SERVOPACK.  If you are using an External Regenerative Resistor, replace the External Regenerative Resistor. | -                       |
| A 220.                                                                                                    | DC power was supplied when an AC power supply input was specified in the settings.                                                                                                    | Check the power supply to see if it is a DC power supply.                                      | Correct the power supply setting to match the actual power supply.                                                                                                    | page 5-14               |
| A.330: Main Circuit Power Supply Wiring Error (Detected when the main circuit power supply is turned ON.) | AC power was supplied when a DC power supply input was specified in the settings.                                                                                                    | Check the power supply to see if it is an AC power supply.                                     | Correct the power supply setting to match the actual power supply.                                                                                                    | page 5-14               |
|                                                                                                    | Pn600 (Regenerative<br>Resistor Capacity) is<br>not set to 0 and an<br>External Regenerative<br>Resistor is not con-<br>nected to one of the<br>following<br>SERVOPACKs:<br>SGD7S-R70A, -R90A,<br>-1R6A, -2R8A, -R70F,<br>-R90F, -2R1F, or<br>-2R8F. | Check to see if an External Regenerative Resistor is connected and check the setting of Pn600. | Connect an External<br>Regenerative Resistor, or<br>if an External Regenera-<br>tive Resistor is not<br>required, set Pn600 to 0.                                                            | page 4-22,<br>page 5-55 |
|                                                                                                    | A failure occurred in the SERVOPACK.                                                                                                    | -                                                                                              | The SERVOPACK may be faulty. Replace the SERVOPACK.                                                                                                    | -                       |

Continued from previous page.

| Alarm Number:<br>Alarm Name                                                                                 | Possible Cause                                                                    | Confirmation                                                                             | Correction                                                                                                    | Reference |
|----------------------------------------------------------------------------------------------------|-----------------------------------------------------------------------------------|------------------------------------------------------------------------------------------|----------------------------------------------------------------------------------------------------|-----------|
|                                                                                                    | The power supply voltage exceeded the specified range.                            | Measure the power supply voltage.                                                        | Set the AC/DC power supply voltage within the specified range.                                                                                                    | -         |
|                                                                                                    | The power supply is not stable or was influenced by a lightning surge.            | Measure the power supply voltage.                                                        | Improve the power supply conditions, install a surge absorber, and then turn the power supply OFF and ON again. If the alarm still occurs, the SERVOPACK may be faulty. Replace the SERVOPACK. | -         |
| A.400:<br>Overvoltage<br>(Detected in the                                                                   | The voltage for AC power supply was too high during acceleration or deceleration. | Check the power supply voltage and the speed and torque during operation.                | Set the AC power supply voltage within the specified range.                                                                                                    | _         |
| main circuit<br>power supply<br>section of the<br>SERVOPACK.)                                               | The external regenerative resistance is too high for the operating conditions.    | Check the operating conditions and the regenerative resistance.                          | Select a regenerative resistance value that is appropriate for the operating conditions and load.                                                                                              | *3        |
|                                                                                                    | The moment of inertia ratio or mass ratio exceeded the allowable value.           | Check to see if the moment of inertia ratio or mass ratio is within the allowable range. | Increase the deceleration time, or reduce the load.                                                                                                    | -         |
|                                                                                                    | A failure occurred in the SERVOPACK.                                              | _                                                                                        | While the main circuit power supply is OFF, turn the control power supply to the SERVOPACK OFF and ON again. If the alarm still occurs, the SERVOPACK may be faulty. Replace the SERVOPACK.    | -         |
|                                                                                                    | The power supply voltage went below the specified range.                          | Measure the power supply voltage.                                                        | Set the power supply voltage within the specified range.                                                                                                    | _         |
|                                                                                                    | The power supply voltage dropped during operation.                                | Measure the power supply voltage.                                                        | Increase the power supply capacity.                                                                                                    | _         |
| A.410:<br>Undervoltage<br>(Detected in the<br>main circuit<br>power supply<br>section of the<br>SERVOPACK.) | A momentary power interruption occurred.                                          | Measure the power supply voltage.                                                        | If you have changed the setting of Pn509 (Momentary Power Interruption Hold Time), decrease the setting.                                                                                       | page 6-14 |
|                                                                                                    | The SERVOPACK fuse is blown out.                                                  | _                                                                                        | Replace the SERVO-PACK and connect a reactor to the DC reactor terminals (⊝1 and ⊝2) on the SERVOPACK.                                                                                         | _         |
|                                                                                                    | A failure occurred in the SERVOPACK.                                              | _                                                                                        | The SERVOPACK may be faulty. Replace the SERVOPACK.                                                                                                    | _         |

Continued from previous page.

| Alawaa Niwaalaa                                                                                                    | Continued from previous page.                                                                                       |                                                                                                    |                                                                                                    |                         |
|----------------------------------------------------------------------------------------------------|----------------------------------------------------------------------------------------------------|----------------------------------------------------------------------------------------------------|----------------------------------------------------------------------------------------------------|-------------------------|
| Alarm Number:<br>Alarm Name                                                                                                  | Possible Cause                                                                                                    | Confirmation                                                                                                    | Correction                                                                                                    | Reference               |
|                                                                                                    | The order of phases U, V, and W in the motor wiring is not correct.                                                 | Check the wiring of the Servomotor.                                                                                            | Make sure that the Servo-<br>motor is correctly wired.                                                                                                    | -                       |
| A.510:<br>Overspeed                                                                                                    | A reference value that exceeded the over-<br>speed detection level was input.                                       | Check the input reference.                                                                                                    | Reduce the reference value. Or, adjust the gain.                                                                                                    |                         |
| (The motor exceeded the maximum speed.)                                                                                      | The motor exceeded the maximum speed.                                                                               | Check the waveform of the motor speed.                                                                                         | Reduce the speed reference input gain and adjust the servo gain. Or, reconsider the operating conditions.                                                                                        | _                       |
|                                                                                                    | A failure occurred in the SERVOPACK.                                                                                | -                                                                                                    | The SERVOPACK may be faulty. Replace the SERVOPACK.                                                                                                    | -                       |
| A.511:<br>Encoder Output                                                                                                    | The encoder output pulse frequency exceeded the limit.                                                              | Check the encoder output pulse setting.                                                                                        | Decrease the setting of<br>Pn212 (Number of<br>Encoder Output Pulses)<br>or Pn281 (Encoder Out-<br>put Resolution).                                                                              | page 6-23               |
| Pulse Overspeed                                                                                                    | The encoder output pulse frequency exceeded the limit because the motor speed was too high.                         | Check the encoder output pulse setting and the motor speed.                                                                    | Reduce the motor speed.                                                                                                    | -                       |
|                                                                                                    | Abnormal oscillation was detected in the motor speed.                                                               | Check for abnormal motor noise, and check the speed and torque waveforms during operation.                                     | Reduce the motor speed.<br>Or, reduce the setting of<br>Pn100 (Speed Loop<br>Gain).                                                                                                    | page 8-81               |
| A.520:<br>Vibration Alarm                                                                                                    | The setting of Pn103 (Moment of Inertia Ratio) is greater than the actual moment of inertia or was greatly changed. | Check the moment of inertia ratio or mass ratio.                                                                               | Set Pn103 (Moment of Inertia Ratio) to an appropriate value.                                                                                                    | page 8-16               |
|                                                                                                    | The vibration detection level (Pn312 or Pn384) is not suitable.                                                     | Check that the vibration detection level (Pn312 or Pn384) is suitable.                                                         | Set a suitable vibration detection level (Pn312 or Pn384).                                                                                                    | page 6-49               |
| A.521: Autotuning Alarm (Vibration was detected while executing the custom tuning, Easy FFT, or the tuning-less func- tion.) | The Servomotor vibrated considerably while performing the tuning-less function.                                     | Check the waveform of the motor speed.                                                                                         | Reduce the load so that<br>the moment of inertia ratio<br>is within the allowable<br>value. Or increase the<br>load level or reduce the<br>rigidity level in the tuning-<br>less level settings. | page 8-13               |
|                                                                                                    | The Servomotor vibrated considerably while performing custom tuning or Easy FFT.                                    | Check the waveform of the motor speed.                                                                                         | Check the operating procedure of corresponding function and implement corrections.                                                                                                    | page 8-43,<br>page 8-97 |
| A.550:<br>Maximum Speed<br>Setting Error                                                                                     | The setting of Pn385 (Maximum Motor Speed) is greater than the maximum speed.                                       | Check the setting of Pn385, and the upper limits of the maximum motor speed setting and the encoder output resolution setting. | Set Pn385 to a value that does not exceed the maximum motor speed.                                                                                                    | page 6-17               |

#### Continued from previous page.

| Alarm Number:<br>Alarm Name                                                                                 | Possible Cause                                                                                                    | Confirmation                                                                            | Correction                                                                                                    | Reference |
|----------------------------------------------------------------------------------------------------|----------------------------------------------------------------------------------------------------|-----------------------------------------------------------------------------------------|----------------------------------------------------------------------------------------------------|-----------|
|                                                                                                    | The wiring is not correct or there is a faulty connection in the motor or encoder wiring.                                                            | Check the wiring.                                                                       | Make sure that the Servo-<br>motor and encoder are<br>correctly wired.                                                                                                    | page 4-25 |
|                                                                                                    | Operation was per-<br>formed that exceeded<br>the overload protec-<br>tion characteristics.                                                          | Check the motor over-<br>load characteristics and<br>Run command.                       | Reconsider the load and operating conditions. Or, increase the motor capacity.                                                                                                 | -         |
| A.710:<br>Instantaneous<br>Overload<br>A.720:                                                               | An excessive load was applied during operation because the Servomotor was not driven due to mechanical problems.                                     | Check the operation reference and motor speed.                                          | Correct the mechanical problem.                                                                                                    | -         |
| Continuous<br>Overload                                                                                      | There is an error in the setting of Pn282 (Linear Encoder Scale Pitch).                                                                              | Check the setting of Pn282.                                                             | Correct the setting of Pn282.                                                                                                    | page 5-18 |
|                                                                                                    | There is an error in the setting of Pn080 = n.□□X□ (Motor Phase Sequence Selection).                                                                 | Check the setting of Pn080 = n.□□X□.                                                    | Set Pn080 = n.□□X□ to an appropriate value.                                                                                                    | page 5-23 |
|                                                                                                    | A failure occurred in the SERVOPACK.                                                                                                    | _                                                                                       | The SERVOPACK may be faulty. Replace the SERVOPACK.                                                                                                    | -         |
| A 700 and                                                                                                   | The Servomotor was rotated by an external force.                                                                                                    | Check the operation status.                                                             | Implement measures to ensure that the motor will not be rotated by an external force.                                                                                          | -         |
| A.730 and A.731: Dynamic Brake Overload (An excessive power consumption by the dynamic brake was detected.) | When the Servomotor was stopped with the dynamic brake, the rotational or linear kinetic energy exceeded the capacity of the dynamic brake resistor. | Check the power consumed by the DB resistor to see how frequently the DB is being used. | Reconsider the following:  Reduce the Servomotor command speed.  Decrease the moment of inertia ratio or mass ratio.  Reduce the frequency of stopping with the dynamic brake. | -         |
|                                                                                                    | A failure occurred in the SERVOPACK.                                                                                                    | _                                                                                       | The SERVOPACK may be faulty. Replace the SERVOPACK.                                                                                                    | -         |
| A.740:<br>Inrush Current<br>Limiting Resistor<br>Overload<br>(The main circuit<br>power supply              | The allowable frequency of the inrush current limiting resistor was exceeded when the main circuit power supply was turned ON and OFF.               | _                                                                                       | Reduce the frequency of turning the main circuit power supply ON and OFF.                                                                                                    | -         |
| was frequently<br>turned ON and<br>OFF.)                                                                    | A failure occurred in the SERVOPACK.                                                                                                    | _                                                                                       | The SERVOPACK may be faulty. Replace the SERVOPACK.                                                                                                    | _         |

Continued from previous page.

| Aloues Nivershau                                                                                                    |                                                                                                    |                                                                                                    | Continued from pr                                                                         | evious page.          |
|----------------------------------------------------------------------------------------------------|----------------------------------------------------------------------------------------------------|----------------------------------------------------------------------------------------------------|-------------------------------------------------------------------------------------------|-----------------------|
| Alarm Number:<br>Alarm Name                                                                                           | Possible Cause                                                                                             | Confirmation                                                                                                    | Correction                                                                                | Reference             |
|                                                                                                    | The surrounding air temperature is too high.                                                               | Check the surrounding air temperature using a thermometer. Or, check the operating status with the SERVOPACK installation environment monitor.        | Decrease the surrounding temperature by improving the SERVO-PACK installation conditions. | page 3-7              |
| A.7A1:                                                                                                    | An overload alarm was reset by turning OFF the power supply too many times.                                | Check the alarm display to see if there is an overload alarm.                                                                                         | Change the method for resetting the alarm.                                                | -                     |
| Internal Temperature Error 1 (Control Board Temperature Error)                                                        | There was an excessive load or operation was performed that exceeded the regenerative processing capacity. | Use the accumulated load ratio to check the load during operation, and use the regenerative load ratio to check the regenerative processing capacity. | Reconsider the load and operating conditions.                                             | -                     |
|                                                                                                    | The SERVOPACK installation orientation is not correct or there is insufficient space around the SERVOPACK. | Check the SERVOPACK installation conditions.                                                                                                    | Install the SERVOPACK according to specifications.                                        | page 3-3,<br>page 3-6 |
|                                                                                                    | A failure occurred in the SERVOPACK.                                                                       | -                                                                                                    | The SERVOPACK may be faulty. Replace the SERVOPACK.                                       | -                     |
|                                                                                                    | The surrounding air temperature is too high.                                                               | Check the surrounding air temperature using a thermometer. Or, check the operating status with the SERVOPACK installation environment monitor.        | Decrease the surrounding temperature by improving the SERVO-PACK installation conditions. | page 3-7              |
| A.7A2:                                                                                                    | An overload alarm was reset by turning OFF the power supply too many times.                                | Check the alarm display to see if there is an overload alarm.                                                                                         | Change the method for resetting the alarm.                                                | -                     |
| Internal Tempera-<br>ture Error 2<br>(Power Board<br>Temperature<br>Error)                                            | There was an excessive load or operation was performed that exceeded the regenerative processing capacity. | Use the accumulated load ratio to check the load during operation, and use the regenerative load ratio to check the regenerative processing capacity. | Reconsider the load and operating conditions.                                             | -                     |
|                                                                                                    | The SERVOPACK installation orientation is not correct or there is insufficient space around the SERVOPACK. | Check the SERVOPACK installation conditions.                                                                                                    | Install the SERVOPACK according to specifications.                                        | page 3-3,<br>page 3-6 |
|                                                                                                    | A failure occurred in the SERVOPACK.                                                                       | _                                                                                                    | The SERVOPACK may be faulty. Replace the SERVOPACK.                                       | _                     |
| A.7A3:<br>Internal Tempera-<br>ture Sensor Error<br>(An error<br>occurred in the<br>temperature sen-<br>sor circuit.) | A failure occurred in the SERVOPACK.                                                                       | _                                                                                                    | The SERVOPACK may be faulty. Replace the SERVOPACK.                                       | -                     |

12

Continued from previous page.

| Alarm Number:<br>Alarm Name                                                                                    | Possible Cause                                                                                                    | Confirmation                                                       | Correction                                                                                                    | Reference |
|----------------------------------------------------------------------------------------------------|----------------------------------------------------------------------------------------------------|--------------------------------------------------------------------|----------------------------------------------------------------------------------------------------|-----------|
| A.7Ab:<br>SERVOPACK<br>Built-in Fan<br>Stopped                                                                 | The fan inside the SERVOPACK stopped.                                                                                       | Check for foreign matter inside the SERVOPACK.                     | Remove foreign matter<br>from the SERVOPACK. If<br>the alarm still occurs, the<br>SERVOPACK may be<br>faulty. Replace the<br>SERVOPACK.                                                                                                    | -         |
|                                                                                                    | The power to the absolute encoder was turned ON for the first time.                                                         | Check to see if the power supply was turned ON for the first time. | Set up the encoder.                                                                                                    |           |
| A.810:                                                                                                    | The Encoder Cable was disconnected and then connected again.                                                                | Check to see if the power supply was turned ON for the first time. | Check the encoder connection and set up the encoder.                                                                                                    | page 5-49 |
| Encoder Backup<br>Alarm<br>(Detected at the<br>encoder, but only<br>when an abso-<br>lute encoder is<br>used.) | Power is not being supplied both from the control power supply (+5 V) from the SERVOPACK and from the battery power supply. | Check the encoder connector battery and the connector status.      | Replace the battery or implement similar measures to supply power to the encoder, and set up the encoder.                                                                                                    |           |
|                                                                                                    | A failure occurred in the absolute encoder.                                                                                 | _                                                                  | If the alarm still occurs<br>after setting up the<br>encoder again, replace<br>the Servomotor.                                                                                                    | -         |
|                                                                                                    | A failure occurred in the SERVOPACK.                                                                                        | _                                                                  | The SERVOPACK may be faulty. Replace the SERVOPACK.                                                                                                    | _         |
| A.820:<br>Encoder Check-<br>sum Alarm<br>(Detected at the<br>encoder.)                                         | A failure occurred in the encoder.                                                                                          | _                                                                  | ■ When Using an Absolute Encoder Set up the encoder again. If the alarm still occurs, the Servomotor may be faulty. Replace the Servomotor. ■ When Using a Singleturn Absolute Encoder or Incremental Encoder or Incremental Encoder the Servomotor. ■ The Servomotor may be faulty. Replace the Servomotor. ■ The linear encoder may be faulty. Replace the linear encoder. | page 5-49 |
|                                                                                                    | A failure occurred in the SERVOPACK.                                                                                        | _                                                                  | The SERVOPACK may be faulty. Replace the SERVOPACK.                                                                                                    | _         |
| A.830:<br>Encoder Battery                                                                                      | The battery connection is faulty or a battery is not connected.                                                             | Check the battery connection.                                      | Correct the battery connection.                                                                                                    | page 4-26 |
| Alarm<br>(The absolute<br>encoder battery<br>voltage was lower<br>than the speci-<br>fied level.)              | The battery voltage is lower than the specified value (2.7 V).                                                              | Measure the battery voltage.                                       | Replace the battery.                                                                                                    | page 12-3 |
|                                                                                                    | A failure occurred in the SERVOPACK.                                                                                        | -                                                                  | The SERVOPACK may be faulty. Replace the SERVOPACK.                                                                                                    | _         |

Continued from previous page.

| Alarm Number: Describe Constituted from previous pag                                           |                                                                                                    |                                                           |                                                                                                    |           |
|------------------------------------------------------------------------------------------------|----------------------------------------------------------------------------------------------------|-----------------------------------------------------------|----------------------------------------------------------------------------------------------------|-----------|
| Alarm Name                                                                                     | Possible Cause                                                                                                    | Confirmation                                              | Correction                                                                                                    | Reference |
|                                                                                                | The encoder malfunctioned.                                                                                                    | _                                                         | Turn the power supply to<br>the SERVOPACK OFF and<br>ON again. If the alarm still<br>occurs, the Servomotor or<br>linear encoder may be<br>faulty. Replace the Servo-<br>motor or linear encoder. | -         |
| 1.040                                                                                          | An error occurred in reading data from the linear encoder.                                                                              | _                                                         | The linear encoder is not mounted within an appropriate tolerance. Correct the mounting of the linear encoder.                                                                                    | -         |
| A.840:<br>Encoder Data<br>Alarm<br>(Detected at the<br>encoder.)                               | Excessive speed occurred in the linear encoder.                                                                                         | _                                                         | Control the motor speed within the range specified by the linear encoder manufacturer and then turn ON the control power supply.                                                                  | -         |
|                                                                                                | The encoder malfunctioned due to noise.                                                                                                 | _                                                         | Correct the wiring around<br>the encoder by separating<br>the Encoder Cable from<br>the Servomotor Main Cir-<br>cuit Cable or by ground-<br>ing the encoder.                                      | -         |
|                                                                                                | The polarity sensor is not wired correctly.                                                                                             | Check the wiring of the polarity sensor.                  | Correct the wiring of the polarity sensor.                                                                                                    | _         |
|                                                                                                | The polarity sensor failed.                                                                                                    | _                                                         | Replace the polarity sensor.                                                                                                    | _         |
| A.850: Encoder Overspeed (Detected at the encoder when the control power supply is turned ON.) | Rotary Servomotor:<br>The Servomotor<br>speed was 200 min <sup>-1</sup><br>or higher when the<br>control power supply<br>was turned ON. | Check the motor speed when the power supply is turned ON. | Reduce the Servomotor speed to a value less than 200 min <sup>-1</sup> , and turn ON the control power supply.                                                                                    | -         |
|                                                                                                | Linear Servomotor: The Servomotor exceeded the specified speed when the control power supply was turned ON.                             | Check the motor speed when the power supply is turned ON. | Control the motor speed within the range specified by the linear encoder manufacturer and then turn ON the control power supply.                                                                  | -         |
|                                                                                                | A failure occurred in the encoder.                                                                                                    | _                                                         | Turn the power supply to<br>the SERVOPACK OFF and<br>ON again. If the alarm still<br>occurs, the Servomotor or<br>linear encoder may be<br>faulty. Replace the Servo-<br>motor or linear encoder. | -         |
|                                                                                                | A failure occurred in the SERVOPACK.                                                                                                    | -                                                         | Turn the power supply to<br>the SERVOPACK OFF and<br>ON again. If the alarm still<br>occurs, the SERVOPACK<br>may be faulty. Replace the<br>SERVOPACK.                                            | -         |

Continued from previous page.

| Alarm Number:<br>Alarm Name                                                                                                    | Possible Cause                                                     | Confirmation                                                                                    | Correction                                                                                                    | Reference |
|----------------------------------------------------------------------------------------------------|--------------------------------------------------------------------|-------------------------------------------------------------------------------------------------|----------------------------------------------------------------------------------------------------|-----------|
| A.860:<br>Encoder Over-                                                                                                    | The surrounding air temperature around the Servomotor is too high. | Measure the surrounding air temperature around the Servomotor.                                  | Reduce the surrounding air temperature of the Servomotor to 40°C or less.                                                                                                    | -         |
| heated<br>(Detected when a<br>Rotary Servomo-<br>tor, Absolute Lin-                                                                           | The Servomotor load is greater than the rated load.                | Use the accumulated load ratio to check the load.                                               | Operate the Servo Drive so that the motor load remains within the specified range.                                                                                                    | page 9-3  |
| ear Encoder, or<br>Direct Drive Ser-<br>vomotor is con-<br>nected. However,<br>this alarm is not<br>detected for<br>SGMCS<br>Servomotors with | A failure occurred in the encoder.                                 | _                                                                                               | Turn the power supply to<br>the SERVOPACK OFF and<br>ON again. If the alarm still<br>occurs, the Servomotor or<br>absolute linear encoder<br>may be faulty. Replace the<br>Servomotor or absolute<br>linear encoder. | -         |
| Incremental<br>Encoders.)<br>(Detected at the<br>encoder.)                                                                                    | A failure occurred in the SERVOPACK.                               | _                                                                                               | Turn the power supply to<br>the SERVOPACK OFF and<br>ON again. If the alarm still<br>occurs, the SERVOPACK<br>may be faulty. Replace the<br>SERVOPACK.                                                               | -         |
|                                                                                                    | The surrounding temperature around the Servomotor is too high.     | Measure the surrounding temperature around the Servomotor.                                      | Reduce the surrounding air temperature of the Servomotor to 40°C or less.                                                                                                    | -         |
|                                                                                                    | The motor load is greater than the rated load.                     | Check the load with the accumulated load ratio on the Motion Monitor Tab Page on the SigmaWin+. | Operate the Servo Drive so that the motor load remains within the specified range.                                                                                                    | page 9-3  |
| A.861:<br>Motor Over-<br>heated                                                                                                    | A failure occurred in<br>the Serial Converter<br>Unit.             | -                                                                                               | Turn the power supply to<br>the SERVOPACK OFF and<br>ON again. If the alarm still<br>occurs, the Serial Con-<br>verter Unit may be faulty.<br>Replace the Serial Con-<br>verter Unit.                                | -         |
|                                                                                                    | A failure occurred in the SERVOPACK.                               | -                                                                                               | Turn the power supply to<br>the SERVOPACK OFF and<br>ON again. If the alarm still<br>occurs, the SERVOPACK<br>may be faulty. Replace the<br>SERVOPACK.                                                               | -         |

Continued from previous page.

| Continued from previous page.                               |                                                                                                    |                                                                                                    |                                                                                                    |           |
|-------------------------------------------------------------|----------------------------------------------------------------------------------------------------|----------------------------------------------------------------------------------------------------|----------------------------------------------------------------------------------------------------|-----------|
| Alarm Number:<br>Alarm Name                                 | Possible Cause                                                                                                    | Confirmation                                                                                                    | Correction                                                                                                    | Reference |
|                                                             | The surrounding temperature is too high.                                                                              | Check the surrounding temperature using a thermometer.                                                                  | Lower the surrounding temperature by improving the installation conditions of the Linear Servomotor or the machine.                                                                                       | -         |
|                                                             | The overheat protection input signal line is disconnected or short-circuited.                                         | Check the input voltage with the overheat protection input information on the Motion Monitor Tab Page on the SigmaWin+. | Repair the line for the overheat protection input signal.                                                                                                    | -         |
| A.862:                                                      | An overload alarm was reset by turning OFF the power supply too many times.                                           | Check the alarm display to see if there is an overload alarm.                                                           | Change the method for resetting the alarm.                                                                                                    | -         |
| Overheat Alarm                                              | Operation was performed under an excessive load.                                                                      | Use the accumulated load ratio to check the load during operation.                                                      | Reconsider the load and operating conditions.                                                                                                    | -         |
|                                                             | A failure occurred in the SERVOPACK.                                                                                  | -                                                                                                    | The SERVOPACK may be faulty. Replace the SERVOPACK.                                                                                                    | -         |
|                                                             | The temperature detection circuit in the Linear Servomotor is faulty or the sensor attached to the machine is faulty. | -                                                                                                    | The temperature detection circuit in the Linear Servomotor may be faulty or the sensor attached to the machine may be faulty. Replace the Linear Servomotor or repair the sensor attached to the machine. | -         |
| A.890:<br>Encoder Scale<br>Error                            | A failure occurred in the linear encoder.                                                                             | -                                                                                                    | The linear encoder may be faulty. Replace the linear encoder.                                                                                                    | _         |
| A.891:<br>Encoder Module<br>Error                           | A failure occurred in the linear encoder.                                                                             | _                                                                                                    | Turn the power supply to<br>the SERVOPACK OFF and<br>ON again. If the alarm still<br>occurs, the linear encoder<br>may be faulty. Replace the<br>linear encoder.                                          | -         |
| A.8A0:<br>External Encoder<br>Error                         | Setting the origin of<br>the absolute linear<br>encoder failed<br>because the motor<br>moved.                         | Before you set the origin, use the fully-closed feedback pulse counter to confirm that the motor is not moving.         | The motor must be stopped while setting the origin position.                                                                                                    | page 5-52 |
|                                                             | A failure occurred in the external encoder.                                                                           | _                                                                                                    | Replace the external encoder.                                                                                                    | _         |
| A.8A1:                                                      | A failure occurred in the external encoder.                                                                           | -                                                                                                    | Replace the external encoder.                                                                                                    | _         |
| External Encoder<br>Module Error                            | A failure occurred in the Serial Converter Unit.                                                                      | -                                                                                                    | Replace the Serial Converter Unit.                                                                                                    | -         |
| A.8A2:<br>External Incre-<br>mental Encoder<br>Sensor Error | A failure occurred in the external encoder.                                                                           | _                                                                                                    | Replace the external encoder.                                                                                                    | _         |
| A.8A3:<br>External Abso-<br>lute Encoder<br>Position Error  | A failure occurred in the external absolute encoder.                                                                  | _                                                                                                    | The external absolute encoder may be faulty. Refer to the encoder manufacturer's instruction manual for corrections.                                                                                      | -         |

Continued from previous page.

| Alarm Number:                                            | Densible Cours                                                                  | O a m film and the same                          | Continued from pr                                                                                                    |           |
|----------------------------------------------------------|---------------------------------------------------------------------------------|--------------------------------------------------|----------------------------------------------------------------------------------------------------|-----------|
| Alarm Name                                               | Possible Cause                                                                  | Confirmation                                     |                                                                                                    | Reference |
| A.8A5:<br>External Encoder<br>Overspeed                  | An overspeed error was detected in the external encoder.                        | Check the maximum speed of the external encoder. | Keep the external encoder below its maximum speed.                                                                                                    | -         |
| A.8A6:<br>External Encoder<br>Overheated                 | An overheating error was detected in the external encoder.                      | -                                                | Replace the external encoder.                                                                                                    | -         |
| A.b33:<br>Current Detection Error 3                      | A failure occurred in the current detection circuit.                            | -                                                | Turn the power supply to<br>the SERVOPACK OFF and<br>ON again. If the alarm still<br>occurs, the SERVOPACK<br>may be faulty. Replace the<br>SERVOPACK.                                  | -         |
| A.b6A:<br>MECHATROLINK<br>Communications<br>ASIC Error 1 | There is a fault in the SERVOPACK MECHATROLINK communications section.          | -                                                | Turn the power supply to<br>the SERVOPACK OFF and<br>ON again. If the alarm still<br>occurs, the SERVOPACK<br>may be faulty. Replace the<br>SERVOPACK.                                  | -         |
| A.b6b: MECHATROLINK Communications ASIC Error 2          | A malfunction occurred in the MECHATROLINK communications section due to noise. | _                                                | Implement the following countermeasures against noise.  • Check the MECHATROLINK Communications Cable and FG wiring.  • Attach a ferrite core to the MECHATROLINK Communications Cable. | -         |
| 7.616 E1161 Z                                            | There is a fault in the SERVOPACK MECHATROLINK communications section.          | -                                                | Turn the power supply to<br>the SERVOPACK OFF and<br>ON again. If the alarm still<br>occurs, the SERVOPACK<br>may be faulty. Replace the<br>SERVOPACK.                                  | -         |
| A.bF0:<br>System Alarm 0                                 | A failure occurred in the SERVOPACK.                                            | -                                                | Turn the power supply to<br>the SERVOPACK OFF and<br>ON again. If the alarm still<br>occurs, the SERVOPACK<br>may be faulty. Replace the<br>SERVOPACK.                                  | -         |
| A.bF1:<br>System Alarm 1                                 | A failure occurred in the SERVOPACK.                                            | -                                                | Turn the power supply to<br>the SERVOPACK OFF and<br>ON again. If the alarm still<br>occurs, the SERVOPACK<br>may be faulty. Replace the<br>SERVOPACK.                                  | -         |
| A.bF2:<br>System Alarm 2                                 | A failure occurred in the SERVOPACK.                                            | -                                                | Turn the power supply to<br>the SERVOPACK OFF and<br>ON again. If the alarm still<br>occurs, the SERVOPACK<br>may be faulty. Replace the<br>SERVOPACK.                                  | -         |
| A.bF3:<br>System Alarm 3                                 | A failure occurred in the SERVOPACK.                                            | -                                                | Turn the power supply to<br>the SERVOPACK OFF and<br>ON again. If the alarm still<br>occurs, the SERVOPACK<br>may be faulty. Replace the<br>SERVOPACK.                                  | -         |

Continued from previous page.

| Alarm Number:<br>Alarm Name                                                   | Possible Cause                                                                       | Confirmation                         | Correction                                                                                                    | Reference |
|-------------------------------------------------------------------------------|--------------------------------------------------------------------------------------|--------------------------------------|----------------------------------------------------------------------------------------------------|-----------|
| A.bF4:<br>System Alarm 4                                                      | A failure occurred in the SERVOPACK.                                                 | _                                    | Turn the power supply to<br>the SERVOPACK OFF and<br>ON again. If the alarm still<br>occurs, the SERVOPACK<br>may be faulty. Replace the<br>SERVOPACK.                                               | -         |
| A.bF5:<br>System Alarm 5                                                      | A failure occurred in the SERVOPACK.                                                 | -                                    | Turn the power supply to<br>the SERVOPACK OFF and<br>ON again. If the alarm still<br>occurs, the SERVOPACK<br>may be faulty. Replace the<br>SERVOPACK.                                               | -         |
| A.bF6:<br>System Alarm 6                                                      | A failure occurred in the SERVOPACK.                                                 | -                                    | Turn the power supply to<br>the SERVOPACK OFF and<br>ON again. If the alarm still<br>occurs, the SERVOPACK<br>may be faulty. Replace the<br>SERVOPACK.                                               | -         |
| A.bF7:<br>System Alarm 7                                                      | A failure occurred in the SERVOPACK.                                                 | _                                    | Turn the power supply to<br>the SERVOPACK OFF and<br>ON again. If the alarm still<br>occurs, the SERVOPACK<br>may be faulty. Replace the<br>SERVOPACK.                                               | -         |
| A.bF8:<br>System Alarm 8                                                      | A failure occurred in the SERVOPACK.                                                 | _                                    | Turn the power supply to<br>the SERVOPACK OFF and<br>ON again. If the alarm still<br>occurs, the SERVOPACK<br>may be faulty. Replace the<br>SERVOPACK.                                               | -         |
|                                                                               | The order of phases U, V, and W in the motor wiring is not correct.                  | Check the Servomotor wiring.         | Make sure that the Servo-<br>motor is correctly wired.                                                                                                    | -         |
| A.C10:                                                                        | There is an error in the setting of Pn080 = n.□□X□ (Motor Phase Sequence Selection). | Check the setting of Pn080 = n.□□X□. | Set Pn080 = n.□□X□ to an appropriate value.                                                                                                    | page 5-23 |
| Servomotor Out<br>of Control<br>(Detected when<br>the servo is<br>turned ON.) | A failure occurred in the encoder.                                                   | -                                    | If the motor wiring is correct and the alarm still occurs after turning the power supply OFF and ON again, the Servomotor or linear encoder may be faulty. Replace the Servomotor or linear encoder. | -         |
|                                                                               | A failure occurred in the SERVOPACK.                                                 | _                                    | Turn the power supply to<br>the SERVOPACK OFF and<br>ON again. If the alarm still<br>occurs, the SERVOPACK<br>may be faulty. Replace the<br>SERVOPACK.                                               | -         |

12

|                                          | Continued from previous page                                                                                       |                                                                                                    |                                                                                                    |           |
|------------------------------------------|----------------------------------------------------------------------------------------------------|----------------------------------------------------------------------------------------------------|----------------------------------------------------------------------------------------------------|-----------|
| Alarm Number:<br>Alarm Name              | Possible Cause                                                                                                    | Confirmation                                                                                                    | Correction                                                                                                | Reference |
| A.C20:<br>Phase Detection<br>Error       | The linear encoder signal level is too low.                                                                        | Check the voltage of the linear encoder signal.                                                                                                  | Fine-tune the mounting of the scale head. Or, replace the linear encoder.                                 | -         |
|                                          | The count-up direction of the linear encoder does not match the forward direction of the Moving Coil in the motor. | Check the setting of Pn080 = n.□□X□ (Motor Phase Sequence Selection). Check the installation orientation for the linear encoder and Moving Coil. | Change the setting of Pn080 = n.□□X□. Correctly reinstall the linear encoder or Moving Coil.              | page 5-23 |
|                                          | The polarity sensor signal is being affected by noise.                                                             | _                                                                                                    | Correct the FG wiring.<br>Implement countermea-<br>sures against noise for the<br>polarity sensor wiring. | -         |
|                                          | The setting of Pn282 (Linear Encoder Scale Pitch) is not correct.                                                  | Check the setting of Pn282 (Linear Encoder Scale Pitch).                                                                                         | Check the specifications of the linear encoder and set a correct value.                                   | page 5-18 |
| A.C21:<br>Polarity Sensor<br>Error       | The polarity sensor is protruding from the Magnetic Way of the motor.                                              | Check the polarity sensor.                                                                                                    | Correctly reinstall the Moving Coil or Magnetic Way of the motor.                                         | -         |
|                                          | The polarity sensor is not wired correctly.                                                                        | Check the wiring of the polarity sensor.                                                                                                    | Correct the wiring of the polarity sensor.                                                                | _         |
|                                          | The polarity sensor failed.                                                                                        | -                                                                                                    | Replace the polarity sensor.                                                                              | _         |
| A.C22:<br>Phase Information Disagreement | The SERVOPACK phase information is different from the linear encoder phase information.                            | _                                                                                                    | Perform polarity detection.                                                                               | page 5-28 |

Continued from previous page.

| Alarm Number:                        | Continued from previous page                                   |                                                                                                    |                                                                                                    |                         |
|--------------------------------------|----------------------------------------------------------------|----------------------------------------------------------------------------------------------------|----------------------------------------------------------------------------------------------------|-------------------------|
| Alarm Name                           | Possible Cause                                                 | Confirmation                                                                                                    | Correction                                                                                                    | Reference               |
|                                      | The parameter settings are not correct.                        | Check the linear<br>encoder specifications<br>and feedback signal<br>status.                                                                                                    | The settings of Pn282 (Linear Encoder Scale Pitch) and Pn080 = n.□□X□ (Motor Phase Sequence Selection) may not match the installation. Set the parameters to correct values.                                                                                                    | page 5-18,<br>page 5-23 |
| A.C50:<br>Polarity Detection Failure | There is noise on the scale signal.                            | Check to make sure that the frame grounds of the Serial Converter Unit and Servomotor are connected to the FG terminal on the SER-VOPACK and that the FG terminal on the SER-VOPACK is connected to the frame ground on the power supply. And, confirm that the shield is properly processed on the Linear Encoder Cable. Check to see if the detection reference is repeatedly output in one direction. | Implement appropriate countermeasures against noise for the Linear Encoder Cable.                                                                                                    | _                       |
|                                      | An external force was applied to the Moving Coil of the motor. | _                                                                                                    | The polarity cannot be properly detected if the detection reference is 0 and the speed feedback is not 0 because of an external force, such as cable tension, applied to the Moving Coil. Implement measures to reduce the external force so that the speed feedback goes to 0. If the external force cannot be reduced, increase the setting of Pn481 (Polarity Detection Speed Loop Gain).                           | -                       |
|                                      | The linear encoder resolution is too low.                      | Check the linear encoder scale pitch to see if it is within 100 μm.                                                                                                    | If the linear encoder scale pitch is 100 μm or higher, the SERVOPACK cannot detect the correct speed feedback. Use a linear encoder scale pitch with higher resolution. (We recommend a pitch of 40 μm or less.) Or, increase the setting of Pn485 (Polarity Detection Reference Speed). However, increasing the setting of Pn485 will increase the Servomotor movement range that is required for polarity detection. | -                       |

Continued from previous page.

| Alarm Number:<br>Alarm Name                                     | Possible Cause                                                                                                    | Confirmation                   | Correction                                                                                                    | Reference |
|-----------------------------------------------------------------|----------------------------------------------------------------------------------------------------|--------------------------------|----------------------------------------------------------------------------------------------------|-----------|
| A.C51:<br>Overtravel<br>Detected during<br>Polarity Detection   | The overtravel signal was detected during polarity detection.                                                                                            | Check the overtravel position. | Wire the overtravel signals. Execute polarity detection at a position where an overtravel signal would not be detected.                                                                                                    | page 4-38 |
| A.C52:<br>Polarity Detection Not Completed                      | The servo was turned ON when using an absolute linear encoder, Pn587 was set to n.□□□0 (Do not detect polarity), and the polarity had not been detected. | _                              | When using an absolute linear encoder, set Pn587 to n. \$\square\$ 1 (Detect polarity).                                                                                                    | -         |
| A.C53:<br>Out of Range of<br>Motion for Polar-<br>ity Detection | The travel distance exceeded the setting of Pn48E (Polarity Detection Range) in the middle of detection.                                                 | -                              | Increase the setting of Pn48E (Polarity Detection Range). Or, increase the setting of Pn481 (Polarity Detection Speed Loop Gain).                                                                                                   | -         |
| A.C54:<br>Polarity Detection Failure 2                          | An external force was applied to the Servomotor.                                                                                                    | _                              | Increase the setting of Pn495 (Polarity Detection Confirmation Force Reference). Increase the setting of Pn498 (Polarity Detection Allowable Error Range). Increasing the allowable error will also increase the motor temperature. | -         |
| A.C80:<br>Encoder Clear                                         | A failure occurred in the encoder.                                                                                                    | -                              | Turn the power supply to<br>the SERVOPACK OFF and<br>ON again. If the alarm still<br>occurs, the Servomotor or<br>linear encoder may be<br>faulty. Replace the Servo-<br>motor or linear encoder.                                   | _         |
| Error or Multiturn<br>Limit Setting Error                       | A failure occurred in the SERVOPACK.                                                                                                    | _                              | Turn the power supply to<br>the SERVOPACK OFF and<br>ON again. If the alarm still<br>occurs, the SERVOPACK<br>may be faulty. Replace the<br>SERVOPACK.                                                                              | _         |

Continued from previous page.

| Alarm Number:<br>Alarm Name                                         | Possible Cause                                                                                                    | Confirmation                                             | Correction                                                                                                    | Reference |
|---------------------------------------------------------------------|----------------------------------------------------------------------------------------------------|----------------------------------------------------------|----------------------------------------------------------------------------------------------------|-----------|
| A.C90:<br>Encoder Communications Error                              | There is a faulty contact in the connector or the connector is not wired correctly for the encoder.                                                                                                    | Check the condition of the encoder connector.            | Reconnect the encoder connector and check the encoder wiring.                                                                                              | page 4-25 |
|                                                                     | There is a cable disconnection or short-circuit in the encoder. Or, the cable impedance is outside the specified values.                                                                                          | Check the condition of the Encoder Cable.                | Use the Encoder Cable within the specifications.                                                                                                    | -         |
|                                                                     | One of the following has occurred: corrosion caused by improper temperature, humidity, or gas, a short-circuit caused by entry of water drops or cutting oil, or faulty contact in connector caused by vibration. | Check the operating environment.                         | Improve the operating environment, and replace the cable. If the alarm still occurs, replace the SER-VOPACK.                                               | page 3-2  |
|                                                                     | A malfunction was caused by noise.                                                                                                    | _                                                        | Correct the wiring around the encoder by separating the Encoder Cable from the Servomotor Main Circuit Cable or by grounding the encoder.                  | page 4-6  |
|                                                                     | A failure occurred in the SERVOPACK.                                                                                                    | _                                                        | Connect the Servomotor to another SERVOPACK, and turn ON the control power supply. If no alarm occurs, the SERVOPACK may be faulty. Replace the SERVOPACK. | -         |
|                                                                     | Noise entered on the signal lines because the Encoder Cable is bent or the sheath is damaged.                                                                                                    | Check the condition of the Encoder Cable and connectors. | Check the Encoder Cable to see if it is installed correctly.                                                                                               | page 4-9  |
| A.C91:<br>Encoder Communications Position Data<br>Acceleration Rate | The Encoder Cable is<br>bundled with a high-<br>current line or<br>installed near a high-<br>current line.                                                                                                    | Check the installation condition of the Encoder Cable.   | Confirm that there is no surge voltage on the Encoder Cable.                                                                                               | -         |
| Error                                                               | There is variation in<br>the FG potential<br>because of the influ-<br>ence of machines on<br>the Servomotor side,<br>such as a welder.                                                                            | Check the installation condition of the Encoder Cable.   | Properly ground the machine to separate it from the FG of the encoder.                                                                                     | -         |

Continued from previous page.

| Alarm Number:<br>Alarm Name                     | Possible Cause                                           | Confirmation                    | Correction                                                                                                    | Reference |
|-------------------------------------------------|----------------------------------------------------------|---------------------------------|----------------------------------------------------------------------------------------------------|-----------|
|                                                 | Noise entered on the signal line from the encoder.       | _                               | Implement countermeasures against noise for the encoder wiring.                                                                                                    | page 4-6  |
|                                                 | Excessive vibration or shock was applied to the encoder. | Check the operating conditions. | Reduce machine vibration. Correctly install the Servomotor or linear encoder.                                                                                                    | -         |
| A.C92:<br>Encoder Communications Timer<br>Error | A failure occurred in the encoder.                       | _                               | Turn the power supply to<br>the SERVOPACK OFF and<br>ON again. If the alarm still<br>occurs, the Servomotor or<br>linear encoder may be<br>faulty. Replace the Servo-<br>motor or linear encoder. | -         |
|                                                 | A failure occurred in the SERVOPACK.                     | _                               | Turn the power supply to<br>the SERVOPACK OFF and<br>ON again. If the alarm still<br>occurs, the SERVOPACK<br>may be faulty. Replace the<br>SERVOPACK.                                            | -         |
| A.CA0:<br>Encoder Parame-                       | A failure occurred in the encoder.                       | _                               | Turn the power supply to<br>the SERVOPACK OFF and<br>ON again. If the alarm still<br>occurs, the Servomotor or<br>linear encoder may be<br>faulty. Replace the Servo-<br>motor or linear encoder. | -         |
| ter Error                                       |                                                          | _                               | Turn the power supply to<br>the SERVOPACK OFF and<br>ON again. If the alarm still<br>occurs, the SERVOPACK<br>may be faulty. Replace the<br>SERVOPACK.                                            | -         |

Continued from previous page.

| Alarm Number:<br>Alarm Name               | Possible Cause                                                                                                    | Confirmation                                             | Correction                                                                                                    | Reference |
|-------------------------------------------|----------------------------------------------------------------------------------------------------|----------------------------------------------------------|----------------------------------------------------------------------------------------------------|-----------|
|                                           | The encoder is wired incorrectly or there is faulty contact.                                                                           | Check the wiring of the encoder.                         | Make sure that the encoder is correctly wired.                                                                                                    | page 4-25 |
|                                           | The specifications of<br>the Encoder Cable are<br>not correct and noise<br>entered on it.                                              | _                                                        | Use a shielded twisted-pair wire cable or a screened twisted-pair cable with conductors of at least 0.12 mm <sup>2</sup> .                                                                        | -         |
|                                           | The Encoder Cable is too long and noise entered on it.                                                                                 | -                                                        | Rotary Servomotors:     The Encoder Cable wiring distance must be 50 m max.     Linear Servomotors:     The Encoder Cable wiring distance must be 20 m max.                                       | -         |
| A.Cb0:<br>Encoder Echo-<br>back Error     | There is variation in<br>the FG potential<br>because of the influ-<br>ence of machines on<br>the Servomotor side,<br>such as a welder. | Check the condition of the Encoder Cable and connectors. | Properly ground the machine to separate it from the FG of the encoder.                                                                                                    | -         |
|                                           | Excessive vibration or shock was applied to the encoder.                                                                               | Check the operating conditions.                          | Reduce machine vibration. Correctly install the Servomotor or linear encoder.                                                                                                    | -         |
|                                           | A failure occurred in the encoder.                                                                                                    | -                                                        | Turn the power supply to<br>the SERVOPACK OFF and<br>ON again. If the alarm still<br>occurs, the Servomotor or<br>linear encoder may be<br>faulty. Replace the Servo-<br>motor or linear encoder. | -         |
|                                           | A failure occurred in the SERVOPACK.                                                                                                   | _                                                        | Turn the power supply to<br>the SERVOPACK OFF and<br>ON again. If the alarm still<br>occurs, the SERVOPACK<br>may be faulty. Replace the<br>SERVOPACK.                                            | -         |
|                                           | When using a Direct<br>Drive Servomotor, the<br>setting of Pn205 (Mul-<br>titurn Limit) does not<br>agree with the<br>encoder.         | Check the setting of Pn205.                              | Correct the setting of Pn205 (0 to 65,535).                                                                                                    | page 6-38 |
| A.CC0:<br>Multiturn Limit<br>Disagreement | The multiturn limit of the encoder is different from that of the SERVOPACK. Or, the multiturn limit of the SERVOPACK has been changed. | Check the setting of Pn205 in the SERVO-PACK.            | Change the setting if the alarm occurs.                                                                                                    | page 6-38 |
|                                           | A failure occurred in the SERVOPACK.                                                                                                   | -                                                        | Turn the power supply to<br>the SERVOPACK OFF and<br>ON again. If the alarm still<br>occurs, the SERVOPACK<br>may be faulty. Replace the<br>SERVOPACK.                                            | -         |

Continued from previous page.

Correction Reference

| Alarm Number:<br>Alarm Name                                                                                                    | Possible Cause                                                                                                 | Confirmation                                                                                                   | Correction                                                                                                    | Reference |
|----------------------------------------------------------------------------------------------------|----------------------------------------------------------------------------------------------------|----------------------------------------------------------------------------------------------------|----------------------------------------------------------------------------------------------------|-----------|
|                                                                                                    | The cable between the Serial Converter Unit and SERVOPACK is not wired correctly or there is a faulty contact. | Check the wiring of the external encoder.                                                                      | Correctly wire the cable between the Serial Converter Unit and SERVO-PACK.                                                                                                    | page 4-27 |
| A.CF1:<br>Reception Failed<br>Error in Feed-                                                                                                    | A specified cable is<br>not being used<br>between Serial Con-<br>verter Unit and SER-<br>VOPACK.               | Check the wiring specifications of the external encoder.                                                       | Use a specified cable.                                                                                                    | -         |
| back Option<br>Module Commu-<br>nications                                                                                                    | The cable between the Serial Converter Unit and SERVOPACK is too long.                                         | Measure the length of<br>the cable that connects<br>the Serial Converter<br>Unit.                              | The length of the cable between the Serial Converter Unit and SERVO-PACK must be 20 m or less.                                                                                                    | -         |
|                                                                                                    | The sheath on cable between the Serial Converter Unit and SERVOPACK is broken.                                 | Check the cable that connects the Serial Converter Unit.                                                       | Replace the cable between the Serial Converter Unit and SERVO-PACK.                                                                                                    | -         |
| A.CF2:<br>Timer Stopped<br>Error in Feed-                                                                                                    | Noise entered the cable between the Serial Converter Unit and SERVOPACK.                                       | _                                                                                                    | Correct the wiring around<br>the Serial Converter Unit,<br>e.g., separate I/O signal<br>lines from the Main Circuit<br>Cables or ground.                                                                         | -         |
| back Option<br>Module Commu-<br>nications                                                                                                    | A failure occurred in the Serial Converter Unit.                                                               | -                                                                                                    | Replace the Serial Converter Unit.                                                                                                    | -         |
|                                                                                                    | A failure occurred in the SERVOPACK.                                                                           | -                                                                                                    | Replace the SERVO-<br>PACK.                                                                                                    | -         |
|                                                                                                    | The Servomotor U, V, and W wiring is not correct.                                                              | Check the wiring of the Servomotor's Main Circuit Cables.                                                      | Make sure that there are no faulty contacts in the wiring for the Servomotor and encoder.                                                                                                    | -         |
|                                                                                                    | The position command speed is too fast.                                                                        | Reduce the position<br>command speed and<br>try operating the<br>SERVOPACK.                                    | Reduce the position reference speed or the reference acceleration rate, or reconsider the electronic gear ratio.                                                                                                 | page 5-44 |
| A.d00: Position Deviation Overflow (The setting of Pn520 (Position Deviation Overflow Alarm Level) was exceeded by the position deviation while the | The acceleration of the position reference is too high.                                                        | Reduce the reference acceleration and try operating the SERVO-PACK.                                            | Reduce the acceleration of the position reference using a MECHATROLINK command. Or, smooth the position reference acceleration by selecting the position reference filter (ACCFIL) using a MECHATROLINK command. | -         |
| servo was ON.)                                                                                                    | The setting of Pn520 (Position Deviation Overflow Alarm Level) is too low for the operating conditions.        | Check Pn520 (Position<br>Deviation Overflow<br>Alarm Level) to see if it<br>is set to an appropriate<br>value. | Optimize the setting of Pn520.                                                                                                    | page 8-8  |
|                                                                                                    | A failure occurred in the SERVOPACK.                                                                           | -                                                                                                    | Turn the power supply to<br>the SERVOPACK OFF and<br>ON again. If the alarm still<br>occurs, the SERVOPACK<br>may be faulty. Replace the<br>SERVOPACK.                                                           | -         |

Continued from previous page.

| Alarm Number:                                                        | Possible Cause                                                                                                    | Confirmation                                                                 | Continued from pre                                                                                                    | Reference   |
|----------------------------------------------------------------------|----------------------------------------------------------------------------------------------------|------------------------------------------------------------------------------|----------------------------------------------------------------------------------------------------|-------------|
| Alarm Name                                                           |                                                                                                    | Communation                                                                  | Correction                                                                                                    | TIGIGIGILLE |
| A.d01:<br>Position Deviation Overflow<br>Alarm at Servo<br>ON        | The servo was turned ON after the position deviation exceeded the setting of Pn526 (Position Deviation Overflow Alarm Level at Servo ON) while the servo was OFF.                                                                                                    | Check the position deviation while the servo is OFF.                         | Optimize the setting of Pn526 (Position Deviation Overflow Alarm Level at Servo ON).                                                                              |             |
| A.d02: Position Deviation Overflow Alarm for Speed Limit at Servo ON | If position deviation remains in the deviation counter, the setting of Pn529 or Pn584 (Speed Limit Level at Servo ON) limits the speed when the servo is turned ON. This alarm occurs if a position reference is input and the setting of Pn520 (Position Deviation Overflow Alarm Level) is exceeded. | _                                                                            | Optimize the setting of<br>Pn520 (Position Deviation<br>Overflow Alarm Level). Or,<br>adjust the setting of<br>Pn529 or Pn584 (Speed<br>Limit Level at Servo ON). | page 8-8    |
| A.d10:  Motor-Load Position Deviation                                | The motor direction and external encoder installation orientation are backward.                                                                                                    | Check the motor direction and the external encoder installation orientation. | Install the external encoder in the opposite direction, or change the setting of Pn002 = n.XDDD (External Encoder Usage) to reverse the direction.                | page 10-6   |
| Overflow                                                             | There is an error in the connection between the load (e.g., stage) and external encoder coupling.                                                                                                    | Check the coupling of the external encoder.                                  | Check the mechanical coupling.                                                                                                    | _           |
| A.d30:<br>Position Data<br>Overflow                                  | The position data exceeded ±1,879,048,192.                                                                                                    | Check the input reference pulse counter.                                     | Reconsider the operating specifications.                                                                                                    | -           |
| A.E02:                                                               | The MECHATROLINK transmission cycle fluctuated.                                                                                                    | _                                                                            | Remove the cause of transmission cycle fluctuation at the host controller.                                                                                        | _           |
| MECHATROLINK<br>Internal Synchro-<br>nization Error 1                | A failure occurred in the SERVOPACK.                                                                                                    | _                                                                            | Turn the power supply to<br>the SERVOPACK OFF and<br>ON again. If the alarm still<br>occurs, the SERVOPACK<br>may be faulty. Replace the<br>SERVOPACK.            | -           |
| A.E40:<br>MECHATROLINK<br>Transmission<br>Cycle Setting<br>Error     | The setting of MECHATROLINK transmission cycle is outside of the specified range.                                                                                                    | Check the setting of the MECHATROLINK transmission cycle.                    | Set the MECHATROLINK transmission cycle to an appropriate value.                                                                                                  | -           |
| A.E50*5:                                                             | The WDT data in the host controller was not updated normally.                                                                                                    | Check to see if the WDT data is being updated at the host controller.        | Correctly update the WDT data at the host controller.                                                                                                    | _           |
| MECHATROLINK<br>Synchronization<br>Error                             | A failure occurred in the SERVOPACK.                                                                                                    | _                                                                            | Turn the power supply to<br>the SERVOPACK OFF and<br>ON again. If the alarm still<br>occurs, the SERVOPACK<br>may be faulty. Replace the<br>SERVOPACK.            | _           |

Continued from previous page.

| Alarm Number:                                              | Possible Course                                                                                                    | Confirmation                                                                        | Continued from pro                                                                                                    | Reference  |
|------------------------------------------------------------|----------------------------------------------------------------------------------------------------|-------------------------------------------------------------------------------------|----------------------------------------------------------------------------------------------------|------------|
| Alarm Name                                                 | Possible Cause                                                                                                    | Confirmation                                                                        | Correction                                                                                                    | Reference  |
| A.E51:  MECHATROLINK Synchronization Failed                | The WDT data at the host controller was not updated correctly at the start of synchronous communications, so synchronous communications could not be started. | Check to see if the WDT data is being updated in the host controller.               | Correctly update the WDT data at the host controller.                                                                                                    | -          |
| Talled                                                     | A failure occurred in the SERVOPACK.                                                                                                    | -                                                                                   | Turn the power supply to<br>the SERVOPACK OFF and<br>ON again. If the alarm still<br>occurs, the SERVOPACK<br>may be faulty. Replace the<br>SERVOPACK.                                                                                     | -          |
|                                                            | MECHATROLINK wiring is not correct.                                                                                                    | Check the MECHATROLINK wiring.                                                      | Correct the MECHATROLINK Communications Cable wiring. Correctly connect the terminator.                                                                                                    | -          |
| A.E60*5: Reception Error in MECHATROLINK Communications    | A MECHATROLINK data reception error occurred due to noise.                                                                                                    | _                                                                                   | Implement countermea-<br>sures against noise.<br>(Check the<br>MECHATROLINK Com-<br>munications Cable and<br>FG wiring, and implement<br>measures such as attach-<br>ing a ferrite core to the<br>MECHATROLINK Com-<br>munications Cable.) | -          |
|                                                            | A failure occurred in the SERVOPACK.                                                                                                    | _                                                                                   | Turn the power supply to<br>the SERVOPACK OFF and<br>ON again. If the alarm still<br>occurs, the SERVOPACK<br>may be faulty. Replace the<br>SERVOPACK.                                                                                     | -          |
| A.E61: Synchronization                                     | The MECHATROLINK transmission cycle fluctuated.                                                                                                    | Check the setting of the MECHATROLINK transmission cycle.                           | Remove the cause of transmission cycle fluctuation at the host controller.                                                                                                    | -          |
| Interval Error in<br>MECHATROLINK<br>Transmission<br>Cycle | A failure occurred in the SERVOPACK.                                                                                                    | -                                                                                   | Turn the power supply to<br>the SERVOPACK OFF and<br>ON again. If the alarm still<br>occurs, the SERVOPACK<br>may be faulty. Replace the<br>SERVOPACK.                                                                                     | -          |
|                                                            | There is a faulty con-<br>nection between the<br>SERVOPACK and the<br>Safety Option Module.                                                                   | Check the connection<br>between the SERVO-<br>PACK and the Safety<br>Option Module. | Correctly connect the Safety Option Module.                                                                                                    | -          |
| A.E71:<br>Safety Option<br>Module Detec-<br>tion Failure   | The Safety Option<br>Module was discon-<br>nected.                                                                                                    | -                                                                                   | Execute Fn014 (Reset Option Module Configuration Error) from the Digital Operator or SigmaWin+ and then turn the power supply to the SERVO-PACK OFF and ON again.                                                                          | page 12-44 |
|                                                            | A failure occurred in the Safety Option Module.                                                                                                    | _                                                                                   | Replace the Safety Option Module.                                                                                                    | -          |
|                                                            | A failure occurred in the SERVOPACK.                                                                                                    | _                                                                                   | Replace the SERVO-PACK.                                                                                                    | _          |

Continued from previous page.

| Alarm Number:                                                                                                    | Continued from previous page.                                                                              |                                                                                                    |                                                                                                    |             |
|----------------------------------------------------------------------------------------------------|----------------------------------------------------------------------------------------------------|----------------------------------------------------------------------------------------------------|----------------------------------------------------------------------------------------------------|-------------|
| Alarm Number: Alarm Name                                                                                                    | Possible Cause                                                                                             | Confirmation                                                                                                    | Correction                                                                                                    | Reference   |
|                                                                                                    | There is a faulty connection between the SERVOPACK and the Feedback Option Module.                         | Check the connection<br>between the SERVO-<br>PACK and the Feed-<br>back Option Module.                                                                                                    | Correctly connect the Feedback Option Module.                                                                                                    | _           |
| A.E72:<br>Feedback Option<br>Module Detec-<br>tion Failure                                                                                        | The Feedback Option<br>Module was discon-<br>nected.                                                       | _                                                                                                    | Reset the Option Module configuration error and turn the power supply to the SERVOPACK OFF and ON again.                                                                                                    | page 12-44  |
|                                                                                                    | A failure occurred in the Feedback Option Module.                                                          | _                                                                                                    | Replace the Feedback<br>Option Module.                                                                                                    | -           |
|                                                                                                    | A failure occurred in the SERVOPACK.                                                                       | _                                                                                                    | Replace the SERVO-PACK.                                                                                                    | _           |
| A.E74:<br>Unsupported                                                                                                    | A failure occurred in the Safety Option Module.                                                            | -                                                                                                    | Replace the Safety Option Module.                                                                                                    | _           |
| Safety Option<br>Module                                                                                                    | An unsupported<br>Safety Option Module<br>was connected.                                                   | Refer to the catalog of the connected Safety Option Module.                                                                                                    | Connect a compatible Safety Option Module.                                                                                                    | _           |
| A.Eb1:<br>Safety Function<br>Signal Input Tim-<br>ing Error                                                                                       | The delay between activation of the /HWBB1 and /HWBB2 input signals for the HWBB was ten second or longer. | Measure the time delay between the /HWBB1 and /HWBB2 signals.                                                                                                    | The output signal circuits or devices for /HWBB1 and /HWBB2 or the SER-VOPACK input signal circuits may be faulty. Alternatively, the input signal cables may be disconnected. Check to see if any of these items are faulty or have been disconnected. | -           |
|                                                                                                    | A failure occurred in the SERVOPACK.                                                                       | -                                                                                                    | Replace the SERVO-PACK.                                                                                                    | _           |
| A.EC8: Gate Drive Error 1 (An error occurred in the gate drive circuit.) A.EC9: Gate Drive Error 2 (An error occurred in the gate drive circuit.) | A failure occurred in the SERVOPACK.                                                                       | _                                                                                                    | Turn the power supply to the SERVOPACK OFF and ON again. If the alarm still occurs, the SERVOPACK may be faulty. Replace the SERVOPACK.                                                                                                    | _           |
|                                                                                                    |                                                                                                    | Check the motor status when the command is executed.                                                                                                    | Execute the SV_ON or SENS_ON command only when the motor is not operating.                                                                                                    | -           |
| A.Ed1:<br>Command Execution Timeout                                                                                                    | A timeout error occurred for a MECHATROLINK command.                                                       | For fully-closed loop control, check the status of the external encoder when the command is executed.     For other types of control, check the status of the linear encoder when the command is executed. | Execute the SENS_ON command only when an external encoder (e.g., a linear encoder) is connected.                                                                                                    | -           |
|                                                                                                    |                                                                                                    | 1                                                                                                    | Continued o                                                                                                    | n novt page |

Continued from previous page.

| Alarm Number:<br>Alarm Name                                                                                                    | Possible Cause                                                                                                  | Confirmation                                                        | Correction                                                                                                    | Reference |
|----------------------------------------------------------------------------------------------------|----------------------------------------------------------------------------------------------------|---------------------------------------------------------------------|----------------------------------------------------------------------------------------------------|-----------|
|                                                                                                    | The three-phase power supply wiring is not correct.                                                             | Check the power supply wiring.                                      | Make sure that the power supply is correctly wired.                                                                                                    | page 4-12 |
| A.F10: Power Supply Line Open Phase                                                                                                    | The three-phase power supply is unbalanced.                                                                     | Measure the voltage for each phase of the three-phase power supply. | Balance the power supply by changing phases.                                                                                                    | -         |
| (The voltage was<br>low for more than<br>one second for<br>phase R, S, or T<br>when the main<br>power supply                                       | A single-phase power supply was input without specifying a single-phase AC power supply input (Pn00B = n.□1□□). | Check the power supply and the parameter setting.                   | Match the parameter setting to the power supply.                                                                                                    | page 4-12 |
| was ON.)                                                                                                    | A failure occurred in the SERVOPACK.                                                                            | _                                                                   | Turn the power supply to<br>the SERVOPACK OFF and<br>ON again. If the alarm still<br>occurs, the SERVOPACK<br>may be faulty. Replace the<br>SERVOPACK.      | -         |
| FL-1*5: System Alarm FL-2*5: System Alarm FL-3*5: System Alarm FL-4*5: System Alarm FL-5*5: System Alarm FL-5*5: System Alarm FL-6*5: System Alarm | A failure occurred in the SERVOPACK.                                                                            | _                                                                   | Turn the power supply to the SERVOPACK OFF and ON again. If the alarm still occurs, the SERVOPACK may be faulty. Replace the SERVOPACK.                     | _         |
| CPF00: Digital Operator                                                                                                    | There is a faulty connection between the Digital Operator and the SERVOPACK.                                    | Check the connector contact.                                        | Disconnect the connector and insert it again. Or, replace the cable.                                                                                        | -         |
| Communications<br>Error 1                                                                                                    | A malfunction was caused by noise.                                                                              | _                                                                   | Keep the Digital Operator or the cable away from sources of noise.                                                                                          | -         |
| CPF01: Digital Operator                                                                                                    | A failure occurred in the Digital Operator.                                                                     | _                                                                   | Disconnect the Digital Operator and then con- nect it again. If the alarm still occurs, the Digital Operator may be faulty. Replace the Digital Oper- ator. | -         |
| Communications<br>Error 2                                                                                                    | A failure occurred in the SERVOPACK.                                                                            | _                                                                   | Turn the power supply to<br>the SERVOPACK OFF and<br>ON again. If the alarm still<br>occurs, the SERVOPACK<br>may be faulty. Replace the<br>SERVOPACK.      | -         |

\*1. Detection Conditions
• Rotary Servomotor If either of the following conditions is detected, an alarm will occur.

■ Pn533 [min<sup>-1</sup>] × 
$$\frac{\text{Encoder resolution}}{6 \times 10^5}$$
  $\leq \frac{\text{Pn20E}}{\text{Pn210}}$ 

• Maximum motor speed [min<sup>-1</sup>] × 
$$\frac{\text{Encoder resolution}}{\text{Approx. } 3.66 \times 10^{12}} \geq \frac{\text{Pn20E}}{\text{Pn210}}$$

#### 12.2.3 Resetting Alarms

• Linear Servomotor If either of the following conditions is detected, an alarm will occur.

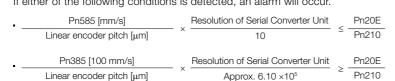

- \*2. Detection Conditions
  - Rotary Servomotor

If either of the following conditions is detected, an alarm will occur.

• Rated motor speed [min<sup>-1</sup>] 
$$\times$$
 1/3  $\times$   $\frac{\text{Encoder resolution}}{6 \times 10^5} \leq \frac{\text{Pn20E}}{\text{Pn210}}$ 
• Maximum motor speed [min<sup>-1</sup>]  $\times$   $\frac{\text{Encoder resolution}}{\text{Approx. } 3.66 \times 10^{12}} \geq \frac{\text{Pn20E}}{\text{Pn210}}$ 

Linear Servomotor

If either of the following conditions is detected, an alarm will occur.

- \*3. Refer to the following manual for details.
  - Σ-7-Series Peripheral Device Selection Manual (Manual No.: SIEP S800001 32)
- \*4. The SERVOPACK will fail if the External Regenerative Resistor or Regenerative Resistor Unit is connected while the jumper is connected between the B2 and B3 terminals.
- \*5. These alarms are not stored in the alarm history. They are only displayed on the panel display.

#### 12.2.3 Resetting Alarms

If there is an ALM (Servo Alarm) signal, use one of the following methods to reset the alarm after eliminating the cause of the alarm.

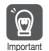

Be sure to eliminate the cause of an alarm before you reset the alarm.

If you reset the alarm and continue operation without eliminating the cause of the alarm, it may result in damage to the equipment or fire.

#### Resetting Alarms with the SigmaWin+

Use the following procedure to reset alarms with the SigmaWin+.

- 1. Click the Servo Drive Button in the workspace of the Main Window of the SigmaWin+.
- 2. Select Display Alarm in the Menu Dialog Box.

The Alarm Display Dialog Box will be displayed.

# Maintenand

#### 3. Click the Reset axes Button.

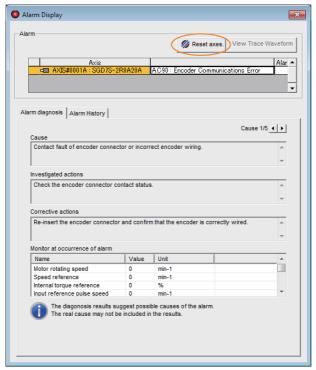

The alarm will be reset, and the alarm display will be cleared.

This concludes the procedure to reset alarms.

# Resetting Alarms by Sending the ALM\_CLR (Clear Warning or Alarm) Command

Refer to the following manual for details.

Σ-7-Series MECHATROLINK-II Communications Command Manual (Manual No.: SIEP S800001 30)

#### Resetting Alarms Using the Digital Operator

Press the **ALARM RESET** Key on the Digital Operator. Refer to the following manual for details on resetting alarms.

Σ-7-Series Digital Operator Operating Manual (Manual No.: SIEP S800001 33)

# 12.2.4 Displaying the Alarm History

The alarm history displays up to the last ten alarms that have occurred in the SERVOPACK.

Note: The following alarms are not displayed in the alarm history: A.E50 (MECHATROLINK Synchronization Error), A.E60 (Reception Error in MECHATROLINK Communications), and FL-1 to FL-5.

#### **Preparations**

No preparations are required.

#### Applicable Tools

The following table lists the tools that you can use to display the alarm history.

| Tool             | Fn No./Function Name            | Reference                                                                  |
|------------------|---------------------------------|----------------------------------------------------------------------------|
| Digital Operator | Fn000                           | Σ-7-Series Digital Operator Operating Manual (Manual No.: SIEP S800001 33) |
| SigmaWin+        | Troubleshooting - Display Alarm | Operating Procedure on page 12-42                                          |

#### **Operating Procedure**

Use the following procedure to display the alarm history.

- 1. Click the Servo Drive Button in the workspace of the Main Window of the SigmaWin+.
- 2. Select Display Alarm in the Menu Dialog Box. The Alarm Display Dialog Box will be displayed.
- 3. Click the Alarm History Tab.

The following display will appear and you can check the alarms that occurred in the past.

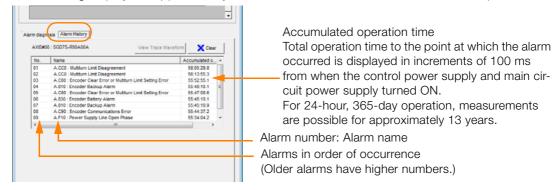

Information

- 1. If the same alarm occurs consecutively within one hour, it is not saved in the alarm history. If it occurs after an hour or more, it is saved.
- 2. You can clear the alarm history by clicking the **Clear** Button. The alarm history is not cleared when alarms are reset or when the SERVOPACK main circuit power is turned OFF.

This concludes the procedure to display the alarm history.

# 12.2.5 Clearing the Alarm History

You can clear the alarm history that is recorded in the SERVOPACK.

The alarm history is not cleared when alarms are reset or when the SERVOPACK main circuit power is turned OFF. You must perform the following procedure.

#### **Preparations**

Always check the following before you clear the alarm history.

• The parameters must not be write prohibited.

#### **Applicable Tools**

The following table lists the tools that you can use to clear the alarm history.

| Tool             | Fn No./Function Name            | Reference                                                                  |
|------------------|---------------------------------|----------------------------------------------------------------------------|
| Digital Operator | Fn006                           | Σ-7-Series Digital Operator Operating Manual (Manual No.: SIEP S800001 33) |
| SigmaWin+        | Troubleshooting - Display Alarm | © Operating Procedure on page 12-43                                        |

#### **Operating Procedure**

Use the following procedure to reset the alarm history.

- 1. Click the Servo Drive Button in the workspace of the Main Window of the SigmaWin+.
- **2.** Select Display Alarm in the Menu Dialog Box. The Alarm Display Dialog Box will be displayed.
- 3. Click the Alarm History Tab.
- **4.** Click the Clear Button. The alarm history will be cleared.

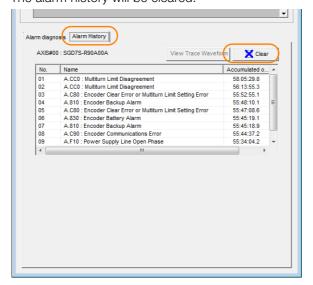

This concludes the procedure to reset the alarm history.

12.2.6 Resetting Alarms Detected in Option Modules

# 12.2.6 Resetting Alarms Detected in Option Modules

If any Option Modules are attached to the SERVOPACK, the SERVOPACK detects the presence and models of the connected Option Modules. If it finds any errors, it outputs alarms.

You can delete those alarms with this operation.

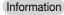

- This operation is the only way to reset alarms for Option Modules. The alarms are not reset when you reset other alarms or when you turn OFF the power supply to the SERVOPACK.
- Always remove the cause of an alarm before you reset the alarm.

#### **Preparations**

Always check the following before you clear an alarm detected in an Option Module.

• The parameters must not be write prohibited.

#### Applicable Tools

The following table lists the tools that you can use to reset Option Module configuration errors.

| Tool             | Fn No./Function Name            | Reference                                                                   |
|------------------|---------------------------------|-----------------------------------------------------------------------------|
| Digital Operator | Fn014                           | Σ-7-Series Digital Operator Operating Manual (Manual No.: SIEP \$800001 33) |
| SigmaWin+        | Troubleshooting - Display Alarm | © Operating Procedure on page 12-44                                         |

#### **Operating Procedure**

Use the following procedure to reset alarms detected in Option Modules.

- 1. Click the Servo Drive Button in the workspace of the Main Window of the SigmaWin+.
- **2.** Select Display Alarm in the Menu Dialog Box. The Display Alarm Dialog Box will be displayed.
- 3. Click the Reset axes Button.

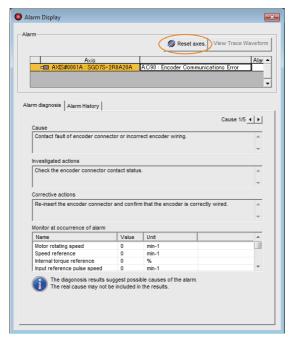

The Reset Option Module Configuration Error Dialog Box will be displayed.

12

4. Select the Clear Check Box for the Option Module for which to reset the alarm and then click the Execute Button.

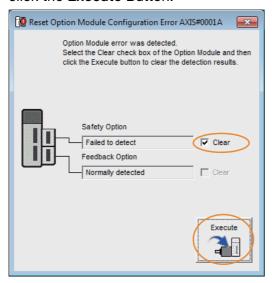

5. Read the precaution and then click the OK Button.

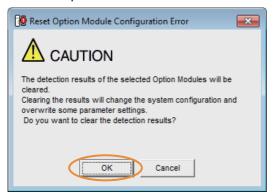

6. Read the precaution and then click the OK Button.

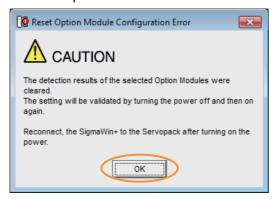

7. Turn the power supply to the SERVOPACK OFF and ON again.

This concludes the procedure to reset alarms detected in Option Modules.

### 12.2.7 Resetting Motor Type Alarms

The SERVOPACK automatically determines the type of Servomotor that is connected to it. If the type of Servomotor that is connected is changed, an A.070 alarm (Motor Type Change Detected) will occur the next time the SERVOPACK is started. If an A.070 alarm occurs, you must set the parameters to match the new type of Servomotor.

An A.070 alarm is reset by executing the Reset Motor Type Alarm utility function.

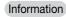

- This utility function is the only way to reset an A.070 alarm (Motor Type Change Detected).
  The errors are not reset when you reset alarms or turn OFF the power supply to the
  SERVOPACK.
- 2. If an A.070 alarm occurs, first set the parameters according to the newly connected Servomotor type and then execute the Reset Motor Type Alarm utility function.

#### **Preparations**

Always check the following before you reset a motor type alarm.

• The parameters must not be write prohibited.

#### **Applicable Tools**

The following table lists the tools that you can use to clear the motor type alarm.

| Tool             | Fn No./Function Name                        | Reference                                                                  |
|------------------|---------------------------------------------|----------------------------------------------------------------------------|
| Digital Operator | Fn021                                       | Σ-7-Series Digital Operator Operating Manual (Manual No.: SIEP S800001 33) |
| SigmaWin+        | Troubleshooting - Reset Motor<br>Type Alarm | Operating Procedure on page 12-46                                          |

#### **Operating Procedure**

Use the following procedure to reset Motor Type alarm.

- 1. Click the Servo Drive Button in the workspace of the Main Window of the SigmaWin+.
- **2.** Select Reset Motor Type Alarm in the Menu Dialog Box. The Reset Motor Type Alarm Dialog Box will be displayed.
- 3. Click the Reset Button.

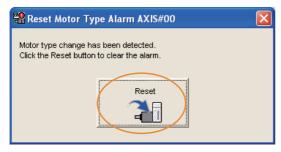

4. Read the precaution and then click the OK Button.

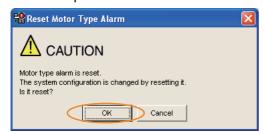

5. Read the precaution and then click the  $\mathbf{OK}$  Button.

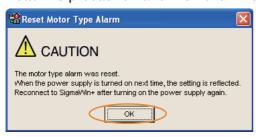

6. Turn the power supply to the SERVOPACK OFF and ON again.

This concludes the procedure to reset Motor Type alarms.

# 12.3

# **Warning Displays**

If a warning occurs in the SERVOPACK, a warning number will be displayed on the panel display. Warnings are displayed to warn you before an alarm occurs.

This section provides a list of warnings and the causes of and corrections for warnings.

# 12.3.1 List of Warnings

The list of warnings gives the warning name and warning meaning in order of the warning numbers.

| Warning<br>Number | Warning Name                                                              | Meaning                                                                                                    |
|-------------------|---------------------------------------------------------------------------|----------------------------------------------------------------------------------------------------|
| A.900             | Position Deviation<br>Overflow                                            | The position deviation exceeded the percentage set with the following formula: $(Pn520 \times Pn51E/100)$                                                                                       |
| A.901             | Position Deviation<br>Overflow Alarm at<br>Servo ON                       | The position deviation when the servo was turned ON exceeded the percentage set with the following formula: (Pn526 × Pn528/100)                                                                 |
| A.910             | Overload                                                                  | This warning occurs before an overload alarm (A.710 or A.720) occurs. If the warning is ignored and operation is continued, an alarm may occur.                                                 |
| A.911             | Vibration                                                                 | Abnormal vibration was detected during motor operation. The detection level is the same as A.520. Set whether to output an alarm or a warning by setting Pn310 (Vibration Detection Selection). |
| A.912             | Internal Temperature<br>Warning 1 (Control<br>Board Temperature<br>Error) | The surrounding temperature of the control PCB is abnormal.                                                                                                    |
| A.913             | Internal Temperature<br>Warning 2 (Power<br>Board Temperature<br>Error)   | The surrounding temperature of the power PCB is abnormal.                                                                                                    |
| A.920             | Regenerative Overload                                                     | This warning occurs before an A.320 alarm (Regenerative Overload) occurs. If the warning is ignored and operation is continued, an alarm may occur.                                             |
| A.921             | Dynamic Brake Over-<br>load                                               | This warning occurs before an A.731 alarm (Dynamic Brake Overload) occurs. If the warning is ignored and operation is continued, an alarm may occur.                                            |
| A.923             | SERVOPACK Built-in<br>Fan Stopped                                         | The fan inside the SERVOPACK stopped.                                                                                                    |
| A.930             | Absolute Encoder Bat-<br>tery Error                                       | This warning occurs when the voltage of absolute encoder's battery is low.                                                                                                    |
| A.93B             | Overheat Warning                                                          | The input voltage (temperature) for the overheat protection input (TH) signal exceeded the setting of Pn61C (Overheat Warning Level).                                                           |
| A.942             | Speed Ripple Com-<br>pensation Information<br>Disagreement                | The speed ripple compensation information stored in the encoder does not agree with the speed ripple compensation information stored in the SERVOPACK.                                          |
| A.94A             | Data Setting Warning 1<br>(Parameter Number<br>Error)                     | There is an error in the parameter number for a Data Setting Warning 1 (Parameter Number) command.                                                                                              |
| A.94b             | Data Setting Warning 2<br>(Out of Range)                                  | The command data is out of range.                                                                                                    |
| A.94C             | Data Setting Warning 3 (Calculation Error)                                | A calculation error was detected.                                                                                                    |
| A.94d             | Data Setting Warning 4<br>(Parameter Size)                                | The data sizes do not match.                                                                                                    |

Continued from previous page.

| Warning<br>Number | Warning Name                                               | Meaning                                                                                                    |
|-------------------|------------------------------------------------------------|----------------------------------------------------------------------------------------------------|
| A.94E             | Data Setting Warning 5 (Latch Mode Error)                  | A latch mode error was detected.                                                                                                    |
| A.95A             | Command Warning 1<br>(Unsatisfied Com-<br>mand Conditions) | A command was sent when the conditions for sending a command were not satisfied.                                                           |
| A.95b             | Command Warning 2<br>(Unsupported Com-<br>mand)            | An unsupported command was sent.                                                                                                    |
| A.95d             | Command Warning 4 (Command Interference)                   | There was command interference, particularly latch command interference.                                                                   |
| A.95E             | Command Warning 5 (Subcommand Not Possible)                | The subcommand and main command interfere with each other.                                                                                 |
| A.95F             | Command Warning 6 (Undefined Command)                      | An undefined command was sent.                                                                                                    |
| A.960             | MECHATROLINK<br>Communications<br>Warning                  | A communications error occurred during MECHATROLINK communications.                                                                        |
| A.971             | Undervoltage                                               | This warning occurs before an A.410 alarm (Undervoltage) occurs. If the warning is ignored and operation is continued, an alarm may occur. |
| A.9A0             | Overtravel                                                 | Overtravel was detected while the servo was ON.                                                                                            |
| A.9b0             | Preventative Mainte-<br>nance Warning                      | One of the consumable parts has reached the end of its service life.                                                                       |

Note: Use Pn008 = n.□X□□ (Warning Detection Selection) to control warning detection.

However, the following warnings are not affected by the setting of Pn008 = n.□X□□ and other parameter settings are required in addition to Pn008 = n.□X□□.

| Warning        | Parameters That Must Be Set to Select Warning Detection                                                  | Reference |
|----------------|----------------------------------------------------------------------------------------------------|-----------|
| A.911          | Pn310 = n.□□□X (Vibration Detection Selection)                                                           | page 6-49 |
| A.923          | _ (Not affected by the setting of Pn008 = n.□X□□.)                                                       | _         |
| A.930          | Pn008 = n.□□□X (Low Battery Voltage Alarm/Warning Selection)                                             | page 12-3 |
| A.942          | Pn423 = n.□□X□ (Speed Ripple Compensation Information Disagreement Warning Detection Selection)          | page 8-61 |
| A.94A to A.960 | Pn800=n.□□X□ (Warning Check Masks)                                                                       | page 13-3 |
| A.971          | Pn008 = n.□□X□ (Function Selection for Undervoltage) (Not affected by the setting of Pn008 = n.□X□□.)    | page 6-15 |
| A.9A0          | Pn00D = n.X□□□ (Overtravel Warning Detection Selection) (Not affected by the setting of Pn008 = n.□X□□.) | page 5-32 |
| A.9b0          | Pn00F = n.□□□X (Preventative Maintenance Warning Selection)                                              | page 9-16 |
| A.900          | Friodi = II. DDDX (Freventative Maintenance Warning Selection)                                           | page 9-10 |

# 12.3.2 Troubleshooting Warnings

The causes of and corrections for the warnings are given in the following table. Contact your Yaskawa representative if you cannot solve a problem with the correction given in the table.

| Warning Number:<br>Warning Name                      | Possible Cause                                                                                                    | Confirmation                                                                                                    | Correction                                                                                                    | Reference |
|------------------------------------------------------|----------------------------------------------------------------------------------------------------|----------------------------------------------------------------------------------------------------|----------------------------------------------------------------------------------------------------|-----------|
|                                                      | The Servomotor U, V, and W wiring is not correct.                                                                               | Check the wiring of the Servomotor's Main Circuit Cables.                                                       | Make sure that there are no faulty connections in the wiring for the Servomotor and encoder.                                                                                                    | -         |
|                                                      | A SERVOPACK gain is too low.                                                                                                    | Check the SERVO-<br>PACK gains.                                                                                 | Increase the servo gain, e.g., by using autotuning without a host reference.                                                                                                    | page 8-24 |
| A.900:<br>Position Deviation<br>Overflow             | The acceleration of the position reference is too high.                                                                         | Reduce the reference acceleration and try operating the SERVO-PACK.                                             | Reduce the acceleration of<br>the position reference using<br>a MECHATROLINK com-<br>mand. Or, smooth the posi-<br>tion reference acceleration<br>by selecting the position<br>reference filter (ACCFIL)<br>using a MECHATROLINK<br>command. | -         |
|                                                      | The excessive position deviation alarm level (Pn520 × Pn51E/100) is too low for the operating conditions.                       | Check excessive position deviation alarm level (Pn520 × Pn51E/100) to see if it is set to an appropriate value. | Optimize the settings of Pn520 and Pn51E.                                                                                                    | page 8-8  |
|                                                      | A failure occurred in the SERVO-PACK.                                                                                           | _                                                                                                    | Turn the power supply to<br>the SERVOPACK OFF and<br>ON again. If the alarm still<br>occurs, the SERVOPACK<br>may be faulty. Replace the<br>SERVOPACK.                                                                                       | -         |
| A.901: Position Deviation Overflow Alarm at Servo ON | The position deviation when the servo was turned ON exceeded the percentage set with the following formula: (Pn526 × Pn528/100) | _                                                                                                    | Optimize the setting of Pn528 (Position Deviation Overflow Warning Level at Servo ON).                                                                                                    | -         |

12

Continued from previous page.

| Warning Number:<br>Warning Name                                          | Possible Cause                                                                                                    | Confirmation                                                                               | Correction                                                                     | Reference |
|--------------------------------------------------------------------------|----------------------------------------------------------------------------------------------------|--------------------------------------------------------------------------------------------|--------------------------------------------------------------------------------|-----------|
| A.910:<br>Overload (warning<br>before an A.710 or<br>A.720 alarm occurs) | The wiring is not correct or there is a faulty connection in the motor or encoder wiring.                                             | Check the wiring.                                                                          | Make sure that the Servo-<br>motor and encoder are cor-<br>rectly wired.       | -         |
|                                                                          | Operation was performed that exceeded the overload protection characteristics.                                                        | Check the motor over-<br>load characteristics and<br>Run command.                          | Reconsider the load and operating conditions. Or, increase the motor capacity. | -         |
|                                                                          | An excessive load was applied during operation because the Servomotor was not driven because of mechanical problems.                  | Check the operation reference and motor speed.                                             | Remove the mechanical problem.                                                 | -         |
|                                                                          | The overload warning level (Pn52B) is not suitable.                                                                                   | Check that the overload warning level (Pn52B) is suitable.                                 | Set a suitable overload warning level (Pn52B).                                 | page 5-41 |
|                                                                          | A failure occurred in the SERVO-PACK.                                                                                                 | _                                                                                          | The SERVOPACK may be faulty. Replace the SERVO-PACK.                           | -         |
| A.911:<br>Vibration                                                      | Abnormal vibration was detected during motor operation.                                                                               | Check for abnormal motor noise, and check the speed and torque waveforms during operation. | Reduce the motor speed.<br>Or, reduce the servo gain<br>with custom tuning.    | page 8-43 |
|                                                                          | The setting of<br>Pn103 (Moment of<br>Inertia Ratio) is<br>greater than the<br>actual moment of<br>inertia or was<br>greatly changed. | Check the moment of inertia ratio or mass ratio.                                           | Set Pn103 (Moment of Inertia Ratio) to an appropriate value.                   | page 8-16 |
|                                                                          | The vibration detection level (Pn312 or Pn384) is not suitable.                                                                       | Check that the vibration detection level (Pn312 or Pn384) is suitable.                     | Set a suitable vibration detection level (Pn312 or Pn384).                     | page 6-49 |

#### 12.3.2 Troubleshooting Warnings

Continued from previous page.

| Warning Number:<br>Warning Name                                                       | Possible Cause                                                                                             | Confirmation                                                                                                    | Correction                                                                               | Reference             |
|---------------------------------------------------------------------------------------|----------------------------------------------------------------------------------------------------|----------------------------------------------------------------------------------------------------|------------------------------------------------------------------------------------------|-----------------------|
| A.912:<br>Internal Temperature Warning 1<br>(Control Board Temperature Error)         | The surrounding temperature is too high.                                                                   | Check the surrounding temperature using a thermometer. Or, check the operating status with the SERVOPACK installation environment monitor.            | Decrease the surrounding temperature by improving the SERVOPACK installation conditions. | page 3-7              |
|                                                                                       | An overload alarm was reset by turning OFF the power supply too many times.                                | Check the alarm display to see if there is an overload alarm.                                                                                         | Change the method for resetting the alarm.                                               | -                     |
|                                                                                       | There was an excessive load or operation was performed that exceeded the regenerative processing capacity. | Use the accumulated load ratio to check the load during operation, and use the regenerative load ratio to check the regenerative processing capacity. | Reconsider the load and operating conditions.                                            | -                     |
|                                                                                       | The SERVOPACK installation orientation is not correct or there is insufficient space around the SERVOPACK. | Check the SERVO-<br>PACK installation con-<br>ditions.                                                                                                | Install the SERVOPACK according to specifications.                                       | page 3-3,<br>page 3-6 |
|                                                                                       | A failure occurred in the SERVO-PACK.                                                                      | -                                                                                                    | The SERVOPACK may be faulty. Replace the SERVO-PACK.                                     | _                     |
| A.913:<br>Internal Tempera-<br>ture Warning 2<br>(Power Board Tem-<br>perature Error) | The surrounding temperature is too high.                                                                   | Check the surrounding temperature using a thermometer. Or, check the operating status with the SERVOPACK installation environment monitor.            | Decrease the surrounding temperature by improving the SERVOPACK installation conditions. | page 3-7              |
|                                                                                       | An overload alarm was reset by turning OFF the power supply too many times.                                | Check the alarm display to see if there is an overload alarm.                                                                                         | Change the method for resetting the alarm.                                               | -                     |
|                                                                                       | There was an excessive load or operation was performed that exceeded the regenerative processing capacity. | Use the accumulated load ratio to check the load during operation, and use the regenerative load ratio to check the regenerative processing capacity. | Reconsider the load and operating conditions.                                            | -                     |
|                                                                                       | The SERVOPACK installation orientation is not correct or there is insufficient space around the SERVOPACK. | Check the SERVO-<br>PACK installation con-<br>ditions.                                                                                                | Install the SERVOPACK according to specifications.                                       | page 3-3,<br>page 3-6 |
|                                                                                       | A failure occurred in the SERVO-PACK.                                                                      | _                                                                                                    | The SERVOPACK may be faulty. Replace the SERVO-PACK.                                     | -                     |

12

| Continued from previous p                                                                                                    |                                                                                                    |                                                                                                    |                                                                                                    | vious page. |
|----------------------------------------------------------------------------------------------------|----------------------------------------------------------------------------------------------------|----------------------------------------------------------------------------------------------------|----------------------------------------------------------------------------------------------------|-------------|
| Warning Number:<br>Warning Name                                                                                                    | Possible Cause                                                                                                    | Confirmation                                                                                                    | Correction                                                                                                    | Reference   |
| A.920:<br>Regenerative Overload (warning before<br>an A.320 alarm<br>occurs)                                                                                                  | The power supply voltage exceeded the specified range.                                                                                                    | Measure the power supply voltage.                                                                                      | Set the power supply voltage within the specified range.                                                                                                    | _           |
|                                                                                                    | There is insufficient external regenerative resistance, regenerative resistor capacity, or SERVOPACK capacity, or there has been a continuous regeneration state.                 | Check the operating conditions or the capacity using the SigmaJunmaSize+ Capacity Selection Software or another means. | Change the regenerative resistance value, regenerative resistance capacity, or SERVOPACK capacity. Reconsider the operating conditions using the Sigma-JunmaSize+ Capacity Selection Software or other means. | -           |
|                                                                                                    | There was a continuous regeneration state because a negative load was continuously applied.                                                                                       | Check the load applied to the Servomotor during operation.                                                             | Reconsider the system including the servo, machine, and operating conditions.                                                                                                    | -           |
|                                                                                                    | The Servomotor was rotated by an external force.                                                                                                    | Check the operation status.                                                                                            | Implement measures to ensure that the motor will not be rotated by an external force.                                                                                                    | _           |
| A.921:<br>Dynamic Brake<br>Overload (warning<br>before an A.731<br>alarm occurs)                                                                                              | When the Servo-<br>motor was<br>stopped with the<br>dynamic brake,<br>the rotational or<br>linear kinetic<br>energy exceeded<br>the capacity of the<br>dynamic brake<br>resistor. | Check the power consumed by the DB resistor to see how frequently the DB is being used.                                | Reconsider the following:  Reduce the Servomotor command speed.  Decrease the moment of inertia or mass.  Reduce the frequency of stopping with the dynamic brake.                                            | -           |
|                                                                                                    | A failure occurred in the SERVO-PACK.                                                                                                    | _                                                                                                    | The SERVOPACK may be faulty. Replace the SERVO-PACK.                                                                                                    | -           |
| A.923:<br>SERVOPACK Built-<br>in Fan Stopped                                                                                                    | The fan inside the SERVOPACK stopped.                                                                                                    | Check for foreign matter inside the SERVO-PACK.                                                                        | Remove foreign matter from<br>the SERVOPACK. If the<br>alarm still occurs, the<br>SERVOPACK may be faulty.<br>Replace the SERVOPACK.                                                                          | -           |
| A.930: Absolute Encoder Battery Error (The absolute encoder battery voltage was lower than the spec- ified level.) (Detected only when an abso- lute encoder is con- nected.) | The battery connection is faulty or a battery is not connected.                                                                                                    | Check the battery connection.                                                                                          | Correct the battery connection.                                                                                                    | page 4-26   |
|                                                                                                    | The battery voltage is lower than the specified value (2.7 V).                                                                                                    | Measure the battery voltage.                                                                                           | Replace the battery.                                                                                                    | page 12-3   |
|                                                                                                    | A failure occurred in the SERVO-PACK.                                                                                                    | _                                                                                                    | The SERVOPACK may be faulty. Replace the SERVO-PACK.                                                                                                    | _           |

### 12.3.2 Troubleshooting Warnings

Continued from previous page.

| Continued from previous page                                 |                                                                                                    |                                                                    |                                                                                                    | vious page.    |
|--------------------------------------------------------------|----------------------------------------------------------------------------------------------------|--------------------------------------------------------------------|----------------------------------------------------------------------------------------------------|----------------|
| Warning Number:<br>Warning Name                              | Possible Cause                                                                                                    | Confirmation                                                       | Correction                                                                                                    | Reference      |
|                                                              | The surrounding temperature is too high.                                                                                                    | Check the surrounding temperature using a thermometer.             | Lower the surrounding temperature by improving the installation conditions of the Linear Servomotor or the machine.                                                                                       | -              |
|                                                              | Operation was performed under an excessive load.                                                                                                    | Use the accumulated load ratio to check the load during operation. | Reconsider the load and operating conditions.                                                                                                    | -              |
| A.93B:<br>Overheat Warning                                   | A failure occurred in the SERVO-PACK.                                                                                                    | _                                                                  | The SERVOPACK may be faulty. Replace the SERVO-PACK.                                                                                                    | _              |
|                                                              | The temperature detection circuit in the Linear Servomotor is faulty or the sensor attached to the machine is faulty.                                           | _                                                                  | The temperature detection circuit in the Linear Servomotor may be faulty or the sensor attached to the machine may be faulty. Replace the Linear Servomotor or repair the sensor attached to the machine. | -              |
|                                                              | The speed ripple                                                                                                    | _                                                                  | Reset the speed ripple compensation value on the SigmaWin+.                                                                                                    | page 8-61      |
| A.942:<br>Speed Ripple Compensation Information Disagreement | compensation<br>information stored<br>in the encoder<br>does not agree<br>with the speed<br>ripple compensa-<br>tion information<br>stored in the<br>SERVOPACK. | _                                                                  | Set Pn423 to n.□□1□ (Do not detect A.942 alarms). However, changing the setting may increase the speed ripple.                                                                                            | page 8-61      |
|                                                              |                                                                                                    | _                                                                  | Set Pn423 to n. \(\sum \sup 0\) (Disable speed ripple compensation). However, changing the setting may increase the speed ripple.                                                                         | page 8-61      |
| A.94A: Data Setting Warning 1 (Parameter Number Error)       | An invalid parameter number was used.                                                                                                    | Check the command that caused the warning.                         | Use the correct parameter number.                                                                                                    | page 12-<br>57 |
| A.94b: Data Setting Warning 2 (Out of Range)                 | The set com-<br>mand data was<br>clamped to the<br>minimum or maxi-<br>mum value of the<br>setting range.                                                       | Check the command that caused the warning.                         | Set the parameter within the setting range.                                                                                                    | page 12-<br>57 |
| A.94C: Data Setting Warning 3 (Calculation Error)            | The calculation result of the setting is not correct.                                                                                                    | Check the command that caused the warning.                         | Set the parameter within the setting range.                                                                                                    | page 12-<br>57 |
| A.94d:<br>Data Setting Warning 4 (Parameter<br>Size)         | The parameter size set in the command is not correct.                                                                                                    | Check the command that caused the warning.                         | Set the correct parameter size.                                                                                                    | page 12-<br>57 |
| A.94E:<br>Data Setting Warn-<br>ing 5 (Latch Mode<br>Error)  | A latch mode error was detected.                                                                                                    | Check the command that caused the warning.                         | Change the setting of Pn850 or the LT_MOD data for the LTMOD_ON command sent by the host controller to an appropriate value.                                                                              | page 12-<br>57 |
| A.95A: Command Warning 1 (Unsatisfied Command Conditions)    | The command conditions are not satisfied.                                                                                                    | Check the command that caused the warning.                         | Send the command after the command conditions are satisfied.                                                                                                    | page 12-<br>57 |

Continued from previous page.

| Warning Number:                                            | Warning Number:                                                                     |                                            |                                                                                                    |                |  |
|------------------------------------------------------------|-------------------------------------------------------------------------------------|--------------------------------------------|----------------------------------------------------------------------------------------------------|----------------|--|
| Warning Number. Warning Name                               | Possible Cause                                                                      | Confirmation                               | Correction                                                                                                    | Reference      |  |
| A.95b: Command Warning 2 (Unsupported Command)             | An unsupported command was received.                                                | Check the command that caused the warning. | Do not send unsupported commands.                                                                                                    | page 12-<br>57 |  |
| A.95d:<br>Command Warning<br>4 (Command Inter-<br>ference) | The command sending conditions for latchrelated commands was not satisfied.         | Check the command that caused the warning. | Send the command after the command conditions are satisfied.                                                                                                    | page 12-<br>57 |  |
| A.95E: Command Warning 5 (Subcommand Not Possible)         | The command sending conditions for subcommands was not satisfied.                   | Check the command that caused the warning. | Send the command after the conditions are satisfied.                                                                                                    | page 12-<br>57 |  |
| A.95F:<br>Command Warning<br>6 (Undefined Com-<br>mand)    | An undefined command was sent.                                                      | Check the command that caused the warning. | Do not send undefined commands.                                                                                                    | page 12-<br>57 |  |
|                                                            | The MECHATROLINK Communications Cable is not wired correctly.                       | Check the wiring conditions.               | Correct the MECHATROLINK communications cable wiring. Or, connect a terminator to the final station.                                                                                                    | page 4-44      |  |
| A.960:<br>MECHATROLINK<br>Communications<br>Warning        | A MECHATROLINK data reception error occurred due to noise.                          | Confirm the installation conditions.       | Implement the following countermeasures against noise.  • Check the MECHATROLINK Communications Cable and FG wiring and implement countermeasures to prevent noise from entering.  • Attach a ferrite core to the MECHATROLINK Communications Cable. | -              |  |
|                                                            | A failure occurred in the SERVO-PACK.                                               | -                                          | The SERVOPACK may be faulty. Replace the SERVO-PACK.                                                                                                    | _              |  |
|                                                            | For a 200-V<br>SERVOPACK, the<br>AC power supply<br>voltage dropped<br>below 140 V. | Measure the power supply voltage.          | Set the power supply voltage within the specified range.                                                                                                    | -              |  |
|                                                            | For a 100-V<br>SERVOPACK, the<br>AC power supply<br>voltage dropped<br>below 60 V.  | Measure the power supply voltage.          | Set the power supply voltage within the specified range.                                                                                                    | -              |  |
| A.971:<br>Undervoltage                                     | The power supply voltage dropped during operation.                                  | Measure the power supply voltage.          | Increase the power supply capacity.                                                                                                    | _              |  |
|                                                            | A momentary power interruption occurred.                                            | Measure the power supply voltage.          | If you have changed the setting of Pn509 (Momentary Power Interruption Hold Time), decrease the setting.                                                                                                    | page 6-14      |  |
|                                                            | The SERVOPACK fuse is blown out.                                                    | _                                          | Replace the SERVOPACK and connect a reactor.                                                                                                    | page 4-24      |  |
|                                                            | A failure occurred in the SERVO-PACK.                                               | _                                          | The SERVOPACK may be faulty. Replace the SERVO-PACK.                                                                                                    | _              |  |

### 12.3.2 Troubleshooting Warnings

Continued from previous page.

| Warning Number:<br>Warning Name                     | Possible Cause                                                       | Confirmation                                                            | Correction                                                                                                    | Reference |
|-----------------------------------------------------|----------------------------------------------------------------------|-------------------------------------------------------------------------|----------------------------------------------------------------------------------------------------|-----------|
| A.9A0: Overtravel (Overtravel status was detected.) | Overtravel was detected while the servo was ON.                      | Check the status of the overtravel signals on the input signal monitor. | Even if an overtravel signal is not shown by the input signal monitor, momentary overtravel may have been detected. Take the following precautions.  • Do not specify movements that would cause overtravel from the host controller.  • Check the wiring of the overtravel signals.  • Implement countermeasures against noise. | page 5-32 |
| A.9b0:<br>Preventative Mainte-<br>nance Warning     | One of the consumable parts has reached the end of its service life. | _                                                                       | Replace the part. Contact your Yaskawa representative for replacement.                                                                                                    | page 9-16 |

### 12.4

# Monitoring Communications Data during Alarms or Warnings

You can monitor the command data that is received when an alarm or warning occurs, such as a data setting warning (A.94 $\square$ ) or a command warning (A.95 $\square$ ) by using the following parameters. The following is an example of the data when an alarm or warning has occurred in the normal state.

Command Data during Alarms and Warnings: Pn890 to Pn89E Response Data during Alarms and Warnings: Pn8A0 to Pn8AE

| Command Byte | Command Data Storage When an Alarm or Warning Occurs |                    |  |
|--------------|------------------------------------------------------|--------------------|--|
| Sequence     | CMD                                                  | RSP                |  |
| 1            | Pn890 = n.□□□□□□XX                                   | Pn8A0 = n.□□□□□□XX |  |
| 2            | Pn890 = n.□□□□XX□□                                   | Pn8A0 = n.□□□□XX□□ |  |
| 3            | Pn890 = n.□□XX□□□□                                   | Pn8A0 = n.□□XX□□□□ |  |
| 4            | Pn890 = n.XX□□□□□□                                   | Pn8A0 = n.XX□□□□□□ |  |
| 5 to 8       | Pn892                                                | Pn8A2              |  |
| 9 to 12      | Pn894                                                | Pn8A4              |  |
| 13 to 16     | Pn896                                                | Pn8A6              |  |
| 17 to 20     | Pn898                                                | Pn8A8              |  |
| 21 to 24     | Pn89A                                                | Pn8AA              |  |
| 25 to 28     | Pn89C                                                | Pn8AC              |  |
| 29 to 32     | Pn89E                                                | Pn8AE              |  |

Note: 1. Data is stored in little endian byte order and displayed in the hexadecimal.

<sup>2.</sup> Refer to the following manual for command details.

Ω Σ-7-Series MECHATROLINK-II Communications Command Manual (Manual No.: SIEP S800001 30)

### 12.5

# Troubleshooting Based on the Operation and Conditions of the Servomotor

This section provides troubleshooting based on the operation and conditions of the Servomotor, including causes and corrections.

| Problem                         | Possible Cause                                                                                                    | Confirmation                                                                                                    | Correction                                                                                                    | Reference              |
|---------------------------------|----------------------------------------------------------------------------------------------------|----------------------------------------------------------------------------------------------------|----------------------------------------------------------------------------------------------------|------------------------|
|                                 | The control power supply is not turned ON.                                                                                                    | Measure the voltage between control power supply terminals.                                                       | Turn OFF the power supply to the servo system. Correct the wiring so that the control power supply is turned ON.                                              | -                      |
|                                 | The main circuit power supply is not turned ON.                                                                                                    | Measure the voltage across the main circuit power input terminals.                                                | Turn OFF the power supply to the servo system. Correct the wiring so that the main circuit power supply is turned ON.                                         | -                      |
|                                 | The I/O signal connector (CN1) pins are not wired correctly or are disconnected.                                                                                                    | Turn OFF the power supply to the servo system. Check the wiring condition of the I/O signal connector (CN1) pins. | Correct the wiring of<br>the I/O signal connec-<br>tor (CN1) pins.                                                                                            | page 4-35,<br>page 9-5 |
|                                 | The wiring for the Servomotor Main Circuit Cables or Encoder Cable is disconnected.                                                                                                    | Check the wiring conditions.                                                                                      | Turn OFF the power supply to the servo system. Wire the cable correctly.                                                                                      | -                      |
| Servomotor<br>Does Not<br>Start | There is an overload on the Servomotor.                                                                                                    | Operate the Servomotor with no load and check the load status.                                                    | Turn OFF the power supply to the servo system. Reduce the load or replace the Servomotor with a Servomotor with a larger capacity.                            | -                      |
| o un i                          | The type of encoder that is being used does not agree with the setting of Pn002 = n.\(\sigma \times \sigma \sigma | Check the type of the encoder that is being used and the setting of Pn002 = n.□X□□.                               | Set Pn002 = n.\(\pi\)X\(\pi\) according to the type of the encoder that is being used.                                                                        | page 6-31              |
|                                 | There is a mistake in the input signal allocations (Pn50A, Pn50B, Pn511, and Pn516).                                                                                                    | Check the input signal allocations (Pn50A, Pn50B, Pn511, and Pn516).                                              | Correctly allocate the input signals (Pn50A, Pn50B, Pn511, and Pn516).                                                                                        | page 6-4,<br>page 9-5  |
|                                 | The SV_ON command was not sent.                                                                                                    | Check the commands sent from the host controller.                                                                 | Send the SV_ON command from the host controller.                                                                                                    | -                      |
|                                 | The SENS_ON (Turn ON Sensor) command was not sent.                                                                                                    | Check the commands sent from the host controller.                                                                 | Send the commands to the SERVOPACK in the correct sequence.                                                                                                   | -                      |
|                                 | The P-OT (Forward Drive<br>Prohibit) or N-OT (Reverse<br>Drive Prohibit) signal is still<br>OFF.                                                                                                    | Check the P-OT and N-OT signals.                                                                                  | Turn ON the P-OT and N-OT signals.                                                                                                    | page 9-5               |
|                                 | The safety input signals (/HWBB1 or /HWBB2) were not turned ON.                                                                                                    | Check the /HWBB1 and /HWBB2 input signals.                                                                        | Turn ON the /HWBB1 and /HWBB2 input signals. If you are not using the safety function, connect the Safety Jumper Connector (provided as an accessory) to CN8. | page 9-5               |

| Problem                            | Possible Cause                                                                                                    | Confirmation                                                                                                    | Continued from pre                                                                                                    |           |
|------------------------------------|----------------------------------------------------------------------------------------------------|----------------------------------------------------------------------------------------------------|----------------------------------------------------------------------------------------------------|-----------|
| Floblem                            | Possible Cause                                                                                                    | Commadon                                                                                                    | Correction     Turn ON the FSTP                                                                                                    | Reference |
|                                    | The FSTP (Forced Stop Input) signal is still OFF.                                                                  | Check the FSTP signal.                                                                                                    | ignal.     If you will not use the function to force the motor to stop, set Pn516 = n.□□□X (FSTP (Forced Stop Input) Signal Allocation) to disable the signal.                                         | page 9-5  |
| Servomotor<br>Does Not<br>Start    | A failure occurred in the SERVOPACK.                                                                               | _                                                                                                    | Turn OFF the power supply to the servo system. Replace the SERVO-PACK.                                                                                                    | -         |
| Start                              |                                                                                                    | Check the setting of Pn080 =n.□□□X (Polarity Sensor Selection).                                                                                                    | Correct the parameter setting.                                                                                                    | page 5-25 |
|                                    | The polarity detection was not executed.                                                                           | Check the inputs to the SV_ON (Servo ON) command.                                                                                                    | <ul> <li>If you are using an incremental linear encoder, send the SV_ON command from the host controller.</li> <li>If you are using an absolute linear encoder, execute polarity detection.</li> </ul> | page 5-26 |
|                                    | There is a mistake in the Servomotor wiring.                                                                       | Turn OFF the power supply to the servo system. Check the wiring.                                                                                                    | Wire the Servomotor correctly.                                                                                                    | _         |
|                                    | There is a mistake in the wiring of the encoder or Serial Converter Unit.                                          | Turn OFF the power supply to the servo system. Check the wiring.                                                                                                    | Wire the Serial Converter Unit correctly.                                                                                                    | -         |
| Servomotor                         | There is a mistake in the linear encoder wiring.                                                                   | Turn OFF the power supply to the servo system. Check the wiring.                                                                                                    | Wire the cable correctly.                                                                                                    | _         |
| Moves<br>Instanta-<br>neously,     | The setting of Pn282 (Linear Encoder Scale Pitch) is not correct.                                                  | Check the setting of Pn282.                                                                                                    | Correct the setting of Pn282.                                                                                                    | page 5-18 |
| and Then<br>Stops                  | The count-up direction of the linear encoder does not match the forward direction of the Moving Coil in the motor. | Check the directions.                                                                                                    | Change the setting of Pn080 = n.□□X□ (Motor Phase Sequence Selection). Place the linear encoder and motor in the same direction.                                                                       | page 5-23 |
|                                    | Polarity detection was not performed correctly.                                                                    | Check to see if electrical angle 2 (electrical angle from polarity origin) at any position is between ±10°.                                                                                   | Correct the settings for the polarity detection-related parameters.                                                                                                    | _         |
| Servomotor<br>Speed Is<br>Unstable | There is a faulty connection in the Servomotor wiring.                                                             | The connector connections for the power line (U, V, and W phases) and the encoder or Serial Converter Unit may be unstable.  Turn OFF the power supply to the servo system. Check the wiring. | Tighten any loose terminals or connectors and correct the wiring.                                                                                                    | -         |

| Dualstans                                               | Descible Cours                                                                                                    | Comfines attend                                                                                                    | Continued from pre                                                                                                    |           |
|---------------------------------------------------------|----------------------------------------------------------------------------------------------------|----------------------------------------------------------------------------------------------------|----------------------------------------------------------------------------------------------------|-----------|
| Problem                                                 | Possible Cause                                                                                                    | Confirmation                                                                                                    | Correction                                                                                                    | Reference |
|                                                         | A failure occurred in the SERVOPACK.                                                                               | _                                                                                                    | Turn OFF the power supply to the servo system. Replace the SERVO-PACK.                                                                                                    | _         |
| Servomotor<br>Moves with-<br>out a Refer-<br>ence Input | The count-up direction of the linear encoder does not match the forward direction of the Moving Coil in the motor. | Check the directions.                                                                                                    | Change the setting of Pn080 = n.□□X□ (Motor Phase Sequence Selection). Match the linear encoder direction and Servomotor direction.                                                                                                    | page 5-23 |
|                                                         | Polarity detection was not performed correctly.                                                                    | Check to see if electrical angle 2 (electrical angle from polarity origin) at any position is between ±10°.                                                                                                    | Correct the settings for the polarity detection-related parameters.                                                                                                    | -         |
|                                                         | The setting of Pn001 = n.□□□X (Motor Stopping Method for Servo OFF and Group 1 Alarms) is not suitable.            | Check the setting of Pn001 = n.□□□X.                                                                                                    | Set Pn001 = n.□□□X correctly.                                                                                                    | -         |
| Dynamic<br>Brake Does<br>Not Operate                    | The dynamic brake resistor is disconnected.                                                                        | Check the moment of inertia, motor speed, and dynamic brake frequency of use. If the moment of inertia, motor speed, or dynamic brake frequency of use is excessive, the dynamic brake resistance may be disconnected. | Turn OFF the power supply to the servo system. Replace the SERVO-PACK. To prevent disconnection, reduce the load.                                                                                                    | -         |
|                                                         | There was a failure in the dynamic brake drive circuit.                                                            | _                                                                                                    | There is a defective component in the dynamic brake circuit. Turn OFF the power supply to the servo system. Replace the SERVO-PACK.                                                                                                    | -         |
| Abnormal<br>Noise from<br>Servomotor                    | The Servomotor vibrated considerably while performing the tuning-less function with the default settings.          | Check the waveform of the motor speed.                                                                                                    | Reduce the load so that the moment of inertia ratio or mass ratio is within the allowable value, or increase the load level or reduce the rigidity level in the tuning-less level settings.  If the situation is not improved, disable the tuning-less function (i.e., set Pn170 to n.□□□0) and execute autotuning either with or without a host reference. | page 8-12 |
|                                                         | The machine mounting is not secure.                                                                                | Turn OFF the power supply to the servo system. Check to see if there are any loose mounting screws.                                                                                                    | Tighten the mounting screws.                                                                                                    | -         |

Continued from previous page.

| Problem                              | Possible Cause                                                                    | Confirmation                                                                                                    | Continued from pre                                                                                                    | Reference |
|--------------------------------------|-----------------------------------------------------------------------------------|----------------------------------------------------------------------------------------------------|----------------------------------------------------------------------------------------------------|-----------|
|                                      | The machine mounting is not                                                       | Turn OFF the power supply to the servo system. Check to see if there is misalignment in the coupling.                                                                                                    | Align the coupling.                                                                                                    | -         |
|                                      | secure.                                                                           | Turn OFF the power supply to the servo system. Check to see if the coupling is balanced.                                                                                                    | Balance the coupling.                                                                                                    | -         |
|                                      | The bearings are defective.                                                       | Turn OFF the power supply to the servo system. Check for noise and vibration around the bearings.                                                                                                    | Replace the Servomotor.                                                                                                    | -         |
|                                      | There is a vibration source at the driven machine.                                | Turn OFF the power supply to the servo system. Check for any foreign matter, damage, or deformation in the machine's moving parts.                                                                                                    | Consult with the machine manufacturer.                                                                                                    | -         |
|                                      | Noise interference occurred because of incorrect I/O signal cable specifications. | Turn OFF the power supply to the servo system. Check the I/O signal cables to see if they satisfy specifications. Use shielded twisted-pair cables or screened twisted-pair cables with conductors of at least 0.12 mm <sup>2</sup> (stranded wire). | Use cables that satisfy the specifications.                                                                                                    | -         |
| Abnormal<br>Noise from<br>Servomotor | Noise interference occurred because an I/O signal cable is too long.              | Turn OFF the power supply to the servo system. Check the lengths of the I/O signal cables.                                                                                                    | The I/O signal cables must be no longer than 3 m.                                                                                                    | -         |
|                                      | Noise interference occurred because of incorrect Encoder Cable specifications.    | Turn OFF the power supply to the servo system. Check the Encoder Cable to see if it satisfies specifications. Use shielded twisted-pair cables or screened twisted-pair cables with conductors of at least 0.12 mm <sup>2</sup> (stranded wire).     | Use cables that satisfy the specifications.                                                                                                    | -         |
|                                      | Noise interference occurred because the Encoder Cable is too long.                | Turn OFF the power supply to the servo system. Check the length of the Encoder Cable.                                                                                                    | Rotary Servomotors:     The Encoder Cable length must be 50 m max.     Linear Servomotors:     Make sure that the     Serial Converter Unit     cable is no longer     than 20 m and that     the Linear Encoder     Cable and the Sensor     Cable are no longer     than 15 m each. | -         |
|                                      | Noise interference occurred because the Encoder Cable is damaged.                 | Turn OFF the power supply to the servo system. Check the Encoder Cable to see if it is pinched or the sheath is damaged.                                                                                                    | Replace the Encoder<br>Cable and correct the<br>cable installation envi-<br>ronment.                                                                                                    | -         |

| Problem                              | Possible Cause                                                                                                    | Confirmation                                                                                                    | Correction                                                                                                    | Reference |
|--------------------------------------|----------------------------------------------------------------------------------------------------|----------------------------------------------------------------------------------------------------|----------------------------------------------------------------------------------------------------|-----------|
|                                      | The Encoder Cable was subjected to excessive noise interference.                                                      | Turn OFF the power supply to the servo system. Check to see if the Encoder Cable is bundled with a high-current line or installed near a high-current line.                                                                                                    | Correct the cable lay-<br>out so that no surge is<br>applied by high-current<br>lines.                         | -         |
|                                      | There is variation in the FG potential because of the influence of machines on the Servomotor side, such as a welder. | Turn OFF the power supply to the servo system. Check to see if the machines are correctly grounded.                                                                                                    | Properly ground the machines to separate them from the FG of the encoder.                                      | -         |
|                                      | There is a SERVOPACK pulse counting error due to noise.                                                               | Check to see if there is noise interference on the signal line from the encoder.                                                                                                    | Turn OFF the power supply to the servo system. Implement countermeasures against noise for the encoder wiring. | -         |
| Abnormal<br>Noise from<br>Servomotor | The encoder was subjected to excessive vibration or shock.                                                            | Turn OFF the power supply to the servo system. Check to see if vibration from the machine occurred. Check the Servomotor installation (mounting surface precision, securing state, and alignment). Check the linear encoder installation (mounting surface precision and securing method). | Reduce machine vibration. Improve the mounting state of the Servomotor or linear encoder.                      | _         |
|                                      | A failure occurred in the encoder.                                                                                    | _                                                                                                    | Turn OFF the power supply to the servo system. Replace the Servomotor.                                         | -         |
|                                      | A failure occurred in the Serial Converter Unit.                                                                      | _                                                                                                    | Turn OFF the power supply to the servo system. Replace the Serial Converter Unit.                              | -         |
|                                      | A failure occurred in the linear encoder.                                                                             | -                                                                                                    | Turn OFF the power supply to the servo system. Replace the linear encoder.                                     | -         |

| Continued from previous page | €. |
|------------------------------|----|
|------------------------------|----|

| Problem                                                            | Possible Cause                                                                              | Confirmation                                                            | Correction                                   | Reference |
|--------------------------------------------------------------------|---------------------------------------------------------------------------------------------|-------------------------------------------------------------------------|----------------------------------------------|-----------|
|                                                                    | The servo gains are not balanced.                                                           | Check to see if the servo gains have been correctly tuned.              | Perform autotuning without a host reference. | page 8-24 |
|                                                                    | The setting of Pn100 (Speed Loop Gain) is too high.                                         | Check the setting of Pn100. The default setting is Kv = 40.0 Hz.        | Set Pn100 to an appropriate value.           | -         |
| Servomotor<br>Vibrates at<br>Frequency<br>of Approx.<br>200 to 400 | The setting of Pn102 (Position Loop Gain) is too high.                                      | Check the setting of Pn102. The default setting is Kp = 40.0/s.         | Set Pn102 to an appropriate value.           | -         |
| Hz.                                                                | The setting of Pn101 (Speed Loop Integral Time Constant) is not appropriate.                | Check the setting of Pn101. The default setting is Ti = 20.0 ms.        | Set Pn101 to an appropriate value.           | -         |
|                                                                    | The setting of Pn103<br>(Moment of Inertia Ratio or<br>Mass Ratio) is not appropri-<br>ate. | Check the setting of Pn103.                                             | Set Pn103 to an appropriate value.           | -         |
|                                                                    | The servo gains are not balanced.                                                           | Check to see if the servo gains have been correctly tuned.              | Perform autotuning without a host reference. | page 8-24 |
|                                                                    | The setting of Pn100 (Speed Loop Gain) is too high.                                         | Check the setting of Pn100. The default setting is Kv = 40.0 Hz.        | Set Pn100 to an appropriate value.           | -         |
| Large Motor<br>Speed                                               | The setting of Pn102 (Position Loop Gain) is too high.                                      | Check the setting of Pn102. The default setting is Kp = 40.0/s.         | Set Pn102 to an appropriate value.           | -         |
| Overshoot<br>on Starting<br>and Stop-<br>ping                      | The setting of Pn101 (Speed Loop Integral Time Constant) is not appropriate.                | Check the setting of Pn101. The default setting is Ti = 20.0 ms.        | Set Pn101 to an appropriate value.           | _         |
|                                                                    | The setting of Pn103<br>(Moment of Inertia Ratio or<br>Mass Ratio) is not appropri-<br>ate. | Check the setting of Pn103.                                             | Set Pn103 to an appropriate value.           | _         |
|                                                                    | The torque reference is saturated.                                                          | Check the waveform of the torque reference.                             | Use the mode switch.                         | _         |
|                                                                    | The force limits (Pn483 and Pn484) are set to the default values.                           | The default values of the force limits are Pn483 = 30% and Pn484 = 30%. | Set Pn483 and Pn484 to appropriate values.   | page 6-26 |

| DI.I                                                                               | Danaille C                                                                                                    | 0 4: 1:                                                                                                    | Continued from pre                                                                                                    |           |
|------------------------------------------------------------------------------------|----------------------------------------------------------------------------------------------------|----------------------------------------------------------------------------------------------------|----------------------------------------------------------------------------------------------------|-----------|
| Problem                                                                            | Possible Cause                                                                                                    | Confirmation                                                                                                    | Correction                                                                                                    | Reference |
| Absolute<br>Encoder                                                                | Noise interference occurred because of incorrect Encoder Cable specifications.                                        | Turn OFF the power supply to the servo system. Check the Encoder Cable to see if it satisfies specifications. Use shielded twisted-pair cables or screened twisted-pair cables with conductors of at least 0.12 mm <sup>2</sup> (stranded wire).                                           | Use cables that satisfy the specifications.                                                                                                    | -         |
|                                                                                    | Noise interference occurred because the Encoder Cable is too long.                                                    | Turn OFF the power supply to the servo system. Check the length of the Encoder Cable.                                                                                                    | Rotary Servomotors: The Encoder Cable length must be 50 m max. Linear Servomotors: Make sure that the Serial Converter Unit cable is no longer than 20 m and that the Linear Encoder Cable and the Sensor Cable are no longer than 15 m each. | -         |
| Position Deviation Error (The position that was saved in the                       | Noise interference occurred because the Encoder Cable is damaged.                                                     | Turn OFF the power supply to the servo system. Check the Encoder Cable to see if it is pinched or the sheath is damaged.                                                                                                    | Replace the Encoder<br>Cable and correct the<br>cable installation envi-<br>ronment.                                                                                                    | -         |
| host con-<br>troller when<br>the power<br>was turned<br>OFF is dif-<br>ferent from | The Encoder Cable was subject to excessive noise interference.                                                        | Turn OFF the power supply to the servo system. Check to see if the Encoder Cable is bundled with a high-current line or installed near a high-current line.                                                                                                    | Correct the cable lay-<br>out so that no surge is<br>applied by high-current<br>lines.                                                                                                    | -         |
| the posi-<br>tion when<br>the power<br>was next<br>turned ON.)                     | There is variation in the FG potential because of the influence of machines on the Servomotor side, such as a welder. | Turn OFF the power supply to the servo system. Check to see if the machines are correctly grounded.                                                                                                    | Properly ground the machines to separate them from the FG of the encoder.                                                                                                    | -         |
|                                                                                    | There is a SERVOPACK pulse counting error due to noise.                                                               | Turn OFF the power supply to the servo system. Check to see if there is noise interference on the I/O signal line from the encoder or Serial Converter Unit.                                                                                                    | Implement counter-<br>measures against noise<br>for the encoder or<br>Serial Converter Unit<br>wiring.                                                                                                    | -         |
|                                                                                    | The encoder was subjected to excessive vibration or shock.                                                            | Turn OFF the power supply to the servo system. Check to see if vibration from the machine occurred. Check the Servomotor installation (mounting surface precision, securing state, and alignment). Check the linear encoder installation (mounting surface precision and securing method). | Reduce machine vibration. Improve the mounting state of the Servomotor or linear encoder.                                                                                                    | -         |

| Problem                                               | Possible Cause                                                                      | Confirmation                                                                                       | Continued from pre                                                                                                    | Reference |  |
|-------------------------------------------------------|-------------------------------------------------------------------------------------|----------------------------------------------------------------------------------------------------|----------------------------------------------------------------------------------------------------|-----------|--|
| Problem                                               | Possible Cause                                                                      | Confirmation                                                                                       |                                                                                                    | Reference |  |
| Absolute<br>Encoder<br>Position                       | A failure occurred in the encoder.                                                  | _                                                                                                  | Turn OFF the power supply to the servo system. Replace the Servomotor or linear encoder.                                                                     | -         |  |
| Deviation Error (The position that was saved in the   | A failure occurred in the SERVOPACK.                                                | _                                                                                                  | Turn OFF the power supply to the servo system. Replace the SERVO-PACK.                                                                                       | -         |  |
| host con-<br>troller when<br>the power                |                                                                                     | Check the error detection section of the host controller.                                          | Correct the error detection section of the host controller.                                                                                                  | _         |  |
| was turned<br>OFF is dif-<br>ferent from<br>the posi- | Host Controller Multiturn Data or Absolute Encoder                                  | Check to see if the host controller is executing data parity checks.                               | Perform parity checks<br>for the multiturn data or<br>absolute encoder posi-<br>tion data.                                                                   | -         |  |
| tion when<br>the power<br>was next<br>turned ON.)     | Position Data Reading Error                                                         | Check for noise interference in the cable between the SERVO-PACK and the host controller.          | Implement counter-<br>measures against noise<br>and then perform parity<br>checks again for the<br>multiturn data or abso-<br>lute encoder position<br>data. | -         |  |
|                                                       |                                                                                     | Check the external power supply (+24 V) voltage for the input signals.                             | Correct the external power supply (+24 V) voltage for the input signals.                                                                                     | -         |  |
|                                                       | The P-OT/N-OT (Forward Drive Prohibit or Reverse                                    | Check the operating condition of the overtravel limit switches.                                    | Make sure that the overtravel limit switches operate correctly.                                                                                              | -         |  |
|                                                       | Drive Prohibit) signal was input.                                                   | Check the wiring of the overtravel limit switches.                                                 | Correct the wiring of the overtravel limit switches.                                                                                                    | page 5-29 |  |
|                                                       |                                                                                     | Check the settings of the overtravel input signal allocations (Pn50A/Pn50B).                       | Set the parameters to correct values.                                                                                                    | page 5-29 |  |
| Overtravel<br>Occurred                                |                                                                                     | Check for fluctuation in<br>the external power supply<br>(+24 V) voltage for the<br>input signals. | Eliminate fluctuation<br>from the external power<br>supply (+24 V) voltage<br>for the input signals.                                                         | -         |  |
|                                                       | The P-OT/N-OT (Forward Drive Prohibit or Reverse Drive Prohibit) signal mal-        | Check to see if the operation of the overtravel limit switches is unstable.                        | Stabilize the operating condition of the over-travel limit switches.                                                                                         | -         |  |
| f                                                     | functioned.                                                                         | Check the wiring of the overtravel limit switches (e.g., check for cable damage and loose screws). | Correct the wiring of the overtravel limit switches.                                                                                                    | -         |  |
|                                                       | There is a mistake in the allocation of the P-OT or N-OT (Forward Drive Prohibit or | Check to see if the P-OT signal is allocated in Pn50A = n.X□□□.                                    | If another signal is allocated in Pn50A<br>=n.X□□□, allocate the<br>P-OT signal instead.                                                                     | page 5-29 |  |
|                                                       | Reverse Drive Prohibit) signal in Pn50A = n.X□□□ or Pn50B = n.□□□X.                 | Check to see if the N-OT signal is allocated in Pn50B = n.□□□X.                                    | If another signal is allocated in Pn50B =n.□□□X, allocate the N-OT signal instead.                                                                           | page 0 20 |  |

|                                             |                                                                                                    |                                                                                                    | Continued from pre                                                                                                    |           |
|---------------------------------------------|----------------------------------------------------------------------------------------------------|----------------------------------------------------------------------------------------------------|----------------------------------------------------------------------------------------------------|-----------|
| Problem                                     | Possible Cause                                                                                                    | Confirmation                                                                                                    | Correction                                                                                                    | Reference |
| Overtravel                                  | The selection of the Servo-<br>motor stopping method is                                                               | Check the servo OFF stopping method set in Pn001 = n.□□□X or Pn001 = n.□□X□.                                                                                                    | Select a Servomotor stopping method other than coasting to a stop.                                                                                                    | page 5-30 |
| Occurred                                    | not correct.                                                                                                    | Check the torque control stopping method set in Pn001 = n.□□□X or Pn001 = n.□□X□.                                                                                                    | Select a Servomotor stopping method other than coasting to a stop.                                                                                                    | page o co |
| Improper<br>Stop Posi-<br>tion for          | The limit switch position and dog length are not appropriate.                                                         | -                                                                                                    | Install the limit switch at the appropriate position.                                                                                                    | -         |
| Overtravel<br>(OT) Signal                   | The overtravel limit switch position is too close for the coasting distance.                                          | -                                                                                                    | Install the overtravel limit switch at the appropriate position.                                                                                                    | -         |
|                                             | Noise interference occurred because of incorrect Encoder Cable specifications.                                        | Check the Encoder Cable to see if it satisfies specifications. Use shielded twisted-pair cables or screened twisted-pair cables with conductors of at least 0.12 mm <sup>2</sup> (stranded wire). | Use cables that satisfy the specifications.                                                                                                    | _         |
| Desition                                    | Noise interference occurred because the Encoder Cable is too long.                                                    | Turn OFF the power supply to the servo system. Check the length of the Encoder Cable.                                                                                                    | Rotary Servomotors:     The Encoder Cable length must be 50 m max.     Linear Servomotors:     Make sure that the Serial Converter Unit cable is no longer than 20 m and that the Linear Encoder Cable and the Sensor Cable are no longer than 15 m each. | -         |
| Position<br>Deviation<br>(without<br>Alarm) | Noise interference occurred because the Encoder Cable is damaged.                                                     | Turn OFF the power supply to the servo system. Check the Encoder Cable to see if it is pinched or the sheath is damaged.                                                                          | Replace the Encoder<br>Cable and correct the<br>cable installation envi-<br>ronment.                                                                                                    | -         |
|                                             | The Encoder Cable was subjected to excessive noise interference.                                                      | Turn OFF the power supply to the servo system. Check to see if the Encoder Cable is bundled with a high-current line or installed near a high-current line.                                       | Correct the cable lay-<br>out so that no surge is<br>applied by high-current<br>lines.                                                                                                    | -         |
|                                             | There is variation in the FG potential because of the influence of machines on the Servomotor side, such as a welder. | Turn OFF the power supply to the servo system. Check to see if the machines are correctly grounded.                                                                                               | Properly ground the machines to separate them from the FG of the encoder.                                                                                                    | -         |
|                                             | There is a SERVOPACK pulse counting error due to noise.                                                               | Turn OFF the power supply to the servo system. Check to see if there is noise interference on the I/O signal line from the encoder or Serial Converter Unit.                                      | Implement counter-<br>measures against noise<br>for the encoder wiring<br>or Serial Converter Unit<br>wiring.                                                                                                    | -         |

| Problem                                     | Possible Cause                                                                    | Confirmation                                                                                                    | Continued from pre                                                                                                    | Reference |
|---------------------------------------------|-----------------------------------------------------------------------------------|----------------------------------------------------------------------------------------------------|----------------------------------------------------------------------------------------------------|-----------|
| Problem                                     | Possible Cause                                                                    |                                                                                                    | Correction                                                                                                    | Reference |
|                                             | The encoder was subjected to excessive vibration or shock.                        | Turn OFF the power supply to the servo system. Check to see if vibration from the machine occurred. Check the Servomotor installation (mounting surface precision, securing state, and alignment). Check the linear encoder installation (mounting surface precision and securing method). | Reduce machine vibration. Improve the mounting state of the Servomotor or linear encoder.                                                               | -         |
|                                             | The coupling between the machine and Servomotor is not suitable.                  | Turn OFF the power supply to the servo system. Check to see if position offset occurs at the coupling between machine and Servomotor.                                                                                                    | Correctly secure the coupling between the machine and Servomotor.                                                                                       | -         |
| Position<br>Deviation<br>(without<br>Alarm) | Noise interference occurred because of incorrect I/O signal cable specifications. | Turn OFF the power supply to the servo system. Check the I/O signal cables to see if they satisfy specifications. Use shielded twisted-pair cables or screened twisted-pair cables with conductors of at least 0.12 mm <sup>2</sup> (stranded wire).                                       | Use cables that satisfy the specifications.                                                                                                    | -         |
|                                             | Noise interference occurred because an I/O signal cable is too long.              | Turn OFF the power supply to the servo system. Check the lengths of the I/O signal cables.                                                                                                    | The I/O signal cables must be no longer than 3 m.                                                                                                    | -         |
|                                             | An encoder fault occurred. (The pulse count does not change.)                     | _                                                                                                    | Turn OFF the power supply to the servo system. Replace the Servomotor or linear encoder.                                                                | -         |
|                                             | A failure occurred in the SERVOPACK.                                              | _                                                                                                    | Turn OFF the power supply to the servo system. Replace the SERVO-PACK.                                                                                  | -         |
|                                             | The surrounding air temperature is too high.                                      | Measure the surrounding air temperature around the Servomotor.                                                                                                    | Reduce the surrounding air temperature to 40°C or less.                                                                                                 | -         |
|                                             | The surface of the Servomotor is dirty.                                           | Turn OFF the power supply to the servo system. Visually check the surface for dirt.                                                                                                    | Clean dirt, dust, and oil from the surface.                                                                                                    | -         |
| Servomotor<br>Overheated                    | There is an overload on the Servomotor.                                           | Check the load status with a monitor.                                                                                                    | If the Servomotor is<br>overloaded, reduce the<br>load or replace the<br>Servo Drive with a<br>SERVOPACK and Ser-<br>vomotor with larger<br>capacities. | -         |
|                                             | Polarity detection was not performed correctly.                                   | Check to see if electrical angle 2 (electrical angle from polarity origin) at any position is between ±10°.                                                                                                    | Correct the settings for the polarity detection-related parameters.                                                                                     | -         |

# **Parameter Lists**

(13)

This chapter provides information on the parameters.

| 13.1 | List o | f Parameters                     |
|------|--------|----------------------------------|
|      |        | Interpreting the Parameter Lists |
| 13.2 | Paran  | neter Recording Table 13-39      |

### 13.1.1 Interpreting the Parameter Lists

The types of Servomotors to which the parameter applies.

- All: The parameter is used for both Rotary Servomotors and Linear Servomotors.
- Rotary: The parameter is used for only Rotary Servomotors.
- Linear: The parameter is used for only Linear Servomotors.

Rotary Servomotor terms are used for parameters that are applicable to all Servomotors. If you are using a Linear Servomotor, you need to interpret the terms accordingly. Refer to the following section for details.

♦ Differences in Terms for Rotary Servomotors and Linear Servomotors on page xi

Indicates when a change to the parameter will be effective.

|               | _    |             |                                                                  |                                                                                                    |                                        |                                  |                                                                      | 1/              |                     |                |
|---------------|------|-------------|------------------------------------------------------------------|----------------------------------------------------------------------------------------------------|----------------------------------------|----------------------------------|----------------------------------------------------------------------|-----------------|---------------------|----------------|
| Parameter No. | Size | N           | lame                                                             | Setting<br>Range                                                                                                    | Setting<br>Unit                        | Default<br>Setting               | Applica-<br>ble Motors                                               | When<br>Enabled | Classi-<br>fication | Refer-<br>ence |
|               | 2    | Basic Funct | ion Selection                                                    | os 0 0000h to 10B1h                                                                                                    | -                                      | 0000h                            | All                                                                  | After restart   | Setup               | _              |
| Pn000         | n.□I |             | motor and Lired for both. o row: For Rottom row: For Movement  0 | ces in the parameter<br>near Servomotor, in<br>otary Servomotors<br>r Linear Servomotor<br>Direction Selection<br>t Direction Selection<br>Use CCW as the full<br>Use the direction.<br>Use CW as the foundation of the direction of the direction of the d | rs  n cion corward direction which the | ection. e linear encetion. (Reve | Setup Tuning er to the follow 5.1.1 Param  coder counts coder counts | Mode)           | details. on on pag  | ge 5-4         |
|               |      | n.□□X□      | Reserved                                                         | parameter (Do no                                                                                                    | ot change.                             | )                                |                                                                      |                 |                     |                |
|               |      | n.□X□□      | Reserved                                                         | parameter (Do no                                                                                                    | ot change.)                            | )                                |                                                                      |                 |                     |                |
|               | Ī    |             | Rotary/Line                                                      | ear Servomotor St                                                                                                    | artup Seled                            | ction When                       | Encoder Is N                                                         | lot Connected   | Refere              | nce            |
|               |      | n.X□□□      |                                                                  | When an encoder<br>Rotary Servomoto                                                                                                    |                                        | nected, sta                      | rt as SERVC                                                          | PACK for        | nago F              |                |
|               |      |             |                                                                  | When an encoder<br>ear Servomotor.                                                                                                    | is not con                             | nected, sta                      | rt as SERVC                                                          | PACK for Lin-   | page 5              | <i>i</i> -10   |
|               |      |             |                                                                  | -                                                                                                    |                                        |                                  |                                                                      |                 |                     |                |

#### **List of Parameters** 13.1.2

The following table lists the parameters.

Note: Do not change the following parameters from their default settings.

• Reserved parameters

- Parameters not given in this manual
  Parameters that are not valid for the Servomotor that you are using, as given in the parameter table

| No.   | Size | N                         | ame                                | Setting Setting Default Applicable When Range Unit Setting Motors Enabled                                                                                                    |                                                                                                    |                                                                                                    |                                                                                                    |                                                                                                    |               |             |  |  |  |
|-------|------|---------------------------|------------------------------------|----------------------------------------------------------------------------------------------------|----------------------------------------------------------------------------------------------------|----------------------------------------------------------------------------------------------------|----------------------------------------------------------------------------------------------------|----------------------------------------------------------------------------------------------------|---------------|-------------|--|--|--|
|       | 2    | Basic Fund                | ction Selec                        | - 0000h to                                                                                                    | _                                                                                                    | 0000h                                                                                                    | All                                                                                                    | After restart                                                                                                    | Setup         | _           |  |  |  |
|       |      | 110110 0                  |                                    | 102111                                                                                                    |                                                                                                    |                                                                                                    |                                                                                                    | Toolart                                                                                                    |               |             |  |  |  |
|       |      |                           | Rotation                           | Direction Selection                                                                                                    | n                                                                                                    |                                                                                                    |                                                                                                    |                                                                                                    | Refere        | ance        |  |  |  |
|       |      |                           | Moveme                             | nt Direction Selec                                                                                                    |                                                                                                    |                                                                                                    |                                                                                                    |                                                                                                    | Helele        | Silice      |  |  |  |
|       |      |                           | 0                                  | Use CCW as the Use the direction                                                                                                    |                                                                                                    |                                                                                                    | acadar counts                                                                                                    | up as the fo                                                                                                    | r             |             |  |  |  |
|       |      | n.□□□X                    |                                    | ward direction.                                                                                                    |                                                                                                    |                                                                                                    |                                                                                                    |                                                                                                    | page (        | 5-17        |  |  |  |
|       |      |                           | 1                                  | Use CW as the fo                                                                                                    |                                                                                                    |                                                                                                    |                                                                                                    |                                                                                                    |               | 5 11        |  |  |  |
| Pn000 |      |                           | '                                  | Use the direction forward direction.                                                                                                    |                                                                                                    |                                                                                                    |                                                                                                    | s down as the                                                                                                    | 9             |             |  |  |  |
|       |      | n.□□X□                    | Reserved                           | l parameter (Do n                                                                                                    | ot change                                                                                                    | .)                                                                                                    |                                                                                                    |                                                                                                    |               |             |  |  |  |
|       |      | n. 🗆 X 🗆 🗆                | Reserved                           | l parameter (Do n                                                                                                    | ot change                                                                                                    | .)                                                                                                    |                                                                                                    |                                                                                                    |               |             |  |  |  |
|       |      |                           |                                    | ary/Linear Servomotor Startup Selection When Encoder Is Not Con-                                                                                                    |                                                                                                    |                                                                                                    |                                                                                                    |                                                                                                    |               |             |  |  |  |
|       |      |                           | nected                             | Rotary/Linear Servomotor Startup Selection When Encoder Is Not Conected                                                                                                    |                                                                                                    |                                                                                                    |                                                                                                    |                                                                                                    |               |             |  |  |  |
|       |      | n.X□□□                    | 0                                  | When an encoder is not connected, start as SERVOPACK for Rotary Servomotor.                                                                                                    |                                                                                                    |                                                                                                    |                                                                                                    |                                                                                                    |               |             |  |  |  |
|       |      |                           | 1                                  | When an encoder ear Servomotor.                                                                                                    | is not cor                                                                                                    | nected, st                                                                                                    | art as SERVC                                                                                                    | PACK for Lir                                                                                                    | page (        | 5-16        |  |  |  |
|       |      |                           |                                    | ear Servomotor.                                                                                                    |                                                                                                    |                                                                                                    |                                                                                                    |                                                                                                    |               |             |  |  |  |
| 2     | 2    | Application<br>Selections |                                    | 0000h to<br>1142h                                                                                                    | _                                                                                                    | 0000h                                                                                                    | All                                                                                                    | After restart                                                                                                    | Setup         | -           |  |  |  |
|       |      | - 1                       |                                    | -                                                                                                    |                                                                                                    | 1                                                                                                    | 1                                                                                                    | I.                                                                                                    |               |             |  |  |  |
|       |      |                           |                                    | opping Method fo                                                                                                    |                                                                                                    |                                                                                                    |                                                                                                    |                                                                                                    | Refere        | ence        |  |  |  |
|       |      | n 000V                    | 0                                  | Stop the motor by                                                                                                    | the dynam                                                                                                    |                                                                                                    |                                                                                                    |                                                                                                    |               |             |  |  |  |
|       |      | n.□□□X                    |                                    | 01 11 1 1                                                                                                    |                                                                                                    |                                                                                                    |                                                                                                    |                                                                                                    |               |             |  |  |  |
|       |      | 1                         | Stop the motor by the dynamic brak | the apply                                                                                                    |                                                                                                    |                                                                                                    | then release                                                                                                    | page 5                                                                                                    | 5-38          |             |  |  |  |
|       |      |                           | 2                                  |                                                                                                    | y the apply<br>e.                                                                                                    | ing dynam                                                                                                    | ic brake and                                                                                                    |                                                                                                    | page 8        | 5-38        |  |  |  |
|       |      |                           | 2                                  | the dynamic brak                                                                                                    | y the apply<br>e.<br>to a stop w                                                                                                    | ing dynam                                                                                                    | ic brake and                                                                                                    |                                                                                                    | page 8        |             |  |  |  |
|       |      |                           | 2                                  | the dynamic brak<br>Coast the motor t                                                                                                    | y the apply e. to a stop wood c brake or                                                                                                    | ing dynam                                                                                                    | dynamic brak                                                                                                    | e.                                                                                                    |               |             |  |  |  |
|       |      |                           | 2<br>Overtrave                     | the dynamic brak<br>Coast the motor to<br>el Stopping Metho<br>Apply the dynami<br>stopping method<br>Decelerate the mo                                                                                                    | y the apply e. o a stop w od c brake or set in Pn0 otor to a st                                                                                                    | ing dynam without the coast the 01 = n.□□ op using t                                                                                                    | dynamic brake and dynamic brake motor to a sto                                                                     | pp (use the                                                                                                    |               |             |  |  |  |
| Pn001 |      | n.00X0                    | 2<br>Overtrave                     | the dynamic brak<br>Coast the motor to<br>el Stopping Method<br>Apply the dynami<br>stopping method<br>Decelerate the mother maximum tord<br>Decelerate the mother maximum tord                                                                                                    | y the applye. o a stop w od c brake or set in Pn0 otor to a st que and th                                                                                                    | ing dynaming dynaming dynaming the coast the coast the c | dynamic brak  motor to a sto IDX).  he torque set ock the motor he torque set                                      | pp (use the in Pn406 as                                                                                                    |               | ence        |  |  |  |
| Pn001 |      |                           | Overtrave 0 1                      | the dynamic brak<br>Coast the motor to<br>el Stopping Method<br>Apply the dynami<br>stopping method<br>Decelerate the maximum tord                                                                                                    | y the applye. o a stop w od c brake or set in Pn0 otor to a st que and th otor to a st que and th                                                                                                    | ing dynaming dynaming dynaming the coast the coast the c | motor to a stouch to the torque set motor coast. he deceleration                                                   | op (use the in Pn406 as in Pn406 as                                                                                                    | Refere page 8 | ence        |  |  |  |
| Pn001 |      |                           | Overtrave 0 1 2                    | the dynamic brak Coast the motor to  El Stopping Methot Apply the dynamistopping method Decelerate the method maximum toro Decelerate the method maximum toro Decelerate the method maximum tor                                                                                                    | y the applyee. To a stop wood  c brake or set in Pn0 otor to a st que and thotor to a st que and thotor to a st servo-lock otor to a st servo-lock otor to a st                                                                                                    | ing dynaming dynaming dynaming the coast the coast the coast the cop using the near the representation on using the motor.                                                                                                    | motor to a stouch to the torque set motor coast.                                                                   | in Pn406 as in Pn406 as on time set in                                                                                                    | Refere        | ence        |  |  |  |
| Pn001 |      |                           | 2 Overtrave 0 1 2 3 4              | the dynamic brak<br>Coast the motor to<br>el Stopping Method<br>Apply the dynami<br>stopping method<br>Decelerate the me<br>the maximum toro<br>Decelerate the me<br>the maximum toro<br>Decelerate the me<br>Pn30A and then so<br>Decelerate the me                                                                                                    | y the applye. To a stop wood  c brake or set in Pn0  otor to a st que and the otor to a st que and the otor to a st servo-lock otor to a st et the moter.                                                                                                    | ing dynaming dynaming dynaming the coast the coast the coast the coast dense the reservo-loop using the motor.  The coast the coast dense dynaming the coast dense dynaming the coast dense dynaming dynaming dyna | motor to a stouch to the torque set motor coast. he deceleration                                                   | in Pn406 as in Pn406 as on time set in                                                                                                    | Refere        | 5-30        |  |  |  |
| Pn001 |      | n.□□X□                    | 2 Overtrave 0 1 2 3 4              | the dynamic brak<br>Coast the motor to<br>el Stopping Methot<br>Apply the dynami<br>stopping method<br>Decelerate the maximum toro<br>Decelerate the maximum toro<br>Decelerate the maximum tor | y the applye. To a stop wood  c brake or set in Pn0  otor to a st que and the otor to a st que and the otor to a st servo-lock otor to a st et the mote.  AC/DC In st the main                                                                                                    | ing dynaming dynaming dynaming the coast the coast the coast the cop using the coast.  The cop using the cop using the coast.  The coast the coast.  The coast the coast.                                                                                                    | motor to a stouch to the torque set motor coast. he deceleration wer supply usi                                    | in Pn406 as in Pn406 as on time set in on time set in                                                                                                    | Refere page { | <b>5-30</b> |  |  |  |
| Pn001 |      |                           | Overtrave 0 1 2 3 4 Main Circ      | the dynamic brak Coast the motor to el Stopping Methot Apply the dynamistopping method Decelerate the method maximum toro Decelerate the method maximum toro Decelerate the method maximum toro Decelerate the method maximum toro Decelerate the method and then to Decelerate the method and then the to Decelerate the method and the to Decelerate the method and the to Decelerate the method and the to Decelerate the method and the to Decelerate the me                                                                                                    | y the applyee.  y the applyee.  to a stop wood  c brake or set in Pn0  totor to a stague and the otor to a stague and the | ing dynaming dynaming dynaming dynaming the coast the conservo-loop using the en let the rop using the motor. Op using the motor. Op using the coast.  put Select circuit power shared construction of the coast.                                                                                                    | motor to a storage and a storage and a storage set pock the motor coast. The deceleration wer supply usionverter). | in Pn406 as in Pn406 as on time set in pn time set in pn time set in time set in time set | Page 8        | 5-30        |  |  |  |

Continued from previous page.

| Parameter No. | Size | N                         | ame               |                                                                                       | etting<br>lange                            | Setting<br>Unit          | Default<br>Setting | Applicable Motors    | When<br>Enabled      | Classi-<br>fication | Refer-<br>ence |
|---------------|------|---------------------------|-------------------|---------------------------------------------------------------------------------------|--------------------------------------------|--------------------------|--------------------|----------------------|----------------------|---------------------|----------------|
|               | 2    | Application<br>Selections | Function<br>2     |                                                                                       | 00h to<br>213h                             | -                        | 0000h              | -                    | After restart        | Setup               | -              |
|               |      |                           |                   |                                                                                       |                                            |                          |                    |                      |                      |                     |                |
|               |      |                           | MECHATE<br>Option | ROLINK                                                                                | Comman                                     | d Position               | and Spee           | ed Control           | Applicable<br>Motors | Refere              | ence           |
|               |      |                           | 0                 | lgnore th                                                                             | e setting                                  | s of P_TLII              | M, NTLIM,          | and TFF.             |                      |                     |                |
|               |      | n.□□□X                    | 1                 | Use P_T                                                                               | LIM and                                    | N_TLIM as                | torque lim         | nits.                |                      |                     |                |
|               |      |                           | 2                 | Use TFF                                                                               | as a torc                                  | jue feedba               | ck input.          |                      | All                  | *1                  |                |
|               |      |                           |                   | Use P_TLIM or N_TLIM as the torque limit when P_CL or N_CL in the OPTION field is ON. |                                            |                          |                    |                      |                      |                     |                |
|               |      |                           | Torque Co         | ontrol Option                                                                         |                                            |                          |                    |                      | Applicable<br>Motors | Refere              | ence           |
|               |      | n.□□X□                    | 0 .               | Ignore the setting of the speed limit for torque control (VLIM).                      |                                            |                          |                    |                      | All                  | *1                  |                |
|               |      |                           |                   | Use the speed limit for torque control (VLIM) as the speed limit.                     |                                            |                          |                    |                      |                      |                     |                |
| Pn002         |      | Encoder U                 | ncoder Usage      |                                                                                       |                                            |                          |                    | Applicable<br>Motors | Refere               | ence                |                |
|               |      | n.□X□□                    |                   | Use the encoder according to encoder specifications.                                  |                                            |                          |                    |                      | All                  |                     |                |
|               |      |                           | 1                 | Use the                                                                               | encoder                                    | as an incre              | mental en          | coder.               | page                 |                     | 6-31           |
|               |      |                           |                   | Use the encoder.                                                                      | e encoder as a single-turn absolute<br>er. |                          |                    |                      | Rotary               |                     |                |
|               |      |                           | External E        | incoder                                                                               | Usage                                      |                          |                    |                      | Applicable<br>Motors | Refere              | ence           |
|               |      |                           | 0                 | Do not u                                                                              | se an ext                                  | ernal enco               | der.               |                      |                      |                     |                |
|               |      | n.X□□□                    |                   |                                                                                       |                                            | der moves<br>or rotation |                    | ward direc-          |                      |                     |                |
|               |      |                           | 2                 | Reserve                                                                               | d setting                                  | (Do not us               | e.)                |                      | Rotary               | page                | 10-6           |
|               |      |                           |                   | The external encoder moves in the reverse direction for CCW motor rotation.           |                                            |                          |                    |                      |                      |                     |                |
|               |      |                           | 4                 | Reserve                                                                               | eserved setting (Do not use.)              |                          |                    |                      |                      |                     |                |
|               |      |                           |                   |                                                                                       |                                            |                          |                    |                      |                      |                     |                |

Classi- Refer-

Continued from previous page.

When

Enabled

|       |        |                        |               |                                                                                 | 90                                                                                  | · · · · ·   | 00119                  |                     |                  |          | 000         |  |  |    |                                                                                    |  |  |  |  |  |  |
|-------|--------|------------------------|---------------|---------------------------------------------------------------------------------|-------------------------------------------------------------------------------------|-------------|------------------------|---------------------|------------------|----------|-------------|--|--|----|------------------------------------------------------------------------------------|--|--|--|--|--|--|
|       | 2      | Application Selections | Function<br>6 |                                                                                 | 0000h to<br>105Fh                                                                   | -           | 0002h                  | All                 | Immedi-<br>ately | Setup    | page<br>9-9 |  |  |    |                                                                                    |  |  |  |  |  |  |
|       |        |                        |               |                                                                                 |                                                                                     |             | 1                      |                     | il.              | ı        | .II         |  |  |    |                                                                                    |  |  |  |  |  |  |
|       |        |                        | Analog Mo     | onito                                                                           | or 1 Signal Se                                                                      | lection     |                        |                     |                  |          |             |  |  |    |                                                                                    |  |  |  |  |  |  |
|       |        |                        | 00            | Мс                                                                              | otor speed (1 '                                                                     | V/1,000 m   | nin <sup>-1</sup> )    |                     |                  |          |             |  |  |    |                                                                                    |  |  |  |  |  |  |
|       |        |                        |               | Мс                                                                              | otor speed (1 '                                                                     | V/1,000 m   | nm/s)                  |                     |                  |          |             |  |  |    |                                                                                    |  |  |  |  |  |  |
|       |        |                        | 01            | Sp                                                                              | eed reference                                                                       | (1 V/1,00   | 00 min <sup>-1</sup> ) |                     |                  |          |             |  |  |    |                                                                                    |  |  |  |  |  |  |
|       |        |                        |               | Sp                                                                              | eed reference                                                                       | (1 V/1,00   | 00 mm/s)               |                     |                  |          |             |  |  |    |                                                                                    |  |  |  |  |  |  |
|       |        |                        | 02            | Tor                                                                             | que reference                                                                       | e (1 V/100  | % rated to             | rque)               |                  |          |             |  |  |    |                                                                                    |  |  |  |  |  |  |
|       |        |                        |               | Foi                                                                             | rce reference                                                                       | (1 V/1009   | 6 rated for            | ce)                 |                  |          |             |  |  |    |                                                                                    |  |  |  |  |  |  |
|       |        |                        | 03            |                                                                                 | sition deviatio                                                                     | · ·         |                        | ,                   |                  |          |             |  |  |    |                                                                                    |  |  |  |  |  |  |
|       |        |                        | 0.4           |                                                                                 | sition amplifie                                                                     |             |                        |                     |                  |          |             |  |  |    |                                                                                    |  |  |  |  |  |  |
|       | ш      |                        | 04            |                                                                                 | sition amplifie<br>Ise unit)                                                        | r deviatior | n (after eled          | ctronic gear) (     | (0.05 V/linea    | rencoder |             |  |  |    |                                                                                    |  |  |  |  |  |  |
|       |        |                        | 05            | Po                                                                              | sition reference                                                                    | ce speed (  | 1 V/1,000              | min <sup>-1</sup> ) |                  |          |             |  |  |    |                                                                                    |  |  |  |  |  |  |
|       |        |                        | 00            | Po                                                                              | Position reference speed (1 V/1,000 mm/s)                                           |             |                        |                     |                  |          |             |  |  |    |                                                                                    |  |  |  |  |  |  |
|       | n.□□XX | 06                     | Re            | Reserved setting (Do not use.)                                                  |                                                                                     |             |                        |                     |                  |          |             |  |  |    |                                                                                    |  |  |  |  |  |  |
| Pn006 |        | 07                     | Loa           | Load-motor position deviation (0.01 V/reference unit)                           |                                                                                     |             |                        |                     |                  |          |             |  |  |    |                                                                                    |  |  |  |  |  |  |
|       | ш      |                        | 08            |                                                                                 | Positioning completion (positioning completed: 5 V, positioning not completed: 0 V) |             |                        |                     |                  |          |             |  |  |    |                                                                                    |  |  |  |  |  |  |
|       |        |                        | 09            | Speed feedforward (1 V/1,000 min <sup>-1</sup> )                                |                                                                                     |             |                        |                     |                  |          |             |  |  |    |                                                                                    |  |  |  |  |  |  |
|       |        |                        | 09            | Speed feedforward (1 V/1,000 mm/s)                                              |                                                                                     |             |                        |                     |                  |          |             |  |  |    |                                                                                    |  |  |  |  |  |  |
|       |        |                        | 0A            | Tor                                                                             | que feedforw                                                                        | ard (1 V/1  | 00% rated              | torque)             |                  |          |             |  |  |    |                                                                                    |  |  |  |  |  |  |
|       |        |                        | UA            | For                                                                             | rce feedforwa                                                                       | rd (1 V/10  | 00% rated f            | orce)               |                  |          |             |  |  |    |                                                                                    |  |  |  |  |  |  |
|       |        |                        | 0B            | _                                                                               | tive gain (1st                                                                      | •           |                        |                     |                  |          |             |  |  |    |                                                                                    |  |  |  |  |  |  |
|       | ш      |                        | _             |                                                                                 |                                                                                     |             |                        |                     |                  | _        |             |  |  | 0C | Completion of position reference distribution (completed: 5 V, not completed: 0 V) |  |  |  |  |  |  |
|       |        |                        | 0D            | External encoder speed (1 V/1,000 min <sup>-1</sup> : value at the motor shaft) |                                                                                     |             |                        |                     |                  |          |             |  |  |    |                                                                                    |  |  |  |  |  |  |
|       |        |                        | 0E            | Re                                                                              | served setting                                                                      | g (Do not ι | use.)                  |                     |                  |          |             |  |  |    |                                                                                    |  |  |  |  |  |  |
|       |        |                        | 0F            | Re                                                                              | served setting                                                                      | g (Do not i | use.)                  |                     |                  |          |             |  |  |    |                                                                                    |  |  |  |  |  |  |
|       |        |                        | 10            | Ма                                                                              | in circuit DC                                                                       | voltage     |                        |                     |                  |          |             |  |  |    |                                                                                    |  |  |  |  |  |  |
|       |        |                        | 11 to 5F      | Re                                                                              | served setting                                                                      | gs (Do not  | use.)                  |                     |                  |          |             |  |  |    |                                                                                    |  |  |  |  |  |  |
|       |        | n.□X□□                 | Reserved      | para                                                                            | ımeter (Do no                                                                       | t change.   | .)                     |                     |                  |          |             |  |  |    |                                                                                    |  |  |  |  |  |  |
|       |        | n.X000                 | Reserved      | para                                                                            | meter (Do no                                                                        | t change    | .)                     |                     |                  |          |             |  |  |    |                                                                                    |  |  |  |  |  |  |
|       |        |                        |               | -                                                                               |                                                                                     |             |                        |                     |                  |          |             |  |  |    |                                                                                    |  |  |  |  |  |  |
|       |        |                        |               |                                                                                 |                                                                                     |             |                        |                     |                  |          |             |  |  |    |                                                                                    |  |  |  |  |  |  |

Setting

Setting

Default

Applicable

Parameter

Size

Name

Continued from previous page.

| No. Name Range Unit Setting Motors Enabled fication ence                                                                                                    |        |      |                           |               | 0                                                                                | 0 1::                  | D ( :                  |                 | itinued from    |          |                |  |  |
|----------------------------------------------------------------------------------------------------|--------|------|---------------------------|---------------|----------------------------------------------------------------------------------|------------------------|------------------------|-----------------|-----------------|----------|----------------|--|--|
| Pn007   Analog Monitor 2 Signal Selection                                                                                                    |        | Size | N                         | ame           |                                                                                  | _                      |                        |                 |                 |          | Refer-<br>ence |  |  |
| Motor speed (1 V/1,000 min²)                                                                                                    |        | 2    | Application Selections    | Function<br>7 | 0000h to<br>105Fh                                                                | -                      | 0000h                  | All             |                 | Setup    | page<br>9-9    |  |  |
| Motor speed (1 V/1,000 min²)                                                                                                    |        |      |                           |               |                                                                                  |                        |                        | •               |                 |          |                |  |  |
| Motor speed (1 W1,000 mm/s)                                                                                                    |        |      |                           | Analog Mo     | onitor 2 Signal Se                                                               | election               |                        |                 |                 |          |                |  |  |
| Motor speed (1 W1,000 mm/s)                                                                                                    |        |      |                           |               | Motor speed (1                                                                   | V/1,000 m              | nin <sup>-1</sup> )    |                 |                 |          |                |  |  |
| Pn007   Speed reference (1 V/1,000 mm/s)   10                                                                                                    |        |      |                           | 00            |                                                                                  |                        |                        |                 |                 |          |                |  |  |
| Pn007   Speed reference (1 V/1,000 mm/s)   10                                                                                                    |        |      |                           |               | Speed reference                                                                  | e (1 V/1.00            | 00 min <sup>-1</sup> ) |                 |                 |          |                |  |  |
| Proce reference (1 V/100% rated force)                                                                                                    |        |      |                           | 01            | _ ·                                                                              |                        |                        |                 |                 |          |                |  |  |
| Pn007    Position all (0.05 V/reference unit)                                                                                                    |        |      |                           | 00            | Torque referenc                                                                  | e (1 V/100             | % rated to             | rque)           |                 |          |                |  |  |
| Pn007  Position amplifier deviation (after electronic gear) (0.05 V/encoder pulse unit) Position amplifier deviation (after electronic gear) (0.05 V/linear encoder pulse unit)  Position reference speed (1 V/1,000 min²) Position reference speed (1 V/1,000 min²) Position reference speed (1 V/1,000 min²)  Position reference speed (1 V/1,000 min²)  Position reference speed (1 V/1,000 min²)  Positioning completion (positioning completed: 5 V, positioning not completed: 0 V)  Positioning completion (positioning completed: 5 V, positioning not completed: 0 V)  Speed feedforward (1 V/1,000 min²) Speed feedforward (1 V/1,000 min²) Speed feedforwar                                                                                                    |        |      |                           | 02            | Force reference                                                                  | (1 V/100%              | 6 rated for            | ce)             |                 |          |                |  |  |
| Pn007  Position amplifier deviation (after electronic gear) (0.05 V/linear encoder pulse unit)  Desition reference speed (1 V/1.000 min¹) Position reference speed (1 V/1.000 min²) Position reference speed (1 V/1.000 min²)  Of Reserved setting (Do not use.)  Positioning completed: 5 V, positioning not completed: 5 V, positioning not completed: 0 V)  Speed feedforward (1 V/1.000 min²) Speed feedforward (1 V/1.000 min²) Speed feedforwa                                                                                                    |        |      |                           | 03            | Position deviation                                                               | on (0.05 V/            | reference              | unit)           |                 |          |                |  |  |
| Pn007  Position reference speed (1 V/1,000 min²) Positioning completion (positioning completed: 5 V, positioning not completed: 0 V) Positioning completion (positioning completed: 5 V, positioning not completed: 0 V) Positioning completion (positioning completed: 5 V, positioning not completed: 0 V) Positioning completion (positioning completed: 5 V, positioning not completed: 0 V) Positioning completion (positioning completed: 5 V, positioning not completed: 0 V) Positioning completion (positioning completed: 5 V, positioning not completed: 0 V) Positioning completion (positioning completed: 5 V, positioning not completed: 0 V) Positioning completion (positioning completed: 5 V, positioning not completed: 0 V) Positioning completion (positioning completed: 5 V, positioning not completed: 0 V) Positioning completion (positioning completed: 5 V, positioning not completed: 0 V) Positioning completion (positioning completed: 5 V, positioning not completed: 0 V) Positioning completion (positioning completed: 5 V, positioning not completed: 0 V) Positioning completion (positioning completed: 5 V, positioning not completed: 0 V, positioning not completed: 0 V, position reference of the not of the not                                                                                                    |        |      |                           |               |                                                                                  |                        |                        |                 |                 | •        | unit)          |  |  |
| Pn007    Position reference speed (1 V/1,000 mm/s)                                                                                                    |        |      |                           | 04            |                                                                                  | er deviation           | n (after ele           | ctronic gear) ( | (0.05 V/linear  | encoder  |                |  |  |
| Principles   Principles   Pri                                                                                                    |        |      |                           | 05            |                                                                                  |                        |                        |                 |                 |          |                |  |  |
| Pn007    Pn007   Pn007   Positioning completion (positioning completed: 5 V, positioning not completed: 5 V, positioning not completed: 6 V, positioning not completed: 6 V, positioning not completed: 6 V, positioning not completed: 6 V, positioning not completed: 6 V, positioning not completed: 6 V, positioning not completed: 6 V, positioning not completed: 6 V, positioning not completed: 6 V, positioning not completed: 6 V, positioning not completed: 6 V, positioning not c                                                                                                    |        |      |                           |               |                                                                                  |                        |                        | mm/s)           |                 |          |                |  |  |
| Photo   08   Positioning completion (positioning completed: 5 V, positioning not completed: 0 V)   09   Speed feedforward (1 V/1,000 min¹¹)   Speed feedforward (1 V/1,000 min¹¹)   Speed feedforward (1 V/1,000 min²¹)   Speed feedforward (1 V/1,000 min²¹)   Speed feedforward (1 V/1,000 min²¹)   Speed feedforward (1 V/1,000 min²¹)   Speed feedforward (1 V/1,000 min²¹)   Speed feedforward (1 V/1,000 min²¹)   Speed feedforward (1 V/1,000 min²¹)   Speed force   OB   Active gain (1st gain: 1 V, 2nd gain: 2 V)   OC   Completed: 5 V, not completed: 0 V)   OD   External encoder speed (1 V/1,000 min²¹ value at the motor shaft)   OE   Reserved setting (Do not use.)   OF   Reserved setting (Do not use.)   10   Main circuit DC voltage   11 to 5F   Reserved settings (Do not use.)     N.DIDD   Reserved parameter (Do not change.)   N.DIDD   Reserved parameter (Do not change.)   Seed for the seed force   Seed force   Se                                                                                                    |        |      | n.□□XX                    |               |                                                                                  | •                      |                        | \//roforonoo u  | ınit\           |          | <del></del>    |  |  |
| Pn008    Speed feedforward (1 W/1,000 min <sup>-1</sup> )   Speed feedforward (1 W/1,000 mm/s)                                                                                                    | Pn007  |      |                           |               | Positioning com                                                                  |                        | •                      |                 |                 | not com  | -              |  |  |
| Speed feedforward (1 V/1,000 mm/s)  OA Torque feedforward (1 V/100% rated torque) Force feedforward (1 V/100% rated force)  OB Active gain (1st gain: 1 V, 2nd gain: 2 V)  OC Completion of position reference distribution (completed: 5 V, not completed: 0 V)  OD External encoder speed (1 V/1,000 min <sup>-1</sup> : value at the motor shaft)  OE Reserved setting (Do not use.)  OF Reserved setting (Do not use.)  10 Main circuit DC voltage 11 to 5F Reserved settings (Do not use.)  n.DDD Reserved parameter (Do not change.)  N.DDD Reserved parameter (Do not change.)  After restart Setup -  Completed: 5 V, not completed: 5 V, not complet                                                                                                    |        |      |                           | 00            | -                                                                                | ard (1 V/1             | ,000 min <sup>-1</sup> | )               |                 |          |                |  |  |
| Pn008    Corp   Force feedforward (1 W/100% rated force)                                                                                                    |        |      |                           | 09            | Speed feedforw                                                                   | ard (1 V/1             | ,000 mm/s              | s)              |                 |          |                |  |  |
| Pn008    Force feedforward (1 V/100% rated force)                                                                                                    |        |      |                           | 0.4           | Torque feedforw                                                                  | ard (1 V/1             | 00% rated              | torque)         |                 |          |                |  |  |
| Pn008    Completion of position reference distribution (completed: 5 V, not completed: 0 V)                                                                                                    |        |      |                           | UA            | Force feedforwa                                                                  | ard (1 V/10            | 0% rated               | force)          |                 |          |                |  |  |
| Pn008    Detect                                                                                                    |        |      |                           | 0B            |                                                                                  |                        |                        |                 |                 |          |                |  |  |
| Pn008    OE   Reserved setting (Do not use.)                                                                                                    |        |      |                           | 0C            |                                                                                  | osition ref            | erence dis             | tribution (com  | npleted: 5 V, I | not com- |                |  |  |
| Pn008  OF Reserved setting (Do not use.)  10 Main circuit DC voltage  11 to 5F Reserved settings (Do not use.)  n.□\\(\text{\text{\$\text{Princition}}}\) Reserved parameter (Do not change.)  n.\(\text{\$\text{\$\text |        |      |                           | 0D            | OD External encoder speed (1 V/1,000 min <sup>-1</sup> : value at the motor shaf |                        |                        |                 |                 |          |                |  |  |
| Pn008    10   Main circuit DC voltage                                                                                                    |        |      |                           | 0E            | Reserved settin                                                                  | g (Do not ι            | use.)                  |                 |                 |          |                |  |  |
| Pn008    The proof of the proof of the proof                                                                                                    |        |      |                           | 0F            | Reserved settin                                                                  | g (Do not ı            | use.)                  |                 |                 |          |                |  |  |
| Prinction Selection for Undervoltage   Detect undervoltage warning and limit torque at host controller.   Detect undervoltage warning and limit torque with Pn424 and Pn425 (i.e., only in SERVOPACK).   Page 12-2                                                                                                    |        |      |                           |               |                                                                                  |                        |                        |                 |                 |          |                |  |  |
| Pn008    Reserved parameter (Do not change.)    Application Function   0000h to 7121h   - 4000h   Rotary   After restart   Setup   -                                                                                                    |        |      |                           | 11 to 5F      | Reserved settin                                                                  | gs (Do not             | use.)                  |                 |                 |          |                |  |  |
| Pn008    Application Function   Selections 8   Selections 8   Selections 8   Selections 8   Selections 8   Selections 8   Selections 8   Selection   Selection   S                                                                                                    |        |      | n.□X□□                    | Reserved      | parameter (Do no                                                                 | ot change.             | .)                     |                 |                 |          |                |  |  |
| Pn008    Low Battery Voltage Alarm/Warning Selection                                                                                                    |        |      | n.X□□□                    | Reserved      | parameter (Do no                                                                 | ot change.             | .)                     |                 |                 |          |                |  |  |
| Pn008    Low Battery Voltage Alarm/Warning Selection                                                                                                    |        |      |                           |               |                                                                                  |                        |                        |                 |                 |          |                |  |  |
| Pn008    Double to the state of the state of                                                                                                    |        | 2    | Application<br>Selections | Function<br>8 |                                                                                  | -                      | 4000h                  | Rotary          |                 | Setup    | -              |  |  |
| Pn008    Pn008   Pn008                                                                                                    |        |      |                           | Low Batte     | ry Voltage Alarm                                                                 | /Warning \$            | Selection              |                 |                 | Refere   | ence           |  |  |
| Pn008    Function Selection for Undervoltage   Reference                                                                                                    |        |      | n.□□□X                    | 0 (           | Output alarm (A.8                                                                | 30) for low            | battery vo             | oltage.         |                 | nage     | 12-2           |  |  |
| Pn008    Do not detect undervoltage.   1   Detect undervoltage warning and limit torque at host controller.   2   Detect undervoltage warning and limit torque with Pn424 and Pn425 (i.e., only in SERVOPACK).     Page 6-15     Page 6-15     Page 6-15     Page 6-15     Page 6-15     Page 6-15     Page 6-15     Page 6-15     Page 6-15     Page 6-15     Page 6-15     Page 6-15     Page 6-15   Page 12-48   Page 12-48   Page                                                                                                    |        |      |                           | 1 (           | Output warning (A                                                                | 4.930) for l           | ow battery             | voltage.        |                 | paye     |                |  |  |
| Pn008  1 Detect undervoltage warning and limit torque at host controller. 2 Detect undervoltage warning and limit torque with Pn424 and Pn425 (i.e., only in SERVOPACK).    Warning Detection Selection   Reference                                                                                                    |        |      |                           | Function S    | Selection for Und                                                                | ervoltage              |                        |                 |                 | Refere   | ence           |  |  |
| Detect undervoltage warning and limit torque at nost controller.  2 Detect undervoltage warning and limit torque with Pn424 and Pn425 (i.e., only in SERVOPACK).    Warning Detection Selection   Reference                                                                                                    | Dn000  |      |                           |               |                                                                                  |                        |                        |                 |                 |          |                |  |  |
| Pn425 (i.e., only in SERVOPACK).  Warning Detection Selection  0 Detect warnings. 1 Do not detect warnings except for A.971.  Pn425 (i.e., only in SERVOPACK).  Reference page 12- 48                                                                                                    | 711008 |      | n.□□X□                    |               |                                                                                  | -                      |                        |                 |                 | page (   | 6-15           |  |  |
| n.□X□□ 0 Detect warnings. page 12- 1 Do not detect warnings except for A.971.                                                                                                    |        |      |                           | 2             | Detect undervolta<br>Pn425 (i.e., only i                                         | ge warning<br>n SERVOP | g and limit<br>ACK).   | torque with F   | n424 and        |          |                |  |  |
| 1 Do not detect warnings except for A.971.                                                                                                    |        |      |                           | Warning D     | etection Selection                                                               | n                      |                        |                 |                 | Refere   | ence           |  |  |
| 1 Do not detect warnings except for A.971.                                                                                                    |        |      | n.□X□□                    |               |                                                                                  |                        |                        |                 |                 |          |                |  |  |
| n.X□□□ Reserved parameter (Do not change.)                                                                                                    |        |      |                           | 1 [           | Do not detect wa                                                                 | rnings exc             | ept for A.9            | 71.             |                 | 48       | 5              |  |  |
|                                                                                                    |        |      | n.X□□□                    | Reserved      | parameter (Do no                                                                 | ot change.             | .)                     |                 |                 |          |                |  |  |
|                                                                                                    |        |      |                           |               |                                                                                  |                        |                        |                 |                 |          |                |  |  |

| Parameter No. | Size | N                         | ame          | Setting<br>Range                                                                                                    | Setting<br>Unit        | Default<br>Setting     | Applicable<br>Motors             | When<br>Enabled            | Classi-<br>fication | Refer-<br>ence |
|---------------|------|---------------------------|--------------|----------------------------------------------------------------------------------------------------|------------------------|------------------------|----------------------------------|----------------------------|---------------------|----------------|
|               | 2    | Application<br>Selections |              | 0000h to<br>0121h                                                                                                    | _                      | 0010h                  | All                              | After restart              | Tuning              | _              |
|               |      | n.□□□X                    | Reserved pa  | rameter (Do no                                                                                                    | ot change.             | )                      |                                  |                            |                     |                |
|               |      |                           | Current Conf | rol Mode Sele                                                                                                    | ction                  |                        |                                  |                            | Refere              | nce            |
|               |      |                           | 0 Use        | e current contro                                                                                                    | ol mode 1.             |                        |                                  |                            |                     |                |
| Pn009         |      | n.□□X□                    | 1 3<br>• S   | ERVOPACK Mo<br>R8A, -5R5A, ar<br>ERVOPACK Mo<br>70A, -550A, -5                                                                                       | nd -7R6A:<br>odels SGD | Use currei<br>7S-120A, | nt control mod<br>-180A, -200A   | de 1.<br>., -330A, -       | page 8              | 3-73           |
|               |      |                           | 2 Use        | e current contro                                                                                                    | ol mode 2.             |                        |                                  |                            |                     |                |
|               |      |                           | Speed Detec  | tion Method S                                                                                                    | election               |                        |                                  |                            | Refere              | ence           |
|               |      | n.□X□□                    | 0 Use        | e speed detecti                                                                                                    | on 1.                  |                        |                                  |                            | page 8              | R_7/           |
|               |      |                           | 1 Use        | e speed detecti                                                                                                    | on 2.                  |                        |                                  |                            | page                | )- <i>1</i> 4  |
|               |      | n.X□□□                    | Reserved pa  | rameter (Do no                                                                                                    | t change.              | )                      |                                  |                            |                     |                |
|               |      |                           |              | ,                                                                                                    |                        | ,                      |                                  |                            |                     |                |
|               | 2    | Application<br>Selections |              | 0000h to<br>1044h                                                                                                    | _                      | 0001h                  | All                              | After restart              | Setup               | _              |
|               |      |                           |              |                                                                                                    |                        |                        |                                  |                            |                     |                |
|               |      |                           | Motor Stopp  | oing Method fo                                                                                                    | r Group 2              | Alarms                 |                                  |                            | Refer               | ence           |
|               |      |                           |              | pply the dynami opping method                                                                                                    |                        |                        |                                  | op (use the                |                     |                |
|               |      |                           | 1 the        | ecelerate the me<br>e maximum tord<br>atus after stopp                                                                                               | que. Use tl            | top using ne setting   | the torque set<br>of Pn001 = n.l | in Pn406 as<br>□□□X for th | ne                  |                |
|               |      | n.□□□X                    |              | ecelerate the me<br>e maximum tor                                                                                                    |                        |                        |                                  | in Pn406 as                | page                | 5-39           |
|               |      |                           | 3 Pr         | ecelerate the manager<br>130A. Use the sopping.                                                                                                    |                        |                        |                                  |                            |                     |                |
|               |      |                           |              | ecelerate the mail 30A and then I                                                                                                    |                        |                        | the deceleration                 | on time set ir             | า                   |                |
| Pn00A         |      |                           | Stopping M   | ethod for Force                                                                                                    | ed Stops               |                        |                                  |                            | Refer               | ence           |
|               |      |                           | 0 Ap         | Apply the dynamic brake or coast the motor to a stop (use the stopping method set in Pn001 = n.□□□□X).                                               |                        |                        |                                  |                            |                     |                |
|               |      |                           | 1 the        | Decelerate the motor to a stop using the torque set in Pn406 as the maximum torque. Use the setting of Pn001 = n.□□□X for the status after stopping. |                        |                        |                                  |                            |                     |                |
|               |      | n.□□X□                    |              | ecelerate the me<br>e maximum tore                                                                                                    |                        |                        |                                  | in Pn406 as                | page                | 6-58           |

Decelerate the motor to a stop using the deceleration time set in Pn30A. Use the setting of Pn001 =  $n.\Box\Box\Box\Box$ X for the status after

Decelerate the motor to a stop using the deceleration time set in Pn30A and then let the motor coast.

3

4

Reserved parameter (Do not change.)

Reserved parameter (Do not change.)

 $n.\square X \square \square$ 

n.X□□□

Continued from previous page.

| Parameter No.   Setting   Setting   Setting   Setting   Setting   Setting   Setting   Motors   Setting   Motors   Setting   Setting   Motors   Setting   Motors   Setting   Setting   Motors   Setting   Setting   Motors   Setting   Setting   Motors   Setting   Setting   Motors   Setting   Setting   Motors   Setting   Setting   Motors   Setting   Setting   Motor   Setting   Setting   Motor   Setting   Setting   Motor   Setting   Setting   Motor   Setting   Setting   Settin   |       |      |                            |                   |        |                                       |                                       |             | Cor                                   | ntinued from | n previou | s page.      |
|----------------------------------------------------------------------------------------------------|-------|------|----------------------------|-------------------|--------|---------------------------------------|---------------------------------------|-------------|---------------------------------------|--------------|-----------|--------------|
| Pn00B    Pn00B   Pn00B |       | Size | N                          | Name              |        |                                       |                                       |             |                                       |              | 0.0.00    |              |
| Page 5-4   Display only setup parameters.   page 5-4                                                                                                    |       | 2    | Applications<br>Selections | n Functior<br>B   | า      |                                       | _                                     | 0000h       | All                                   |              | Setup     | -            |
| Page 5-4   Display only setup parameters.   page 5-4                                                                                                    |       |      |                            | Operato           | r Par  | ameter Display                        | / Selection                           | า           |                                       |              | Refere    | nce          |
| Page 5-4                                                                                                    |       |      | n ПППХ                     | <u> </u>          |        | •                                     |                                       |             |                                       |              | 1101010   |              |
| Motor Stopping Method for Group 2 Alarms                                                                                                    |       |      |                            |                   |        |                                       | •                                     |             |                                       |              | page 5    | 5-4          |
| Pn008    Pn008   Pn008   Pn00  |       |      |                            |                   |        |                                       |                                       |             |                                       |              |           |              |
| Priors    1                                                                                                    |       |      |                            |                   |        |                                       | •                                     |             | eference to 0.                        |              | Reference |              |
| Power Input Selection for Three-phase SERVOPACK   Reference                                                                                                    | Pn00B |      | n.□□X□                     | 1                 |        |                                       |                                       |             |                                       | op (use the  | page 5-39 |              |
| Pn000    Description   Description   Descrip |       |      |                            | 2                 |        | · · · · · · · · · · · · · · · · · · · |                                       |             | · · · · · · · · · · · · · · · · · · · |              |           |              |
| Pn00C    The served parameter (Do not change.)   Page 5-15                                                                                                    |       |      |                            | Power Ir          | nput S | Selection for T                       | hree-phas                             | se SERVOI   | PACK                                  |              | Refere    | nce          |
| Pnooc   1   Use a three-phase power supply input as a single-phase power   page 5-15                                                                                                    |       |      | n ПУПП                     | 0                 | Use    | a three-phase                         | power su                              | pply input. |                                       |              |           |              |
| Pnooc    Application Function   Selections C   Selections C   Sele |       |      | 11.0000                    | 1                 |        |                                       | power su                              | pply input  | as a single-pl                        | nase power   | page 5    | -15          |
| Pn00C   Pn00C   Pn00   |       |      | n.X000                     | Reserve           | d par  | ameter (Do no                         | ot change.                            | )           |                                       |              |           |              |
| Pn00C   Pn00C   Pn00   |       |      |                            |                   |        |                                       |                                       |             |                                       |              |           |              |
| Pnooc  Pnooc  Pn |       | 2    |                            |                   | า      |                                       | _                                     | 0000h       | _                                     |              | Setup     | page<br>7-20 |
| Pnooc  Pnooc  Pn |       |      |                            |                   |        | II.                                   |                                       | II.         | III                                   | ll .         | 1         |              |
| Pnooc  Pnooc    Disable tests without a motor.                                                                                                    |       |      |                            | Function          | n Sel  | ection for Test                       | without a                             | Motor       |                                       |              |           |              |
| Pn00C    Comparison of the served parameter (Do not change.)   Pn00D   Pn00C   Pn00C   |       |      | n.□□□X                     | 0                 | Dis    | able tests with                       | out a moto                            | or.         |                                       |              |           |              |
| Pn00C  Pn00C    Discription   Continue   Continue   Con |       |      |                            | 1                 | Ena    | able tests with                       | out a moto                            | or.         |                                       |              | All       |              |
| Pn00C    1                                                                                                    |       |      |                            | Encode            | r Res  | solution for Tes                      | sts without                           | t a Motor   |                                       |              |           |              |
| Pn00C    1                                                                                                    |       |      |                            | 0 Use 13 bits.    |        |                                       |                                       |             |                                       |              |           |              |
| Pn00D    Covertravel Warning Detection Selection   Covertravel Warnings.   Covertravel Warnings.                                                                                                    | Pn00C |      | n.□□X□                     | 1                 |        |                                       |                                       |             |                                       |              |           |              |
| Pn00D    Encoder Type Selection for Tests without a Motor   Applicable Motors                                                                                                    |       |      |                            | 2                 | Use    | e 22 bits.                            |                                       |             |                                       |              | Rotar     | y            |
| Pn00D    Contravel Warning Detection for lests without a Motor   Motors                                                                                                    |       |      |                            | 3                 |        |                                       |                                       |             |                                       |              |           |              |
| Pn00D    N. □ □ □ □ □ □ □ □ □ □ □ □ □ □ □ □ □ □                                                                                                    |       |      |                            | Encode            | г Тур  | e Selection for                       | r Tests wit                           | hout a Mo   | tor                                   |              |           |              |
| 1   Use an absolute encoder.   All                                                                                                    |       |      | n.□X□□                     | 0                 | He     | e an increment                        | al encode                             |             |                                       |              | IVIOLOI   | 3            |
| Pn00D  Reserved parameter (Do not change.)  2  Application Function                                                                                                    |       |      |                            | -                 |        |                                       |                                       | •           |                                       |              | All       |              |
| Pn00D  2 Application Function Selections D 0000h to 1001h - 0000h All After restart Setup page 5-32  n.□□□X Reserved parameter (Do not change.)  n.□□X□ Reserved parameter (Do not change.)  n.□□X□ Reserved parameter (Do not change.)  Overtravel Warning Detection Selection n.X□□□ 0 Do not detect overtravel warnings.                                                                                                    |       |      | n.X□□□                     | Reserve           |        |                                       |                                       | .)          |                                       |              |           |              |
| Pn00D    Selections D   1001h   2   00001   All   restart   3etup   5-32                                                                                                    |       |      |                            |                   |        | ( )                                   | · · · · · · · · · · · · · · · · · · · | ,           |                                       |              |           |              |
| Pn00D    Selections D                                                                                                    |       |      | Applicatio                 | n Function        | _      | 0000b to                              |                                       |             |                                       | \\ ftor      |           | 2000         |
| Pn00D    n.□□X□   Reserved parameter (Do not change.)                                                                                                    |       | 2    | Selections                 | n Function<br>s D | 1      | 1001h                                 | _                                     | 0000h       | All                                   |              | Setup     | 5-32         |
| Pn00D    n.□□X□   Reserved parameter (Do not change.)                                                                                                    |       |      |                            |                   |        | 1                                     |                                       |             | Į.                                    | Į.           | 11        | 1            |
| Pn00D  n.□X□□ Reserved parameter (Do not change.)  Overtravel Warning Detection  n.X□□□ 0 Do not detect overtravel warnings.                                                                                                    |       |      | n.□□□X                     | Reserve           | ed pa  | rameter (Do n                         | ot change                             | .)          |                                       |              |           |              |
| n.□X□□ Reserved parameter (Do not change.)  Overtravel Warning Detection  n.X□□□ 0 Do not detect overtravel warnings.                                                                                                    |       |      | n.□□X□                     | Reserve           | ed pa  | rameter (Do n                         | ot change                             | .)          |                                       |              |           |              |
| n.XDDD 0 Do not detect overtravel warnings.                                                                                                    | Pn00D |      | n.□X□□                     | Reserve           | ed pa  | rameter (Do n                         | ot change                             | .)          |                                       |              |           |              |
| n.XDDD 0 Do not detect overtravel warnings.                                                                                                    |       |      |                            | Overtra           | vel W  | arning Detect                         | ion Select                            | ion         |                                       |              |           |              |
|                                                                                                    |       |      | n.XDDD                     |                   |        | -                                     |                                       |             |                                       |              |           |              |
|                                                                                                    |       |      |                            | 1                 | De     | tect overtravel                       | warnings.                             |             |                                       |              |           |              |
|                                                                                                    |       |      |                            |                   |        |                                       |                                       |             |                                       |              |           |              |

|               |       | Continued from previous page.              |                 |                                                                                                    |                                    |                 |                    |                   |                  |                      |                |  |
|---------------|-------|--------------------------------------------|-----------------|----------------------------------------------------------------------------------------------------|------------------------------------|-----------------|--------------------|-------------------|------------------|----------------------|----------------|--|
| Parameter No. | Size  |                                            | Name            |                                                                                                    | Setting<br>Range                   | Setting<br>Unit | Default<br>Setting | Applicable Motors | When<br>Enabled  | Classi-<br>fication  | Refer-<br>ence |  |
|               | 2     | Application<br>Selection                   | on Functions F  | on                                                                                                    | 0000h to<br>2011h                  | -               | 0000h              | All               | After restart    | Setup                | -              |  |
|               |       |                                            | Prever          | ntative                                                                                                    | Maintenance \                      | Warning S       | election           |                   |                  | Reference            | ce             |  |
|               |       | n.□□□X                                     | 0               | Do n                                                                                                    | ot detect preve                    | entative ma     | aintenance         | warnings.         |                  |                      |                |  |
| Pn00F         |       |                                            | 1               | Dete                                                                                                    | ct preventative                    | maintena        | nce warnin         | igs.              |                  | page 9-              | 16             |  |
|               |       | n.□□X□                                     | Reserv          | ed pa                                                                                                    | rameter (Do no                     | ot change.      | )                  |                   |                  |                      |                |  |
|               | 1     | n.□X□□                                     | Reserv          | ed pa                                                                                                    | rameter (Do no                     | ot change.      | .)                 |                   |                  |                      |                |  |
|               | 1     | n.X□□□                                     | Reserv          | ed pa                                                                                                    | rameter (Do no                     | ot change.      | )                  |                   |                  |                      |                |  |
|               |       | Dagamiaa                                   | l n aramatı     | or (Do                                                                                                    |                                    |                 |                    |                   |                  |                      |                |  |
| Pn021         | 2     | Reserved<br>not chan                       | ge.)            | •                                                                                                    | -                                  | -               | 0000h              | All               | -                | _                    | -              |  |
| Pn022         | 2     | Reserved<br>not chan                       | ge.)            | ,                                                                                                    | _                                  | -               | 0000h              | All               | _                | -                    | -              |  |
|               | 2     | Σ-V Com<br>tion Swite                      |                 | ınc-                                                                                                    | 0000h to<br>2111h                  | -               | 0000h              | _                 | After restart    | Setup                | _              |  |
|               |       |                                            |                 |                                                                                                    |                                    |                 |                    |                   |                  |                      |                |  |
|               |       |                                            | Commur          | nicatio                                                                                                    | ns Interface C                     | ompatibili      | ty Selection       | on                |                  | Applicable<br>Motors |                |  |
|               | n.    | □□□Х                                       | 0               | 0 Perform Σ-7 communications.                                                                                                  |                                    |                 |                    |                   |                  |                      | ,10            |  |
|               |       |                                            | 1               | 1 Perform $\Sigma$ -V communications.                                                                                          |                                    |                 |                    |                   |                  |                      |                |  |
| Pn040         | Pn040 |                                            |                 | Resol                                                                                                    | ution Compati                      | bility Sele     | ction              |                   |                  | Applica<br>Moto      |                |  |
|               | n.    |                                            | 0               | 0 Use the encoder resolution of the Servomotor.                                                                                |                                    |                 |                    |                   |                  |                      |                |  |
|               |       |                                            | 1               | 1 Use a resolution of 20 bits when connected to an SGM7J, SGM7A, SGM7P, SGM7G, SGM7E, or SGM7F Servomotor.                     |                                    |                 |                    |                   |                  |                      | Rotary         |  |
|               | n.    | n.□X□□ Reserved parameter (Do not change.) |                 |                                                                                                    |                                    |                 |                    |                   |                  |                      |                |  |
|               | n.:   | XDDD                                       | Reserve         | d para                                                                                                    | meter (Do not                      | change.)        |                    |                   |                  |                      |                |  |
|               |       |                                            |                 |                                                                                                    | 00001                              |                 |                    |                   |                  | 1                    | 1              |  |
|               | 2     | Application Selection                      | on Functions 80 | on                                                                                                    | 0000h to<br>1111h                  | _               | 0000h              | Linear            | After<br>restart | Setup                | -              |  |
|               | -     |                                            | Delevity        | Cana                                                                                                    | or Selection                       |                 |                    |                   |                  | Defere               | 222            |  |
|               | _     |                                            |                 | -                                                                                                    |                                    | <u> </u>        |                    |                   |                  | Refere               | ence           |  |
|               | n     | ı.□□□X                                     | 1               | _                                                                                                    | polarity senso<br>not use polarity |                 |                    |                   |                  | page 5               | 5-25           |  |
|               |       |                                            | Motor F         | Phase                                                                                                    | Sequence Sel                       | ection          |                    |                   |                  | Refere               | ence           |  |
|               | n     | X                                          | 0               | Set                                                                                                    | a phase-A lead                     | d as a pha      | se sequen          | ce of U, V, an    | d W.             |                      |                |  |
| Pn080         |       |                                            | 1               | Set                                                                                                    | a phase-B lead                     | d as a pha      | se sequen          | ce of U, V, an    | d W.             | page 5               | o-23           |  |
|               | n     | n.0X00                                     | Reserve         | ed par                                                                                                    | ameter (Do no                      | t change.)      | )                  |                   |                  |                      |                |  |
|               |       |                                            | Calcula         | tion M                                                                                                    | ethod for Max                      | imum Spe        | ed or End          | oder Output       | Pulses           | Refere               | ence           |  |
|               |       |                                            |                 | ation Method for Maximum Speed or Encoder Output Pulses  Calculate the encoder output pulse setting for a fixed maximum speed. |                                    |                 |                    |                   |                  | Ticicience           |                |  |
|               | n     | .X000                                      | 0               |                                                                                                    |                                    |                 |                    |                   |                  | page -               |                |  |

Continued from previous page.

| Parameter No.     | Size  | Name                                             |                                                                                                    | Setting<br>Range                                                                                                    | Setting<br>Unit                                                                    | Default<br>Setting | Applicable<br>Motors | When<br>Enabled           | Classi-<br>fication  | Refer-<br>ence                               |
|-------------------|-------|--------------------------------------------------|----------------------------------------------------------------------------------------------------|----------------------------------------------------------------------------------------------------|------------------------------------------------------------------------------------|--------------------|----------------------|---------------------------|----------------------|----------------------------------------------|
|                   | 2     | Application Selections                           |                                                                                                    | 0000h to<br>1111h                                                                                                    | -                                                                                  | 0000h              | All                  | After restart             | Setup                | page<br>6-20                                 |
| Pn100 Pn101 Pn102 | 2 2 2 | n.□□X□ n.□X□□ n.X□□□ Speed Loo Time Constion Loo | Phase-C Pul  0 Ou  1 Ou  Reserved pa  Reserved pa  Reserved pa  p Gain  p Integral tant  p Gain                                                                                                    | se Output Seletput phase-C potput phase-C potput ph | oulses only outses in boot change.  ot change.  ot change.  0.1 Hz  0.01 ms  0.1/s | 2000<br>400        | All All All          |                           | Tuning Tuning Tuning | page<br>8-81<br>page<br>8-81<br>page<br>8-81 |
| Pn103<br>Pn104    | 2     | Second Sp                                        | Inertia Ratio<br>peed Loop                                                                                                    | 0 to 20,000<br>10 to 20,000                                                                                                    | 1%<br>0.1 Hz                                                                       | 400                | All<br>All           | ately<br>Immedi-          | Tuning               | page<br>8-81<br>page                         |
| Pn105             | 2     | Gain<br>Second Sp<br>Integral Tin                | peed Loop<br>ne Constant                                                                                                    | 15 to 51,200                                                                                                    | 0.01 ms                                                                            | 2000               | All                  | ately<br>Immedi-<br>ately | Tuning               | 8-67<br>page<br>8-67                         |
| Pn106             | 2     | 0                                                | sition Loop                                                                                                    | 10 to 20,000                                                                                                    | 0.1/s                                                                              | 400                | All                  | Immedi-<br>ately          | Tuning               | page<br>8-67                                 |
| Pn109             | 2     | Feedforwa                                        | rd                                                                                                    | 0 to 100                                                                                                    | 1%                                                                                 | 0                  | All                  | Immedi-<br>ately          | Tuning               | page<br>8-91                                 |
| Pn10A             | 2     | Feedforwar<br>Constant                           | rd Filter Time                                                                                                    | 0 to 6,400                                                                                                    | 0.01 ms                                                                            | 0                  | All                  | Immedi-<br>ately          | Tuning               | page<br>8-91                                 |
|                   | 2     | Gain Applications                                | cation Selec-                                                                                                    | 0000h to<br>5334h                                                                                                    | -                                                                                  | 0000h              | All                  | -<br>When                 | Setup                | -                                            |
|                   |       |                                                  |                                                                                                    | ning Selection                                                                                                    | ng Selection the internal torque reference as the condition                        |                    |                      |                           |                      | ence                                         |
|                   |       |                                                  | Us tine                                                                                                    | vel setting: Pn10<br>e the speed refo<br>g: Pn10D).                                                                                                    | 0Ċ).<br>erence as                                                                  | the condit         | ion (level set-      |                           |                      |                                              |
| Pn10B             |       | n.□□□X                                           | Use the speed reference as the condition (level setting: Pn181).  Use the acceleration reference as the condition (level setting: Pn10E).  Use the acceleration reference as the condition (level setting: Pn182).  3 Use the position deviation as the condition (level setting: Pn10F).  4 Do not use mode switching. |                                                                                                    |                                                                                    |                    |                      |                           |                      | 3-92                                         |
|                   | Ī     |                                                  | Speed Loop                                                                                                    | Control Metho                                                                                                    | od                                                                                 |                    |                      | When<br>Enable            | Refere               | ence                                         |
|                   |       | n.□□X□                                           | 1 I-P                                                                                                    | control<br>control<br>served settings                                                                                                    | (Do not u                                                                          | se.)               |                      | After restart             | page 8               | 3-87                                         |
|                   |       | n.□X□□                                           | Reserved pa                                                                                                    | rameter (Do no                                                                                                    | ot change.                                                                         | )                  |                      |                           |                      |                                              |
|                   |       | n.X000                                           | Reserved pa                                                                                                    | rameter (Do no                                                                                                    | ot change.                                                                         | )                  |                      |                           |                      |                                              |
| Pn10C             | 2     | Mode Swit<br>for Torque                          | ching Level<br>Reference                                                                                                    | 0 to 800                                                                                                    | 1%                                                                                 | 200                | All                  | Immedi-<br>ately          | Tuning ed on nex     | page<br>8-92                                 |

| Parameter No. | Size | Name                                          | Setting<br>Range     | Setting<br>Unit          | Default<br>Setting | Applicable<br>Motors | When<br>Enabled  | Classi-<br>fication | Refer-<br>ence                |
|---------------|------|-----------------------------------------------|----------------------|--------------------------|--------------------|----------------------|------------------|---------------------|-------------------------------|
| Pn10D         | 2    | Mode Switching Level for Speed Reference      | 0 to 10,000          | 1 min <sup>-1</sup>      | 0                  | Rotary               | Immedi-<br>ately | Tuning              | page<br>8-92                  |
| Pn10E         | 2    | Mode Switching Level for Acceleration         | 0 to 30,000          | 1 min <sup>-1</sup> /s   | 0                  | Rotary               | Immedi-<br>ately | Tuning              | page<br>8-92                  |
| Pn10F         | 2    | Mode Switching Level for Position Deviation   | 0 to 10,000          | 1 refer-<br>ence<br>unit | 0                  | All                  | Immedi-<br>ately | Tuning              | page<br>8-92                  |
| Pn11F         | 2    | Position Integral Time<br>Constant            | 0 to 50,000          | 0.1 ms                   | 0                  | All                  | Immedi-<br>ately | Tuning              | page<br>8-94                  |
| Pn121         | 2    | Friction Compensation<br>Gain                 | 10 to 1,000          | 1%                       | 100                | All                  | Immedi-<br>ately | Tuning              | page<br>8-67,<br>page<br>8-70 |
| Pn122         | 2    | Second Friction Compensation Gain             | 10 to 1,000          | 1%                       | 100                | All                  | Immedi-<br>ately | Tuning              | page<br>8-67,<br>page<br>8-70 |
| Pn123         | 2    | Friction Compensation<br>Coefficient          | 0 to 100             | 1%                       | 0                  | All                  | Immedi-<br>ately | Tuning              | page<br>8-70                  |
| Pn124         | 2    | Friction Compensation<br>Frequency Correction | -10,000 to<br>10,000 | 0.1 Hz                   | 0                  | All                  | Immedi-<br>ately | Tuning              | page<br>8-70                  |
| Pn125         | 2    | Friction Compensation<br>Gain Correction      | 1 to 1,000           | 1%                       | 100                | All                  | Immedi-<br>ately | Tuning              | page<br>8-70                  |
| Pn131         | 2    | Gain Switching Time 1                         | 0 to 65,535          | 1 ms                     | 0                  | All                  | Immedi-<br>ately | Tuning              | page<br>8-67                  |
| Pn132         | 2    | Gain Switching Time 2                         | 0 to 65,535          | 1 ms                     | 0                  | All                  | Immedi-<br>ately | Tuning              | page<br>8-67                  |
| Pn135         | 2    | Gain Switching Waiting<br>Time 1              | 0 to 65,535          | 1 ms                     | 0                  | All                  | Immedi-<br>ately | Tuning              | page<br>8-67                  |
| Pn136         | 2    | Gain Switching Waiting<br>Time 2              | 0 to 65,535          | 1 ms                     | 0                  | All                  | Immedi-<br>ately | Tuning              | page<br>8-67                  |
|               | 2    | Automatic Gain Switching Selections 1         | 0000h to<br>0052h    | -                        | 0000h              | All                  | Immedi-<br>ately | Tuning              | page<br>8-67                  |

|         | _                                       |                                                                           |           |                                                                            |                                                                                                    |            |             |                |              |  |             |  |
|---------|-----------------------------------------|---------------------------------------------------------------------------|-----------|----------------------------------------------------------------------------|----------------------------------------------------------------------------------------------------|------------|-------------|----------------|--------------|--|-------------|--|
|         |                                         |                                                                           | Gain Swit | tchir                                                                      | ng Selection                                                                                                    |            |             |                |              |  |             |  |
|         |                                         |                                                                           |           |                                                                            | e manual gain s<br>gain is switch                                                                                                    |            | lly with G_ | SEL in the Op  | otion field. |  |             |  |
|         | n.□□□X 1 Reserved setting (Do not use.) |                                                                           |           |                                                                            |                                                                                                    |            |             |                |              |  |             |  |
|         |                                         |                                                                           | 2         | The sati                                                                   | Use automatic gain switching pattern 1. The gain settings 1 switch automatically to 2 when switching condition A is satisfied. The gain settings 2 switch automatically to 1 when switching condition A is not satisfied. |            |             |                |              |  |             |  |
| Pn139   | Ī                                       |                                                                           | Gain Swit | tchir                                                                      | ng Condition A                                                                                                    |            |             |                |              |  |             |  |
| 1 11100 |                                         |                                                                           |           |                                                                            | OIN (Positioning                                                                                                    |            | on Output   | ) signal turns | ON.          |  |             |  |
|         |                                         |                                                                           | 1         | /CC                                                                        | OIN (Positioning                                                                                                    | Completi   | on Output   | ) signal turns | OFF.         |  |             |  |
|         | 1                                       | n.□□X□                                                                    | 2         | /NE                                                                        | AR (Near Outp                                                                                                    | ut) signal | turns ON.   |                |              |  | <del></del> |  |
|         |                                         |                                                                           | 3         | /NEAR (Near Output) signal turns OFF.                                      |                                                                                                    |            |             |                |              |  |             |  |
|         |                                         |                                                                           | 4         | Position reference filter output is 0 and position reference input is OFF. |                                                                                                    |            |             |                |              |  |             |  |
|         |                                         |                                                                           | 5         | Pos                                                                        | sition reference                                                                                                    | input is C | N.          |                |              |  |             |  |
|         | 1                                       | n.□X□□                                                                    | Reserved  | l par                                                                      | rameter (Do no                                                                                                    | t change.  | )           |                |              |  |             |  |
|         | -                                       |                                                                           |           |                                                                            | `                                                                                                    |            | ,           |                |              |  |             |  |
|         | ı                                       | n.X□□□                                                                    | Reserved  | l par                                                                      | rameter (Do no                                                                                                    | t change.  | )           |                |              |  |             |  |
|         |                                         |                                                                           |           |                                                                            |                                                                                                    |            |             |                |              |  |             |  |
| Pn13D   | 2                                       | 2 Current Gain Level 100 to 2,000 1% 2000 All Immediately Tuning page 8-7 |           |                                                                            |                                                                                                    |            |             |                | page<br>8-74 |  |             |  |

Continued from previous page.

| _             |      |                                            |                                           |                                                              | _                                   | _               |                    |                      | itinued from     |                     |                |
|---------------|------|--------------------------------------------|-------------------------------------------|--------------------------------------------------------------|-------------------------------------|-----------------|--------------------|----------------------|------------------|---------------------|----------------|
| Parameter No. | Size | N                                          | ame                                       |                                                              | Setting<br>Range                    | Setting<br>Unit | Default<br>Setting | Applicable<br>Motors | When<br>Enabled  | Classi-<br>fication | Refer-<br>ence |
|               | 2    | Model Folk<br>trol-Related                 |                                           |                                                              | 0000h to<br>1121h                   | -               | 0100h              | All                  | Immedi-<br>ately | Tuning              | -              |
|               |      |                                            |                                           |                                                              |                                     |                 |                    |                      | II.              |                     |                |
|               | li   |                                            | Model F                                   | ollov                                                        | ving Control Se                     | election        |                    |                      |                  | Referen             | ice            |
|               |      | n.□□□X                                     | 0                                         | Do n                                                         | ot use model fo                     | ollowing c      | ontrol.            |                      |                  | 0                   |                |
|               |      |                                            | 1                                         | Use                                                          | model following                     | g control.      |                    |                      |                  | page 8-             | -88            |
|               |      |                                            | Vibration                                 | ո Sup                                                        | pression Sele                       | ction           |                    |                      |                  | Reference           |                |
|               |      | n.□□X□                                     | 0                                         | Do n                                                         | ot perform vibr                     | ation supp      | oression.          |                      |                  |                     |                |
|               |      | 11.0000                                    | 1                                         | Perform vibration suppression for a specific frequency.      |                                     |                 |                    |                      |                  |                     | 88             |
|               |      |                                            | 2                                         | Perfo                                                        | orm vibration su                    | uppressior      | n for two sp       | pecific freque       | ncies.           |                     |                |
| Pn140         | l    | Vibration Suppression Adjustment Selection |                                           |                                                              |                                     |                 |                    |                      |                  | Referen             | ice            |
|               |      |                                            | _                                         |                                                              | not adjust vibra                    |                 |                    |                      |                  |                     |                |
|               |      | n.□X□□                                     | 0                                         |                                                              | n of autotuning<br>st reference, an |                 |                    | ence, autotun        | ing with a       | 0                   | 00             |
|               |      |                                            |                                           |                                                              | ust vibration su                    |                 |                    |                      |                  | page 8-             | 32             |
|               |      |                                            | 1                                         |                                                              | otuning withou<br>nce, and custo    |                 | eterence, a        | utotuning with       | n a host ref-    |                     |                |
|               |      |                                            | Speed F                                   | eedf                                                         | orward (VFF)/1                      | oralle Fe       | edforward          | (TFF) Selecti        | on               | Referen             | ICE            |
|               |      |                                            | •                                         | Do not use model following control and speed/torque feedfor- |                                     |                 |                    |                      |                  | Hererer             |                |
|               |      | n.X□□□                                     | U                                         |                                                              | rd together.                        |                 |                    |                      |                  | page 8-             |                |
|               |      |                                            | 1                                         |                                                              | e model followii<br>ether.          | ng control      | and speed          | d/torque feed        | forward          | page 8-             | 00             |
|               | -    |                                            |                                           |                                                              |                                     |                 |                    |                      |                  |                     |                |
| Pn141         | 2    | Model Follo                                | owing Cor                                 | า-                                                           | 10 to 20,000                        | 0.1/s           | 500                | All                  | Immedi-<br>ately | Tuning              | page<br>8-88   |
| Pn142         | 2    | Model Folk<br>trol Gain C                  | owing Cor<br>orrection                    | า-                                                           | 500 to 2,000                        | 0.1%            | 1000               | All                  | Immedi-<br>ately | Tuning              | page<br>8-67   |
| Pn143         | 2    | Model Follo<br>trol Bias in<br>Direction   | owing Cor<br>the Forwa                    | n-<br>ard                                                    | 0 to 10,000                         | 0.1%            | 1000               | All                  | Immedi-<br>ately | Tuning              | page<br>8-88   |
| Pn144         | 2    | Model Follo<br>trol Bias in<br>Direction   |                                           |                                                              | 0 to 10,000                         | 0.1%            | 1000               | All                  | Immedi-<br>ately | Tuning              | page<br>8-88   |
| Pn145         | 2    | Vibration S<br>Frequency                   |                                           | n 1                                                          | 10 to 2,500                         | 0.1 Hz          | 500                | All                  | Immedi-<br>ately | Tuning              | page<br>8-60   |
| Pn146         | 2    | Vibration S<br>Frequency                   |                                           | n 1                                                          | 10 to 2,500                         | 0.1 Hz          | 700                | All                  | Immedi-<br>ately | Tuning              | page<br>8-60   |
| Pn147         | 2    | Model Follo<br>trol Speed<br>Compensa      | Feedforw                                  |                                                              | 0 to 10,000                         | 0.1%            | 1000               | All                  | Immedi-<br>ately | Tuning              | page<br>8-88   |
| Pn148         | 2    | Second Moing Control                       | odel Follo<br>Gain                        | W-                                                           | 10 to 20,000                        | 0.1/s           | 500                | All                  | Immedi-<br>ately | Tuning              | page<br>8-67   |
| Pn149         | 2    |                                            | ond Model Follow-<br>Control Gain Correc- |                                                              | 500 to 2,000                        | 0.1%            | 1000               | All                  | Immedi-<br>ately | Tuning              | page<br>8-67   |
| Pn14A         | 2    | Vibration S<br>Frequency                   | oration Suppression 2                     |                                                              | 10 to 2,000                         | 0.1 Hz          | 800                | All                  | Immedi-<br>ately | Tuning              | page<br>8-60   |
| Pn14B         | 2    | Vibration S<br>Correction                  | /ibration Suppression 2                   |                                                              | 10 to 1,000                         | 1%              | 100                | All                  | Immedi-<br>ately | Tuning              | page<br>8-60   |

| +      | S. |
|--------|----|
| - 50+0 | 1  |

|               |      |                                            |                                                       |                                                                                                    |                 |                    | Con               | ntinued from     | n previou           | s page.        |
|---------------|------|--------------------------------------------|-------------------------------------------------------|----------------------------------------------------------------------------------------------------|-----------------|--------------------|-------------------|------------------|---------------------|----------------|
| Parameter No. | Size | N                                          | ame                                                   | Setting<br>Range                                                                                                    | Setting<br>Unit | Default<br>Setting | Applicable Motors | When<br>Enabled  | Classi-<br>fication | Refer-<br>ence |
|               | 2    | Control-Retions                            | elated Selec-                                         | 0000h to<br>0021h                                                                                                    | _               | 0021h              | All               | After restart    | Tuning              | -              |
|               | ١.   |                                            | 1                                                     |                                                                                                    |                 |                    |                   |                  |                     |                |
|               |      | n.□□□X                                     |                                                       | ving Control Ty<br>e model followi                                                                                                    |                 |                    |                   |                  | Refere              | ence           |
|               |      | 11.000                                     |                                                       | e model followi                                                                                                    |                 |                    |                   |                  | page 8              | 3-91           |
|               |      |                                            | · · · · · · · · · · · · · · · · · · ·                 |                                                                                                    |                 |                    |                   |                  |                     |                |
| Pn14F         |      |                                            | Tuning-less Type Selection  0 Use tuning-less type 1. |                                                                                                    |                 |                    |                   |                  |                     | ence           |
|               |      | n.□□X□                                     |                                                       | Use tuning-less type 1.  Use tuning-less type 2.                                                                                                    |                 |                    |                   |                  |                     |                |
|               |      |                                            | 2 Use tuning-less type 3.                             |                                                                                                    |                 |                    |                   |                  |                     |                |
|               |      | n.□X□□ Reserved parameter (Do not change.) |                                                       |                                                                                                    |                 |                    |                   |                  |                     |                |
|               | li   | n.X□□□ Reserved parameter (Do not change.) |                                                       |                                                                                                    |                 |                    |                   |                  |                     |                |
|               | -    |                                            |                                                       |                                                                                                    |                 |                    |                   |                  |                     |                |
|               | 2    |                                            | nance Con-<br>d Selections                            | 0000h to<br>0011h                                                                                                    | _               | 0010h              | All               | Immedi-<br>ately | Tuning              | -              |
|               |      |                                            |                                                       |                                                                                                    |                 |                    |                   |                  |                     |                |
|               |      |                                            |                                                       | nce Control Se                                                                                                    |                 |                    |                   |                  | Refere              | ence           |
|               |      | n.□□□X                                     | H-1-1                                                 | not use anti-re                                                                                                    |                 | control.           |                   |                  | page 8              | 3-52           |
|               |      |                                            | 1 08                                                  | e anti-resonanc                                                                                                    | e control.      |                    |                   |                  |                     |                |
|               |      |                                            | F                                                     | Anti-Resonance Control Adjustment Selection  Do not adjust anti-resonance control automatically during execu-                                             |                 |                    |                   |                  |                     | ence           |
| Pn160         |      | n.□□X□                                     | 0 tio                                                 | tion of autotuning without a host reference, autotuning with a host reference, and custom tuning.                                                         |                 |                    |                   |                  |                     | 2.00           |
|               |      |                                            | 1 aut                                                 | Adjust anti-resonance control automatically during execution of autotuning without a host reference, autotuning with a host reference, and custom tuning. |                 |                    |                   |                  |                     | 3-32           |
|               | li   | n.□X□□                                     | Reserved pa                                           | rameter (Do no                                                                                                    | ot change.      | .)                 |                   |                  |                     |                |
|               |      | n.X000                                     | Reserved pa                                           | rameter (Do no                                                                                                    | ot change       | )                  |                   |                  |                     |                |
|               |      |                                            | теления ра                                            | (2011)                                                                                                    |                 | ,                  |                   |                  |                     |                |
| Pn161         | 2    | Anti-Resor quency                          | nance Fre-                                            | 10 to 20,000                                                                                                    | 0.1 Hz          | 1000               | All               | Immedi-<br>ately | Tuning              | page<br>8-52   |
| Pn162         | 2    | Anti-Resor<br>Correction                   | nance Gain                                            | 1 to 1,000                                                                                                    | 1%              | 100                | All               | Immedi-<br>ately | Tuning              | page<br>8-52   |
| Pn163         | 2    | ing Gain                                   | nance Damp-                                           | 0 to 300                                                                                                    | 1%              | 0                  | All               | Immedi-<br>ately | Tuning              | page<br>8-52   |
| Pn164         | 2    |                                            | nance Filter<br>stant 1 Cor-                          | -1,000 to<br>1,000                                                                                                    | 0.01 ms         | 0                  | All               | Immedi-<br>ately | Tuning              | page<br>8-52   |
| Pn165         | 2    |                                            | nance Filter<br>stant 2 Cor-                          | -1,000 to<br>1,000                                                                                                    | 0.01 ms         | 0                  | All               | Immedi-<br>ately | Tuning              | page<br>8-52   |
| Pn166         | 2    | Anti-Resoring Gain 2                       | Anti-Resonance Damp-                                  |                                                                                                    | 1%              | 0                  | All               | Immedi-<br>ately | Tuning              | page<br>8-55   |

Immedi-ately Tuning Continued on next page.

Continued from previous page.

| Name                                                                                                    | assi- Refer-             |  |
|----------------------------------------------------------------------------------------------------|--------------------------|--|
|                                                                                                    | ation ence               |  |
| 2 Tuning-less Function-Related Selections 0000h to 2711h - 1401h All - S                                                                                                    | etup page<br>8-12        |  |
| Tuning-less Selection  0 Disable tuning-less function.                                                                                                    | When<br>Enabled          |  |
| 1 Enable tuning-less function.                                                                                                    | restart                  |  |
| Speed Control Method                                                                                                    | When<br>Enabled          |  |
| Pn170  O Use for speed control.  1 Use for speed control and use host controller for position control.                                                                                          | After<br>restart         |  |
| Rigidity Level                                                                                                    | When<br>Enabled          |  |
| 0 to 7 Set the rigidity level.                                                                                                    | Immedi-<br>ately         |  |
| Tuning-less Load Level                                                                                                    | When<br>Enabled          |  |
| 0 to 2 Set the load level for the tuning-less function.                                                                                                    | Immedi-<br>ately         |  |
| Pn181 2 Mode Switching Level o to 10,000 1 mm/s 0 Linear Immediately Tu                                                                                                    | uning page<br>8-92       |  |
| Pn182 2 Mode Switching Level 0 to 30,000 1 mm/s <sup>2</sup> 0 Linear Immediately                                                                                                    | uning page<br>8-92       |  |
| Pn2052Multiturn Limit0 to 65,5351 rev65535RotaryAfter restartS                                                                                                    | etup page<br>6-37        |  |
| 2 Position Control Function Selections 0000h to 2210h - 0010h All After restart S                                                                                                    | etup –                   |  |
| n.□□□X Reserved parameter (Do not change.)                                                                                                    |                          |  |
| n.□□X□ Reserved parameter (Do not change.)                                                                                                    |                          |  |
| n.□X□□ Reserved parameter (Do not change.)                                                                                                    |                          |  |
| Pn207 /COIN (Positioning Completion Output) Signal Output Timing                                                                                                    | Refer-<br>ence           |  |
| Output when the absolute value of the position deviation is the same or less than the setting of Pn522 (Positioning Completed Width).                                                           |                          |  |
| Output when the absolute value of the position error is the same or less than the setting of Pn522 (Positioning Completed Width) and the reference after the position reference filter is 0.    | page 6-11                |  |
| Output when the absolute value of the position error is the same or less than the setting of Pn522 (Positioning Completed Width) and the reference input is 0.                                  |                          |  |
|                                                                                                    |                          |  |
| 1 00010                                                                                                    | etup page<br>10-7        |  |
| Pn20A 4 Number of External A to Since Pitches 1,048,576 1 scale pitch/revolution 32768 Rotary After restart S                                                                                   |                          |  |
| Pn20A 4 Number of External Encoder Scale Pitches 1,048,576 pitch/revolution 32768 Rotary After restart S                                                                                        | etup page<br>5-44        |  |
| Pn20A 4 Number of External Encoder Scale Pitches 1,048,576 pitch/revolution 32768 Rotary After restart S  Pn20E 4 Electronic Gear Ratio (Numerator) 1 to 1,073,741,824 1 64 All After restart S | etup page 5-44 page 5-44 |  |

| Parameter No. | Size                                       | N                                                                       | Name                            |                               | Setting<br>Unit                                                             | Default<br>Setting | Applicable<br>Motors | When<br>Enabled  | Classi-<br>fication | Refer-<br>ence |  |  |
|---------------|--------------------------------------------|-------------------------------------------------------------------------|---------------------------------|-------------------------------|-----------------------------------------------------------------------------|--------------------|----------------------|------------------|---------------------|----------------|--|--|
|               | 2                                          | Fully-close<br>Selections                                               | d Control                       | 0000h to<br>1003h             | -                                                                           | 0000h              | Rotary               | After restart    | Setup               | page<br>10-10  |  |  |
|               |                                            | n.000X                                                                  |                                 | rameter (Do no                |                                                                             | ,                  |                      |                  |                     |                |  |  |
| Pn22A         | -                                          | n. 🗆 X 🗆 🗆                                                              |                                 | ameter (Do no                 |                                                                             | ,                  |                      |                  |                     |                |  |  |
|               | _                                          | 11.0700                                                                 |                                 | ,                             |                                                                             | ,                  |                      |                  |                     |                |  |  |
|               |                                            | n.X000                                                                  |                                 | Control Speed<br>motor encode |                                                                             | k Selectio         | III                  |                  |                     |                |  |  |
|               |                                            |                                                                         |                                 | 1 Use external encoder speed. |                                                                             |                    |                      |                  |                     |                |  |  |
|               | -                                          |                                                                         |                                 |                               |                                                                             |                    |                      |                  |                     |                |  |  |
|               | 2                                          |                                                                         | ontrol Expan-<br>ion Selections | 0000h to<br>0001h             | -                                                                           | 0000h              | All                  | After restart    | Setup               | page<br>8-75   |  |  |
|               | Ī                                          | n.□□□X  Backlash Compensation Direction  Compensate forward references. |                                 |                               |                                                                             |                    |                      |                  |                     |                |  |  |
| Pn230         |                                            | 1 Compensate reverse references.                                        |                                 |                               |                                                                             |                    |                      |                  |                     |                |  |  |
| 1 11200       | n.□□X□ Reserved parameter (Do not change.) |                                                                         |                                 |                               |                                                                             |                    |                      |                  |                     |                |  |  |
|               |                                            | n.□X□□                                                                  | Reserved par                    | ameter (Do no                 | ot change.                                                                  | )                  |                      |                  |                     |                |  |  |
|               |                                            | n.X□□□                                                                  | Reserved par                    | ameter (Do no                 | ot change.                                                                  | )                  |                      |                  |                     |                |  |  |
|               |                                            |                                                                         |                                 |                               |                                                                             |                    |                      |                  |                     |                |  |  |
| Pn231         | 4                                          | Backlash C                                                              | Compensation                    | -500,000 to 500,000           | 0.1 reference units                                                         | 0                  | All                  | Immedi-<br>ately | Setup               | page<br>8-75   |  |  |
| Pn233         | 2                                          | Backlash C<br>tion Time C                                               | Compensa-<br>Constant           | 0 to 65,535                   | 0.01 ms                                                                     | 0                  | All                  | Immedi-<br>ately | Setup               | page<br>8-76   |  |  |
| Pn281         | 2                                          | Encoder O tion                                                          | utput Resolu-                   | 1 to 4,096                    | 1 edge/<br>pitch                                                            | 20                 | All                  | After restart    | Setup               | page<br>6-24   |  |  |
| Pn282         | 4                                          | Linear Enc                                                              | oder Scale                      | 0 to<br>6,553,600             | 0.01<br>μm                                                                  | 0                  | Linear               | After restart    | Setup               | page<br>5-18   |  |  |
| Pn304         | 2                                          | Jogging Sp                                                              | peed                            | 0 to 10,000                   | Rotary: 1<br>min <sup>-1</sup><br>Direct<br>Drive:<br>0.1 min <sup>-1</sup> | 500                | Rotary               | Immedi-<br>ately | Setup               | page<br>7-7    |  |  |
| Pn305         | 2                                          | Soft Start A                                                            | Acceleration                    | 0 to 10,000                   | 1 ms                                                                        | 0                  | All                  | Immedi-<br>ately | Setup               | *1             |  |  |
| Pn306         | 2                                          | Soft Start I                                                            | Deceleration                    | 0 to 10,000                   | 1 ms                                                                        | 0                  | All                  | Immedi-<br>ately | Setup               | *1             |  |  |
| Pn308         | 2                                          | Speed Fee<br>Time Cons                                                  | dback Filter<br>tant            | 0 to 65,535                   | 0.01 ms                                                                     | 0                  | All                  | Immedi-<br>ately | Setup               | page<br>8-87   |  |  |
| Pn30A         | 2                                          | Deceleration Time for<br>Servo OFF and Forced<br>Stops                  |                                 | 0 to 10,000                   | 1 ms                                                                        | 0                  | All                  | Immedi-<br>ately | Setup               | page<br>5-31   |  |  |
| Pn30C         | 2                                          | Speed Fee<br>Average M<br>Time                                          | edforward<br>ovement            | 0 to 5,100                    | 0.1 ms                                                                      | 0                  | All                  | Immedi-<br>ately | Setup               | _              |  |  |

Continued from previous page.

|               |      |                                      |                              |                                                  |                     |                    | COI               | tinuea tron      | i previou:          | s page.        |  |  |  |
|---------------|------|--------------------------------------|------------------------------|--------------------------------------------------|---------------------|--------------------|-------------------|------------------|---------------------|----------------|--|--|--|
| Parameter No. | Size | N                                    | ame                          | Setting<br>Range                                 | Setting<br>Unit     | Default<br>Setting | Applicable Motors | When<br>Enabled  | Classi-<br>fication | Refer-<br>ence |  |  |  |
|               | 2    | Vibration D<br>Selections            | etection                     | 0000h to<br>0002h                                | _                   | 0000h              | All               | Immedi-<br>ately | Setup               | page<br>6-49   |  |  |  |
|               |      |                                      |                              |                                                  |                     |                    |                   |                  |                     |                |  |  |  |
|               |      |                                      | Vibration Det                | ection Selecti                                   | on                  |                    |                   |                  |                     |                |  |  |  |
|               |      | n.□□□X                               | 0 Do                         | o not detect vibration.                          |                     |                    |                   |                  |                     |                |  |  |  |
|               |      | II.LLLX                              | 1 Out                        | tput a warning (A.911) if vibration is detected. |                     |                    |                   |                  |                     |                |  |  |  |
| Pn310         |      |                                      | 2 Out                        | tput an alarm (A.520) if vibration is detected.  |                     |                    |                   |                  |                     |                |  |  |  |
|               |      | n.□□X□                               | Reserved par                 | rameter (Do no                                   | ot change.          | )                  |                   |                  |                     |                |  |  |  |
|               |      | n.□X□□                               | Reserved par                 | rameter (Do no                                   | ot change.          | )                  |                   |                  |                     |                |  |  |  |
|               |      | n.XDDD                               | Reserved par                 | rameter (Do no                                   | ot change.          | )                  |                   |                  |                     |                |  |  |  |
|               | -    |                                      |                              | ,                                                |                     | ,                  |                   |                  |                     |                |  |  |  |
| Pn311         | 2    | Vibration D<br>sitivity              | etection Sen-                | 50 to 500                                        | 1%                  | 100                | All               | Immedi-<br>ately | Tuning              | page<br>6-49   |  |  |  |
| Pn312         | 2    | Vibration D<br>Level                 | Vibration Detection<br>Level |                                                  | 1 min <sup>-1</sup> | 50                 | Rotary            | Immedi-<br>ately | Tuning              | page<br>6-49   |  |  |  |
| Pn316         | 2    | Maximum I                            | Maximum Motor Speed          |                                                  | 1 min <sup>-1</sup> | 10000              | Rotary            | After restart    | Setup               | page<br>6-17   |  |  |  |
| Pn324         | 2    |                                      | Inertia Cal-<br>arting Level | 0 to 20,000                                      | 1%                  | 300                | All               | Immedi-<br>ately | Setup               | page<br>8-31   |  |  |  |
| Pn383         | 2    | Jogging Sp                           | peed                         | 0 to 10,000                                      | 1 mm/s              | 50                 | Linear            | Immedi-<br>ately | Setup               | page<br>7-7    |  |  |  |
| Pn384         | 2    | Vibration D<br>Level                 | etection                     | 0 to 5,000                                       | 1 mm/s              | 10                 | Linear            | Immedi-<br>ately | Tuning              | page<br>6-49   |  |  |  |
| Pn385         | 2    | Maximum I                            | Motor Speed                  | 1 to 100                                         | 100<br>mm/s         | 50                 | Linear            | After restart    | Setup               | page<br>6-17   |  |  |  |
| Pn401         | 2    | First Stage<br>Reference<br>Constant | First Torque<br>Filter Time  | 0 to 65,535                                      | 0.01 ms             | 100                | All               | Immedi-<br>ately | Tuning              | page<br>8-84   |  |  |  |
| Pn402         | 2    | Forward To                           | orque Limit                  | 0 to 800                                         | 1%*2                | 800                | Rotary            | Immedi-<br>ately | Setup               | page<br>6-26   |  |  |  |
| Pn403         | 2    | Reverse To                           | orque Limit                  | 0 to 800                                         | 1%*2                | 800                | Rotary            | Immedi-<br>ately | Setup               | page<br>6-26   |  |  |  |
| Pn404         | 2    | Forward External Torque Limit        |                              | 0 to 800                                         | 1%*2                | 100                | All               | Immedi-<br>ately | Setup               | page<br>6-27   |  |  |  |
| Pn405         | 2    | Reverse External Torque<br>Limit     |                              | 0 to 800                                         | 1%*2                | 100                | All               | Immedi-<br>ately | Setup               | page<br>6-27   |  |  |  |
| Pn406         | 2    | Emergency Stop Torque                |                              | 0 to 800                                         | 1%*2                | 800                | All               | Immedi-<br>ately | Setup               | page<br>5-31   |  |  |  |
| Pn407         | 2    | Speed Lim<br>Torque Cor              |                              | 0 to 10,000                                      | 1 min <sup>-1</sup> | 10000              | Rotary            | Immedi-<br>ately | Setup               | page<br>6-13   |  |  |  |

|               |      |                                        |                                                                                                    |                                                                                         |                                                                                         |                 |                    |                      | inuea tron       |                     |                |
|---------------|------|----------------------------------------|----------------------------------------------------------------------------------------------------|-----------------------------------------------------------------------------------------|-----------------------------------------------------------------------------------------|-----------------|--------------------|----------------------|------------------|---------------------|----------------|
| Parameter No. | Size | N                                      | ame                                                                                                 |                                                                                         | Setting<br>Range                                                                        | Setting<br>Unit | Default<br>Setting | Applicable<br>Motors | When<br>Enabled  | Classi-<br>fication | Refer-<br>ence |
|               | 2    | Torque-Rel<br>tion Selecti             | ated Func-<br>ons                                                                                   |                                                                                         | 0000h to<br>1111h                                                                       | -               | 0000h              | All                  | -                | Setup               | _              |
|               |      |                                        |                                                                                                    |                                                                                         |                                                                                         |                 |                    |                      |                  |                     |                |
|               |      |                                        | Notch Filt                                                                                          | er S                                                                                    | Selection 1                                                                             |                 |                    |                      | When<br>Enabled  | Refere              | ence           |
|               |      | n.□□□X                                 |                                                                                                    |                                                                                         | able first stage<br>ble first stage                                                     |                 |                    |                      | Immedi-<br>ately | page 8              | 3-84           |
|               |      |                                        | 1                                                                                                   | LHa                                                                                     | Die III'st stage                                                                        | HOLCH IIILEI    |                    |                      |                  |                     | _              |
|               |      |                                        |                                                                                                    | Limit Selection                                                                         |                                                                                         |                 |                    |                      | When<br>Enabled  | Refere              | ence           |
|               |      |                                        | 0                                                                                                   | sett                                                                                    | Use the smaller of the maximum motor speed and the setting of Pn407 as the speed limit. |                 |                    |                      |                  |                     |                |
|               |      | n.□□X□                                 |                                                                                                    | Use the smaller of the maximum motor speed and the setting of Pn480 as the speed limit. |                                                                                         |                 |                    |                      | After            | page 6              | 6-13           |
| Pn408         |      |                                        | 1                                                                                                   | spe                                                                                     | the smaller of<br>ed and the set                                                        | ting of Pn      | 407 as the         | speed limit.         | restart          |                     |                |
|               |      |                                        | Use the smaller of the overspeed alarm detection speed and the setting of Pn480 as the speed limit. |                                                                                         |                                                                                         |                 |                    |                      |                  |                     |                |
|               |      |                                        | Notch Filt                                                                                          | Filter Selection 2                                                                      |                                                                                         |                 |                    |                      |                  | Refere              | ence           |
|               |      | n.□X□□                                 |                                                                                                    |                                                                                         | able second st                                                                          |                 |                    |                      | Immedi-<br>ately | page 8              | 3-84           |
|               |      |                                        | 1                                                                                                   | Ena                                                                                     | ble second sta                                                                          | age notch       | iliter.            |                      | atory            |                     |                |
|               |      | V                                      | Friction C                                                                                          | om                                                                                      | pensation Fun                                                                           | ction Sele      | ection             |                      | When<br>Enabled  | Refere              | ence           |
|               |      | n.X□□□                                 |                                                                                                    | Disable friction compensation.                                                          |                                                                                         |                 |                    |                      | Immedi-          | page 8              | 3-70           |
|               |      |                                        | 1                                                                                                   | Ena                                                                                     | nable friction compensation.                                                            |                 |                    |                      | ately            |                     |                |
| Pn409         | 2    | First Stage<br>Frequency               | Notch Filte                                                                                         | er                                                                                      | 50 to 5,000                                                                             | 1 Hz            | 5000               | All                  | Immedi-<br>ately | Tuning              | page<br>8-84   |
| Pn40A         | 2    | First Stage<br>Q Value                 | Notch Filte                                                                                         | er                                                                                      | 50 to 1,000                                                                             | 0.01            | 70                 | All                  | Immedi-<br>ately | Tuning              | page<br>8-84   |
| Pn40B         | 2    | First Stage<br>Depth                   | Notch Filte                                                                                         | er                                                                                      | 0 to 1,000                                                                              | 0.001           | 0                  | All                  | Immedi-<br>ately | Tuning              | page<br>8-84   |
| Pn40C         | 2    | Second Stater Frequer                  | age Notch<br>ncy                                                                                    | Fil-                                                                                    | 50 to 5,000                                                                             | 1 Hz            | 5000               | All                  | Immedi-<br>ately | Tuning              | page<br>8-84   |
| Pn40D         | 2    | Second Stater Q Value                  |                                                                                                    | Fil-                                                                                    | 50 to 1,000                                                                             | 0.01            | 70                 | All                  | Immedi-<br>ately | Tuning              | page<br>8-84   |
| Pn40E         | 2    | Second Stater Depth                    |                                                                                                    |                                                                                         | 0 to 1,000                                                                              | 0.001           | 0                  | All                  | Immedi-<br>ately | Tuning              | page<br>8-84   |
| Pn40F         | 2    |                                        | Second Stage Second<br>Torque Reference Filter<br>Frequency                                         |                                                                                         | 100 to 5,000                                                                            | 1 Hz            | 5000               | All                  | Immedi-<br>ately | Tuning              | page<br>8-84   |
| Pn410         | 2    | Torque Ref<br>Q Value                  | Second Stage Second<br>Torque Reference Filter<br>Q Value                                           |                                                                                         | 50 to 100                                                                               | 0.01            | 50                 | All                  | Immedi-<br>ately | Tuning              | page<br>8-84   |
| Pn412         | 2    | First Stage<br>Torque Ref<br>Time Cons | erence Filte                                                                                        | ∋r                                                                                      | 0 to 65,535                                                                             | 0.01 ms         | 100                | All                  | Immedi-<br>ately | Tuning              | page<br>8-67   |
|               |      |                                        |                                                                                                    |                                                                                         |                                                                                         |                 |                    |                      | Continue         | d on nex            | t nage         |

|               |      |                                           |                                                               |                                       |                 |                                       | Con                  | itinued fron                          | n previou           | s page.        |  |
|---------------|------|-------------------------------------------|---------------------------------------------------------------|---------------------------------------|-----------------|---------------------------------------|----------------------|---------------------------------------|---------------------|----------------|--|
| Parameter No. | Size | N                                         | ame                                                           | Setting<br>Range                      | Setting<br>Unit | Default<br>Setting                    | Applicable<br>Motors | When<br>Enabled                       | Classi-<br>fication | Refer-<br>ence |  |
|               | 2    | Torque-Rel<br>tion Select                 | ated Func-<br>ions 2                                          | 0000h to<br>1111h                     | _               | 0000h                                 | All                  | Immedi-<br>ately                      | Setup               | page<br>8-86   |  |
|               | _    |                                           | 1                                                             |                                       |                 |                                       |                      |                                       |                     |                |  |
|               |      |                                           | Notch Filter                                                  |                                       | I ala CII       | -                                     |                      |                                       |                     |                |  |
|               |      | n.□□□X                                    |                                                               | sable third stage<br>able third stage |                 |                                       |                      |                                       |                     |                |  |
|               | -    |                                           |                                                               |                                       | TIOTOTI IIITE   | JI.                                   |                      |                                       |                     |                |  |
| Dm 416        |      |                                           | Notch Filter                                                  |                                       |                 | · · · · · · · · · · · · · · · · · · · |                      |                                       |                     |                |  |
| Pn416         |      | n.□□X□                                    |                                                               | sable fourth stag                     |                 |                                       |                      |                                       |                     |                |  |
|               | -    |                                           |                                                               |                                       |                 |                                       |                      |                                       |                     |                |  |
|               |      | - DVDD                                    | Notch Filter Selection 5  0 Disable fifth stage notch filter. |                                       |                 |                                       |                      |                                       |                     |                |  |
|               |      | n.□X□□                                    |                                                               | able fifth stage                      |                 |                                       |                      |                                       |                     | —              |  |
|               | -    | ·                                         |                                                               |                                       |                 |                                       |                      |                                       |                     | _              |  |
|               |      | n.X□□□                                    | Reserved pa                                                   | rameter (Do no                        | ot change.      | .)                                    |                      |                                       |                     |                |  |
|               |      | T1: 10:                                   | N EW                                                          |                                       |                 |                                       |                      |                                       | I                   |                |  |
| Pn417         | 2    | Frequency                                 | e Notch Filter                                                | 50 to 5,000                           | 1 Hz            | 5000                                  | All                  | Immedi-<br>ately                      | Tuning              | page<br>8-86   |  |
| Pn418         | 2    | Q Value                                   | e Notch Filter                                                | 50 to 1,000                           | 0.01            | 70                                    | All                  | Immedi-<br>ately                      | Tuning              | page<br>8-86   |  |
| Pn419         | 2    | Depth                                     | e Notch Filter                                                | 0 to 1,000                            | 0.001           | 0                                     | All                  | Immedi-<br>ately                      | Tuning              | page<br>8-86   |  |
| Pn41A         | 2    | ter Frequer                               |                                                               | 50 to 5,000                           | 1 Hz            | 5000                                  | All                  | Immedi-<br>ately                      | Tuning              | page<br>8-86   |  |
| Pn41B         | 2    | ter Q Value                               |                                                               | 50 to 1,000                           | 0.01            | 70                                    | All                  | Immedi-<br>ately                      | Tuning              | page<br>8-86   |  |
| Pn41C         | 2    | ter Depth                                 | ge Notch Fil-                                                 | 0 to 1,000                            | 0.001           | 0                                     | All                  | Immedi-<br>ately                      | Tuning              | page<br>8-86   |  |
| Pn41D         | 2    | Frequency                                 | Notch Filter                                                  | 50 to 5,000                           | 1 Hz            | 5000                                  | All                  | Immedi-<br>ately                      | Tuning              | page<br>8-86   |  |
| Pn41E         | 2    | Q Value                                   | Notch Filter                                                  | 50 to 1,000                           | 0.01            | 70                                    | All                  | Immedi-<br>ately                      | Tuning              | page<br>8-86   |  |
| Pn41F         | 2    | Depth                                     | Notch Filter                                                  | 0 to 1,000<br>0000h to                | 0.001           | 0                                     | All                  | Immedi-<br>ately                      | Tuning              | page<br>8-85   |  |
|               | 2    | sation Sele                               | ple Compen-<br>ections                                        | 1111h                                 | -               | 0000h                                 | Rotary               | -                                     | Setup               | page<br>8-65   |  |
|               | -    |                                           |                                                               |                                       |                 |                                       |                      |                                       | Whe                 |                |  |
|               |      |                                           | Speed Rippl                                                   | e Compensation                        | on Function     | n Selectio                            | n                    |                                       | Enab                |                |  |
|               |      | n.□□□X                                    |                                                               | sable speed ripp                      | · ·             |                                       |                      |                                       | Imme                |                |  |
|               |      |                                           | 1 En                                                          | able speed ripp                       | le compe        | nsation.                              |                      |                                       | atel                | .y<br>         |  |
| D. 400        |      |                                           | Speed Rippl<br>tion Selection                                 | e Compensation                        | on Informa      | ation Disaç                           | greement Wai         | rning Detec-                          | Whe<br>Enab         |                |  |
| Pn423         |      | n.□□X□                                    | 0 De                                                          | tect A.942 aları                      | ns.             |                                       |                      |                                       | Afte                |                |  |
|               |      |                                           | 1 Do                                                          | not detect A.9                        | 42 alarms       |                                       |                      |                                       | resta               | art<br>        |  |
|               |      | n.□X□□                                    | Speed Rippl                                                   | e Compensatio                         | on Enable       | Condition                             | Selection            |                                       | Whe<br>Enabl        |                |  |
|               |      | 11.0700                                   |                                                               | eed reference                         |                 |                                       |                      |                                       | Afte                |                |  |
|               |      |                                           | 1 Mc                                                          | otor speed                            |                 |                                       |                      |                                       | 10310               |                |  |
|               |      | n.X□□□                                    | Reserved pa                                                   | arameter (Do no                       | ot change       | )                                     |                      |                                       |                     |                |  |
| Pn424         | 2    | Torque Lim                                | nit at Main Cir-<br>e Drop                                    | 0 to 100                              | 1%*2            | 50                                    | All                  | Immedi-<br>ately                      | Setup               | page<br>6-16   |  |
| Pn425         | 2    | Release Tin<br>Limit at Ma<br>Voltage Dro |                                                               | 0 to 1,000                            | 1 ms            | 100                                   | All                  | Immedi-<br>ately                      | Setup               | page<br>6-16   |  |
|               |      | voitage Dr                                | υþ                                                            |                                       |                 |                                       |                      | , , , , , , , , , , , , , , , , , , , |                     | <u> </u>       |  |

13

| Continued | from   | provious  | 2000 |
|-----------|--------|-----------|------|
|           | 11()(1 | DIEVIOLIS | Daue |

|               |                                            |                                          |                                                                 |                                                                                                    |                                       |                                       | Con                                   | itinued from     | i previou           | s page.                       |  |  |  |
|---------------|--------------------------------------------|------------------------------------------|-----------------------------------------------------------------|----------------------------------------------------------------------------------------------------|---------------------------------------|---------------------------------------|---------------------------------------|------------------|---------------------|-------------------------------|--|--|--|
| Parameter No. | Size                                       | N                                        | ame                                                             | Setting<br>Range                                                                                                    | Setting<br>Unit                       | Default<br>Setting                    | Applicable Motors                     | When<br>Enabled  | Classi-<br>fication | Refer-<br>ence                |  |  |  |
| Pn426         | 2                                          | Torque Fee<br>Average M<br>Time          |                                                                 | 0 to 5,100                                                                                                    | 0.1 ms                                | 0                                     | All                                   | Immedi-<br>ately | Setup               | _                             |  |  |  |
| Pn427         | 2                                          | Speed Rip sation Ena                     | ple Compen-<br>ble Speed                                        | 0 to 10,000                                                                                                    | 1 min <sup>-1</sup>                   | 0                                     | Rotary                                | Immedi-<br>ately | Tuning              | page<br>8-65                  |  |  |  |
| Pn456         | 2                                          | Sweep Tor<br>ence Ampl                   |                                                                 | 1 to 800                                                                                                    | 1%                                    | 15                                    | All                                   | Immedi-<br>ately | Tuning              | page<br>8-100                 |  |  |  |
|               | 2                                          | Notch Filte<br>Selections                | er Adjustment<br>1                                              | 0000h to<br>0101h                                                                                                    | -                                     | 0101h                                 | All                                   | Immedi-<br>ately | Tuning              | page<br>8-15,<br>page<br>8-32 |  |  |  |
|               | ١.                                         |                                          |                                                                 |                                                                                                    |                                       |                                       |                                       |                  |                     |                               |  |  |  |
|               |                                            |                                          | Notch Filter                                                    | otch Filter Adjustment Selection 1                                                                                                    |                                       |                                       |                                       |                  |                     |                               |  |  |  |
|               |                                            | n.□□□X                                   | 0 tur                                                           | Do not adjust the first stage notch filter automatically during execution of a tuning without a host reference, autotuning with a host reference, and custuning.                                                   |                                       |                                       |                                       |                  |                     |                               |  |  |  |
|               |                                            |                                          |                                                                 | Adjust the first stage notch filter automatically during execution of autotuning without a host reference, autotuning with a host reference, and custom tuning.                                                    |                                       |                                       |                                       |                  |                     |                               |  |  |  |
| Pn460         |                                            | n.□□X□                                   | □□X□ Reserved parameter (Do not change.)                        |                                                                                                    |                                       |                                       |                                       |                  |                     |                               |  |  |  |
|               |                                            |                                          | Notch Filter                                                    | Adjustment Se                                                                                                    | lection 2                             |                                       |                                       |                  |                     |                               |  |  |  |
|               |                                            | n.□X□□                                   | 0 Do                                                            | Do not adjust the second stage notch filter automatically when the tuning-less function is enabled or during execution of autotuning without a host reference autotuning with a host reference, and custom tuning. |                                       |                                       |                                       |                  |                     |                               |  |  |  |
|               |                                            |                                          | 1 Ad                                                            | Adjust the second stage notch filter automatically when the tuning-less function is enabled or during execution of autotuning without a host reference, autotuning with a host reference, and custom tuning.       |                                       |                                       |                                       |                  |                     |                               |  |  |  |
|               |                                            | n VППП                                   | Posonyod pa                                                     |                                                                                                    |                                       |                                       |                                       |                  |                     |                               |  |  |  |
|               | n.X□□□ Reserved parameter (Do not change.) |                                          |                                                                 |                                                                                                    |                                       |                                       |                                       |                  |                     |                               |  |  |  |
|               | 2                                          | Gravity Co<br>Related Se                 | mpensation-<br>elections                                        | 0000h to<br>0001h                                                                                                    | -                                     | 0000h                                 | All                                   | After restart    | Setup               | page<br>8-72                  |  |  |  |
|               |                                            |                                          |                                                                 |                                                                                                    |                                       |                                       |                                       |                  |                     |                               |  |  |  |
|               |                                            | n.□□□X                                   | Gravity Compensation Selection  0 Disable gravity compensation. |                                                                                                    |                                       |                                       |                                       |                  |                     |                               |  |  |  |
| - ·           |                                            |                                          |                                                                 | Enable gravity compensation.      Enable gravity compensation.                                                                                                    |                                       |                                       |                                       |                  |                     |                               |  |  |  |
| Pn475         | n.□□X□ Reserved parameter (Do not change.) |                                          |                                                                 |                                                                                                    |                                       |                                       |                                       |                  |                     |                               |  |  |  |
|               | -                                          | n.0X00                                   |                                                                 | parameter (Do not change.)                                                                                                    |                                       |                                       |                                       |                  |                     |                               |  |  |  |
|               | -                                          |                                          |                                                                 | ,                                                                                                    | , , , , , , , , , , , , , , , , , , , |                                       |                                       |                  |                     |                               |  |  |  |
|               | n.X□□□ Reserved parameter (Do not change.) |                                          |                                                                 |                                                                                                    |                                       |                                       |                                       |                  |                     |                               |  |  |  |
| Pn476         | 2                                          | Gravity Co<br>Torque                     | mpensation                                                      | -1,000 to<br>1,000                                                                                                    | 0.1%                                  | 0                                     | All                                   | Immedi-<br>ately | Tuning              | page<br>8-72                  |  |  |  |
| Pn480         | 2                                          | Speed Lim<br>Force Con                   |                                                                 | 0 to 10,000                                                                                                    | 1 mm/s                                | 10000                                 | Linear                                | Immedi-<br>ately | Setup               | page<br>6-13                  |  |  |  |
| Pn481         | 2                                          | Polarity De<br>Speed Loc                 | p Gain                                                          | 10 to 20,000                                                                                                    | 0.1 Hz                                | 400                                   | Linear                                | Immedi-<br>ately | Tuning              | -                             |  |  |  |
| Pn482         | 2                                          | Polarity De<br>Speed Loo<br>Time Cons    | p Integral                                                      | 15 to 51,200                                                                                                    | 0.01 ms                               | 3000                                  | Linear                                | Immedi-<br>ately | Tuning              | _                             |  |  |  |
| Pn483         | 2                                          | Forward Fo                               | orce Limit                                                      | 0 to 800                                                                                                    | 1%*2                                  | 30                                    | Linear                                | Immedi-<br>ately | Setup               | page<br>6-26                  |  |  |  |
| Pn484         | 2                                          | Reverse Fo                               | orce Limit                                                      | 0 to 800                                                                                                    | 1%*2                                  | 30                                    | Linear                                | Immedi-<br>ately | Setup               | page<br>6-26                  |  |  |  |
| Pn485         | 2                                          | ence Špee                                |                                                                 | 0 to 100                                                                                                    | 1 mm/s                                | 20                                    | Linear                                | Immedi-<br>ately | Tuning              | _                             |  |  |  |
| Pn486         | 2                                          | Polarity De<br>ence Acce<br>Deceleration |                                                                 | 0 to 100                                                                                                    | 1 ms                                  | 25                                    | Linear                                | Immedi-<br>ately | Tuning              | _                             |  |  |  |
| Pn487         | 2                                          | Polarity De stant Spee                   | etection Con-<br>ed Time                                        | 0 to 300                                                                                                    | 1 ms                                  | 0                                     | Linear                                | Immedi-<br>ately | Tuning              | _                             |  |  |  |
|               |                                            |                                          | ·                                                               | ·                                                                                                    |                                       | · · · · · · · · · · · · · · · · · · · | · · · · · · · · · · · · · · · · · · · |                  |                     | _                             |  |  |  |

Continued from previous page.

| Parameter No. | Size | Name                                                  | Setting<br>Range  | Setting<br>Unit     | Default<br>Setting | Applicable<br>Motors | When<br>Enabled  | Classi-<br>fication | Refer-<br>ence |
|---------------|------|-------------------------------------------------------|-------------------|---------------------|--------------------|----------------------|------------------|---------------------|----------------|
| Pn488         | 2    | Polarity Detection Reference Waiting Time             | 50 to 500         | 1 ms                | 100                | Linear               | Immedi-<br>ately | Tuning              | _              |
| Pn48E         | 2    | Polarity Detection<br>Range                           | 1 to 65,535       | 1 mm                | 10                 | Linear               | Immedi-<br>ately | Tuning              | -              |
| Pn490         | 2    | Polarity Detection Load<br>Level                      | 0 to 20,000       | 1%                  | 100                | Linear               | Immedi-<br>ately | Tuning              | -              |
| Pn495         | 2    | Polarity Detection Confirmation Force Reference       | 0 to 200          | 1%                  | 100                | Linear               | Immedi-<br>ately | Tuning              | -              |
| Pn498         | 2    | Polarity Detection Allow-<br>able Error Range         | 0 to 30           | 1 deg               | 10                 | Linear               | Immedi-<br>ately | Tuning              | -              |
| Pn49F         | 2    | Speed Ripple Compensation Enable Speed                | 0 to 10,000       | 1 mm/s              | 0                  | Linear               | Immedi-<br>ately | Tuning              | page<br>8-65   |
| Pn502         | 2    | Rotation Detection Level                              | 1 to 10,000       | 1 min <sup>-1</sup> | 20                 | Rotary               | Immedi-<br>ately | Setup               | page<br>6-8    |
| Pn503         | 2    | Speed Coincidence<br>Detection Signal Output<br>Width | 0 to 100          | 1 min <sup>-1</sup> | 10                 | Rotary               | Immedi-<br>ately | Setup               | page<br>6-9    |
| Pn506         | 2    | Brake Reference-Servo<br>OFF Delay Time               | 0 to 50           | 10 ms               | 0                  | All                  | Immedi-<br>ately | Setup               | page<br>5-33   |
| Pn507         | 2    | Brake Reference Output Speed Level                    | 0 to 10,000       | 1 min <sup>-1</sup> | 100                | Rotary               | Immedi-<br>ately | Setup               | page<br>5-33   |
| Pn508         | 2    | Servo OFF-Brake Com-<br>mand Waiting Time             | 10 to 100         | 10 ms               | 50                 | All                  | Immedi-<br>ately | Setup               | page<br>5-33   |
| Pn509         | 2    | Momentary Power Inter-<br>ruption Hold Time           | 20 to 50,000      | 1 ms                | 20                 | All                  | Immedi-<br>ately | Setup               | page<br>6-14   |
|               | 2    | Input Signal Selections                               | 0000h to<br>FFF2h | _                   | 1881h              | All                  | After restart    | Setup               | _              |

| י חחחע | Poso                                                                                   | ryod parameter (Do not change)                                                                                                |                                                                                                    |  |  |  |  |  |  |  |  |
|--------|----------------------------------------------------------------------------------------|----------------------------------------------------------------------------------------------------|----------------------------------------------------------------------------------------------------|--|--|--|--|--|--|--|--|
| 11.000 | nese                                                                                   | Treserved parameter (De not enange.)                                                                                          |                                                                                                    |  |  |  |  |  |  |  |  |
| n.□□X□ | n.□□X□ Reserved parameter (Do not change.)  n.□X□□ Reserved parameter (Do not change.) |                                                                                                    |                                                                                                    |  |  |  |  |  |  |  |  |
| n.□X□□ |                                                                                        |                                                                                                    |                                                                                                    |  |  |  |  |  |  |  |  |
|        | P-OT                                                                                   | Reference                                                                                                    |                                                                                                    |  |  |  |  |  |  |  |  |
|        | 0                                                                                      | Enable forward drive when CN1-13 input signal is ON (closed).                                                                 |                                                                                                    |  |  |  |  |  |  |  |  |
|        | 1                                                                                      | Enable forward drive when CN1-7 input signal is ON (closed).                                                                  |                                                                                                    |  |  |  |  |  |  |  |  |
|        | 2                                                                                      | Enable forward drive when CN1-8 input signal is ON (closed).                                                                  |                                                                                                    |  |  |  |  |  |  |  |  |
|        | 3                                                                                      | Enable forward drive when CN1-9 input signal is ON (closed).                                                                  |                                                                                                    |  |  |  |  |  |  |  |  |
|        | 4                                                                                      | Enable forward drive when CN1-10 input signal is ON (closed).                                                                 |                                                                                                    |  |  |  |  |  |  |  |  |
|        | 5                                                                                      | Enable forward drive when CN1-11 input signal is ON (closed).                                                                 |                                                                                                    |  |  |  |  |  |  |  |  |
|        | 6                                                                                      | Enable forward drive when CN1-12 input signal is ON (closed).                                                                 |                                                                                                    |  |  |  |  |  |  |  |  |
| n.X□□□ | 7                                                                                      | Set the signal to always prohibit forward drive.                                                                              | page 5 20                                                                                                    |  |  |  |  |  |  |  |  |
|        | 8                                                                                      | Set the signal to always enable forward drive.                                                                                | page 5-30                                                                                                    |  |  |  |  |  |  |  |  |
|        | 9                                                                                      | Enable forward drive when CN1-13 input signal is OFF (open).                                                                  |                                                                                                    |  |  |  |  |  |  |  |  |
|        | Α                                                                                      | Enable forward drive when CN1-7 input signal is OFF (open).                                                                   |                                                                                                    |  |  |  |  |  |  |  |  |
|        | В                                                                                      | Enable forward drive when CN1-8 input signal is OFF (open).                                                                   |                                                                                                    |  |  |  |  |  |  |  |  |
|        | С                                                                                      | C Enable forward drive when CN1-9 input signal is OFF (open).  D Enable forward drive when CN1-10 input signal is OFF (open). |                                                                                                    |  |  |  |  |  |  |  |  |
|        | D                                                                                      |                                                                                                    |                                                                                                    |  |  |  |  |  |  |  |  |
|        | Е                                                                                      | Enable forward drive when CN1-11 input signal is OFF (open).                                                                  |                                                                                                    |  |  |  |  |  |  |  |  |
|        | F                                                                                      | Enable forward drive when CN1-12 input signal is OFF (open).                                                                  |                                                                                                    |  |  |  |  |  |  |  |  |
|        | n. 🗆 X 🗆 🗆                                                                             | n.□□X□ Rese  n.□X□□ Rese    P-OT     0                                                                                        | n.□□X□ Reserved parameter (Do not change.)  P-OT (Forward Drive Prohibit) Signal Allocation  □ Enable forward drive when CN1-13 input signal is ON (closed).  □ Enable forward drive when CN1-7 input signal is ON (closed).  □ Enable forward drive when CN1-8 input signal is ON (closed).  □ Enable forward drive when CN1-9 input signal is ON (closed).  □ Enable forward drive when CN1-10 input signal is ON (closed).  □ Enable forward drive when CN1-11 input signal is ON (closed).  □ Enable forward drive when CN1-12 input signal is ON (closed).  □ Enable forward drive when CN1-12 input signal is ON (closed).  □ Set the signal to always prohibit forward drive.  □ Enable forward drive when CN1-13 input signal is OFF (open).  □ Enable forward drive when CN1-7 input signal is OFF (open).  □ Enable forward drive when CN1-9 input signal is OFF (open).  □ Enable forward drive when CN1-10 input signal is OFF (open).  □ Enable forward drive when CN1-10 input signal is OFF (open).  □ Enable forward drive when CN1-10 input signal is OFF (open). |  |  |  |  |  |  |  |  |

| Parameter No. | Size | N           | ame                                                           | Name                                                            |                   |               | Default<br>Setting | Applicable Motors | When<br>Enabled | Classi-<br>fication | Refer-<br>ence |           |  |  |  |  |  |
|---------------|------|-------------|---------------------------------------------------------------|-----------------------------------------------------------------|-------------------|---------------|--------------------|-------------------|-----------------|---------------------|----------------|-----------|--|--|--|--|--|
|               | 2    | Input Signa | al Selection                                                  | S                                                               | 0000h to<br>FFFFh | -             | 8882h              | All               | After restart   | Setup               | -              |           |  |  |  |  |  |
|               |      |             |                                                               |                                                                 |                   |               |                    |                   |                 |                     |                |           |  |  |  |  |  |
|               |      |             | N-OT (Reverse Drive Prohibit) Signal Allocation               |                                                                 |                   |               |                    |                   |                 |                     | ence           |           |  |  |  |  |  |
|               |      |             | 0                                                             | Ena                                                             | ıble reverse dri  | ve when C     | N1-13 inp          | out signal is O   | N (closed).     |                     |                |           |  |  |  |  |  |
|               |      |             | 1                                                             | Ena                                                             | ible reverse dri  | ve when C     | CN1-7 inpu         | ıt signal is ON   | I (closed).     |                     |                |           |  |  |  |  |  |
|               |      |             | 2                                                             | Ena                                                             | ible reverse dri  | ve when C     | CN1-8 inpu         | ıt signal is ON   | I (closed).     |                     |                |           |  |  |  |  |  |
|               |      |             | 3                                                             | Ena                                                             | ıble reverse dri  | ve when C     | CN1-9 inpu         | ıt signal is ON   | I (closed).     |                     |                |           |  |  |  |  |  |
|               |      |             | 4                                                             | Ena                                                             | ıble reverse dri  | ve when C     | CN1-10 inp         | out signal is O   | N (closed).     | losed).             |                |           |  |  |  |  |  |
|               |      |             | 5                                                             | Enable reverse drive when CN1-11 input signal is ON (closed).   |                   |               |                    |                   |                 |                     |                |           |  |  |  |  |  |
|               |      |             | 6                                                             | 6 Enable reverse drive when CN1-12 input signal is ON (closed). |                   |               |                    |                   |                 |                     |                |           |  |  |  |  |  |
|               |      | n.□□□X      | 7                                                             | 7 Set the signal to always prohibit reverse drive.              |                   |               |                    |                   |                 |                     |                |           |  |  |  |  |  |
|               |      |             | 8                                                             | 8 Set the signal to always enable reverse drive.                |                   |               |                    |                   |                 |                     |                |           |  |  |  |  |  |
|               |      |             | 9                                                             |                                                                 |                   |               |                    |                   |                 |                     |                |           |  |  |  |  |  |
|               |      |             | A Enable reverse drive when CN1-7 input signal is OFF (open). |                                                                 |                   |               |                    |                   |                 |                     |                |           |  |  |  |  |  |
|               |      |             | В                                                             |                                                                 |                   |               |                    |                   |                 |                     |                |           |  |  |  |  |  |
|               |      |             | С                                                             |                                                                 |                   |               |                    |                   |                 |                     |                |           |  |  |  |  |  |
|               |      |             | D                                                             | Ena                                                             | ıble reverse dri  | ve when C     | N1-10 inp          | out signal is O   | FF (open).      |                     |                |           |  |  |  |  |  |
|               |      |             | Е                                                             | Ena                                                             |                   |               |                    |                   |                 |                     |                |           |  |  |  |  |  |
|               |      |             | F                                                             | Ena                                                             | able reverse dri  | ve when C     | N1-12 inp          | out signal is O   | FF (open).      |                     |                |           |  |  |  |  |  |
| Pn50B         |      | n.□□X□      | Reserved                                                      | pai                                                             | rameter (Do no    | ot change.    | .)                 |                   |                 |                     |                |           |  |  |  |  |  |
| 111000        | i    |             | /P-CL (Fo                                                     | rwa                                                             | ırd External To   | rque Limi     | t Input) Si        | gnal Allocatio    | n               | Refere              | ence           |           |  |  |  |  |  |
|               |      |             | 0                                                             | Act                                                             | ive when CN1-     | ·13 input s   | signal is ON       | V (closed).       |                 |                     |                |           |  |  |  |  |  |
|               |      |             |                                                               | 1                                                               | Act               | ive when CN1- | 7 input siç        | gnal is ON        | (closed).       |                     |                |           |  |  |  |  |  |
|               |      |             |                                                               |                                                                 |                   |               | 2                  | Act               | ive when CN1-   | ·8 input siç        | gnal is ON     | (closed). |  |  |  |  |  |
|               |      |             | 3                                                             | Act                                                             | ive when CN1-     | 9 input siç   | gnal is ON         | (closed).         |                 |                     |                |           |  |  |  |  |  |
|               |      |             | 4                                                             | Active when CN1-10 input signal is ON (closed).                 |                   |               |                    |                   |                 |                     |                |           |  |  |  |  |  |
|               |      |             | 5                                                             | Active when CN1-11 input signal is ON (c                        |                   |               |                    | V (closed).       |                 |                     |                |           |  |  |  |  |  |
|               |      |             | 6                                                             | Act                                                             | ive when CN1-     | ·12 input s   | signal is ON       | V (closed).       |                 |                     |                |           |  |  |  |  |  |
|               |      | n.□X□□      | 7 The signal is always active.                                |                                                                 |                   |               |                    | nage 6            | S-27            |                     |                |           |  |  |  |  |  |
|               |      |             | 8                                                             | The                                                             | signal is alwa    | ys inactive   |                    |                   |                 | — page 6-27         |                |           |  |  |  |  |  |
|               |      |             | 9                                                             | Act                                                             | ive when CN1-     | ·13 input s   | signal is OF       | F (open).         |                 |                     |                |           |  |  |  |  |  |
|               |      |             | А                                                             | Act                                                             | ive when CN1-     | 7 input siç   | gnal is OFF        | (open).           |                 |                     |                |           |  |  |  |  |  |

Active when CN1-8 input signal is OFF (open).

Active when CN1-9 input signal is OFF (open).

Active when CN1-10 input signal is OFF (open).

Active when CN1-11 input signal is OFF (open).

Active when CN1-12 input signal is OFF (open).

The allocations are the same as the /P-CL (Forward External

/N-CL (Reverse External Torque Limit Input) Signal Allocation

Torque Limit Input) signal allocations.

В

С

D

Ε

F

0 to F

n.X□□□

Continued on next page.

Reference

page 6-27

Continued from previous page.

| Parameter | Φ    |                       |                                                                                                    |                                                                                                    | Setting                             | Setting   | Default     | Applicable     | When          | Classi-  | Refer-    |  |
|-----------|------|-----------------------|----------------------------------------------------------------------------------------------------|----------------------------------------------------------------------------------------------------|-------------------------------------|-----------|-------------|----------------|---------------|----------|-----------|--|
| No.       | Size | Name                  |                                                                                                    |                                                                                                    | Range                               | Unit      | Setting     | Motors         | Enabled       | fication | ence      |  |
|           | 2    | Output Sig            | ınal Selec-                                                                                         |                                                                                                    | 0000h to<br>6666h                   | -         | 0000h       | All            | After restart | Setup    | _         |  |
|           |      |                       |                                                                                                    |                                                                                                    | 1                                   | l         | I.          | 1              | I             | 1        |           |  |
|           |      |                       | /COIN (Po                                                                                           | Refere                                                                                              | ence                                |           |             |                |               |          |           |  |
|           |      |                       | 0                                                                                                   |                                                                                                    |                                     |           |             |                |               |          |           |  |
|           |      | n.□□□X                | 1                                                                                                   | Out                                                                                                 |                                     |           |             |                |               |          |           |  |
|           |      |                       | 2                                                                                                   | Out                                                                                                 | page (                              | 6-10      |             |                |               |          |           |  |
|           |      |                       | 3                                                                                                   | Out                                                                                                 |                                     |           |             |                |               |          |           |  |
|           |      |                       | 4 to 6                                                                                              | Res                                                                                                 | served settings                     | (Do not u | se.)        |                |               |          |           |  |
| Pn50E     |      |                       | /V-CMP (                                                                                            | Spe                                                                                                 | ed Coincidend                       | e Detecti | on Output   | ) Signal Alloc | ation         | Refere   | ence      |  |
|           |      | n.□□X□                | 0 to 6                                                                                              | The allocations are the same as the /COIN (Positioning Comple-                                      |                                     |           |             |                |               |          |           |  |
|           |      |                       | /TGON (F                                                                                            | Rota                                                                                                | tion Detection                      | Output) S | Signal Allo | cation         |               | Refere   | Reference |  |
|           |      | n.□X□□                | Ì                                                                                                   |                                                                                                    |                                     |           |             |                |               |          |           |  |
|           |      |                       | 0 to 6                                                                                              |                                                                                                    | allocations are<br>) signal allocat |           |             |                |               | page     | 0-8       |  |
|           |      | n.X□□□                | /S-RDY (S                                                                                           | Refere                                                                                              | Reference                           |           |             |                |               |          |           |  |
|           |      |                       | 0 to 6                                                                                              | page                                                                                                | 6.9                                 |           |             |                |               |          |           |  |
|           |      |                       | 0 10 0                                                                                              | page                                                                                                | <del></del>                         |           |             |                |               |          |           |  |
|           |      |                       |                                                                                                    |                                                                                                    |                                     |           |             |                |               |          |           |  |
|           | 2    | Output Sig<br>tions 2 | nal Selec-                                                                                          |                                                                                                    | 0000h to<br>6666h                   | -         | 0100h       | All            | After restart | Setup    | _         |  |
|           |      |                       |                                                                                                    |                                                                                                    |                                     |           |             |                |               |          |           |  |
|           |      |                       | /CLT (Torque Limit Detection Output) Signal Allocation                                              |                                                                                                    |                                     |           |             |                |               |          | ence      |  |
|           |      |                       | 0                                                                                                   | Disabled (the above signal output is not used).                                                     |                                     |           |             |                |               |          |           |  |
|           |      | n.□□□X                | 1                                                                                                   | 2 Output the signal from the CN1-23 or CN1-24 output terminal.                                      |                                     |           |             |                |               |          |           |  |
|           |      |                       |                                                                                                    |                                                                                                    |                                     |           |             |                |               | page 6   | 6-30      |  |
|           |      |                       | 3                                                                                                   | Output the signal from the CN1-25 or CN1-26 output terminal.                                        |                                     |           |             |                |               |          |           |  |
|           |      |                       | 4 to 6 Reserved settings (Do not use.)                                                              |                                                                                                    |                                     |           |             |                |               |          |           |  |
| Pn50F     |      | n.□□X□                | /VLT (Speed Limit Detection) Signal Allocation                                                      |                                                                                                    |                                     |           |             |                |               |          | Reference |  |
|           |      |                       | 0 to 6                                                                                              | 0 to 6 The allocations are the same as the /CLT (Torque Limit Detection Output) signal allocations. |                                     |           |             |                |               |          | page 6-12 |  |
|           |      |                       | /BK (Brake Output) Signal Allocation                                                                |                                                                                                    |                                     |           |             |                |               |          | ence      |  |
|           |      | n.□X□□                | 0 to 6 The allocations are the same as the /CLT (Torque Limit Detection Output) signal allocations. |                                                                                                    |                                     |           |             |                |               |          | 5-34      |  |
|           |      |                       | /WARN (Warning Output) Signal Allocation                                                            |                                                                                                    |                                     |           |             |                |               |          | ence      |  |
|           |      | n.X□□□                | 0 to 6                                                                                              | The                                                                                                 |                                     |           |             |                |               |          |           |  |
|           |      |                       |                                                                                                    |                                                                                                    |                                     |           |             |                |               |          |           |  |

|       | tinued from |   |  |
|-------|-------------|---|--|
| cable | When        |   |  |
|       |             | c |  |

| Parameter No. | Size | N                     | ame                                             | Setting<br>Range                                                                                                    | Setting<br>Unit | Default<br>Setting | Applicable Motors | When<br>Enabled | Classi-<br>fication | Refer-<br>ence |  |  |
|---------------|------|-----------------------|-------------------------------------------------|----------------------------------------------------------------------------------------------------|-----------------|--------------------|-------------------|-----------------|---------------------|----------------|--|--|
|               | 2    | Output Sig<br>tions 3 | ınal Selec-                                     | 0000h to<br>0666h                                                                                                    | -               | 0000h              | All               | After restart   | Setup               | -              |  |  |
|               |      |                       |                                                 | 1                                                                                                    |                 | I.                 | I .               | I.              | 1                   |                |  |  |
|               |      |                       | /NEAR (Nea                                      | r Output) Signa                                                                                                    | ıl Allocatic    | n                  |                   |                 | Refere              | ence           |  |  |
|               |      |                       |                                                 | sabled (the abo                                                                                                    |                 |                    | ot used).         |                 |                     |                |  |  |
|               |      |                       | 1 Ou                                            | itput the signal                                                                                                    | from the C      | N1-1 or C          | N1-2 output       | terminal.       |                     |                |  |  |
|               |      | n.□□□X                | 2 Ou                                            | Output the signal from the CN1-23 or CN1-24 output terminal. page 6-11                                                     |                 |                    |                   |                 |                     |                |  |  |
| Pn510         |      |                       | 3 Ou                                            | tput the signal                                                                                                    | from the C      | N1-25 or           | CN1-26 outp       | ut terminal.    |                     |                |  |  |
|               |      |                       | 4 to 6 Re                                       | served settings                                                                                                    | (Do not u       | se.)               |                   |                 |                     |                |  |  |
|               |      | n.□□X□                | Reserved pa                                     | arameter (Do no                                                                                                    | ot change.      | .)                 |                   |                 |                     |                |  |  |
|               |      | n.□X□□                | Reserved pa                                     | arameter (Do no                                                                                                    | ot change.      | .)                 |                   |                 |                     |                |  |  |
|               |      | n.XDDD                | □□□ Reserved parameter (Do not change.)         |                                                                                                    |                 |                    |                   |                 |                     |                |  |  |
|               |      |                       |                                                 |                                                                                                    |                 |                    |                   |                 |                     |                |  |  |
|               | 2    |                       | al Selections                                   | 0000h to                                                                                                    | _               | 6543h              | All               | After           | Setup               | page<br>6-4    |  |  |
|               |      | 5                     |                                                 | FFFFh                                                                                                    |                 | 004011             | 7 (11             | restart         | Octup               | 6-4            |  |  |
|               |      |                       | /DEC (Origin                                    | Return Decele                                                                                                    | eration Sw      | ritch Input        | ) Signal Alloc    | ation           |                     |                |  |  |
|               |      |                       |                                                 | tive when CN1-                                                                                                    |                 | •                  |                   |                 |                     |                |  |  |
|               |      |                       | 1 Ac                                            | tive when CN1-                                                                                                    |                 | gnal is ON         | (closed).         |                 |                     |                |  |  |
|               |      |                       | 2 Ac                                            | tive when CN1-                                                                                                    | ·8 input siç    | gnal is ON         | (closed).         |                 |                     |                |  |  |
|               |      |                       | 3 Ac                                            | tive when CN1-                                                                                                    | 9 input sią     | gnal is ON         | (closed).         |                 |                     |                |  |  |
|               |      |                       |                                                 | tive when CN1-                                                                                                    |                 |                    |                   |                 |                     |                |  |  |
|               |      |                       | 5 Ac                                            | tive when CN1-                                                                                                    | -11 input s     | signal is Of       | V (closed).       |                 |                     |                |  |  |
|               |      |                       |                                                 | tive when CN1-                                                                                                    |                 | signal is Of       | V (closed).       |                 |                     |                |  |  |
|               |      | n.□□□X                |                                                 | e signal is alwa                                                                                                    | •               |                    |                   |                 |                     |                |  |  |
|               |      |                       | <b>———</b>                                      | e signal is alwa                                                                                                    |                 |                    | T ()              |                 |                     |                |  |  |
|               |      |                       |                                                 | <ul><li>9 Active when CN1-13 input signal is OFF (open).</li><li>A Active when CN1-7 input signal is OFF (open).</li></ul> |                 |                    |                   |                 |                     |                |  |  |
|               |      |                       |                                                 | B Active when CN1-8 input signal is OFF (open).                                                                            |                 |                    |                   |                 |                     |                |  |  |
|               |      |                       | C Active when CN1-9 input signal is OFF (open). |                                                                                                    |                 |                    |                   |                 |                     |                |  |  |
|               |      |                       |                                                 | tive when CN1-                                                                                                    |                 |                    | ,                 |                 |                     |                |  |  |
| Pn511         |      |                       | E Ac                                            | tive when CN1-                                                                                                    | ·11 input s     | signal is OF       | F (open).         |                 |                     |                |  |  |
|               |      |                       | F Ac                                            | tive when CN1-                                                                                                    | -12 input s     | ignal is OF        | F (open).         |                 |                     |                |  |  |
|               |      |                       | /EXT1 (Exter                                    | nal Latch Inpu                                                                                                    | t 1) Signal     | Allocation         | า                 |                 |                     |                |  |  |
|               |      |                       |                                                 | e signal is alwa                                                                                                    |                 |                    |                   |                 |                     |                |  |  |
|               |      |                       | 4 Ac                                            | tive when CN1-                                                                                                    | -10 input s     | ignal is ON        | V (closed).       |                 |                     |                |  |  |
|               |      |                       | 5 Ac                                            | tive when CN1-                                                                                                    | -11 input s     | signal is ON       | V (closed).       |                 |                     |                |  |  |
|               |      | n.□□X□                | 6 Ac                                            | tive when CN1-                                                                                                    | -12 input s     | ignal is Of        | V (closed).       |                 |                     |                |  |  |
|               |      |                       |                                                 | tive when CN1-                                                                                                    |                 |                    |                   |                 |                     |                |  |  |
|               |      |                       |                                                 | tive when CN1-                                                                                                    |                 | 0                  | ,                 |                 |                     |                |  |  |
|               |      |                       |                                                 | tive when CN1-                                                                                                    |                 |                    | -F (open).        |                 |                     |                |  |  |
|               |      |                       | 7 to C Th                                       | e signal is alwa                                                                                                    | ys inactive     | ·.                 |                   |                 |                     |                |  |  |
|               |      |                       | /EXT2 (Exter                                    | nal Latch Inpu                                                                                                    | t 2) Signal     | Allocation         | า                 |                 |                     |                |  |  |
|               |      | n.□X□□                |                                                 | e allocations are<br>tions.                                                                                                | e the same      | e as the /E        | XT1 (External     | Latch Input     | 1) signal a         | allo-          |  |  |
|               |      |                       | /EXT3 (Exter                                    | nal Latch Inpu                                                                                                    | t 3) Signal     | Allocation         | า                 |                 |                     |                |  |  |
|               |      | n.X□□□                | O to E Th                                       | e allocations are                                                                                                    | , ,             |                    |                   | Latch Input     | 1) signal a         | allo-          |  |  |
|               |      |                       | - '                                             |                                                                                                    |                 |                    |                   |                 |                     |                |  |  |

Continued from previous page.

| Parameter No. | Size | N                      | Name                                                  |                               | Setting<br>Unit | Default<br>Setting | Applicable<br>Motors | When<br>Enabled | Classi-<br>fication | Refer-<br>ence |  |  |  |
|---------------|------|------------------------|-------------------------------------------------------|-------------------------------|-----------------|--------------------|----------------------|-----------------|---------------------|----------------|--|--|--|
|               | 2    | Output Sig<br>Settings | ınal Inverse                                          | 0000h to<br>1111h             | -               | 0000h              | All                  | After restart   | Setup               | page<br>6-6    |  |  |  |
|               |      |                        |                                                       |                               |                 |                    |                      |                 |                     |                |  |  |  |
|               |      |                        | Output Signal Inversion for CN1-1 and CN1-2 Terminals |                               |                 |                    |                      |                 |                     |                |  |  |  |
|               |      | n.□□□X                 | 0 TI                                                  | ne signal is not i            | nverted.        |                    |                      |                 |                     |                |  |  |  |
|               |      |                        | 1 Ti                                                  | ne signal is inver            | ted.            |                    |                      |                 |                     |                |  |  |  |
|               |      |                        | Output Sign                                           | nal Inversion for             | CN1-23 a        | and CN1-2          | 4 Terminals          |                 |                     |                |  |  |  |
| Pn512         |      | n.□□X□                 | 0 TI                                                  | ne signal is not i            | nverted.        |                    |                      |                 |                     |                |  |  |  |
|               |      |                        | 1 Ti                                                  | ne signal is inver            | ted.            |                    |                      |                 |                     |                |  |  |  |
|               |      |                        | Output Sign                                           | nal Inversion for             | CN1-25 a        | and CN1-2          | 6 Terminals          |                 |                     |                |  |  |  |
|               |      | n.□X□□                 | 0 TI                                                  | 0 The signal is not inverted. |                 |                    |                      |                 |                     |                |  |  |  |
|               |      |                        | 1 Ti                                                  | ne signal is inver            | ted.            |                    |                      |                 |                     |                |  |  |  |
|               |      | n.X□□□                 | Reserved p                                            | arameter (Do no               | ot change.      | .)                 |                      |                 |                     |                |  |  |  |
|               |      |                        |                                                       |                               |                 |                    |                      |                 |                     |                |  |  |  |
|               | 2    | Output Sig<br>tions 4  | ınal Selec-                                           | 0000h to<br>0666h             | _               | 0000h              | All                  | After restart   | Setup               | _              |  |  |  |
|               |      |                        |                                                       |                               |                 |                    |                      |                 |                     |                |  |  |  |
|               |      | n.□□□X                 | Reserved p                                            | arameter (Do no               | ot change.      | .)                 |                      |                 |                     |                |  |  |  |
|               |      | n.□□X□                 | Reserved p                                            | arameter (Do no               | ot change.      | .)                 |                      |                 |                     |                |  |  |  |
|               |      |                        | /PM (Preve                                            | ntative Mainten               | ance Outp       | ut) Signal         | Allocation           |                 | Refere              | ence           |  |  |  |
| Pn514         |      |                        | 0 D                                                   | sabled (the abo               | ve signal c     | output is no       | ot used).            |                 |                     |                |  |  |  |
|               |      | n.□X□□                 | 1 0                                                   | utput the signal              | from the C      | N1-1 or C          | N1-2 output          | erminal.        |                     |                |  |  |  |
|               |      |                        |                                                       | utput the signal              |                 |                    |                      |                 | page 9              | 9-16           |  |  |  |
|               |      |                        |                                                       | utput the signal              |                 |                    | CN1-26 outp          | ut terminal.    |                     |                |  |  |  |
|               |      |                        | 4 to 6 R                                              | eserved settings              | (Do not u       | se.)               |                      |                 |                     |                |  |  |  |
|               |      | n.X□□□                 | Reserved p                                            | arameter (Do no               | ot change       | .)                 |                      |                 |                     |                |  |  |  |
|               |      |                        |                                                       |                               |                 |                    |                      |                 |                     |                |  |  |  |

Continued from previous page.

| Parameter No. | Size | Name                      | Setting<br>Range  | Setting<br>Unit | Default<br>Setting | Applicable<br>Motors | When<br>Enabled | Classi-<br>fication | Refer-<br>ence |  |
|---------------|------|---------------------------|-------------------|-----------------|--------------------|----------------------|-----------------|---------------------|----------------|--|
|               | 2    | Input Signal Selections 7 | 0000h to<br>FFFFh | _               | 8888h              | All                  | After restart   | Setup               | _              |  |
|               |      |                           |                   |                 |                    |                      |                 |                     |                |  |

|      |        | FSTP (Fc | orced Stop Input) Signal Allocation                                               | Reference   |
|------|--------|----------|-----------------------------------------------------------------------------------|-------------|
|      |        | 0        | Enable drive when CN1-13 input signal is ON (closed).                             |             |
|      |        | 1        | Enable drive when CN1-7 input signal is ON (closed).                              |             |
|      |        | 2        | Enable drive when CN1-8 input signal is ON (closed).                              |             |
|      |        | 3        | Enable drive when CN1-9 input signal is ON (closed).                              |             |
|      |        | 4        | Enable drive when CN1-10 input signal is ON (closed).                             |             |
|      |        | 5        | Enable drive when CN1-11 input signal is ON (closed).                             |             |
|      |        | 6        | Enable drive when CN1-12 input signal is ON (closed).                             |             |
|      | n.□□□X | 7        | Set the signal to always prohibit drive (always force the motor to stop).         | nogo 6 57   |
| n516 |        | 8        | Set the signal to always enable drive (always disable forcing the motor to stop). | - page 6-57 |
|      |        | 9        | Enable drive when CN1-13 input signal is OFF (open).                              |             |
|      |        | А        | Enable drive when CN1-7 input signal is OFF (open).                               |             |
|      |        | В        | Enable drive when CN1-8 input signal is OFF (open).                               |             |
|      |        | С        | Enable drive when CN1-9 input signal is OFF (open).                               |             |
|      |        | D        | Enable drive when CN1-10 input signal is OFF (open).                              |             |
|      |        | E        | Enable drive when CN1-11 input signal is OFF (open).                              |             |
|      |        | F        | Enable drive when CN1-12 input signal is OFF (open).                              |             |
|      | n.□□X□ | Reserved | d parameter (Do not change.)                                                      |             |
|      | n.□X□□ | Reserved | d parameter (Do not change.)                                                      |             |

| n.□X□□ | Reserved parameter (Do not change.) |
|--------|-------------------------------------|
| · ·    |                                     |
| n.X□□□ | Reserved parameter (Do not change.) |
|        |                                     |

| Pn518*3 | _ | Safety Module-Related<br>Parameters                           | _                     | _                        | -              | All    | -                | _      | _                            |
|---------|---|---------------------------------------------------------------|-----------------------|--------------------------|----------------|--------|------------------|--------|------------------------------|
| Pn51B   | 4 | Motor-Load Position<br>Deviation Overflow<br>Detection Level  | 0 to<br>1,073,741,824 | 1 refer-<br>ence<br>unit | 1000           | Rotary | Immedi-<br>ately | Setup  | page<br>10-9                 |
| Pn51E   | 2 | Position Deviation Over-<br>flow Warning Level                | 10 to 100             | 1%                       | 100            | All    | Immedi-<br>ately | Setup  | page<br>8-9                  |
| Pn520   | 4 | Position Deviation Over-<br>flow Alarm Level                  | 1 to<br>1,073,741,823 | 1 refer-<br>ence<br>unit | 524288<br>0    | All    | Immedi-<br>ately | Setup  | page<br>8-8,<br>page<br>8-90 |
| Pn522   | 4 | Positioning Completed Width                                   | 0 to<br>1,073,741,824 | 1 refer-<br>ence<br>unit | 7              | All    | Immedi-<br>ately | Setup  | page<br>6-10                 |
| Pn524   | 4 | Near Signal Width                                             | 1 to<br>1,073,741,824 | 1 refer-<br>ence<br>unit | 107374<br>1824 | All    | Immedi-<br>ately | Setup  | page<br>6-12                 |
| Pn526   | 4 | Position Deviation Over-<br>flow Alarm Level at<br>Servo ON   | 1 to<br>1,073,741,823 | 1 refer-<br>ence<br>unit | 524288<br>0    | All    | Immedi-<br>ately | Setup  | page<br>8-10                 |
| Pn528   | 2 | Position Deviation Over-<br>flow Warning Level at<br>Servo ON | 10 to 100             | 1%                       | 100            | All    | Immedi-<br>ately | Setup  | page<br>8-10                 |
| Pn529   | 2 | Speed Limit Level at<br>Servo ON                              | 0 to 10,000           | 1 min <sup>-1</sup>      | 10000          | Rotary | Immedi-<br>ately | Setup  | page<br>8-10                 |
| Pn52A   | 2 | Multiplier per Fully-<br>closed Rotation                      | 0 to 100              | 1%                       | 20             | Rotary | Immedi-<br>ately | Tuning | page<br>10-9                 |
| Pn52B   | 2 | Overload Warning Level                                        | 1 to 100              | 1%                       | 20             | All    | Immedi-<br>ately | Setup  | page<br>5-41                 |

Continued from previous page.

| Daws :        |                                            |                                       |                                           | 0.111                                                                                                    | 0                                                                                                    | D. (- 1)                    |                               | itinued from                 | · .                                                                                                    |                |  |  |  |
|---------------|--------------------------------------------|---------------------------------------|-------------------------------------------|----------------------------------------------------------------------------------------------------|----------------------------------------------------------------------------------------------------|-----------------------------|-------------------------------|------------------------------|----------------------------------------------------------------------------------------------------|----------------|--|--|--|
| Parameter No. | Size                                       | N                                     | ame                                       | Setting<br>Range                                                                                                    | Setting<br>Unit                                                                                                    | Default<br>Setting          | Applicable<br>Motors          | When<br>Enabled              | Classi-<br>fication                                                                                                    | Refer-<br>ence |  |  |  |
| Pn52C         | 2                                          | Base Curre<br>at Motor O<br>Detection | ent Derating<br>verload                   | 10 to 100                                                                                                    | 1%                                                                                                    | 100                         | All                           | After restart                | Setup                                                                                                    | page<br>5-42   |  |  |  |
|               | 2                                          | Program Jo<br>Related Se              | ogging-<br>lections                       | 0000h to<br>0005h                                                                                                    | -                                                                                                    | 0000h                       | All                           | Immedi-<br>ately             | Setup                                                                                                    | page<br>7-13   |  |  |  |
|               |                                            |                                       | Program .log                              | aging Operation                                                                                                    | n Pattern                                                                                                    |                             |                               |                              |                                                                                                    |                |  |  |  |
|               |                                            |                                       | 0 (W                                      | ogging Operation Pattern  Waiting time in Pn535 → Forward by travel distance in Pn531) × Number of                                                                                                    |                                                                                                    |                             |                               |                              |                                                                                                    |                |  |  |  |
|               |                                            |                                       | 1 (W                                      | ovements in Pna<br>aiting time in Provements in Pna                                                                                                    | n535 → Re                                                                                                    | everse by t                 | ravel distance                | e in Pn531) >                | Number                                                                                                    | of             |  |  |  |
|               |                                            |                                       | 2 (W mc (W                                | aiting time in Provements in Provements in Provements in Provents in Provents  | iting time in Pn535 → Forward by travel distance in Pn531) × Number of vements in Pn536 → Reverse by travel distance in Pn531) × Number of vements in Pn535 → Reverse by travel distance in Pn531) × Number of vements in Pn536 |                             |                               |                              |                                                                                                    |                |  |  |  |
| Pn530         |                                            | n.□□□X                                | 3 mc<br>(W                                | aiting time in Provements in Profesional Englishments in Provements in Profesional Englishments in Profesional Englishments in Profesional Eng | 536<br>n535 → Fo                                                                                                    | ,                           |                               | ,                            |                                                                                                    |                |  |  |  |
|               |                                            |                                       | 4 in 1                                    | aiting time in Pr<br>Pn535 → Rever<br>536                                                                                                    | n535 → Fo<br>rse by trav                                                                                                    | orward by t<br>rel distance | ravel distance<br>in Pn531) × | e in Pn531 -:<br>Number of n | Waiting to Waiting to | ime<br>s in    |  |  |  |
|               |                                            |                                       | 5 in 1                                    | aiting time in Pr<br>Pn535 → Forwa<br>536                                                                                                    |                                                                                                    |                             |                               |                              |                                                                                                    |                |  |  |  |
|               |                                            | n.□□X□                                | .□□X□ Reserved parameter (Do not change.) |                                                                                                    |                                                                                                    |                             |                               |                              |                                                                                                    |                |  |  |  |
|               | n.□X□□ Reserved parameter (Do not change.) |                                       |                                           |                                                                                                    |                                                                                                    |                             |                               |                              |                                                                                                    |                |  |  |  |
|               |                                            | n.X□□□                                | Reserved pa                               | arameter (Do no                                                                                                    | ot change.                                                                                                    | .)                          |                               |                              |                                                                                                    |                |  |  |  |
|               |                                            |                                       |                                           |                                                                                                    |                                                                                                    | T                           | Г                             |                              | T                                                                                                    |                |  |  |  |
| Pn531         | 4                                          | Program Jo<br>Distance                | ogging Travel                             | 1 to<br>1,073,741,824                                                                                                    | 1 refer-<br>ence<br>unit                                                                                                    | 32768                       | All                           | Immedi-<br>ately             | Setup                                                                                                    | page<br>7-13   |  |  |  |
| Pn533         | 2                                          | Program Joment Spee                   | ogging Move-<br>d                         | 1 to 10,000                                                                                                    | Rotary: 1 min <sup>-1</sup> Direct Drive: 0.1 min <sup>-1</sup>                                                                                                    | 500                         | Rotary                        | Immedi-<br>ately             | Setup                                                                                                    | page<br>7-13   |  |  |  |
| Pn534         | 2                                          | Program Joeration/Dec                 | ogging Accel-<br>celeration               | 2 to 10,000                                                                                                    | 1 ms                                                                                                    | 100                         | All                           | Immedi-<br>ately             | Setup                                                                                                    | page<br>7-13   |  |  |  |
| Pn535         | 2                                          | Program Joing Time                    | ogging Wait-                              | 0 to 10,000                                                                                                    | 1 ms                                                                                                    | 100                         | All                           | Immedi-<br>ately             | Setup                                                                                                    | page<br>7-13   |  |  |  |
| Pn536         | 2                                          | Program Jober of Mov                  | ogging Num-<br>ements                     | 0 to 1,000                                                                                                    | 1 time                                                                                                    | 1                           | All                           | Immedi-<br>ately             | Setup                                                                                                    | page<br>7-13   |  |  |  |
| Pn550         | 2                                          | Analog Mo<br>Voltage                  | nitor 1 Offset                            | -10,000 to<br>10,000                                                                                                    | 0.1 V                                                                                                    | 0                           | All                           | Immedi-<br>ately             | Setup                                                                                                    | page<br>9-11   |  |  |  |
| Pn551         | 2                                          | Analog Mo<br>Voltage                  | nitor 2 Offset                            | -10,000 to<br>10,000                                                                                                    | 0.1 V                                                                                                    | 0                           | All                           | Immedi-<br>ately             | Setup                                                                                                    | page<br>9-11   |  |  |  |
| Pn552         | 2                                          | Analog Mo<br>nification               | nitor 1 Mag-                              | -10,000 to<br>10,000                                                                                                    | × 0.01                                                                                                    | 100                         | All                           | Immedi-<br>ately             | Setup                                                                                                    | page<br>9-11   |  |  |  |
| Pn553         | 2                                          | Analog Mo<br>nification               | nitor 2 Mag-                              | -10,000 to<br>10,000                                                                                                    | × 0.01                                                                                                    | 100                         | All                           | Immedi-<br>ately             | Setup                                                                                                    | page<br>9-11   |  |  |  |
| Pn55A         | 2                                          | Power Con<br>Monitor Un               |                                           | 1 to 1,440                                                                                                    | 1 min                                                                                                    | 1                           | All                           | Immedi-<br>ately             | Setup                                                                                                    | -              |  |  |  |
| Pn560         | 2                                          | Residual Vi<br>Detection \            |                                           | 1 to 3,000                                                                                                    | 0.1%                                                                                                    | 400                         | All                           | Immedi-<br>ately             | Setup                                                                                                    | page<br>8-57   |  |  |  |
|               |                                            |                                       | Detection Width  Overshoot Detection      |                                                                                                    |                                                                                                    |                             |                               | Immedi-                      |                                                                                                    | page<br>8-31,  |  |  |  |
| Pn561         | 2                                          | Overshoot<br>Level                    | Detection                                 | 0 to 100                                                                                                    | 1%                                                                                                    | 100                         | All                           | ately                        | Setup                                                                                                    | page<br>8-41   |  |  |  |

ately

|                                                       |                  |                 |                    | Con                  | tinued from      | n previou:          | s page.        |
|-------------------------------------------------------|------------------|-----------------|--------------------|----------------------|------------------|---------------------|----------------|
| Name                                                  | Setting<br>Range | Setting<br>Unit | Default<br>Setting | Applicable<br>Motors | When<br>Enabled  | Classi-<br>fication | Refer-<br>ence |
| Speed Coincidence<br>Detection Signal Output<br>Width | 0 to 100         | 1 mm/s          | 10                 | Linear               | Immedi-<br>ately | Setup               | page<br>6-9    |
| Brake Reference Output Speed Level                    | 0 to 10,000      | 1 mm/s          | 10                 | Linear               | Immedi-<br>ately | Setup               | page<br>5-33   |

Pn582 2 Pn583 2 Speed Limit Level at Servo ON page 8-10 Immedi-Pn584 2 0 to 10,000 1 mm/s 10000 Linear Setup ately Program Jogging Move-Immedipage 7-13 Pn585 2 1 to 10,000 1 mm/s 50 Linear Setup ment Speed ately 1%/ Motor Running Cooling Immedi-Pn586 2 0 to 100 0 Max. Linear Setup Ratio ately speed Polarity Detection Execution Selection for 0000h to Immedi-2 0000h Linear Setup

0001h

Pn587

Parameter

No.

Size

|                    | Polarity           | y Detection Selection for Absolute Linear Encoder | Reference |  |
|--------------------|--------------------|---------------------------------------------------|-----------|--|
| $n.\Box\Box\Box X$ | 0                  | Do not detect polarity.                           | 2000 F 26 |  |
|                    | 1 Detect polarity. |                                                   | page 5-26 |  |
|                    | •                  |                                                   |           |  |

 $n.\Box\Box X\Box$ Reserved parameter (Do not change.)  $n.\Box X\Box\Box$ Reserved parameter (Do not change.)

n.X□□□ Reserved parameter (Do not change.)

Absolute Linear Encoder

| Pn600 | 2 | Regenerative Resistor Capacity*4                       | Depends on model.*5 | 10 W  | 0     | All | Immedi-<br>ately | Setup | page<br>5-55 |
|-------|---|--------------------------------------------------------|---------------------|-------|-------|-----|------------------|-------|--------------|
| Pn601 | 2 | Dynamic Brake Resistor Allowable Energy<br>Consumption | 0 to 65,535         | 10 J  | 0     | All | After restart    | Setup | *6           |
| Pn603 | 2 | Regenerative Resistance                                | 0 to 65,535         | 10 mΩ | 0     | All | Immedi-<br>ately | Setup | page<br>5-55 |
| Pn604 | 2 | Dynamic Brake Resistance                               | 0 to 65,535         | 10 mΩ | 0     | All | After restart    | Setup | *6           |
|       | 2 | Overheat Protection Selections                         | 0000h to<br>0003h   | _     | 0000h | All | After restart    | Setup | page<br>6-60 |

Pn61A

n.□X□□

| n.□□□X | Overheat | Overheat Protection Selection                                                                       |  |  |  |  |  |  |
|--------|----------|----------------------------------------------------------------------------------------------------|--|--|--|--|--|--|
|        | 0        | Disable overheat protection.                                                                        |  |  |  |  |  |  |
|        | 1        | Use overheat protection in the Yaskawa Linear Servomotor.*7                                         |  |  |  |  |  |  |
|        | 2        | Monitor a negative voltage input from a sensor attached to the machine and use overheat protection. |  |  |  |  |  |  |
|        | 3        | Monitor a positive voltage input from a sensor attached to the machine and use overheat protection. |  |  |  |  |  |  |

n.□□X□ Reserved parameter (Do not change.)

n.XDDD Reserved parameter (Do not change.)

Reserved parameter (Do not change.)

| Pn61B<br>*8         | 2 | Overheat Alarm Level                | 0 to 500    | 0.01 V | 250 | All | Immedi-<br>ately | Setup | page<br>6-61 |
|---------------------|---|-------------------------------------|-------------|--------|-----|-----|------------------|-------|--------------|
| Pn61C<br>*8         | 2 | Overheat Warning Level              | 0 to 100    | 1%     | 100 | All | Immedi-<br>ately | Setup | page<br>6-61 |
| Pn61D<br>*8         | 2 | Overheat Alarm Filter<br>Time       | 0 to 65,535 | 1 s    | 0   | All | Immedi-<br>ately | Setup | page<br>6-61 |
| Pn621 to<br>Pn628*3 | _ | Safety Module-Related<br>Parameters | _           | _      | -   | All | _                | _     | _            |

Continued from previous page.

|               | Continued from previous page               |                                            |                                                                              |                                                                                   |                                                  |                    |                   |                      |                     |                   |  |  |
|---------------|--------------------------------------------|--------------------------------------------|------------------------------------------------------------------------------|-----------------------------------------------------------------------------------|--------------------------------------------------|--------------------|-------------------|----------------------|---------------------|-------------------|--|--|
| Parameter No. | Size                                       | N                                          | ame                                                                          | Setting<br>Range                                                                  | Setting<br>Unit                                  | Default<br>Setting | Applicable Motors | When<br>Enabled      | Classi-<br>fication | Refer-<br>ence    |  |  |
|               | 2                                          | Communic<br>trols                          | ations Con-                                                                  | 0000h to<br>0F73h                                                                 | -                                                | 0040h              | All               | Immedi-<br>ately     | Setup               | *1                |  |  |
|               |                                            |                                            |                                                                              |                                                                                   |                                                  |                    |                   |                      |                     |                   |  |  |
|               | Ī                                          |                                            | MECHATRO                                                                     | LINK Commun                                                                       | ications C                                       | heck Mas           | k for Debugg      | jing                 |                     | Ī                 |  |  |
|               |                                            |                                            | 0 Dor                                                                        | ot mask.                                                                          |                                                  |                    |                   |                      |                     | -                 |  |  |
|               |                                            | n.□□□X                                     | 1 Igno                                                                       | re MECHATROI                                                                      | _INK comr                                        | munication         | s errors (A.E6    | 60).                 |                     | _                 |  |  |
|               |                                            |                                            | 2 Igno                                                                       | re WDT errors (                                                                   | A.E50).                                          |                    |                   |                      |                     | _                 |  |  |
|               |                                            |                                            |                                                                              | re both MECHA<br>s (A.E50).                                                       | TROLINK                                          | communic           | ations errors     | (A.E60) and          | WDT                 | _                 |  |  |
|               |                                            |                                            | Warning Che                                                                  |                                                                                   |                                                  |                    |                   |                      |                     | I                 |  |  |
| Pn800         |                                            |                                            |                                                                              | Oo not mask.                                                                      |                                                  |                    |                   |                      |                     |                   |  |  |
|               |                                            |                                            | <u> </u>                                                                     | nore data setting warnings (A.94□).                                               |                                                  |                    |                   |                      |                     |                   |  |  |
|               |                                            | ~ UUVU                                     |                                                                              | nore command warnings (A.95□).  nore both A.94□ and A.95□ warnings.               |                                                  |                    |                   |                      |                     |                   |  |  |
|               |                                            | n.□□X□                                     |                                                                              | Ignore both A.94LI and A.95LI warnings.  Ignore communications warnings (A.96LI). |                                                  |                    |                   |                      |                     |                   |  |  |
|               |                                            |                                            |                                                                              | gnore communications warnings (A.96⊔).  gnore both A.94□ and A.96□ warnings.      |                                                  |                    |                   |                      |                     |                   |  |  |
|               |                                            |                                            |                                                                              | Ignore both A.95□ and A.96□ warnings.                                             |                                                  |                    |                   |                      |                     |                   |  |  |
|               |                                            |                                            |                                                                              | re A.94 <b>□</b> , A.95                                                           |                                                  |                    |                   |                      |                     | <del>-</del><br>- |  |  |
|               |                                            | n.□X□□ Reserved parameter (Do not change.) |                                                                              |                                                                                   |                                                  |                    |                   |                      |                     |                   |  |  |
|               | n.X□□□ Reserved parameter (Do not change.) |                                            |                                                                              |                                                                                   |                                                  |                    |                   |                      |                     |                   |  |  |
|               | 2                                          | Application<br>Selections<br>Limits)       | Function<br>6 (Software                                                      | 0000h to<br>0103h                                                                 | -                                                | 0003h              | All               | Immedi-<br>ately     | Setup               | page<br>6-25      |  |  |
|               | i                                          |                                            | Software Limit Selection                                                     |                                                                                   |                                                  |                    |                   |                      |                     |                   |  |  |
|               |                                            |                                            | Software Limit Selection  0 Enable both forward and reverse software limits. |                                                                                   |                                                  |                    |                   |                      |                     |                   |  |  |
|               |                                            | n.□□□X                                     |                                                                              | ble forward soft                                                                  |                                                  | =                  |                   |                      |                     |                   |  |  |
|               |                                            |                                            |                                                                              | ble reverse soft                                                                  |                                                  |                    |                   |                      |                     | =                 |  |  |
| Pn801         |                                            |                                            | 3 Disa                                                                       | ble both forwar                                                                   | d and reve                                       | erse softwa        | are limits.       |                      |                     | _                 |  |  |
|               |                                            | n.□□X□                                     | Reserved pa                                                                  | ırameter (Do no                                                                   | ot change.                                       | .)                 |                   |                      |                     | _                 |  |  |
|               | Ī                                          |                                            | Software Lin                                                                 | nit Check for R                                                                   | eferences                                        |                    |                   |                      |                     | Ī                 |  |  |
|               |                                            | n.□X□□                                     |                                                                              | ot perform soft                                                                   |                                                  |                    | references.       |                      |                     | -                 |  |  |
|               |                                            |                                            | 1 Perfo                                                                      | orm software lin                                                                  | nit checks                                       | for referen        | ices.             |                      |                     | =                 |  |  |
|               |                                            | n.XDDD                                     | Reserved na                                                                  | rameter (Do no                                                                    | nt change                                        | )                  |                   |                      |                     | -<br>             |  |  |
|               |                                            |                                            | 110001 VCG pc                                                                | rameter (Bo ne                                                                    | onango.                                          | ·)                 |                   |                      |                     | _                 |  |  |
| Pn803         | 2                                          | Origin Ran                                 | ge                                                                           | 0 to 250                                                                          | 1 refer-<br>ence<br>unit                         | 10                 | All               | Immedi-<br>ately     | Setup               | *1                |  |  |
| Pn804         | 4                                          | Forward Se                                 | oftware Limit                                                                | -1,073,741,823<br>to<br>1,073,741,823                                             | 1 refer-<br>ence<br>unit                         | 107374<br>1823     | All               | Immedi-<br>ately     | Setup               | page<br>6-25      |  |  |
| Pn806         | 4                                          | Reverse So                                 | oftware Limit                                                                | -1,073,741,823<br>to<br>1,073,741,823                                             | 1 refer-<br>ence<br>unit                         | -10737<br>41823    | All               | Immedi-<br>ately     | Setup               | page<br>6-25      |  |  |
| Pn808         | 4                                          |                                            | ncoder Origin                                                                | -1,073,741,823                                                                    | 1 refer-                                         | 0                  | All               | Immedi-              | Satura              | page              |  |  |
| FIIOUO        | 4                                          | Offset                                     |                                                                              | to<br>1,073,741,823                                                               | ence<br>unit                                     | U                  | All               | ately *9             | Setup               | page<br>5-52      |  |  |
| Pn80A         | 2                                          | First Stage eration Co                     | Linear Accel-<br>nstant                                                      | 1 to 65,535                                                                       | 10,000<br>refer-<br>ence<br>units/s <sup>2</sup> | 100                | All               | Immedi-<br>ately *10 | Setup               | *1                |  |  |
|               |                                            |                                            |                                                                              |                                                                                   | <u> </u>                                         |                    |                   |                      |                     | L                 |  |  |

Continued from previous page.

| Parameter    | a)   |                                                     | Setting                                                                                    | Setting                                          | Default | Applicable | When                 | Classi-  | Refer-                |
|--------------|------|-----------------------------------------------------|--------------------------------------------------------------------------------------------|--------------------------------------------------|---------|------------|----------------------|----------|-----------------------|
| No.          | Size | Name                                                | Range                                                                                      | Unit                                             | Setting | Motors     | Enabled              | fication | ence                  |
| Pn80B        | 2    | Second Stage Linear<br>Acceleration Constant        | 1 to 65,535                                                                                | 10,000<br>refer-<br>ence<br>units/s <sup>2</sup> | 100     | All        | Immedi-<br>ately *10 | Setup    | *1                    |
| Pn80C        | 2    | Acceleration Constant<br>Switching Speed            | 0 to 65,535                                                                                | 100 reference units/s                            | 0       | All        | Immedi-<br>ately *10 | Setup    | *1                    |
| Pn80D        | 2    | First Stage Linear<br>Deceleration Constant         | 1 to 65,535                                                                                | 10,000<br>refer-<br>ence<br>units/s <sup>2</sup> | 100     | All        | Immedi-<br>ately *10 | Setup    | *1                    |
| Pn80E        | 2    | Second Stage Linear<br>Deceleration Constant        | 1 to 65,535                                                                                | 10,000<br>refer-<br>ence<br>units/s <sup>2</sup> | 100     | All        | Immedi-<br>ately *10 | Setup    | *1                    |
| Pn80F        | 2    | Deceleration Constant<br>Switching Speed            | 0 to 65,535                                                                                | 100 reference units/s                            | 0       | All        | Immedi-<br>ately *10 | Setup    | *1                    |
| Pn810        | 2    | Exponential Accelera-<br>tion/Deceleration Bias     | 0 to 65,535                                                                                | 100 reference units/s                            | 0       | All        | Immedi-<br>ately *11 | Setup    | *1                    |
| Pn811        | 2    | Exponential Acceleration/Deceleration Time Constant | 0 to 5,100                                                                                 | 0.1 ms                                           | 0       | All        | Immedi-<br>ately *11 | Setup    | *1                    |
| Pn812        | 2    | Movement Average<br>Time                            | 0 to 5,100                                                                                 | 0.1 ms                                           | 0       | All        | Immedi-<br>ately *11 | Setup    | *1                    |
| Pn814        | 4    | External Positioning<br>Final Travel Distance       | -1,073,741,823<br>to<br>1,073,741,823                                                      | 1 refer-<br>ence<br>unit                         | 100     | All        | Immedi-<br>ately     | Setup    | *1                    |
|              | 2    | Origin Return Mode Set-<br>tings                    | 0000h to<br>0001h                                                                          | -                                                | 0000h   | All        | Immedi-<br>ately     | Setup    | *1                    |
| Pn816        |      | 1 Retu  n.□□X□ Reserved pa  n.□X□□ Reserved pa      | n Direction rn in forward di rn in reverse di rameter (Do no rameter (Do no rameter (Do no | rection.  ot change.  ot change.                 | )       |            |                      |          | ]<br>-<br>1<br>1<br>1 |
| Pn817<br>*12 | 2    | Origin Approach Speed                               | 0 to 65,535                                                                                | 100 reference                                    | 50      | All        | Immedi-<br>ately *10 | Setup    | *1                    |
| Pn818<br>*13 | 2    | Origin Approach Speed 2                             | 0 to 65,535                                                                                | 100 ref-<br>erence<br>units/s                    | 5       | All        | Immedi-<br>ately *10 | Setup    | *1                    |
| Pn819        | 4    | Final Travel Distance for Origin Return             | -1,073,741,823<br>to<br>1,073,741,823                                                      | 1 refer-<br>ence<br>unit                         | 100     | All        | Immedi-<br>ately     | Setup    | *1                    |

Continued from previous page.

| Parameter No. | Size     | N                         | ame                                                           | Setting<br>Range                      | Setting<br>Unit          | Default<br>Setting | Applicable Motors | When<br>Enabled  | Classi-<br>fication | Refer-<br>ence |  |  |
|---------------|----------|---------------------------|---------------------------------------------------------------|---------------------------------------|--------------------------|--------------------|-------------------|------------------|---------------------|----------------|--|--|
|               | 2        | Input Signa<br>Selections | al Monitor                                                    | 0000h to<br>AAAAh                     | -                        | 0000h              | All               | Immedi-<br>ately | Setup               | *1             |  |  |
|               |          |                           |                                                               |                                       |                          |                    |                   |                  |                     |                |  |  |
|               |          |                           | IO12 Signal I                                                 | Mapping                               |                          |                    |                   |                  |                     |                |  |  |
|               |          |                           | 0 Do n                                                        | ot map.                               |                          |                    |                   |                  |                     | =              |  |  |
|               |          |                           | -                                                             | tor CN1-13 inp                        |                          |                    |                   |                  |                     | _              |  |  |
|               |          |                           |                                                               | tor CN1-7 inpu                        |                          |                    |                   |                  |                     | _              |  |  |
|               |          | n.□□□X                    |                                                               | tor CN1-8 inpu                        |                          |                    |                   |                  |                     | =              |  |  |
|               |          |                           |                                                               | tor CN1-9 inpu                        |                          |                    |                   |                  |                     | _              |  |  |
| Pn81E         |          |                           |                                                               | tor CN1-10 inp                        |                          |                    |                   |                  |                     | =              |  |  |
| 111012        |          |                           |                                                               | tor CN1-11 inp<br>tor CN1-12 inp      |                          |                    |                   |                  |                     | _              |  |  |
|               |          |                           | 1 IVIOITI                                                     | 101 ON1-12 IIIp                       | ut terriiria             |                    |                   |                  |                     | _<br>_         |  |  |
|               |          | n.□□X□                    | IO13 Signal I                                                 | Mapping                               |                          |                    |                   |                  |                     |                |  |  |
|               |          |                           | 0 to 7 The mappings are the same as the IO12 signal mappings. |                                       |                          |                    |                   |                  |                     |                |  |  |
|               | Ī        | IO14 Signal Mapping       |                                                               |                                       |                          |                    |                   |                  |                     |                |  |  |
|               |          | n.□X□□                    | 0 to 7 The mappings are the same as the IO12 signal mappings. |                                       |                          |                    |                   |                  |                     |                |  |  |
|               | l        |                           | IO15 Signal I                                                 | Mapping                               |                          |                    |                   |                  |                     | Ī              |  |  |
|               |          | n.X□□□                    | 0 to 7 The i                                                  | mappings are t                        | he same a                | s the IO12         | signal mappi      | ngs.             |                     | -              |  |  |
|               | -        |                           |                                                               |                                       |                          |                    |                   |                  |                     | _              |  |  |
|               | 2        | Command tions             | Data Alloca-                                                  | 0000h to<br>1111h                     | _                        | 0000h              | All               | After restart    | Setup               | *1             |  |  |
|               |          |                           |                                                               |                                       |                          |                    |                   |                  |                     |                |  |  |
|               |          |                           | Option Field                                                  | Allocation                            |                          |                    |                   |                  |                     | Ī              |  |  |
|               |          | n.□□□X                    | 0 Disal                                                       | ole option field                      | allocation.              |                    |                   |                  |                     | =              |  |  |
|               |          |                           | 1 Enab                                                        | le option field a                     | allocation.              |                    |                   |                  |                     | =              |  |  |
| Pn81F         | Ī        |                           | Position Con                                                  | trol Command                          | TFF/TLIN                 | 1 Allocatio        | n                 |                  |                     | Ī              |  |  |
|               |          | n.□□X□                    | 0 Disal                                                       | ole allocation.                       |                          |                    |                   |                  |                     | _              |  |  |
|               |          |                           | 1 Enab                                                        | le allocation.                        |                          |                    |                   |                  |                     | _              |  |  |
|               | Ī        | n.□X□□                    | Reserved pa                                                   | rameter (Do no                        | ot change.               | )                  |                   |                  |                     | ī              |  |  |
|               |          |                           |                                                               |                                       |                          |                    |                   |                  |                     |                |  |  |
|               |          | n.X□□□                    | Reserved pa                                                   | rameter (Do no                        | ot change.               | )                  |                   |                  |                     | L              |  |  |
|               |          |                           |                                                               |                                       | 1                        |                    | T                 |                  | 1                   | т              |  |  |
| Pn820         | 4        | Forward La                | atching Area                                                  | -2,147,483,648<br>to<br>2,147,483,647 | 1 refer-<br>ence<br>unit | 0                  | All               | Immedi-<br>ately | Setup               | *1             |  |  |
| Pn822         | 4        | Reverse La                | -2,147,483,648 1 refer-                                       |                                       |                          |                    |                   |                  |                     | *1             |  |  |
|               | <u> </u> |                           |                                                               | 2,141,400,041                         | uillt                    |                    |                   |                  |                     | L              |  |  |

Continued from previous page.

| Parameter No. | Size | Name                       | Setting<br>Range  | Setting<br>Unit | Default<br>Setting | Applicable<br>Motors | When<br>Enabled  | Classi-<br>fication | Refer-<br>ence |  |
|---------------|------|----------------------------|-------------------|-----------------|--------------------|----------------------|------------------|---------------------|----------------|--|
|               | 2    | Option Monitor 1 Selection | 0000h to<br>FFFFh | -               | 0000h              | -                    | Immedi-<br>ately | Setup               | *1             |  |

|   | Setting         | Monitor                                                                                                    | Applicable Motors |
|---|-----------------|----------------------------------------------------------------------------------------------------|-------------------|
|   | High-Speed      | Monitor Region                                                                                                    |                   |
|   | 0000h           | Motor speed [overspeed detection speed/1000000h]                                                                                  | All               |
|   | 0001h           | Speed reference [overspeed detection speed/1000000h]                                                                              | All               |
|   | 0002h           | Torque [maximum torque/1000000h]                                                                                                  | All               |
|   | 0003h           | Position deviation (lower 32 bits) [reference units]                                                                              | All               |
|   | 0004h           | Position deviation (upper 32 bits) [reference units]                                                                              | All               |
|   | 000Ah           | Encoder count (lower 32 bits) [reference units]                                                                                   | All               |
|   | 000Bh           | Encoder count (upper 32 bits) [reference units]                                                                                   | All               |
|   | 000Ch           | FPG count (lower 32 bits) [reference units]                                                                                       | All               |
|   | 000Dh           | FPG count (upper 32 bits) [reference units]                                                                                       | All               |
|   | Low-Speed       | Monitor Region                                                                                                    |                   |
|   | 0010h           | Un000: Motor speed [min <sup>-1</sup> ]                                                                                           | All               |
|   | 0011h           | Un001: Speed Reference [min <sup>-1</sup> ]                                                                                       | All               |
|   | 0012h           | Un002: Torque Reference [%]                                                                                                    | All               |
|   | 0013h           | Un003: Rotational Angle 1 [encoder pulses]  Number of encoder pulses from origin within one encoder rotation displayed in decimal | All               |
| _ |                 | Un003: Electrical Angle 1 [linear encoder pulses] Linear encoder pulses from the polarity origin displayed in decimal             |                   |
|   | 0014h           | Un004: Rotational Angle 2 [deg] Electrical angle from polarity origin                                                             | - All             |
|   |                 | Un004: Electrical Angle 2 [deg]<br>Electrical angle from polarity origin                                                          | 7 (11             |
|   | 0015h           | Un005: Input Signal Monitor                                                                                                    | All               |
|   | 0016h           | Un006: Output Signal Monitor                                                                                                    | All               |
|   | 0017h           | Un007: Input Reference Speed [min <sup>-1</sup> ]                                                                                 | All               |
|   | 0018h           | Un008: Position Deviation [reference units]                                                                                       | All               |
|   | 0019h           | Un009: Accumulated Load Ratio [%]                                                                                                 | All               |
|   | 001Ah           | Un00A: Regenerative Load Ratio [%]                                                                                                | All               |
|   | 001Bh           | Un00B: Dynamic Brake Resistor Power Consumption [%]                                                                               | All               |
|   | 001Ch           | Un00C: Input Reference Pulse Counter [reference units]                                                                            | All               |
|   | 001Dh           | Un00D: Feedback Pulse Counter [encoder pulses]                                                                                    | All               |
|   | 001Eh           | Un00E: Fully-closed Loop Feedback Pulse Counter [external encoder resolution]                                                     | Rotary            |
|   | 0023h           | Initial multiturn data [Rev]                                                                                                    | Rotary            |
|   | 0024h           | Initial incremental data [pulses]                                                                                                 | Rotary            |
|   | 0025h           | Initial absolute position data (lower 32 bits) [pulses]                                                                           | Linear            |
|   | 0026h           | Initial absolute position data (upper 32 bits) [pulses]                                                                           | Linear            |
|   | 0040h           | Un025: SERVOPACK Installation Environment Monitor                                                                                 | All               |
|   | 0041h           | Un026: Servomotor Installation Environment Monitor                                                                                | All               |
|   | 0042h           | Un027: Built-in Fan Remaining Life Ratio                                                                                          | All               |
|   | 0043h           | Un028: Capacitor Remaining Life Ratio                                                                                             | All               |
|   | 0044h           | Un029: Surge Prevention Circuit Remaining Life Ratio                                                                              | All               |
|   | 0045h           | Un02A: Dynamic Brake Circuit Remaining Life Ratio                                                                                 | All               |
|   | 0046h           | Un032: Instantaneous Power                                                                                                    | All               |
|   | 0040H           | Un033: Power Consumption                                                                                                    | All               |
| _ | 004711<br>0048h | Un034: Cumulative Power Consumption                                                                                               | All               |

Continued from previous page.

| _         |      |             |                                    |                                                                  |                      |                                         |                 |     |        | n previou: |        |
|-----------|------|-------------|------------------------------------|------------------------------------------------------------------|----------------------|-----------------------------------------|-----------------|-----|--------|------------|--------|
| Parameter | Size | N           | ame                                | Setting                                                          | Setting              | Default                                 | Applicable      |     | hen    | Classi-    | Refer- |
| No.       | ဟ    |             |                                    | Range                                                            | Unit                 | Setting                                 | Motors          | Ena | bled   | fication   | ence   |
|           |      | 0.11.       |                                    |                                                                  | N.A 11               |                                         |                 |     | A !'   |            |        |
|           |      | Setting     |                                    |                                                                  | Monitor              |                                         |                 |     | Appli  | cable Mot  | ors    |
|           |      | Low-Speed   | ,                                  | jion (Communic                                                   |                      | • • • • • • • • • • • • • • • • • • • • |                 |     | ı      |            |        |
| D 004     |      | 0080h       | Previous va<br>  units]            | alue of latched fe                                               | edback po            | osition (LP                             | OS) [reference  | )   |        | All        |        |
| Pn824     |      | All Areas   | urintoj                            |                                                                  |                      |                                         |                 |     |        |            |        |
|           |      | Other       |                                    |                                                                  |                      |                                         |                 |     |        |            |        |
|           |      | values      | Reserved s                         | ettings (Do not u                                                | use.)                |                                         |                 |     |        | All        |        |
|           |      |             |                                    |                                                                  |                      |                                         |                 |     |        |            |        |
|           |      | Ontion Mo   | nitor 2 Selec                      | - 0000h to                                                       |                      |                                         |                 | lmn | nedi-  | _          |        |
|           | 2    | tion        | 111101 2 06160                     | FFFFh                                                            | _                    | 0000h                                   | All             |     | ely    | Setup      | *1     |
|           |      | •           |                                    |                                                                  | 1                    |                                         |                 |     |        | 1          | ,      |
| Pn825     |      | 0000h to    |                                    | ngo ave the come on those for the Option Manitor 1 Colorting     |                      |                                         |                 |     |        |            | _      |
|           |      | 0080h       | The settin                         | ttings are the same as those for the Option Monitor 1 Selection. |                      |                                         |                 |     |        |            |        |
|           |      |             |                                    |                                                                  |                      |                                         |                 |     |        |            | _      |
|           |      |             |                                    |                                                                  | 10.000               |                                         |                 |     |        |            | 1      |
| D - 0.07  |      | Linear Dec  | eleration                          | 41.05.505                                                        | 10,000<br>refer-     | 100                                     | A ''            | lmn | nedi-  | 0 - 1      |        |
| Pn827     | 2    |             | for Stoppin                        | g 1 to 65,535                                                    | ence                 | 100                                     | All             |     | ly *10 | Setup      | *1     |
|           |      |             |                                    |                                                                  | units/s <sup>2</sup> |                                         |                 |     |        |            |        |
| Pn829     | 2    | SVOFF Wa    | iting Time (fo<br>Deceleration     | r 0 to 65,535                                                    | 10 ms                | 0                                       | All             |     | nedi-  | Setup      | *1     |
| 111029    | -    | to Stop)    | Deceleration                       | 0 10 00,000                                                      | 10 1113              | U                                       | All             | ate | ly *10 | Setup      | 1      |
|           | 2    | Option Fiel | ld Allocations                     |                                                                  | _                    | 1813h                                   | All             | At  | ter    | Setup      | *1     |
|           |      | 1           |                                    | 1E1Eh                                                            | _                    | 101311                                  | All             | res | start  | Setup      | 1      |
|           |      |             |                                    |                                                                  |                      |                                         |                 |     |        |            |        |
|           |      |             | ACCFIL AII                         | ocation (Option)                                                 |                      |                                         |                 |     |        |            |        |
|           |      |             | 0 Allo                             | cate bits 0 and                                                  | 1 to ACCF            | īL.                                     |                 |     |        |            | _      |
|           |      |             | Allocate bits 1 and 2 to ACCFIL.   |                                                                  |                      |                                         |                 |     |        |            | _      |
|           |      |             | 2 Allocate bits 2 and 3 to ACCFIL. |                                                                  |                      |                                         |                 |     |        |            | _      |
|           |      |             |                                    |                                                                  |                      |                                         |                 |     |        |            |        |
|           |      |             |                                    | ocate bits 4 and                                                 |                      |                                         |                 |     |        |            | _      |
|           |      |             |                                    | ocate bits 5 and                                                 |                      |                                         |                 |     |        |            | _      |
|           |      |             |                                    | ocate bits 6 and                                                 |                      |                                         |                 |     |        |            | _      |
|           |      | n.□□□X      |                                    | cate bits 7 and                                                  |                      |                                         |                 |     |        |            | _      |
|           |      |             |                                    | cate bits 8 and                                                  |                      |                                         |                 |     |        |            | _      |
|           |      |             |                                    | ocate bits 9 and                                                 |                      |                                         |                 |     |        |            | _      |
|           |      |             |                                    |                                                                  |                      |                                         |                 |     |        |            | _      |
| Pn82A     |      |             |                                    | ocate bits 10 and                                                |                      |                                         |                 |     |        |            | _      |
|           |      |             |                                    |                                                                  |                      |                                         |                 |     |        |            | _      |
|           |      |             |                                    | ocate bits 12 and                                                |                      |                                         |                 |     |        |            | _      |
|           |      |             |                                    | cate bits 13 and                                                 |                      |                                         |                 |     |        |            | _      |
|           |      |             | E Allo                             | ocate bits 14 and                                                | 1 15 to AC           | CFIL.                                   |                 |     |        |            | _      |
|           |      |             | ACCFIL AII                         | ocation Enable/                                                  | Disable Se           | election                                |                 |     |        |            |        |
|           |      | n.□□X□      | 0 Dis                              | able ACCFIL allo                                                 | cation.              |                                         |                 |     |        |            | _      |
|           |      |             | 1 En                               | able ACCFIL allo                                                 | cation.              |                                         |                 |     |        |            | _      |
|           |      |             |                                    | 2 2 2 1 2 3 10                                                   |                      |                                         |                 |     |        |            | _      |
|           |      |             | G_SEL Allo                         | cation (Option)                                                  |                      |                                         |                 |     |        |            |        |
|           |      | n.□X□□      |                                    | e settings are the                                               | same as              | for the AC                              | CFIL allocation | ns. |        |            | _      |
|           |      |             | – 1                                | J                                                                |                      |                                         |                 |     |        |            | _      |
|           |      |             | G_SEL Allo                         | cation Enable/D                                                  | isable Se            | lection                                 |                 |     |        |            |        |
|           |      | n. X□□□     |                                    | able G_SEL allo                                                  |                      |                                         |                 |     |        |            | _      |
|           |      |             |                                    | able G_SEL alloc                                                 |                      |                                         |                 |     |        |            | _      |
|           |      |             |                                    | 2 2 2 2 2 2 2 2 2 2 2 2 2 2 2 2 2 2 2 2                          |                      |                                         |                 |     |        |            | _      |
|           | I    |             |                                    |                                                                  |                      |                                         |                 |     |        |            |        |

Continued from previous page.

| Parameter No. | Size | N            | lame                                                           | Setting<br>Range                                   | Setting<br>Unit | Default<br>Setting | Applicable<br>Motors | When<br>Enabled | Classi-<br>fication | Refer-<br>ence |  |  |  |
|---------------|------|--------------|----------------------------------------------------------------|----------------------------------------------------|-----------------|--------------------|----------------------|-----------------|---------------------|----------------|--|--|--|
|               | 2    | Option Fie 2 | ld Allocatior                                                  | ns 0000h to<br>1F1Fh                               | _               | 1D1Ch              | All                  | After restart   | Setup               | *1             |  |  |  |
|               |      | 1            |                                                                | 1                                                  | П               | 1                  | II.                  | 1               |                     |                |  |  |  |
|               | Ī    |              | V_PPI Allo                                                     | ocation (Option)                                   |                 |                    |                      |                 |                     |                |  |  |  |
|               |      |              |                                                                | locate bit 0 to V_I                                | PPI.            |                    |                      |                 |                     | _              |  |  |  |
|               |      |              | 1 Al                                                           | locate bit 1 to V_I                                | PPI.            |                    |                      |                 |                     | <del>_</del>   |  |  |  |
|               |      |              | 2 Al                                                           | locate bit 2 to V_I                                | PPI.            |                    |                      |                 |                     | _              |  |  |  |
|               |      |              | 3 AI                                                           | locate bit 3 to V_I                                | PPI.            |                    |                      |                 |                     | _              |  |  |  |
|               |      |              | $\overline{}$                                                  | locate bit 4 to V_I                                | PPI.            |                    |                      |                 |                     |                |  |  |  |
|               |      |              |                                                                | locate bit 5 to V_I                                |                 |                    |                      |                 |                     | <u> </u>       |  |  |  |
|               |      |              |                                                                | locate bit 6 to V_I                                |                 |                    |                      |                 |                     | <u></u>        |  |  |  |
|               |      | n.□□□X       |                                                                | locate bit 7 to V_I                                |                 |                    |                      |                 |                     | _              |  |  |  |
|               |      |              | $\overline{}$                                                  | locate bit 8 to V_I                                |                 |                    |                      |                 |                     | _              |  |  |  |
|               |      |              |                                                                | locate bit 9 to V_I                                |                 |                    |                      |                 |                     | _              |  |  |  |
|               |      |              |                                                                | locate bit 10 to V                                 |                 |                    |                      |                 |                     | _              |  |  |  |
| Pn82B         |      |              | $\overline{}$                                                  | locate bit 12 to V                                 |                 |                    |                      |                 |                     | _              |  |  |  |
|               |      |              |                                                                |                                                    |                 |                    |                      |                 |                     | _              |  |  |  |
|               |      |              |                                                                | llocate bit 13 to V_PPI.  llocate bit 14 to V_PPI. |                 |                    |                      |                 |                     |                |  |  |  |
|               |      |              |                                                                | locate bit 15 to V                                 |                 |                    |                      |                 |                     | _              |  |  |  |
|               |      |              |                                                                |                                                    |                 |                    |                      |                 |                     | _<br>_         |  |  |  |
|               |      | n.□□X□       |                                                                | ocation Enable/Di                                  |                 | ection             |                      |                 |                     |                |  |  |  |
|               |      |              |                                                                | sable V_PPI alloc                                  |                 |                    |                      |                 |                     | _              |  |  |  |
|               |      |              | 1 Enable V_PPI allocation.                                     |                                                    |                 |                    |                      |                 |                     |                |  |  |  |
|               |      | n. 🗆 X 🗆 🗆   |                                                                | Allocation (Option                                 |                 |                    |                      |                 |                     |                |  |  |  |
|               |      |              | 0 to F The settings are the same as for the V_PPI allocations. |                                                    |                 |                    |                      |                 |                     |                |  |  |  |
|               |      |              | P_PI_CLR Allocation Enable/Disable Selection                   |                                                    |                 |                    |                      |                 |                     |                |  |  |  |
|               |      | n.X□□□       |                                                                | sable P_PI_CLR                                     |                 | Coloction          |                      |                 |                     | _              |  |  |  |
|               |      |              |                                                                | nable P PI CLR a                                   |                 |                    |                      |                 |                     | <del>_</del>   |  |  |  |
|               |      |              |                                                                |                                                    |                 |                    |                      |                 |                     | _              |  |  |  |
|               | 2    | Option Fie   | ld Allocatior                                                  | 0000h to<br>1F1Fh                                  | -               | 1F1Eh              | All                  | After restart   | Setup               | *1             |  |  |  |
|               |      |              |                                                                |                                                    |                 |                    |                      |                 |                     |                |  |  |  |
|               |      |              | P_CL Allo                                                      | cation (Option)                                    |                 |                    |                      |                 |                     |                |  |  |  |
|               |      | n.□□□X       | 0 to F Th                                                      | ne settings are the                                | same as         | for the V_F        | PPI allocations      | 3.              |                     | _              |  |  |  |
|               |      |              |                                                                |                                                    |                 |                    |                      |                 |                     | _<br>_         |  |  |  |
|               |      |              | P_CL Allo                                                      | cation Enable/Dis                                  | sable Sele      | ction              |                      |                 |                     |                |  |  |  |
|               |      | n.□□X□       |                                                                | sable P_CL alloca                                  |                 |                    |                      |                 |                     | <u> </u>       |  |  |  |
| Pn82C         |      |              | 1 Er                                                           | nable P_CL alloca                                  | tion.           |                    |                      |                 |                     | _              |  |  |  |
|               | ı    |              | N CL Allo                                                      | cation (Option)                                    |                 |                    |                      |                 |                     | _              |  |  |  |
|               |      | n.□X□□       |                                                                | ne settings are the                                | same as         | for the V          | PPI allocations      | 2               |                     | _              |  |  |  |
|               |      |              | 0 101   11                                                     | io somings are the                                 | Janie as        | 101 ti 16 V_F      | i i anocations       | J.              |                     | _              |  |  |  |
|               |      |              | N_CL Allocation Enable/Disable Selection                       |                                                    |                 |                    |                      |                 |                     |                |  |  |  |
|               |      | n.X□□□       |                                                                | sable N_CL alloca                                  |                 |                    |                      |                 |                     | _              |  |  |  |
|               |      |              | 1 Er                                                           | nable N_CL alloca                                  | tion.           |                    |                      |                 |                     | _              |  |  |  |
|               |      |              | <u> </u>                                                       |                                                    |                 | -                  |                      |                 |                     | •              |  |  |  |

Continued from previous page.

| Parameter No. | Size | N                | lame                                   | Setting<br>Range                       | Setting<br>Unit | Default<br>Setting | Applicable Motors | When<br>Enabled | Classi-<br>fication | Refer-<br>ence |  |  |
|---------------|------|------------------|----------------------------------------|----------------------------------------|-----------------|--------------------|-------------------|-----------------|---------------------|----------------|--|--|
|               | 2    | Option Fiel<br>4 | ld Allocations                         | 0000h to<br>1F1Ch                      | _               | 0000h              | All               | After restart   | Setup               | *1             |  |  |
|               |      |                  |                                        | <u>.</u>                               |                 |                    |                   |                 |                     |                |  |  |
|               |      |                  | BANK_SEL                               | 1 Allocation (Op                       | otion)          |                    |                   |                 |                     |                |  |  |
|               |      |                  | 0 Allo                                 | cate bits 0 to 3                       | to BANK_        | SEL1.              |                   |                 |                     |                |  |  |
|               |      |                  | 1 Allo                                 | cate bits 1 to 4                       | to BANK_        | SEL1.              |                   |                 |                     | _              |  |  |
|               |      |                  | 2 Allo                                 | cate bits 2 to 5                       | to BANK_        | SEL1.              |                   |                 |                     | _              |  |  |
|               |      |                  |                                        | cate bits 3 to 6                       |                 |                    |                   |                 |                     | _              |  |  |
|               |      |                  | 4 Allo                                 | cate bits 4 to 7                       | to BANK_        | SEL1.              |                   |                 |                     | _              |  |  |
|               |      | n.□□□X           |                                        | Allocate bits 5 to 8 to BANK_SEL1.     |                 |                    |                   |                 |                     |                |  |  |
|               |      |                  |                                        | llocate bits 6 to 9 to BANK_SEL1.      |                 |                    |                   |                 |                     |                |  |  |
|               |      |                  |                                        | Illocate bits 7 to 10 to BANK_SEL1.    |                 |                    |                   |                 |                     |                |  |  |
|               |      |                  |                                        | cate bits 8 to 11                      |                 |                    |                   |                 |                     | _              |  |  |
|               |      |                  |                                        | cate bits 9 to 12                      |                 | _                  |                   |                 |                     | _              |  |  |
| Pn82D         |      |                  |                                        |                                        |                 |                    |                   |                 |                     |                |  |  |
|               |      |                  |                                        | B Allocate bits 11 to 14 to BANK_SEL1. |                 |                    |                   |                 |                     |                |  |  |
|               |      |                  | C Allocate bits 12 to 15 to BANK_SEL1. |                                        |                 |                    |                   |                 |                     |                |  |  |
|               | li   |                  | BANK SEL                               | 1 Allocation Ena                       | able/Disab      | le Selectio        | on                |                 |                     |                |  |  |
|               |      | n.□□X□           | _                                      | able BANK SEL                          |                 |                    |                   |                 |                     |                |  |  |
|               |      |                  |                                        | ble BANK_SEL1                          |                 |                    |                   |                 |                     | _              |  |  |
|               | -    |                  |                                        |                                        |                 |                    |                   |                 |                     | _              |  |  |
|               |      | n.□X□□           | LT_DISABL                              | E Allocation (Op                       | otion)          |                    |                   |                 |                     |                |  |  |
|               |      | 11.0700          | 0 to F The                             | settings are the                       | same as         | for the V_F        | PI allocations    | 3.              |                     |                |  |  |
|               |      |                  | T                                      |                                        |                 |                    |                   |                 |                     | _              |  |  |
|               |      |                  |                                        | E Allocation Ena                       |                 |                    | on                |                 |                     |                |  |  |
|               |      | n.X□□□           |                                        | Disable LT_DISABLE allocation.         |                 |                    |                   |                 |                     |                |  |  |
|               |      |                  | 1 Ena                                  | Enable LT_DISABLE allocation.          |                 |                    |                   |                 |                     | _              |  |  |
|               |      |                  |                                        |                                        |                 |                    |                   |                 |                     |                |  |  |

Continued from previous page.

| Parameter No. | Size | N                                       | lame                                                                             | Setting<br>Range                    | Setting<br>Unit            | Default<br>Setting | Applicable Motors | When<br>Enabled      | Classi-<br>fication | Refer-<br>ence |  |  |  |
|---------------|------|-----------------------------------------|----------------------------------------------------------------------------------|-------------------------------------|----------------------------|--------------------|-------------------|----------------------|---------------------|----------------|--|--|--|
|               | 2    | Option Fie<br>5                         | eld Allocations                                                                  | 0000h to<br>1D1Fh                   | -                          | 0000h              | All               | After restart        | Setup               | *1             |  |  |  |
|               | Ī    | n.□□□X                                  | Reserved pa                                                                      | ırameter (Do no                     | ot change.                 | )                  |                   |                      |                     |                |  |  |  |
|               |      | n.□□X□                                  | Reserved pa                                                                      | rameter (Do no                      | ot change                  | )                  |                   |                      |                     | _              |  |  |  |
|               |      |                                         | · ·                                                                              | L Allocation (O                     |                            | ,                  |                   |                      |                     | -              |  |  |  |
|               |      |                                         |                                                                                  | cate bits 0 to 2                    |                            | GNAI               |                   |                      |                     |                |  |  |  |
|               |      |                                         |                                                                                  | cate bits 1 to 3                    |                            |                    |                   |                      |                     | _              |  |  |  |
|               |      |                                         |                                                                                  | cate bits 2 to 4                    |                            |                    |                   |                      |                     | _              |  |  |  |
|               |      |                                         | 3 Alloc                                                                          | ate bits 3 to 5                     | to OUT_SI                  | GNAL.              |                   |                      |                     | _              |  |  |  |
|               |      |                                         | 4 Alloc                                                                          | ate bits 4 to 6                     | to OUT_SI                  | GNAL.              |                   |                      |                     | <del></del>    |  |  |  |
| Pn82E         |      |                                         | 5 Alloc                                                                          | ate bits 5 to 7                     | to OUT_SI                  | GNAL.              |                   |                      |                     | _              |  |  |  |
| FII02E        |      | n.□X□□                                  | 6 Alloc                                                                          | ate bits 6 to 8                     | to OUT_SI                  | GNAL.              |                   |                      |                     | _              |  |  |  |
|               |      |                                         | 7 Alloc                                                                          | Allocate bits 7 to 9 to OUT_SIGNAL. |                            |                    |                   |                      |                     |                |  |  |  |
|               |      |                                         | 8 Alloc                                                                          | ate bits 8 to 10                    | to OUT_9                   | SIGNAL.            |                   |                      |                     |                |  |  |  |
|               |      |                                         | 9 Alloc                                                                          | ate bits 9 to 11                    | I to OUT_S                 | SIGNAL.            |                   |                      |                     |                |  |  |  |
|               |      |                                         |                                                                                  | ate bits 10 to 1                    |                            |                    |                   |                      |                     | _              |  |  |  |
|               |      |                                         | B Allocate bits 11 to 13 to OUT_SIGNAL.  C Allocate bits 12 to 14 to OUT_SIGNAL. |                                     |                            |                    |                   |                      |                     |                |  |  |  |
|               |      | C Allocate bits 12 to 14 to OUT_SIGNAL. |                                                                                  |                                     |                            |                    |                   |                      |                     |                |  |  |  |
|               |      | D Allocate bits 13 to 15 to OUT_SIGNAL. |                                                                                  |                                     |                            |                    |                   |                      |                     |                |  |  |  |
|               | Ī    |                                         | OUT_SIGNA                                                                        | L Allocation Er                     | nable/Disa                 | ble Select         | tion              |                      |                     |                |  |  |  |
|               |      | n.X□□□                                  | 0 Disa                                                                           | ble OUT_SIGNA                       | AL allocation              | on.                |                   |                      |                     | _              |  |  |  |
|               |      |                                         | 1 Enak                                                                           | ole OUT_SIGNA                       | L allocation               | n.                 |                   |                      |                     | <del></del>    |  |  |  |
|               | -    |                                         |                                                                                  |                                     |                            |                    |                   |                      |                     |                |  |  |  |
|               | 2    | Motion Se                               | ttinas                                                                           | 0000h to                            | _                          | 0000h              | All               | After                | Setup               | *1             |  |  |  |
|               |      | Wiotion 60                              |                                                                                  | 0001h                               |                            | 000011             | 7 111             | restart              | Оотар               |                |  |  |  |
|               |      |                                         |                                                                                  |                                     |                            |                    |                   |                      |                     |                |  |  |  |
|               | Ī    |                                         | Linear Accel                                                                     | eration/Decele                      | ration Cor                 | nstant Sele        | ection            |                      |                     |                |  |  |  |
|               |      |                                         |                                                                                  | Pn80A to Pn80                       | F and Pn8                  | 327. (The s        | ettings of Pn8    | 334 to Pn84          | 0 are               | _              |  |  |  |
|               |      | n.□□□X                                  | Igno                                                                             | •                                   |                            |                    |                   |                      | _                   | _              |  |  |  |
| Pn833         |      |                                         | 1 Use igno                                                                       | Pn834 to Pn84<br>red.)              | 0. (The se                 | ttings of P        | n80A to Pn80      | F and Pn82           | 7 are               |                |  |  |  |
|               | Ī    | n.□□X□                                  | Reserved pa                                                                      | rameter (Do no                      | ot change.                 | )                  |                   |                      |                     | Ī              |  |  |  |
|               | Ī    | n.□X□□                                  | Reserved pa                                                                      | rameter (Do no                      | ot change.                 | .)                 |                   |                      |                     |                |  |  |  |
|               | -    | V                                       | 15                                                                               | , (5)                               |                            | `                  |                   |                      |                     | -              |  |  |  |
|               |      | n.X□□□                                  | Reserved pa                                                                      | rameter (Do no                      | ot change.                 | .)                 |                   |                      |                     |                |  |  |  |
|               |      |                                         |                                                                                  |                                     |                            |                    |                   |                      |                     |                |  |  |  |
|               |      | First Ctsss                             | a Linnar Annal                                                                   | 1 +0                                | 10,000<br>refer-           |                    |                   | Immedi-              |                     |                |  |  |  |
| Pn834         | 4    | eration Co                              | e Linear Accel-<br>onstant 2                                                     | 1 to<br>20,971,520                  | ence                       | 100                | All               | ately *10            | Setup               | *1             |  |  |  |
|               |      |                                         |                                                                                  |                                     | units/s <sup>2</sup>       |                    |                   |                      |                     |                |  |  |  |
|               |      | Second C                                | taga Lingar                                                                      | 1 to                                | 10,000<br>refer-           |                    |                   | Immedi-              |                     |                |  |  |  |
| Pn836         | 4    | Acceleration                            | tage Linear<br>on Constant 2                                                     | 20,971,520                          | ence                       | 100                | All               | ately *10            | Setup               | *1             |  |  |  |
|               |      |                                         |                                                                                  |                                     | units/s <sup>2</sup>       |                    |                   | ,                    |                     |                |  |  |  |
| Pn838         | 4    | Acceleration Switching                  | on Constant<br>Speed 2                                                           | 0 to<br>2,097,152,000               | 1 refer-<br>ence<br>unit/s | 0                  | All               | Immedi-<br>ately *10 | Setup               | *1             |  |  |  |
|               |      | Eirot Cta                               | a Linear                                                                         | 1 +-                                | 10,000<br>refer-           |                    |                   | Immedi-              |                     |                |  |  |  |
| Pn83A         | 4    | First Stage<br>Deceleration             | e Linear<br>on Constant 2                                                        | 1 to<br>20,971,520                  | refer-<br>ence             | 100                | All               | ately *10            | Setup               | *1             |  |  |  |
|               |      |                                         |                                                                                  |                                     | units/s <sup>2</sup>       |                    |                   | ,                    |                     |                |  |  |  |

Continued from previous page.

| Parameter No. | Size                              | N                         | ame              |                                  | Setting<br>Range      | Setting<br>Unit                                  | Default<br>Setting | Applicable<br>Motors | When<br>Enabled      | Classi-    | Refer-<br>ence |
|---------------|-----------------------------------|---------------------------|------------------|----------------------------------|-----------------------|--------------------------------------------------|--------------------|----------------------|----------------------|------------|----------------|
| Pn83C         | 4                                 | Second St<br>Deceleration |                  |                                  | 1 to 20,971,520       | 10,000<br>refer-<br>ence<br>units/s <sup>2</sup> | 100                | All                  | Immedi-<br>ately *10 | Setup      | *1             |
| Pn83E         | 4                                 | Deceleration Switching    |                  |                                  | 0 to<br>2,097,152,000 | 1 refer-<br>ence<br>unit/s                       | 0                  | All                  | Immedi-<br>ately *10 | Setup      | *1             |
| Pn840         | 4                                 | Linear Dec<br>Constant 2  |                  |                                  | 1 to<br>20,971,520    | 10,000<br>refer-<br>ence<br>units/s <sup>2</sup> | 100                | All                  | Immedi-<br>ately *10 | Setup      | *1             |
| Pn842<br>*12  | 4                                 | Second Or<br>Approach     | rigin<br>Speed 1 |                                  | 0 to<br>20,971,520    | 100 reference units/s                            | 0                  | All                  | Immedi-<br>ately *10 | Setup      | *1             |
| Pn844<br>*13  | 4                                 | Second Or<br>Approach     | rigin<br>Speed 2 |                                  | 0 to<br>20,971,520    | 100 ref-<br>erence<br>units/s                    | 0                  | All                  | Immedi-<br>ately *10 | Setup      | *1             |
| Pn850         | 2                                 | Number of Sequences       |                  |                                  | 0 to 8                | -                                                | 0                  | All                  | Immedi-<br>ately     | Setup      | *1             |
| Pn851         | 2                                 | Continuous<br>Sequence    |                  |                                  | 0 to 255              | -                                                | 0                  | All                  | Immedi-<br>ately     | Setup      | *1             |
|               | 2                                 | Latch Sequent Settings    | uence 1          | to 4                             | 0000h to<br>3333h     | -                                                | 0000h              | All                  | Immedi-<br>ately     | Setup      | *1             |
|               |                                   |                           |                  |                                  |                       |                                                  |                    |                      |                      |            |                |
|               |                                   |                           | Latch 9          | atch Sequence 1 Signal Selection |                       |                                                  |                    |                      |                      |            |                |
|               |                                   |                           | 0                | 0 Phase C                        |                       |                                                  |                    |                      |                      |            | _              |
|               |                                   | n.□□□X                    | 1                | EXT1                             | signal                |                                                  |                    |                      |                      |            | _              |
|               |                                   |                           | 2                | EXT2                             | signal                |                                                  |                    |                      |                      |            | _              |
|               |                                   |                           | 3                | EXT3                             | signal                |                                                  |                    |                      |                      |            | _              |
|               |                                   |                           | Latch S          | Seque                            | nce 2 Signal S        | election                                         |                    |                      |                      |            |                |
| Pn852         |                                   | n.□□X□                    | 0 to 3           | The stion.                       | settings are the      | same as                                          | those for t        | he Latch Seq         | uence 1 Sigr         | nal Selec- | _              |
|               | ı                                 |                           | Latch 9          | Seque                            | nce 3 Signal S        | election                                         |                    |                      |                      |            | T              |
|               |                                   |                           |                  |                                  | settings are the      |                                                  | those for t        | he Latch Seq         | uence 1 Sigr         | nal Selec- | _              |
|               | Latch Sequence 4 Signal Selection |                           |                  |                                  |                       |                                                  |                    |                      |                      |            | ī              |
|               |                                   | n.X□□□                    | 0 to 3           |                                  | settings are the      |                                                  | those for t        | he Latch Seq         | uence 1 Sigr         | nal Selec- |                |
|               | _                                 |                           |                  | 1                                |                       |                                                  |                    |                      |                      |            | =              |
|               |                                   |                           |                  |                                  |                       |                                                  |                    |                      |                      |            |                |

13

Continued from previous page.

| Parameter No.     | Size | 1                                              | Name       |            | Setting<br>Range                                                         | Setting<br>Unit | Default<br>Setting | Applicable<br>Motors | When<br>Enabled  | Classi-<br>fication | Refer-<br>ence |
|-------------------|------|------------------------------------------------|------------|------------|--------------------------------------------------------------------------|-----------------|--------------------|----------------------|------------------|---------------------|----------------|
|                   | 2    | Latch Sec<br>Settings                          | quence 5   | to 8       | 0000h to<br>3333h                                                        | -               | 0000h              | All                  | Immedi-<br>ately | Setup               | *1             |
|                   |      |                                                |            |            | 1                                                                        |                 | I                  | I .                  |                  |                     |                |
|                   | Ī    |                                                | Latch      | Seque      | nce 5 Signal S                                                           | election        |                    |                      |                  |                     | I              |
|                   |      |                                                | 0          | Phas       | e C                                                                      |                 |                    |                      |                  |                     | _              |
|                   |      | n.□□□X                                         | 1          | EXT1       | signal                                                                   |                 |                    |                      |                  |                     | _              |
|                   |      |                                                | 2          | EXT2       | signal                                                                   |                 |                    |                      |                  |                     | _              |
|                   |      |                                                | 3          | EXT3       | signal                                                                   |                 |                    |                      |                  |                     | _              |
| Pn853             | Ī    |                                                | Latch      | Seque      | nce 6 Signal S                                                           | election        |                    |                      |                  |                     | -<br>          |
| P11003            | _    | n.□□X□                                         | 0 to 3     | The stion. | ettings are the                                                          | same as         | those for t        | he Latch Seq         | uence 5 Sigr     | nal Selec-          |                |
|                   |      |                                                | Latch      | Seauei     | equence 7 Signal Selection                                               |                 |                    |                      |                  |                     |                |
|                   |      | n.□X□□                                         | 0 to 3     | 1          | ne settings are the same as those for the Latch Sequence 5 Signal Selec- |                 |                    |                      |                  |                     |                |
|                   | Ī    |                                                | Latch      | Seguei     | nce 8 Signal S                                                           | election        |                    |                      |                  |                     |                |
|                   |      | n.X□□□                                         |            |            | settings are the                                                         |                 | those for t        | he Latch Seq         | uence 5 Sign     | nal Selec-          |                |
|                   |      |                                                | 0 to 3     | tion.      | ottingo aro trio                                                         | carrio ao       | 11000 101 1        | no Eator Gog         | acrice e eigi    | iai 00100           |                |
|                   |      |                                                |            |            |                                                                          |                 |                    |                      |                  |                     | _              |
|                   |      | Station Ad                                     | ddress M   | loni-      |                                                                          |                 |                    |                      |                  |                     |                |
| Pn880             | 2    | tor (for ma<br>read only)                      | aintenand  | ce,        | 40h to 5Fh                                                               | _               | _                  | All                  | -                | Setup               | page<br>5-12   |
| Pn881             | 2    | Set Transi<br>Count Mo<br>(for mainte          | nitor [by  | tes]       | 17, 32                                                                   | _               | _                  | All                  | _                | Setup               | page<br>5-12   |
|                   |      | only)                                          |            |            |                                                                          |                 |                    |                      |                  |                     |                |
| Pn882             | 2    | ting Monit<br>(for mainte<br>only)             |            |            | Oh to FFFFh                                                              | _               | _                  | All                  | _                | Setup               | page<br>5-12   |
|                   |      | Communi                                        | cations (  | Cycle      |                                                                          |                 |                    |                      |                  |                     |                |
| Pn883             | 2    | Setting M<br>mission cy<br>maintenar           | ycles] (fo | r          | 0 to 32                                                                  | -               | -                  | All                  | -                | Setup               | page<br>5-12   |
|                   | 2    | Communi<br>trols 2                             | cations (  | Con-       | 0000h to<br>0001h                                                        | -               | 0000h              | All                  | Immedi-<br>ately | Setup               | -              |
|                   |      |                                                |            |            |                                                                          |                 |                    |                      |                  |                     |                |
|                   |      |                                                | MECHA      | TROLI      | NK Communic                                                              | ations Err      | or Holding         | g Brake Signa        | al Setting       |                     |                |
|                   | r    | X                                              | 0          |            | in the status s                                                          |                 |                    |                      | ommand wh        | en a                |                |
| D 00/             |      |                                                |            |            | ATROLINK cor                                                             |                 |                    |                      |                  |                     |                |
| Pn884             |      |                                                | 1          | Apply      | the holding bra                                                          | ike when a      | a MECHAT           | ROLINK com           | munications      | error occu          | ırs.           |
|                   | r    | ı.□□X□                                         | Reserve    | ed para    | ımeter (Do not                                                           | change.)        |                    |                      |                  |                     |                |
|                   | r    | ı.□X□□                                         | Reserve    | ed para    | meter (Do not                                                            | change.)        |                    |                      |                  |                     |                |
|                   | r    | n.X000                                         | Reserve    | ed para    | ımeter (Do not                                                           | change.)        |                    |                      |                  |                     |                |
|                   |      |                                                |            |            | ·                                                                        |                 |                    |                      |                  |                     |                |
|                   |      | MECHATE                                        | SOI IVIK   |            |                                                                          |                 |                    |                      |                  |                     |                |
| Pn88A             | 2    | Receive E<br>Monitor<br>(for mainte<br>only)   | rror Cou   |            | 0 to 65,535                                                              | _               | 0                  | All                  | -                | Setup               | -              |
| Pn890 to          |      | Command tor during                             |            |            | 0b +c                                                                    |                 |                    |                      |                  |                     | 2000           |
| Pn89E             | 4    | ing<br>(for mainte<br>only)                    |            |            | Oh to<br>FFFFFFFh                                                        | _               | 0h                 | All                  | -                | Setup               | page<br>12-57  |
| Pn8A0 to<br>Pn8AE | 4    | Response<br>during Ala<br>(for mainte<br>only) | rm/Warr    | ning       | Oh to<br>FFFFFFFh                                                        | -               | Oh                 | All                  | -                | Setup               | page<br>12-57  |

Continued from previous page.

|                   |      |                                                              |                   |                 |                    |                   |                  | . '                 | ' '            |
|-------------------|------|--------------------------------------------------------------|-------------------|-----------------|--------------------|-------------------|------------------|---------------------|----------------|
| Parameter No.     | Size | Name                                                         | Setting<br>Range  | Setting<br>Unit | Default<br>Setting | Applicable Motors | When<br>Enabled  | Classi-<br>fication | Refer-<br>ence |
| Pn900             | 2    | Number of Parameter Banks                                    | 0 to 16           | -               | 0                  | All               | After<br>restart | Setup               | *1             |
| Pn901             | 2    | Number of Parameter<br>Bank Members                          | 0 to 15           | -               | 0                  | All               | After restart    | Setup               | *1             |
| Pn902 to<br>Pn910 | 2    | Parameter Bank Member Definition                             | 0000h to<br>08FFh | -               | 0000h              | All               | After restart    | Setup               | *1             |
| Pn920 to<br>Pn95F | 2    | Parameter Bank Data<br>(Not saved in nonvolatile<br>memory.) | 0000h to<br>FFFFh | _               | 0000h              | All               | Immedi-<br>ately | Setup               | *1             |

- \*1. Refer to the following manual for details.
  - Σ-7-Series AC Servo Drive MECHATROLINK-II Communications Command Manual (Manual No.: SIEP S800001 30)
- \*2. Set a percentage of the motor rated torque.
- \*3. These parameters are for SERVOPACKs with a Safety Module. Refer to the following manual for details.
  - Σ-V-Series/Σ-V-Series for Large-Capacity Models/Σ-7-Series User's Manual Safety Module (Manual No.: SIEP C720829 06)
- \*4. Normally set this parameter to 0. If you use an External Regenerative Resistor, set the capacity (W) of the External Regenerative Resistor.
- \*5. The upper limit is the maximum output capacity (W) of the SERVOPACK.
- \*6. These parameters are for SERVOPACKs with the dynamic brake option. Refer to the following manual for details.
  - Σ-7-Series AC Servo Drive Σ-7S/Σ-7W SERVOPACK with Dynamic Brake Hardware Option Specifications Product Manual (Manual No.: SIEP S800001 73)
- \*7. The SGLFW2 is the only Yaskawa Linear Servomotor that supports this function.
- \*8. Enabled only when Pn61A is set to n.□□□2 or n.□□□3.
- \*9. The parameter setting is enabled after SENS\_ON command execution is completed.
- \*10. Change the setting when the reference is stopped (i.e., while DEN is set to 1). If you change the setting during operation, the reference output will be affected.
- \*11. The settings are updated only if the reference is stopped (i.e., only if DEN is set to 1).
- \*12. The setting of Pn842 is valid while Pn817 is set to 0.
- \*13. The setting of Pn844 is valid while Pn818 is set to 0.

## 13.2 Parameter Recording Table

Use the following table to record the settings of the parameters.

| Parameter No. | Default Setting     | Name                                      | When<br>Enabled |
|---------------|---------------------|-------------------------------------------|-----------------|
| Pn000         | 0000h               | Basic Function Selections 0               | After restart   |
| Pn001         | 0000h               | Application Function Selections 1         | After restart   |
| Pn002         | 0000h               | Application Function Selections 2         | After restart   |
| Pn006         | 0002h               | Application Function Selections 6         | Immediately     |
| Pn007         | 0000h               | Application Function Selections 7         | Immediately     |
| Pn008         | 4000h               | Application Function Selections 8         | After restart   |
| Pn009         | 0010h               | Application Function Selections 9         | After restart   |
| Pn00A         | 0001h               | Application Function Selections A         | After restart   |
| Pn00B         | 0000h               | Application Function Selections B         | After restart   |
| Pn00C         | 0000h               | Application Function Selections C         | After restart   |
| Pn00D         | 0000h               | Application Function Selections D         | After restart   |
| Pn00F         | 0000h               | Application Function Selections F         | After restart   |
| Pn021         | 0000h               | Reserved parameter                        | _               |
| Pn022         | 0000h               | Reserved parameter                        | _               |
| Pn040         | 0000h               | Σ-V Compatible Function<br>Switch         | After restart   |
| Pn080         | 0000h               | Application Function Selections 80        | After restart   |
| Pn081         | 0000h               | Application Function Selections 81        | After restart   |
| Pn100         | 400                 | Speed Loop Gain                           | Immediately     |
| Pn101         | 2000                | Speed Loop Integral Time<br>Constant      | Immediately     |
| Pn102         | 400                 | Position Loop Gain                        | Immediately     |
| Pn103         | 100                 | Moment of Inertia Ratio                   | Immediately     |
| Pn104         | 400                 | Second Speed Loop Gain                    | Immediately     |
| Pn105         | 2000                | Second Speed Loop Integral Time Constant  | Immediately     |
| Pn106         | 400                 | Second Position Loop Gain                 | Immediately     |
| Pn109         | 0 Feedforward       |                                           | Immediately     |
| Pn10A         | 0                   | Feedforward Filter Time<br>Constant       | Immediately     |
| Pn10B         | 0000h Gain Applicat |                                           | *1              |
| Pn10C         | 200                 | Mode Switching Level for Torque Reference | Immediately     |
| Pn10D         | 0                   | Mode Switching Level for Speed Reference  | Immediately     |
| Pn10E         | 0                   | Mode Switching Level for Acceleration     | Immediately     |

|               | Continued from previous page                     |                                                                |                 |
|---------------|--------------------------------------------------|----------------------------------------------------------------|-----------------|
| Parameter No. | Default Setting                                  | Name                                                           | When<br>Enabled |
| Pn10F         | 0                                                | Mode Switching Level for Position Deviation                    | Immediately     |
| Pn11F         | 0                                                | Position Integral Time Constant                                | Immediately     |
| Pn121         | 100 Friction Compensation                        |                                                                | Immediately     |
| Pn122         | 100                                              | Second Friction Compensation Gain                              | Immediately     |
| Pn123         | 0                                                | Friction Compensation<br>Coefficient                           | Immediately     |
| Pn124         | 0                                                | Friction Compensation Frequency Correction                     | Immediately     |
| Pn125         | 100                                              | Friction Compensation Gain Correction                          | Immediately     |
| Pn131         | 0                                                | Gain Switching Time 1                                          | Immediately     |
| Pn132         | 0                                                | Gain Switching Time 2                                          | Immediately     |
| Pn135         | 0                                                | Gain Switching Waiting Time 1                                  | Immediately     |
| Pn136         | 0                                                | Gain Switching Waiting Time 2                                  | Immediately     |
| Pn139         | 0000h                                            | Automatic Gain Switching Selections 1                          | Immediately     |
| Pn13D         | 2000                                             | Current Gain Level                                             | Immediately     |
| Pn140         | 0100h Model Following Control-Related Selections |                                                                | Immediately     |
| Pn141         | 500 Model Following Control Gain                 |                                                                | Immediately     |
| Pn142         | 1000 Model Following Control Gain Correction     |                                                                | Immediately     |
| Pn143         | 1000                                             | Model Following Control Bias in the Forward Direction          | Immediately     |
| Pn144         | 1000                                             | Model Following Control<br>Bias in the Reverse Direc-<br>tion  | Immediately     |
| Pn145         | 500                                              | Vibration Suppression 1 Frequency A                            | Immediately     |
| Pn146         | 700                                              | Vibration Suppression 1 Frequency B                            | Immediately     |
| Pn147         | 1000                                             | Model Following Control<br>Speed Feedforward Com-<br>pensation | Immediately     |
| Pn148         | 500                                              | Second Model Following Control Gain                            | Immediately     |
| Pn149         | 1000                                             | Second Model Following<br>Control Gain Correction              | Immediately     |
| Pn14A         | 800 Vibration Suppression 2 Frequency            |                                                                | Immediately     |
| Pn14B         | 100 Vibration Suppression 2 Correction           |                                                                | Immediately     |
| Pn14F         | 0021h Control-Related Selections                 |                                                                | After restart   |
| Pn160         | 0010h                                            | Anti-Resonance Control-Related Selections                      | Immediately     |
| Pn161         | 1000                                             | Anti-Resonance Frequency                                       | Immediately     |
| Pn162         | 100                                              | Anti-Resonance Gain Correction                                 | Immediately     |

Continued from previous page.

| Continued from previous page  |                                     |                                                     |                 |  |
|-------------------------------|-------------------------------------|-----------------------------------------------------|-----------------|--|
| Parameter No. Default Setting |                                     | Name                                                | When<br>Enabled |  |
| Pn163                         | 0                                   | Anti-Resonance Damping Gain                         | Immediately     |  |
| Pn164                         | 0                                   | Anti-Resonance Filter Time<br>Constant 1 Correction | Immediately     |  |
| Pn165                         | 0                                   | Anti-Resonance Filter Time<br>Constant 2 Correction | Immediately     |  |
| Pn166                         | 0                                   | Anti-Resonance Damping Gain 2                       | Immediately     |  |
| Pn170                         | 1401h                               | Tuning-less Function-<br>Related Selections         | *1              |  |
| Pn181                         | 0                                   | Mode Switching Level for<br>Speed Reference         | Immediately     |  |
| Pn182                         | 0                                   | Mode Switching Level for Acceleration               | Immediately     |  |
| Pn205                         | 65535                               | Multiturn Limit                                     | After restart   |  |
| Pn207                         | 0010h                               | Position Control Function<br>Selections             | After restart   |  |
| Pn20A                         | 32768                               | Number of External<br>Encoder Scale Pitches         | After restart   |  |
| Pn20E                         | 64                                  | Electronic Gear Ratio (Numerator)                   | After restart   |  |
| Pn210                         | 1                                   | Electronic Gear Ratio (Denominator)                 | After restart   |  |
| Pn212                         | 2048                                | Number of Encoder Output<br>Pulses                  | After restart   |  |
| Pn22A                         | 0000h                               | Fully-closed Control Selections                     | After restart   |  |
| Pn230                         | 0000h                               | Position Control Expansion Function Selections      | After restart   |  |
| Pn231                         | 0                                   | Backlash Compensation                               | Immediately     |  |
| Pn233                         | 0                                   | Backlash Compensation<br>Time Constant              | Immediately     |  |
| Pn281                         | 20                                  | Encoder Output Resolution                           | After restart   |  |
| Pn282                         | 0                                   | Linear Encoder Scale Pitch                          | After restart   |  |
| Pn304                         | 500                                 | Jogging Speed                                       | Immediately     |  |
| Pn305                         | 0                                   | Soft Start Acceleration<br>Time                     | Immediately     |  |
| Pn306                         | 0                                   | Soft Start Deceleration Time                        | Immediately     |  |
| Pn308                         | 0                                   | Speed Feedback Filter<br>Time Constant              | Immediately     |  |
| Pn30A                         | 0                                   | Deceleration Time for Servo<br>OFF and Forced Stops | Immediately     |  |
| Pn30C                         | 0                                   | Speed Feedforward Average Movement Time             | Immediately     |  |
| Pn310                         | 0000h                               | Vibration Detection Selections                      | Immediately     |  |
| Pn311                         | 100 Vibration Detection Sensitivity |                                                     | Immediately     |  |
| Pn312                         | 50 Vibration Detection Level Im     |                                                     | Immediately     |  |
| Pn316                         |                                     |                                                     | After restart   |  |
| Pn324                         | 300                                 | Moment of Inertia Calculation Starting Level        | Immediately     |  |
| Pn383                         | 50                                  | Jogging Speed                                       | Immediately     |  |
| Pn384                         | 10                                  | Vibration Detection Level                           | Immediately     |  |

|               | Continued from previous page |                                                                  |                 |
|---------------|------------------------------|------------------------------------------------------------------|-----------------|
| Parameter No. | Default Setting              | Name                                                             | When<br>Enabled |
| Pn385         | 50                           | Maximum Motor Speed                                              | After restart   |
| Pn401         | 100                          | First Stage First Torque Reference Filter Time Con- stant        | Immediately     |
| Pn402         | 800                          | Forward Torque Limit                                             | Immediately     |
| Pn403         | 800                          | Reverse Torque Limit                                             | Immediately     |
| Pn404         | 100                          | Forward External Torque<br>Limit                                 | Immediately     |
| Pn405         | 100                          | Reverse External Torque Limit                                    | Immediately     |
| Pn406         | 800                          | Emergency Stop Torque                                            | Immediately     |
| Pn407         | 10000                        | Speed Limit during Torque Control                                | Immediately     |
| Pn408         | 0000h                        | Torque-Related Function Selections                               | *1              |
| Pn409         | 5000                         | First Stage Notch Filter Frequency                               | Immediately     |
| Pn40A         | 70                           | First Stage Notch Filter Q<br>Value                              | Immediately     |
| Pn40B         | 0                            | First Stage Notch Filter Depth                                   | Immediately     |
| Pn40C         | 5000                         | Second Stage Notch Filter Frequency                              | Immediately     |
| Pn40D         | 70                           | Second Stage Notch Filter Q Value                                | Immediately     |
| Pn40E         | 0                            | Second Stage Notch Filter Depth                                  | Immediately     |
| Pn40F         | 5000                         | Second Stage Second Torque Reference Filter Frequency            | Immediately     |
| Pn410         | 50                           | Second Stage Second<br>Torque Reference Filter Q<br>Value        | Immediately     |
| Pn412         | 100                          | First Stage Second Torque<br>Reference Filter Time Con-<br>stant | Immediately     |
| Pn416         | 0000h                        | Torque-Related Function Selections 2                             | Immediately     |
| Pn417         | 5000                         | Third Stage Notch Filter Frequency                               | Immediately     |
| Pn418         | 70                           | Third Stage Notch Filter Q<br>Value                              | Immediately     |
| Pn419         | 0                            | Third Stage Notch Filter Depth                                   | Immediately     |
| Pn41A         | 5000                         | Fourth Stage Notch Filter Frequency                              | Immediately     |
| Pn41B         | 70                           | Fourth Stage Notch Filter Q<br>Value                             | Immediately     |
| Pn41C         | 0                            | Fourth Stage Notch Filter Depth                                  | Immediately     |
| Pn41D         | 5000                         | Fifth Stage Notch Filter Frequency                               | Immediately     |
| Pn41E         | 70                           | Fifth Stage Notch Filter Q<br>Value                              | Immediately     |
| Pn41F         | 0                            | Fifth Stage Notch Filter Depth                                   | Immediately     |

Continued from previous page.

| Parameter P. ( ) O When |                                                           |                                                                  |               |  |
|-------------------------|-----------------------------------------------------------|------------------------------------------------------------------|---------------|--|
| No.                     | Default Setting                                           | Name                                                             | Enabled       |  |
| Pn423                   | 0000h                                                     | Speed Ripple Compensation Selections                             | *1            |  |
| Pn424                   | 50                                                        | Torque Limit at Main Circuit<br>Voltage Drop                     | Immediately   |  |
| Pn425                   | 100                                                       | Release Time for Torque<br>Limit at Main Circuit Voltage<br>Drop | Immediately   |  |
| Pn426                   | 0                                                         | Torque Feedforward Average Movement Time                         | Immediately   |  |
| Pn427                   | 0                                                         | Speed Ripple Compensation Enable Speed                           | Immediately   |  |
| Pn456                   | 15                                                        | Sweep Torque Reference<br>Amplitude                              | Immediately   |  |
| Pn460                   | 0101h                                                     | Notch Filter Adjustment<br>Selections 1                          | Immediately   |  |
| Pn475                   | 0000h                                                     | Gravity Compensation-<br>Related Selections                      | After restart |  |
| Pn476                   | 0                                                         | Gravity Compensation<br>Torque                                   | Immediately   |  |
| Pn480                   | 10000                                                     | Speed Limit during Force<br>Control                              | Immediately   |  |
| Pn481                   | 400                                                       | Polarity Detection Speed Loop Gain                               | Immediately   |  |
| Pn482                   | 3000 Polarity Detection Speed Loop Integral Time Constant |                                                                  | Immediately   |  |
| Pn483                   | 30                                                        | Forward Force Limit                                              | Immediately   |  |
| Pn484                   | 30                                                        | Reverse Force Limit                                              | Immediately   |  |
| Pn485                   | 20                                                        | Polarity Detection Reference Speed                               | Immediately   |  |
| Pn486                   | 25                                                        | Polarity Detection Reference Acceleration/Deceleration Time      | Immediately   |  |
| Pn487                   | 0                                                         | Polarity Detection Constant Speed Time                           | Immediately   |  |
| Pn488                   | 100                                                       | Polarity Detection Reference Waiting Time                        | Immediately   |  |
| Pn48E                   | 10                                                        | Polarity Detection Range                                         | Immediately   |  |
| Pn490                   | 100                                                       | Polarity Detection Load<br>Level                                 | Immediately   |  |
| Pn495                   | 100                                                       | Polarity Detection Confirmation Force Reference                  | Immediately   |  |
| Pn498                   | 10                                                        | Polarity Detection Allowable Error Range                         | Immediately   |  |
| Pn49F                   | 0                                                         | Speed Ripple Compensation Enable Speed                           | Immediately   |  |
| Pn502                   | 20                                                        | Rotation Detection Level                                         | Immediately   |  |
| Pn503                   | Speed Coincidence Detection Signal Output Width           |                                                                  | Immediately   |  |
| Pn506                   | 0                                                         | OFF Delay Time                                                   |               |  |
| Pn507                   | 100                                                       | Brake Reference Output<br>Speed Level                            | Immediately   |  |
| Pn508                   | 50                                                        | Servo OFF-Brake Com-<br>mand Waiting Time                        | Immediately   |  |

|               | Continued from previous page.                                 |                                                             |                 |
|---------------|---------------------------------------------------------------|-------------------------------------------------------------|-----------------|
| Parameter No. | Default Setting                                               | Name                                                        | When<br>Enabled |
| Pn509         | 20                                                            | Momentary Power Interrup-<br>tion Hold Time                 | Immediately     |
| Pn50A         | 1881h                                                         | Input Signal Selections 1                                   | After restart   |
| Pn50B         | 8882h                                                         | Input Signal Selections 2                                   | After restart   |
| Pn50E         | 0000h Output Signal Selections                                |                                                             | After restart   |
| Pn50F         | 0100h                                                         | Output Signal Selections 2                                  | After restart   |
| Pn510         | 0000h                                                         | Output Signal Selections 3                                  | After restart   |
| Pn511         | 6543h                                                         | Input Signal Selections 5                                   | After restart   |
| Pn512         | 0000h                                                         | Output Signal Inverse Settings                              | After restart   |
| Pn514         | 0000h                                                         | Output Signal Selections 4                                  | After restart   |
| Pn516         | 8888h                                                         | Input Signal Selections 7                                   | After restart   |
| Pn51B         | 1000                                                          | Motor-Load Position Deviation Overflow Detection Level      | Immediately     |
| Pn51E         | 100                                                           | Position Deviation Over-<br>flow Warning Level              | Immediately     |
| Pn520         | 5242880                                                       | Position Deviation Over-<br>flow Alarm Level                | Immediately     |
| Pn522         | 7                                                             | Positioning Completed Width                                 | Immediately     |
| Pn524         | 1073741824                                                    | Near Signal Width                                           | Immediately     |
| Pn526         | 5242880                                                       | Position Deviation Over-<br>flow Alarm Level at Servo<br>ON |                 |
| Pn528         | Position Deviation Over-<br>flow Warning Level at Servo<br>ON |                                                             | Immediately     |
| Pn529         | 10000                                                         | Speed Limit Level at Servo ON                               | Immediately     |
| Pn52A         | 20                                                            | Multiplier per Fully-closed<br>Rotation                     | Immediately     |
| Pn52B         | 20                                                            | Overload Warning Level                                      | Immediately     |
| Pn52C         | 100                                                           | Base Current Derating at Motor Overload Detection           | After restart   |
| Pn530         | 0000h                                                         | Program Jogging-Related Selections                          | Immediately     |
| Pn531         | 32768                                                         | Program Jogging Travel Distance                             | Immediately     |
| Pn533         | 500                                                           | Program Jogging Movement Speed                              | Immediately     |
| Pn534         | 100                                                           | Program Jogging Acceleration/Deceleration Time              | Immediately     |
| Pn535         | 100                                                           | Program Jogging Waiting Time                                | Immediately     |
| Pn536         | 1                                                             | Program Jogging Number of Movements                         | Immediately     |
| Pn550         | 0                                                             | Analog Monitor 1 Offset Voltage                             | Immediately     |
| Pn551         | 0                                                             | Analog Monitor 2 Offset Voltage                             | Immediately     |
| Pn552         | 100                                                           | Analog Monitor 1 Magnifi-<br>cation                         | Immediately     |
| Pn553         | 100 Analog Monitor 2 Magnification In                         |                                                             | Immediately     |

Continued from previous page.

| Parameter | Defects October                              |                                                                            | When                           |
|-----------|----------------------------------------------|----------------------------------------------------------------------------|--------------------------------|
| No.       | Default Setting                              | Name                                                                       | Enabled                        |
| Pn55A     | 1                                            | Power Consumption Monitor Unit Time                                        | Immediately                    |
| Pn560     | 400                                          | Residual Vibration Detection Width                                         | Immediately                    |
| Pn561     | 100                                          | Overshoot Detection Level                                                  | Immediately                    |
| Pn581     | 20                                           | Zero Speed Level                                                           | Immediately                    |
| Pn582     | 10                                           | Speed Coincidence Detection Signal Output Width                            | Immediately                    |
| Pn583     | 10                                           | Brake Reference Output<br>Speed Level                                      | Immediately                    |
| Pn584     | 10000                                        | Speed Limit Level at Servo ON                                              | Immediately                    |
| Pn585     | 50                                           | Program Jogging Movement Speed                                             | Immediately                    |
| Pn586     | 0                                            | Motor Running Cooling Ratio                                                | Immediately                    |
| Pn587     | 0000h                                        | Polarity Detection Execu-<br>tion Selection for Absolute<br>Linear Encoder | Immediately                    |
| Pn600     | 0                                            | Regenerative Resistor Capacity                                             | Immediately                    |
| Pn601     | 0                                            | Dynamic Brake Resistor Allowable Energy Consumption                        | After restart                  |
| Pn603     | 0                                            | Regenerative Resistance                                                    | Immediately                    |
| Pn604     | 0                                            | Dynamic Brake Resistance                                                   | After restart                  |
| Pn61A     | 0000h                                        | Overheat Protection Selections                                             | After restart                  |
| Pn61B     | 250                                          | Overheat Alarm Level                                                       | Immediately                    |
| Pn61C     | 100                                          | Overheat Warning Level                                                     | Immediately                    |
| Pn61D     | 0                                            | Overheat Alarm Filter Time                                                 | Immediately                    |
| Pn800     | 0040h                                        | Communications Controls                                                    | Immediately                    |
| Pn801     | 0003h                                        | Application Function Selections 6 (Software Limits)                        | Immediately                    |
| Pn803     | 10                                           | Origin Range                                                               | Immediately                    |
| Pn804     | 1073741823                                   | Forward Software Limit                                                     | Immediately                    |
| Pn806     | -1073741823                                  | Reverse Software Limit                                                     | Immediately                    |
| Pn808     | 0                                            | Absolute Encoder Origin Offset                                             | Immedi-<br>ately*2             |
| Pn80A     | 100                                          | First Stage Linear Acceleration Constant                                   | Immedi-<br>ately <sup>*3</sup> |
| Pn80B     | 100                                          | Second Stage Linear<br>Acceleration Constant                               | Immedi-<br>ately*3             |
| Pn80C     | 0                                            | Acceleration Constant<br>Switching Speed                                   | Immedi-<br>ately*3             |
| Pn80D     | 100 First Stage Linear Deceleration Constant |                                                                            | Immedi-<br>ately*3             |
| Pn80E     | Second Stage Linear Deceleration Constant    |                                                                            | Immedi-<br>ately*3             |
| Pn80F     | 0                                            | Deceleration Constant<br>Switching Speed                                   | Immedi-<br>ately*3             |
| Pn810     | 0                                            | Exponential Acceleration/<br>Deceleration Bias                             | Immedi-<br>ately*3             |

|               | Continued from previous pag                 |                                                        |                                |  |
|---------------|---------------------------------------------|--------------------------------------------------------|--------------------------------|--|
| Parameter No. | Default Setting                             | Name                                                   | When<br>Enabled                |  |
| Pn811         | 0                                           | Exponential Acceleration/ Deceleration Time Constant   | Immedi-<br>ately*3             |  |
| Pn812         | 0                                           | Movement Average Time                                  | Immedi-<br>ately <sup>*3</sup> |  |
| Pn814         | 100                                         | External Positioning Final Travel Distance             | Immedi-<br>ately*3             |  |
| Pn816         | 0000h                                       | Origin Return Mode Settings                            | Immedi-<br>ately*3             |  |
| Pn817         | 50                                          | Origin Approach Speed 1                                | Immedi-<br>ately <sup>*3</sup> |  |
| Pn818         | 5                                           | Origin Approach Speed 2                                | Immedi-<br>ately <sup>*3</sup> |  |
| Pn819         | 100                                         | Final Travel Distance for Origin Return                | Immedi-<br>ately*3             |  |
| Pn81E         | 0000h                                       | Input Signal Monitor Selections                        | Immediately                    |  |
| Pn81F         | 0000h                                       | Command Data Allocations                               | After restart                  |  |
| Pn820         | 0                                           | Forward Latching Area                                  | Immediately                    |  |
| Pn822         | 0                                           | Reverse Latching Area                                  | Immediately                    |  |
| Pn824         | 0000h                                       | Option Monitor 1 Selection                             | Immediately                    |  |
| Pn825         | 0000h                                       | Option Monitor 2 Selection                             | Immediately                    |  |
| Pn827         | 100                                         | Linear Deceleration Constant 1 for Stopping            | Immedi-<br>ately <sup>*3</sup> |  |
| Pn829         | 0                                           | SVOFF Waiting Time (for SVOFF at Deceleration to Stop) | Immediately                    |  |
| Pn82A         | 1813h                                       | Option Field Allocations 1                             | After restart                  |  |
| Pn82B         | 1D1Ch                                       | Option Field Allocations 2                             | After restart                  |  |
| Pn82C         | 1F1Eh                                       | Option Field Allocations 3                             | After restart                  |  |
| Pn82D         | 0000h                                       | Option Field Allocations 4                             | After restart                  |  |
| Pn82E         | 0000h                                       | Option Field Allocations 5                             | After restart                  |  |
| Pn833         | 0000h                                       | Motion Settings                                        | After restart                  |  |
| Pn834         | 100                                         | First Stage Linear Acceleration Constant 2             | Immedi-<br>ately <sup>*3</sup> |  |
| Pn836         | 100                                         | Second Stage Linear<br>Acceleration Constant 2         | Immedi-<br>ately <sup>*3</sup> |  |
| Pn838         | 0                                           | Acceleration Constant<br>Switching Speed 2             | Immedi-<br>ately <sup>*3</sup> |  |
| Pn83A         | 100                                         | First Stage Linear Deceleration Constant 2             | Immedi-<br>ately <sup>*3</sup> |  |
| Pn83C         | 100                                         | Second Stage Linear<br>Deceleration Constant 2         | Immedi-<br>ately <sup>*3</sup> |  |
| Pn83E         | 0                                           | Deceleration Constant<br>Switching Speed 2             | Immedi-<br>ately*3             |  |
| Pn840         | Linear Deceleration Constant 2 for Stopping |                                                        | Immedi-<br>ately*3             |  |
| Pn842         | O Second Origin Approach Speed 1            |                                                        | Immedi-<br>ately*3             |  |
| Pn844         | 0                                           | Second Origin Approach<br>Speed 2                      | Immedi-<br>ately*3             |  |
| Pn850         | 0                                           | Number of Latch<br>Sequences                           | Immediately                    |  |

Continued from previous page.

| Parameter         |                                                                             | Continued from                                                                          | When          |
|-------------------|-----------------------------------------------------------------------------|-----------------------------------------------------------------------------------------|---------------|
| No.               | Default Setting                                                             | Name                                                                                    | Enabled       |
| Pn851             | 0                                                                           | Continuous Latch<br>Sequence Count                                                      | Immediately   |
| Pn852             | 0000h                                                                       | Latch Sequence 1 to 4 Set tings                                                         | Immediately   |
| Pn853             | 0000h                                                                       | Latch Sequence 5 to 8 Set tings                                                         | Immediately   |
| Pn880             | _                                                                           | Station Address Monitor (for maintenance, read only                                     | _             |
| Pn881             | Set Transmission Byte Count Monitor [bytes] (for maintenance, read only)    |                                                                                         | -             |
| Pn882             | Transmission Cycle Setting Monitor [x 0.25 µs] (for maintenance, read only) |                                                                                         | _             |
| Pn883             | _                                                                           | Communications Cycle Setting Monitor [transmission cycles] (for maintenance, read only) | _             |
| Pn884             | 0000h                                                                       | Communications Controls 2                                                               | Immediately   |
| Pn88A             | 0 MECHATRO<br>Error Count<br>maintenanc                                     |                                                                                         | -             |
| Pn890 to<br>Pn89E | Oh                                                                          | Oh Command Data Monitor during Alarm/Warning (for maintenance, read only)               |               |
| Pn8A0 to<br>Pn8AE | Oh                                                                          | Response Data Monitor during Alarm/Warning (for maintenance, read only)                 | -             |
| Pn900             | 0                                                                           | Number of Parameter<br>Banks                                                            | After restart |
| Pn901             | Number of Parameter Bank Members                                            |                                                                                         | After restart |
| Pn902 to<br>Pn910 | 0000h Parameter Bank Member Definition                                      |                                                                                         | After restart |
| Pn920 to<br>Pn95F | Parameter Bank Data (Not                                                    |                                                                                         | Immediately   |

<sup>\*1.</sup> The enable timing depends on the digit that is changed. Refer to the following section for details. 

\*\*1. The enable timing depends on the digit that is changed. Refer to the following section for details.

\*\*2. The enable timing depends on the digit that is changed. Refer to the following section for details.

<sup>\*2.</sup> The parameter setting is enabled after SENS\_ON command execution is completed.

<sup>\*3.</sup> Change the setting when the reference is stopped (i.e., while DEN is set to 1). If you change the setting during operation, the reference output will be affected.

# **Appendices**

The appendix provides information on interpreting panel displays, and tables of corresponding SERVOPACK and SigmaWin+ function names.

| 14.1 | Interp           | reting Panel Displays14-2                                                                                                    |
|------|------------------|----------------------------------------------------------------------------------------------------|
|      | 14.1.3<br>14.1.4 | Interpreting Status Displays14-2Alarm and Warning Displays14-2Hard Wire Base Block Active Display14-2Overtravel Display14-2Forced Stop Display14-2 |
| 14.2 | Corresp          | onding SERVOPACK and SigmaWin+ Function Names14-3                                                                                                  |
|      |                  | Corresponding SERVOPACK Utility Function Names                                                                                                    |
|      | 14.2.2           | Corresponding SERVOPACK Monitor Display Function Names                                                                                             |

## 14.1 Interpreting Panel Displays

You can check the Servo Drive status on the panel display of the SERVOPACK. Also, if an alarm or warning occurs, the alarm or warning number will be displayed.

## 14.1.1 Interpreting Status Displays

The status is displayed as described below.

| Display | Meaning                                                                                                    |
|---------|----------------------------------------------------------------------------------------------------|
|         | /TGON (Rotation Detection) Signal Display<br>Lit if the Servomotor speed is higher than the<br>setting of Pn502 or Pn581 and not lit if the<br>speed is lower than the setting. (The default set-<br>ting is 20 min <sup>-1</sup> or 20 mm/s.) |
| 8       | Base Block Display<br>Lit during the base block state (servo OFF). Not<br>lit while the servo is ON.                                                                                                    |

| Display | Meaning                                                       |
|---------|---------------------------------------------------------------|
|         | Reference Input Display Lit while a reference is being input. |
|         | Connected Display<br>Lit while there is a connection.         |

## 14.1.2 Alarm and Warning Displays

If there is an alarm or warning, the display will change in the following order.

Example: Alarm A.E60

$$ilde{ }$$
 Status Display  $o$  Not lit.  $o$  Not lit.  $o$  Not lit.  $o$  Not lit.  $o$  Not lit.  $o$  Not lit.  $o$ 

## 14.1.3 Hard Wire Base Block Active Display

If a hard wire base block (HWBB) is active, the display will change in the following order.

## 14.1.4 Overtravel Display

If overtravel has occurred, the display will change in the following order.

⑤ Forward Overtravel (P-OT)
 ⑥ Reverse Overtravel (N-OT)
 ⑤ Status Display
 → Status Display
 → Status Display

## 14.1.5 Forced Stop Display

During a forced stop, the following display will appear.

| - | Status<br>Display | $\longrightarrow$ Not lit. $\longrightarrow$ $\digamma$ $\longrightarrow$ Not lit. $\longrightarrow$ $\biguplus$ Not lit. $\longrightarrow$ $\biguplus$ Not lit. | . — <b>/</b> — Not lit. — |
|---|-------------------|----------------------------------------------------------------------------------------------------|---------------------------|
|   |                   |                                                                                                    |                           |

## 14.2 Corresponding SERVOPACK and SigmaWin+ Function Names

This section gives the names and numbers of the utility functions and monitor display functions used by the SERVOPACKs and the names used by the SigmaWin+.

## 14.2.1 Corresponding SERVOPACK Utility Function Names

| SigmaWin+                       |                             |        | SERVOPACK                                                        |  |  |
|---------------------------------|-----------------------------|--------|------------------------------------------------------------------|--|--|
| Button in<br>Menu<br>Dialog Box | Function Name               | Fn No. | Function Name                                                    |  |  |
|                                 | Initialize                  | Fn005  | Initializing Parameters                                          |  |  |
|                                 | Software Reset              | Fn030  | Software Reset                                                   |  |  |
|                                 | Setup Wizard                | _      | _                                                                |  |  |
| Basic                           | I/O Signal Allocation       | _      | _                                                                |  |  |
| Functions                       |                             | Fn011  | Display Servomotor Model                                         |  |  |
|                                 |                             | Fn012  | Display Software Version                                         |  |  |
|                                 | Product Information         | Fn01E  | Display SERVOPACK and Servomotor IDs                             |  |  |
|                                 |                             | Fn01F  | Display Servomotor ID from Feedback Option Module                |  |  |
|                                 | Reset Absolute Encoder      | Fn008  | Reset Absolute Encoder                                           |  |  |
|                                 | Multi-turn Limit Setup      | Fn013  | Multiturn Limit Setting after Multiturn Limit Disagreement Alarm |  |  |
| Encoder                         | Search Origin               | Fn003  | Origin Search                                                    |  |  |
| Setting                         | Zero Point Position Setting | Fn020  | Set Absolute Linear Encoder Origin                               |  |  |
|                                 | Polarity Detection          | Fn080  | Polarity Detection                                               |  |  |
|                                 | Motor Parameter Scale Write | _      | -                                                                |  |  |
|                                 |                             | Fn000  | Display Alarm History                                            |  |  |
| <b>-</b>                        | Display Alarm               | Fn006  | Clear Alarm History                                              |  |  |
| Trouble-<br>shooting            |                             | Fn014  | Reset Option Module Configuration Error                          |  |  |
| oncomig                         | Alarm Trace                 | _      | -                                                                |  |  |
|                                 | Reset Motor Type Alarm      | Fn021  | Reset Motor Type Alarm                                           |  |  |
| Operation                       | Jog                         | Fn002  | Jog                                                              |  |  |
| Operation                       | Program JOG Operation       | Fn004  | Jog Program                                                      |  |  |
|                                 | Trace                       | _      | _                                                                |  |  |
| Monitor                         | Real Time Trace             | _      | -                                                                |  |  |
| IVIOIIILOI                      | Monitor                     | _      | -                                                                |  |  |
|                                 | Life Monitor                | _      | -                                                                |  |  |

### 14.2.1 Corresponding SERVOPACK Utility Function Names

Continued from previous page.

| SigmaWin+                       |                                                              |        | SERVOPACK                                             |  |  |
|---------------------------------|--------------------------------------------------------------|--------|-------------------------------------------------------|--|--|
| Button in<br>Menu<br>Dialog Box | Function Name                                                | Fn No. | Function Name                                         |  |  |
|                                 | Tuning -<br>Autotuning without Host Reference                | Fn201  | Advanced Autotuning without Reference                 |  |  |
|                                 | Tuning -<br>Autotuning with Host Reference                   | Fn202  | Advanced Autotuning with Reference                    |  |  |
|                                 | Tuning -<br>Custom Tuning                                    | Fn203  | One-Parameter Tuning                                  |  |  |
| Tuning                          | Tuning -<br>Custom Tuning -<br>Adjust Anti-resonance Control | Fn204  | Adjust Anti-resonance Control                         |  |  |
|                                 | Tuning -<br>Custom Tuning -<br>Vibration Suppression         | Fn205  | Vibration Suppression                                 |  |  |
|                                 | System Tuning                                                | _      | _                                                     |  |  |
|                                 | Response Level Setting                                       | Fn200  | Tuning-less Level Setting                             |  |  |
|                                 | Edit Online Parameters                                       | _      | -                                                     |  |  |
|                                 | Mechanical Analysis                                          | _      | _                                                     |  |  |
| Diagnostic                      | Easy FFT                                                     | Fn206  | Easy FFT                                              |  |  |
| Diagnostic                      | Ripple Compensation                                          | _      | _                                                     |  |  |
|                                 | Online Vibration Monitor                                     | _      | _                                                     |  |  |
|                                 | Adjust the Analog Monitor Output                             | Fn00C  | Adjust Analog Monitor Output Offset                   |  |  |
|                                 | Adjust the Ahalog Monitor Output                             | Fn00D  | Adjust Analog Monitor Output Gain                     |  |  |
|                                 | Adjust the Motor Current Detec-                              | Fn00E  | Autotune Motor Current Detection Signal Offset        |  |  |
| Others                          | tion Offsets                                                 | Fn00F  | Manually Adjust Motor Current Detection Signal Offset |  |  |
|                                 | Initialize Vibration Detection Level                         | Fn01B  | Initialize Vibration Detection Level                  |  |  |
|                                 | Parameter Converter                                          | _      | -                                                     |  |  |
|                                 | SERVOPACK Axis Name Setting                                  | _      | _                                                     |  |  |
|                                 | Write Prohibited Setting                                     | Fn010  | Write Prohibition Setting                             |  |  |
|                                 | Motor Parameter SERVOPACK Write                              | -      | _                                                     |  |  |

# 14.2.2 Corresponding SERVOPACK Monitor Display Function Names

| SigmaWin+                       |                                                                                                    | SERVOPACK |                                                                                                    |  |
|---------------------------------|----------------------------------------------------------------------------------------------------|-----------|----------------------------------------------------------------------------------------------------|--|
| Button in<br>Menu<br>Dialog Box | Name [Unit]                                                                                                    | Un No.    | Name [Unit]                                                                                                    |  |
|                                 | Motor Speed [min <sup>-1</sup> ]                                                                                                    | Un000     | Motor Speed [min <sup>-1</sup> ]                                                                                                    |  |
|                                 | Speed Reference [min <sup>-1</sup> ]                                                                                                    | Un001     | Speed Reference [min <sup>-1</sup> ]                                                                                                    |  |
|                                 | Torque Reference [%]                                                                                                    | Un002     | Torque Reference [%] (percentage of rated torque)                                                                                                    |  |
|                                 | Rotary Servomotors:     Rotational Angle 1 [encoder pulses]     (number of encoder pulses from origin within one encoder rotation)     Linear Servomotors:     Electrical Angle 1 [linear encoder pulses]     (linear encoder pulses from the polarity origin) | Un003     | Rotary Servomotors:     Rotational Angle 1 [encoder pulses]     (number of encoder pulses from origin within one encoder rotation displayed in decimal)     Linear Servomotors:     Electrical Angle 1 [linear encoder pulses]     (linear encoder pulses from the polarity origin displayed in decimal) |  |
|                                 | Rotary Servomotors:     Rotational Angle 2 [deg]     (electrical angle from origin within one encoder rotation)     Linear Servomotors:     Electrical Angle 2 [deg]     (electrical angle from polarity origin)                                               | Un004     | <ul> <li>Rotary Servomotors: Rotational Angle 2 [deg] (electrical angle from polarity origin)</li> <li>Linear Servomotors: Electrical Angle 2 [deg] (electrical angle from polarity origin)</li> </ul>                                                                                                   |  |
|                                 | Input Reference Pulse Speed [min <sup>-1</sup> ]                                                                                                    | Un007     | Input Reference Pulse Speed [min <sup>-1</sup> ] (displayed only during position control)                                                                                                    |  |
| Motion<br>Monitor               | Position Deviation [reference units]                                                                                                    | Un008     | Position Error Amount [reference units] (displayed only during position control)                                                                                                    |  |
|                                 | Accumulated Load Ratio [%]                                                                                                    | Un009     | Accumulated Load Ratio [%] (percentage of rated torque: effective torque in cycles of 10 seconds)                                                                                                    |  |
|                                 | Regenerative Load Ratio [%]                                                                                                    | Un00A     | Regenerative Load Ratio [%] (percentage of processable regenerative power: regenerative power consumption in cycles of 10 seconds)                                                                                                    |  |
|                                 | Dynamic Brake Resistor Power Consumption [%]                                                                                                    | Un00B     | Power Consumed by DB Resistance [%] (percentage of processable power at DB activation: displayed in cycles of 10 seconds)                                                                                                    |  |
|                                 | Input Reference Pulse Counter [reference units]                                                                                                    | Un00C     | Input Reference Pulse Counter [reference units]                                                                                                    |  |
|                                 | Feedback Pulse Counter [encoder pulses]                                                                                                    | Un00D     | Feedback Pulse Counter [encoder pulses]                                                                                                    |  |
|                                 | Fully-closed Loop Feedback Pulse<br>Counter [external encoder resolu-<br>tion]                                                                                                    | Un00E     | Fully-closed Loop Feedback Pulse Counter [external encoder resolution]                                                                                                    |  |
|                                 | Upper Limit Setting of Motor Maximum Speed/Upper Limit Setting of Encoder Output Resolution                                                                                                    | Un010*1   | Upper Limit Setting of Motor Maximum Speed/<br>Upper Limit Setting of Encoder Output Resolu-<br>tion                                                                                                    |  |
|                                 | Total Operation Time [100 ms]                                                                                                    | Un012     | Total Operation Time [100 ms]                                                                                                    |  |
|                                 | Feedback Pulse Counter [reference units]                                                                                                    | Un013     | Feedback Pulse Counter [reference units]                                                                                                    |  |
|                                 | Overheat Protection Input [0.01 V]                                                                                                    | Un02F     | Overheat Protection Input [0.01 V]                                                                                                    |  |
|                                 | Current Backlash Compensation Value [0.1 reference units]                                                                                                    | Un030     | Current Backlash Compensation Value [0.1 reference units]                                                                                                    |  |
|                                 |                                                                                                    |           | Continued on next page.                                                                                                    |  |

### 14.2.2 Corresponding SERVOPACK Monitor Display Function Names

Continued from previous page.

| Button in Menu Dialog Box    Backlash Compensation Value Setting Limit [0.1 reference units]   Un No.   Name [Unit]                       | _imit     |
|----------------------------------------------------------------------------------------------------|-----------|
| ting Limit [0.1 reference units] [0.1 reference units]                                                                                    | _imit     |
| Power Consumption [W] Un032 Power Consumption [W]                                                                                         |           |
|                                                                                                    |           |
| Consumed Power [0.001 Wh] Un033 Consumed Power [0.001 Wh]                                                                                 |           |
| Motion Cumulative Power Consumption Un034 Cumulative Power Consumption [Wh]                                                               |           |
| Monitor Absolute Encoder Multiturn Data Un040 Absolute Encoder Multiturn Data                                                             |           |
| Position within One Rotation of Absolute Encoder [encoder pulses]  Un041 Position within One Rotation of Absolut Encoder [encoder pulses] | e         |
| Lower Bits of Absolute Encoder Position [encoder pulses]  Un042 Lower Bits of Absolute Encoder Positio [encoder pulses]                   | n         |
| Upper Bits of Absolute Encoder Position [encoder pulses]  Un043  Upper Bits of Absolute Encoder Positio [encoder pulses]                  | n         |
| Polarity Sensor Signal Monitor Un011 Polarity Sensor Signal Monitor                                                                       |           |
| Status Monitor Active Gain Monitor Un014 Effective Gain Monitor (gain settings 1 = settings 2 = 2)                                        | 1, gain   |
| Safety I/O Signal Monitor Un015 Safety I/O Signal Monitor                                                                                 |           |
| Input Signal Input Signal Monitor Un005 Input Signal Monitor                                                                              |           |
| Output Signal Output Signal Monitor Monitor  Output Signal Monitor Un006  Output Signal Monitor                                           |           |
| Installation Environment Monitor – Un025 SERVOPACK Installation Environment M [%]                                                         | Monitor   |
| Installation Environment Monitor – Servomotor* <sup>2</sup> Un026 Servomotor Installation Environment Monitor [%]                         | onitor    |
| Service Life Prediction Monitor – Built-in Fan Remaining Life Ratio [%]  Service Life Moni-                                               |           |
| tor Service Life Prediction Monitor – Capacitor Capacitor Capacitor Un028 Capacitor Remaining Life Ratio [%]                              |           |
| Service Life Prediction Monitor – Surge Prevention Circuit Remaining Life [%]                                                             | Ratio     |
| Service Life Prediction Monitor – Dynamic Brake Circuit Un02A Dynamic Brake Circuit Remaining Life F                                      | Ratio [%] |
| Product Informa- Motor – Resolution Un084 Linear Encoder Pitch (Scale pitch = Un084 10 <sup>Un085</sup> [pm])                             | 084 ×     |
| tion Un085 Linear Encoder Pitch Exponent (Scale pun084 x 10 <sup>Un085</sup> [pm])                                                        | oitch =   |
| - Un020 Rated Motor Speed [min <sup>-1</sup> ]                                                                                            |           |
| Un021 Maximum Motor Speed [min <sup>-1</sup> ]                                                                                            |           |

<sup>\*1.</sup> You can use Un010 to monitor the upper limit setting for the maximum motor speed or the upper limit setting for

the encoder output resolution. You can monitor the upper limit setting for the maximum motor speed of the upper limit setting for the encoder output resolution. You can monitor the upper limit of the encoder output resolution setting (Pn281) for the current maximum motor speed setting (Pn385), or you can monitor the upper limit of the maximum motor speed setting for the current encoder output resolution setting.

Select which signal to monitor with Pn080 = n.XDDD (Calculation Method for Maximum Speed or Encoder Output Rulesc)

Output Pulses).

<sup>If Pn080 = n.0□□□, the encoder output resolution (Pn281) that can be set is displayed.
If Pn080 = n.1□□□, the maximum motor speed (Pn385) that can be set is displayed in mm/s.</sup> 

<sup>\*2.</sup> This applies to the following motors. The display will show 0 for all other models. SGM7M, SGM7J, SGM7A, SGM7P, SGM7G, SGMMV, SGM7E, SGM7F, and SGMCV

В

| (\left( \lnde | $\langle x \rangle$ |
|---------------|---------------------|
|---------------|---------------------|

| \\ IIIGEX /                                     | backlash compensation                 | 8-75 |
|-------------------------------------------------|---------------------------------------|------|
|                                                 | base block (BB)                       | xi   |
|                                                 | battery                               |      |
| Symbols                                         | replacement                           |      |
| /BK5-                                           | block diagram                         |      |
| /BK (Brake) signal5-                            | brake operation delay time            | 5-33 |
| /CLT (Torque Limit Detection) signal 6-         | brake release delay time              | 5-33 |
| /COIN6-                                         | _                                     |      |
| /COIN (Positioning Completion) signal 6-        |                                       | - 17 |
| /HWBB1                                          |                                       |      |
| /HWBB2                                          |                                       |      |
| /N-CL                                           |                                       |      |
| /N-CL (Reverse External Torque Limit) signal 6- |                                       |      |
| /NEAR 6-                                        |                                       |      |
| /NEAR (Near) signal6-                           |                                       |      |
| /P-CL6-                                         |                                       |      |
| /P-CL (Forward External Torque Limit) signal 6- |                                       |      |
| /S-RDY 6                                        |                                       |      |
| /TGON 6                                         |                                       |      |
| /TGON (Rotation Detection) signal 6             |                                       |      |
| /V-CMP 6                                        | •                                     |      |
| /V-CMP (Speed Coincidence Detection) signal 6   |                                       |      |
| /VLT6-                                          |                                       |      |
| /VLT (Speed Limit Detection) signal6-           |                                       | 4-45 |
| /WARN 6                                         |                                       |      |
| /WARN (Warning) signal 6                        |                                       |      |
| _                                               | current control mode selection        |      |
| Α                                               | current gain level setting            |      |
| A.CC0                                           | custom turning                        | 8-43 |
| absolute encoder 6-                             | CVV                                   | 5-17 |
| origin offset 5-                                | -                                     |      |
| resetting                                       |                                       |      |
| AC power supply input                           | 20 perrer cappi, input                |      |
| setting 5-                                      | setting                               | 5-14 |
| AC reactor                                      | DC Reactor terminals                  | 1 10 |
| wiring                                          |                                       |      |
| additional adjustment functions 8-              | wii ii g                              | 7 27 |
| alarm reset possibility 12                      |                                       | 4-24 |
| alarm tracing 9-                                | 9                                     |      |
| ALM 6                                           |                                       |      |
| ALM (Servo Alarm) signal 6                      | , ,                                   |      |
| Analog Monitor Connector                        |                                       |      |
| analog monitor factors 9-                       |                                       |      |
| anti-resonance control 8-:                      | •                                     |      |
| automatic detection of connected motor 5-       |                                       |      |
| automatic gain switching 8-                     |                                       |      |
| automatic notch filters 8-                      |                                       | 0-00 |
| autotrialic notch litters                       |                                       |      |
|                                                 | EcovEET                               | 8-97 |
| autotuning without a host reference 8-          | EDM1                                  |      |
|                                                 | EDM1 (External Device Monitor) signal |      |

| electronic gear                            | 5-43     | J                                                             |            |
|--------------------------------------------|----------|---------------------------------------------------------------|------------|
| encoder divided pulse output 6-            |          | jogging                                                       | 7-7        |
| setting                                    |          | _                                                             |            |
| signals                                    | 6-18     | L                                                             |            |
| encoder resolution 5-                      | 45, 6-23 | limiting torque                                               | 6-26       |
| estimating the moment of inertia           | 8-16     | Linear Encoder                                                | 4.00       |
| External Regenerative Resistor             | 5-55     | wiring example                                                | 4-26       |
| external torque limits                     | 6-27     | linear encoder  feedback resolution                           | E 16       |
|                                            |          | scale pitch setting                                           |            |
| F                                          |          |                                                               |            |
| feedforward 8-                             |          | Linear Servomotor                                             |            |
| feedforward compensation                   | 8-91     | line-driver output circuits                                   |            |
| FG                                         | 4-36     | list of alarms                                                |            |
| forcing the motor to stop                  | 6-57     | list of parameters                                            |            |
| forward direction                          | 10-6     | list of warnings                                              | 12-48      |
| forward rotation                           | 5-17     | B.4                                                           |            |
| friction compensation 8-                   | 33, 8-70 | <b>M</b> Main Circuit Cable                                   |            |
| fully-closed system                        |          |                                                               |            |
| ,                                          |          | manual gain switching                                         |            |
| G                                          |          | mechanical analysis                                           | 8-95       |
| gain switching                             | 8-67     | mode switching (changing between proportional and PI control) | 8-02       |
| gravity compensation                       | 8-72     | Momentary Power Interruption Hold Time                        |            |
| grounding                                  | 4-9      | monitor factors                                               |            |
| group 1 alarms                             | 5-39     | motor current detection signal                                | 9-11       |
| group 2 alarms                             | 5-39     | automatic adjustment                                          | 6-53       |
| G-SEL                                      | 8-68     | manual adjustment                                             |            |
|                                            |          | offset                                                        |            |
| Н                                          |          | motor direction setting                                       |            |
| hard wire base block (HWBB)                |          | motor maximum speed                                           |            |
| HWBB input signal specifications           | 11-6     | motor overload detection level                                |            |
| hard wire base block (HWBB) state          |          | multiturn limit                                               |            |
| detecting errors in HWBB signal            |          | Multiturn Limit Disagreement                                  |            |
| resetting                                  |          | Multiturn Limit Disagreement                                  | 0-30       |
| holding brake                              | 5-33     | N                                                             |            |
| HWBB 11                                    | -3, 11-4 | Noise Filter                                                  | 4-7        |
| detecting errors in HWBB signal            | 11-6     | Noise Filter connection precautions                           |            |
| HWBB input signal specifications           | 11-6     | N-OT                                                          |            |
| HWBB state                                 |          | N-OT (Reverse Drive Prohibit) signal                          |            |
| resetting                                  | 11-5     | notch filters                                                 |            |
| •                                          |          | Hotor inters                                                  | 0 04, 0 00 |
| I/O signals                                |          | 0                                                             |            |
| allocations                                | 6-4      | operation for momentary power interruptions-                  | 6-14       |
| functions                                  |          | origin search                                                 |            |
| monitoring                                 |          | output phase form                                             | 6-19       |
| names                                      |          | overheat protection                                           |            |
| wiring example                             |          | Overheat Protection Input                                     |            |
| initializing the vibration detection level |          | overload warnings                                             |            |
| input signals                              | -        | overtravel                                                    |            |
| allocations                                | 6-4      | warnings                                                      |            |
| internal torque limits                     | 6-26     |                                                               | 3 02       |

| Р                                                        | SEMI F47 function                                   | 6-15 |
|----------------------------------------------------------|-----------------------------------------------------|------|
| PAO6-18, 10-7                                            | Serial Communications Connector                     | 4-45 |
| parameter settings recording table 13-39                 | Serial Converter Unit                               |      |
| parameters                                               | Servo Drive                                         | X    |
| classification 5-4                                       | servo gains                                         |      |
| initializing parameter settings 5-10                     | servo lock                                          |      |
| notation (numeric settings) xii, 5-5                     | servo OFF                                           |      |
| notation (selecting functions) xii, 5-5                  | servo ON                                            |      |
| setting methods 5-6                                      | Servo System                                        |      |
| write prohibition setting 5-7                            | Servomotor                                          |      |
| PBO6-18, 10-7                                            | Servomotor stopping method for alarms               |      |
| PCO6-18, 10-7                                            | SERVOPACK                                           |      |
| photocoupler input circuits                              | inspections and part replacement                    |      |
| photocoupler output circuits                             | part names                                          |      |
| PI control8-88                                           | ratings                                             |      |
| polarity detection 5-26                                  | specifications                                      |      |
| polarity sensor5-25                                      | setting the origin                                  |      |
| position integral8-94                                    | setting the position deviation overflow alarm level |      |
| position loop gain8-82                                   | setting the position deviation overflow alarm level |      |
| positioning completed width6-10                          | at servo ON                                         | 8-10 |
| P-OT5-29                                                 | setting the vibration detection level               | 8-10 |
| P-OT (Forward Drive Prohibit) signal 5-29                | setup parameters                                    |      |
| program jogging 7-13                                     | SG                                                  |      |
| operation pattern 7-13                                   | SigmaWin+                                           | X    |
|                                                          | signal allocations                                  |      |
| R                                                        | single-phase AC power supply input                  |      |
| reactors                                                 | setting                                             | 5-15 |
| AC reactor wiring                                        | single-phase, 200-VAC power supply input            |      |
| DC reactor connection terminal4-12 DC reactor wiring4-24 | wiring example                                      |      |
| reference unit 5-43                                      | sink circuits                                       |      |
|                                                          | software limits                                     | 6-25 |
| Regenerative Resistor connection4-22                     | software reset                                      | 6-46 |
| regenerative resistor 5-55                               | source circuits                                     | 4-40 |
| regenerative resistor capacity 5-55                      | speed detection method selection                    | 8-74 |
| resetting alarms 12-40                                   | speed limit during torque control                   | 6-12 |
| resetting alarms detected in Option Modules 12-44        | speed loop gain                                     | 8-83 |
| reverse direction 10-6                                   | speed loop integral time constant                   | 8-83 |
| risk assessment                                          | Spring Opener                                       | 4-14 |
| Rotary Servomotor xi                                     | stopping by applying the dynamic brake              | 5-38 |
| Holary Servomotor xi                                     | stopping method for servo OFF                       | 5-39 |
| S                                                        | storage humidity                                    | 2-6  |
| Safety Function Signals 4-42                             | storage temperature                                 |      |
| safety functions 11-2                                    | surrounding air humidity                            | 2-6  |
| application examples 11-10                               | surrounding air temperature                         |      |
| monitoring 9-5                                           | switching condition A                               |      |
| precautions 11-2                                         | -                                                   |      |
| verification test 11-12                                  | Т                                                   |      |
| safety input circuits                                    | test without a motor                                |      |
| scale pitch                                              | TH                                                  | 4-35 |
| selecting the phase sequence                             | three-phase AC power supply input                   |      |
| for a Linear Servomotor 5-23                             | setting                                             |      |
| selecting torque limits 6-26                             | three-phase, 200-VAC power supply input             | 4-12 |

| torque reference filter 8-84        |
|-------------------------------------|
| trial operation                     |
| MECHATROLINK-II communications 7-10 |
| troubleshooting alarms 12-10        |
| troubleshooting warnings12-50       |
| tuning parameters $$                |
| tuning-less                         |
| load level 8-14                     |
| rigidity level 8-14                 |
| tuning-less function 8-12           |
| V                                   |
| vibration suppression 8-57          |
| violation suppression 6 07          |
| W                                   |
| writing parameters 5-19             |
|                                     |
| Z                                   |
| zero clamping 5-38                  |
| zero-speed stopping 5-38            |

## **Revision History**

The date of publication, revision number, and web revision number are given at the bottom right of the back cover. Refer to the following example.

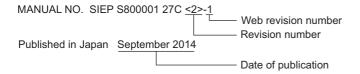

| Date of<br>Publication | Rev.<br>No. | Web<br>Rev.<br>No. | Section                                      | Revised Contents                                                                                                    |
|------------------------|-------------|--------------------|----------------------------------------------|----------------------------------------------------------------------------------------------------|
| February 2020          | <16>        | 1                  | 4.4.3, 5.15.1,<br>5.17.2                     | Addition: Information on Linear Encoder from Canon Precision Inc.                                                                                                    |
|                        |             |                    | Back cover                                   | Revision: Address                                                                                                    |
| October 2019           | Ī           | 0                  | All chapters                                 | Partly revised.                                                                                                    |
| January 2019           | <15>        | 0                  | 5.4.4, 7.6.3                                 | Revision: Information in table of restrictions                                                                                                    |
|                        |             |                    | 9.2.2, 9.2.3,<br>12.2.6, 12.2.7,<br>14.2.1   | Partly revised.                                                                                                    |
|                        |             |                    | 12.2.3                                       | Addition: Reset procedure with the SigmaWin+                                                                                                    |
|                        |             |                    | Back cover                                   | Revision: Address                                                                                                    |
| September 2018         | <14>        | 0                  | Preface                                      | Partly revised.                                                                                                    |
|                        |             |                    | 2.1.1                                        | Revision: Information on built-in regenerative resistor power loss [W] for SGD7S-120A, -180A, -200A of three-phase, 200 VAC input Revision: Information on built-in regenerative resistor power loss [W] for SGD7S-120A of single-phase, 200 VAC input |
|                        |             |                    | 4.4.3, 5.15.1                                | Addition: Absolute linear encoder from Fagor Automation S. Coop.                                                                                                    |
|                        |             |                    | 12.2.1, 12.2.2                               | Deletion: A.F50                                                                                                    |
|                        |             |                    | Back cover                                   | Revision: Address                                                                                                    |
| December 2017          | <13>        | 0                  | Preface                                      | Partly revised.                                                                                                    |
|                        |             |                    | Preface, 1.4.2, 1.5.1, 5.15.1                | Addition: Information on Rotary Servomotors (SGM7M)                                                                                                    |
|                        |             |                    | 1.2                                          | Revision: Information on nameplate                                                                                                    |
|                        |             |                    | 1.5.3                                        | Addition: Information on SGLFW2-90A200A□L, SGLFW2-90A560A, and SGLFW2-1DA560A                                                                                                    |
| November 2017          | <12>        | 0                  | Back cover                                   | Revision: Address                                                                                                    |
| March 2017             | <11>        | 0                  | Preface, 6.1.2, 12.5                         | Partly revised.                                                                                                    |
|                        |             |                    | 4.4.3, 5.15.1                                | Addition: Information on SQ47 and SQ57 Linear Encoders from Magnescale Co., Ltd.                                                                                                    |
|                        |             |                    | 5.15.1                                       | Addition: Information on LIC2100-Series and LC415 Linear Encoders from Heidenhain Corporation.                                                                                                    |
|                        |             |                    | 5.15.1, 5.17.2                               | Addition: Information on RESOLUTE Linear Encoders from Renishaw PLC.                                                                                                    |
|                        |             |                    | 5.19                                         | Newly added.                                                                                                    |
|                        |             |                    | 12.2.2, 13.1.2                               | Revisions: Reference information                                                                                                    |
| December 2016          | <10>        | 0                  | Preface                                      | Partly revised.                                                                                                    |
|                        |             |                    | 1.4.2, 4.4.2,<br>4.4.3, 5.15.1,<br>5.16, 6.8 | Addition: Information on Rotary Servomotors with 24-bit batteryless absolute encoders.                                                                                                    |
|                        |             |                    | Back cover                                   | Revision: Address                                                                                                    |
| November 2016          | <9>         | 0                  | Preface                                      | Partly revised.                                                                                                    |
|                        |             |                    | 1.5.2                                        | Addition: Information on Direct Drive Servomotors (SGM7F-□□A, -□□M, -□□N)                                                                                                    |
|                        |             |                    | 4.4.3, 5.15.1,<br>5.17.2                     | Addition: Information on Renishaw PLC EVOLUTE linear scales                                                                                                    |

| Date of<br>Publication | Rev.<br>No. | Web<br>Rev.<br>No. | Section                                      | Revised Contents                                                                                                    |
|------------------------|-------------|--------------------|----------------------------------------------|----------------------------------------------------------------------------------------------------|
| September 2016         | <8>         | 0                  | All chapters                                 | Addition: Information on Direct Drive Servomotors (SGM7E)                                                                                                    |
|                        |             |                    | Preface                                      | Partly revised.                                                                                                    |
|                        |             |                    | 2.1.3, 4.2, 4.5                              | Revision: "Linear Servomotor overheat protection signal input" changed to "overheat protection input."                                                                               |
|                        |             |                    | 3.7                                          | Addition: EMC installations for single-phase 200-VAC and single-phase 100-VAC models                                                                                                 |
|                        |             |                    | 6.14, 8.12.3                                 | Newly added.                                                                                                    |
|                        |             |                    | Chapter 12                                   | Addition: A.862 and A.93B                                                                                                    |
|                        |             |                    | Chapter 13                                   | Addition: Pn022, Pn475, Pn476, Pn61A, Pn61B, Pn61C, and Pn61D                                                                                                    |
|                        |             |                    | 14.2.2                                       | Addition: Un02F                                                                                                    |
| April 2016             | <7>         | 0                  | All chapters                                 | Addition: Information on SGM7F Direct Drive Servomotors Deletion: Information on SGLC Linear Servomotors                                                                             |
|                        |             |                    | Preface, 9.1, 9.2                            | Partly revised.                                                                                                    |
|                        |             |                    | 2.1.1.                                       | Addition: Information on input current of control power supply                                                                                                    |
|                        |             |                    | Chapter 13                                   | Deletion: Pn52D                                                                                                    |
| November 2015          | <6>         | 0                  | All chapters                                 | Addition: Information on SERVOPACKs with single-phase, 100-VAC power supply inputs                                                                                                   |
|                        |             |                    | Preface                                      | Revision: Information on certification for standards                                                                                                    |
|                        |             |                    | 4.4.3, 5.15.1,<br>6.5.1                      | Addition: Information on SQ10 Linear Encoder from Magnescale Co., Ltd.                                                                                                    |
| October 2015           | <5>         | 0                  | All chapters                                 | Revision: Information on SigmaWin+ procedures                                                                                                    |
|                        |             |                    | Preface,<br>Chapter 1                        | Addition: Information on SGMMV Rotary Servomotors                                                                                                    |
|                        |             |                    | Preface, 9.4.1                               | Partly revised.                                                                                                    |
|                        |             |                    | 1.5.2                                        | Addition: Information on Direct Drive Servomotors (SGMCV-16D and -35D)                                                                                                    |
|                        |             |                    | 9.5                                          | Newly added.                                                                                                    |
|                        |             |                    | Chapter 12                                   | Addition: A.bF5, A.bF6, A.bF7, A.bF8, and FL-6                                                                                                    |
|                        |             |                    | Back cover                                   | Revision: Address                                                                                                    |
| April 2015             | <4>         | 0                  | All chapters                                 | Addition: Information on dynamic brake option                                                                                                    |
|                        |             |                    | Preface, 6.1.10, 7.6.3, 8.3.3, 8.3.5, 12.3.2 | Partly revised.                                                                                                    |
|                        |             |                    | 12.2.1, 12.5,<br>13.1.2                      | Revision: Reference information                                                                                                    |
|                        |             |                    | 13.1.2                                       | Revision: Information on Pn601 and Pn604                                                                                                    |
|                        |             |                    | Front cover, back cover, spine               | Revision: Format                                                                                                    |
| March 2015             | <3>         | 0                  | All chapters                                 | Addition: Information on SERVOPACKs with single-phase, 200-VAC power supply input Addition: Information on BTO specification Addition: Information on Safety Modules Partly revised. |
|                        |             |                    | Preface                                      | Addition: Information on dynamic brake<br>Revision: Information on certification for standards                                                                                       |
|                        |             |                    | 2.1.1                                        | Revision: Power loss                                                                                                    |
|                        |             |                    | 2.3.2                                        | Addition: Information on duct-ventilated SERVOPACKs Revision: External dimensions of the following three-phase, 200-VAC SERVO-PACKs: SGD7S-470A, -550A, -590A, and -780A             |
|                        |             |                    | 4.3.5                                        | Revision: Illustration of SGD7S-470A, -550A, -590A, and -780A SERVOPACKs                                                                                                    |
|                        |             |                    | 4.2, 4.4.3, 4.5.3                            | Addition: Information on Battery for absolute encoder                                                                                                    |
|                        |             |                    | 5.15.1, 5.17.2                               | Addition: Information on Linear Encoders (ST1381 and ST1382) from Mitutoyo Corporation                                                                                               |
|                        |             |                    | 8.12.3, 13.1.2                               | Revision: Information on Current Control Mode Selection                                                                                                    |
|                        |             |                    | Back cover                                   | Revision: Address                                                                                                    |
| September 2014         | <2>         | 1                  | 12.5, 13.1.2                                 | Partly revised.                                                                                                    |
| July 2014              | 1           | 0                  | _                                            | Based on Japanese user's manual, SIJP S800001 27C<2> printed in July 2014                                                                                                    |
|                        |             |                    | All chapters                                 | Addition: Information on SGD7S-330A, -470A, -550A, -590A, and -780A                                                                                                    |
|                        |             |                    |                                              | Addition: Information on supplementary document (Manual No.: SIEP S800001 50)                                                                                                    |

| Date of<br>Publication | Rev.<br>No. | Web<br>Rev.<br>No. | Section    | Revised Contents            |
|------------------------|-------------|--------------------|------------|-----------------------------|
| May 2014               | <1>         | 0                  | Preface    | Revision: Safety Parameters |
|                        |             |                    | 3.7        | Newly added.                |
|                        |             |                    | Chapter 12 | Addition: A.EC8 and A.EC9   |
| April 2014             | -           | _                  | _          | First edition               |

### $\Sigma$ -7-Series AC Servo Drive

# Σ-7S SERVOPACK with MECHATROLINK-II **Communications References Product Manual**

### IRUMA BUSINESS CENTER (SOLUTION CENTER)

480, Kamifujisawa, Iruma, Saitama, 358-8555, Japan Phone: +81-4-2962-5151 Fax: +81-4-2962-6138 www.yaskawa.co.jp

YASKAWA AMERICA, INC. 2121, Norman Drive South, Waukegan, IL 60085, U.S.A. Phone: +1-800-YASKAWA (927-5292) or +1-847-887-7000 Fax: +1-847-887-7310 www.yaskawa.com

#### YASKAWA ELÉTRICO DO BRASIL LTDA.

777, Avenida Piraporinha, Diadema, São Paulo, 09950-000, Brasil Phone: +55-11-3585-1100 Fax: +55-11-3585-1187 www.yaskawa.com.br

### YASKAWA EUROPE GmbH

Hauptstraβe 185, 65760 Eschborn, Germany Phone: +49-6196-569-300 Fax: +49-6196-569-398 www.yaskawa.eu.com E-mail: info@yaskawa.eu.com

### YASKAWA ELECTRIC KOREA CORPORATION

35F, Three IFC, 10 Gukjegeumyung-ro, Yeongdeungpo-gu, Seoul, 07326, Korea Phone: +82-2-784-7844 Fax: +82-2-784-8495 www.yaskawa.co.kr

YASKAWA ASIA PACIFIC PTE. LTD. 30A, Kallang Place, #06-01, 339213, Singapore Phone: +65-6282-3003 Fax: +65-6289-3003 www.yaskawa.com.sg

### YASKAWA ELECTRIC (THAILAND) CO., LTD.

59, 1F-5F, Flourish Building, Soi Ratchadapisek 8, Ratchadapisek Road, Huaykwang, Bangkok, 10310, Thailand Phone: +66-2-017-0099 Fax: +66-2-017-0799 www.vaskawa.co.th

### YASKAWA ELECTRIC (CHINA) CO., LTD.

22F, Link Square 1, No.222, Hubin Road, Shanghai, 200021, China Phone: +86-21-5385-2200 Fax: +86-21-5385-3299 www.yaskawa.com.cn

## YASKAWA ELECTRIC (CHINA) CO., LTD. BEIJING OFFICE Room 1011, Tower W3 Oriental Plaza, No.1, East Chang An Avenue,

Dong Cheng District, Beijing, 100738, China Phone: +86-10-8518-4086 Fax: +86-10-8518-4082

### YASKAWA ELECTRIC TAIWAN CORPORATION

12F, No. 207, Section 3, Beishin Road, Shindian District, New Taipei City 23143, Taiwan Phone: +886-2-8913-1333 Fax: +886-2-8913-1513 or +886-2-8913-1519 www.vaskawa.com.tw

## **YASKAWA**

YASKAWA ELECTRIC CORPORATION

In the event that the end user of this product is to be the military and said product is to be employed in any weapons systems or the manufacture thereof, the export will fall under the relevant regulations as stipulated in the Foreign Exchange and Foreign Trade Regulations. Therefore, be sure to follow all procedures and submit all relevant documentation according to any and all rules, regulations and laws that may apply. Specifications are subject to change without notice for ongoing product modifications and improvements.

© 2014 YASKAWA ELECTRIC CORPORATION